# **SIMATIC S5 CP 521 SI Communications Processor**

**Manual**

**EWA 4NEB 812 6072-02b**

**Edition 03**

STEP ®, SIMATIC ® and SINEC ® are registered trademarks of Siemens AG.

Subject to change without prior notice.

The reproduction, transmission or use of this document or its contents is not permitted without express written authority. Offenders will be liable for damages. All rights, rights created by patent grant or registration of a utility model or design, are reserved.

© **Siemens AG 1993**

## **[Preface](#page-8-0)**

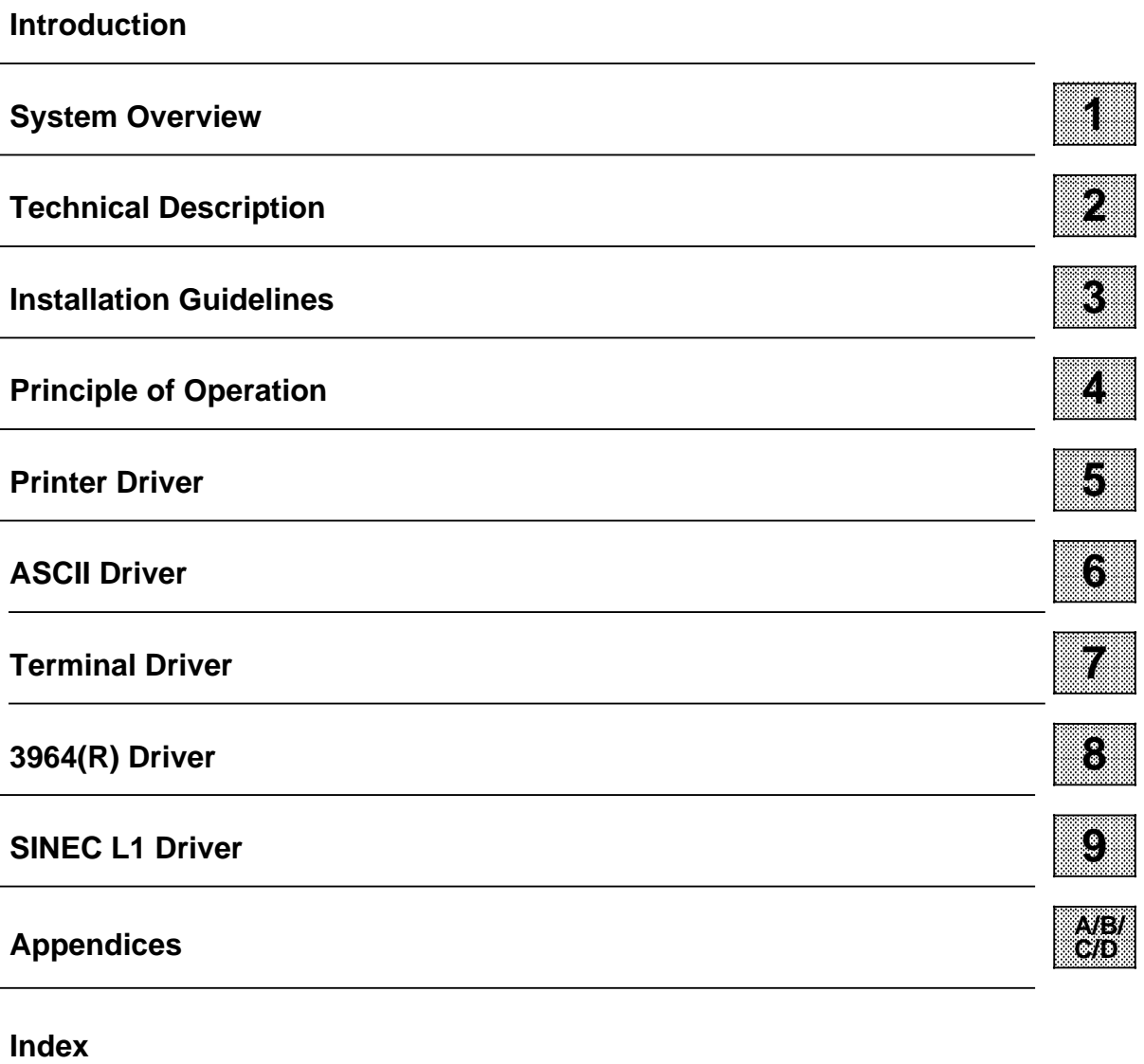

# **Summary**

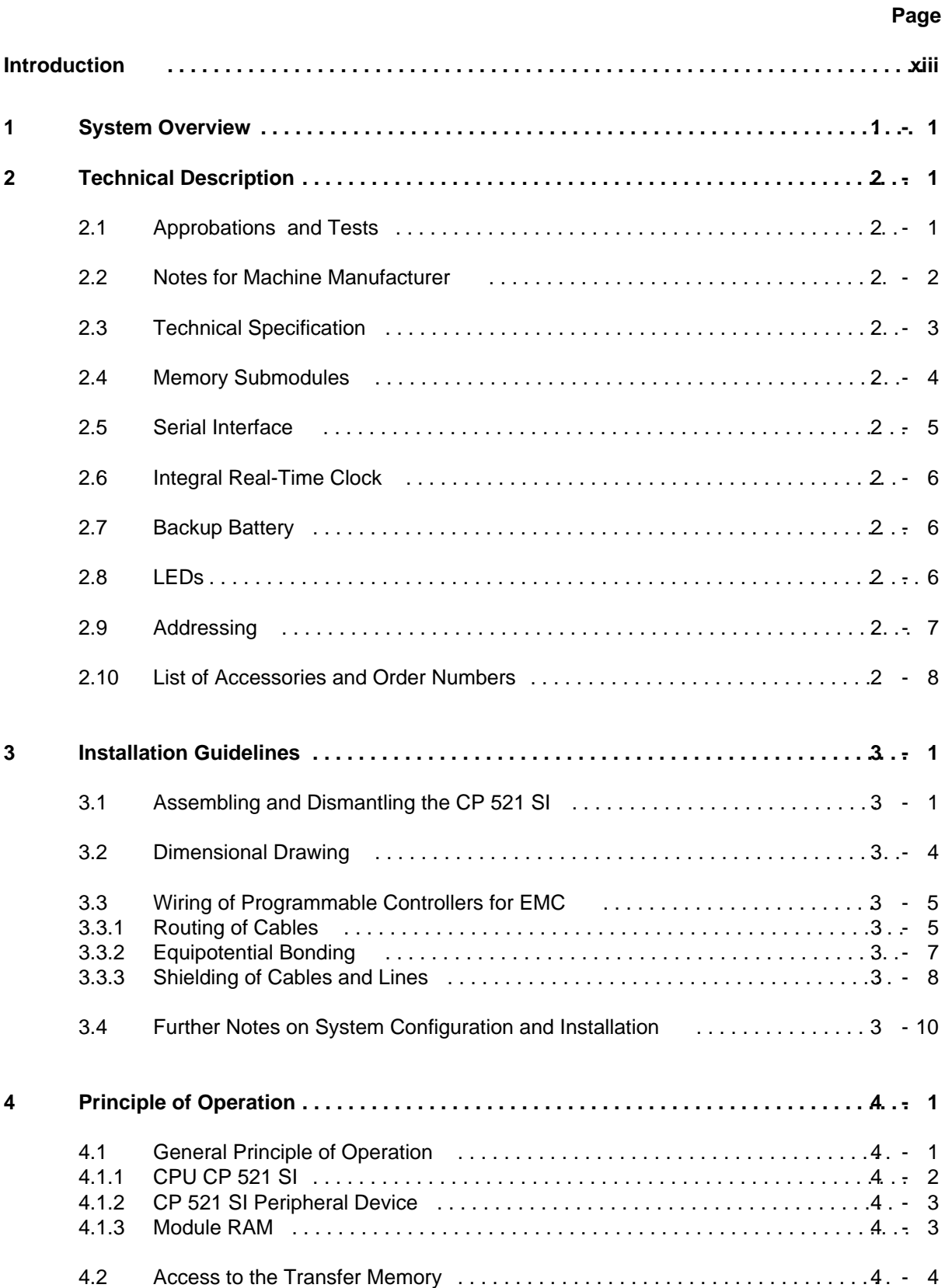

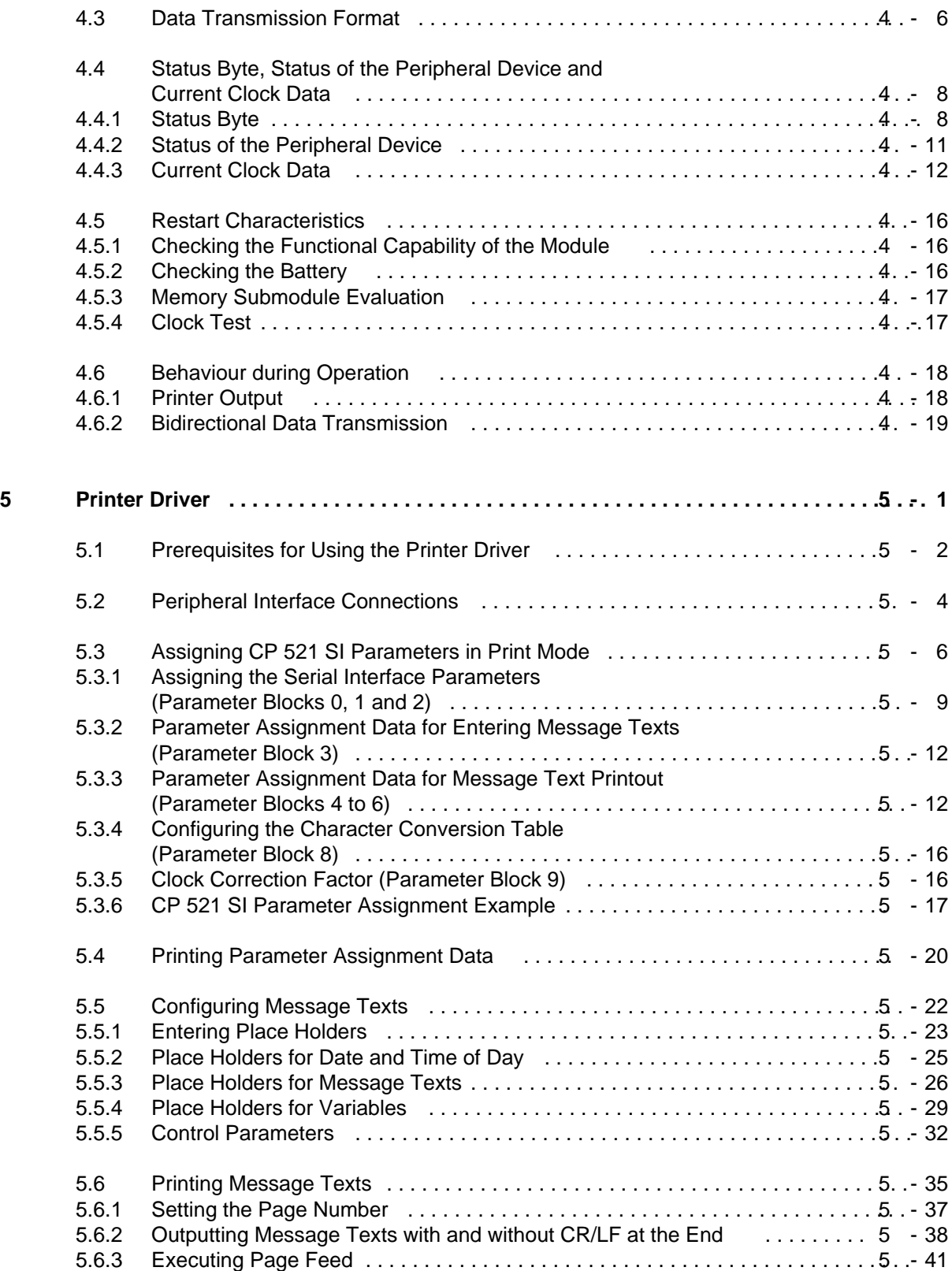

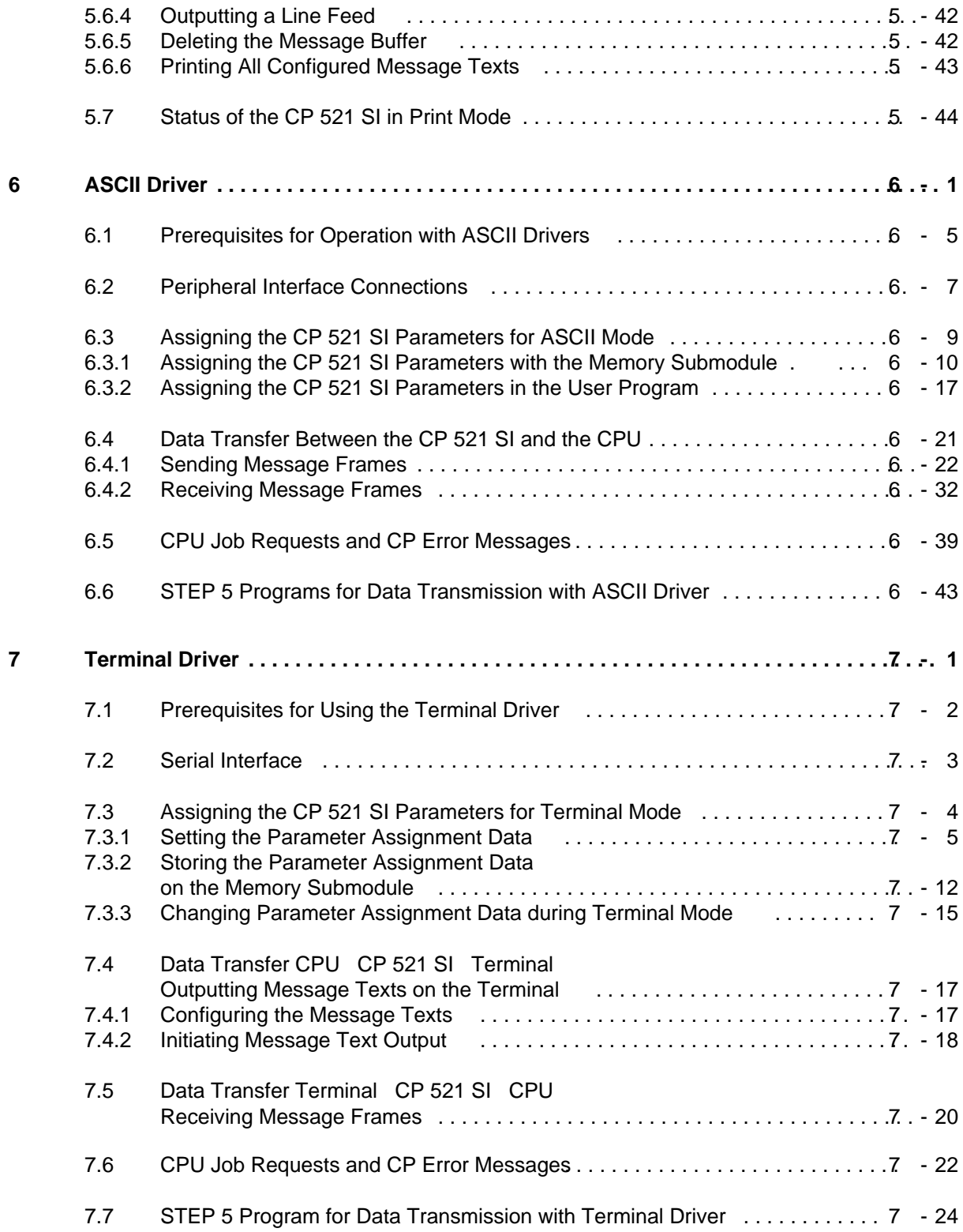

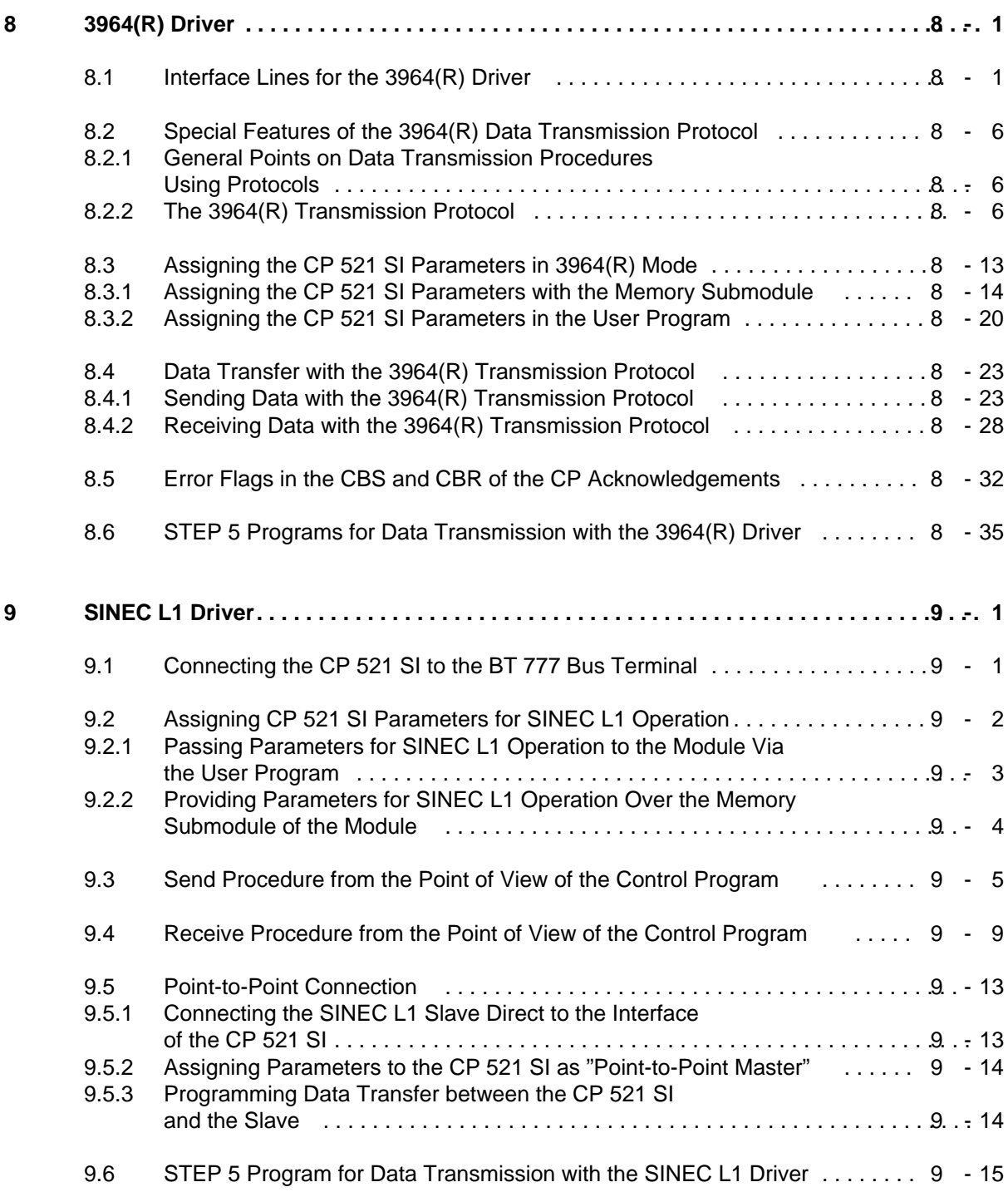

## **Appendices**

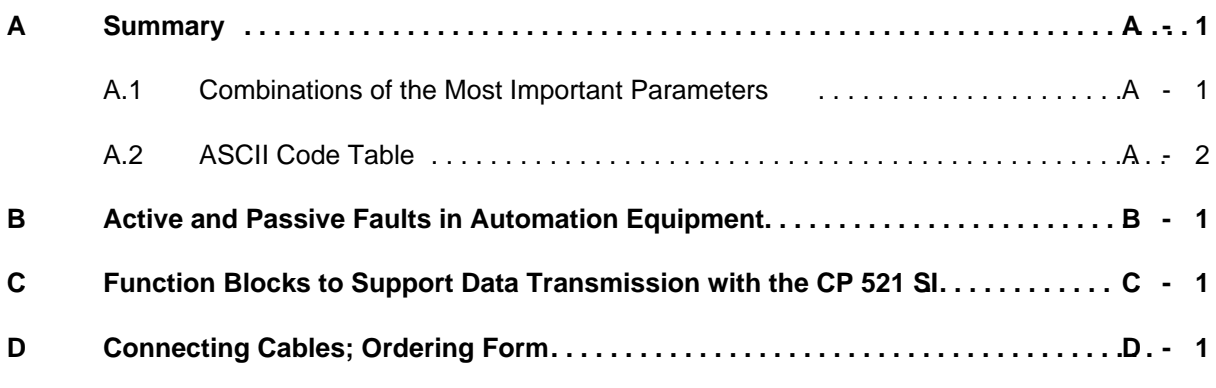

**Index**

## <span id="page-8-0"></span>**Preface**

The CP 521 SI communications processor replaces the CP 521 input/output module. The CP 521 SI is equipped with additional data transmission procedures which considerably expand the area of application of the SIMATIC programmable controllers of the lower performance range. We have endeavoured to make the CP 521 SI as upwardly compatible as possible with the CP 521. However, in individual cases we have accepted a certain degree of incompatibility in favour of the most userfriendly solution to a problem.

The CP 521 SI (**S**erial **I**nterface) is a powerful module with its own central processing unit. It belongs to the range of input/output (I/O) modules for the S5-100U, S5-95U and S5-90U programmable controllers (PLC) and ET 200U (distributed I/O). In order to use the communications processor (CP) to its full potential, you require detailed information.

The performance capabilities of the S5-100U, S5-95U and S5-90U PLCs and the ET 200U are constantly being enhanced. The product manuals for these systems have therefore already become very large.

For this reason, the CP 521 SI has its own manual which contains only those facts and examples important for the use of this module. We have also tried to meet the increased requirements made of technical documentation. This means:

- Standardization of terminology
- More detailed breakdown of subjects
- Illustration of individual problems
- User-friendly arrangement of the contents

The aim is that both users with little previous experience and SIMATIC S5 experts should find all the information they require to work with the CP 521 SI.

However, the applications are so numerous that not all the problems that might occur can be dealt with in one manual. For other problems, please ask your Siemens representative for advice.

## <span id="page-9-0"></span>**Introduction**

It is important to study the introduction carefully before reading the rest of the manual. This will help you to use the manual and will save you time.

#### **Modifications and improvements to the CP 521 SI, 6ES5 521-8MA21, version 5 and the CP 521 SI, 6ES5 521-8MA22, version 1 compared to previous versions of the CP 521 SI.**

- ASCII mode without interpretation of RUB OUT and BACKSPACE The CP 521 SI supports another ASCII driver mode. The only difference of the new mode to the interpretive ASCII driver is that the RUB OUT (7F<sub>H</sub>) and BACKSPACE (08<sub>H</sub>) characters are not evaluated. All other functions, such as XON/XOFF protocol and receiving of message frames with one or two end-of-text characters are identical with the functions of the interpretive ASCII driver. We call this new ASCII mode "Interpretive ASCII driver mode ".
- Additional CPU job "Delete receive mailbox contents" With the job "Delete receive mailbox contents" (DO<sub>H</sub>) you have now the possibility to delete the receive mailbox before receiving the relevant message frame.

#### **Modifications and improvements to the CP 521 SI, 6ES5 521-8MA21, version 2 to 4, compared to its predecessor, the CP 521 SI, 6ES5 521-8MA21, version 1**

- Additional acknowledgements of the CP 521 SI, version 2 to 4 The CP 521 SI acknowledges all parameter assignment jobs, print jobs and the "Set real-time clock" job with the terminating frame 5000<sub>H</sub> and specifies the acknowledged job in word 6 of the CP response signal. For assigning CP 521 SI parameters through the user program, we recommend that you use the parameter assignment FBs listed in this manual. If you use other parameter assignment FBs (e.g. FBs from the CP 521 SI, version 1, manual, please note that the terminating frame 5000**<sup>H</sup>** must be deleted with a 0000<sub>H</sub> blank job. The Send and Receive function blocks in this manual can execute only if a terminating frame is no longer pending. • Parameter assignment data backup in the CP 521 SI, version 2 to 4
- In the event of a power failure or if the CP 521 SI is powered down, the parameter assignment data are retained in the RAM of the CP 521 SI, provided a backup battery has been inserted in the module. If the module has a backup battery (and no memory submodule is plugged in), the CP 521 SI is automatically initialized with the data in the RAM on power-up, i.e. the CP 521 SI has exactly the same initializing parameters following power-up at it had prior to being powered down.
- Operation of the CP 521 SI, version 2 to 4, in conjunction with ET 200U On power failure, the parameter assignment data of the CP 521 SI in an ET 200U station are lost if the CP 521 SI does **not** have a backup battery. In such an event, the CP 521 SI must be reinitialized (which takes place automatically via the CPU, provided the watchdog is switched on). If the watchdog is off, the new parameters must be assigned to the CP 521 SI via memory submodules to avoid malfunctions.
- Acknowledgements and error messages in the CBS and CBR of the CP 521 SI, version 2 to 4 The error codes for the same information in the CBS and CBR bytes are now the same in the case of the 3964(R) driver and the SINEC L1 driver. Exception: With the SINEC L1 driver, bit 7 of the CBR has signal status "1" after correct fetching of a frame (in the case of the 3964(R) driver, signal status "0").

#### **Modifications and improvements to the CP 521 SI, 6ES5 521-8MA21, release 2, compared to its predecessor, the CP 521, 6ES5 521-8MA21.**

- Connector assignments of the serial interface The connector assignments of the serial interface have changed. You will find the connector assignments at the beginning of Chapters 5, 6, 7, 8 and 9.
- Data format for assigning memory submodule parameters (parameters in DB1) All parameters in DB1 are now to be entered uniformly in ASCII code.
- Terminating frame of the CP

In the case of the CP 521, the terminating frame (5000<sub>H</sub>) was automatically erased from the bus after two PLC bus cycles. This is no longer the case with the CP 521 SI. The terminating frame of the CP 521 SI (5000<sub>H</sub>) remains until overwritten by the acknowledgement of a subsequent job request.

(Example: After evaluating the terminating acknowledgement, you write the subsequent job request 0000<sub>H</sub> to word 0 of the CP so that the terminating acknowledgement is overwritten by the current time and date.)

- Format of fixed-point variables (printer output) The format "KFa,b" is now based on the high-level languages; a: Number of digits to be printed b: Number of decimal places
- Testing the CP 521 SI functions, using the programmer "FORCE VAR" function Because of the serial LAN interface of the individual modules of the S5-100U spectrum, reliable testing or processing of the CP 521 SI using the "FORCE VAR" function is not possible, and is therefore not recommended.

## **Description of Contents**

This manual is a comprehensive description of the CP 521 SI. The manual can be divided into blocks according to topics.

**Description** 

The "System Overview" contains information on the tasks the module can perform and on how the module is used in the S5-100U, S5-95U and S5-90U PLCs and ET 200U. The "Technical Description" contains general information on the technical specifications of the CP 521 SI, details of the serial interface (pin assignments) and addressing of the module, as well as a list of accessories.

**Installation** 

The "Hardware Installation" contains all the information you require to install the module and connect it to a printer or other peripheral device.

Principle of Operation

This is a general description of how data transfer between the CPU, the CP 521 SI and the I/O modules is coordinated, as well as the restart characteristics of the module.

• Functional Description

We have devoted a chapter to each possible CP 521 SI mode (printer driver, ASCII driver, terminal driver, etc.). Each of these chapters contains the information necessary for operating the module in the relevant mode. This saves you time-consuming searches in the manual. The terminal driver is an exception here. This driver is a combination of the printer driver and the interpretive ASCII mode. In the terminal driver chapter, we restrict ourselves for this reason to the most important points and special features of this mode, and refer you to the relevant "Driver Chapter" in this manual.

At the end of each chapter are executable programs to illustrate the relevant job request and acknowledgement mechanism between the CPU and the CP 521 SI.

- Appendix A: Summary This contains information in list form to make working with the CP 521 SI easier, as well as an overview of the possible combinations of the most important module parameters.
- Appendix B: Active and Passive Faults in Automation Equipment
- Appendix C: Function Blocks for Supporting Data Communications with the CP 521 SI This section list the function blocks you can use for checking data transmissions and optimizing them with regard to time. You can also link these FBs into the STEP 5 programs listed in the individual "Driver Chapters" for cyclic program scanning in each driver mode of the CP 521 SI.
- Appendix D: Connecting Cable and Ordering Form Appendix D contains a form with which you can order a cable of your choice for connecting the CP 521 SI to the peripheral device in question.

Since the module can only be used in conjunction with the S5-100U, S5-95U and S5-90U PLCs and the ET 200U distributed I/O system, it is assumed that you have a copy of one of the relevant manuals. The basic information on the STEP 5 programming language contained in these manuals is sufficient for operating the CP 521 SI.

## **Conventions**

In order to improve the readability of the manual, a menu-style breakdown has been used, i.e.:

- The individual chapters can be quickly located by means of a thumb register.
- There is an overview containing the headings of the individual chapters at the beginning of the manual.
- The overview is followed by a breakdown of the subject matter.
- Each chapter is preceded by a breakdown of its subject matter. The individual chapters are divided into sections and subsections. **Boldface** type is used for further subdivisions.
- Pages, figures and tables are numbered separately in each chapter. The page following the chapter breakdown contains a list of the figures and tables appearing in that particular chapter.

Certain conventions were observed when writing the manual. These are explained below.

- A number of abbreviations have been used. Example: Programmable controller (PLC)
- Footnotes are identified by superscripts consisting of an asterisk "**\***". The actual footnote is generally at the bottom left of the page or below the relevant table or figure.
- Lists are indicated by a bullet (•), as in this list for example, or with a dash (-). Instructions for operator actions are indicated by black triangles ( ).
- Cross references are shown as follows: "( Section 6.3.2)" refers to Subsection 6.3.2. No references are made to individual pages.
- All dimensions in drawings etc. are given in millimeters (mm).
- Value ranges are indicated as follows: 17 to 21.
- Information of special importance is enclosed within black-edged boxes:

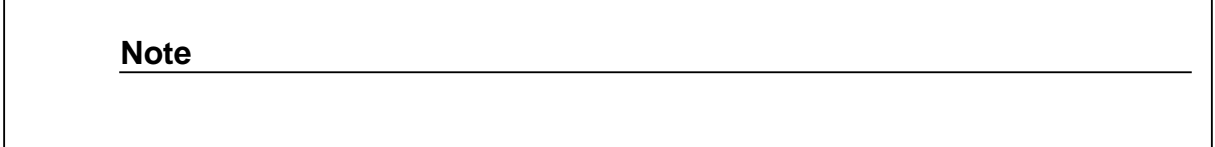

At the end of the manual, you will find correction forms. Please enter in these forms any suggestions you may have in the way of improvements or corrections and send them to us. Your comments will help us to improve the next edition.

## **Safety-Related Guidelines for the User**

This document provides the information required for the intended use of the CP 521 SI. The documentation is written for technically qualified personnel.

Qualified personnel as understood by the safety-related guidelines printed in this document or on the product itself are defined as being

- either system planning and design engineers who are familiar with the safety concept of automation equipment;
- or operating personnel who have been trained to work with automation equipment and are conversant with the contents of this document;
- or system start-up and service personnel who have been trained to repair such automation equipment and are authorized to start up, ground and tag circuits, equipment and systems in keeping with the relevant safety standards and codes of practice.

#### **Danger notices**

The following notices are intended, on the one hand, for your personal safety and, on the other, to prevent damage to the product described or equipment connected to it.

The safety notices and warnings highlighted in this manual by the terms and pictograms defined here are intended for the personal safety of both the user and his or her service personnel, as well as to prevent damage to property and equipment. The terms used in this manual and marked on the product itself have the following significance:

**Note**

#### **Warning**

if the proper precautions are not taken.

indicates that death, severe personal injury indicates important information about the or substantial damage to property can result product or the respective part of the instruction manual to which special attention is drawn.

#### **Proper usage**

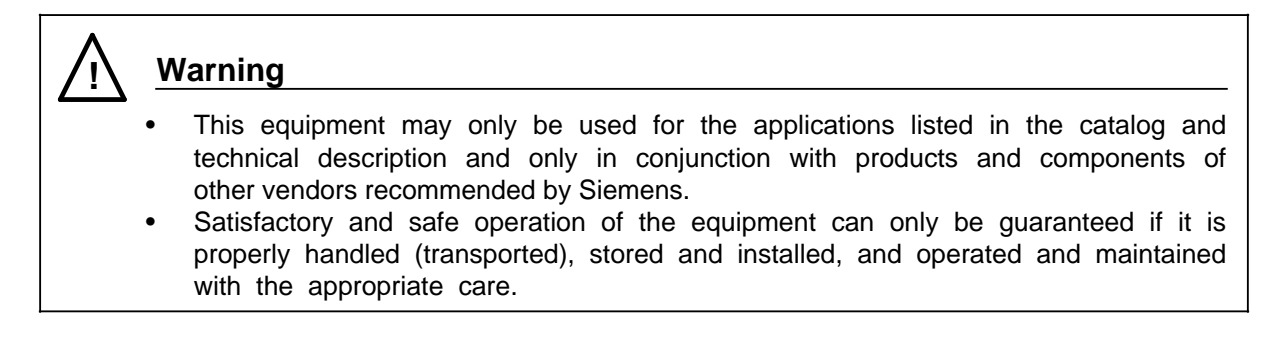

#### **Courses**

Siemens provide SIMATIC S5 users with extensive opportunities for training. For more information, please contact your Siemens representative.

1 System Overview a a an am an Sualan a a a a a a a a a a a a a a a

a a a a a a a a a a a a a a a a a a a a a a a a a a a a a a a a a a a a a a a a a a a a a a a a a a a a a a a a a a a a a a a a a a a a a a a a a a a a a a a a a a a a a a a a a a a a a

a a a a a a a a a a a a a a a a a a a a a a a a a a a a a a a a a a a a a a a a a a a a a a a a a a a a a a a a a a a a a a a a a a a a a a a a a a a a a a a a a

a a a a a a a a a a a a a a a a a a a a a a a a a a a a a a a a a a a a a a a a a a a a a a a a a a a a a a a a a a a a a a a a a a a a a a a a a a a a a a a a.

a a a a a a a a a a a a a a a a a a a a a a a a a a a a a a a a a a a a a a a a a a a a a a a a a a a a a a a a a a a a a a a a a a a a a a a a a a a a a a a a.

a a a a a a a a a a a a a a a a a a a a a a a a a a a a

a a a a a a a a a a a a a a a a a a a a a a a a a a a a

<span id="page-14-0"></span>a a

a a

a a

a a

a a

a a a a a a a a a a a a a a a a a

a a a a

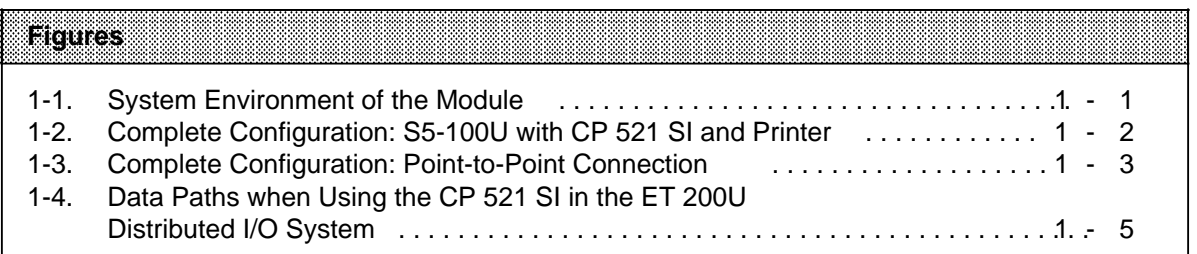

a

a

a

a

a

a

a

# **1 System Overview**

Intelligent input/output (I/O) modules extend the area of application of SIMATIC S5 programmable controllers. They are technology-oriented and offload the central processing unit.

The CP 521 SI communications processor is a powerful and active I/O module, which can be used with the CPUs of the following S5 systems:

- S5-100U PLC (CPU 100 from 6ES5 100-8MA02 upward, CPU 102 or CPU 103).
- S5 95U/90U
- ET 200U (IM 318-B; it is recommended that the CP 521 SI's parameters be assigned with memory submodules since the parameter assignment data of the CP 521 SI may be lost on failure of the relevant station).

The CP 521 SI enables data transfer between the CPU and a peripheral device connected to the CP 521 SI. The CP 521 SI is equipped with three interfaces for this purpose:

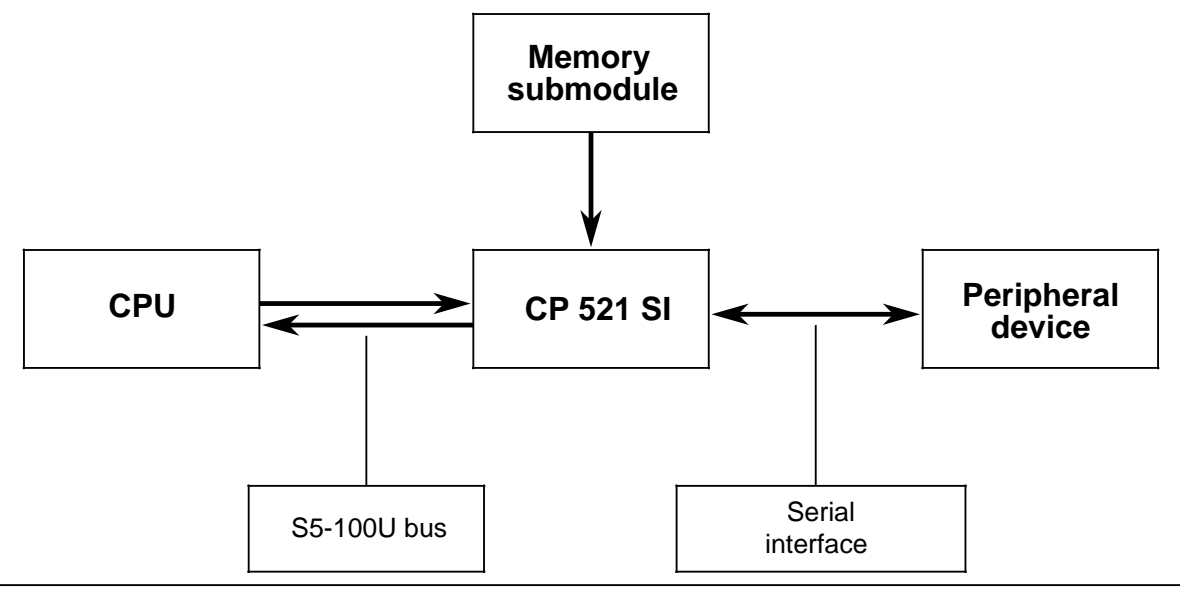

**Figure 1-1. System Environment of the Module**

 Interface to the S5-100U bus for communications with the CPU: The control program transfers data to the module over the S5-100U bus and evaluates information from the module.

Receptacle for memory submodule:

The memory submodule is required for parameter assignment data and message texts. The configured data is transferred to the CP 521 SI on restart.

Serial interface for data exchange with the peripheral device:

The peripheral device and the CP 521 SI are linked over a serial interface. You have the option of a TTY current loop interface or an RS-232C (V.24) interface. The signals of both interfaces are transmitted over a common subminiature D socket connector.

Assignment of serial interface parameters is supported by the DB editor of the programmers. The serial interface parameters are either stored in the memory submodule in DB1 or transferred direct over a user program.

—

**The CP 521 S1 can be used for unidirectional and bidirectional data traffic.**

**Unidirectional data traffic**

**The CP 521 S1 is equipped with a printer driver for unidirectional data traffic. When a printer driver is used, the CP 521 S1 assumes the following to be connected to the serial interface:**

- **A printerwith ITY interface (active) or**
- **A printer with RS-232C (V.24) interface.**

**This allows the user to list process states and process faults. Printing out message texts does not increase the response time of the programmab"le controller.**

**The following can be printed out:**

- **Texts configured by the useron a memory submodule in data blocks (DB) 2 to 63.**
- **Time ofdayand date provided bythe module'sown clock.**
- **Values forvariables transferred to the CP 521 S1 overthe 100U bus.**

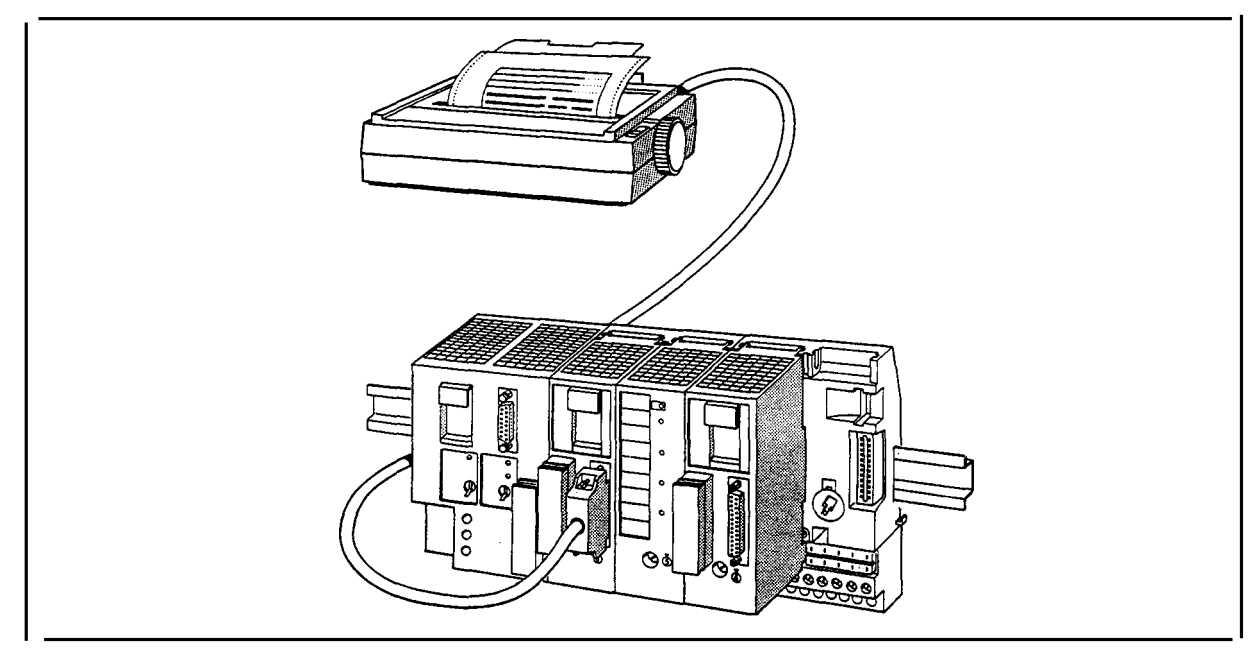

**Figure 1-2. Complete Configuration: S5-1OOU with CP 521 S1 and Printer**

**Bidirectional data traffic**

**The following drivers are implemented for bidirectional data traffic:**

- **ASCII driver, transparent**
- **ASCII driver, interpretive model and interpretive mode II**
- **"3964(R)" driver**
- **SINEC L1 driver, master (point-to-point connection)**
- **SINEC L1 driver, slave**
- **Terminal driver**

**The use of these drivers enables the transfer of data frames between the CPU and a terminal device or communications device connected to the CP 521 S1.**

—

**—**

—

—

**The CP 521 S1 can be used to:**

- **Send fixed-length message frames**
- **Send variable-length message frames**
- **Receive fixed-length message frames**
- **Receive variable-length message frames**

**The following can be used as peripheral devices:**

- **Keyboard**
- **Terminal**
- **Afurther CP 521 S1**
- **CP523**
- **CP 524/CP 525-2 (in conjunction with the special driver6ES5 897-2AB1 1)**
- **CP54 4**
- **CPU 928B**
- **CPU 944 (with ASCII driver, 3964(R) driver)**
- **PCs (e.g. in conjunction withthe PRODAVE DOS64Rsoftwaretoolbox, — Order No. 6ES5897-2UD1 1)**
- **Other peripheral devices with serial interface, e.g. barcode readers**

**Your choice of transmission method and peripheral devices depends on the purposes of your data transmission. Using the module in bidirectional mode, for example, allows vou to network . programmable controllers together (point-to-point connection). -**

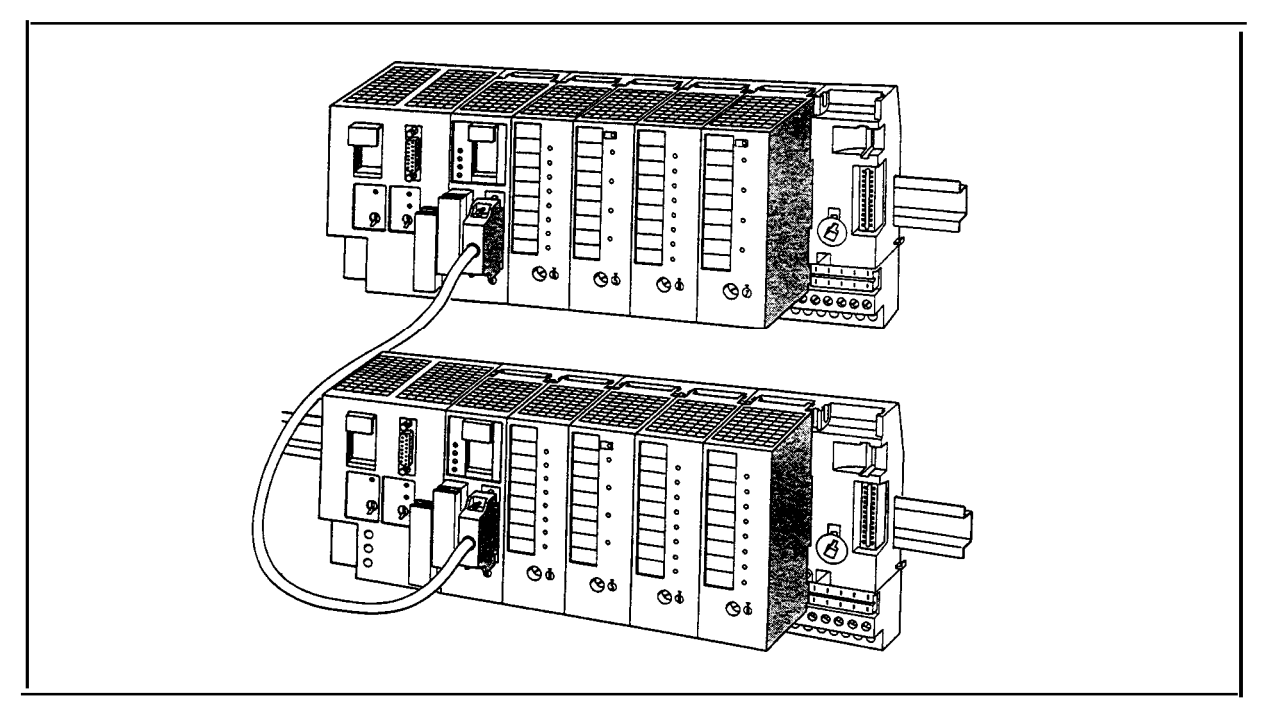

**Figure 7-3. Complete Configuration: Point-to-Point Connection**

#### **Maximum data throughput:**

**Note**

The maximum data throughput is six bytes of useful data per two program scan cycles.

Calculating the maximum throughput time t<sub>p</sub> [ms]:

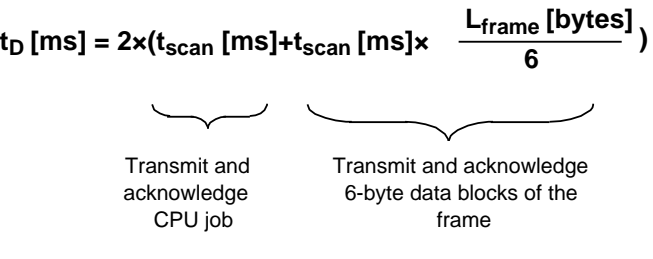

**t<sub>D</sub> [ms]:** Max. throughput time<br>**t**<sub>scan</sub> [ms]: PLC scan time=program PLC scan time=program scan cycle time+data cycle time **Lframe [bytes]**: Frame length

This means that, given a program scan cycle time of 50 ms, up to 54 bytes can be transmitted per second.

#### **Integral real-time clock**

The CP 521 SI has its own real-time clock, which has battery backup when the module is not powered. Irrespective of the selected mode of the CP 521 SI, the clock data can be read by the CPU and used in the user program for date-dependent and time-dependent tasks.

#### **What to remember when using the CP 521 SI in the ET 200U distributed I/O system**

If you are using the CP 521 SI in the ET 200U distributed I/O system, you must allow for additional data paths and delays when transferring data between the CPU and the CP 521 SI.

Fig. 1-4 illustrates these additional data paths

 between the CPU and the IM 308-B master interface module (internal station bus), via the SINEC L2-DP LAN between the IM 308-B and the IM 318-B, inside the IM 318-B slave interface module between the IM 318-B slave interface module and the CP 521 SI (internal station bus).

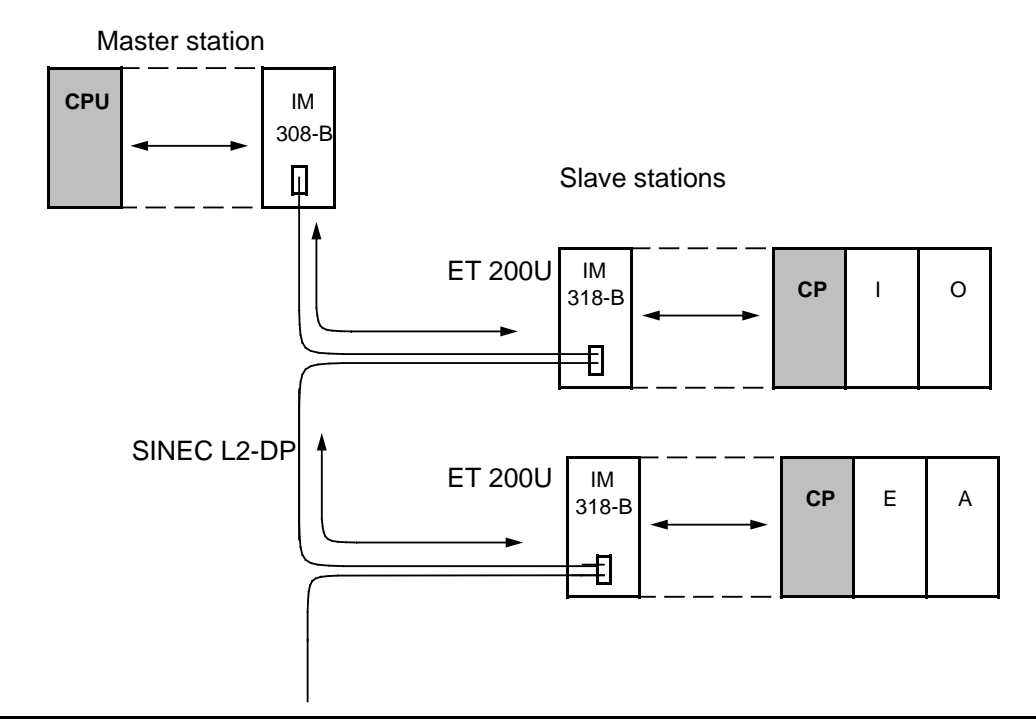

**Figure 1-4. Data Paths when Using the CP 521 SI in the ET 200U Distributed I/O System**

The delays occurring in the above data paths depend on the following:

- The acknowledgement mechanism between the CP 521 SI and the I/Os connected to it (ASCII driver without hardware handshaking, ASCII driver with hardware handshaking, 3964(R) protocol etc.)
- The baud rate on the SINEC L2-DP LAN and the internal station buses
- The number of ET 200U slave stations
- The number of I/O modules connected to the slave stations in addition to the CP 521 SI

#### **Recommendations in connection with the use of the CP 521 SI in the ET 200U distributed I/O system**

### **Note**

Work with as high a baud rate as possible if you are using the CP 521 SI in the ET 200U distributed I/O system. High baud rates shorten the delays on the LAN channels and internal buses, within the IM 318-B.

#### **Note**

Appendix C of the manual lists function blocks that you can link into your user program to optimize data transfer times and for troubleshooting purposes (cyclic program scanning: OB1):

- FB 15: Measures the transfer times of the transmit and receive frames between the CPU and the CP 521 SI; this enables you to optimize the initiation of transmit and receive frames with respect to time
- FB 18: Lists the jobs sent to the CP 521 SI and the acknowledgements received from the CP 521 SI (troubleshooting support)
- FB 19: Re-initializes the CP 521 SI if no more data transfers take place between the CP and the CPU within 30 s (QW 0 and IW 0 unchanged)

#### **Note**

In the event of a power failure, the parameter assignment data of the CP 521 SI in an ET 200U station are lost if the CP 521 SI does **not** have a backup battery. In such an event, the CP 521 SI must be re-initialized (which takes place automatically via the CPU, provided the watchdog is switched on). If the watchdog is off, the parameters must be re-assigned to the CP 521 SI via memory submodules to avoid malfunctions.

<span id="page-22-0"></span>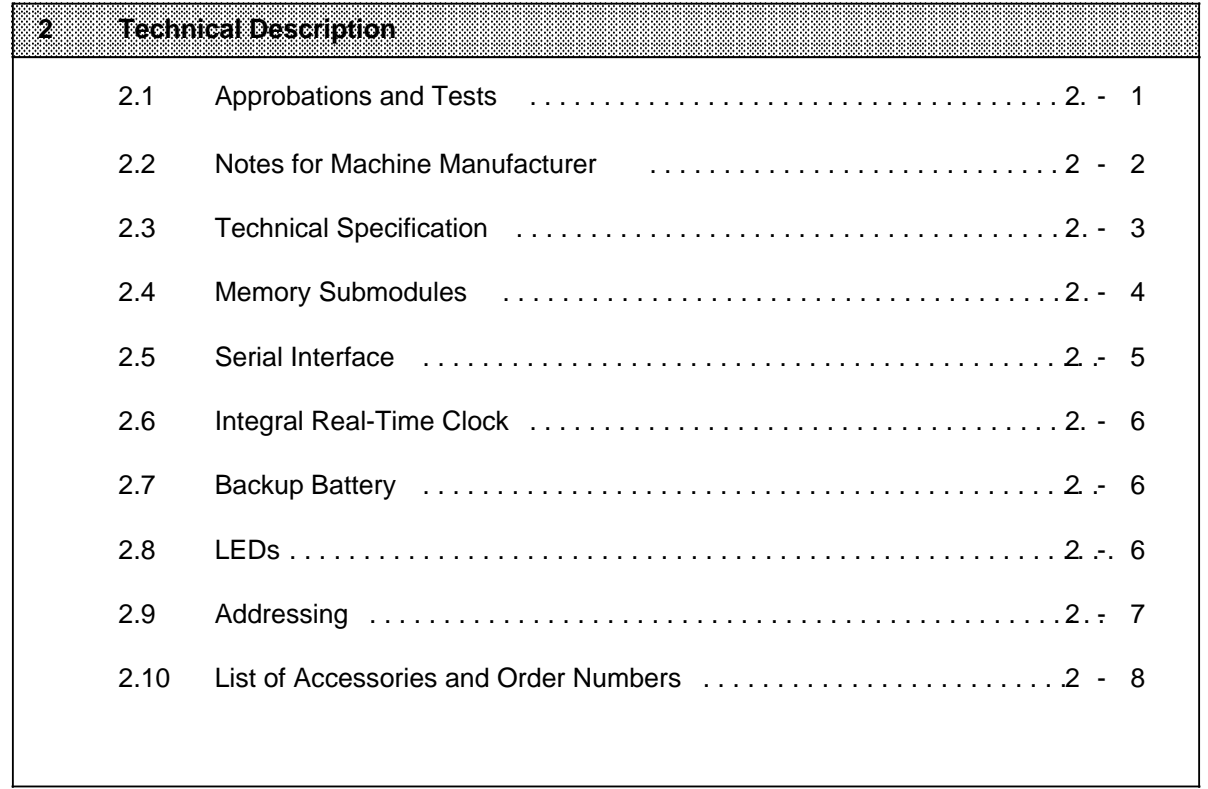

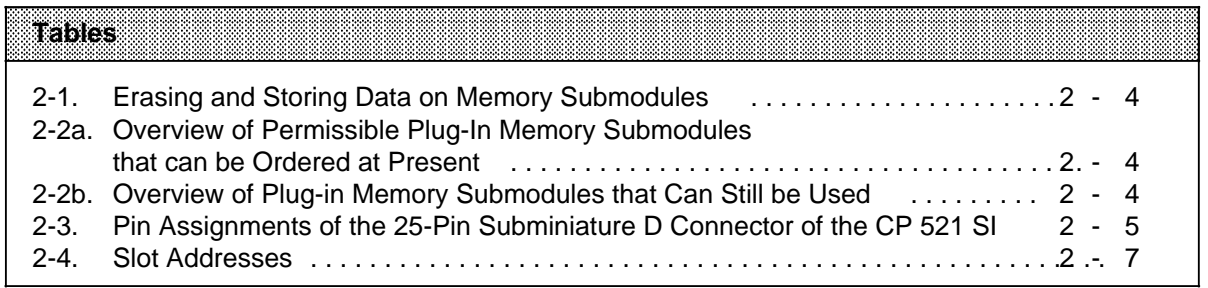

# **2 Technical Description**

## **2.1 Approbations and Tests**

The general technical specifications include standards and test specifications which the CP 521 SI meets and fulfills and which were used during testing of the CP 521 SI.

#### **UL/CSA Approbations**

The following approbations have been granted for the CP 521 SI: UL-Recognition Mark Underwriters Laboratories (UL) to UL standard 508, Report 116536 CSA Certification Mark Canadian standard Association (CSA) to C22.2 standard No. 142, Report LR 48323

#### **CE-Marking**

Our products meet the requirements of EU directive 89/336/EEC "Electromagnetic Compatibility" and the harmonized European standards (EN) listed therein.

In accordance with the above-mentioned EU directive, Article 10, the EU declarations of conformity are held at the disposal of the competent authorities at the address below:

Siemens Aktiengesellschaft Bereich Automatisierungstechnik AUT E 14 Postfach 1963

D-92209 Amberg Federal Republic of Germany

#### **Area of Application**

SIMATIC products have been designed for use in the industrial area.

With individual approval, SIMATIC products can also be used in the domestic environment (household, business and trade area, small plants). You must acquire the individual approval from the respective national authority or testing board.

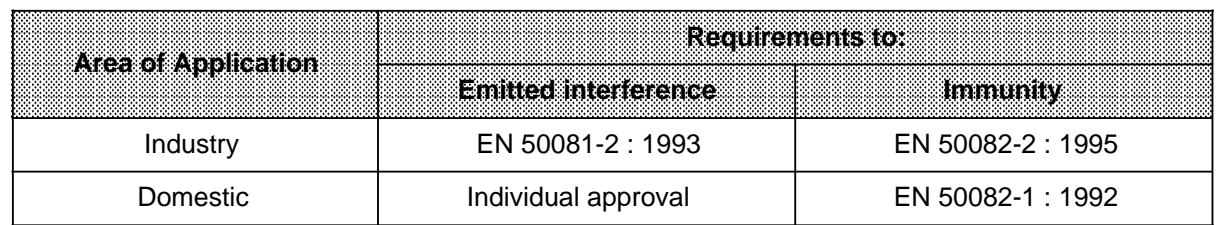

#### **Observing the Installation Guidelines**

S5 modules meet the requirements if you observe the installation guidelines described in the manuals when installing and operating the equipment ( Section 3).

## **2.2 Notes for the Machine Manufacturer**

The SIMATIC programmable controller system is not a machine as defined in the EU Machinery Directive. There is therefore no declaration of conformity for SIMATIC with regard to the EU Machinery Directive 89/392/EEC.

The EU Machinery Directive 89/392/EEC regulates requirements relating to machinery. A machine is defined here as an assembly of linked parts or components (see also EN 292-1, Paragraph 3.1).

SIMATC is part of the electrical equipment of a machine and must therefore be included by the machine manufacturer in the declaration of conformity procedure.

The EN 60204-1 standard (Safety of Machinery, Electrical Equipment of Machines, Part 1, Specification for General Requirements ) applies for the electrical equipment of machinery.

The table below is designed to help you with the declaration of conformity and to show which criteria apply to SIMATIC according to EN 60204-1 (as at June 1993)

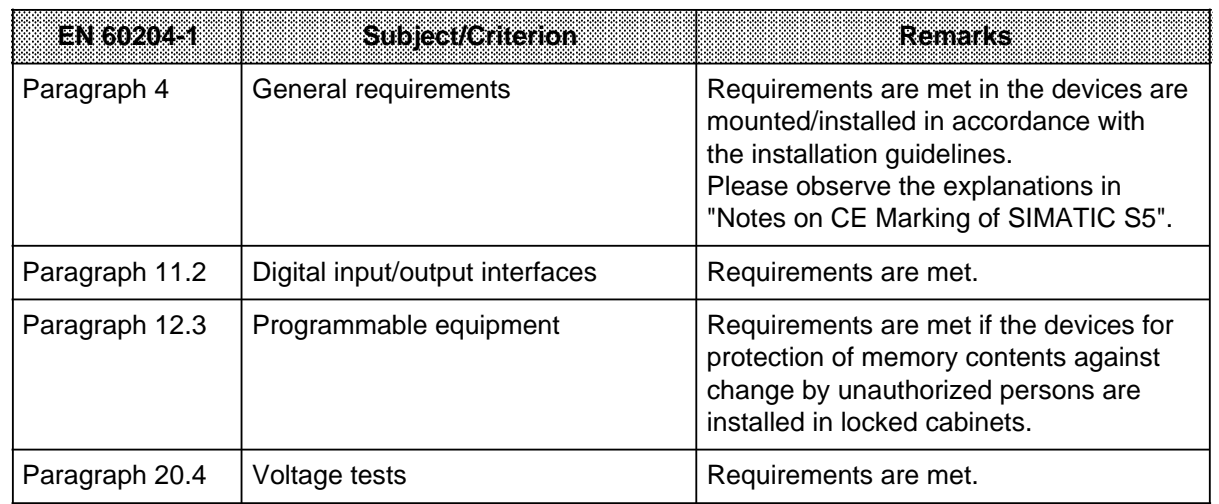

—

#### **2.3 Technical Specifications**

See **the manual of the relevant programmable controller for climatic, mechanical and electromagnetic conditions.**

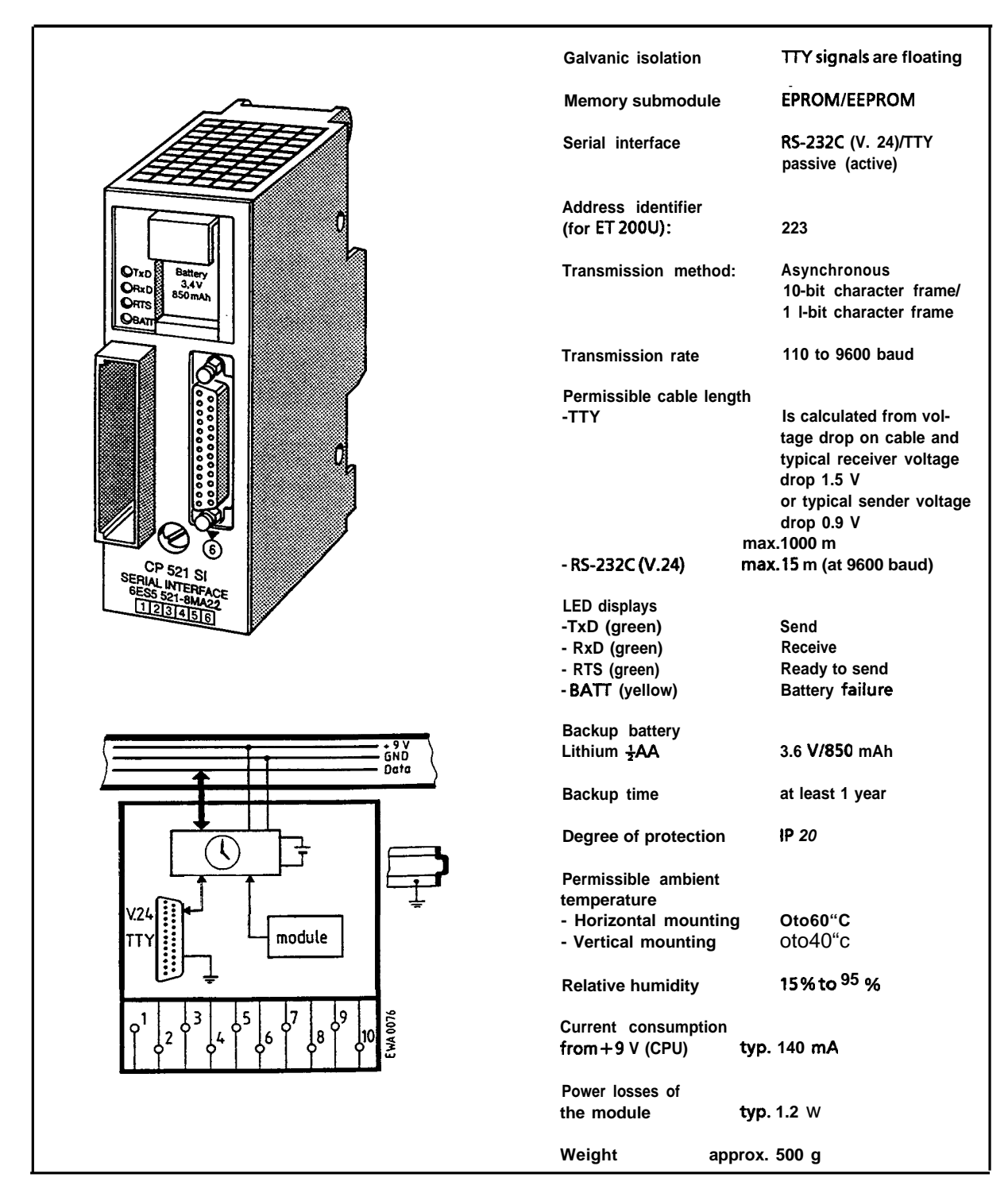

—

## **2.4 Memory Submodules**

You require a plug-in memory submodule if you want to print out message texts or store parameter assignment data.

You can use two types of memory submodules:

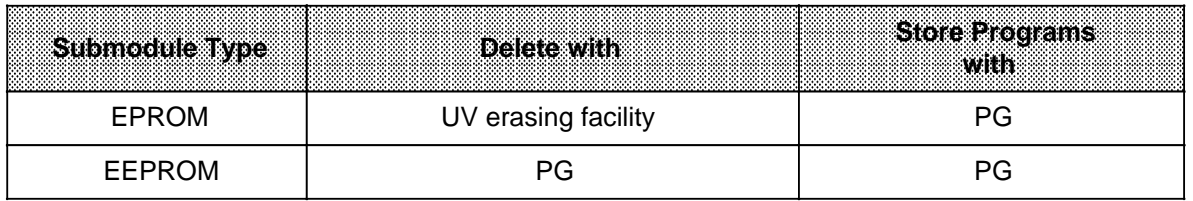

#### **Table 2-1. Erasing and Storing Data on Memory Submodules**

# **Table 2-2a. Overview of Permissible Plug-in Memory Submodules that Can be Ordered at Present**

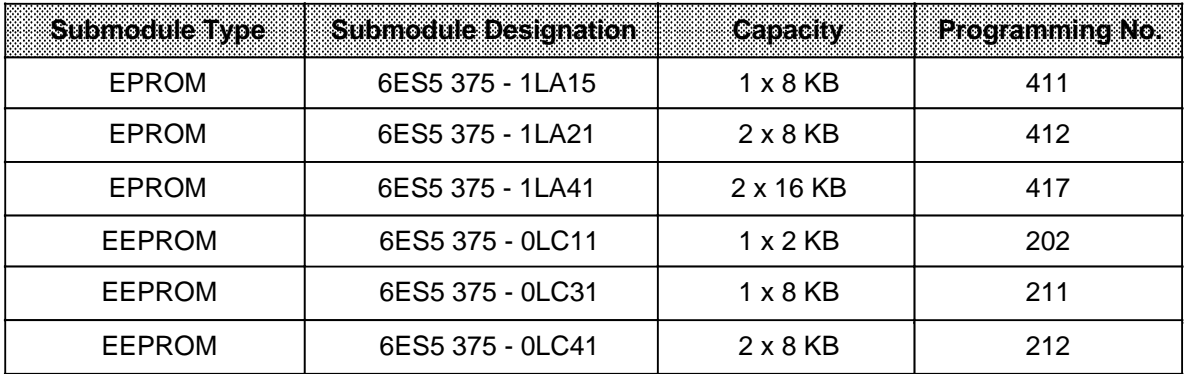

#### **Table 2-2b. Overview of Plug-in Memory Submodules that Can Still be Used**

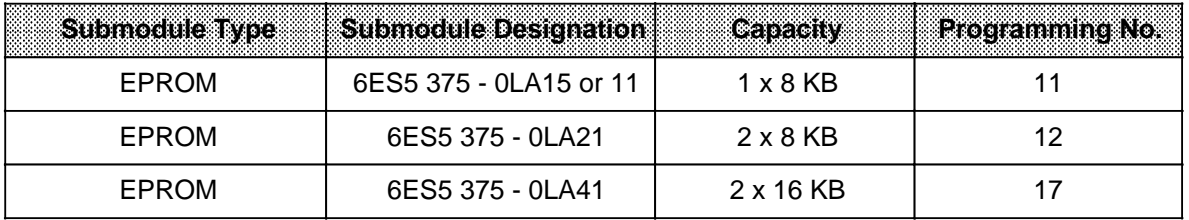

## **Warning**

**!**

- The memory submodule of the CP 521 SI may only be plugged in and removed in the POWER OFF state.
- When storing data on a memory submodule, make sure you enter the right programming number on the programmer. Wrong programming numbers, e.g. an old programming number (-0AAxx) for a new CMOS memory submodule (-1AAxx), can lead to the destruction of the submodule.

a a a  $\overline{a}$ a a  $\overline{a}$ 

## **2.5 Serial Interface**

The CP 521 SI is has a serial interface port. You can choose between a current interface (TTY) or a voltage interface (RS-232C (V.24)) by changing parameters. The cables of both interfaces connect with a 25-pin subminiature D connector.

The TTY interface is designed for passive operation. If 24 V can be fed through the subminiature D connector, the TTY interface can also be used for active operation. There is no galvanic isolation in the case of an **active** TTY interface. Links of up to 1000 m are possible.

| View                                                                                     | Pin No.                                                              | <b>Signal Name</b>                                                                                     | <b>Meaning</b>                                                                                                    |  |  |  |
|------------------------------------------------------------------------------------------|----------------------------------------------------------------------|----------------------------------------------------------------------------------------------------|----------------------------------------------------------------------------------------------------|--|--|--|
| 14<br>$\overline{2}$<br>15<br>3<br>16<br>4<br>17<br>5<br>18<br>6<br>19<br>$\overline{7}$ | 2<br>3<br>4<br>5<br>$\frac{6}{7}$<br>8<br>9<br>10<br>11<br>12<br>13  | TxD<br><b>RxD</b><br><b>RTS</b><br><b>CTS</b><br><b>DSR</b><br><b>GND</b><br>TTY IN+<br>TTY IN-<br>P24 | <b>Disabled</b><br>Send data (V.24)<br>Receive data (V.24)<br>Request to send (V.24)<br>Clear to send (V.24)<br>Data set ready (V.24)<br>Signal ground (RS-232C (V.24))<br>Disabled<br>TTY receive line+<br>TTY receive line -<br><b>Disabled</b><br><b>Disabled</b> |  |  |  |
| 20<br>8<br>21<br>9<br>22<br>10<br>23<br>11<br>24<br>12<br>25<br>13                       | 14<br>15<br>16<br>17<br>18<br>19<br>20<br>21<br>22<br>23<br>24<br>25 | 20 mA<br>TTY OUT+<br>20 mA<br><b>DTR</b><br>TTY OUT-                                                   | +24 V for active TTY<br><b>Disabled</b><br><b>Disabled</b><br><b>Disabled</b><br>Current source TTY *<br>TTY send line+<br>Current source TTY *<br>Data terminal ready<br>TTY send line -<br><b>Disabled</b><br><b>Disabled</b><br><b>Disabled</b><br>Disabled       |  |  |  |

**Table 2-3. Pin Assignments of the 25-Pin Subminiature D Connector of the CP 521 SI** a a  $\overline{a}$ a

a  $\overline{a}$ a a  $\overline{a}$ a a

**\*** If +24 V to GND (pin 7) on pin 13

## **Warning**

**!**

The unassigned (disabled) pins of the 25-pin subminiature D socket connector must not be connected as this might lead to malfunctioning of the CP 521 SI or even its destruction.

## **2.6 Integral Real-Time Clock**

The module has a real-time clock, which has battery backup when the module is not powered.

Setting and reading the clock is done over the CPU using a programmer.

The clock supports the following functions:

- **Seconds**
- **Minutes**
- Hours (12/24 hr mode)
- Date
- Weekday (calculated from the date)
- Month
- Year (leap years accounted for)

We have reserved a subsection in the manual for setting and reading the clock data ( section 4.4.3).

## **2.7 Backup Battery**

The module has its own backup battery for securing the real-time clock data and the contents of the RAM (parameter assignment data, message buffer) when the controller is not powered.

When a power failure occurs or when the PLC is switched off, the clock data and parameters are only saved if a backup battery is inserted in the module.

Batteries should be inserted and replaced with the PLC switched on, otherwise new clock and parameter assignment data must be entered after switching it on.

A lithium battery will last at least a year with constant backup.

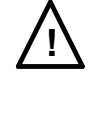

## **! Warning**

Lithium batteries cannot be recharged. Any attempt to do so could cause an explosion! Old batteries should always be disposed of properly.

## **2.8 LEDs**

The module is equipped with the following LEDs:

- A green send LED
- A green receive LED
- A green request-to-send LED (RTS)
- A yellow LED for displaying battery failure (BATTERY OFF/LOW)

### **2.9 Addressing**

The CPU references the CP 521 SI in the address area of the analog channels. The address area of the module has eight bytes of input and eight bytes of output. Input data and output data are referenced over the same address area.

Please note the following in this connection:

- The module can only be plugged into slots 0 to 7.
- The address space ranges from byte 64 to byte 127.
- Eight bytes are reserved for each slot in the process image of the inputs (PII) and the process image of the outputs (PIQ) of the CPU.

The address area specified for the process image of the inputs (PII) contains data from the module to the CPU.

Conversely, information from the CPU to the module is stored under the same addresses in the process image of the outputs (PIQ).

| <b>Slo</b>                 |               |          | ◠        | ⌒              |    |  |           |         |
|----------------------------|---------------|----------|----------|----------------|----|--|-----------|---------|
| Addresses<br>PIIIP(0)      | 64<br>τo<br>⇁ | to<br>79 | to<br>Ω7 | 88<br>to<br>95 | 96 |  | 112<br>to | 120  to |
| Starting address of a slot |               |          |          |                |    |  |           |         |

**Table 2-4. Slot Addresses**

The eight bytes (0 to 7) reserved per slot have a fixed meaning. The byte numbers specified in this manual always refer to the starting address of each slot. In your control program, you must therefore add the starting address of the slot containing the module to the byte number specified.

**Example:** Module in slot 3: byte 2 has address 90 Module in slot 4: byte 2 has address 98

Byte 0 of the PIQ "Job request" defines the meaning of bytes 1 to 7 in the PIQ.

## **2.10 List of Accessories and Order Numbers**

#### **Memory submodules**

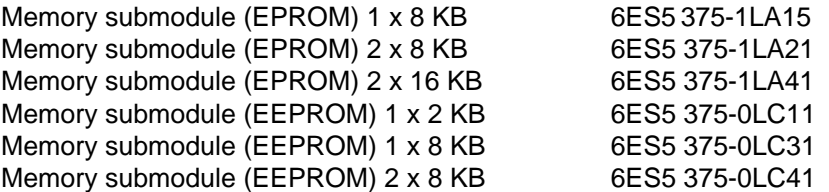

#### **Printer**

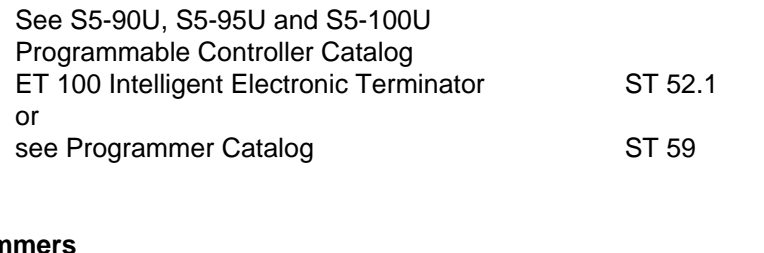

#### **Programmers**

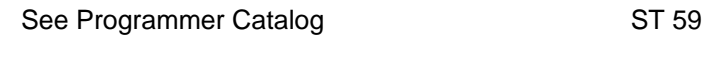

#### **Backup battery**

Backup battery, lithium AA; 3.6 V/850 mAh 6ES5 980-0MA11

#### **Connecting cables**

Connecting cables cannot be ordered by specifying a Siemens Order No.

However, if you require connecting cables, you can order them through a Siemens office. You will find the necessary order form in Appendix D of this manual. Complete this form, specifying the connecting cable you need, and send it to the address given at the top of the form.

<span id="page-32-0"></span>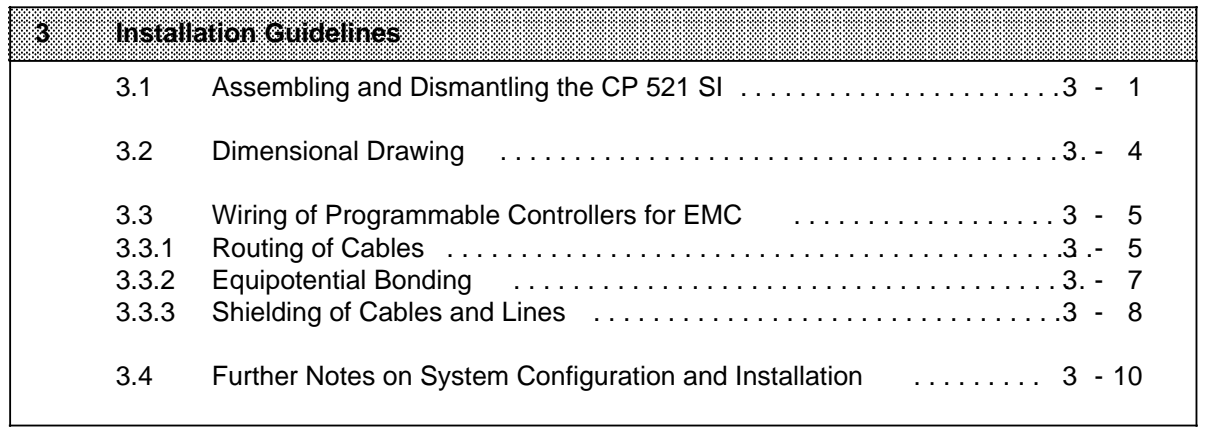

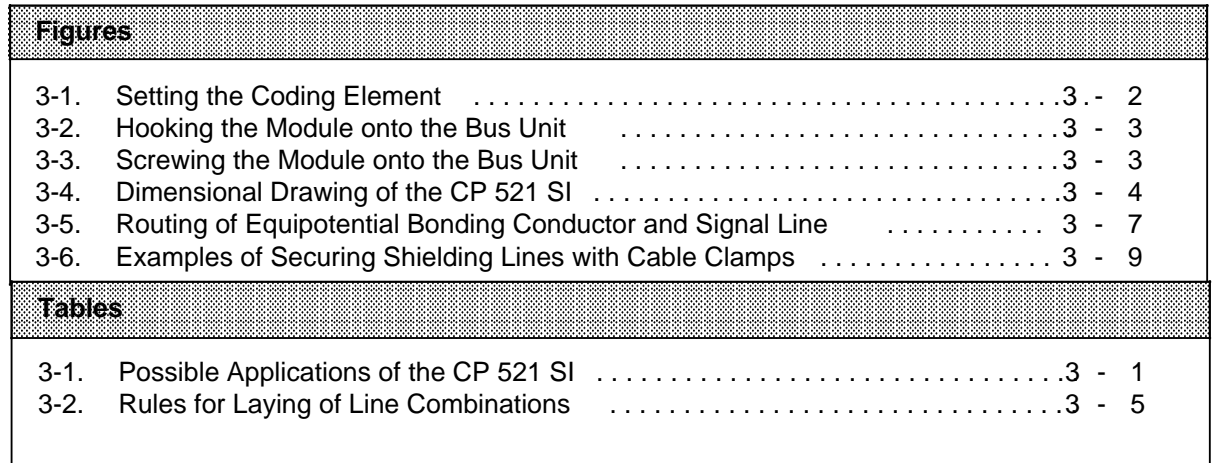

# **3 Installation Guidelines**

## **3.1 Assembling and Dismantling the CP 521 SI**

Like other I/O modules of the S5-100 system, the CP 521 SI snaps onto a bus unit. Please note the following when assembling and dismantling the CP 521 SI:

- The module must not be plugged in or removed under power.
- The memory submodule must not be inserted or removed under power.
- The connection to the peripheral device (subminiature D plug connector) must not be plugged in or removed until data transfer between the CP 521 SI and the peripheral device has been completed.
- The CP 521 SI may only be plugged into slots 0 to 7 (exceptions: Table 3-1).
- The maximum number of CP 521 SIs that can be plugged in depends on the output current from+9 V (external I/O power supply) and the available analog area of the CPU ( Table 3-1).

#### **Reminder:**

The CP 521 SI is treated in the same way as a 4-channel analog module ( Section 2.9). It processes 64 data bits (**=4 analog channels**) in the analog area. The module has a current consumption of **140 mA**.

| ATENGRIGANA<br>dk#031 | <b>Permiss:</b><br>Slots | Number<br>6789.3 | The Number of GR.521.Sis that can be<br><b>Plugged in is Restricted by</b>      |
|-----------------------|--------------------------|------------------|---------------------------------------------------------------------------------|
| <b>S5-90U PLC</b>     | $0$ to 5                 | 2                | the max. permiss. total current consumption<br>from +9 $V$ (30 mA in this case) |
| <b>S5-95U PLC</b>     | $0$ to $7$               | 4                | the number of analog channels<br>(16 in this case)                              |
| CPU 100               | $0$ to $7$               | $\overline{2}$   | the number of analog channels<br>(8 in this case)                               |
| <b>CPU 102</b>        | 0 to $7*$                | 4                | the number of analog channels<br>(16 in this case)                              |
| CPU 103               | 0 to $7*$                | 7                | the max. permiss. current consumption<br>from +9 $V$ (1 A in this case)         |
| <b>ET 200U</b>        | $0$ to $7$               | 4                | the number of analog channels<br>(16 in this case)                              |

**Table 3-1. Possible Applications of the CP 521 SI**

**\*** Slot 7 cannot be used for the CPU 102, 6ES5 102-8MA01 and CPU 103, 6ES5 103-8MA01

#### **Setting the coding element**

**The CP 521 S1 has a white coding element on the back. The coding key of the CP 521 S1 is fixed at number 6. The bus unit has a white rotatable piece for each slot: the coding element. If you want to snap the module onto the bus unit, you must turn the coding element to "6" also, so that the coding key can engage in the coding element.**

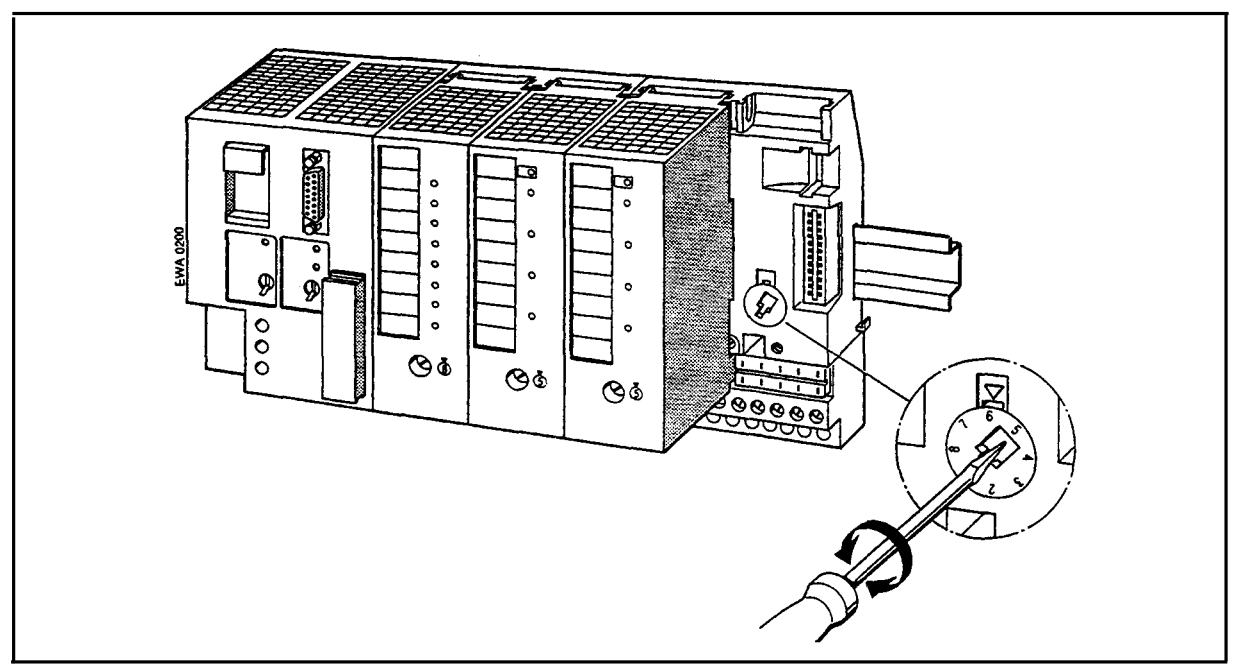

**} Set the coding element of the bus unit to number 6 using a screwdriver.**

**Figure 3-1. Setting the Coding Element**
—.

#### **Assembling the CP 521 S1**

**The following two figures illustrate the remaining procedure:**

- **1. Hook the module onto the top of the** bus unit **and swing it** down into the bus unit.
- **2. Press the module firmly into place and screw** it onto the bus unit.

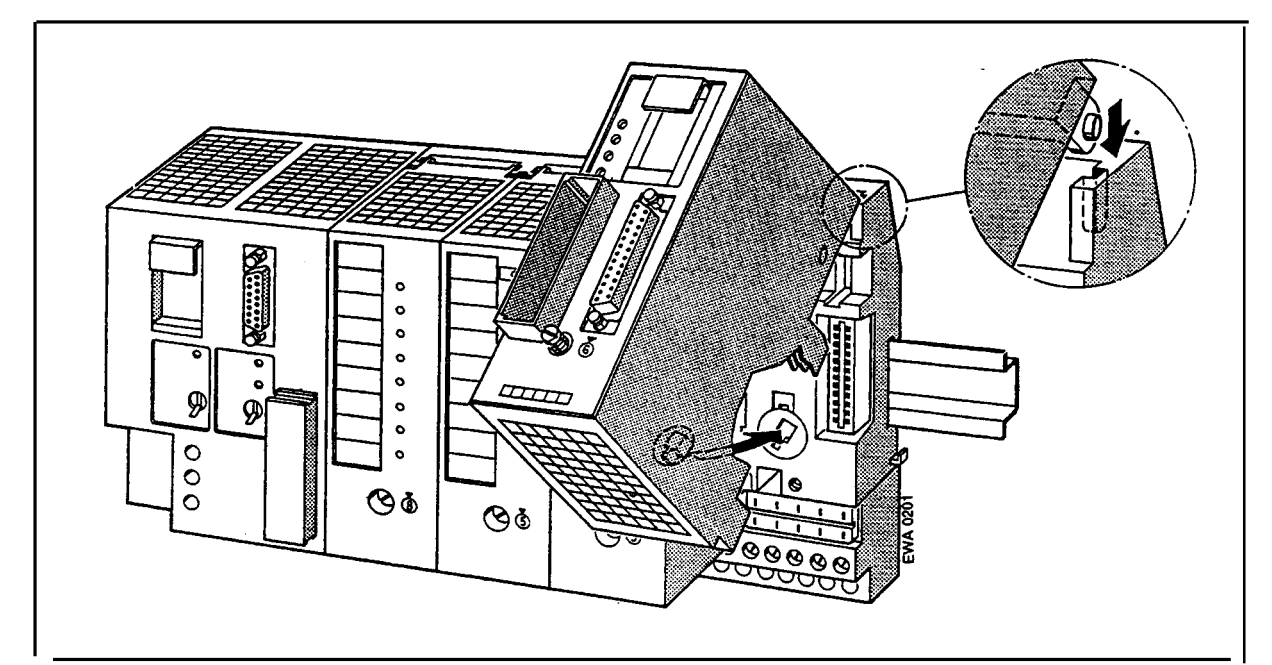

**Figure 3-2. Hooking the Module onto the Bus Unit**

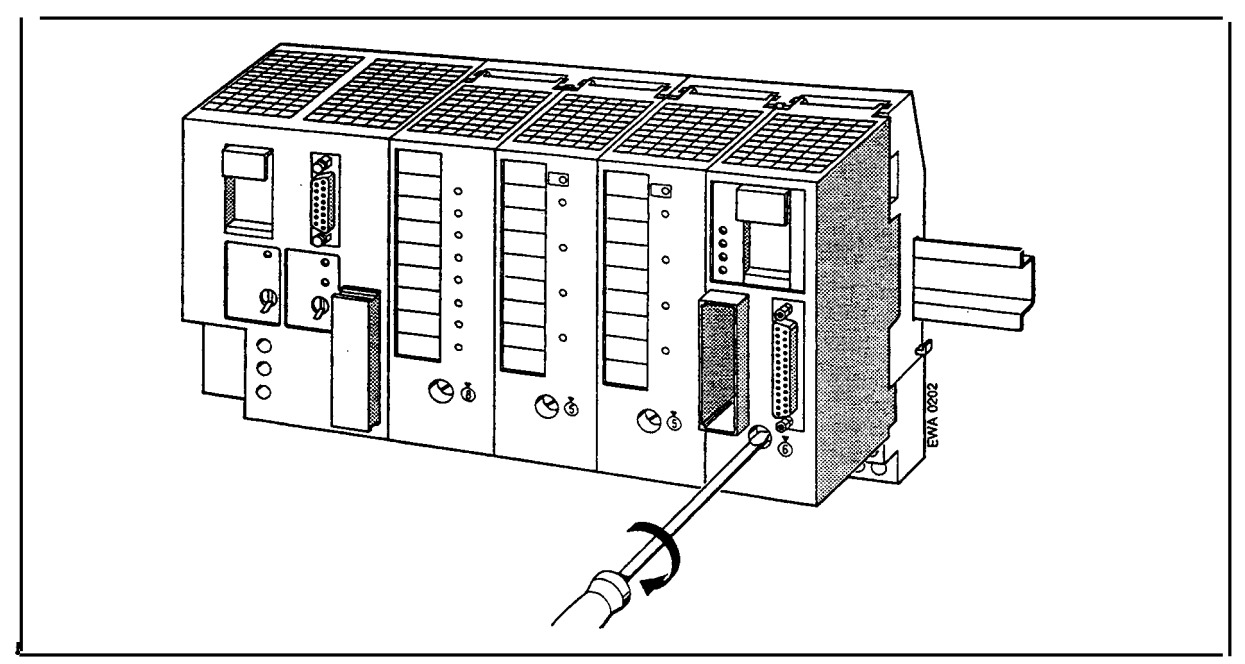

**Figure 3-3. Screwing the Module onto the Bus Unit**

**Dismantling the CP 521 S1**

**— } Loosen the fixing screw and swing the module up and out of the bus unit.**

.-

.-

### **3.2 Dimensional Drawing**

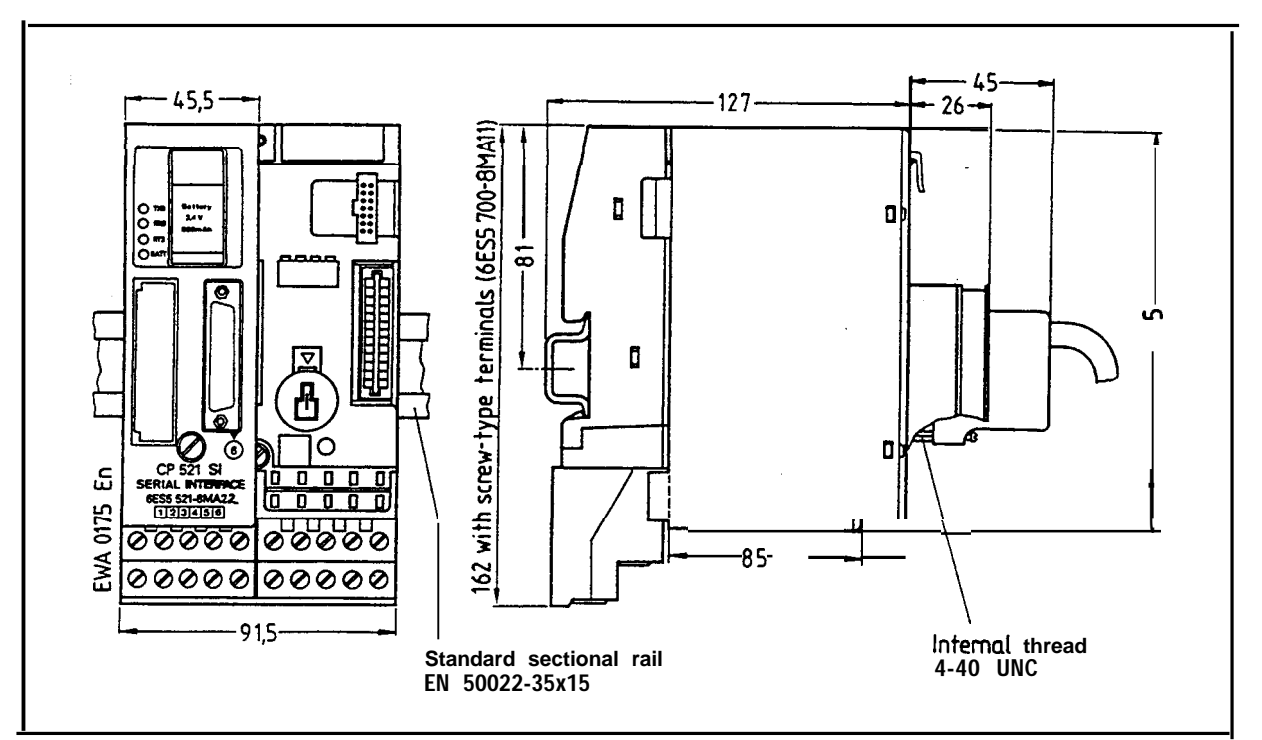

**Figure 3-4. Dimensional Drawing of the CP 521 S1**

### **3.3 Wiring of Programmable Controllers for EMC**

The following section describes:

- Routing of cables within and outside cabinets
- Equipotential bonding between devices
- Connection of cable shields

### **3.3.1 Routing of Cables**

This section covers the routing of bus, signal and supply lines. The purpose of cable routing is to suppress crosstalk between cables laid in parallel.

#### **Routing of Cables Within and Outside Cabinets**

For electromagnetically compatible routing of cables and lines, it is advisable to subdivide the lines into the following line groups and lay the groups separately.

- Group A: Shielded bus and data lines (for programmer, OP, SINEC L1, SINEC L2, printer, etc.) Shielded analog lines Unshielded lines for DC voltage 60 V Unshielded lines for AC voltage 25 V
- Group B: Unshielded lines for DC voltage >60 V and 400 V Unshielded lines for AC voltage >25 V and 400 V
- Group C: Unshielded lines for DC and AC voltage>400 V
- Group D: Lines for SINEC H1

From the combination of individual groups in the following table, you can read off the conditions for laying the line groups.

|                | GROUDA | <b>Group B</b> | Group <sup>1</sup> C | Group D |
|----------------|--------|----------------|----------------------|---------|
| <b>Group A</b> |        |                |                      |         |
| <b>Group B</b> |        |                |                      |         |
| <b>Group C</b> |        |                |                      |         |
| <b>Group D</b> |        |                |                      |         |

**Table 3-2 Rules for Laying of Line Combinations**

Legend for the table:

Lines can be laid in common bundles or cable ducts.

Lines must be laid in separate bundles or cable ducts (without minimum clearance).

 Lines within cabinets must be laid in separate bundles or cable ducts; outside the cabinets but within buildings, they must be laid over separate cable routes with a clearance of at least 10 cm (3.93 in.).

 Lines must be laid in separate bundles or cable ducts with a clearance of at least 50 cm (1.64 ft.).

#### **Routing of Cables Outside Buildings**

Outside buildings, lay the lines on metal cable trays if possible. Provide the joints between cable trays with an electrical connection and ground the cable trays.

When laying lines outside buildings, you must observe the valid lightning protection and grounding measures. The following applies in general:

#### **Lightning Protection**

Where cables and lines for SIMATIC S5 controllers are to be laid outside buildings, you must apply measures for internal and external lightning protection.

Outside the buildings, lay your lines either

- in metal conduits grounded at both ends.
- in concreted cable ducts with continuously connected reinforcement.

Protect the signal lines from overvoltages by means of

• varistors or

or

inert gas-filled surge diverters.

Fit these protective devices at the cable entry into the building.

#### **Note**

Lightning protection measures always require an individual assessment of the entire installation. For clarification, please consult your local Siemens Office or a company specializing in lightning protection, such as Messrs. Dehn und Söhne in Neumarkt both Germany.

#### **Equipotential Bonding**

Ensure adequate equipotential bonding between the connected equipment (see section 3.3.2).

or

### **3.3.2 Equipotential Bonding**

Between separate sections of an installation, potential differences can develop if

- programmable controllers and I/O devices are connected via non-floating links,
- cable shields are connected at both ends and are grounded at different parts of the system.

Different AC supplies, for example, can cause potential differences. These differences must be reduced by installing equipotential bonding conductors to ensure functioning of the electronic components.

The following points must be observed for equipotential bonding:

- The lower the impedance of the equipotential bonding conductor, the greater is the effectiveness of equipotential bonding.
- Where shielded signal lines are laid between the relevant sections of the system and connected at both ends to the ground/protective conductor, the impedance of the additional equipotential bonding conductor must not exceed 10 % of the shield impedance.
- The cross-section of the equipotential bonding conductor must be rated for the maximum circulating current. The following cross-sections of copper have proved to be satisfactory in practice:
	- 16 mm2 for equipotential bonding conductors of up to 200 m (656 ft.) in length
	- 25 mm<sup>2</sup> for equipotential bonding conductors of more than 200 m (656 ft.) in length.
- Use copper or zinc-plated steel for equipotential bonding conductors. They must be given a large-area connection to the ground/protective conductor and protect it from corrosion.
- The equipotential bonding conductor should be laid so that the smallest possible areas are enclosed between the equipotential bonding conductor and signal lines (see section 3.5).

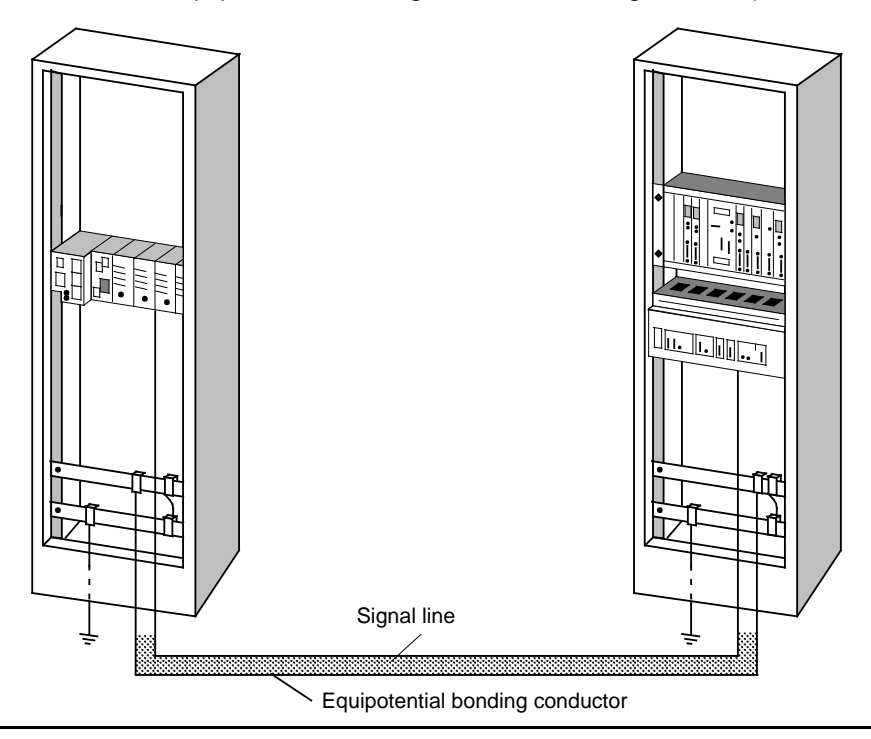

**Figure 3-5. Routing of Equipotential Bonding Conductor and Signal Line** 

### **3.3.3 Shielding of Cables and Lines**

Shielding is a method of attenuating magnetic, electrical or electromagnetic interference fields.

Interference currents on cable shields are passed to ground via the shield bar which is electrically connected to the housing. A low-impedance connection to the protective conductor is particularly important so that these interference currents themselves do not become an interference source.

Where possible, only use lines with a braided shield. The coverage density of the shield should be more than 80 %. Avoid lines with a foil shield because the foil can be very easily damaged by tensile strain and compression during fitting; this results in reduced effectiveness of the shield.

As a rule, line shields should always be connected at both ends. This is the only way to achieve a good degree of interference suppression in the higher frequency region.

Only in exceptional cases should the shield be connected at one end only, as this only achieves attenuation of the low frequencies. Single-ended shield connection may be more advantageous when:

- an equipotential bonding conductor cannot be laid;
- analog signals (of a few mV or mA) are to be transmitted;
- foil (static) shields are used.

With data lines for serial communication, always use metal or metallized connectors. Secure the shield of the data line to the connector case. Do **not** connect the shield to PIN 1 of the connector.

For stationary operation, it is advisable to fully strip the insulation from the shielded cable and connect it to the shield/protective conductor bar.

#### **Note**

In the event of potential differences between ground points, a circulating current may flow through the shield connected at both ends. In this case, install an additional equipotential bonding conductor (see section 3.3.2).

Please observe the following points when connecting the shield:

- Use metal cable clamps for securing the braided shield. The clamps must enclose the shield over a large area and provide a good contact (see Figure 3-6).
- Connect the shield to a shield bar immediately after the cable entry into the cabinet. Route the shield as far as the module but do not connect it there again.

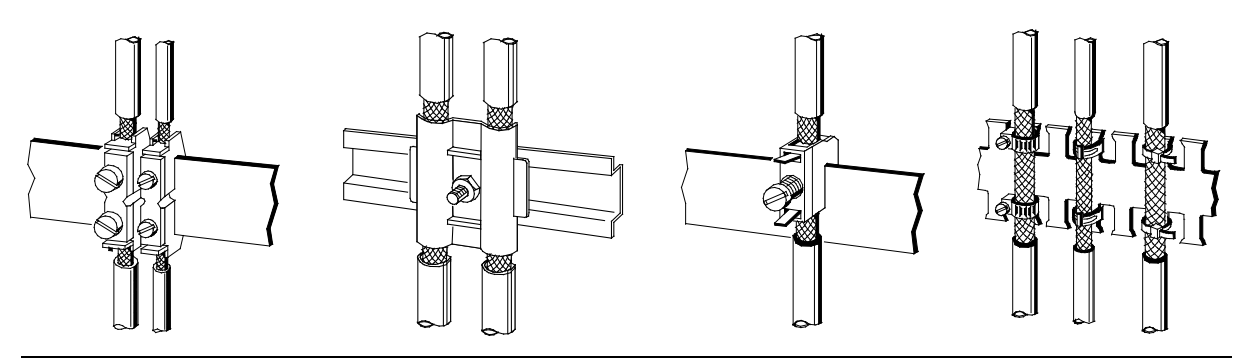

**Figure 3-6. Examples of Securing Shielded Lines with Cable Clamps**

### **3.4 Further Notes on System Configuration and Installation**

Since the module is normally used as a component part of a larger system or plant, these notes are aimed at the hazard-free integration of the product in its environment.

The following are notes to be observed for the installation and startup of the product:

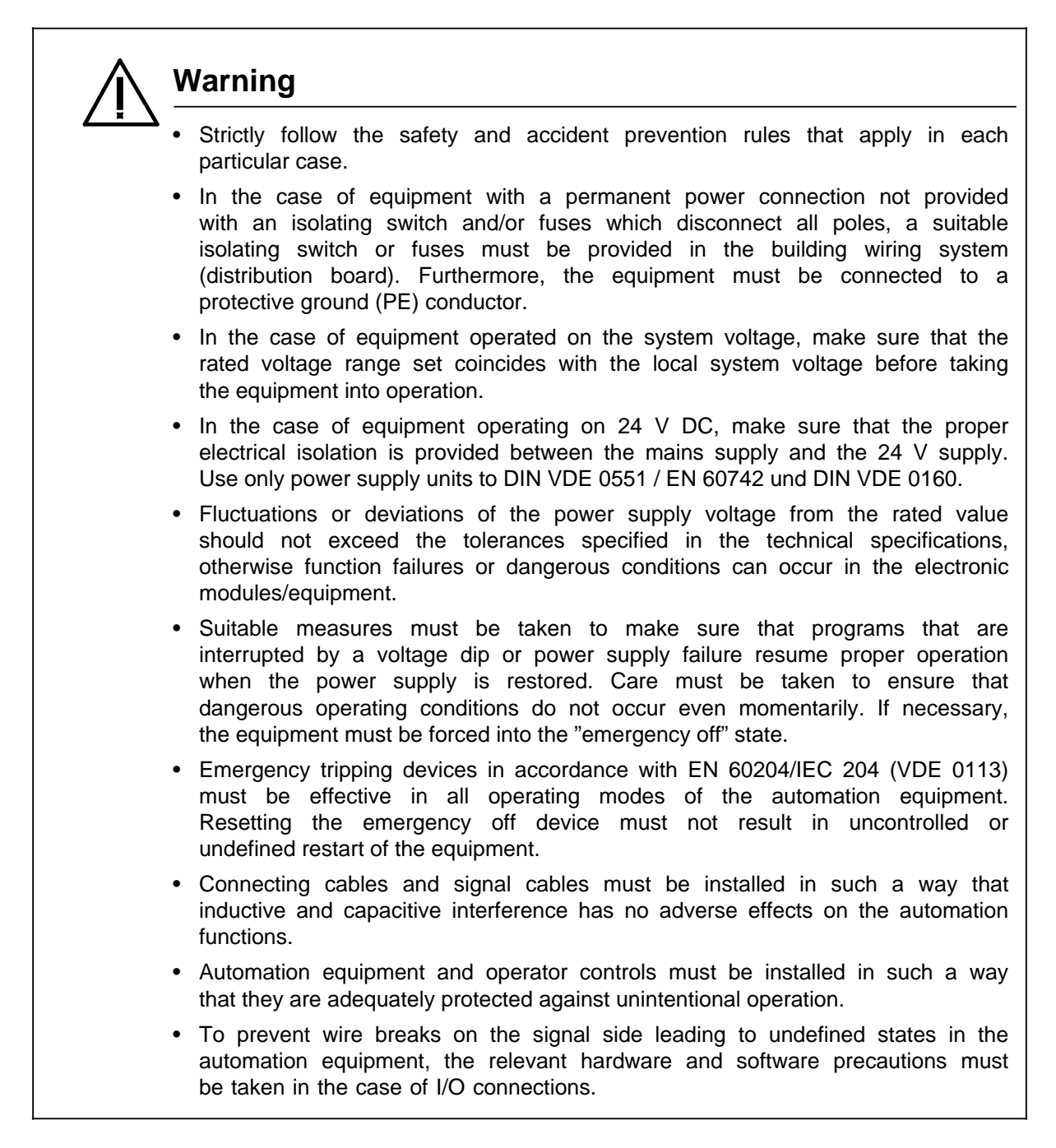

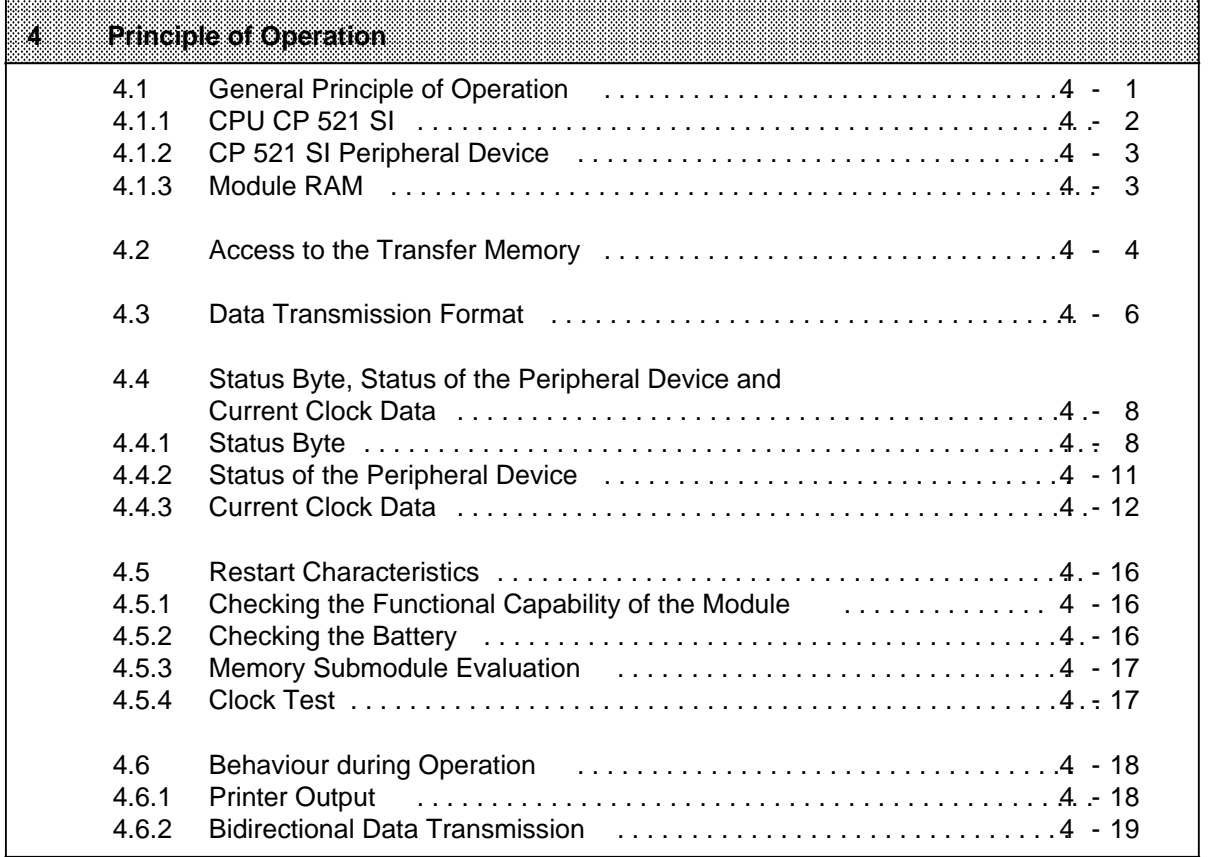

a a a a a a a a a a a a a a a a a a a a a a a a a a a a a a a a a a a a a a a a a a a a a a a a a a a a a a a a a a a a a a a a a a a a a a a a a a a a a a a a a a a a a a a a a a a a a a a a a a a a a a a a a a a a a a a a a

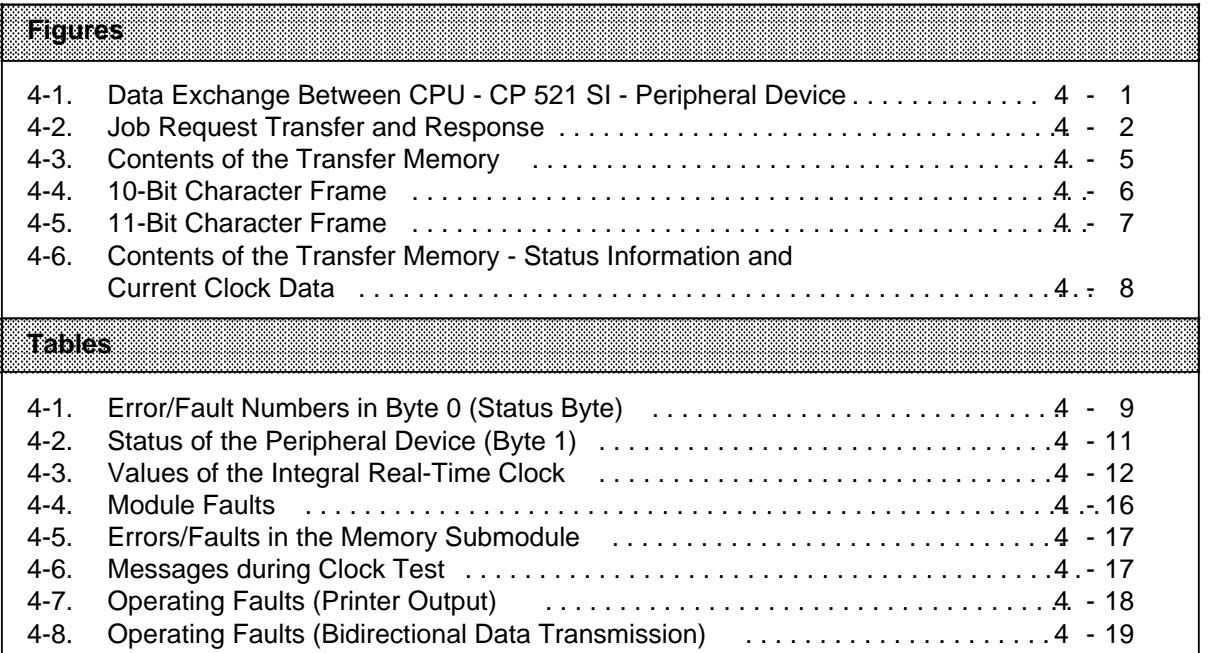

a

a

a

a

a

a

a

a

a

a

a

a

a

# **4 Principle of Operation**

### **4.1 General Principle of Operation**

#### **Reminder:**

- The CP 521 SI is has three interface ports.
	- Interface to the S5-100U bus
	- Receptacle for memory submodule
	- Serial interface for data interchange with the peripheral device
- In the process output image (PIQ) and the process input image (PII), eight bytes have been reserved per slot for the CP 521 SI. Input data and output data are referenced over the same address area.

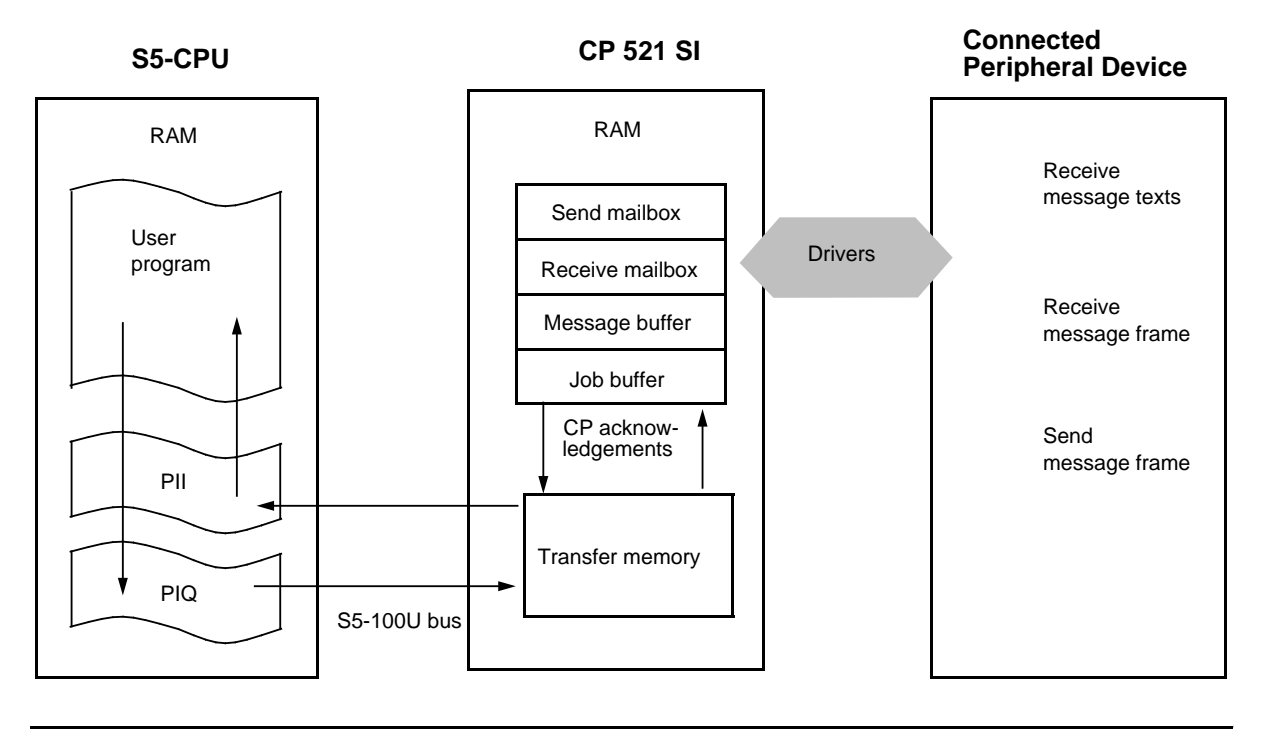

**Figure 4-1. Data Exchange Between CPU - CP 521 SI - Peripheral Device**

Data transfer between the CPU and the peripheral device is handled in two steps:

#### CPU CP 521 SI

Data interchange between the CPU and the CP 521 SI over the S5-100U bus must always be initiated by the CPU by transferring a job request.

#### CP 521 SI peripheral device

The CP 521 SI handles data transfer with the peripheral device autonomously. Programmable drivers are used for communications between the CP 521 SI and the peripheral device.

## **4.1.1 CPU CP 521 SI**

Data is exchanged between the CPU and the CP 521 SI in eight-byte message blocks. The eightbyte blocks are transferred over the S5-100U bus in a **data cycle**.

#### **Reminder:**

A CPU cycle (OB1: see also S5-100U PLC Manual) consists of two different time processes.

- **Program cycle (PCyc):** The STEP 5 operations of the user program are executed. During this period, the S5-100U bus is inactive.
- **Data cycle (DCyc):** The data is transferred between the CPU and the CP 521 SI over the S5-100U bus.

Program cycles and data cycle alternate constantly.

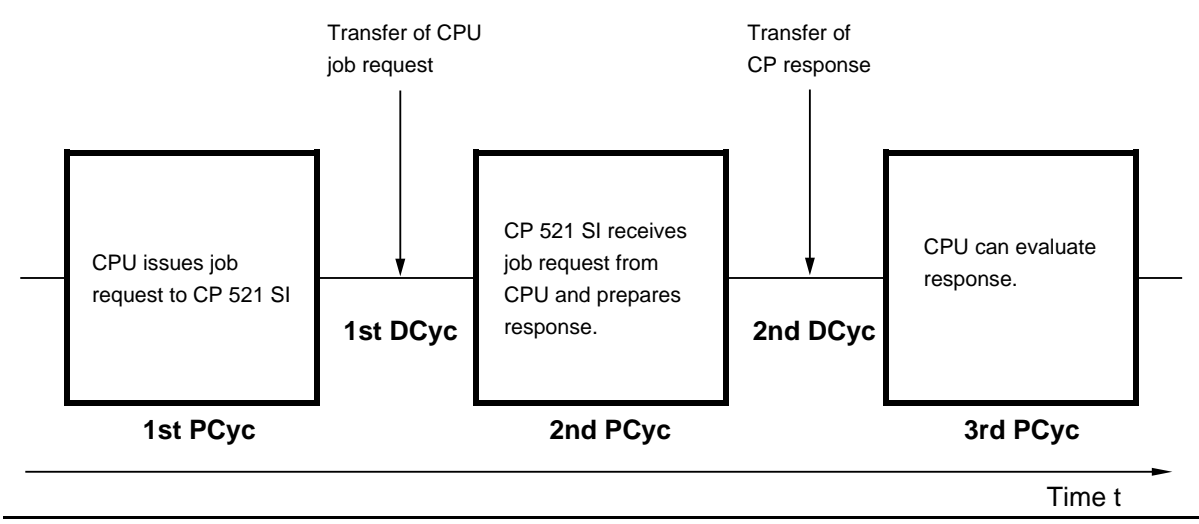

**Figure 4-2. Job Request Transfer and Response**

The cycle schematic shows that the CPU can scan the response to a job request from the CP 521 SI at the earliest two program cycles later. This fact is significant for the user program:

### **Note**

When evaluating data from the CP 521 SI (PII), you must allow for the fact that you receive the response to a CPU job request (PIQ) at the earliest two program cycles after the job request is issued. This means that, for example, you can only evaluate the error message 4X<sub>H</sub> "Illegal job request" two program cycles after the job request has been issued.

There is an eight-byte transfer memory in the CP 521 SI for the organization of data transfers between the CPU and the CP 521 SI. The principle of data exchange between the CPU and the CP 521 SI over the transfer memory is described in Section 4.2.

### **4.1.2 CP 521 SI Peripheral Device**

Data transfer with the peripheral device is handled autonomously by the CP 521 SI over the serial interface. The CP 521 SI is equipped with seven different drivers for this purpose.

#### • **Unidirectional data traffic**

- Printer driver
- **Bidirectional data traffic**
	- ASCII driver, transparent
	- ASCII driver, interpretive mode I and II
	- 3964(R) procedure
	- SINEC L1 driver, slave
	- SINEC L1 driver, master (point-to-point)
	- Terminal driver

Depending on the parameters assigned, the CP 521 SI assumes that a peripheral device with an RS-232C (V.24) voltage interface or a TTY current interface is connected to the serial interface. The parameters of the serial interface have default settings. They can be reset within their value ranges depending on the active driver and the desired transmission method (XON/XOFF protocol, handshake mode Section 6).

Data transfer over the serial interface is handled by the CP 521 SI according to the selected mode. For this reason, we have reserved a chapter in the manual for each of the individual drivers.

You will find the following details in each of these chapters:

- Procedure for assigning module parameters and the possible value ranges of the parameters for this mode
- The special job request and acknowledgement mechanism between the CP 521 SI and the peripheral device
- Conversion of job request handling into a STEP 5 program.

### **Note**

Full duplex transmission is always possible between the CP 521 SI and the peripheral device. This means that the CP 521 SI can send data to the peripheral device and simultaneously receive data from the peripheral device.

### **4.1.3 Module RAM**

The following memory areas have been set up in the module RAM for CPU job requests:

• **Job buffer**

CPU job requests which are too complex to be processed immediately by the CP 521 SI are stored in a buffer (job buffer). Up to 30 job requests can be buffered. When the CP 521 SI has processed the job request, the latter is deleted in the job buffer.

#### • **Message buffer**

The message buffer is only relevant for outputting message texts. All print job requests from the CPU are copied from the job buffer to the message buffer with date and time of day. The message buffer can hold up to 255 job requests. When the CP 521 SI has processed the print job request, it is deleted in the message buffer.

#### • **Send mailbox**

The eight-byte message blocks of a message frame sent by the CPU are buffered in the send mailbox. Only when the CP 521 SI has received all message blocks of the message frame does it send the entire message frame autonomously to the peripheral device. The send mailbox holds 256 bytes and can only accommodate one message frame.

#### • **Receive mailbox**

The CP 521 SI stores the data received from the peripheral device in its receive mailbox. The received data is coded into message frames and transferred further to the CPU in eight-byte message blocks. The receive mailbox holds 1 KB, and can accommodate up to 99 message frames.

### **4.2 Access to the Transfer Memory**

The CP 521 SI has an eight-byte transfer memory for data transmission over the S5-100U bus. The CPU can write data to and read data from the transfer memory at any time:

The CPU issues a job request to the CP 521 SI in word 0, and in words 2 to 6 it can transfer further information necessary for executing the job request.

The CPU (user program) transfers the following to the transfer memory over the PIQ:

- Word 0: the job request, e.g. "Send message block no. 1"
- Word 2, 4, 6: further necessary or possible information on the job request,
	- e.g.: Data of message block no. 1

The CP 521 SI accepts the data from the transfer memory, evaluates it and writes current data into the transfer memory.

- Word 0: job request acknowledgement, e.g.: acknowledgement of job request "Send message block no. 1"
- Word 2, 4, 6: further information on the acknowledgement, e.g.: "Data valid", number of the 1st message block, number of message frames in the receive buffer

The CPU (user program) can access the current data in the transfer memory over the PIQ.

#### **Note**

A CPU job request will only be processed by the CP 521 SI if it is different from the previous job request in byte 0 or byte 1 (edge evaluation). A job request will continue to be sent to the CP 521 SI until a new job request is initiated.

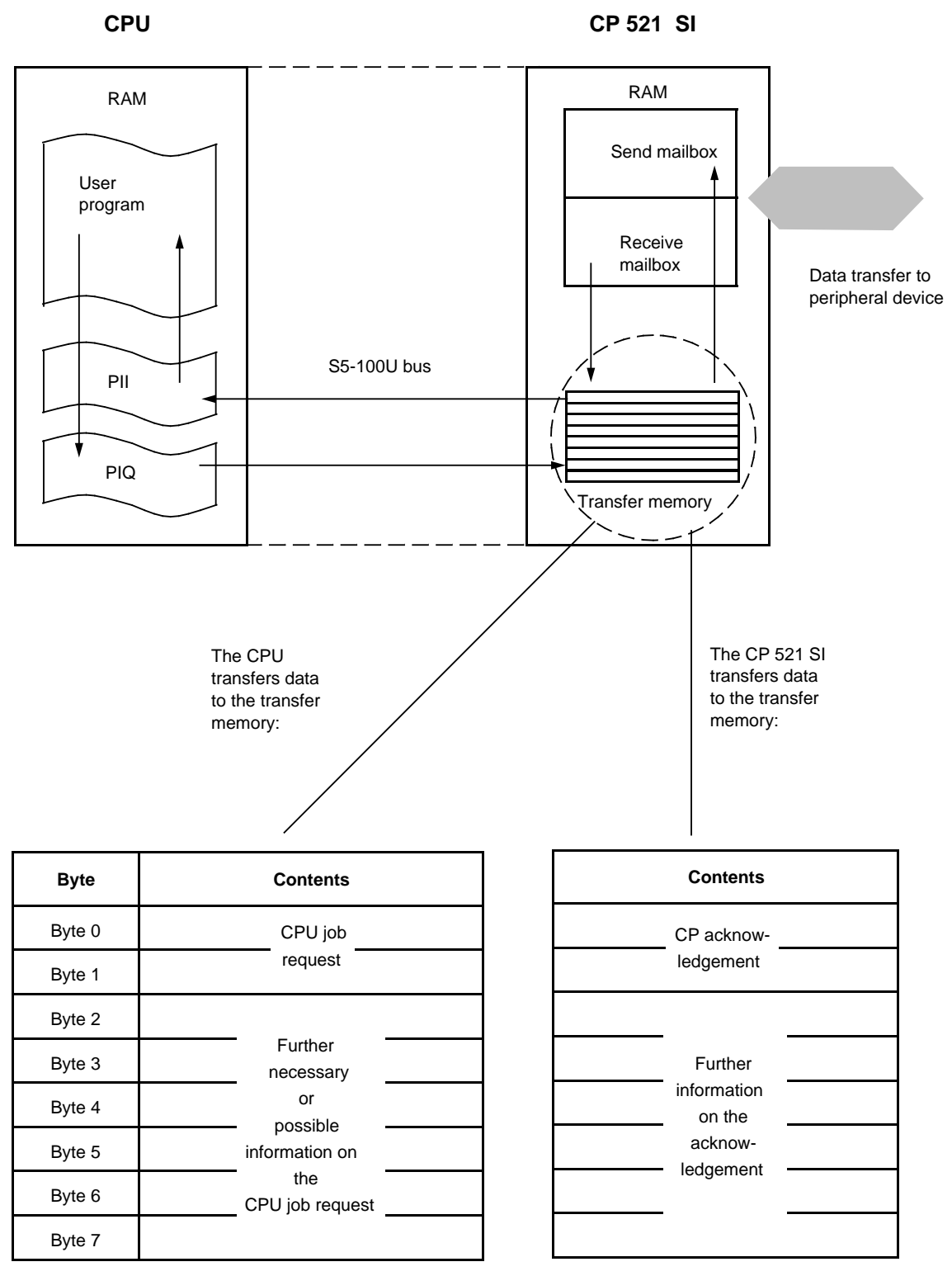

**Figure 4-3. Contents of the Transfer Memory**

### **4.3 Data Transmission Format**

Data is transferred between the CP 521 SI and the peripheral device over the serial interface in a 10-bit or 11-bit character frame. There are three formats for each character frame. You can assign the desired data transmission format parameters in parameter block 0.

#### **10-bit character frame:**

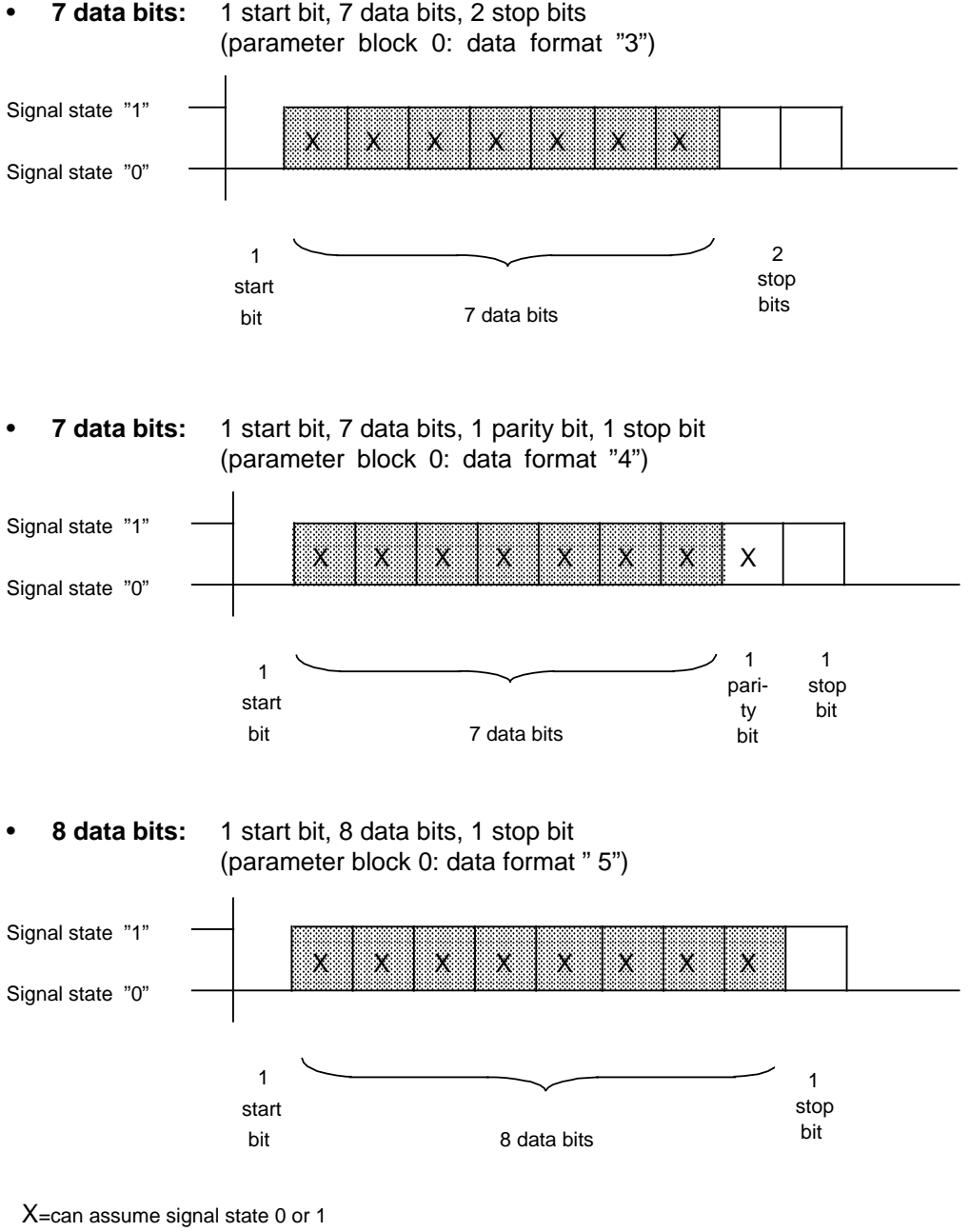

#### **11-bit character frame:**

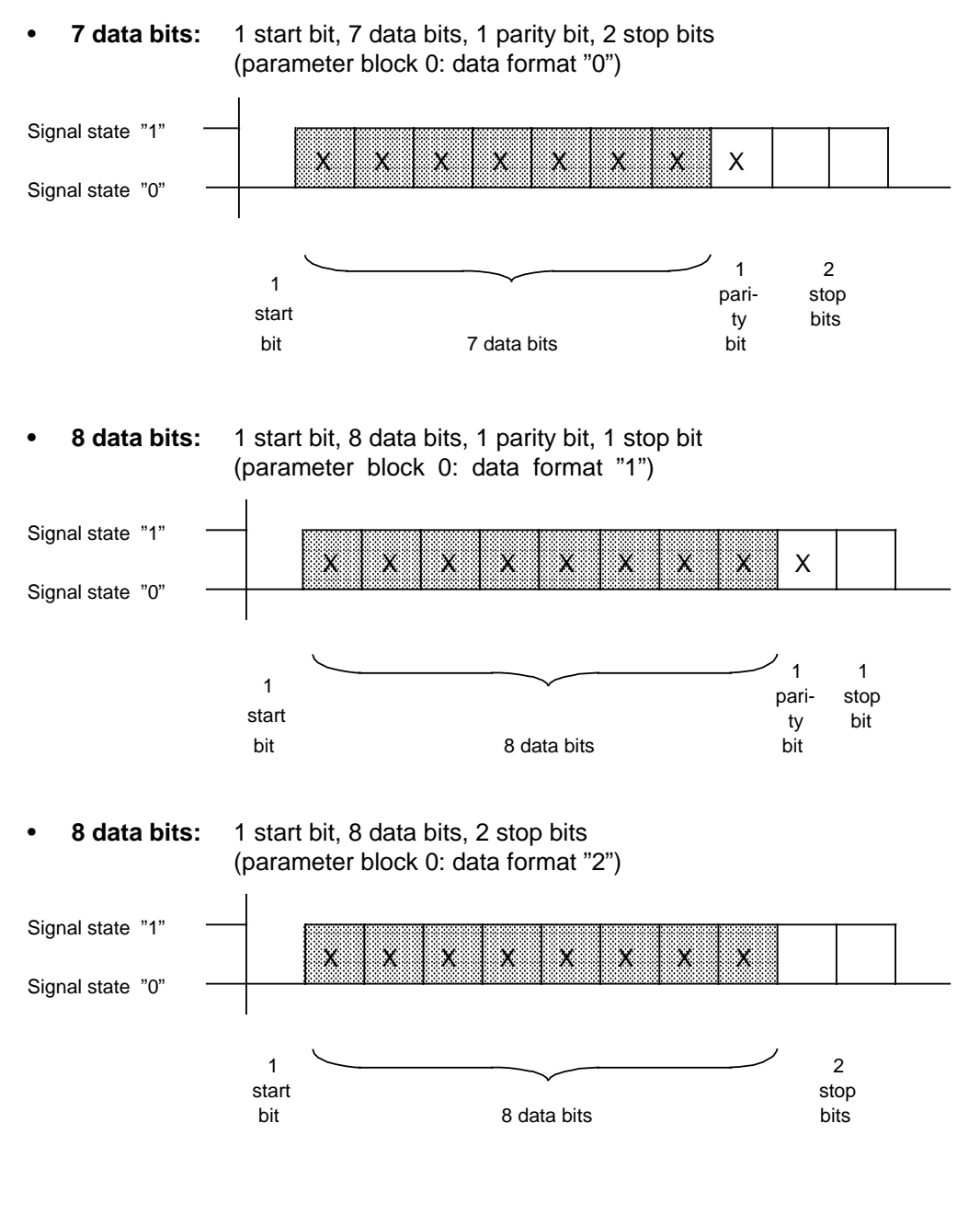

X=can assume signal state 0 or 1

**Figure 4-5. 11-Bit Character Frame**

### **4.4 Status Byte, Status of the Peripheral Device and Current Clock Data**

If **no** message blocks have yet been transferred between the CPU and the CP 521 SI, and if no parameter assignment, print or "Set clock" job is active, the CP 521 SI writes the following into the transfer memory:

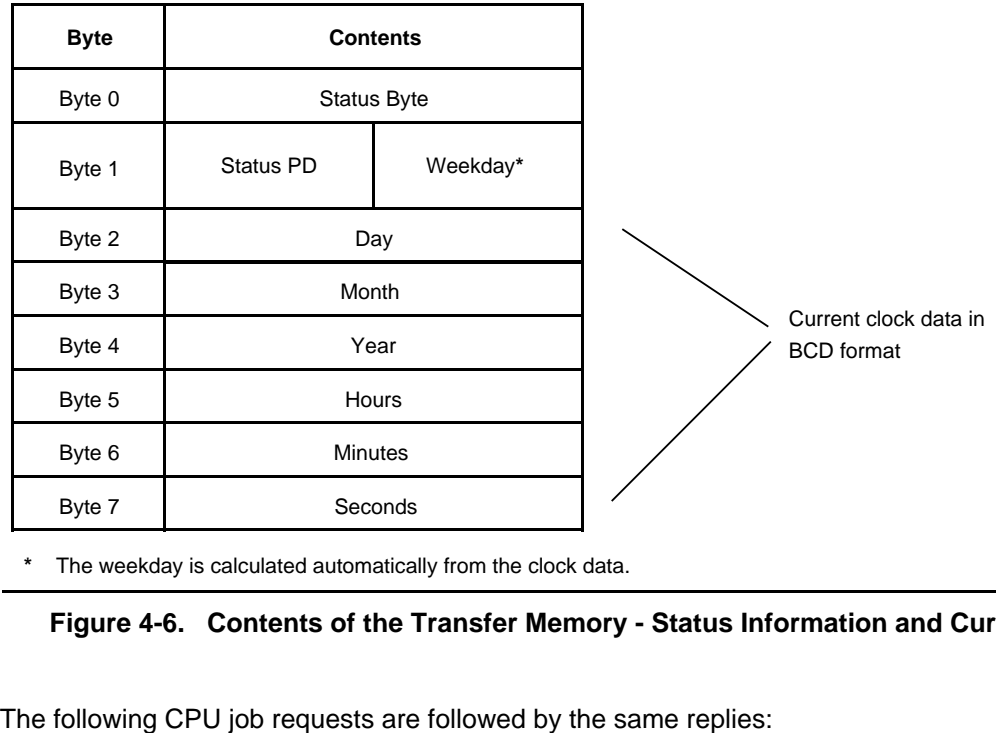

**\*** The weekday is calculated automatically from the clock data.

#### **Figure 4-6. Contents of the Transfer Memory - Status Information and Current Clock Data**

• 0000**H**: "Blank job request"

The status byte contains information on the following:

- Errors/faults occurring in data interchange between the CP 521 SI and the peripheral device
- The status of a CPU job request
- The status of the CP 521 SI.

### **4.4.1 Status Byte**

The CP 521 SI provides the CPU with error/fault numbers in byte 0 of the transfer memory. The error/fault numbers can be read into the user program with load operations and evaluated there.

The status byte is divided into two nibbles. The nibbles are independent of each other as far as information is concerned. They can be combined in any way (e.g. 27<sub>H</sub>: Default clock time set/no battery backup). This enables detailed error/fault evaluation.

| <b>BifG</b><br>$4107 - 0103$ |                | Status                                              | Explanation                                                                                                    |
|------------------------------|----------------|-----------------------------------------------------|----------------------------------------------------------------------------------------------------|
| 0                            | 0              | No error                                            | Job buffer empty                                                                                                    |
| X                            | 1              | Memory submodule<br>error                           | Error in memory submodule configuration                                                                                                    |
| X                            | $\overline{2}$ | No texts                                            | No message texts have been configured on the<br>memory submodule                                                                                                    |
| X                            | $\overline{7}$ | No battery backup                                   | - Battery has not been inserted or<br>- Battery defective                                                                                                    |
| X                            | 8              | Message buffer<br>overflow                          | The module cannot handle further print job requests<br>at present.<br>The job request must be repeated.                                                                                        |
| X                            | 9*             | Character delay<br>exceeded                         | The time between two received characters is greater<br>than the value programmed in parameter block 7.                                                                                         |
| X                            | A*             | Parity error                                        | The parity of the characters received does not agree<br>with the parity programmed in parameter block 0.                                                                                       |
| X                            | B*             | Receive after XOFF or<br>receive after<br>DTR="OFF" | The CP 521 SI sends XOFF and/or DTR="OFF" to the<br>peripheral device when fewer than 20 bytes are free<br>in the receive mailbox, or the CP 521 SI has received<br>99 message frames.         |
| X                            | $C^*$          | Frame longer than<br>256 bytes                      | The peripheral device has sent a frame that is more<br>than 256 bytes long.                                                                                                    |
| X                            | E*             | Receive mailbox<br>overflow                         | The receive mailbox (1024 bytes) of the CP 521 SI<br>cannot take any more frames because:<br>there is not enough memory space free or<br>99 frames have already been stored.<br>$\blacksquare$ |
| X                            | F              | CP 521 SI in restart or<br>job buffer full          | Message occurs only during restart: the clock data is<br>invalid and the module cannot accept job requests.                                                                                    |
| 1                            | X              | Clock defective                                     | Replace module                                                                                                    |
| $\overline{2}$               | X              | Default clock time set                              | The clock is set with the values Sunday, 1.1.90,<br>12:00:00.                                                                                                    |
| 3                            | X              | Clock time/date error                               | At least one setting is outside the permissible range.<br>The clock has not accepted the new clock data and<br>continues with the current data.                                                |

Table 4-1. Error /Fault Numbers in Byte 0 (Status Byte)

 $X =$  Signal state not significant for the other nibble

 $^*$  These error messages are output only with the ASCII driver when a frame is fetched (terminating frame 5X $_{\rm H_2}$ Section 6.5).

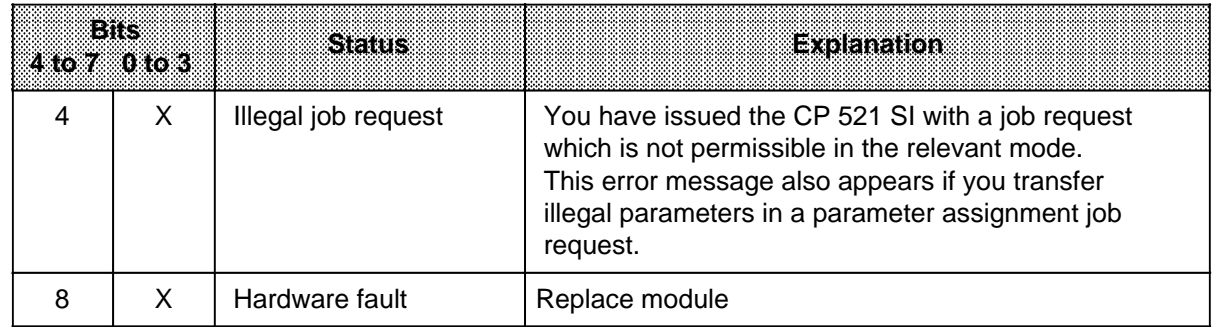

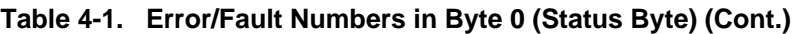

X=Signal state not significant for the other nibble

#### **Example:** Scanning the status of the module

An unconfigured memory submodule has been plugged into the module. Output 4.0 is to be set when the error has been detected.

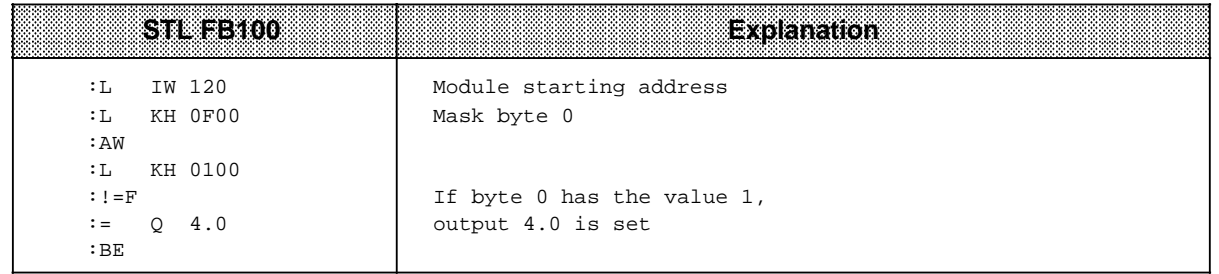

### **4.4.2 Status of the Peripheral Device**

In order to be able to evaluate the status of the peripheral device (e.g. printer), the following conditions must be met:

- Printer driver must be set
- TTY or RS-232C (V.24) terminal diagram according to Figure 5-2 or 5-3 ( Section 5.2). This enables monitoring of the peripheral device.
- Busy signal must be programmed (parameter block 0).

When these conditions have been met, the error message "Peripheral device not ready" will appear 20 s after the peripheral device fails (bit 4 in byte 1 is set).

| `\$###<br>na ma |                             |
|-----------------|-----------------------------|
|                 | Peripheral device ready     |
|                 | Peripheral device not ready |

**Table 4-2. Status of the Peripheral Device (Byte 1)**

X=Signal state not significant for the other nibble

The signal states of bits 0 to 3 (right nibble) of byte 1 specify the relevant weekday ( Section 4.4.3).

Both nibbles are independent of each other as far as information is concerned. They can be combined in any way (e.g. 13<sub>H</sub>: Peripheral device not ready/Tuesday).

**Example:** Scanning the status of the peripheral device

The module is located in slot 7 (starting address 120). If the peripheral device is not ready, output 4.1 is to be set.

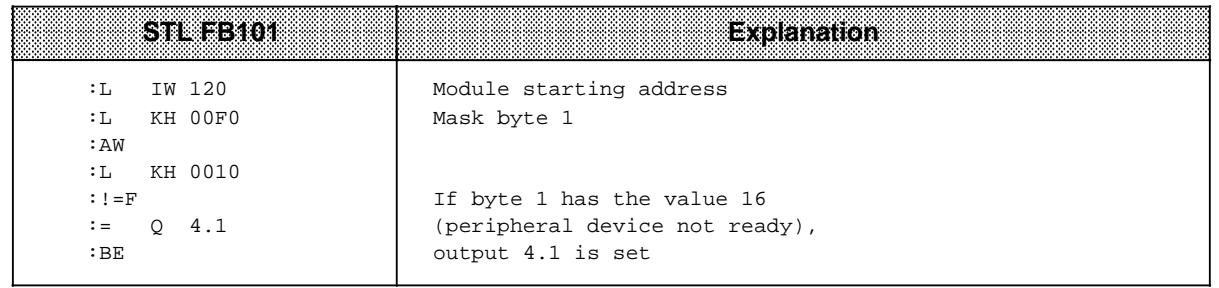

### **4.4.3 Current Clock Data**

The clock data is provided by the integral real-time clock and updated once per second. After module restart, the clock is set with the default value "01.01.90 00.00.00".

#### **Setting the clock**

a a a a a a a a a a a a a a a a a a a a a a a a a a a a a a a a a a a a a a a a a a a a a a a a a a a a a a a a a

Set the clock with the CPU job request 1000<sub>H</sub>. The following values are permissible.

| BW             | <b>Meaning</b>                                                                                                    | i 2033 bie Waltes                                                                  |
|----------------|----------------------------------------------------------------------------------------------------|------------------------------------------------------------------------------------|
| $\Omega$       | Status byte                                                                                                    | Table 4-1                                                                          |
| 1              | Bits $4$ to $7$ :<br>Status of the peripheral device                                                                  | Table 4-2                                                                          |
|                | Bits 0 to $3$ :<br>Current weekday<br>1=Sunday, 2=Monday, 3=Tuesday, 4=Wednesday,<br>5=Thursday, 6=Friday, 7=Saturday | $X1_{BCD}$ to $X7_{BCD}$                                                           |
| 2              | Current day                                                                                                    | $01_{BCD}$ to $31_{BCD}$                                                           |
| 3              | Current month                                                                                                    | $01BCD$ to $12BCD$                                                                 |
| 4              | Current year                                                                                                    | $00BCD$ to $99BCD$                                                                 |
| 5              | Current hour<br>24h clock<br>12h clock a.m.<br>12h clock p.m.                                                         | $00BCD$ to $23BCD$<br>$01BCD$ to $12BCD$<br>$81_{\text{BCD}}$ to $92_{\text{BCD}}$ |
| 6              | Current minute                                                                                                    | $00BCD$ to $59BCD$                                                                 |
| $\overline{7}$ | Current second                                                                                                    | $00BCD$ to $59BCD$                                                                 |

**Table 4-3. Values of the Integral Real-Time Clock** a a a a

a a a a a a a a a a a a a a a a a a a a a a a a a a a a a a a a a a a a a a a a a a a a a a a a a a a a a

The settings must be entered in BCD format. You need not enter the weekday. It is calculated automatically from the date set. Enter FF<sub>H</sub> in the relevant byte if you do not want to change the default clock setting.

If a setting is outside the permissible range, the clock will not be set. The CP 521 SI sends error message 3X<sub>H</sub> "Clock time/date error".

### **Note**

The CP 521 SI is supplied with the default values for the date and clock time parameters ( Table 5-8). The default value for representation of the "Current hour" is the 24-hr mode. If you want to operate the clock with the 12h mode, you must change this time parameter before setting the clock ( Section 5.3).

Write CPU "Set clock" job to the PIQ:

#### Request from CPU to CP: Set clock

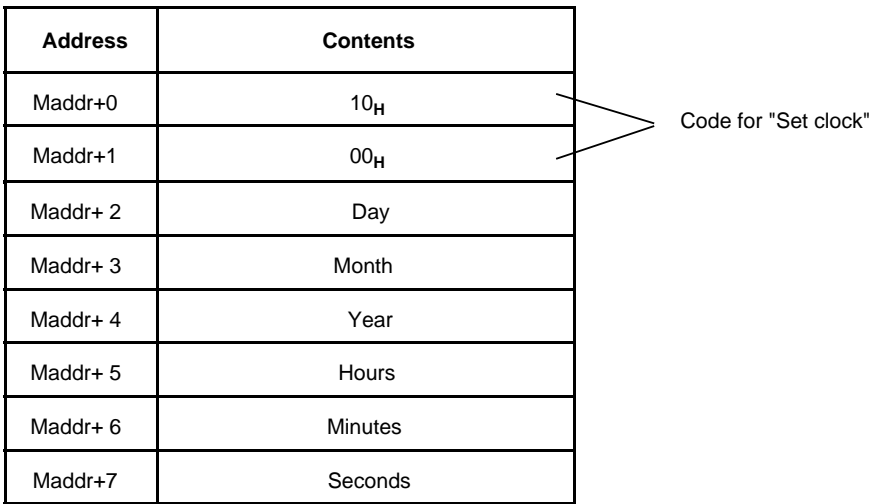

Evaluate CP response to the "Set clock" job:

CPU job accepted CPU is a complete clock now set clock now set clock now set clock now set clock  $\frac{1}{2}$  CP rejects job CPU request

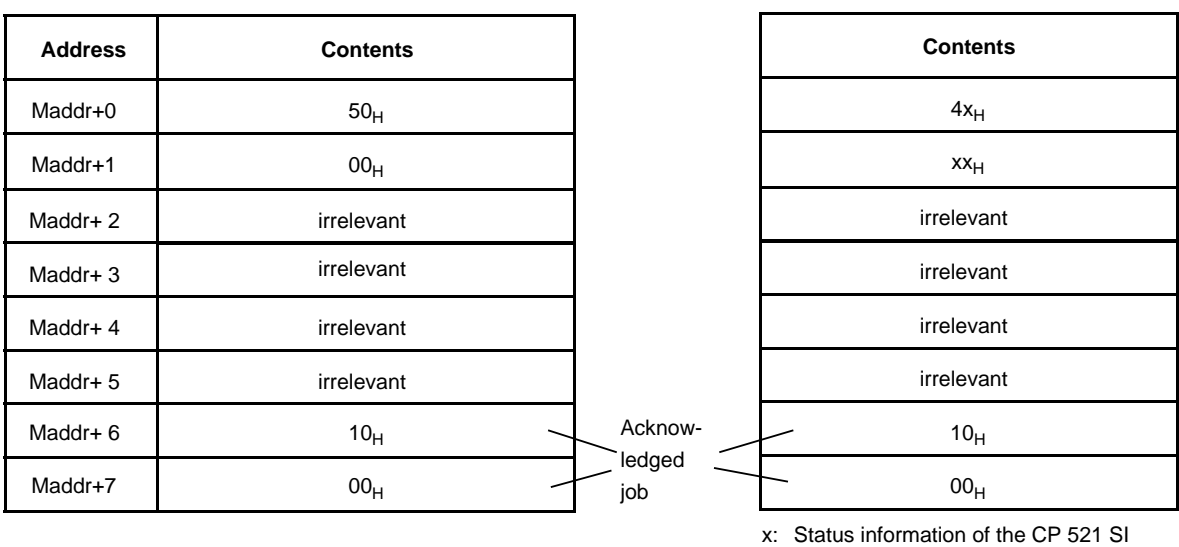

( Section 4.4.1/4.4.2)

Error in clock data/

job buffer full/wrong job

#### **Note**

The CPU acknowledgements  $5000<sub>H</sub>$  and  $4xxx<sub>H</sub>$  remain (i.e. are not deleted) until they are overwritten by a subsequent job. After the 0000<sub>H</sub> blank job has been sent, the CP response again contains the current data of the integral real-time clock

**Example:** Setting the clock (job request 1000<sub>H</sub>)

The module is located in slot 7 (starting address 120).

The clock is to be set to "28.08.91 09.40.00".

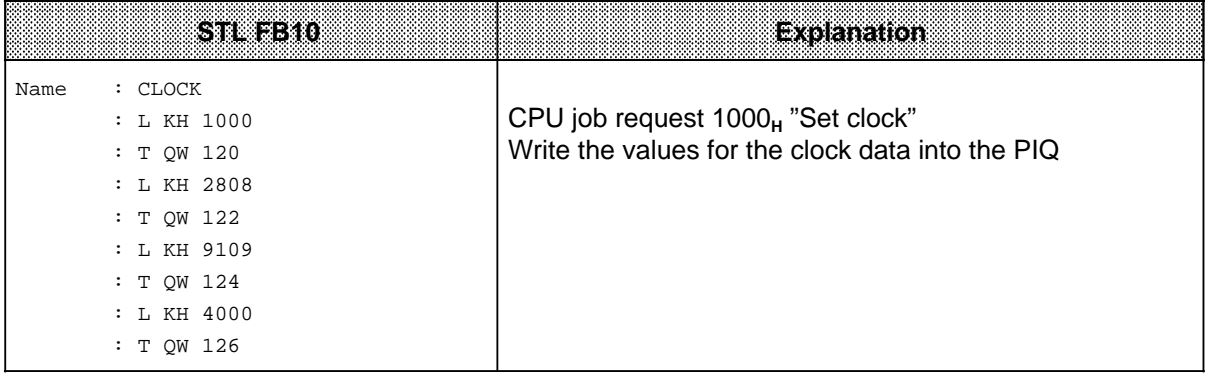

#### Example: **Example:** Reading the current clock data a

The module is located in slot 7 (starting address 120). The clock data is to be output on digital output modules from slot address 8 onward.

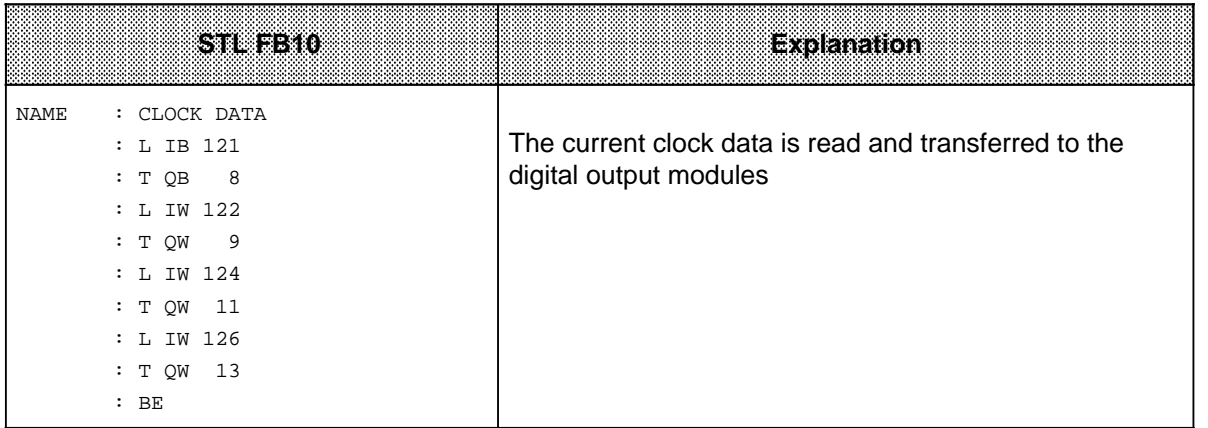

#### **Use of the clock data**

You can use the clock data in two ways:

- The current clock data can be inserted into message texts. For this purpose, you can enter place holders for date and time of day when configuring the message texts ( Section 5.5.2).
- The current clock data can be read by the CPU and used in the user program.

#### **Correction value**

You can configure a correction value to improve the accuracy of the clock. See Section 5.3.5 "Clock Correction Factor" for more detailed information.

### **Note** By using the integral clock, you can evaluate the following additional messages: Module in restart routine or job buffer full (XF<sub>H</sub>) The clock data is invalid. • Default time set (2X<sub>H</sub>) This evaluation is relevant if you are operating the CP 521 SI without a backup battery. • Time or date error (3X<sub>H</sub>) This error evaluation is relevant after you have set the clock. • Clock defective  $(1X_H)$ This error evaluation is only relevant after restart.

### **4.5 Restart Characteristics**

When the supply voltage is restored (POWER ON), the CP 521 SI performs a restart.

The restart consists of the following:

- The send and receive mailboxes are deleted
- The functional capability of the module is checked (Section 4.5.1)
- The battery function is checked ( Section 4.5.2)
- The memory submodule is evaluated ( Section 4.5.3)
- The operating system sets the desired mode
- The clock test is executed ( Section 4.5.4).

If errors/faults occur during restart, the CP 521 SI transfers message to the CPU in byte 0 (status byte) ( Section 4.4.1).

#### **Note**

The message buffer is not deleted during restart in print mode if the module has battery backup and the memory submodule has not been replaced.

### **4.5.1 Checking the Functional Capability of the Module**

In this part of the restart procedure, the hardware is checked for functional capability. Faults are assigned an appropriate number in byte 0 (status byte) and you can then evaluate them in the user program or with a programmer.

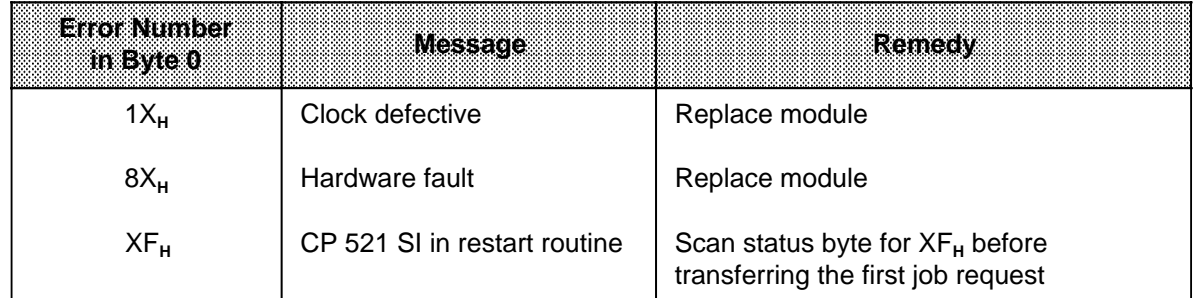

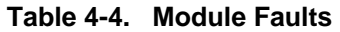

X: Other nibble can assume different values; not significant here.

### **4.5.2 Checking the Battery**

When the module is switched off, the clock and the RAM are powered by the module battery. The battery is checked at every restart in order to detect a possible failure. In the event of a failure, data in the RAM is deleted. If the battery voltage drops below the value required for backup, the BATTERY LOW LED lights up and error "X7<sub>H</sub>" is output in byte 0.

## **4.5.3 Memory Submodule Evaluation**

The serial interface parameters and message text parameters specified in the memory submodule are checked here. Errors are provided with an appropriate error number in byte 0 (status byte) and can be evaluated in the user program.

| <b>Error Number</b><br>in Bytel0 | <b>Message</b>                                                        | Remedy                                                                        |  |
|----------------------------------|-----------------------------------------------------------------------|-------------------------------------------------------------------------------|--|
| $X1_H$                           | Fault in memory submodule<br>or<br>memory submodule not<br>plugged in | 1. PLC POWER OFF<br>2. Plug in (new) memory submodule<br>3. PLC POWER ON      |  |
| $X2_H$                           | No message texts configured                                           | Configure message texts<br>Wrong or defective memory submodule<br>plugged in? |  |

**Table 4-5. Errors/Faults in the Memory Submodule**

X: Other nibble can assume different values; not significant here.

During module restart, the serial interface is initialized with the relevant parameter. Data is searched for in this order:

- 1. Memory submodule
- 2. Module RAM.

If neither the memory submodule nor the RAM contain data, data provided by the system (default values) is transferred.

### **4.5.4 Clock Test**

This part of the restart procedure checks the integral module clock. The clock is set if the backup battery fails during PLC POWER OFF. In the basic setting, the clock has the default value "01.01.90 00.00.00".

Errors/faults and the basic setting are provided with an appropriate error number in byte 0 (status byte), and can be evaluated in the user program or with a programmer.

|     |                        | AR R                                |
|-----|------------------------|-------------------------------------|
| ۱Χμ | Clock defective        | Replace module                      |
|     | Default clock time set | Set clock with FB10 (Section 4.4.3) |

**Table 4-6. Messages during Clock Test**

X : Other nibble can assume different values; not significant here.

### **4.6 Behaviour during Operation**

### **4.6.1 Printer Output**

Various faults can occur during printer operation. The following table shows the effects.

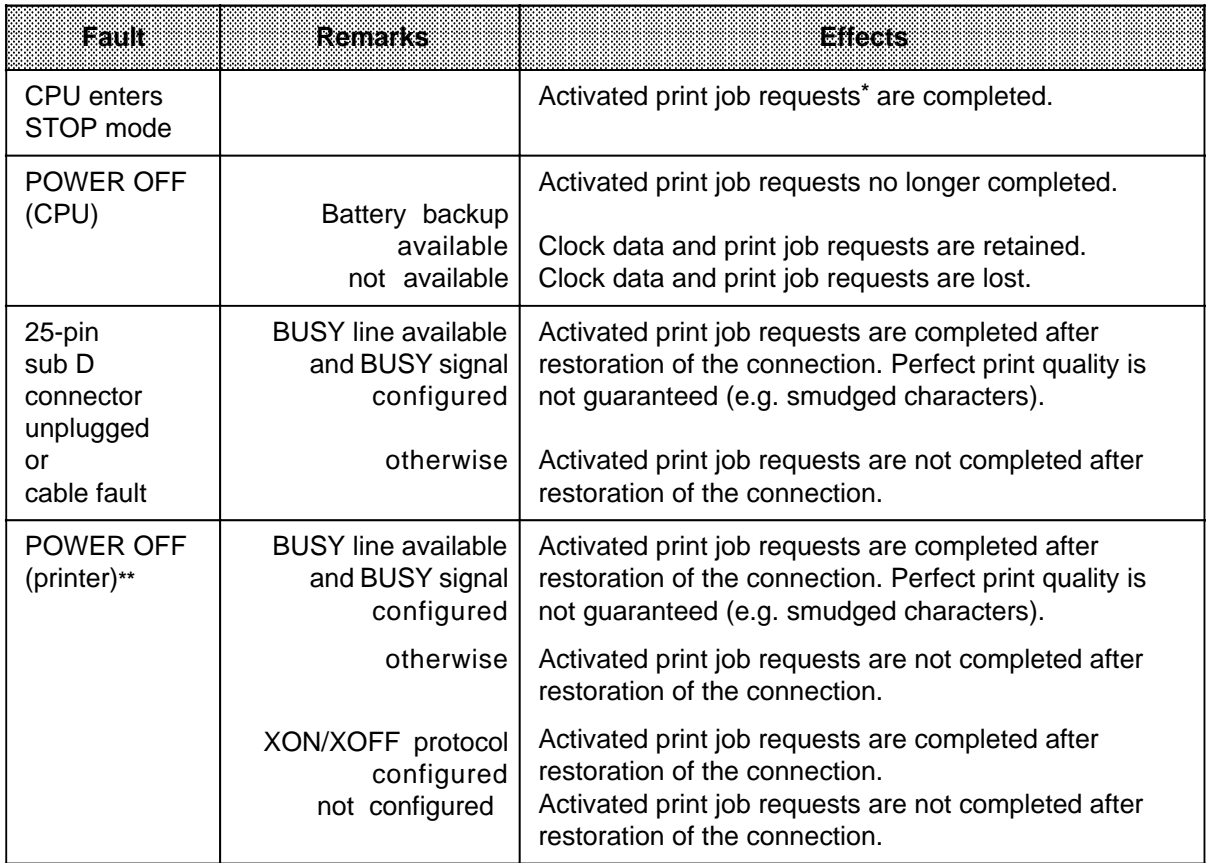

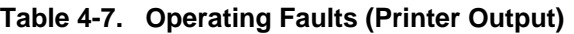

**\*** Print job requests ( Section 5.6)

**\*\*** Characters of the internal printer buffer are lost

### **4.6.2 Bidirectional Data Transmission**

Various faults can occur during bidirectional data transmission. The following table shows the effects.

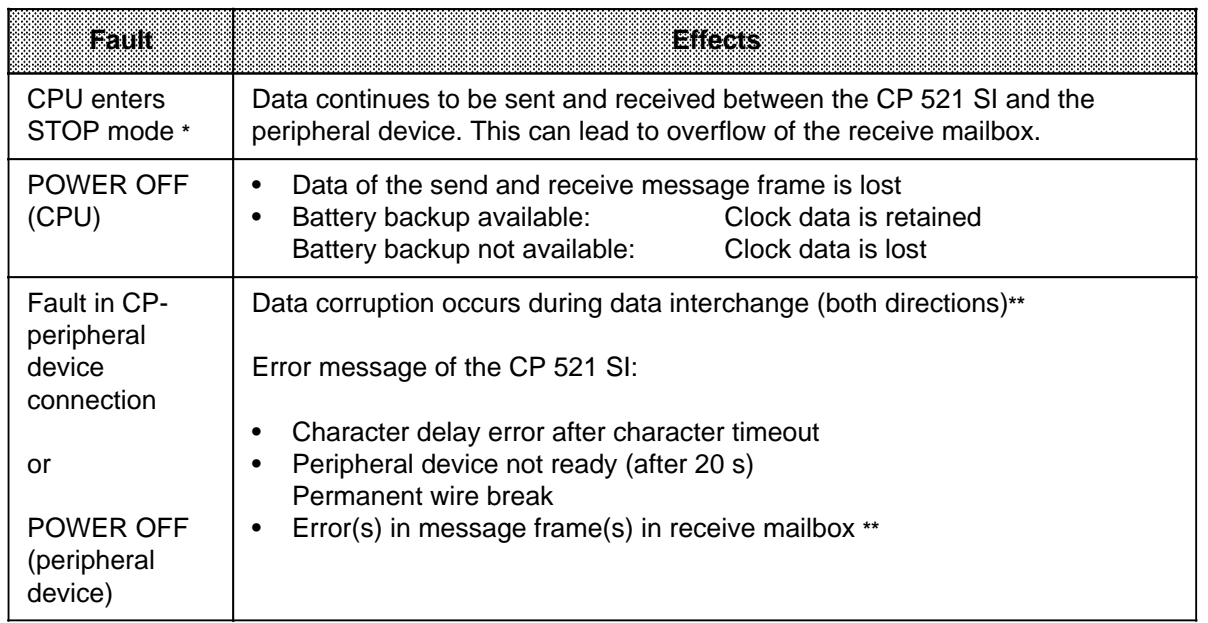

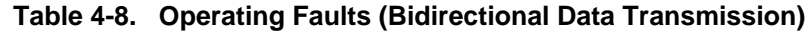

**\*** An active job request between the CPU and the CP 521 SI (send or receive job request) is interrupted. The job request must be restarted after switching over from STOP to RUN.

**\*\*** Data corruption cannot occur in the case of the 3964(R) procedure and in the case of SINEC L1 operation, since the message frames are transferred in a protocol frame ( Chapters 8 and 9).

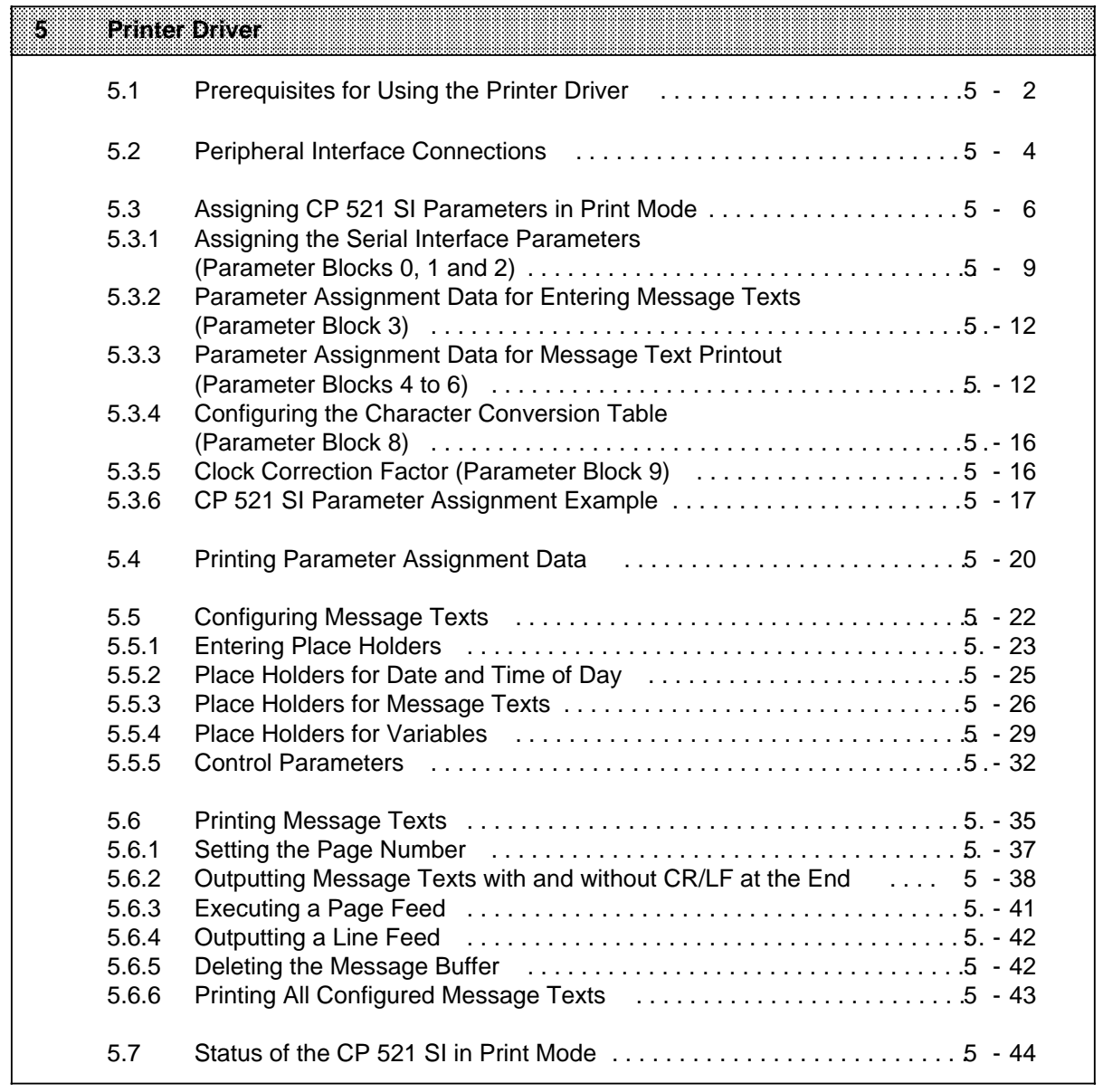

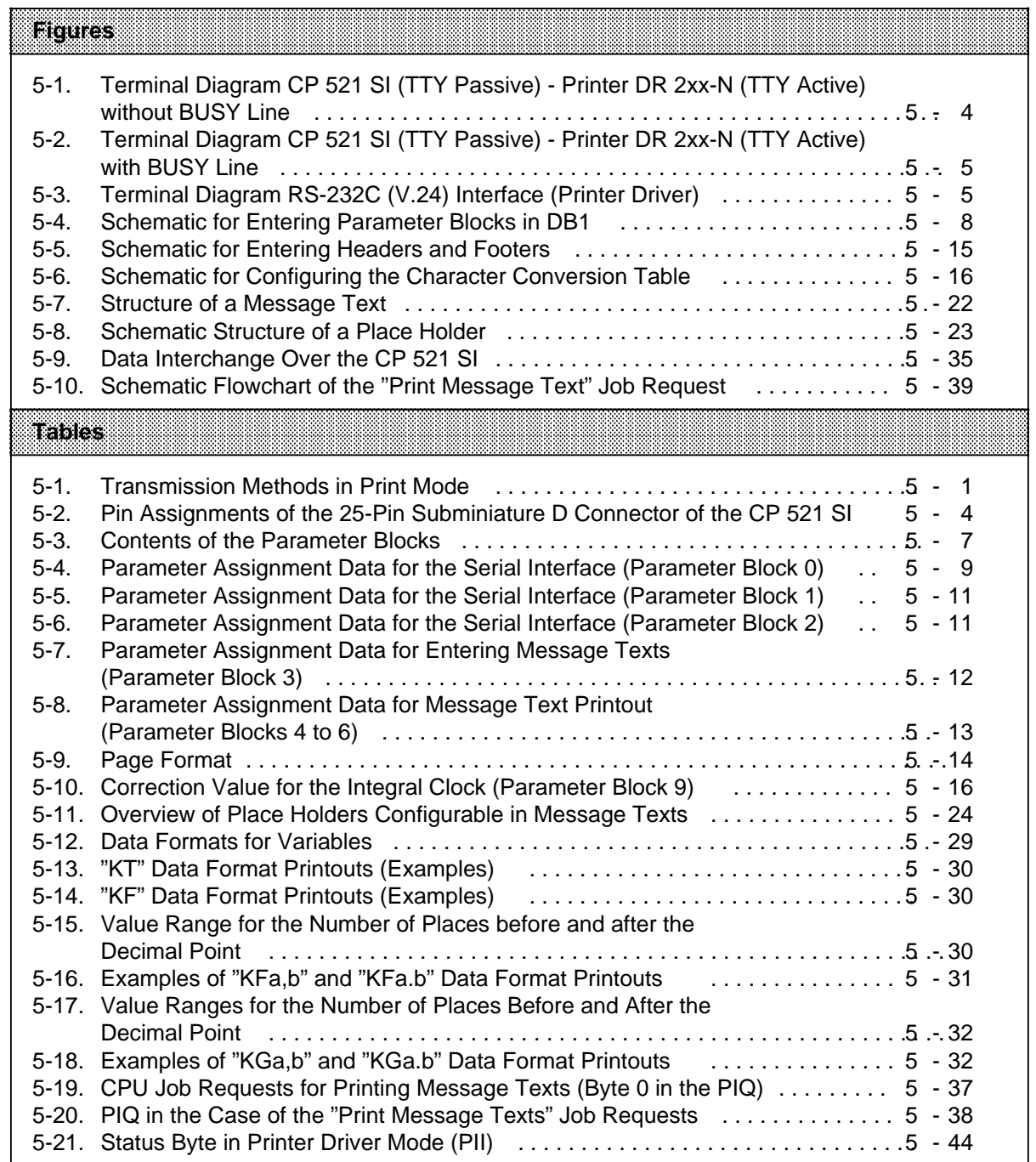

# **5 Printer Driver**

The printer driver of the CP 521 SI enables printout of message texts:

- Printout of message texts stored by you in data blocks (DBs) 2 to 63 on the memory submodule.
- Insertion of current time and date into the message text to be printed. The clock data is provided by the integral real-time clock.
- Insertion of current variables in the printout. The variable values can be transferred to the CP 521 SI by the CPU.

#### **Note**

Messages can only be printed out via the CP 521 SI if a memory submodule containing at least one message text is plugged in.

You can choose between three transmission methods in print mode. All transmission methods are possible with both the RS-232C (V.24) interface and the TTY interface.

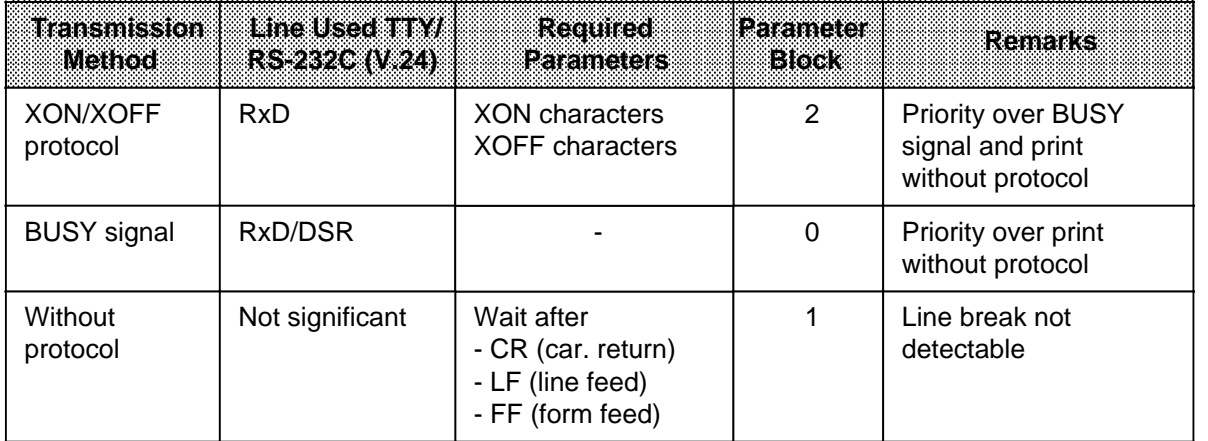

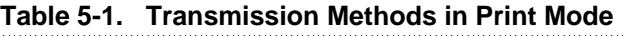

#### **Note**

If XON/XOFF is programmed, all characters on the RxD line except "XON" are interpreted as "XOFF".

#### **XON/XOFF protocol**

The "XON" and "XOFF" characters are control characters used by the CP 521 SI for controlling data transmission. The CP 521 SI receives "XOFF" from the peripheral device when the receive buffer in the peripheral device is full. The peripheral device then receives no more data from the CP 521 SI. Data would be lost in the case of an overflow of the receive mailbox. The CP 521 SI does not receive "XON" from the peripheral device until there is space again in the receive buffer of the peripheral device.

#### **BUSY signal**

The CP 521 SI evaluates the "BUSY" control signal of the printer. The printer signals its readiness to receive to the CP 521 SI.

- In the case of the TTY interface: current on RxD line
- In the case of RS-232C (V.24) interface: V 3 V on DSR line

#### **Note**

If you have set "none" for XON/XOFF protocol and "none" for BUSY signal, you must program wait times.

### **5.1 Prerequisites for Using the Printer Driver**

The following conditions must be met before activating the printer driver:

#### **1. Establish connection**

Establish the electrical connection between the CP 521 SI and the printer in the POWER OFF state ( Section 5.2).

#### **2. Settings on the printer**

The settings on the printer must agree with your configured information on the memory submodule in the parameter blocks of DB1. If, for example, you set the baud rate at 1200 bit/s on the printer, you must also set the same baud rate in DB1.

#### **Note**

Assign your desired serial interface parameters on the printer and only then assign the parameters in DB1 on the memory submodule.

#### **3. Setting the CP 521 SI parameters**

Store all the parameter assignment data in DB1 on the memory submodule:

- Printer interface parameters (baud rate, type of interface, BUSY signal, ...)
- Configuration data for entering message texts (function characters, end-of-text characters)
- Configuration data for printout of message text (output form for date and time, headers and footers, character conversion table ...)
- Parameters for communications drivers

By configuring a correction factor, you can improve the accuracy of the module clock.

Memory submodule parameters are assigned using a programmer in off-line mode.

#### **4. Configuring the message texts**

You must configure at least one message text in one of the DBs from DB2 to DB63 on the memory submodule.

#### **Note**

When you have configured a message text in a DB, you can configure further message texts in other DBs later and store them additionally on the user submodule. The configuring of message texts is explained in Chapter 5.5.

You can configure up to 255 message texts.

#### **5. Initializing the CP 521 SI**

Plug the configured memory submodule into the CP 521 SI in the POWER OFF state. Then you can switch the CPU to POWER ON.

#### **6. Starting up the CP 521 SI for print mode**

If you use a memory submodule, the print driver is automatically activated in the module after POWER ON.

Without a memory submodule, the response of the CP 521 SI depends on whether the module has a backup battery or not:

- If there is no backup battery, the transparent ASCII driver is automatically activated following POWER-ON
- If a backup battery has been inserted, the CP 521 SI is automatically initialized with the data in the RAM on power-up (i.e. with the parameters last assigned). In other words, the module is activated in the same driver mode following POWER-ON as it was before POWER-OFF.

### **5.2 Peripheral Interface Connections**

The CP 521 SI is equipped with a serial interface. You can choose between a current interface (TTY) or a voltage interface (RS-232C (V.24)) by changing the relevant parameters ( Section 5.3). The cables of both interfaces connect with a 25-pin subminiature D connector.

| View                                                                                                    | Pin No.                                                                                                    | <b>Signal Name</b>                                                                                                    | <b>Meaning</b>                                                                                                    |
|----------------------------------------------------------------------------------------------------|----------------------------------------------------------------------------------------------------|----------------------------------------------------------------------------------------------------|----------------------------------------------------------------------------------------------------|
| 14<br>$\overline{2}$<br>15<br>3<br>16<br>4<br>17<br>5<br>18<br>6<br>19<br>$\overline{7}$<br>20<br>8<br>21<br>9<br>22<br>10<br>23<br>11<br>24<br>12<br>25<br>13 | $\frac{2}{3}$<br>4567<br>8<br>9<br>10<br>11<br>12<br>13<br>14<br>15<br>16<br>17<br>18<br>19<br>20<br>21<br>22<br>23 | <b>TxD</b><br><b>RxD</b><br><b>RTS</b><br><b>CTS</b><br><b>DSR</b><br><b>GND</b><br>TTY IN+<br>TTY IN -<br>P <sub>24</sub><br>20 mA<br>TTY OUT+<br>20 mA<br><b>DTR</b><br>TTY OUT - | <b>Disabled</b><br>Send data (V.24)<br>Receive data (V.24)<br>Request to send (V.24)<br>Clear to send (V.24)<br>Data set ready (V.24)<br>Signal ground (RS-232C (V.24))<br><b>Disabled</b><br>TTY receive line +<br>TTY receive line -<br><b>Disabled</b><br><b>Disabled</b><br>+24 V for active TTY<br><b>Disabled</b><br><b>Disabled</b><br><b>Disabled</b><br>Current source TTY *<br>TTY send line +<br>Current source TTY *<br>Data terminal ready<br>TTY send line -<br><b>Disabled</b><br>Disabled |
|                                                                                                    | 24<br>25                                                                                                    |                                                                                                    | <b>Disabled</b><br>Disabled                                                                                                    |

Table 5-2. Pin Assignments of the 25-Pin Subminiature D Connector of the CP 521 SI

**\*** If +24 V to GND (pin 7) on pin 13

The following figures show a few typical connections for print mode. In the "Printer driver" mode, the CP 521 SI assumes that a printer with an RS-232C (V.24) interface or TTY interface for message text printout is connected to the serial interface.

#### **CP 521 SI (TTY passive) - printer DR 2xx-N (TTY active) without BUSY line**

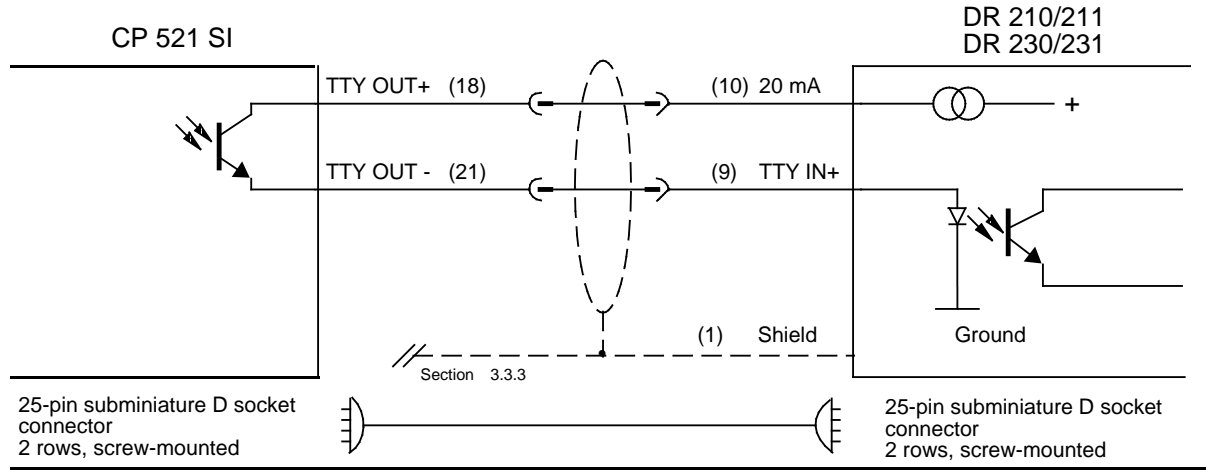

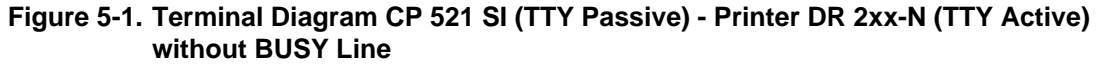

#### **CP 521 SI (TTY passive) - Printer DR 2xx-N (TTY active) with BUSY line**

Setting the printer: printer not ready to receive=no current

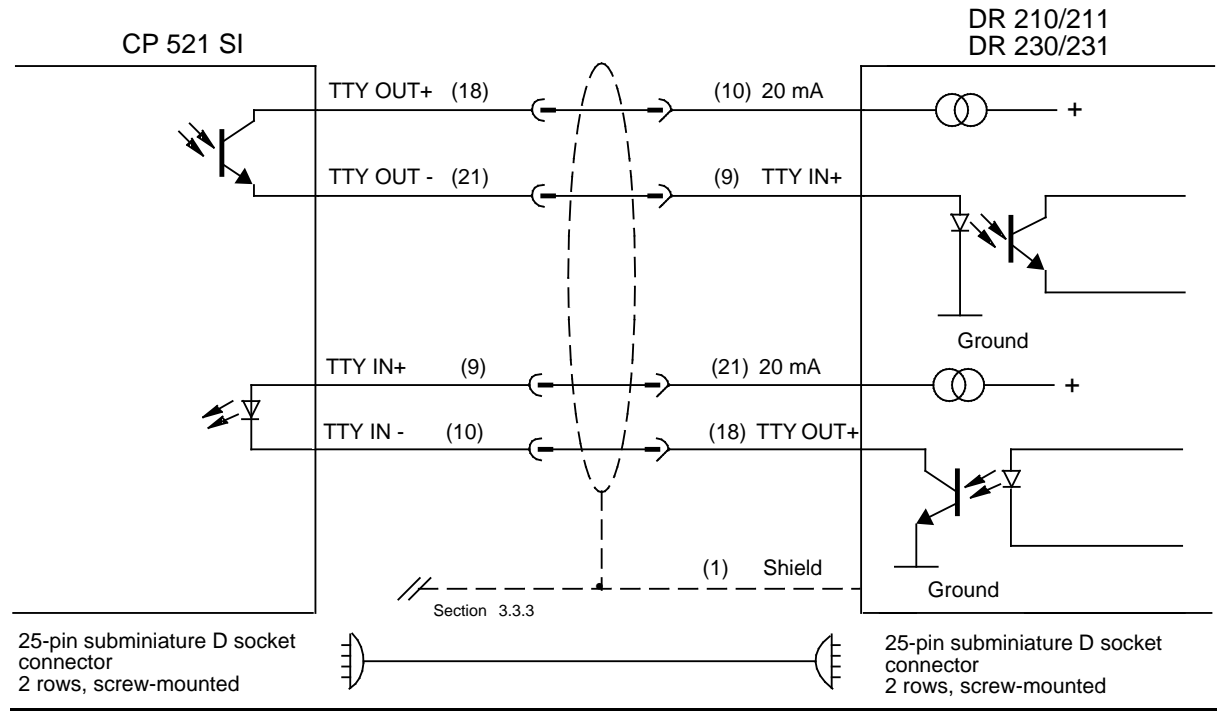

**Figure 5-2. Terminal Diagram CP 521 SI (TTY Passive) - Printer DR 2xx-N (TTY Active) with BUSY Line**

#### **RS-232C (V.24) interface**

Setting the printer: printer not ready to receive=negative potential

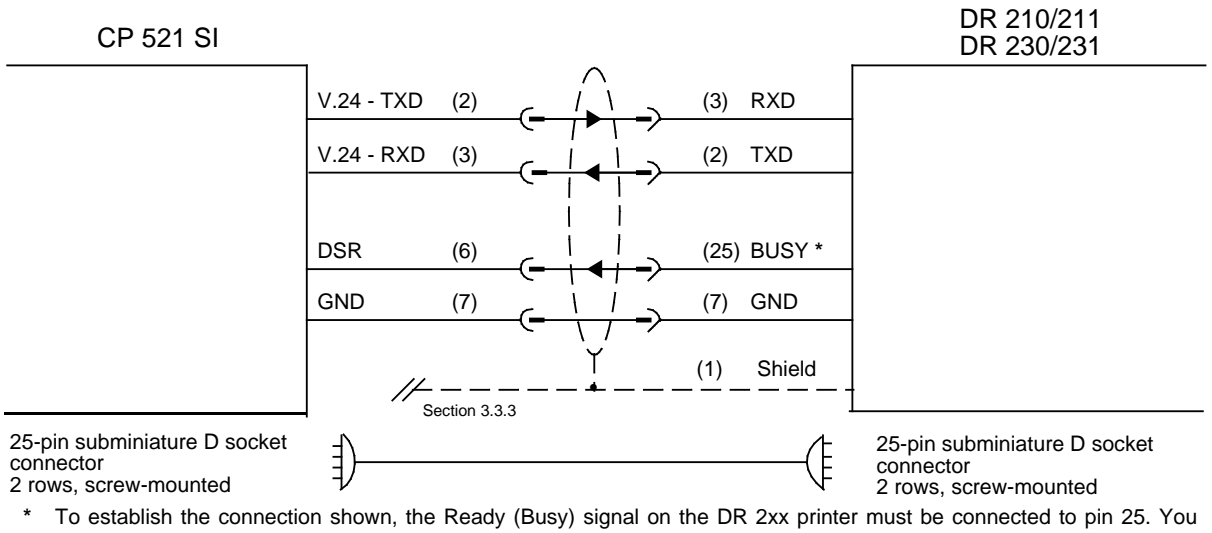

a can do this by means of solder jumpers on the interface card of the printer (see also the manual of the DR 2xx printer).

**Figure 5-3. Terminal Diagram RS-232C (V.24) Interface (Printer Driver)**
# **5.3 Assigning CP 521 SI Parameters in Print Mode**

The printer driver of the module can only be operated when a memory submodule with the necessary parameter settings has been plugged in.

Store the following on the memory submodule:

- The parameter assignment data of the CP 521 SI in data block (DB) 1
- The message texts in any of the DBs from DB2 to DB63 ( Section 5.5)

The following settings must be made:

- Default for the serial interfaces
- Definition of function characters and end-of-text characters in message texts
- Definition of control characters for formatting message texts

You can also configure special characters for printing. The accuracy of the module clock can be improved by specifying a correction value.

The CP 521 SI is supplied with default values for all parameters. If you want to use other values, you must store your parameter assignment data on a memory submodule in DB1. The parameter assignment data is divided into 10 parameter blocks (parameter blocks 0 to 9) to make it as easy as possible to enter.

# **Note**

Only those parameter blocks which deviate from the default values need be configured in DB1. However, all parameters in these blocks must then be assigned even if some parameters within the block correspond to the default values.

### **Note**

You can print out all module parameters in the printer driver mode using the CPU job request **FO<sub>H</sub>**. For those parameter blocks where parameters have not been assigned, the module default values are printed out.

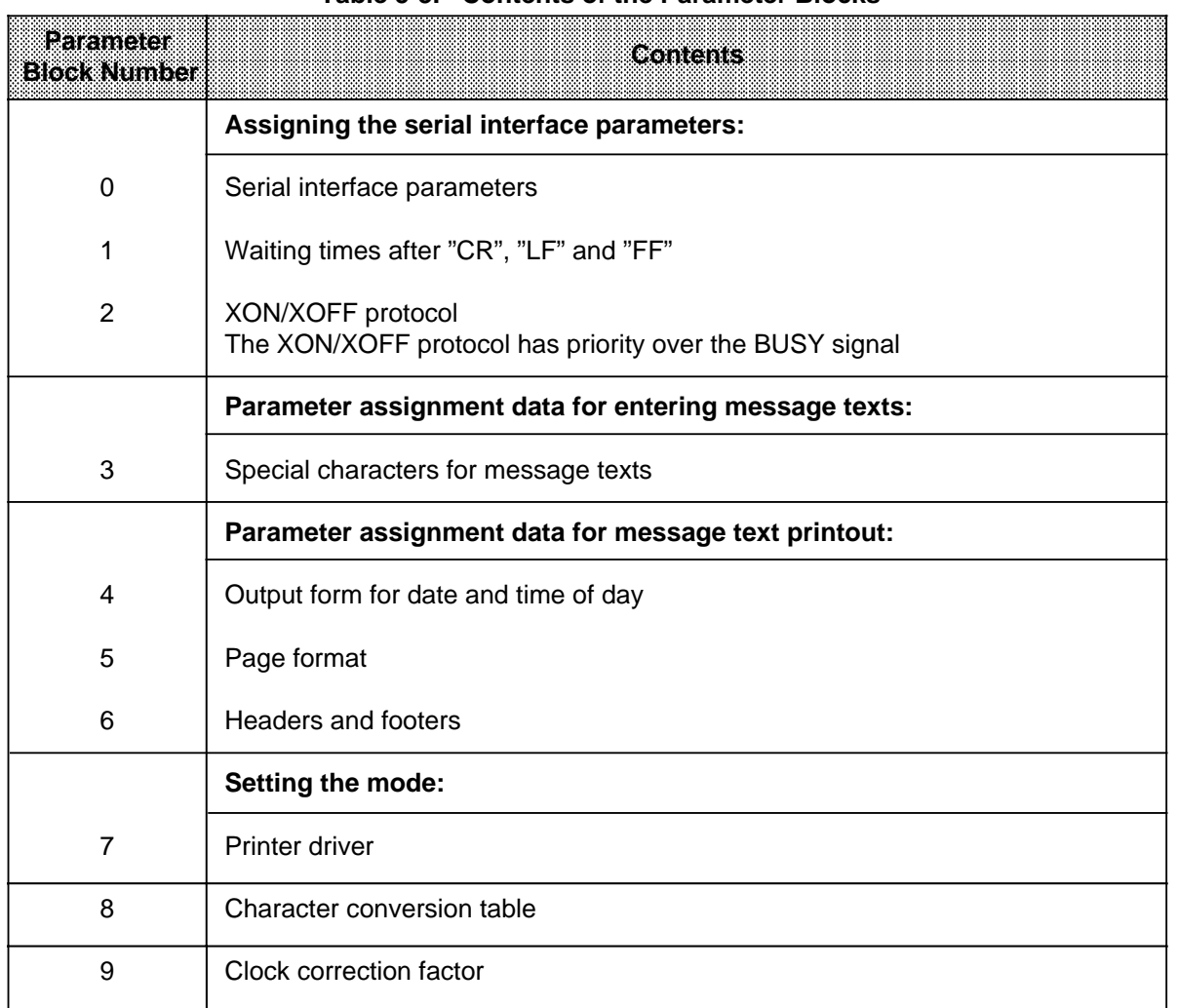

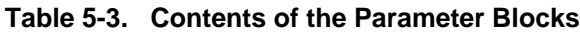

First, you must enter all the parameter blocks you wish to modify in DB1, using the programmer (PG). Then transfer DB1 to the memory submodule.

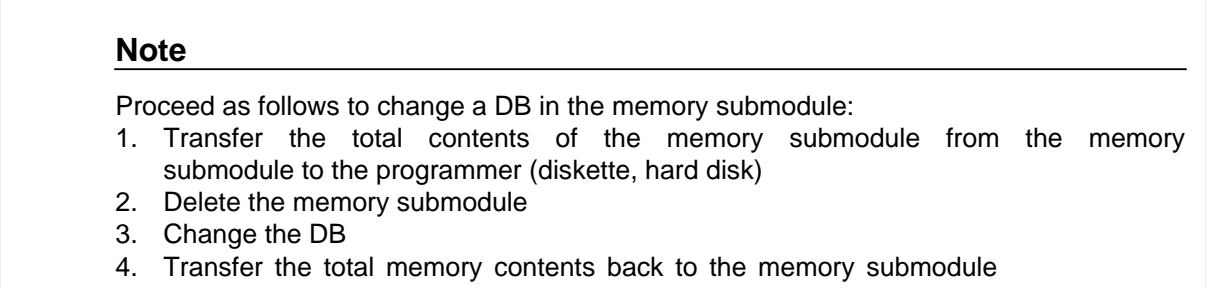

Further tips for input:

- When entering text, change the data format from KS to S and vice versa in each line.
- You can enter comments in addition to the parameter blocks.

The parameter blocks can be entered in DB1 according to the following schematic:

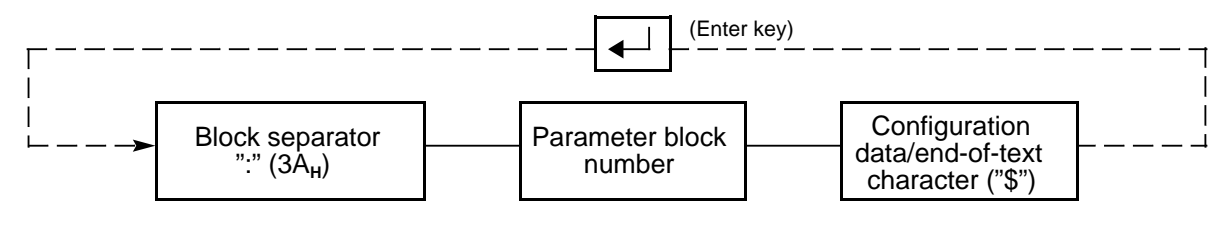

**Figure 5-4. Schematic for Entering Parameter Blocks in DB1**

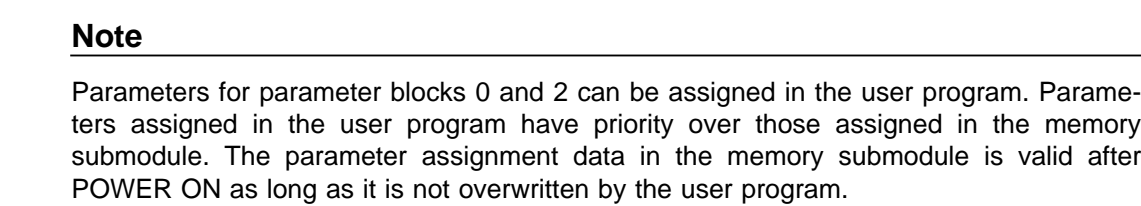

# **Note**

A CPU job request will only be processed by the CP 521 SI if it is different from the previous job request in byte 0 or byte 1 (edge evaluation). A job request will continue to be sent to the CP 521 SI until a new job request is initiated.

# **5.3.1 Assigning the Serial Interface Parameters (Parameter Blocks 0, 1 and 2)**

Define the setting for the serial interface in parameter blocks 0, 1 and 2. Illegal entries are replaced by the relevant default values.

| <b>Block</b> | <b>Meaning</b>                                                     | Value<br>Range                                                                                                    | Defatik Values on<br>the CP 521 SI                                           |                                   |
|--------------|--------------------------------------------------------------------|----------------------------------------------------------------------------------------------------|------------------------------------------------------------------------------|-----------------------------------|
| $\mathbf 0$  | <b>Transmission rate</b>                                           | $110$ bit/s<br>200 bit/s<br>300 bit/s<br>600 bit/s<br>1200 bit/s<br>2400 bit/s<br>4800 bit/s<br>9600 bit/s                                                                          | 1<br>$\overline{c}$<br>3<br>4<br>5<br>$\,6$<br>$\overline{7}$<br>8           | 9600 bit/s<br>8                   |
|              | Parity<br>(Parity bit always "1")<br>(Parity bit always "0")       | even<br>odd<br>"mark"<br>"space"<br>any                                                                                                    | 0<br>1<br>$\overline{\mathbf{c}}$<br>3<br>$\overline{\mathbf{4}}$            | $0$ even                          |
|              | <b>BUSY</b> signal                                                 | no<br>yes                                                                                                    | 0<br>1                                                                       | $0$ no                            |
|              | Interface                                                          | <b>TTY</b><br>RS-232C (V.24)                                                                                                    | $\mathbf 0$<br>1                                                             | 0 TTY                             |
|              | Data format:<br>11-bit character frame:<br>10-bit character frame: | 7 data bits (with parity)<br>8 data bits (with parity)<br>8 data bits (without parity)<br>7 data bits (without parity)<br>7 data bits (with parity)<br>8 data bits (without parity) | 0<br>1<br>$\overline{2}$<br>$\ensuremath{\mathsf{3}}$<br>$\overline{4}$<br>5 | 7 data bits<br>0<br>(with parity) |
|              | HW handshake                                                       | $\mathbf 0$                                                                                                    | 0 OFF                                                                        |                                   |

**Table 5-4. Parameter Assignment Data for the Serial Interface (Parameter Block 0)**

**\*** Hardware handshake irrelevant for printer driver

# **Explanation of the parameters**

### **Baud rate (parameter block 0)**

You have a choice of eight Baud rates. The default is 9600 bit/s. If you use the RS-232C (V.24) interface, the load capacity of cables longer than 15 m will have a negative effect on the Baud rate. Longer cables can be used in general if the Baud rate is reduced.

# **Parity (parameter block 0)**

You can choose between five types of parity.

- **Even parity**
- The parity bit is set so that the sum of the data bits that are "1" (incl. parity bit) is even.
- Odd parity
- The parity bit is set so that the sum of the data bits that are "1" (incl. parity bit) is odd.
- "Mark"
- The parity bit always has signal state "1".
- "Space"
	- The parity bit always has signal state "0".
- No parity check The signal state of the parity bit is not significant. Parity is not checked when receiving; however, when sending, the parity bit is always set to "1".

The default is even parity.

#### **BUSY signal (parameter block 0)**

The printer generates the BUSY signal, and indicates readiness to receive.

The RS-232C (V.24) and TTY interfaces allow you to run a BUSY line and to evaluate the BUSY signal. The BUSY signal is only relevant when operating the module in print mode without XON/XOFF protocol. The waiting times for "CR", "LF" and "FF" are not significant when evaluating the BUSY signal.

#### **Interface (parameter block 0)**

You can choose between the RS-232C (V.24) and TTY interfaces here. See Section 2.3 for more detailed information on these interfaces.

The TTY interface is the default.

### **Data format (parameter block 0)**

Characters are transmitted between the CP 521 SI and the peripheral device in a 10-bit or 11-bit character frame. You can choose between seven and eight data bits within these character frames ( Figure 4-4, Figure 4-5).

10-bit character frame:

- 1 start bit, 7 data bits, 2 stop bits
- 1 start bit, 7 data bits, 1 parity bit, 1 stop bit
- 1 start bit, 8 data bits, 1 stop bit

11-bit character frame:

- 1 start bit, 7 data bits, 1 parity bit, 2 stop bits
- 1 start bit, 8 data bits, 1 parity bit, 1 stop bit
- 1 start bit, 8 data bits, 2 stop bits

The 11-bit character frame (1 start bit, 7 data bits, 1 parity bit, 2 stop bits) is the default.

# **Parameters for waiting times (parameter block 1)**

These parameters are only relevant if you are not using an XON/XOFF protocol or BUSY signal when printing.

You can set waiting times for Carriage Return (CR), Line Feed (LF) and Form Feed (FF) in a time frame of 10 ms.

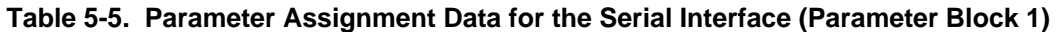

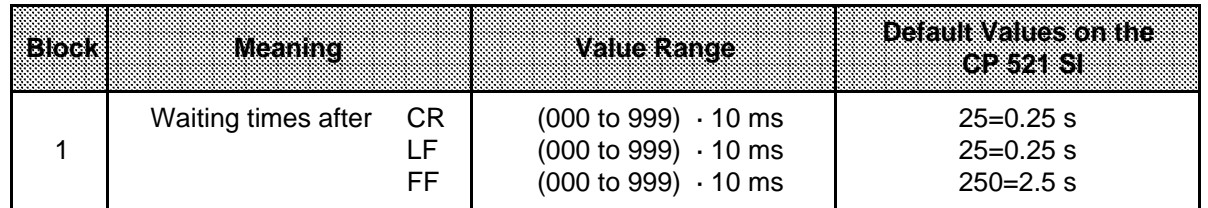

# **Parameters for XON/XOFF protocol (parameter block 2)**

If you have an XON/XOFF protocol, you have free choice of XON/XOFF characters. Code 11<sub>H</sub> (DC1) is reserved in ASCII code for the XON character and code 13<sub>H</sub> (DC3) for the XOFF character. The same values must not be used when assigning parameters.

If the "XON/XOFF" characters are valid, the printout is implemented with XON/XOFF protocol. The "Print with BUSY signal" setting and parameter block 1 (waiting times) are then insignificant.

**Special feature:** In print mode with XON/XOFF protocol, the CP 521 SI interprets each received character which is not "XON" as "XOFF". The CP 521 SI then blocks output of all characters until it receives "XON" from the peripheral device.

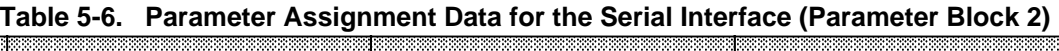

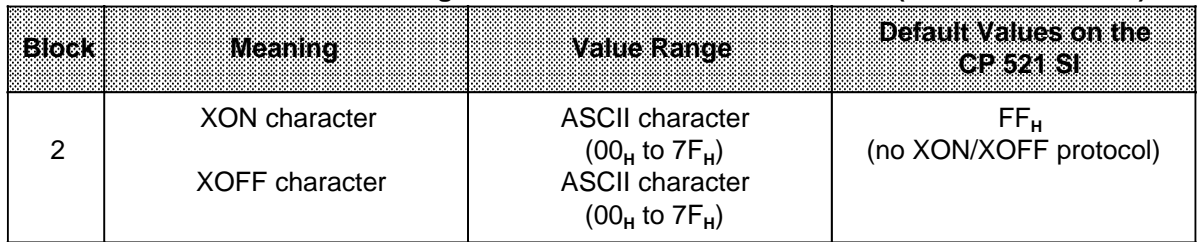

a

a

# **5.3.2 Parameter Assignment Data for Entering Message Texts (Parameter Block 3)**

When configuring message texts ( Section 5.5), you must specify an end-of-text character at the end of the message text. If you configure place holders in the message text, the place holders must be limited by a function character. You can configure which ASCII characters you want to use as function characters and end-of-text characters in parameter block 3.

|   |                       | irexte alcuneter       | <b>Value Range</b> | <b>Detault Values on the</b> |
|---|-----------------------|------------------------|--------------------|------------------------------|
| o | Function character    | ASCII character        | ∠∠µ'               |                              |
|   | End-of-text character | <b>ASCII character</b> |                    |                              |

**Table 5-7. Parameter Assignment Data for Entering Message Texts (Parameter Block 3)**

# **5.3.3 Parameter Assignment Data for Message Text Printout (Parameter Blocks 4 to 6)**

Store configuration data for page layout and for inserting the date and time in parameter blocks 4, 5 and 6.

If you exceed the possible values, the values entered will be replaced with the relevant limit values.

This means

- When the lower limit is exceeded, the lower limit value is used
- When the upper limit is exceeded, the upper limit value is used.

**Example:** Input: Line/page "10<sub>H</sub>" is replaced with "14H" Input: Left margin "80<sub>H</sub>" is replaced with "3C<sub>H</sub>"

### **Note**

You can assign parameters in parameter blocks 4 and 6 with either upper or lower case characters.

| <b>Block</b> | <b>Meaning</b>                                                                           | Value Range                                                                                       | Default Value on the<br>CP 521 SI                                |  |  |
|--------------|------------------------------------------------------------------------------------------|---------------------------------------------------------------------------------------------------|------------------------------------------------------------------|--|--|
| 4            | Date and time of day<br>Order for date<br>$J, Y = Year$<br>$=$ Month<br>м<br>$T,D = Day$ | JMT, JTM, MTJ, MJT, TJM,<br>TMJ, YMD, YDM, MDY,<br>MYD, DYM, DMY<br>(Lower case also permissible) | <b>TMJ</b>                                                       |  |  |
|              | Separator for date                                                                       | <b>ASCII character</b><br>$(20_H$ to $7F_H$ )                                                     | " " $(2E_{H})$                                                   |  |  |
|              | Order for time of day<br>H<br>$=$ Hours<br>$=$ Minutes<br>м<br>S<br>$=$ Seconds          | HMS, HSM, MSH, MHS,<br>SHM, SMH<br>(Lower case also permissible)                                  | <b>HMS</b>                                                       |  |  |
|              | Separator for time of day                                                                | <b>ASCII character</b><br>$(20_H$ to $7F_H$ )                                                     | ":" $(3A_H)$                                                     |  |  |
|              | 24h clock (Ger.)<br>12h clock (Engl.)                                                    | d, D<br>e, E                                                                                      | (24h clock)<br>D.                                                |  |  |
| 5            | Page format<br>Lines per page<br>Left margin<br>Page number<br>top,<br>bottom,           | $20n$ to 255 $n$<br>$0n$ to $60n$<br>O, o, T, t<br>U, u, B, b<br>no other characters              | 72 <sub>n</sub><br>0 <sub>n</sub><br>Page number not<br>inserted |  |  |
| 6            | Header and footer<br>Header 1<br>Header 2<br>Footer 1<br>Footer <sub>2</sub>             | K1  Text  \$<br>F1  Text  \$<br>F2  Text  \$<br>K2  Text  \$<br>(\$=End-of-text character)        | No header or footer                                              |  |  |

**Table 5-8. Parameter Assignment Data for Message Text Printout (Parameter Blocks 4 to 6)**

# **Page format (parameter block 5)**

| Line |                                                |                                                                        | <b>Page Format</b>                                     |  |  |  |  |  |
|------|------------------------------------------------|------------------------------------------------------------------------|--------------------------------------------------------|--|--|--|--|--|
| 1    |                                                | <b>Blank line</b>                                                      | (if page number, header or footer has been configured) |  |  |  |  |  |
|      |                                                | <b>Blank line</b>                                                      | (if page number, header or footer has been configured) |  |  |  |  |  |
|      |                                                | Page No.                                                               | (top, if configured)                                   |  |  |  |  |  |
|      |                                                | <b>Blank line</b>                                                      | (if page number configured at top)                     |  |  |  |  |  |
|      |                                                | Header 1                                                               |                                                        |  |  |  |  |  |
|      |                                                | Header 2<br><b>Blank line</b>                                          | (if header(s) configured)                              |  |  |  |  |  |
|      |                                                | <b>Blank line</b>                                                      | (if header(s) configured)                              |  |  |  |  |  |
|      |                                                |                                                                        |                                                        |  |  |  |  |  |
|      |                                                | Lines for message texts                                                |                                                        |  |  |  |  |  |
|      |                                                |                                                                        | A maximum of 255 message texts can be configured.      |  |  |  |  |  |
|      |                                                | Each individual message text must not be configured with more than 136 |                                                        |  |  |  |  |  |
|      |                                                | characters.                                                            |                                                        |  |  |  |  |  |
|      |                                                |                                                                        | Configuration is described in Section 5.5.             |  |  |  |  |  |
|      |                                                | <b>Blank line</b>                                                      | (if two footers have been configured)                  |  |  |  |  |  |
|      |                                                | <b>Blank line</b>                                                      | (if one footer has been configured)                    |  |  |  |  |  |
|      |                                                | Footer 1                                                               |                                                        |  |  |  |  |  |
|      |                                                | Footer <sub>2</sub>                                                    |                                                        |  |  |  |  |  |
|      |                                                | <b>Blank line</b>                                                      | (if the page number is configured at the bottom)       |  |  |  |  |  |
| n    |                                                | Page No.                                                               | (bottom, if configured)                                |  |  |  |  |  |
|      |                                                | <b>Blank line</b><br><b>Blank line</b>                                 | (if page number, header or footer has been configured) |  |  |  |  |  |
|      |                                                |                                                                        | (if page number, header or footer has been configured) |  |  |  |  |  |
|      |                                                |                                                                        |                                                        |  |  |  |  |  |
|      | Left margin (configurable up to 60 characters) |                                                                        |                                                        |  |  |  |  |  |
|      | Number of lines per page:<br>20 to 255         |                                                                        |                                                        |  |  |  |  |  |

Table 5-9. Page Format

# **Configuring headers and footers (parameter block 6)**

Up to two headers and two footers can be configured in parameter block 6. As in message texts, place holders can be used for inserting the date, time of day and control parameters.

LF, FF and CR and place holders for variables and message texts are not evaluated. They appear in the printout as configured.

Proceed according to the following schematic:

#### If entering more than one header or footer

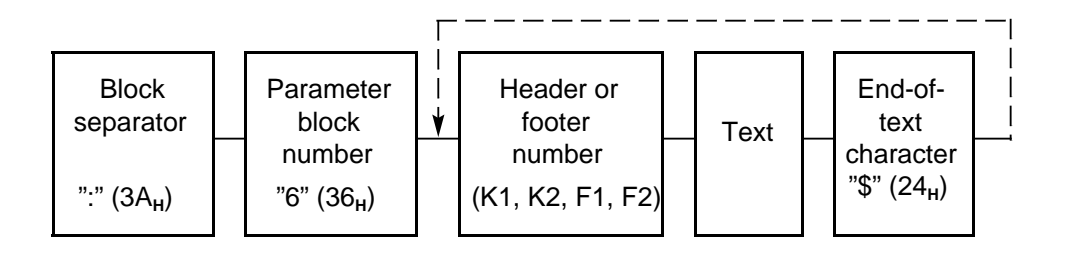

**Figure 5-5. Schematic for Entering Headers and Footers**

Enter the header or footer like the ASCII characters of a message text ( Section 5.5).

# **Note**

A header or footer must not be configured with more than 136 characters. The printed text may be longer than one line if place holders are used.

### **Continuous form feed**

If you want to print your message texts without page format, you are recommended to assign the following message text parameters:

- Without page number (parameter block 5)
- Without header (parameter block 6)
- Without footer (parameter block 6)

This will give you continuous form feed for all message texts.

# **5.3.4 Configuring the Character Conversion Table (Parameter Block 8)**

In order to adapt to special national characters, you can replace up to 16 ASCII characters with a code sequence of up to 16 characters in parameter block 8. Parameter block 8 must be configured according to the following schematic:

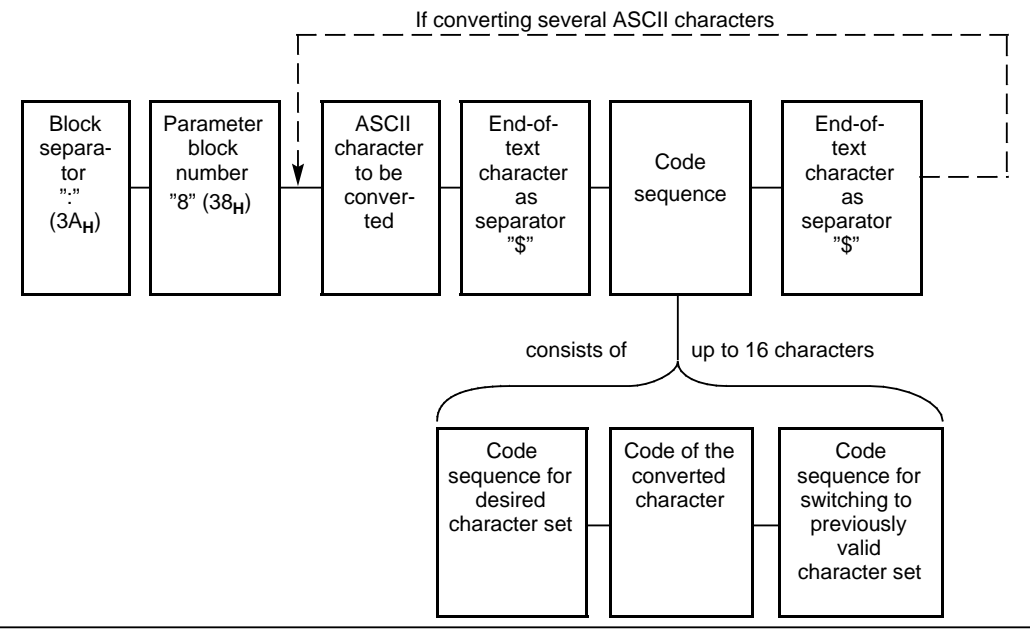

**Figure 5-6. Schematic for Configuring the Character Conversion Table**

# **5.3.5 Clock Correction Factor (Parameter Block 9)**

You can configure a correction value in parameter block 9 to improve the accuracy of the module clock. The correction value is output in s/month. The month is fixed at 30 days.

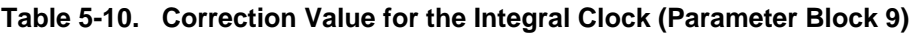

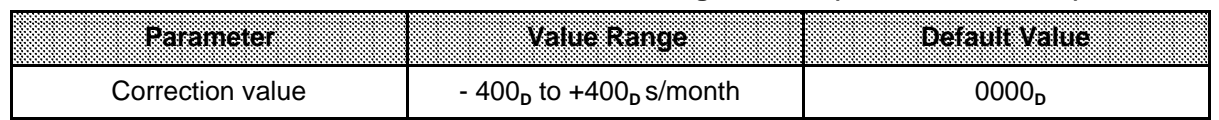

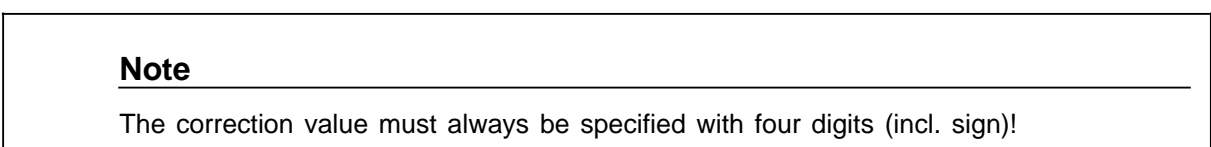

#### **Example:** Calculating the correction value

You have measured that the clock loses 12 s in four days. This would be 90 s in 30 days. The correction value is+090 s/month.

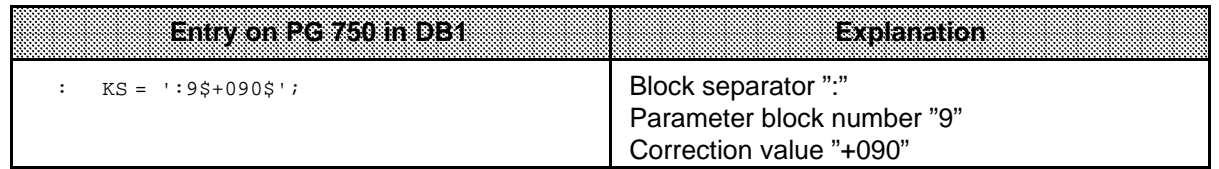

# **5.3.6 CP 521 SI Parameter Assignment Example**

The CP 521 SI is installed in slot 7 (starting address 120). The parameters are to be assigned as follows:

- Parameter assignment data for entering message texts (parameter block 3)
	- Function character: " (")
	- End-of-text character: \$ (\$)

# **Note**

If you wish to define an end-of-text character for the message text in parameter block 3, you must enter this parameter block in DB1 as the first parameter block.

The end-of-text character (parameter block 3) functions as a separator between the various parameters assigned by a parameter block.

• Parameters for the serial interface (parameter block 0):

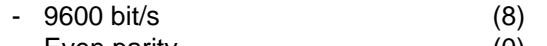

- Even parity (0)
- No BUSY (0)
- RS-232C (V.24) interface (1)  $-8$  data bits  $(1)$
- Handshake OFF (0)
- Parameters for waiting times (parameter block 1):
	- Waiting time after CR: 100 ms (10)
	- Waiting time after LF: 100 ms (10)
	- Waiting time after FF: 2500 ms (250)
- XON/XOFF protocol (parameter block 2):
	- XON character: DC 1 (11<sub>H</sub>) (11)<br>- XOFF character: DC 3 (13<sub>H</sub>) (13)
	- XOFF character: DC 3 (13<sub>u</sub>)
- Parameter assignment data for message text printout:
	- Time of day and date unchanged with respect to default values (parameter block 4)
	- Page format (parameter block 5) 72 lines/page (072) 5 characters left margin (05) Page number at top (o)

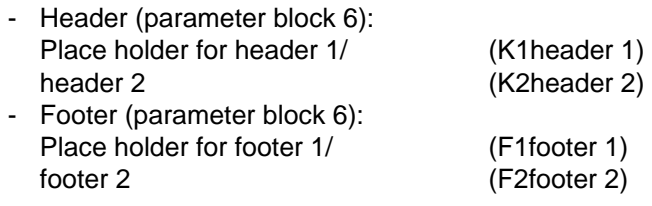

- Configuring character conversion (parameter block 8) - Convert character "+"
- Parameters for time of day correction (parameter block 9) - Correction factor: 1s/month (+001)

DB1 is invoked from the PG 750 programmer. You can then enter the values. Use comments (**KS**=...) to make your entries easier to understand.

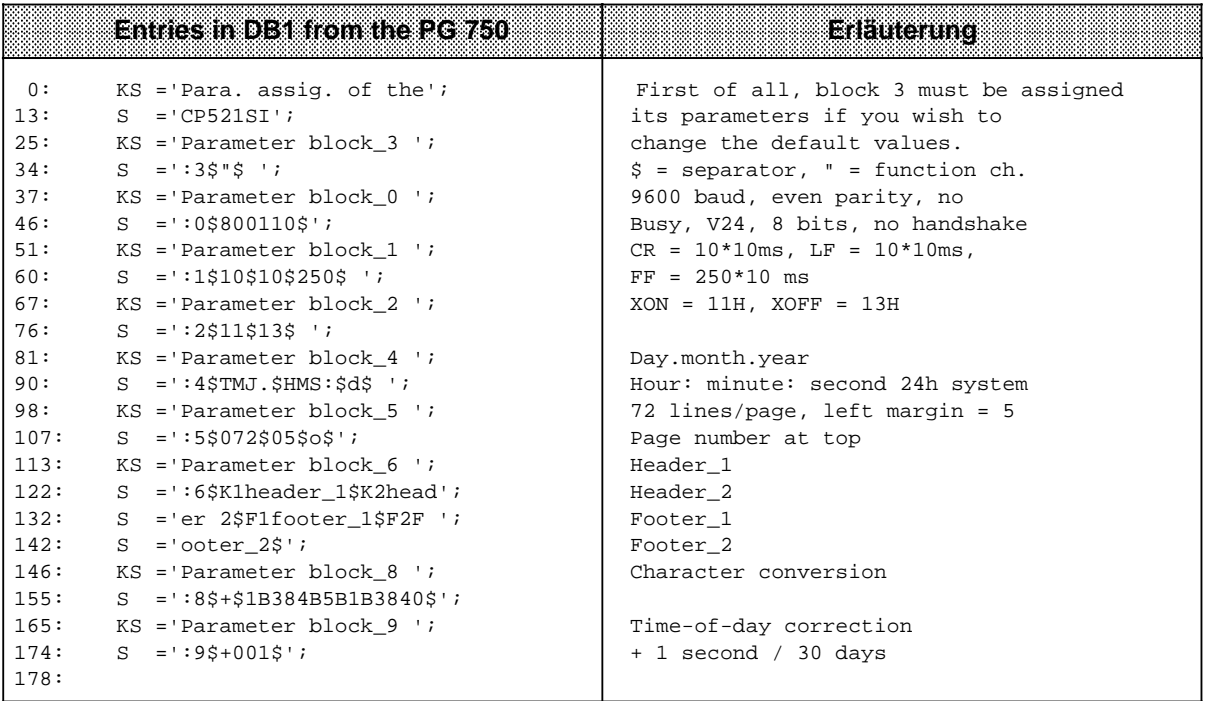

You can also enter all parameters in DB 1 in ASCII code (KH=hexadecimal constant), in which case it is advisable to make a list of alphanumeric characters and their ASCII codes side by side.

Appendix A contains a table of ASCII codes from which you can take the hexadecimal values and their corresponding ASCII characters.

In the following table, the same parameter assignment data have been entered as above in DB1, but in **KH** format (to save space, all comments have been omitted).

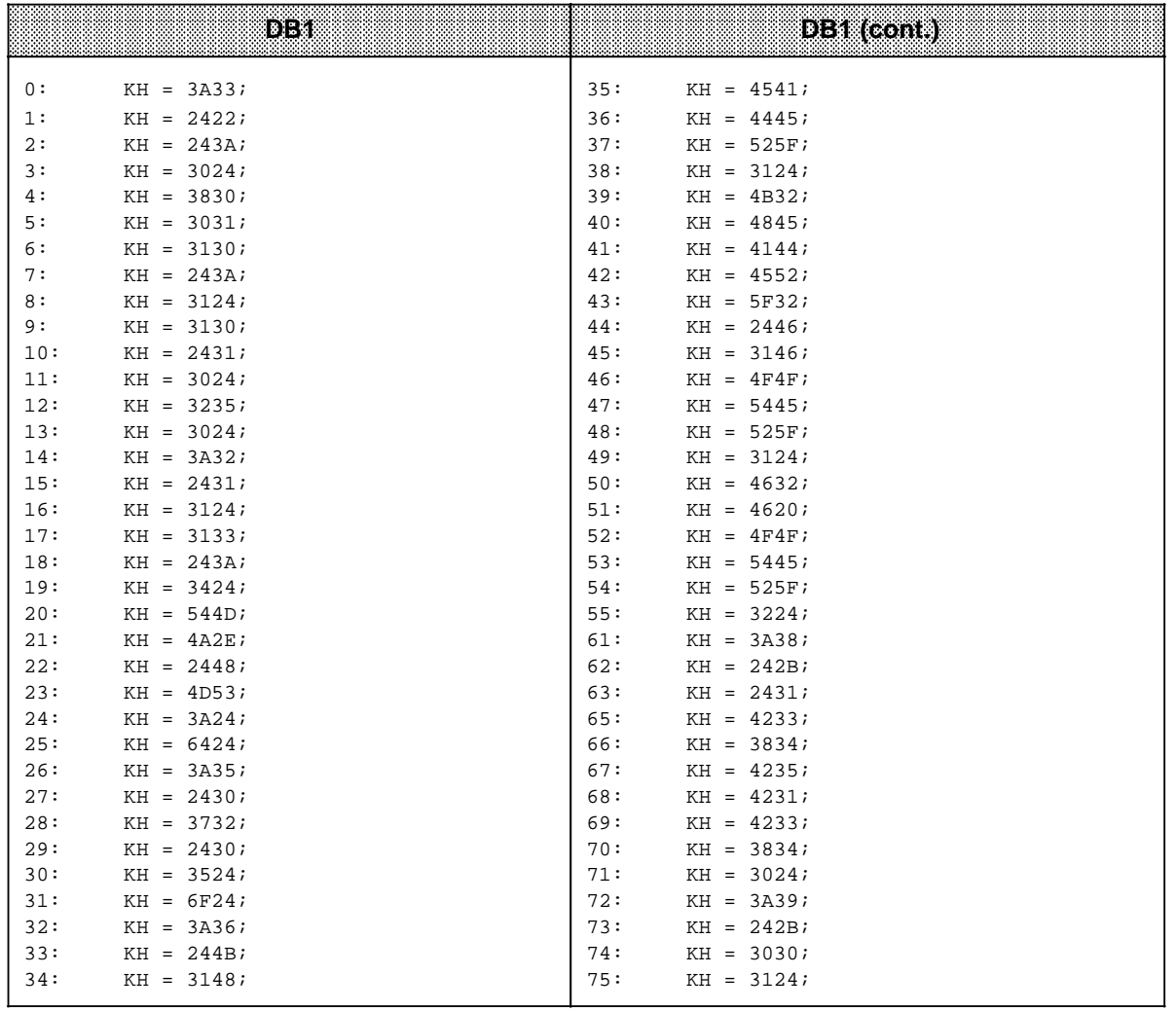

# **5.4 Printing Parameter Assignment Data**

You can print the parameter assignment data of the CP 521 SI with the CPU job request "FO<sub>H</sub>". Although this job request is only permissible in print mode, all bidirectional mode parameters of the module are printed. Page feed is executed at the beginning and end of this job request.

# **Example of parameter assignment data printout (DR 210 printer):**

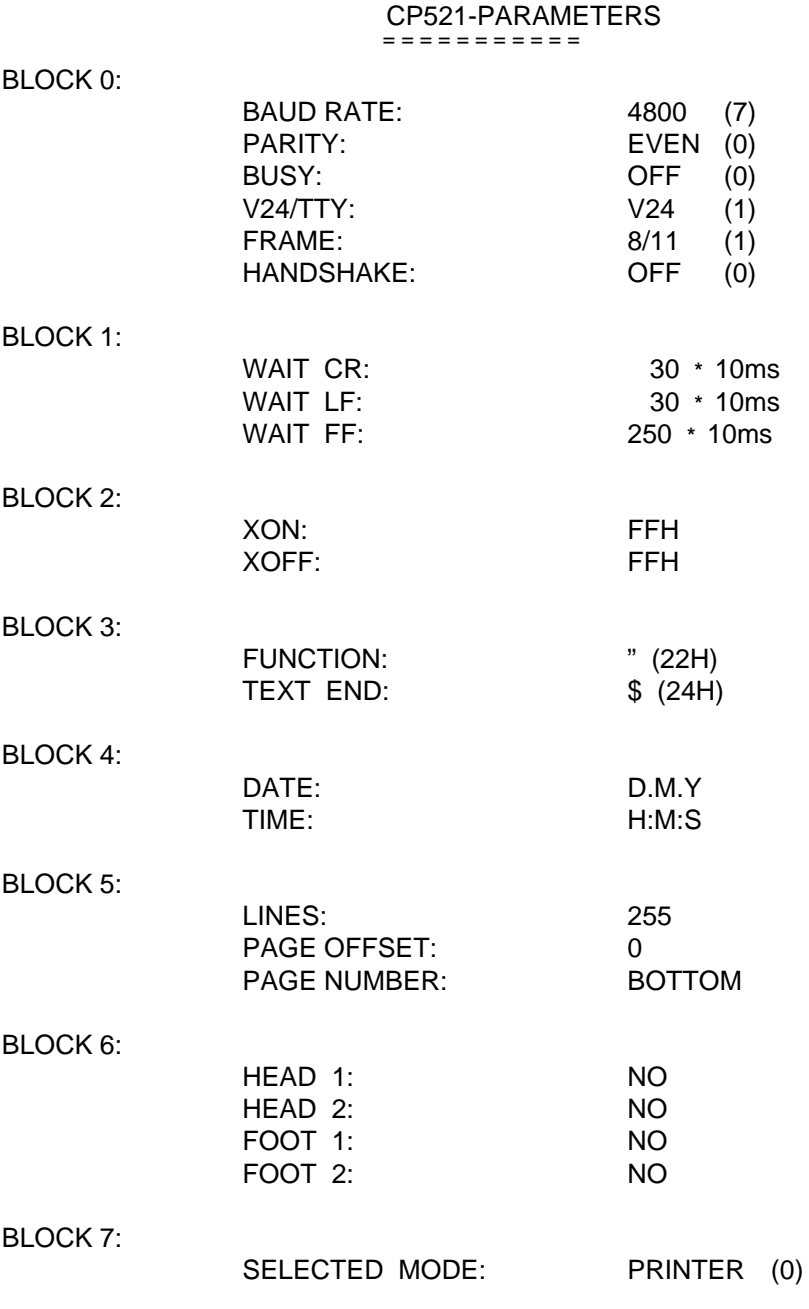

(Continued from page 5 - 20)

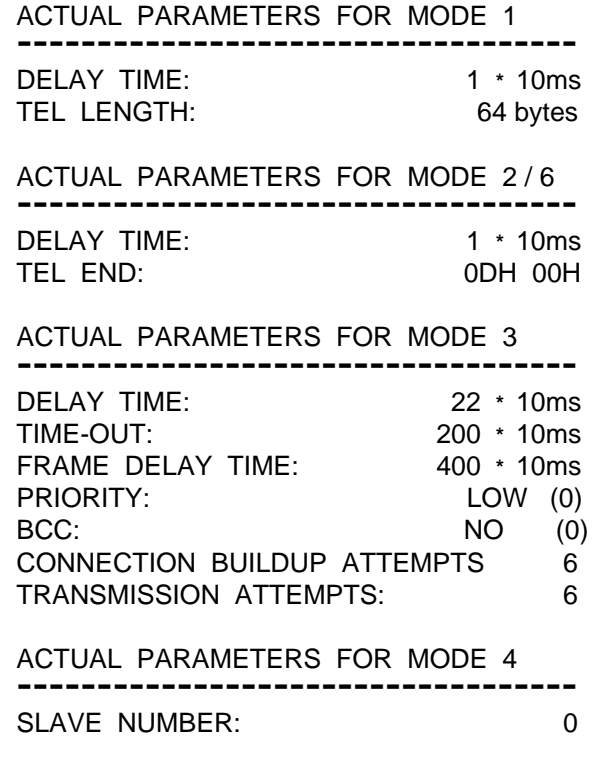

BLOCK 8:

2BH = = > 1BH 38H 4BH 5BH 1BH 38H 40H

BLOCK 9:

TIME CORRECTION: + 1/month

# **5.5 Configuring Message Texts**

At module power-up, the data blocks of the memory submodule (DB2 to DB63) are searched for message texts. Up to 255 message texts with a length of 136 characters can be stored. Exception: if you use place holders ( Section 5.4.1) and/or a character conversion table, up to 250 characters can be evaluated.

A properly configured message text has the following construction:

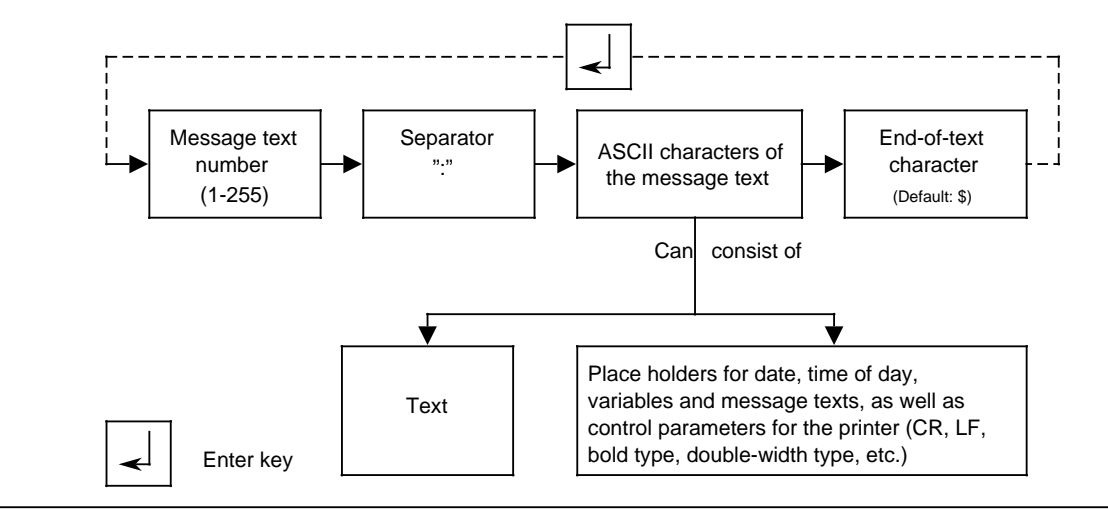

**Figure 5-7. Structure of a Message Text**

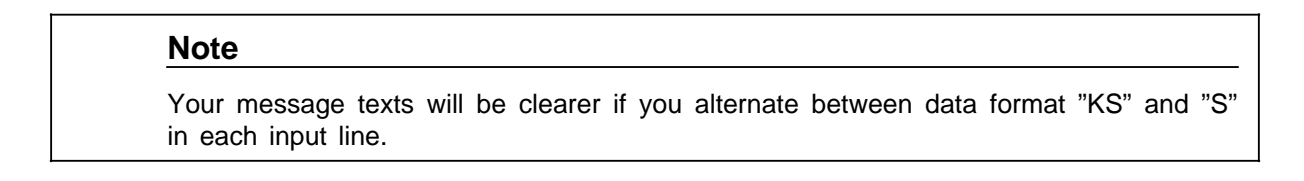

### **Message text number**

Store the message text in a data block under a 1-digit to 3-digit number (1 to 255).

### **Separator**

You must use a colon as a separator after the message text.

### **ASCII characters of the message text**

You must terminate every message text with an end-of-text character. You can assign the value of this character in DB1. Up to 136 characters are evaluated.

A message text can also be longer than 136 characters if you use place holders and/or a character conversion table. The maximum is 250 characters.

# **Note**

If the printout of a message text is longer than 136 characters, this might interfere with the print format (depending on printer line feed, page makeup ...).

You can enter the following as ASCII characters:

**•** Text

a a a a a a a a a a a a a a a a a a a a a a a a a a a a a a a a a a a a a a a a a a a a a a a a a a a a a a a a a a a a a a a a a a a a a a a a a a a a a a a a a a a a a a a a a a a a a a a a a a a a a a a a a a a a a a a a a

- The text can contain all printable characters (see the manual of the printer connected).
- Place holders The date, time of day, variables and further message texts can be inserted in a message text by configuring place holders.
- Control characters You can enter control characters for printer functions (double-width characters, subscript ...).

**Example:** Configuring message texts without place holders

You want to store the following message texts in DB2:

Message text 4: Excess temperature Message text 5: Coolant loss

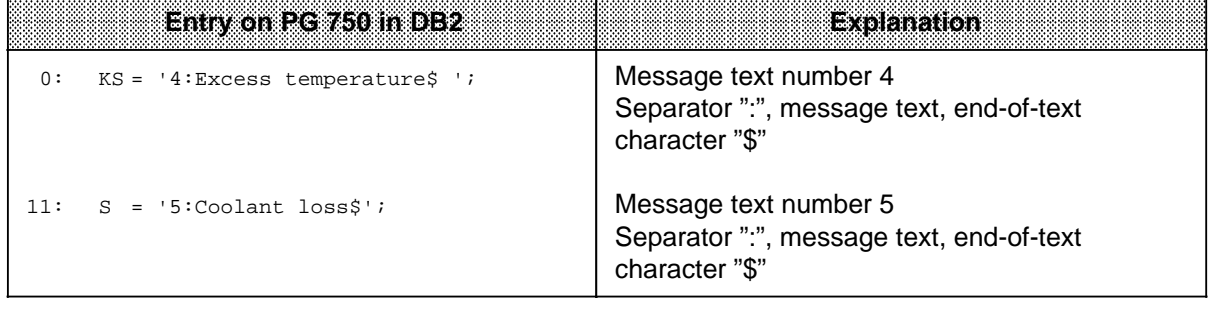

# **5.5.1 Entering Place Holders**

Place holders are used for inserting the date, time of day, control characters, variables and further message texts.

Some place holders can also be used in headers and footers. The headers and footers are configured on the memory submodule in data block 1, parameter block 6 ( Section 5.3.3).

A place holder is enclosed between two function characters. You can configure the function characters in data block 1, parameter block 3. The default value for the function character is 22<sup>H</sup>=". Wrongly entered place holders are treated as text.

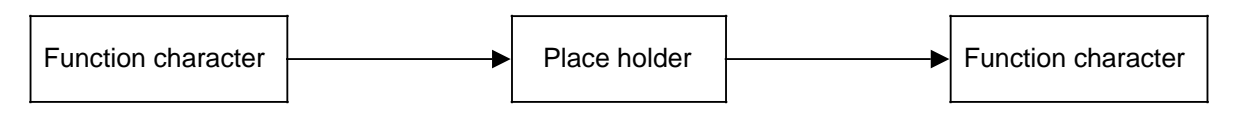

**Figure 5-8. Schematic Structure of a Place Holder**

| Recentioners                                     | <b>Meaning</b>                                                  | Max Number in<br><b>One Message</b><br>m                                                   | Configurable in<br><b>Header and</b><br>Footer | <b>Comment</b>                                                                                                    |
|--------------------------------------------------|-----------------------------------------------------------------|--------------------------------------------------------------------------------------------|------------------------------------------------|----------------------------------------------------------------------------------------------------|
| D                                                | Insert<br>date                                                  | 1                                                                                          | Yes                                            |                                                                                                    |
| $\mathsf{T}$                                     | Insert<br>time of day                                           | 1                                                                                          | Yes                                            |                                                                                                    |
| KPa                                              | Insert message<br>text (fixed<br>message text<br>number)        | Unlimited                                                                                  | <b>No</b>                                      | The message text<br>to be printed out<br>must be 250<br>characters long.                                                                            |
| <b>KV</b>                                        | Insert message<br>text (variable<br>message text<br>number)     | 3                                                                                          | <b>No</b>                                      | The message text<br>to be printed out<br>must be 250<br>characters long.<br>Transfer message<br>text number to<br>the CP 521 SI in<br>bytes 2 to 7. |
| Data format<br>(KH, KF<br>KS, KM, KT, KC,<br>KY) | Insert variable                                                 | 3 variables<br>per 16 bits<br>or<br>1 variable<br>per 32 bits<br>1 variable<br>per 26 bits | <b>No</b>                                      | Transfer the<br>values of the<br>variables to the<br>CP 521 SI in bytes<br>2 to 7.                                                                  |
| $Sa,b, \ldots$                                   | <b>Transfer the</b><br>control<br>parameters for<br>the printer | Max. 50                                                                                    | Yes                                            |                                                                                                    |

**Table 5-11. Overview of Place Holders Configurable in Message Texts**

You can enter place holders in either lower or upper case.

**Example:** Place holders for date and time of day: "D", "d", "T", "t"<br>Place holders for variables: "KH", "Kh", "kH", "kH", "kh" Place holders for variables:  $\frac{1}{\sqrt{1-\frac{1}{\sqrt{1-\frac$ 

### **Transfer of data when using the KV place holder "Insert message text" and the place holder for "Insert variables"**

Transfer the values for the KV place holder "Insert message text" and the values for the place holder "Insert variables" to bytes 2 to 7 on the CP 521 SI.

Access to bytes 2 to 7 depends on the order of the place holders in the message text:

- The first place holder in the message text is replaced by the data in bytes 2 and 3.
- The second place holder in the message text is replaced by the data in bytes 4 and 5.
- The third place holder in the message text is replaced by the data in bytes 6 and 7.

# **5.5.2 Place Holders for Date and Time of Day**

When printing out a message text, the following takes place:

- The place holder "D" for the date is replaced by the actual date
- The place holder "T" for the time of day is replaced by the actual time.

The output format of the date and the time of day can be configured. You must do this in data block 1, parameter block 4 on the memory submodule ( Section 5.3.3).

The following is the default output format:

- For the date: <Day>.<Month>.<Year>
- For the time of day: <Hour>.<Minute>.<Second>

The place holders can be configured either with upper-case or lower-case characters. Wrongly entered characters are treated as text.

**Example:** Configuring message texts with place holders for date and time of day

You want to store the following message texts in DB3: Message text 7: The motor went down at <time of day> Message text 8: This is the daily listing for <date>

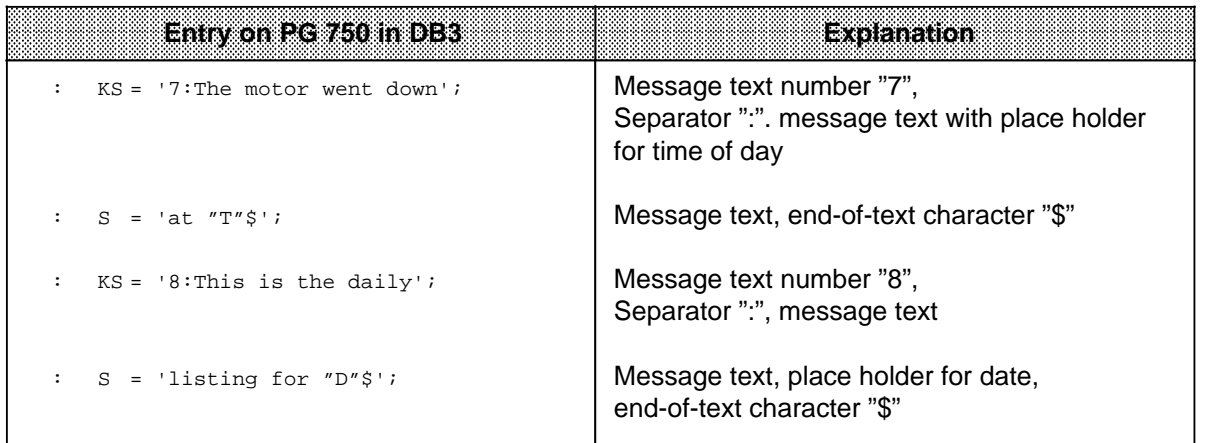

# **5.5.3 Place Holders for Message Texts**

These place holders enable you to insert further message texts into an existing message text.

The message text number of the message text to be inserted can be specified in two different ways:

- Direct entry of the message text
- Message text number as variable

### **Direct entry of the message text number "KPa"**

"a" specifies the number of the message text to be used. "a" must be specified when configuring the message text. The values 1 to 255 are permissible for "a". If there are place holders in the message text called, they are treated as text and printed out.

You can use the "KPa" place holder several times in a message text. In this way, you can combine several message texts and print them out together.

**Example:** Configuring message texts with place holders for inserting message text (KPa)

You want to store the following message texts in DB7:

Message text 70: The following overview indicates <lnsert message text 73>, <lnsert message text 74 > and <lnsert message text 75 >.

Message text 73: the problems that have arisen during the monitoring period

Message text 74: the measures taken

Message text 75: the length of the resulting down times.

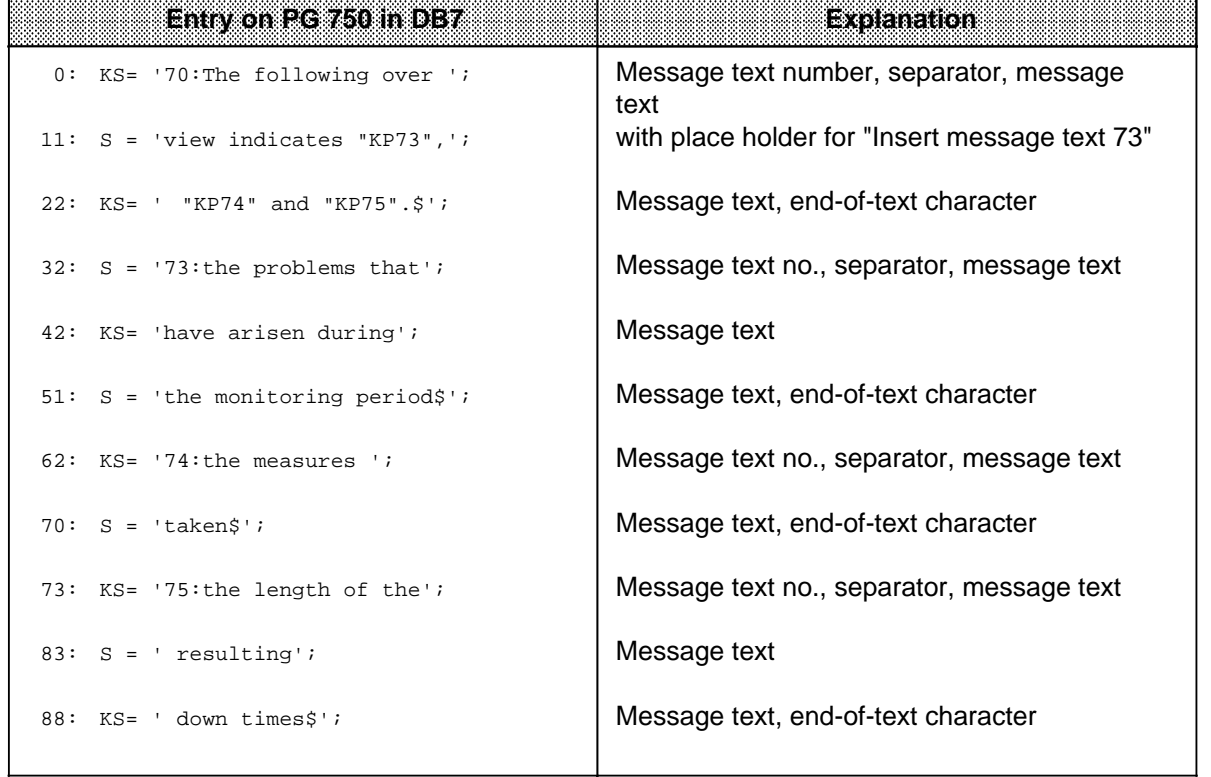

a a a a a a a a a a a a a a a a a a a a a a a a a a a a a a a a a a a a a a a a a a a a a a a a a a a a a a a a a a a a a a a a a a a a a a a a a a a a a a a a a a a a a a a a a a a a a a a a a a a a a a a a a a a a a a a a i.

**a a a a a a a a a a a a a a a a a a a a a a a a a a a a a a a a a a a a a a a a a a a a a a a a a a a a a a a a a a a a a a a a a a a a a a a a a a a a a a a a a a a a a a a a a a a a a a a a a a a a a a a a a a a a a a a a a** 

Printing message text 70:

The following overview details the problems which have occurred during the monitoring phase, the measures which have been taken and the length of the resulting downtimes.

#### **Message text number as "KV" variable**

In the case of the "Print message text" job request, if you have configured the "KV" variable in a message text, you must specify in bytes 2 to 7 the numbers of the message texts to be inserted:

- Byte 2 and 3 : Number of the 1st message text to be inserted (binary coded)
- Byte 4 and 5 : Number of the 2nd message text to be inserted (binary coded)
- Byte 6 and 7 : Number of the 3rd message text to be inserted (binary coded)

You can use the "KV" place holder up to three times in one message text.

You can configure the "KV" place holder at the same time as place holders for variables in one message text. You must then ensure that you transfer the data in bytes 2 to 7 correctly.

**Example:** Configuring message texts with place holders for inserting message text (KV)

You want to store the following message text in DB8:

Message text 80: "KV" has "KV" because of "KV" Message text 81: The motor Message text 82: thermic problems Message text 83: water loss Message text 84: Motor "KH" went down because of "KV" at "T" Message text 85: EMERGENCY OFF

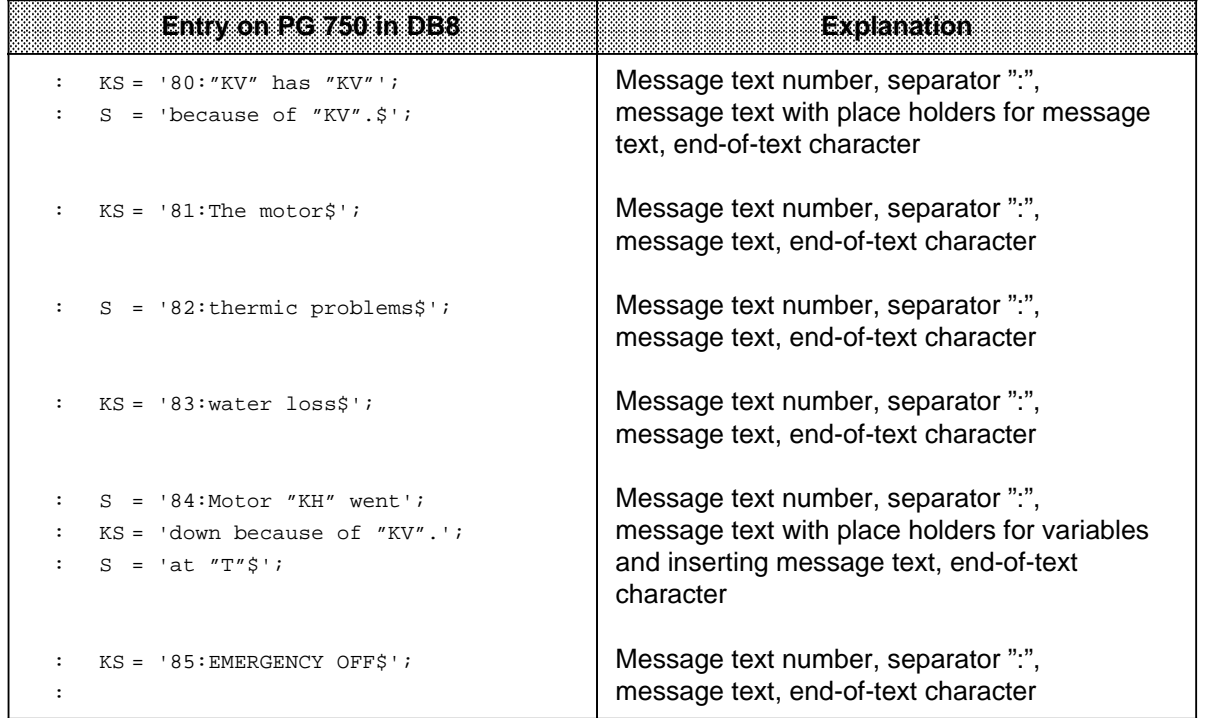

Printout of message text 80 with insertion of message texts 81, 82 and 83:

The motor has thermic problems as a result of water loss.

Printout of message text 84, with the CPU transferring 20 as the variable value and 85 as the message text to be inserted:

Motor 20 went down as a result of EMERGENCY STOP at 12:00:00.

#### **Maximum length of message texts**

A message text can be up to 136 characters long. If you use place holders, the printout can be longer than 136 characters. The maximum length of the printout is 250 characters.

**Example:** Configuring a message text with place holders for inserting message text

You want to store the following text in DB9:

Message text 90: The following table gives an overview of the faults which have occurred in the press controller together with <Insert message text 91> as well as <Insert message text 92> <Insert message text 93>.

Message text 91: the downtimes, the resulting waiting times for the next press controller

Message text 92: the average

Message text 93: press controller down times as recorded during the current year

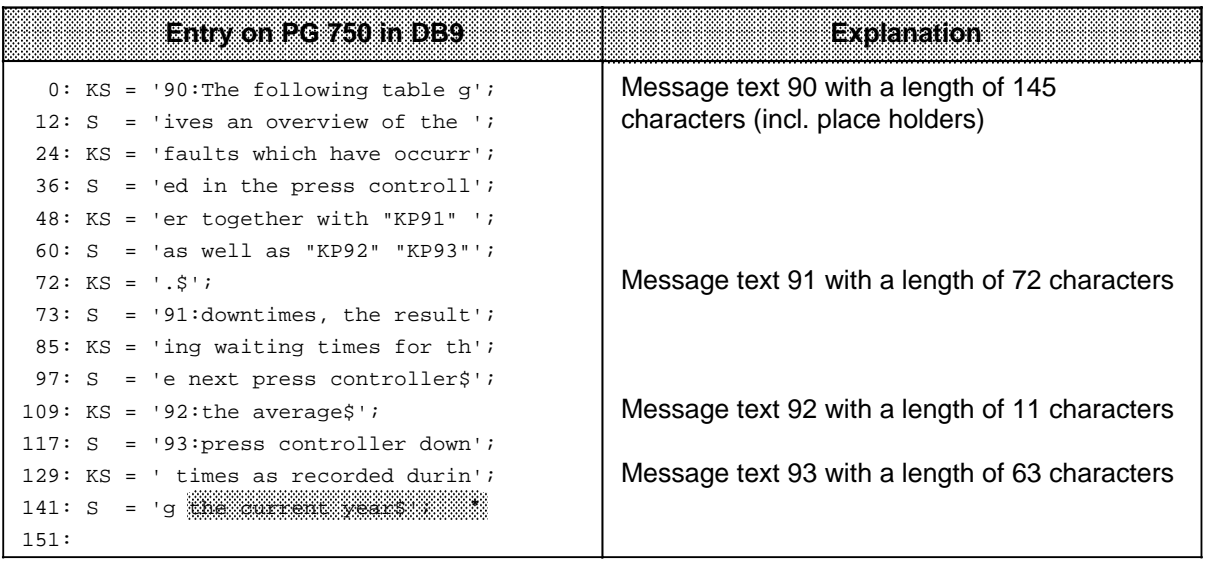

**\* and This text will not be printed** 

Final printout:

The following table gives an overview of the faults which have occurred in the press controller together with the downtimes, the resulting waiting times for the next press controller as well as the average press controller down times as recorded during (250 characters)

# **5.5.4 Place Holders for Variables**

If you have configured up to three place holders for variables in a message text, you must specify the variables in bytes 2 to 7 in the "Print message text" job request:

- Byte 2 and 3 : Value of the 1st variable (data format as configured)
- Byte 4 and 5 : Value of the 2nd variable (data format as configured)
- Byte 6 and 7 : Value of the 3rd variable (data format as configured)

The first configured place holder for variables in the message text is replaced by variable 1, the second by variable 2 and the third by variable 3.

### **Note**

a a a a a a a a a a a a a a a a a a a a a a a a a a a a a a a a a a

- If the message text contains more than three place holders for variables, they are not interpreted as place holders but printed out as text.
- If a place holder is wrongly configured, it is also treated as text and printed out.
- When place holders are replaced by the appropriate values, the total length may be greater than 136 characters.

You must specify as place holder the data format in which the variable has been transferred from the CPU.

|           | eatalachmat                                                                                                | <b>Value Range</b>                                   | Mümbəri ol<br><b>Printed Positions</b> |
|-----------|----------------------------------------------------------------------------------------------------|------------------------------------------------------|----------------------------------------|
| KM.       | Constant: Bit pattern                                                                                      | 16 Bit                                               | 16                                     |
| KH        | Constant: Hexadecimal pattern                                                                              | 0000 $\mu$ to FFFF $\mu$                             | 4                                      |
| <b>KS</b> | Constant: Alphanumeric characters                                                                          | $20_H$ to $7F_H/20_H$ to $7F_H$                      | $\overline{2}$                         |
| КT        | Constant: Timebase                                                                                         | 0.00 to 9990 $*$                                     | 4                                      |
| КC        | Constant: Count                                                                                            | 0 to 999                                             | 3                                      |
| KB.       | Constant: Byte                                                                                             | 0 to 255                                             | 3                                      |
| KY.       | Constant: Byte, byte                                                                                       | 0 to 255, 0 to 255                                   | $\overline{7}$                         |
| KF.       | Constant: Fixed-point number                                                                               | $-32768$ to $+32767$                                 | 6                                      |
|           | KF a,b Constant: 5-digit fixed-point<br>number<br>a Places before point (9)<br>Places after point (6)<br>b | $-32768$ to $+32767$                                 | Configurable<br>(9)                    |
| ΚG        | Constant: Floating-point number                                                                            | $-1.7E + 38$ to $-1.17E - 37$<br>1.17E-37 to 1.7E+38 |                                        |
|           | KG a,b Constant: Floating-point number<br>a Places before point (9)<br>Places after point (6)<br>b         | $+/- 0.000001$ to 999999.9                           | Configurable<br>(9)                    |

**Table 5-12. Data Formats for Variables** a a a a a a a a a a a a a a a a a a a a a a a a a a a a a a a a a a a a a a a a a a a a a a a

a a a a a a a a a a a a a a a a a a a a a a a a a a a a a a a a

**\*** The time is printed out in seconds

# **"KT" data format**

You can use the "KT" data format to insert the values of internal timers in a message text. Load the time into the accumulator in BCD with LC TX and then transfer it to the CP 521 SI. The four digits are printed out without specifying the unit "s".

| 300000000000<br>889                 | 3.0  | 24.0 | 207.<br>0.' | 8.1 | 46. | 840.1 | 1.2 | 93.2 | 516.2 | 4.3  | 69.3 | 423.3 |
|-------------------------------------|------|------|-------------|-----|-----|-------|-----|------|-------|------|------|-------|
| <b>Printout of the</b><br>KTWanable | 0.03 | 0.24 | 2.07        | 0.8 | 4.6 | 84.0  | 001 | 093  | 516   | 0040 | 0690 | 4230  |

**Table 5-13. "KT" Data Format Printouts (Examples)**

 $( =space)$ 

a <sub>a</sub>

a a

a a

a a

a a

a a

a a

a a

a a

a a

a a

a a

a a

a a

# **"KB" data format**

In the KB "Constant byte" data format, the CP 521 SI evaluates the lower-order byte of a sixteen bit variable as the value for the variable:

- Byte 3 Value of the 1st variable
- Byte 5 Value of the 2nd variable
- Byte 7 Value of the 3rd variable

#### **"KF" data format**

If you configure the "KF" data format, six characters are always printed out.

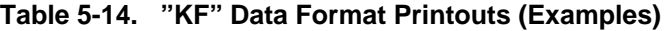

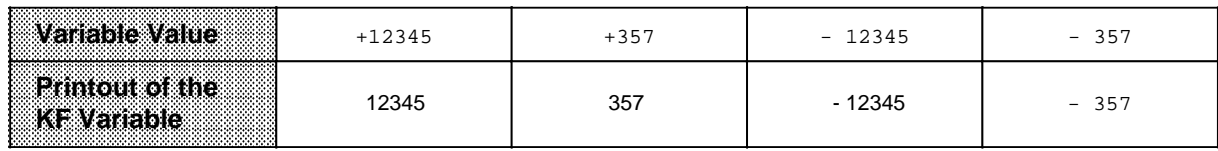

( =space)

#### **"KFa,b" data format**

You can set the following possible parameters:

- Specify the number of places before the point with "a".
- The sign and the decimal point each count as one character.
- Specify the number of places after the point with "b". This is the same as correcting the variable value by a factor of 10-b.

#### **Table 5-15. Value Range for the Number of Places Before and After the Decimal Point** a a a and the state of the state of the state of the state of the state of the state of the state of the state of th

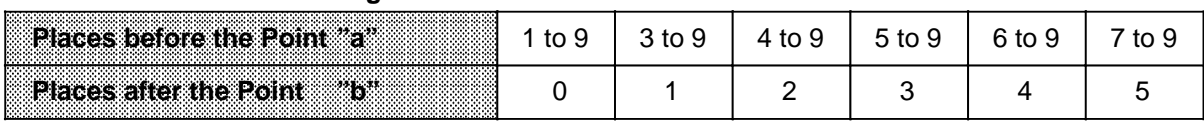

Errors when configuring the "KFa,b" data format have the following effects:

- If you enter values for "a" and "b" outside the value range, the place holder will be treated as text and printed as configured.
- If you configure "a" too low for the variable value to be printed, question marks "?" will be printed in place of the variable value "a".
- A decimal comma is printed in the case of the "KFa,b" data format and in the case of the "KFa.b" format, a decimal point is printed.

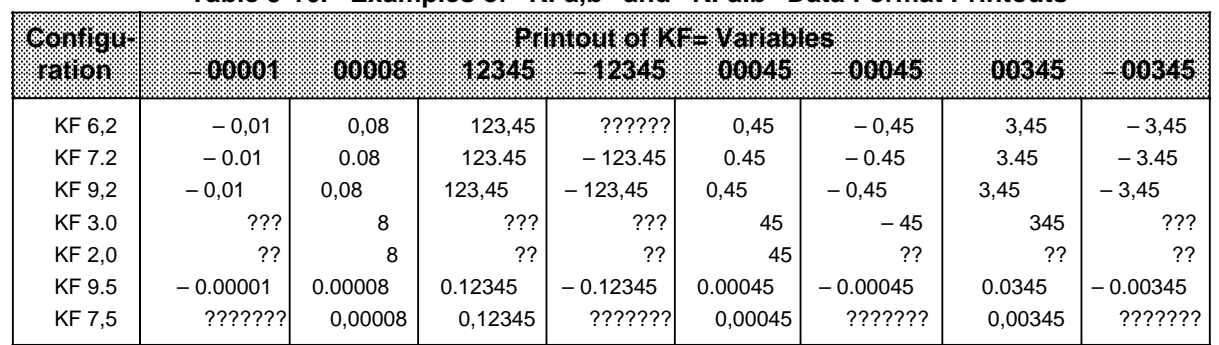

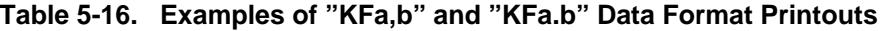

( =space)

Initial zeros are not suppressed. They are replaced by spaces.

#### **"KG" and "KGa,b" data formats**

You can print out 32-bit floating-point numbers in a message text. A floating-point number requires four bytes of memory.

The value for the floating-point number can be transferred as follows:

- In bytes 2 to 5, if the place holder is the first or only place holder in the message text,
- In bytes 4 to 7, if the place holder is the second in the message text.

The memory requirement of four bytes has further consequences:

- Only one place holder for "Insert floating-point number" KG or KGa,b can be configured in a message text. A second place holder of this type would be interpreted as text and printed out as configured.
- In addition to the "Insert floating-point number" place holder, only one other "KV" or "Insert variable" place holder can be configured in a message text.

### **"KG", "KG." "KG," data formats**

If you configure the "KG" or "KG." data format, 13 characters are always printed out. A decimal comma is printed in the case of the "KG" and "KG," data formats and, in the case of the "KG." format, a decimal point is printed.

# **"KGa,b" data format**

You can set the following parameters:

- Specify the number of places before the point with "a". The sign and the decimal point each count as one character.
- Specify the number of places after the point with "b". In contrast to the "KFa,b" data format, the value of the variable is not changed.
- A decimal comma is printed in the case of the "KGa,b" data format and, in the case of the "KGa.b" format, a decimal point is printed.

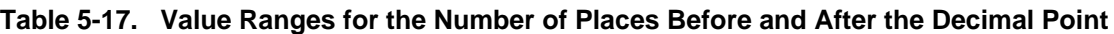

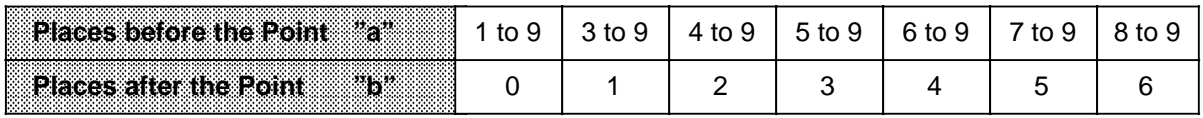

Errors when configuring the "KGa,b" or "KGa.b" format have the following effects:

- If you enter values for "a" and "b" outside the value range, the place holder will be treated as text and printed as configured.
- If you configure "a" too low for the variable value to be printed, question marks "?" will be printed in place of the variable value "a".

**Table 5-18. Examples of "KGa,b" and "KGa.b" Data Format Printouts**

| maa ah<br>10 (C) 88 (0)<br>be Repre-<br>. |    | <b>BREAD</b> | 833 X X X X X | <b>Configura</b><br>иксья кези | 10000000000007X-0 | 3736 Z 131 | $-31$ . |  |
|-------------------------------------------|----|--------------|---------------|--------------------------------|-------------------|------------|---------|--|
| 3.141593E+01                              | 31 | 31.4159      | 31.415930     | 31.416                         | 'KG 5.4'          | 31.4       | 31      |  |

# **5.5.5 Control Parameters**

You can configure printer control parameters in three different ways in the message text:

- Entry with the  $\wedge$  character (CTRL key)
- Entry with the Sa,b place holder
- Direct with the KH format

### **Entry with the "^" character**

If the module encounters the  $\sqrt[n]{n}$  character when evaluating the message texts, it automatically subtracts  $40<sub>H</sub>$  from the next character.

**Example:** Set double-width type on the DR 210 printer. The default is the ECMA character set. This is done with the ESC 8 command. The "ESC" control character has ASCII code 1B<sub>H</sub>. In the ASCII code table, find the ASCII character with the code  $1B_H + 40_H = 5B_H$ . This is the "[" character. Entry in the message text: ^[8.

Explanation: The module recognizes the "^" character.  $40<sub>H</sub>$  is subtracted from the ASCII code of the next character "[" (5B<sub>H</sub>):

5B**H** - 40**H**=1B**H**.

1B<sub>H</sub> is the ASCII code for the "ESC" control character. The module issues the printer with the job request of executing "ESC 8", i.e. switching to double-width type.

**Example:** Configuring a message text with control parameters (^entry).

You want to store the following message text in DB5: Message text 50: < Double-width type on> Monthly overview < Double-width type off>

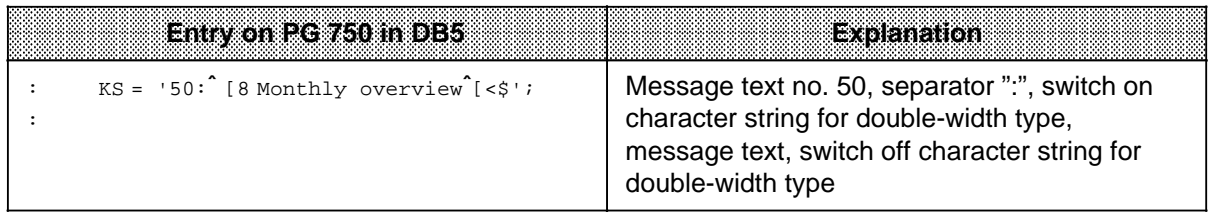

#### **Entry with the "Sa,b..." place holder**

If you use the "Sa,b" place holder, you must enter the control characters in ASCII code in decimal representation. If you want to enter several control characters in succession, you must separate them with commas. You can enter up to 50 control characters in succession.

- **Example:** Switch off the index on the DR 210. The default is the ECMA character set. This is done with the "ESC 16" command. "ESC" corresponds to ASCII code  $1B_{\mu}=27<sub>D</sub>$ , You must enter: "S27,16".
- **Example:** Configuring a message text with a place holder for control parameters (entry with Sa,b)

You want to store the following message text in DB6: Message text 60: The proportion of  $H <$ Switch index on> 2  $<$ Switch index off> 0 is 50%

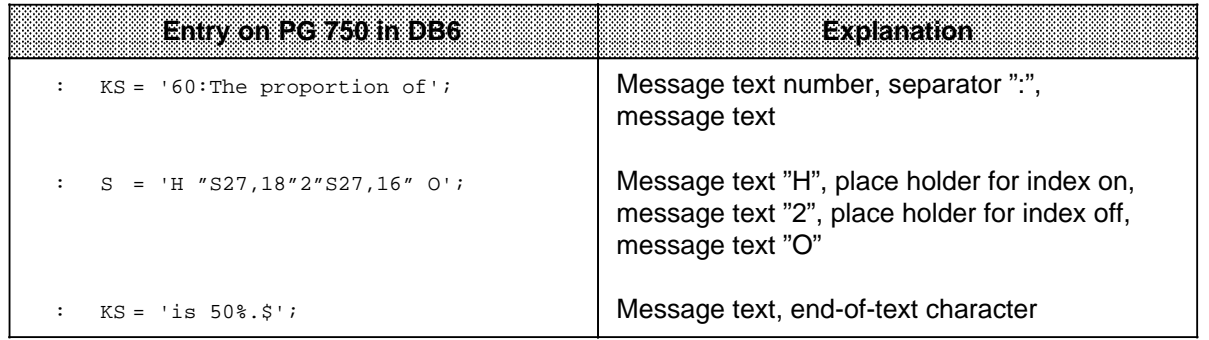

# **Direct entry with the "KH" data format**

When configuring a message text, the control parameters are entered direct as hexadecimal values (data format "KH").

Use the table to find the ASCII codes of the control parameters. If you are using the programmer, you must switch from the "KS" or "S" format to the "KH" format and specify the control parameters in ASCII code. You then switch back to the "KS" or "S" data format.

# **Note**

If you print out message texts with control parameters that have been entered direct using job request 8000<sub>H</sub> "Print all configured message texts", the control parameters will be executed and will not appear as configured.

**Example:** Configuring a message text with a place holder for control parameters (direct entry)

You want to store the following text in DB4:

Message text 40: Motor works <Line feed> <Carriage return> Brummhausen <Line feed> <Carriage return> 9999 Wackeldorf

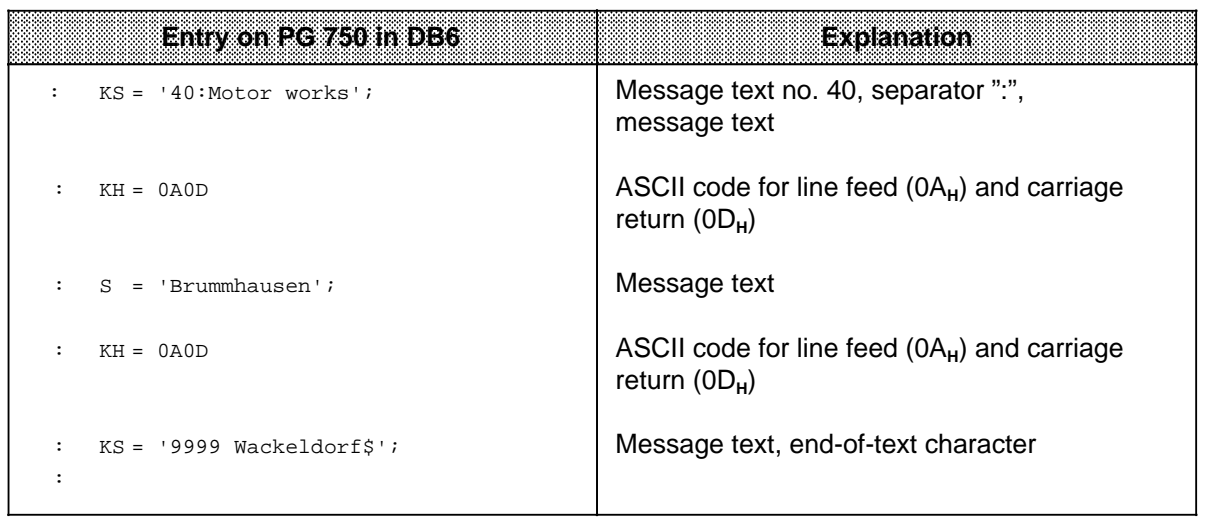

# **5.6 Printing Message Texts**

Printing of the message texts stored on the memory submodule is initiated by the CPU over the user program.

One message text per program cycle can be printed over the CP 521 SI.

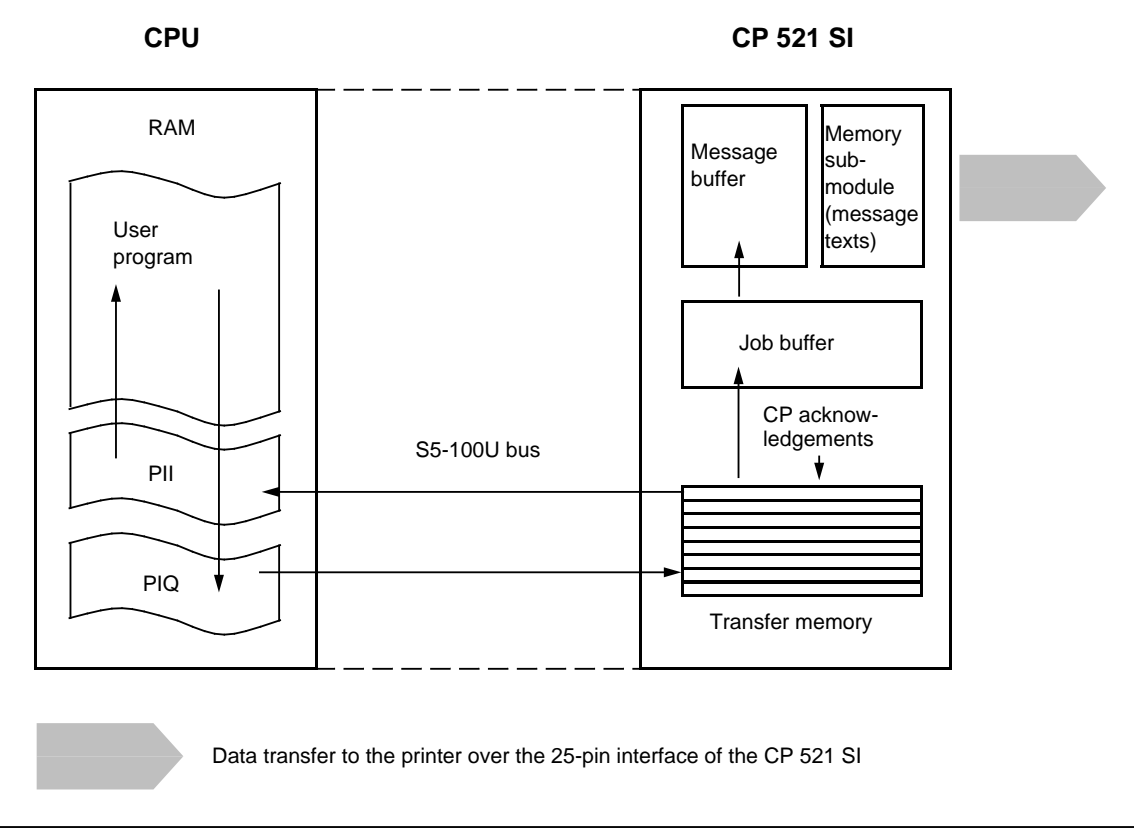

**Figure 5-9. Data Interchange Over the CP 521 SI**

When configuring the message texts, you have assigned a number to each text. This is important, since you must transfer the message text number to the CP 521 SI along with the CPU job request "Print message text". If variables have been configured in the message, the current variable values must also be transferred from the CPU to the CP 521 SI with the message text number.

If there are several message texts which the printer cannot process immediately, the CP 521 SI stores these messages in the message buffer. The print job requests are then processed in the order they are sent from the CPU.

If you want to print a complete list consisting of several lines of message, the list lines are configured as individual messages. You can print one list line per program cycle.

# **Contents of the transfer memory when printing out message texts**

Write CPU "Print message text" job to the PIQ:

Request from the CPU to the CP: "Print message text"

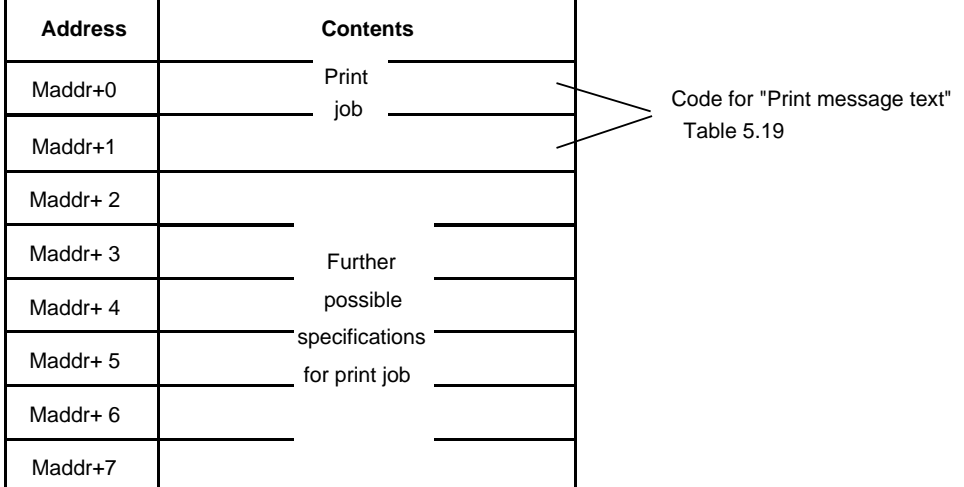

Evaluate CP response to "Print message text" job:

CPU job accepted CPU job: Message text is printed Message text is printed  $\sim$  Job buffer full/wrong job

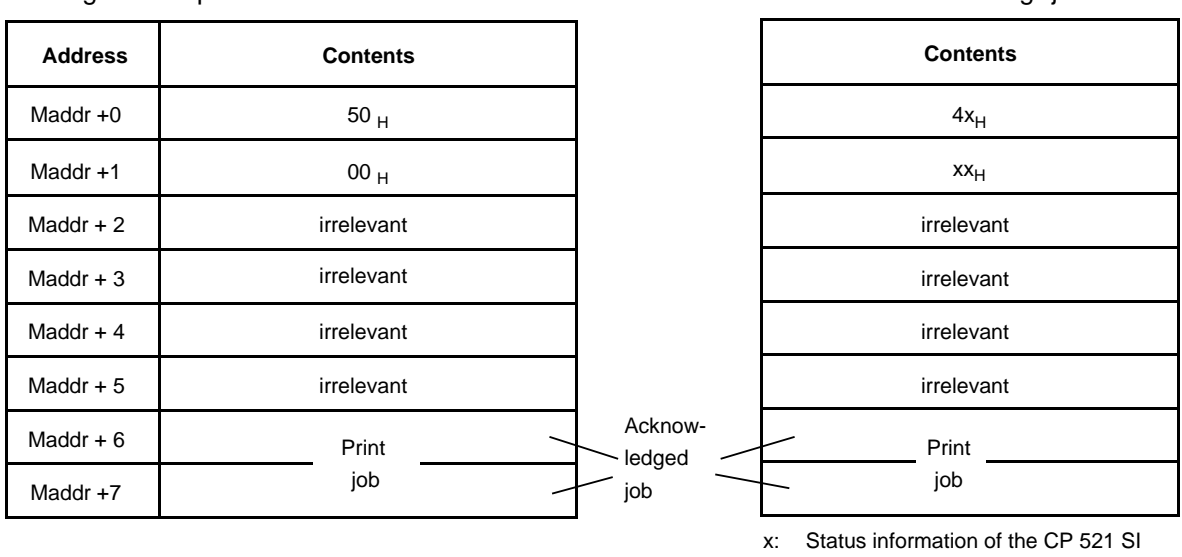

( Section 5.7)

### **Note**

The CPU acknowledgements  $5000_H$  and  $4xxx_H$  remain (i.e. are not deleted) until they are overwritten by a subsequent job (e.g. blank job  $0000_H$ ).

# **CPU job requests for printing message texts**

The CPU transfers the job request to the CP 521 SI in bytes 0 and 1. The job request number is stored in byte 0.

| EM30            | evres i         | Meaning                                                                                                    |                |
|-----------------|-----------------|----------------------------------------------------------------------------------------------------|----------------|
| 20 <sub>H</sub> | 00 <sub>H</sub> | Specify page number in byte 1                                                                                                    | Section 5.6.1) |
| 30 <sub>H</sub> | $XX_{\rm H}$    | Output message with CR/LF at end<br>$XX_{\rm H}$ : 01 $_{\rm H}$ to FF <sub>H</sub> (message text number: 1 to 255)                               | Section 5.6.2) |
| 40 <sub>H</sub> | $XX_{\rm H}$    | Output message without CR/LF at end<br>$XX_{\rm H}$ : 01 $_{\rm H}$ to FF $_{\rm H}$ (message text number: 1 to 255)                              | Section 5.6.2) |
| 50 <sub>H</sub> | 00 <sub>H</sub> | Output page feed                                                                                                    | Section 5.6.3) |
| 60 <sub>H</sub> | 00 <sub>H</sub> | Output line feed                                                                                                    | Section 5.6.4) |
| 70 <sub>H</sub> | 00 <sub>H</sub> | Delete message buffer                                                                                                    | Section 5.6.5) |
| 80 <sub>H</sub> | 00 <sub>H</sub> | Printout of all messages                                                                                                    | Section 5.6.6) |
|                 |                 | Print job requests. These are written into the message buffer, if required. Job $80_H$ , "Printout of all<br>messages", is executed immediately.* |                |

**Table 5-19. CPU Job Requests for Printing Message Texts (Byte 0 in the PIQ)**

**\*** The message text numbers are also printed out with CPU job request 80**H**.

# **5.6.1 Setting the Page Number**

With job request 20<sub>H</sub>, you define which page number is to be printed on the next page. You must first have programmed the position of the page number in parameter block 5.

You can change this default in the following ways:

- In the user program
- In RUN mode with the "FORCE VAR" programmer function

### **Operator inputs required:**

- Specify the page number in byte 1 in hexadecimal code (01<sub>H</sub> to FF<sub>H</sub>)
- Specify job request 20<sub>H</sub> in byte 0.

**Example:** Setting page numbers with the "FORCE VAR" programmer function

The module is plugged into slot 7 (starting address 120). The following pages are to be printed, beginning with page number 20.

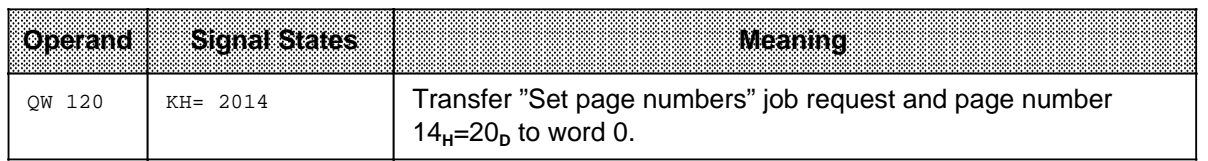

# **5.6.2 Outputting Message Texts with and without CR/LF at the End**

Specify the message text number of the text to be printed in byte 1 in hexadecimal representation. Job request 30<sub>H</sub> inserts a "CR/LF" at the end of the message text. Job request 40<sub>H</sub> "Print message text without CR/LF" allows you to print several message texts, and therefore more than three variables, in one line. If your configured message texts contain, for example, only variables, you can generate tables with this job request.

# **Prerequisites:**

- You must have configured the messages to be printed on the memory submodule. When configuring, you assign a number to each message text.
- You must have plugged the configured memory submodule into the CP 521 SI.

# **Operator inputs required:**

- Specify the message text number in hexadecimal form in byte 1
- Specify the job request in byte 0
	-
	- Job request  $30_H$ : Print message text with CR/LF<br>- Job request  $40_H$ : Print message text without CR/ Print message text without CR/LF

### **Additional inputs:**

You can store a further three 16-bit variables in bytes 2 to 7 if you have configured place holders for variables in the message text.

You must enter the data in the form in which you configured it in the message text in the memory submodule.

At printout, the place holders are replaced by actual variable values.

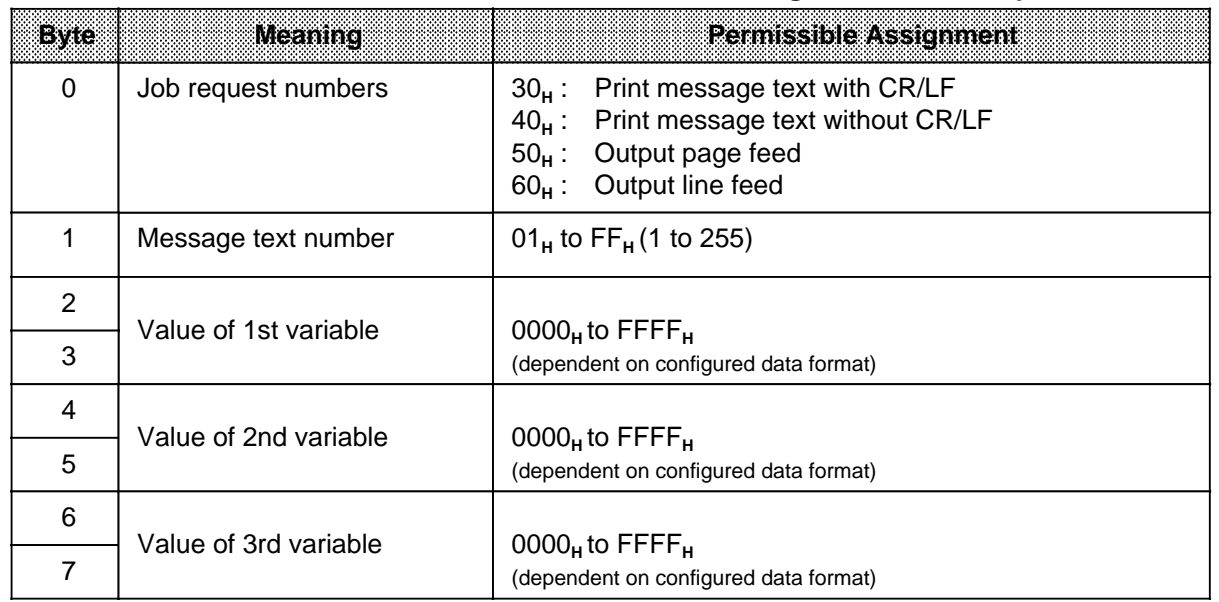

### **Table 5-20. PIQ in the Case of the "Print Message Texts" Job Requests**

### **Permissible insertions when printing the message text**

You can enter place holders when configuring message texts on the memory submodule. At printout, these place holders are replaced by the texts etc. they represent.

You can enter place holders for:

- Date and time of day ( Section 5.5.2)
- Further message texts ( Section 5.5.3)
- Variables ( Section 5.5.4)
- Control characters for the printer (double-width type, bold type ...) ( Section 5.5.5)

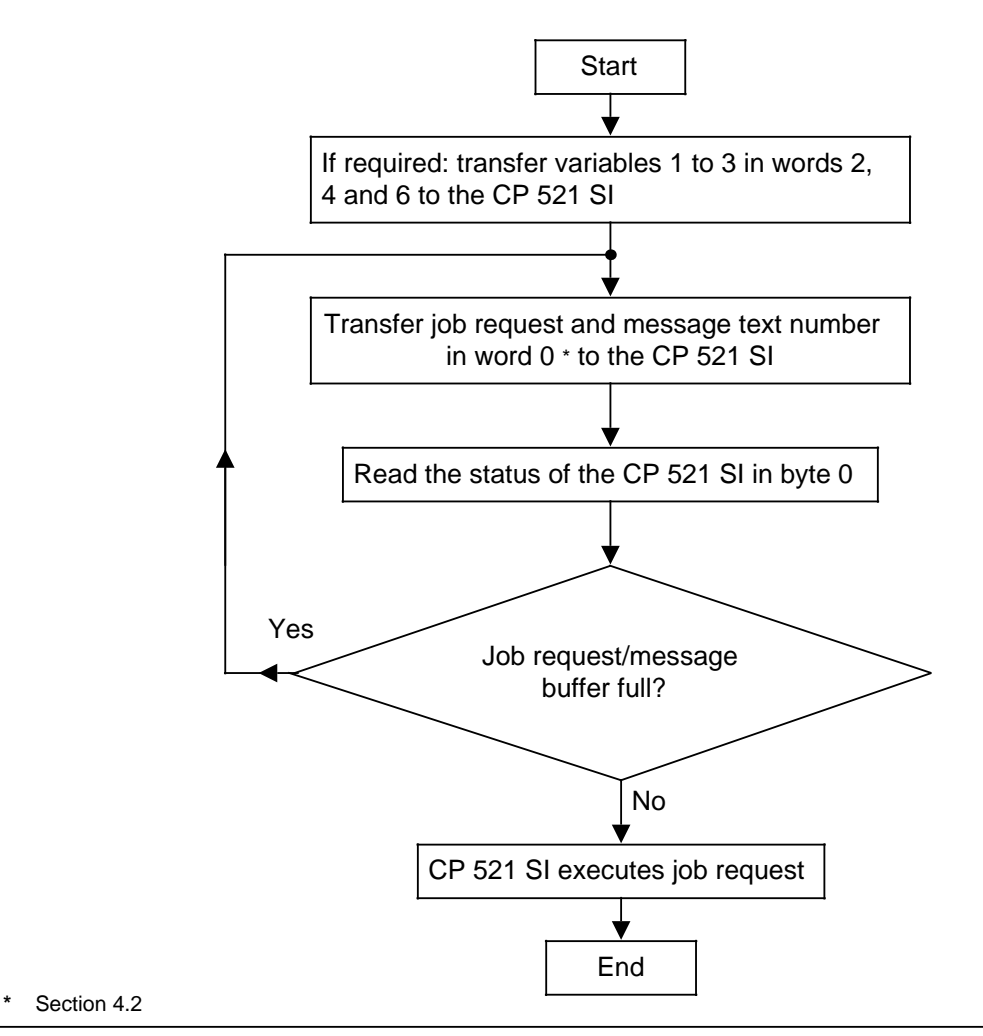

**Figure 5-10. Schematic Flowchart of the "Print Message Text" Job Request**

The CP 521 SI can send further error messages to the CPU ( Section 5.7). For example:

- Default time of day set
- Printer not ready

**Example:** Initiating one-off output of a message text

The CP 521 SI is located in slot 7 (starting address 120). A memory submodule containing message text 9 is plugged into the CP 521 SI ( Section 5.5). If flag 20.0 is set, message text 9 is to be printed out.

The following program prints message text 9 only once. If you want to print message text 9 again, you must write another value into word 0, e.g. KF=0 and then set 9 again so that it will be recognized in word 0 as a change (edge-triggered job request processing).

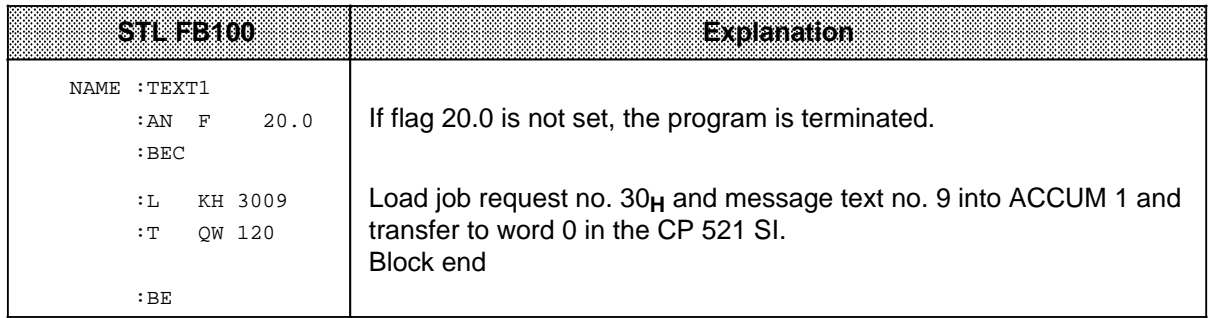

**Example:** Triple use of the "KV" place holder

You have configured the following message text on the memory submodule ( Section 5.5):

Message text 80: The "KV" has "KV" as a result of "KV"

Message text 81: motor

Message text 82: water loss

Message text 83: thermic problems

Starting address 120 is set on the CP 521 SI. You have programmed the following operations in the user program:

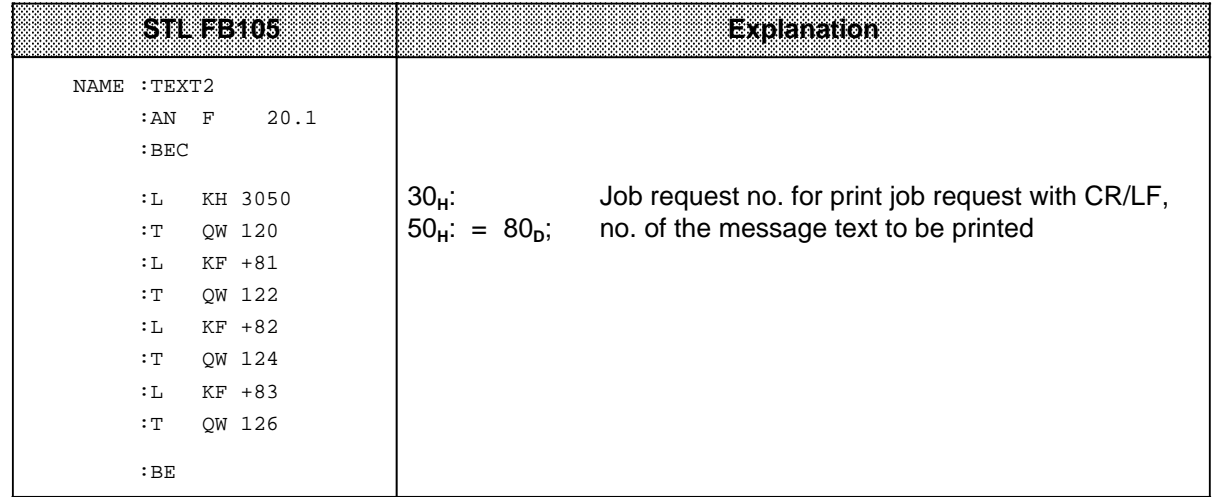

Printout of message text 80 with insertion of message texts 81, 82 and 83: The motor has thermic problems as a result of water loss.

**Example:** Simultaneous use of the "KV" place holder, the place holder for the variable "KH" and the place holder for the time of day

You have configured the following message texts on the memory submodule ( Section 5.5): Message text 84: Motor "KH" went down as a result of "KV" at "T". Message text 85: EMERGENCY OFF

Motor 20 went down at 17:15:30.

Starting address 120 is set on the CP 521 SI. You have programmed the following operations in the user program:

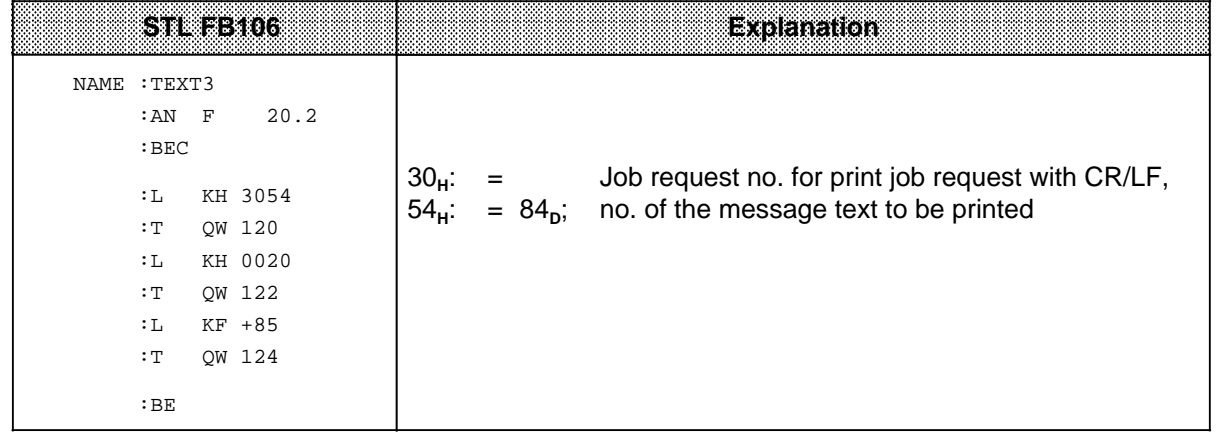

Message text 84 is printed as follows ( =space): Motor 20 went down as a result of EMERGENCY OFF at 17:15:30.

# **5.6.3 Executing a Page Feed**

Job request 50<sub>H</sub> execute a page feed according to the page format parameters set ( Section 5.3.3).

# **Note**

If this job cannot be executed immediately, because, for example, there are still message texts to be printed, it is stored in the message buffer. If the "Output page feed" job request is issued, job 60<sub>H</sub> "Output line feed" is deleted in the message buffer and no longer executed.

#### **Operator inputs required**

You must specify job request 50<sub>H</sub> in byte 0.
**Example:** Outputting page feed with the "FORCE VAR" programmer function

The module is located in slot 7 (starting address 120). Page feed is to be output on the printer.

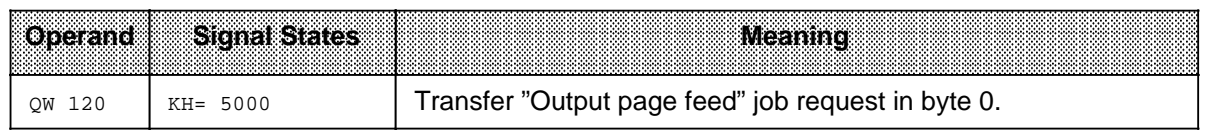

# **5.6.4 Outputting a Line Feed**

Job request 60<sub>H</sub> generates a blank line. If the job cannot be executed immediately, it is stored in the message buffer.

#### **Operator inputs required**

Specify job request 60<sub>H</sub> in byte 0.

**Example:** Output line feed with the "FORCE VAR" programmer function

The module is located in slot 7 (starting address 120). Line feed is to be output on the printer.

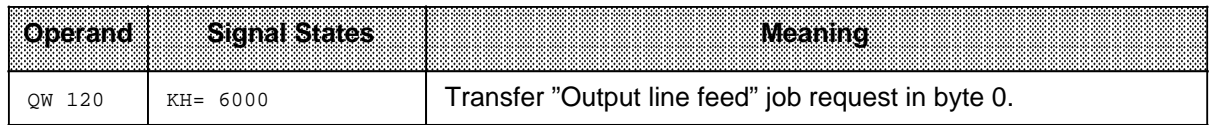

#### **Note**

If the "Output page feed" job request (50<sub>H</sub>) is issued immediately afterwards, all CPU job requests 60<sub>H</sub> in the message buffer are deleted.

# **5.6.5 Deleting the Message Buffer**

The CP 521 SI uses job request 70<sub>H</sub> to delete all CPU job requests stored in the message buffer.

You can delete the message buffer in two ways:

- In the user program
- In RUN mode with the "FORCE VAR" programmer function

#### **Operator inputs required**

Specify job request 70<sub>H</sub> in byte 0.

**Example:** Deleting the message buffer with the"FORCE VAR" programmer function

The module is located in slot 7 (starting address 120).

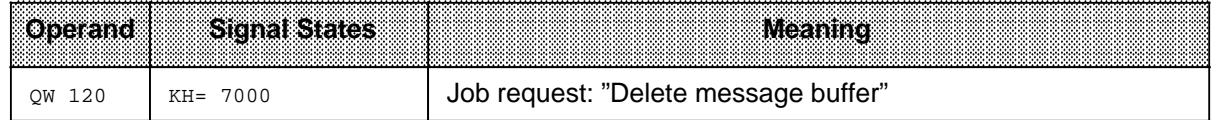

# **5.6.6 Printing All Configured Message Texts**

When issued with job request 80<sub>H</sub> by the CPU, the CP 521 SI prints out all configured message texts on the user submodule. This job request is used to determine which message texts are stored on the memory submodule and to check the message texts. The message texts are printed as configured with the message text number in ascending order. Place holders are not evaluated.

This CPU job request is not buffered. It is executed immediately even if other CPU job requests (Print message text) have been initiated earlier. Page feed is executed at the start and end of the job request.

You can issue the job request in two ways:

- In the user program
- In RUN mode with the "FORCE VAR" programmer function

#### **Operator inputs required**

Specify job request 80<sub>H</sub> in byte 0.

**Example:** Printing out all configured message texts with the"FORCE VAR" programmer function

The module is located in slot 7 (starting address 120).

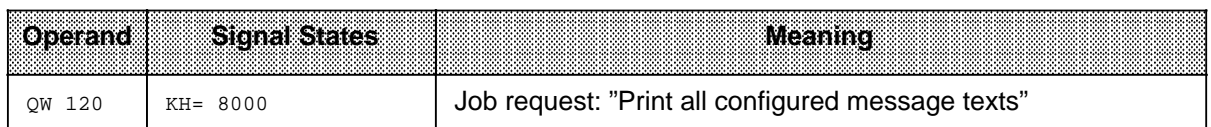

# **5.7 Status of the CP 521 SI in Print Mode**

If you have activated the printer driver, you can evaluate the following CP 521 SI status information in the PII in byte 0 (status byte) ( Section 4.4.1).

| BŒ.<br>ato a lugo |                | Status                                     | Explanation                                                                                                    |  |  |
|-------------------|----------------|--------------------------------------------|----------------------------------------------------------------------------------------------------|--|--|
| $\Omega$          | $\Omega$       | No error                                   | Job buffer empty                                                                                                    |  |  |
| $\times$          | $\mathbf{1}$   | Memory submodule<br>error                  | Wrongly configured memory submodule                                                                                                    |  |  |
| X                 | $\overline{2}$ | No texts                                   | The memory submodule contains no configured<br>message texts                                                                                                    |  |  |
| X                 | $\overline{7}$ | Backup battery in<br>CP 521 SI missing     | On the CP 521 SI<br>No battery inserted<br><b>Battery defective</b>                                                                                                    |  |  |
| X                 | 8              | Message buffer<br>overflow                 | The module cannot process any further print job<br>requests at present.<br>The job request must be repeated.                                                                                                    |  |  |
| X                 | F              | CP 521 SI in restart or<br>job buffer full | Message occurs only at restart: the clock data is<br>invalid and the module cannot accept any job<br>requests.                                                                                                    |  |  |
| $\mathbf{1}$      | X              | Clock defective                            | Replace module                                                                                                    |  |  |
| $\overline{2}$    | X              | Default clock time set                     | The clock is set with the values Sunday, 1.1.90,<br>12:00:00.                                                                                                    |  |  |
| 3                 | X              | Time/date error                            | At least one setting is outside the permissible range.<br>The clock has not accepted the new clock data and<br>continues with the current data.                                                                                 |  |  |
| 4                 | X              | Illegal job request                        | You have issued a job request to the CP 521 SI which<br>is not permissible in print mode.<br>This error message also appears when illegal<br>parameters are transferred in a parameter<br>assignment job request (Section 5.6). |  |  |
| 8                 | X              | Hardware fault                             |                                                                                                    |  |  |

**Table 5-21. Status Byte in Printer Driver Mode (PII)**

X= Signal state not significant for the other nibble

In addition, you can evaluate the status of the peripheral device in byte 1 of the PII under certain conditions ( Section 4.4.2).

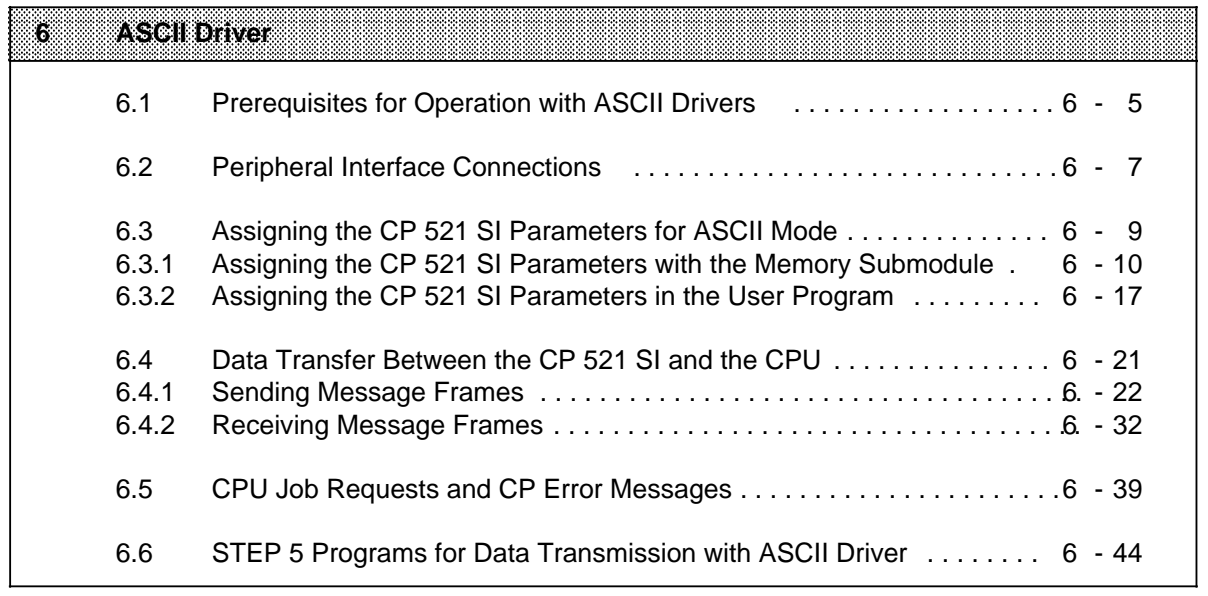

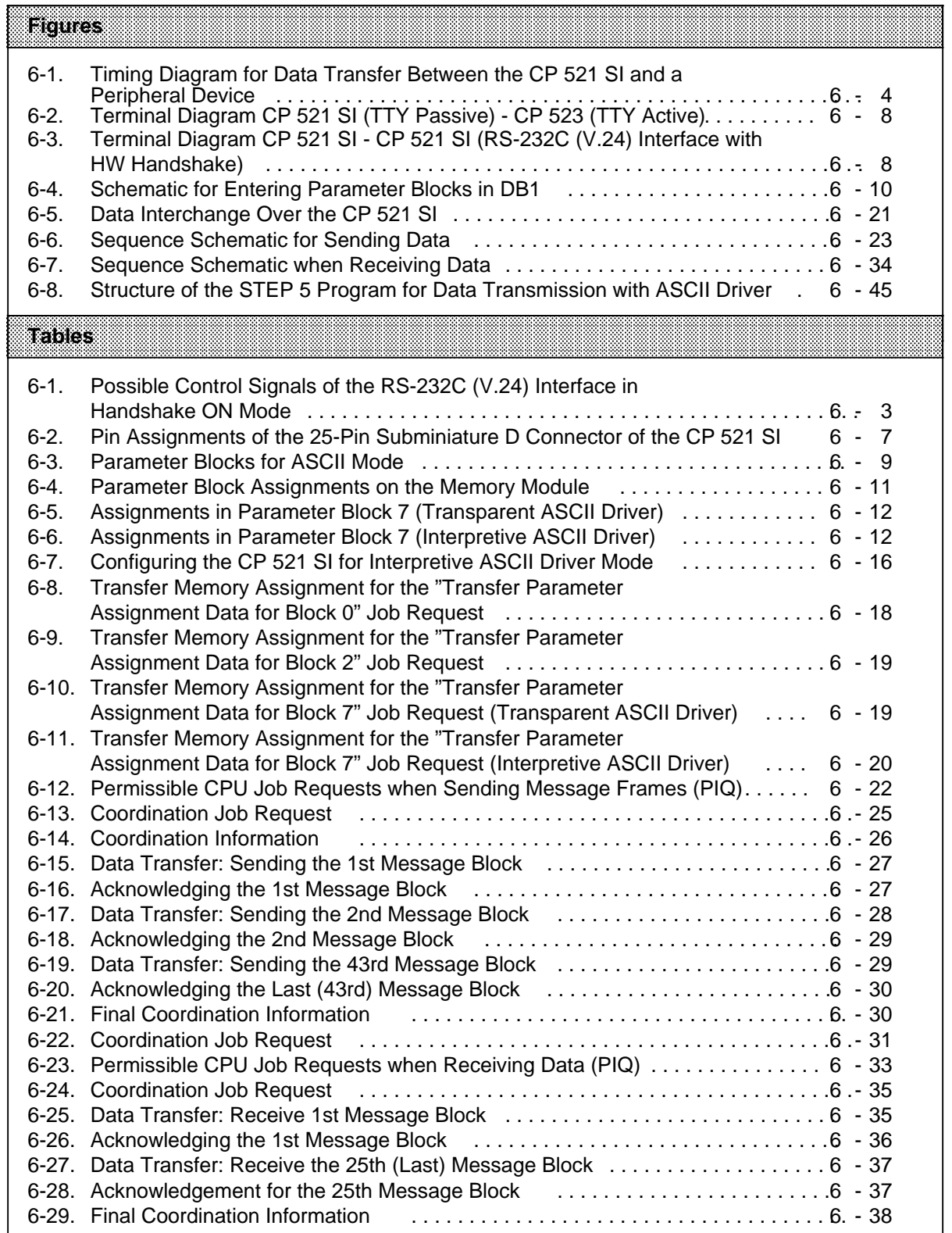

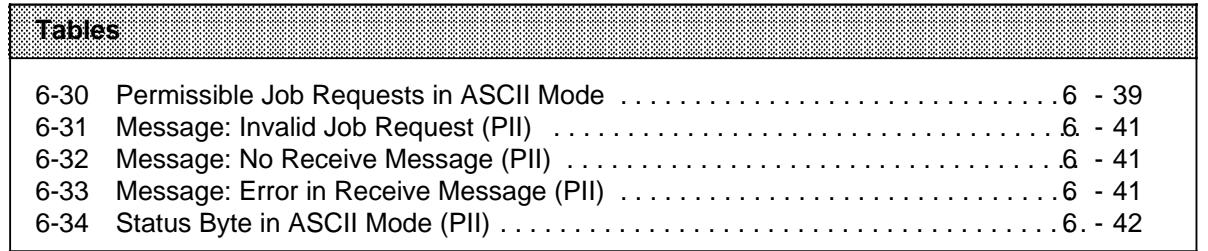

# **6 ASCII Driver**

After selection of the ASCII driver, the CP 521 SI enables transfer of message frames between the CPU and a peripheral device connected to the CP 521 SI:

- Communications with a terminal (keyboard, ...)
- Point-to-point connection with a further communications device (CP 521 SI, CP 523, CPU 944, ...).

You can choose between:

- Transparent ASCII driver
- Interpretive ASCII driver mode I and Interpretive ASCII driver mode II.

#### **Transparent ASCII driver**

In transparent mode, the CP 521 SI does not interpret characters.

- XON/XOFF protocol is not possible.
- Only fixed-length message frames can be sent or received.

#### **Interpretive ASCII driver mode I**

In interpretive mode I, the CP 521 SI evaluates the following characters:

- RUB OUT (7F<sub>H</sub>)
- BACKSPACE (08H)
- XON/OFF characters (if configured)
- Character end code (if configured).

#### **Interpretive ASCII driver mode II**

In interpretive mode II, the CP 521 SI evaluates the following characters:

- XON/OFF characters (if configured)
- Character end code (if configured).

The CP 521 SI handles data transfer with the peripheral device autonomously.

The CPU initiates data exchange between the CPU and the CP 521 SI by sending a job request. See Section 6.4 for a precise description of the data exchange procedure.

#### **Note**

The following applies to the ASCII driver:

- When sending fixed-length frames (transparent mode) or frames with end-of-text characters (interpretive mode I and II), the frame length and the end character are transmitted to the CP 521 SI along with the send job ( Figure 6-6).
- When frames are received, the value programmed for the frame length or the end-oftext character applies ( Tables 6-10 and 6-11).
- Special case for receiving fixed-length frames: If you program a receive length that is **greater** than the actual length of the receive frame, you can receive frames of variable length in transparent mode by evaluating the message "X9<sub>H</sub>" (X9<sub>H</sub>: character delay exceeded, Section 6.5).
- If you program a receive length that is **shorter** than the actual length of the receive frame, the frame will be fragmented. The "remainder frame" is assembled to form a new frame and transmitted as such.

The permissible transmission modes depend on the following:

- Type of serial interface (TTY or RS-232C (V.24))
- Whether handshake has been configured in the case of the RS-232C (V.24) interface (handshake OFF or handshake ON)
- Whether values have been assigned for "XON" and "XOFF" (XON/XOFF protocol).

The time of day can be read from the module clock by the CPU also in ASCII driver mode and used in the user program for date-dependent and time-dependent tasks. If the time is not used in the control, the battery is not needed. The ASCII driver does not require a memory submodule.

#### **TTY interface active**

In this mode, the CP 521 SI only evaluates the RxD line. When the CP 521 SI sends data to the peripheral device, the peripheral device maintains the RxD line of the CP at logic "1" as long as no data are being sent to the CP 521 SI. If this is not the case, the CP 521 SI sends the following error messages to the CPU:

In byte 0: "Permanent wire break" (XD<sub>H</sub>) In byte 1: "Peripheral device not ready" (1X<sub>H</sub>)

#### **XON/XOFF protocol:**

XON/XOFF protocol in handshake OFF mode is only possible in interpretive ASCII mode. A precondition is that you have configured characters for "XON" and "XOFF" in parameter block 2 ( Section 6.3).

Both "XON" and "XOFF" are control characters used by the CP 521 SI to control data transmission.

The CP 521 SI sends "XOFF" to the peripheral device if 20 bytes are still free in its receive buffer. The peripheral device is then prompted to send no more data to the CP 521 SI. An overflow in the receive mailbox (1 KB) would cause any data to be lost. Only when the CP 521 SI has more than 256 bytes free in its receive mailbox does it send "XON" again to the peripheral device.

If the CP 521 SI receives the "XOFF" character, it ceases sending further data to the peripheral device. Only when it receives the "XON" character does the CP 521 SI continue its send job request.

#### **RS-232C (V.24) interface in handshake OFF mode**

Only the receive and send lines are relevant in handshake OFF mode.

#### **Note**

In the case of peripheral devices that do not support hardware handshaking, the CP 521 SI cannot detect failure of the peripheral device if it has been programmed for an RS-232C (V.24) interface.

#### **RS-232C (V.24) interface in handshake ON mode**

The RS-232C (V.24) interface of the CP 521 SI can operate the following control signals in handshake ON mode.

| Control    | <b>Status</b>    | <b>Meaning</b>                                                                                                    |
|------------|------------------|----------------------------------------------------------------------------------------------------|
| Outputs    |                  |                                                                                                    |
| <b>TxD</b> |                  | Send data<br>Send line is maintained at logic "1" by the CP 521 SI<br>$(U - 3 V)$                                                  |
| <b>DTR</b> | ON<br><b>OFF</b> | Data terminal ready<br>CP 521 SI switched on, ready to receive<br>CP 521 SI not switched on, not ready to receive                  |
| <b>RTS</b> | ON<br><b>OFF</b> | Request to send<br>CP 521 SI ready to send (U 3 V)<br>CP 521 SI not sending $(U - 3 V)$                                            |
| Inputs     |                  |                                                                                                    |
| <b>RxD</b> |                  | Receive data<br>Receive line must be maintained at logic "1" by peripheral<br>device (U - 3 V).                                    |
| <b>DSR</b> | ON<br><b>OFF</b> | Data set ready<br>Peripheral device switched on, ready to receive<br>Peripheral device not switched on, not ready to receive       |
| <b>CTS</b> | ON               | Clear to send<br>Peripheral device can receive characters from CP 521 SI<br>The CP 521 SI expects this as response to "RTS" = "ON" |
|            | <b>OFF</b>       | Peripheral device cannot receive characters<br>from CP 521 SI                                                                      |

Table 6-1. Possible Control Signals of the RS-232C (V.24) Interface in Handshake ON Mode

#### **Note**

XON/XOFF protocol is not possible if you are evaluating control signals (handshake ON).

Data is transferred between the CP 521 SI and the peripheral device as follows: The CP 521 SI sets output "DTR"="ON" after restart. This indicates that the CP 521 SI is ready to operate and to receive.

#### **Example: CP 521 SI** wants to send data

- 1. CP waits for "DSR"="ON" If the peripheral device has not yet set "DSR" to "ON after 20 s, the CP reports error  $1X_H$ "Peripheral device not ready" to the CPU in byte 1 of its acknowledgement.
- 2. CP sets "RTS"="ON".
- 3. CP waits for "CTS"="ON". If the peripheral device has not yet set "CTS" to "ON after 20 s, the CP reports error XD<sub>H</sub> "Permanent wire break" to the CPU.
- 4. CP sends data.
- 5. CP sets "RTS"="OFF" after sending data.
- 6. Peripheral device sets "CTS"="OFF".

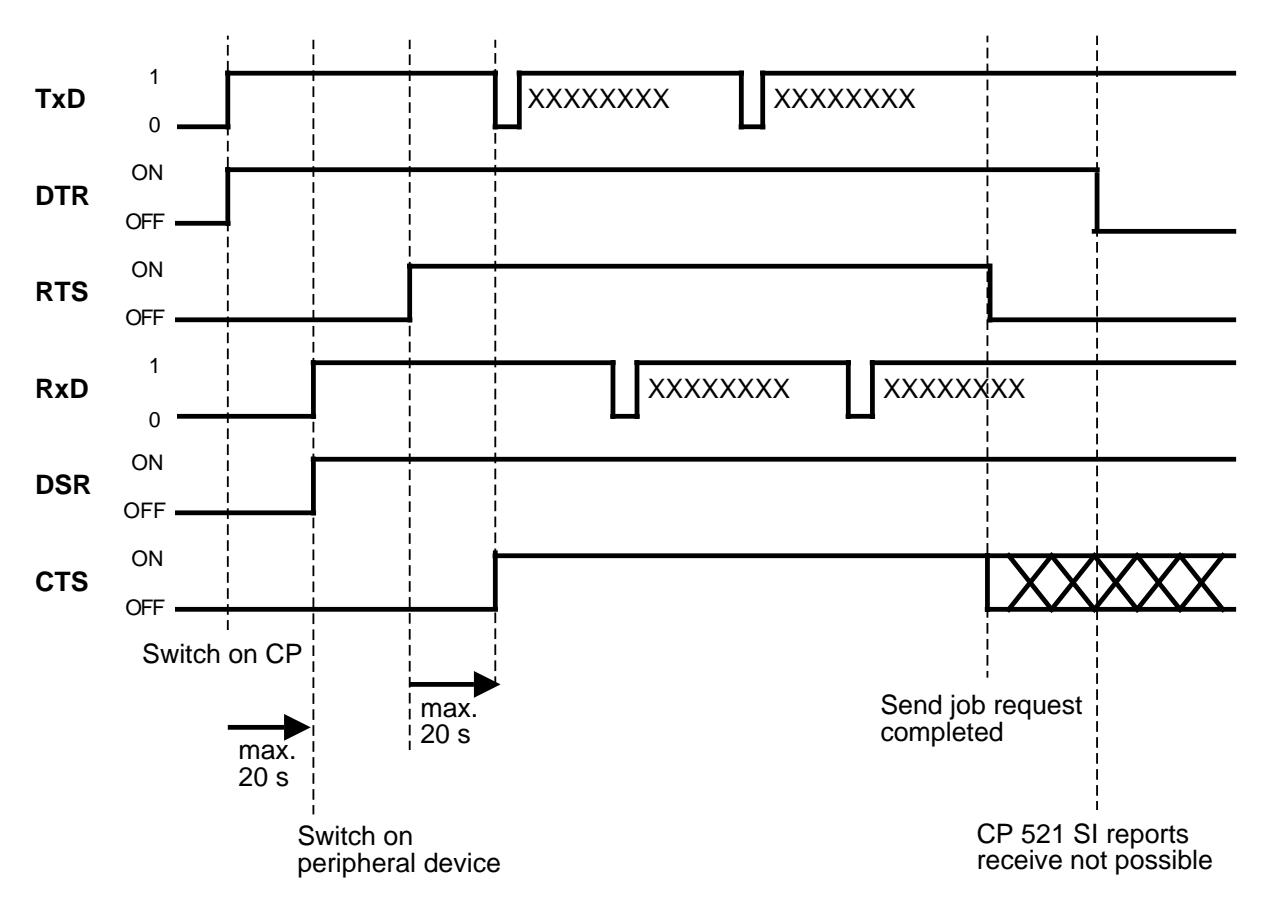

**Figure 6-1. Timing Diagram for Data Transfer Between the CP 521 SI and a Peripheral Device**

# **6.1 Prerequisites for Operation with ASCII Drivers**

The following conditions must be met to use the CP 521 SI for ASCII mode:

#### **1. Build up connection**

Establish the electrical connection between the CP 521 SI and the peripheral device in the POWER OFF state.

#### **2. Settings on the peripheral device**

The settings on the peripheral device must agree with the parameter assignment data of the CP 521 SI. If, for example, your peripheral device transfers data at a rate of 2400 bit/s, you must also configure this baud rate on the CP 521 SI.

#### **Note**

- See 6.2 for configuration examples with terminal diagrams.
- See 4.3 for details of the serial interface
- See 6.3 for an explanation of assigning CP 521 SI parameters in ASCII mode.

#### **3. Assigning CP 521 SI parameters**

There are various ways of assigning the CP 521 SI parameters:

- Transfer the parameter assignment data in the user program after POWER ON or POWER recovery. This can be done after restart. A memory submodule is not necessary.
- Store the parameter assignment data in the memory submodule in DB1. You configure the memory submodule with a programmer in off-line mode.

You **must** specify the following parameters:

- Parameters for the interface to the peripheral device ( baud rate, type of interface, handshake mode ...). The parameters must agree with the specifications and settings on the peripheral device.
- Parameters for data transfer (message frame length, end-of-text character, ...).

You **can** specify the following parameters:

- Specifications of XON/XOFF protocol (optional)
- Correction value for integral clock (optional)

# **4. Initializing the CP 521 SI**

Plug the configured memory submodule into the CP 521 SI in the POWER OFF state. Then you can switch the CPU to POWER ON.

#### **5. Startup of the CP 521 SI in the ASCII driver mode**

The CP 521 SI is automatically in transparent ASCII mode after POWER ON if the following applies:

- A memory submodule is not plugged in.
- A memory submodule is plugged in on which transparent ASCII driver mode is configured.
- Transparent ASCII driver mode has been transferred to the CP 521 SI in the user program.

You can set interpretive ASCII driver mode in the following way:

- Transfer the interpretive ASCII driver mode to the CP 521 SI in the user program.
- Plug a memory submodule into the CP 521 SI which you have configured with the interpretive ASCII driver mode.

# **Note**

If there is no memory submodule plugged into the CP 521 SI and the CP 521 SI has a backup battery, the module is automatically assigned the parameters stored in the RAM on POWER-ON (i.e. the parameters last assigned). In other words, the module is activated in the same driver mode following POWER-ON as it was before POWER-OFF.

# **Note**

You can change to another mode during operation. For this purpose, you must transfer the "Transfer parameter assignment data" job request to the CP 521 SI. Remember, however, that you may have to reassign the serial interface parameters. The send buffer and receive buffers will be deleted if you do this.

# **6.2 Peripheral Interface Connections**

The CP 521 SI has a serial interface port. You can choose between a current interface (TTY) or a voltage interface (RS-232C (V.24)) by setting the relevant parameters. The cables of both interfaces connect with a 25-pin subminiature D connector.

| View                 | ◡<br>rmo                | <b>Signal Name</b> | <b>Meaning</b>                 |
|----------------------|-------------------------|--------------------|--------------------------------|
|                      |                         |                    |                                |
|                      |                         |                    | <b>Disabled</b>                |
|                      | $\overline{\mathbf{c}}$ | <b>TxD</b>         | Send data V.24)                |
|                      | 3                       | <b>RxD</b>         | Receive data V.24)             |
|                      | 4                       | <b>RTS</b>         | Request to send V.24)          |
| 14                   | 5                       | <b>CTS</b>         | Clear to send V.24)            |
| $\overline{2}$       | 6                       | <b>DSR</b>         | Data ready V.24)               |
| 15<br>3              | $\overline{7}$          | <b>GND</b>         | Signal ground (RS-232C (V.24)) |
| 16<br>$\overline{4}$ | 8                       |                    | <b>Disabled</b>                |
| 17                   | 9                       | TTY IN+            | TTY receive line+              |
| 5<br>18              | 10                      | TTY IN -           | TTY receive line -             |
| 6                    | 11                      |                    | <b>Disabled</b>                |
| 19<br>$\overline{7}$ | 12                      |                    | <b>Disabled</b>                |
| 20                   | 13                      | P24                | +24 V for active TTY           |
| 8                    | 14                      |                    | <b>Disabled</b>                |
| 21<br>9              | 15                      |                    | <b>Disabled</b>                |
| 22                   | 16                      |                    | <b>Disabled</b>                |
| 10<br>23             | 17                      | 20 mA              | Current source TTY *           |
| 11                   | 18                      | TTY OUT+           | TTY send line+                 |
| 24<br>12             | 19                      | 20 mA              | Current source TTY *           |
| 25                   | 20                      | <b>DTR</b>         | Terminal ready                 |
| 13                   | 21                      | TTY OUT-           | TTY send line -                |
|                      | 22                      |                    | <b>Disabled</b>                |
|                      | 23                      |                    | <b>Disabled</b>                |
|                      | 24                      |                    | <b>Disabled</b>                |
|                      | 25                      |                    | Disabled                       |

Table 6-2. Pin Assignments of the 25-Pin Subminiature D Connector of the CP 521 SI

**\*** If 24 V to GND (pin 7) on pin 13

The following figures show two terminal arrangements. In the ASCII driver mode, the CP 521 SI assumes a peripheral device with an RS-232C (V.24) or TTY interface to be connected to the serial interface.

# **Note**

If you are using an RS-232C (V.24) interface, the CP 521 SI cannot detect failure of the peripheral device in the case of peripheral devices that do not support hardware handshaking.

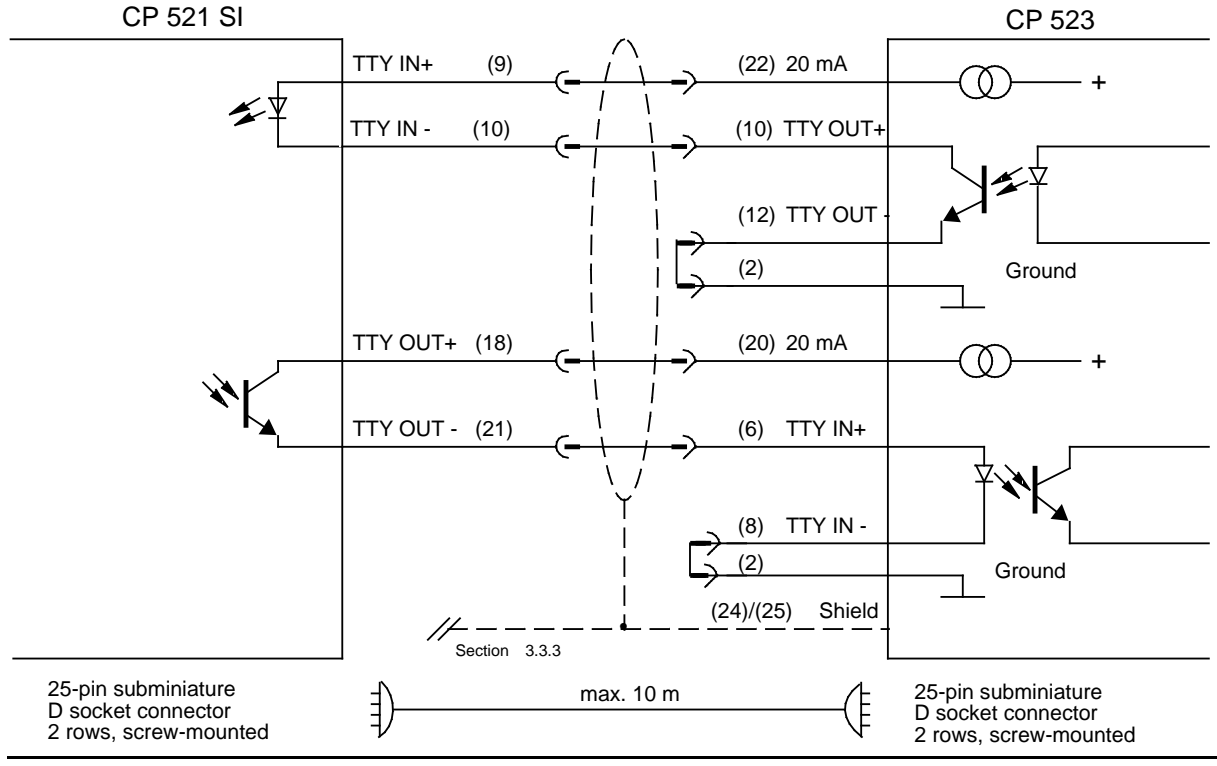

# **CP 521 SI (TTY passive) - CP 523 (TTY active)**

**Figure 6-2. Terminal Diagram CP 521 SI (TTY Passive) - CP 523 (TTY Active)**

#### **RS-232C (V.24) interface**

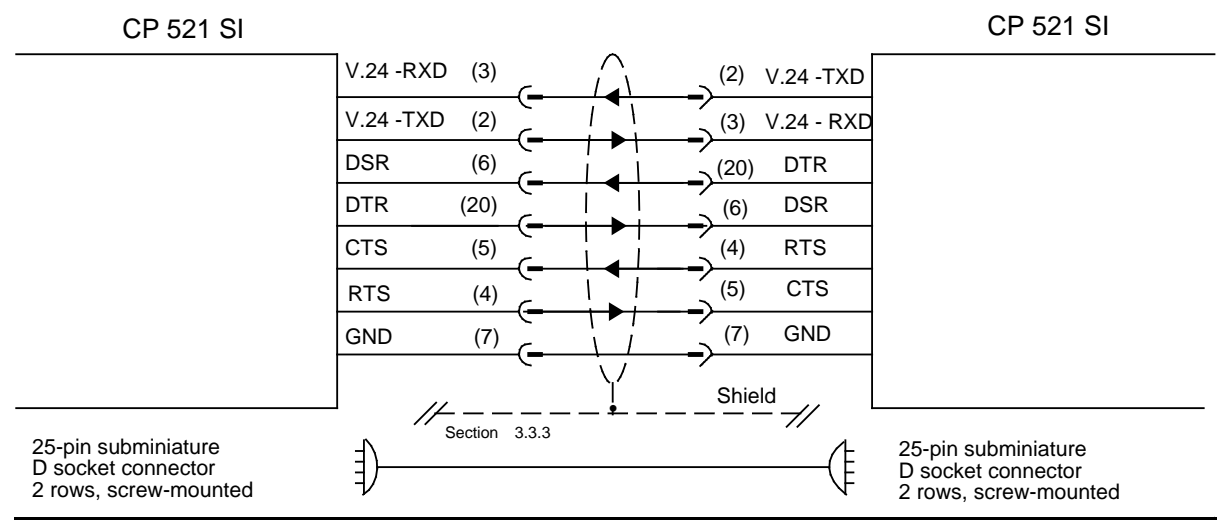

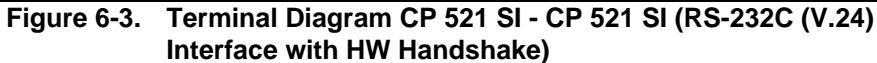

a a a a a a a a a a a a a a a a a a a a a a a a a a a a a a a a a a a a a a a a a a a a a a a a a a a a a a a a a

# **6.3 Assigning the CP 521 SI Parameters for ASCII Mode**

The CP 521 SI is supplied with default values for the parameter assignment data.

- Parameters for the interface to the peripheral device (baud rate, type of interface, handshake mode ...).
- The parameters must agree with the specifications and settings on the peripheral device.
- Specifications of XON/XOFF protocol.
- Parameter assignment data for data transfer (message frame length, end-of-text character).
- Correction value for the accuracy of the integral clock.

If you want to assign other parameters to the CP 521 SI, there are various ways of transferring the parameter assignment data to the CP 521 SI:

- Transfer the parameter assignment data to the CP 521 SI in the user program. You do not require a memory submodule to operate the CP 521 SI.
- Store the parameter assignment data on a memory submodule in data block (DB) 1 and plug the configured memory submodule into the CP 521 SI ( Section 6.3.1).

In order to make transfer of the parameter assignment data as simple as possible, the parameter assignment data is divided into parameter blocks.

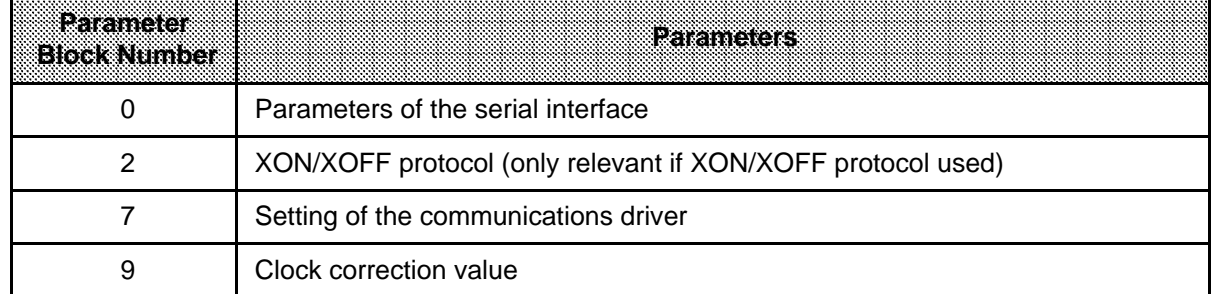

#### **Table 6-3. Parameter Blocks for ASCII Mode** a a a a

a a a a a a a a a a a a a a a a a a a a a a a a a a a a a a a a a a a a a a a a a a a a a a a a a a a a a

Depending on whether you want to assign your CP 521 SI parameters on a memory submodule or in the user program, read either Section 6.3.1 or 6.3.2.

- Section 6.3.1: Assigning the CP 521 SI parameters with the memory submodule
- Section 6.3.2: Assigning the CP 521 SI parameters in the user program

#### **Note**

If there is no memory submodule plugged into the CP 521 SI and the CP 521 SI has a backup battery, the module is automatically assigned the parameters stored in the RAM on POWER-ON (i.e. the parameters last assigned). In other words, the module is activated in the same driver mode following POWER-ON as it was before POWER-OFF.

# **6.3.1 Assigning the CP 521 SI Parameters with the Memory Submodule**

You can store the parameter assignment data in DB1 on a memory submodule.

# **Note**

The procedure for assigning parameters to the memory submodule in the ASCII driver mode is almost identical to the procedure in printer driver mode. The only difference is the assigning parameters to parameter block 7 in which additional data must be specified in the ASCII driver mode.

#### **Entering the parameter blocks on the memory submodule**

At the programmer (PG), you must first enter in DB1 all the parameter blocks which deviate from the default values. Then transfer DB1 to the memory submodule.

Further tips for operator inputs:

- When entering text, alternate lines in KS data format with lines in S format.
- You can enter comments in addition to the parameter blocks.

#### **Schematic for entering parameter blocks**

The parameter blocks can be entered in DB1 according to the following schematic.

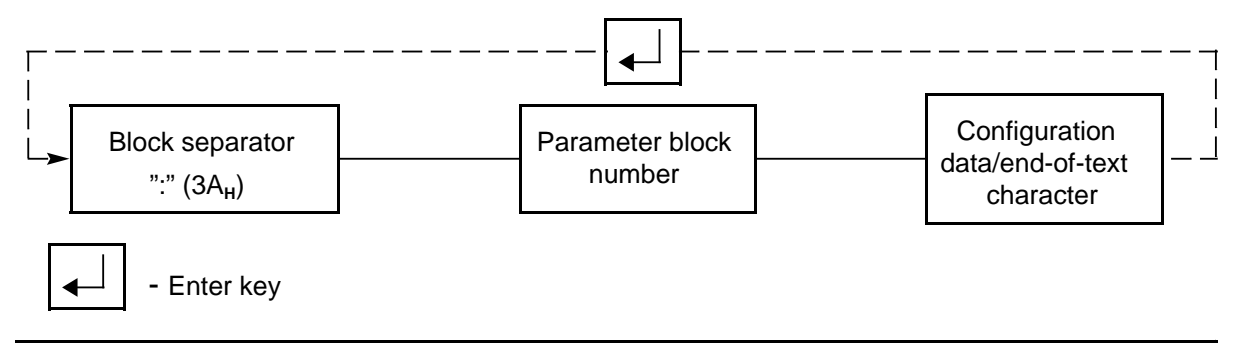

**Figure 6-4. Schematic for Entering Parameter Blocks in DB1**

The following pages explain the contents of the parameter block and include an example of how to enter the parameters.

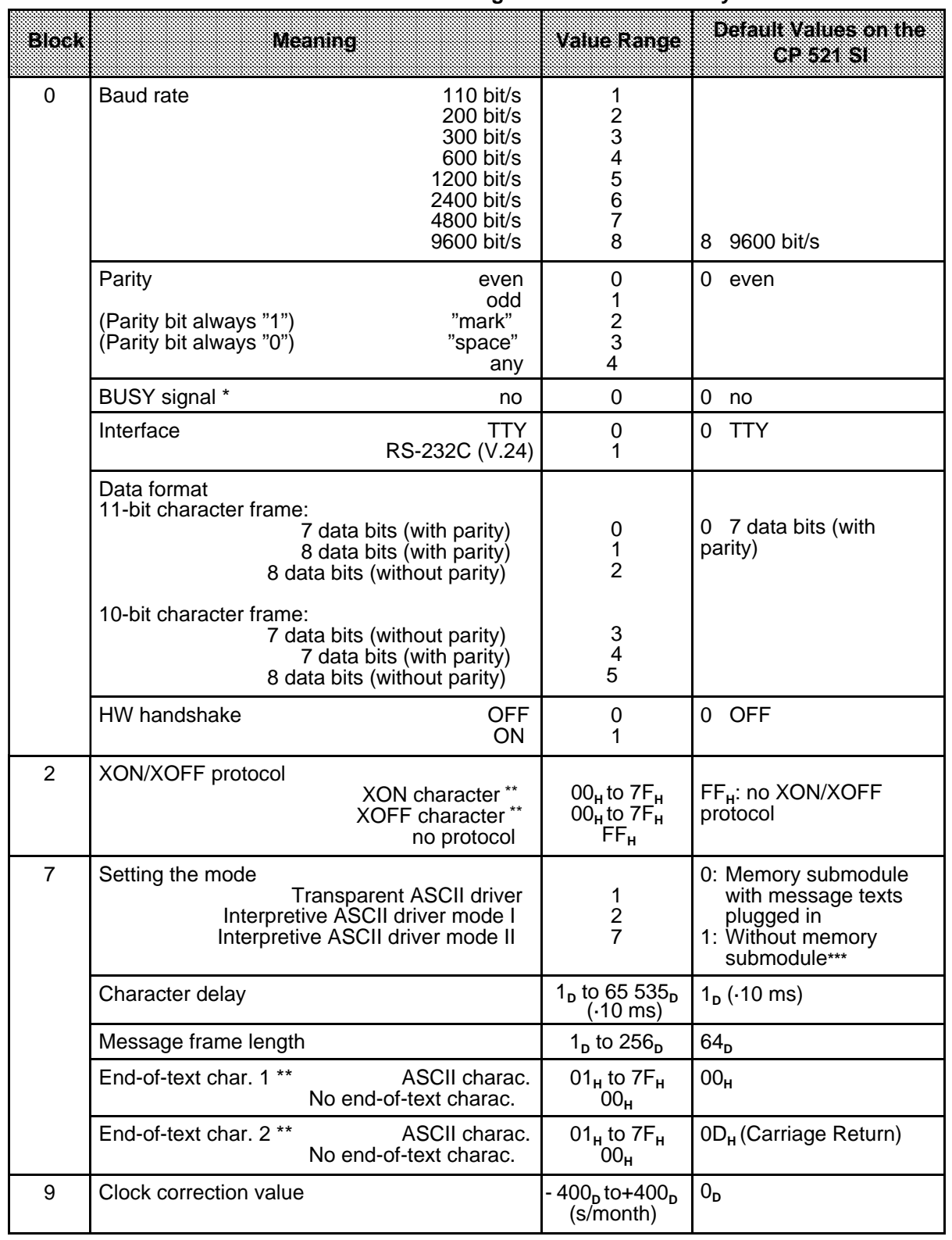

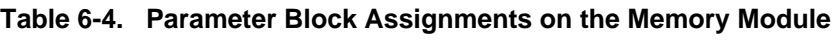

\* BUSY signal irrelevant for ASCII driver

\*\* Only relevant in interpretive mode

\*\*\* Only if there is no backup battery; if a backup battery is installed, the same driver in active after POWER-ON as before POWER-OFF.

a a a a a a a a a a a a a a a a a a a a a a a a a a a a a a a a a a a a a a a a a a a a a a a a a a a a a a a a

| Block | <b>Meaning</b>                            | Value<br>Range                           | besemiaveimes<br>onnietopatzikel                                                      |
|-------|-------------------------------------------|------------------------------------------|---------------------------------------------------------------------------------------|
|       | ID for<br>"Transparent ASCII driver" mode |                                          | 0: Memory submodule with<br>message texts plugged in<br>1: Without memory submodule * |
|       | Character delay<br>(decimal)              | $1b$ to 65 535 <sub>p</sub><br>(* 10 ms) | $1p$ (* 10 ms)                                                                        |
|       | Message frame length<br>(decimal)         | 1 <sub>p</sub> to $256_p$                | 64 <sub>n</sub>                                                                       |

**Table 6-5. Assignments in Parameter Block 7 (Transparent ASCII Driver)** a a a

a a a a a a a a a a a a a a a a a a a a a a a a a a a a a a a a a a a a a a a a a a a a a a a a a a a a a a a i.

Only if there is no backup battery; if a backup battery is installed, the same driver is active after POWER-ON as before POWER-OFF

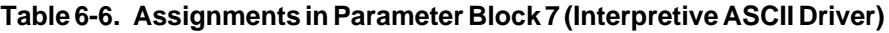

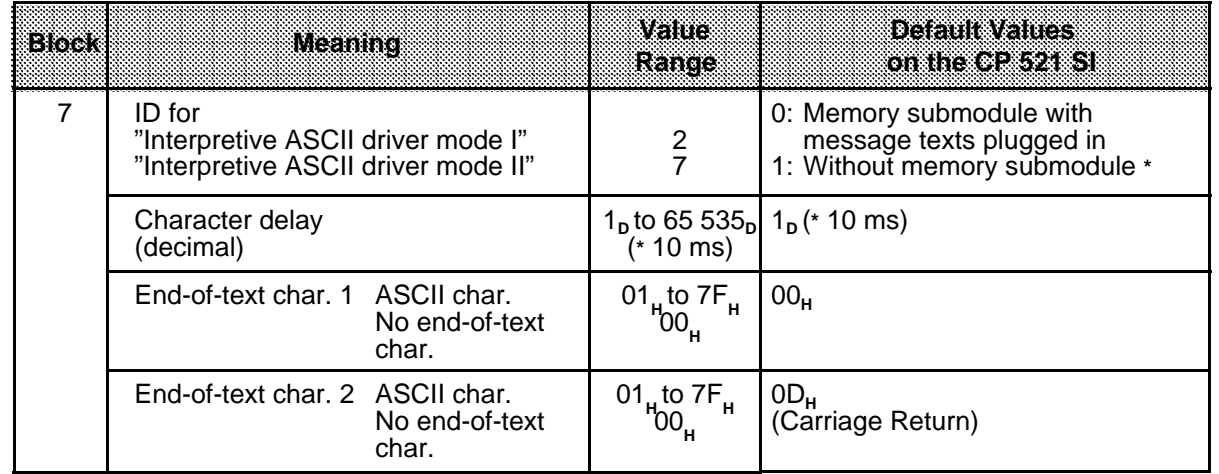

Only if there is no backup battery; if a backup battery is installed, the same driver is active after POWER-ON as before POWER-OFF

# **Note**

When operating the CP 521 SI in the interpretive mode of the ASCII driver, the length specification for the message frame is not relevant if the memory submodule is used for parameter assignment. You need not enter any value for the "message frame length" parameter in DB 1.

# **Explanation of parameters**

# **Note**

Your choice of parameter assignment data for the serial interface depends on the interface characteristics of your peripheral device as well as on the specific application.

#### **Baud rate (parameter block 0)**

You have a choice of eight baud rates. The default is 9600 bit/s. If you use the RS-232C (V.24) interface, the load capacity of cables longer than 15 m will have a negative effect on the baud rate. Longer cables can be used in general if the baud rate is reduced.

#### **Parity (parameter block 0)**

You can choose between five types of parity.

Even parity

The parity bit is set so that the sum of the data bits that are "1" (incl. parity bit) is even.

- Odd parity
	- The parity bit is set so that the sum of the data bits that are "1" (incl. parity bit) is odd.
- "Mark"
- The parity bit always has signal state "1"
- "Space"
	- The parity bit always has signal state "0"
- No parity check

The signal state of the parity bit is not significant. Parity is not checked when receiving; however, when sending, the parity bit is always set to "1".

The default is even parity.

#### **BUSY signal (parameter block 0)**

The BUSY signal is not relevant for the ASCII driver. Leave the default value "0" (no BUSY signal) at this point in parameter block 0.

#### **Interface (parameter block 0)**

You can choose between the RS-232C (V.24) and TTY interfaces here. See Section 2.3 for more detailed information on these interfaces.

The TTY interface is the default.

#### **Data format (parameter block 0)**

Characters are transmitted between the CP 521 SI and the peripheral device in a 10-bit or 11-bit character frame. You can choose between seven and eight data bits within these character frames ( Figure 4-4, Figure 4-5)

10-bit character frame:

- 1 start bit, 7 data bits, 2 stop bits
- 1 start bit, 7 data bits, 1 parity bit, 1 stop bit
- 1 start bit, 8 data bits, 1 stop bit

11-bit character frame:

- 1 start bit, 7 data bits, 1 parity bit, 2 stop bits
- 1 start bit, 8 data bits, 1 parity bit, 1 stop bit
- 1 start bit, 8 data bits, 2 stop bits

The 11-bit character frame (1 start bit, 7 data bits, 1 parity bit, 2 stop bits) is the default.

#### **Hardware handshake (parameter block 0)**

This parameter is only significant for the RS-232C (V.24) interface. If you set HW handshake"ON", the "RTS", "CTS", "DTR" and "DSR" control signals of the RS-232C (V.24) interface are evaluated.

The default setting is HW handshake "OFF", i.e. the control signals are not evaluated.

#### **XON/XOFF protocol (parameter block 2)**

XON/XOFF protocol in handshake OFF mode is only possible in interpretive ASCII mode. A precondition is that you have configured characters for "XON" and "XOFF" in parameter block 2.

Both "XON" and "XOFF" are control characters used by the CP 521 SI to control data transmission. The CP 521 SI sends "XOFF" to the peripheral device if 20 bytes are still free in its receive buffer. The peripheral device is then prompted to send no more data to the CP 521 SI. An overflow in the receive buffer (1 byte) would cause any data to be lost. Only when the CP 521 SI has more than 256 bytes free in its receive mailbox does it send "XON" again to the peripheral device.

If the CP 521 SI receives the "XOFF" character, it ceases sending further data to the peripheral device. Only when it receives the"XON" character does the CP 521 SI continue its send job request.

#### **Mode (parameter block 7)**

You define the desired "ASCII driver" mode in parameter block 7. You can distinguish between interpretive ASCII mode and transparent ASCII mode.

- Transparent mode Set a "**1**" in parameter block 7 to select transparent ASCII driver mode.
- Interpretive mode I Set a "**2**" in parameter block 7 to select interpretive ASCII driver mode I.
- Interpretive mode II Set a "**7**" in parameter block 7 to select interpretive ASCII driver mode II.

#### **Character delay (parameter block 7)**

You can determine yourself the maximum time which is permitted to elapse between two received characters (character delay). The CP 521 SI will then recognize as valid and transfer to the CPU in a message frame only those characters which have a delay within the defined limits. Select as short a character delay as your application will allow but ensure that the character delay is greater than the character transmission time. Approximately 3 1/2 times the character transmission time is recommended.

#### **Message frame length (parameter block 7)**

The "Message frame length" parameter is relevant for transparent ASCII mode when receiving message frames. Receive message frames must have a fixed length in ASCII mode. You can define the message frame length in parameter block 7. Make sure that the same message frame length is set on the CP 521 SI and the peripheral device.

#### **End-of-text character (parameter block 7)**

The "End-of-text character" parameter is only relevant for interpretive ASCII mode. Transmission with end marking is not possible in transparent mode.

You can configure one or two end-of-text characters for transmitting data frames of variable length. Your end-of-text characters limit the length of the data frame in each case. You can send or receive message frames with a length of up to 256 bytes.

#### **Clock correction factor (parameter block 9):**

You can configure a correction value in parameter block 9 to improve the accuracy of the module clock. Note that the correction value must be specified with four digits (incl. sign).

The correction value is output in s/month. The month is fixed at 30 days ( Section 5.3.5 Clock Correction Factor (parameter block 9)).

**Example:** Using the PG 750 to configure data on the memory submodule for operation in ASCII mode

The CP 521 SI is installed in slot 7 (starting address 120). The module is to be operated in interpretive ASCII driver mode I and configured as follows:

- Parameters for the serial interface (parameter block 0)
	- 9600 bit/s (8)
	- Even parity (0)
	- No BUSY (0)
	- RS-232C (V.24) interface (1)
	- 8 data bits (1) - Handshake OFF (0)
- Parameters for the ASCII driver (parameter block 7)
	- ASCII interpretive driver mode I (2)
	- Character delay: 100 ms (10)
	- 1st end-of-text character:  $0D_H$  ( $0D_H$ )
	- 2nd end-of-text character:  $0A_H$  ( $0A_H$ )
- Parameters for time-of-day correction (parameter block 9)
	- Correction factor: -1s/month (-001)

The end-of-text character (parameter block 3) functions as separator between the various parameters of a parameter block.

a a a a a a a a a a a a a a a a a a a a a a a a a a a a a a a a a a a a a a a a a a a a a a a a a a a a a a a a

We recommend the following procedure:

- 1. Enter the parameter assignment data on the programmer in DB1 with sufficient comments (KS ...).
- 2. Store in DB1 on diskette or hard disk.
- 3. Transfer DB1 to the memory submodule.

#### **Table 6-7. Configuring the CP 521 SI for Interpretive ASCII Driver Mode** a a a a

a a a a a a a a a a a a a a a a a a a a a a a a a a a a a a a a a a a a a a a a a a a a a a a a a a a a a

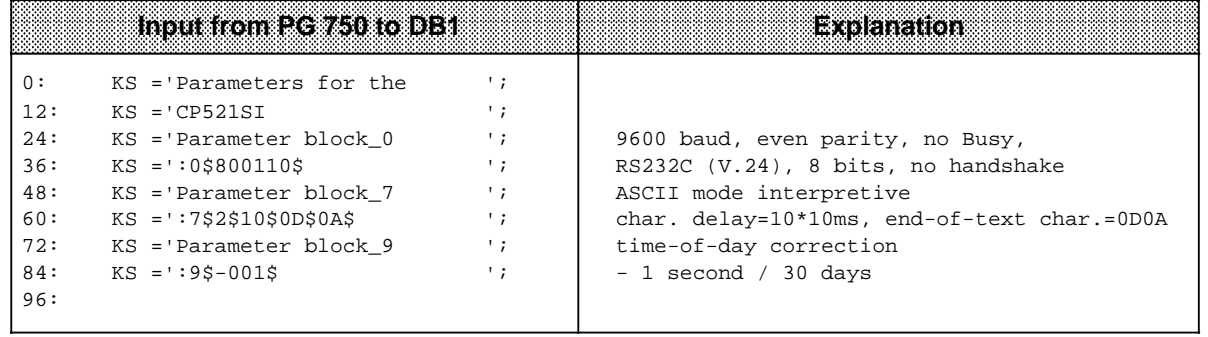

# **6.3.2 Assigning the CP 521 SI Parameters in the User Program**

You can transfer data to the CP 521 SI for **one** parameter block at a time with the 90XX<sub>H</sub> "Transfer parameter assignment data" job request.

#### **Contents of the transfer memory when assigning the CP 521 SI parameters in the user program**

Write CPU job "Transfer parameter assignment data" to the PIQ:

Request from the CPU to the CP: Accept parameters

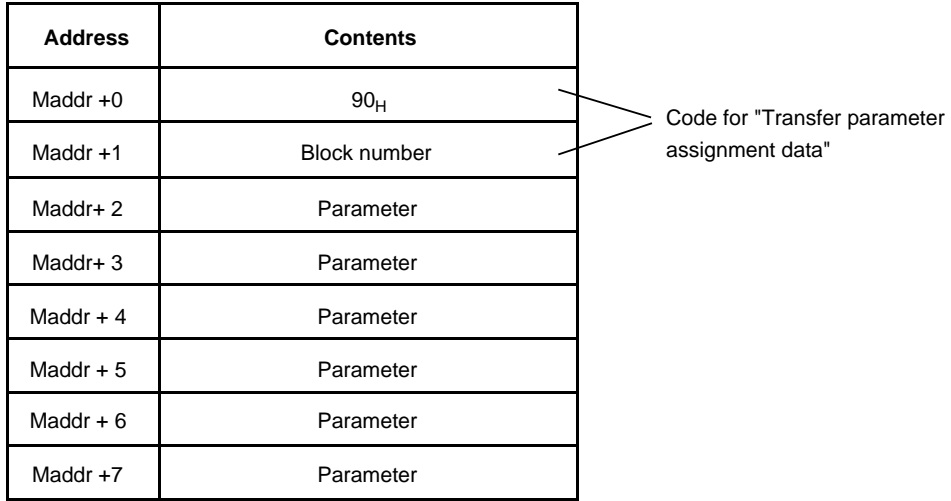

Evaluate CP response to the "Transfer parameter assignment data" job in the PII:

CPU job accepted CPU job:

Parameters passed **Illegal parameters/CP** busy/ wrong job

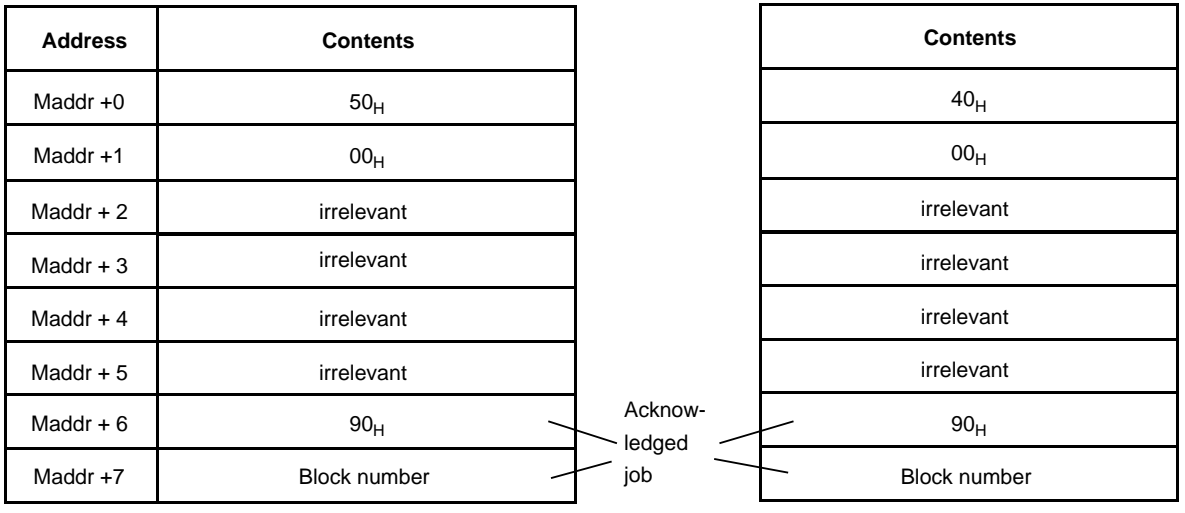

# **Note**

The CPU acknowledgements 5000<sub>H</sub> and 4000<sub>H</sub> remain (i.e. are not deleted) until they are overwritten by a subsequent job (e.g. blank job 0000<sub>H</sub>).

When evaluating data from the CP 521 SI (PII), allow for the fact that you receive the acknowledgement of a CPU job (PIQ) only after two program scan cycles following submission of the job.

This has the following significance for parameter assignment with the user program:

• At least seven program scan cycles are required for parameter assignment in parameter blocks 0, 2 and 7.

#### **Transferring parameter assignment data for parameter block 0**

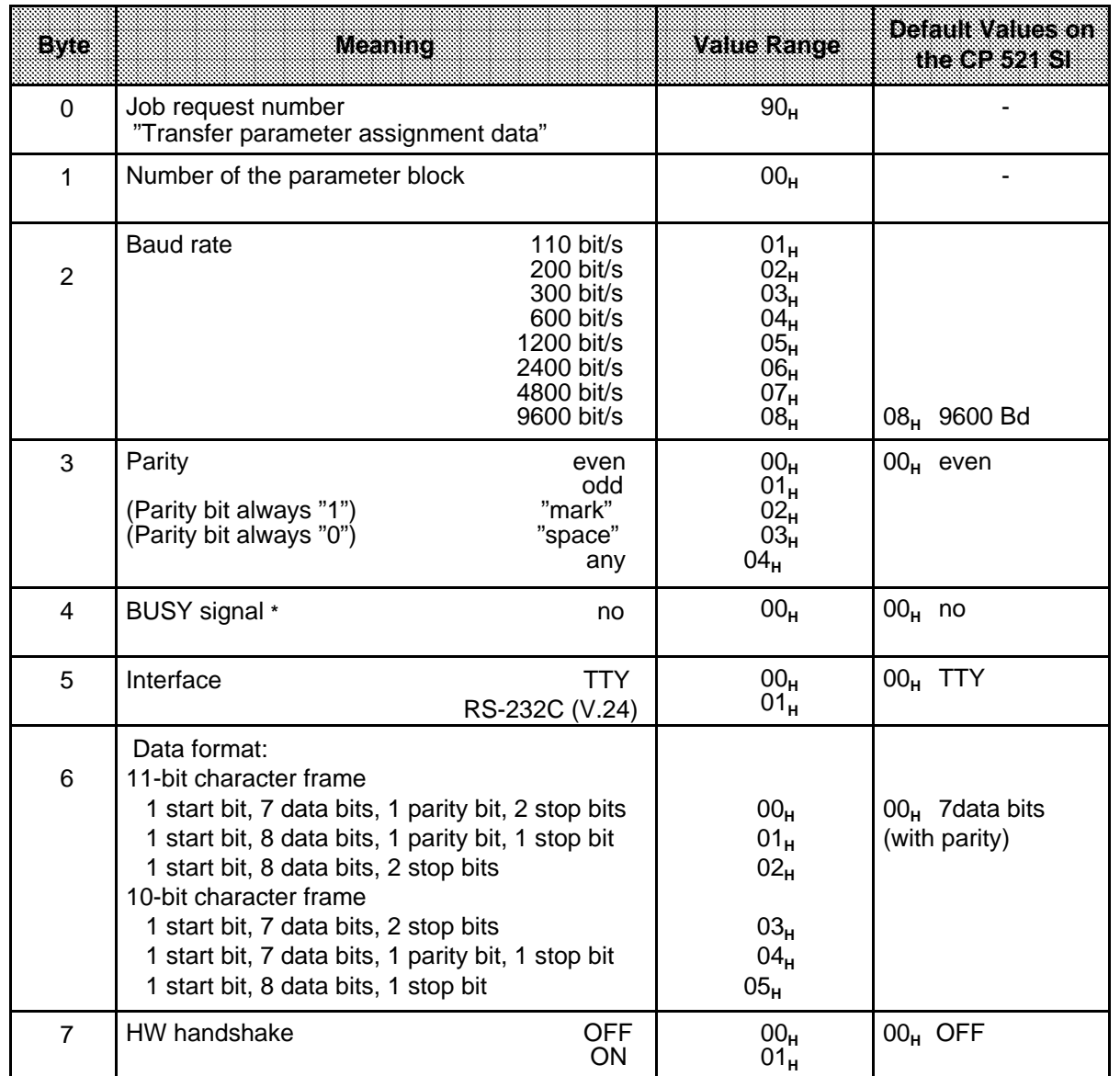

#### **Table 6-8. Transfer Memory Assignment for the "Transfer Parameter Assignment Data orBlock 0" Job Request**

**\*** BUSY signal not relevant for ASCII driver.

a a a a a a a a a a a a a a a a

a a a a a a a a a a a a a

#### **Transferring parameter assignment data for parameter block 2**

You can assign values for the XON and XOFF characters in parameter block 2.

If you have the XON/XOFF protocol, you have a free choice of the XON/XOFF characters. ASCII code provides the codes 11<sub>H</sub> (DC1) for the XON character and 13<sub>H</sub> (DC3) for the XOFF character. You must not assign the same values for the "XON" and "XOFF" characters.

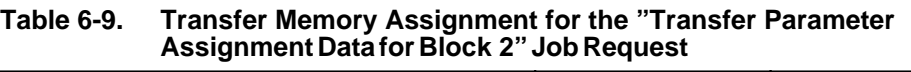

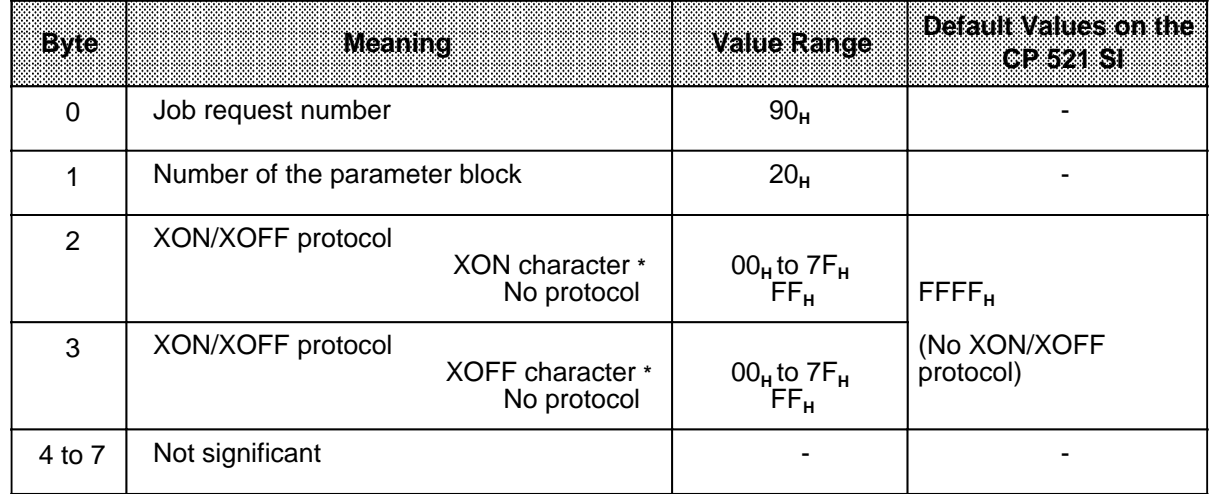

**\*** Only relevant in interpretive ASCII mode

#### **Transferring parameter assignment data for parameter block 7**

#### **Table 6-10. Transfer Memory Assignment for the "Transfer Parameter Assignment** Data for Block 7" Job Request (Transparent ASCII Driver)

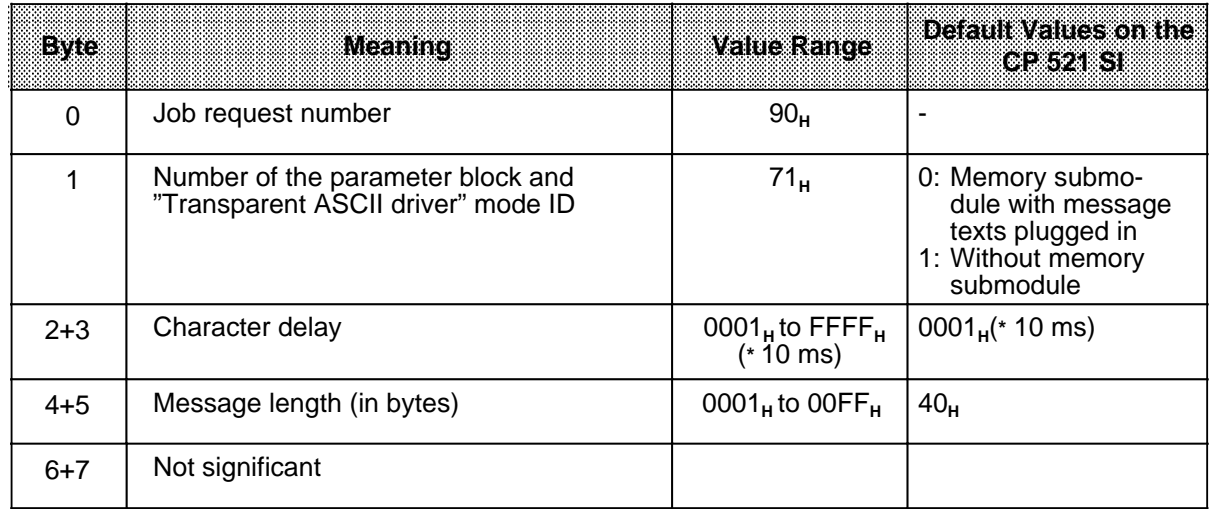

**\*** Only if there is no battery backup; if a backup battery has been installed, the same driver mode is active after POWER-ON as before POWER-OFF.

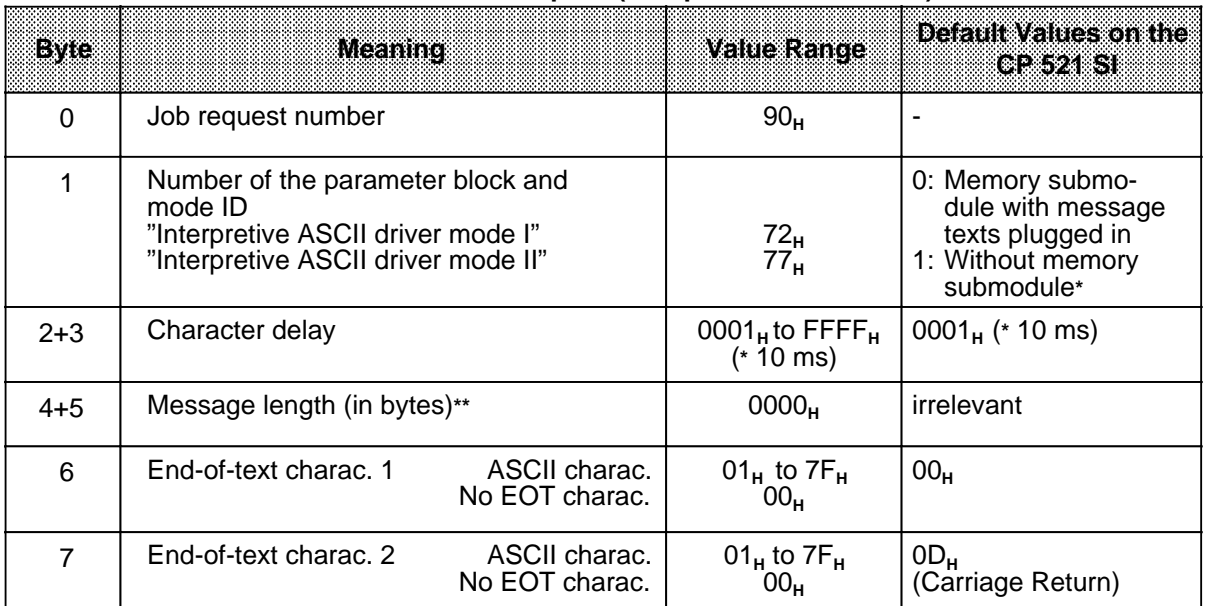

# **Table 6-11. Transfer Memory Assignment for the "Transfer Parameter Assignment** Data for Block 7" Job Request (Interpretive ASCII driver)<br>
The Contract of Science ASCII driver

**\*** Only if there is no battery backup; if a backup battery has been installed, the same driver mode is active after POWER-ON as before POWER-OFF

**\*\*** In interpretive mode of the ASCII driver, the end-of-text characters are evaluated when a frame is received.

#### **Note**

If the CP 521 SI is operated in the interpretive mode of the ASCII driver, specification of the frame length is irrelevant. Enter the value 0000<sub>H</sub> in DB1 for the "Frame length" parameter.

# **Note on the character delay**

You should generally select as short a character delay time as your application will allow. Make sure that the character delay is greater than the character transmission time.

For example, if you have a keyboard connected to the CP 521 SI, you must allow in the character delay for the "Time for manual key operation" of approximately 1 s. If you link the CP 521 SI to a communications device on which you have defined a baud rate (e.g. another CP 521 SI), you are recommended to set the character delay to 3 1/2 times the character transmission time.

# **6.4 Data Transfer Between the CP 521 SI and the CPU**

#### **Reminder:**

Data is transferred between the CPU and the peripheral device in two steps.

- First, data transfer between the CPU and the CP 521 SI is coordinated.
- Only then can the CP 521 SI send data to the peripheral device or receive data from the peripheral device.

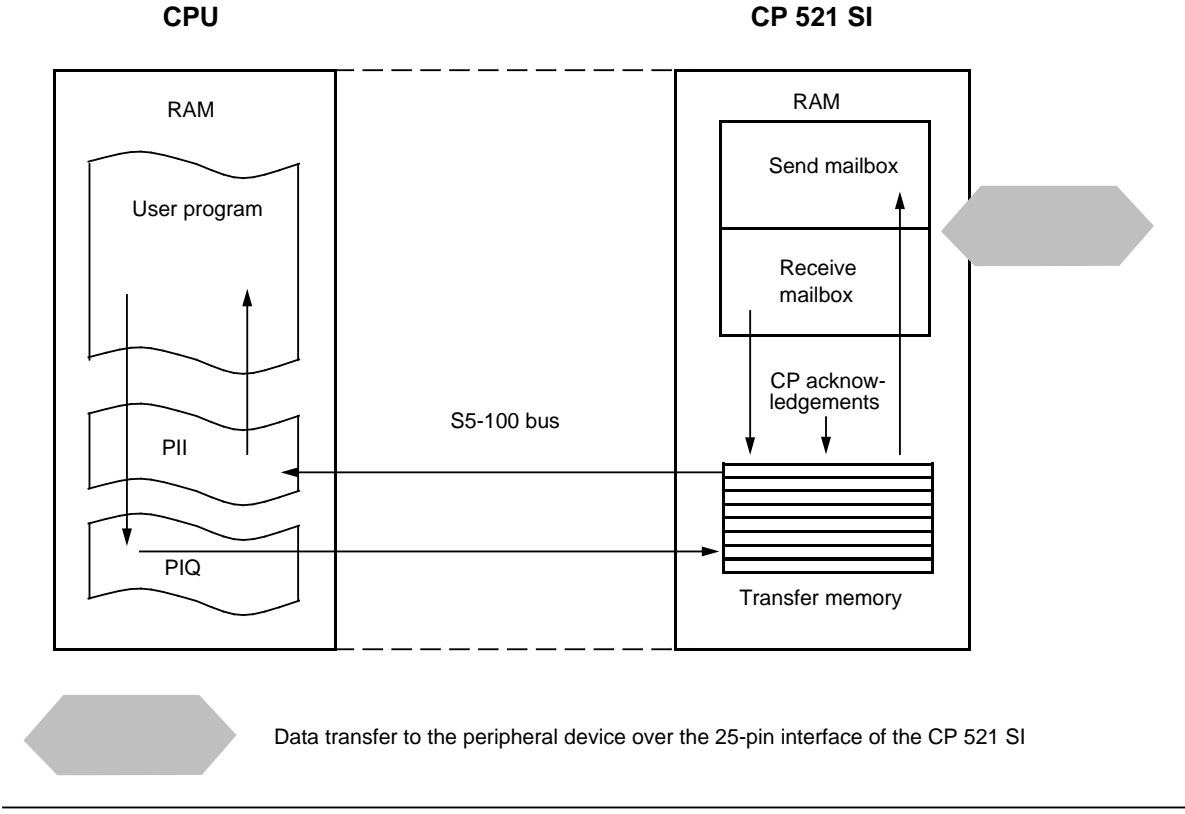

**Figure 6-5. Data Interchange over the CP 521 SI**

#### **Sending**

The CPU transfers message frames with a maximum permissible length of 256 bytes in blocks of eight bytes (6 bytes of useful data) to the CP 521 SI (transfer memory). The transmitted message blocks of the message frames are buffered in the send mailbox of the CP 521 SI. Only when the CP 521 SI has received all message blocks of a message frame does it transfer the whole message frame autonomously over the serial interface to the peripheral device. The send mailbox accommodates 256 bytes and can only hold **one** message frame at a time.

#### **Receiving**

The CP 521 SI can receive message frames with a length of 256 bytes from the peripheral device. The receive data is stored in the receive mailbox. The CP 521 SI encodes the received data into message frames and transfers the frames in blocks of eight bytes (6 bytes of useful data) to its transfer memory. The frames are ready to be fetched there by the CPU. The receive mailbox holds 1 KB and can accommodate up to 99 message frames.

# **6.4.1 Sending Message Frames**

The CPU transfers message frames in eight-byte blocks. The message frames have a maximum length of 256 bytes. Each block consists of a header code of two bytes (coordination bytes) and six bytes of useful data.

- 1. The CPU initiates data transfer with the job request A001<sub>H</sub>. This job request also defines the message length. If 0 is set, one or two end-of-text characters must be assigned ( ).
- 2. The CP 521 SI acknowledges receipt of this job request to the CPU ( ).
- 3. The CPU evaluates the response and begins transferring the current data only if no errors have been detected. Transfer is started with job request B0<sub>H</sub> and specification of a block number ( ). Six bytes of data follow. The last message block transferred may contain less than six bytes depending on the send length or the end-of-text character(s).
- 4. The CP 521 SI writes the block into a send mailbox where it first stores the whole message. The CPU receives an acknowledgement from the CP 521 SI after every eight bytes ( ).
- 5. The CPU then sends the next message block to the CP, and so on. This data transfer continues until all message blocks of a message frame have been transferred. A message frame can have a maximum length of 256 bytes.
- 6. After the last message block has been completely received, the CP 521 SI generates a terminating acknowledgement and sends this to the CPU.
- 7. The CP 521 SI gathers the message blocks together into a message frame and transfers the frame automatically to the peripheral device.

# **Note**

Only one message frame can be stored in the send mailbox of the CP 521 SI. The CPU can only send the next message frame to the CP 521 SI when this message frame has been transferred to the peripheral device.

# **Sending message frames with specified lengths**

The following is a description of which job requests the CPU uses when prompting the CP 521 SI to send messages and how the CP 521 SI acknowledges these job requests. Table 6-12 contains all the CPU job requests permissible in ASCII mode. After setting the interface parameters (90<sub>H</sub>) ( Section 6.3), job requests A0**H** and B0**H** are relevant for sending data.

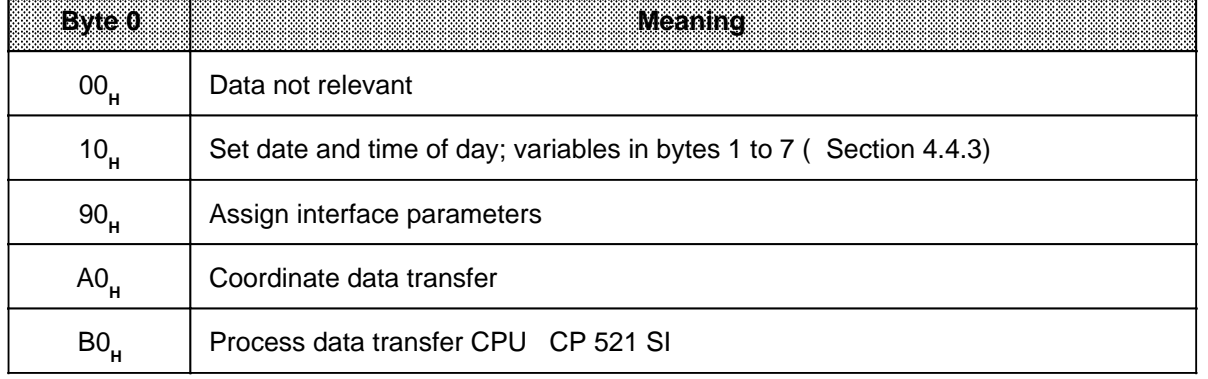

#### **Table 6-12. Permissible CPU Job Requests when Sending Message Frames (PIQ)** a a a a a a a a a a a a a a a a a a a a a a a a a a a a a a a a a a a a a a a a a a a a a a a a a a a a a a a a a a a a a a a a a a a a a a a a a a a a a a a a a a a a a a a a a a a a a a a a a a a a

a a a a a a a a a a a a a a a a a a l.

a a a a

a a a a a a a a a a a a a a a a a a

a

a a a a a a a a a a a a a a a a a The schematic on the following pages shows the overall data transfer procedure for sending data. This is followed by a description of the steps shown.

Message blocks of eight bytes as used for message frames are represented. The CPU job request varies from block to block, as does the corresponding acknowledgement from the CP 521 SI.

Data is transferred over the CP 521 SI in two steps:

- First, data transfer between the CPU and the CP 521 SI is coordinated.
- Only then is data transferred.

#### **Data transfer: CPU CP 521 SI**

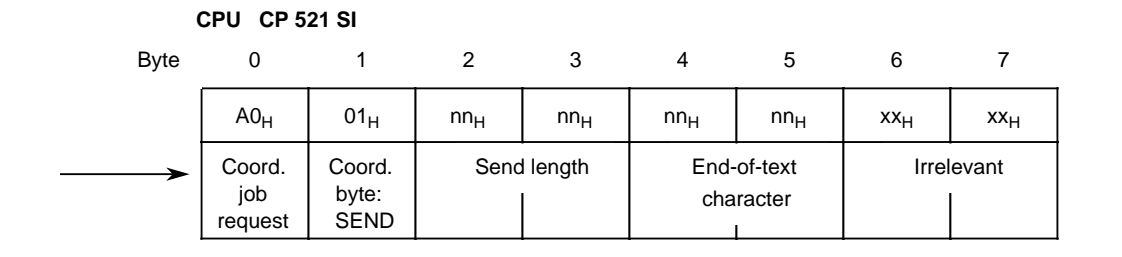

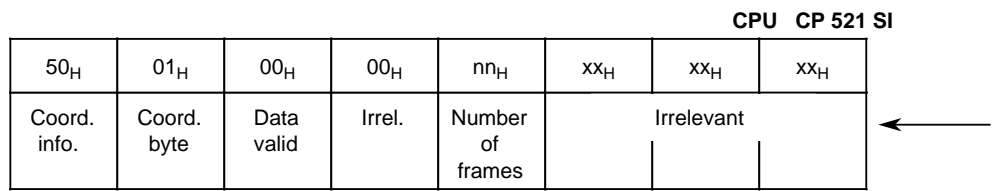

#### **CPU CP 521 SI**

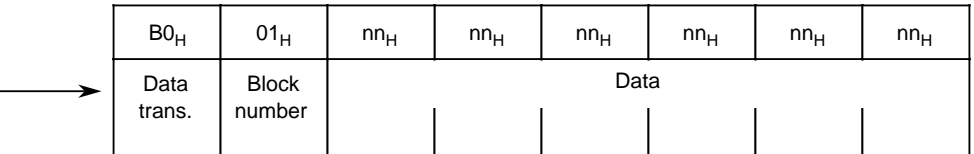

**CPU CP 521 SI**

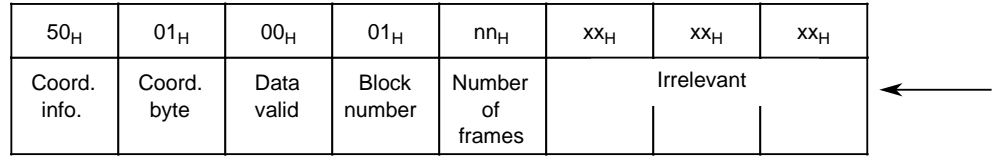

#### **Figure 6-6. Sequence Schematic for Sending Data**

| CPU CP 521 SI   |                 |          |        |          |          |          |          |
|-----------------|-----------------|----------|--------|----------|----------|----------|----------|
| BO <sub>H</sub> | 02 <sub>H</sub> | $nn_{H}$ | $nn_H$ | $nn_{H}$ | $nn_{H}$ | $nn_{H}$ | $nn_{H}$ |
| Data            | <b>Block</b>    | Data     |        |          |          |          |          |
| trans.          | number          |          |        |          |          |          |          |

**CPU CP 521 SI**

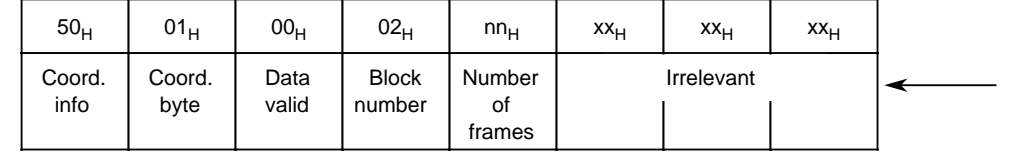

#### **CPU CP 521 SI**

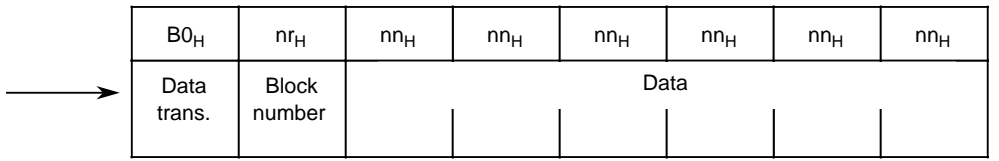

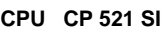

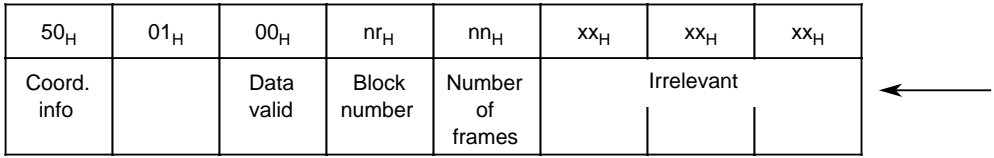

... after the data has been sent to the peripheral device ...

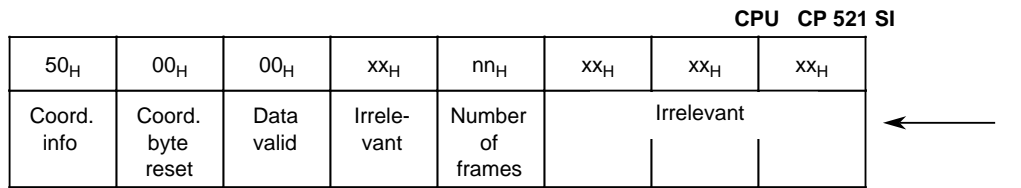

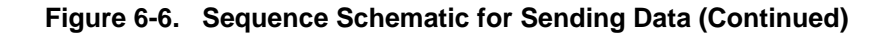

The following is a more detailed explanation of steps to .

# **CPU job request: Coordinate data transfer (A0H)**

To coordinate data transfer, job request A0<sub>H</sub> is written into byte 0 of the PIQ.

This defines the meaning of bytes 1 to 7.

| <b>Eyre</b> | Value           | <b>Meaning</b>                           |
|-------------|-----------------|------------------------------------------|
| 0           | AO <sub>H</sub> | Coordinate data transfer<br>Job request: |
| 1           | 01 <sub>H</sub> | Send message                             |
| 2           | 01 <sub>H</sub> | Send length in bytes;                    |
| 3           | 00 <sub>H</sub> | (here: 0100 <sub>H</sub> =256 bytes)     |
| 4           | 00 <sub>H</sub> | Not significant                          |
| 5           | 00 <sub>H</sub> | Not significant                          |
| 6           | Irrelevant      |                                          |
| 7           | Irrelevant      |                                          |

**Table 6-13. Coordination Job Request**

- Byte 1: You allocate send permission for a message by setting bit 0=1. This initiates data transfer.
- Bytes 2 and 3: Bytes 2 and 3 indicate the message length. The length can lie within the range 0001<sub>H</sub> to 0100<sub>H</sub>. You must have set this length on the receive device because the send length is not transferred, in contrast to the end-of-text character.

In the case of a message length of 0, the CP 521 SI evaluates the end-of-text character. If both send length and end-of-text character are 0, there is a job request error.

If data is to be sent from the CPU to a peripheral device, the "Send length" and "End-of-text parameters" must be transferred with the send job request.

### **CP response to job request A001<sub>H</sub>**

When the CP 521 SI receives the "Coordinate data transfer" job request A0<sub>H</sub> with send bit 01<sub>H</sub> ("Send message") set, and if there is no error, the CP 521 SI acknowledges the CPU as follows (PII):

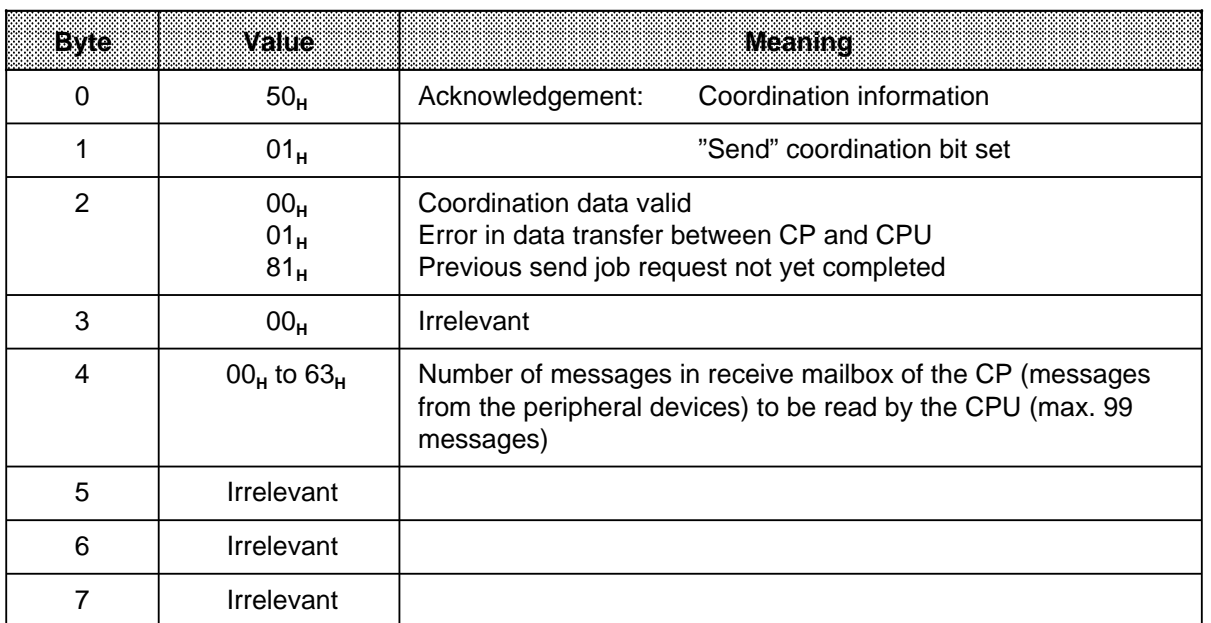

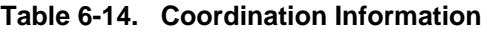

- Byte 0: Acknowledge job request: Coordinate "Send" data transfer.
- Byte 1: "Send" coordination bit set. If the coordination data is invalid, the CP 521 SI resets the "Send bit" to  $00<sub>H</sub>$ .

Byte 2: Indicates whether the coordination data is valid  $(00_H)$  or invalid (FF<sub>H</sub>).

Byte 4: Indicates how many messages (max. 99<sub>p</sub>) are stored in the receive mailbox of the CP 512 SI.

As soon as data transfer has been coordinated ( and ), data transfer begins with job request B0**H** ( to ).

# **Note**

The CP 521 SI usually transfers the date and time of day to the CPU in bytes 1 to 7 ( Section 4.4). If byte 0 has the value  $50<sub>H</sub>$  or  $60<sub>H</sub>$ , you must not interpret these values as the time of day.

#### **CPU job request: "Send data" (B0H)**

After you have output job request A0<sub>H</sub> and received the corresponding acknowledgement from the CP 521 SI, output job request B001<sub>H</sub> with the 1st message block of the message (PIQ).

| <b>Eyre</b>    | Value           | <b>Meaning</b>                  |
|----------------|-----------------|---------------------------------|
| 0              | BO <sub>H</sub> | Send data<br>Job request:       |
|                | $01_H$          | Number of the 1st message block |
| 2              |                 |                                 |
| 3              |                 |                                 |
| $\overline{4}$ |                 | $D$ a t a                       |
| 5              |                 |                                 |
| 6              |                 |                                 |
|                |                 |                                 |

**Table 6-15. Data Transfer: Sending the 1st Message Block**

- Byte 0: Job request: Send data. After this job request B0<sub>H</sub>, the CP 521 SI interprets bytes 2 to 7 as data.
- Byte 1: Indicates the number of the message block being transferred (1 in this case). You must increment this block number in your user program - beginning at 01<sub>H</sub> - each time you send a message block to the CP 521 SI. This continues until the whole data message has been transferred to the CP 521 SI.

#### CP response to job request B001<sub>H</sub>

The CP 521 SI acknowledges the "Send 1st message block of the message" job request as follows (PII):

| Eyle | Value                                                 | <b>Meaning</b>                                                                                         |
|------|-------------------------------------------------------|----------------------------------------------------------------------------------------------------|
| 0    | 50 <sub>H</sub>                                       | Acknowledgement of job request: Send data                                                              |
| 1    | $01_H$                                                | "Send" coordination bit set if data valid                                                              |
| 2    | 00 <sub>H</sub><br>01 <sub>H</sub><br>81 <sub>H</sub> | Data valid<br>Error in data transfer between CP and CPU<br>Previous send job request not yet completed |
| 3    | 01 <sub>H</sub>                                       | Number of 1st message block                                                                            |
| 4    | $00_{\text{H}}$ - 63 $_{\text{H}}$                    | Number of messages in receive buffer (max. 99)                                                         |
| 5    | Irrelevant                                            |                                                                                                    |
| 6    | Irrelevant                                            |                                                                                                    |
| 7    | Irrelevant                                            |                                                                                                    |

**Table 6-16. Acknowledging the 1st Message Block**

- Byte 1: "Send" coordination bit set. If coordination data of the CPU is invalid, the CP 521 SI resets the Send bit to 00<sub>H</sub>.
- Byte 2: Indicates that the coordination data is valid or invalid.
- Byte 3: Specifies the number of the message block that the CP 521 SI has just received (1 in this case).

## **Note**

Please note that the CP 521 SI only responds to a signal change in byte 0 or 1 of the PIQ. Since job request "B0<sub>H</sub>" in byte 0 does not change as long as the data of a message is being sent, it is imperative that you increment the block numbers in byte 1 until all message blocks of the message have been transferred. If you send the wrong block number, data transfer is stopped with the response  $5000<sub>H</sub>$  in byte 0 and byte 1 and the CP 521 SI then signals "Job request error"  $(4X_H)$  in status byte 0 of the module. The data is lost.

If you send the next job request B0<sub>H</sub> with incremented byte 1 (), the CP 521 SI acknowledges with incremented byte 3 ( ).

#### **CPU job request: B002H**

| <b>Eyre</b>     | Value           | <b>Meaning</b>                  |
|-----------------|-----------------|---------------------------------|
| $\mathbf 0$     | BO <sub>H</sub> | Send data<br>Job request:       |
|                 | $02_{\text{H}}$ | Number of the 2nd message block |
| $\overline{2}$  |                 |                                 |
| 3               |                 |                                 |
| 4               |                 | $D$ a t a                       |
| 5               |                 |                                 |
| $6\phantom{1}6$ |                 |                                 |
|                 |                 |                                 |

**Table 6-17. Data Transfer: Sending the 2nd Message Block**

#### **CP response to job request B002H**

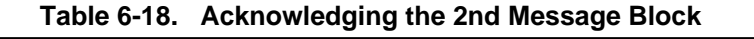

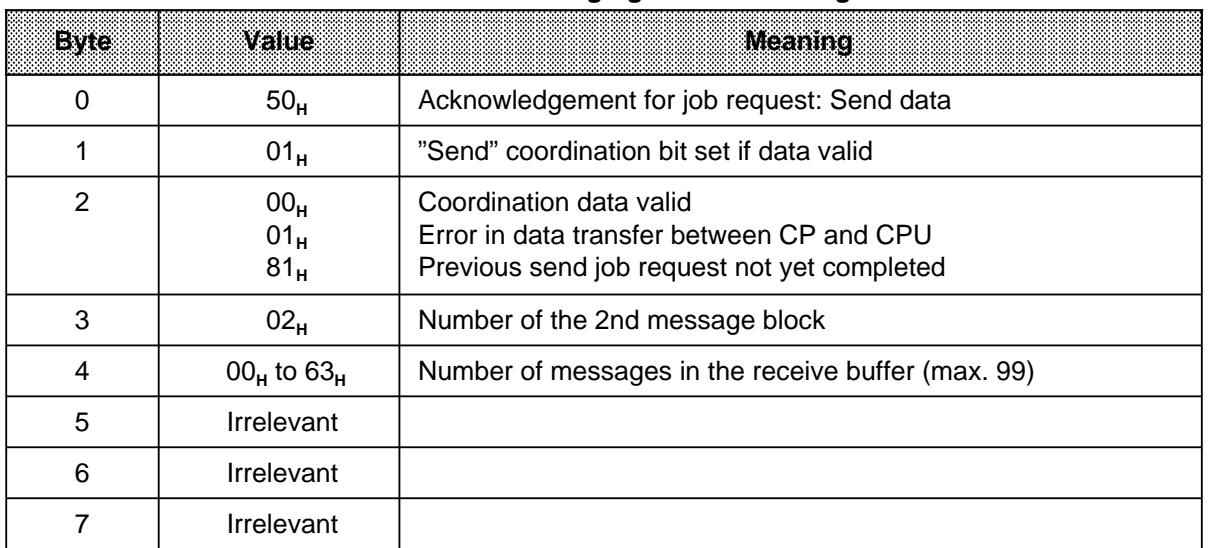

If you send a message of variable length and you use the maximum message length, the last CPU job request and the CP acknowledgement appear as follows:

# CPU job request: B02B<sub>H</sub>

a a a a a a a a a a a a a a a a a a a a a a a a a a a a a a a a a a a a a a a a a a a a a a a a a a a a a a a

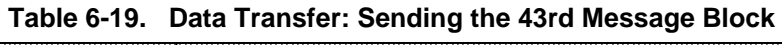

a a a a a a a a a a a a a a a a a a a a a a a a a a a a a a a a a a a a a a a a a a a a a a a a a a a a a a

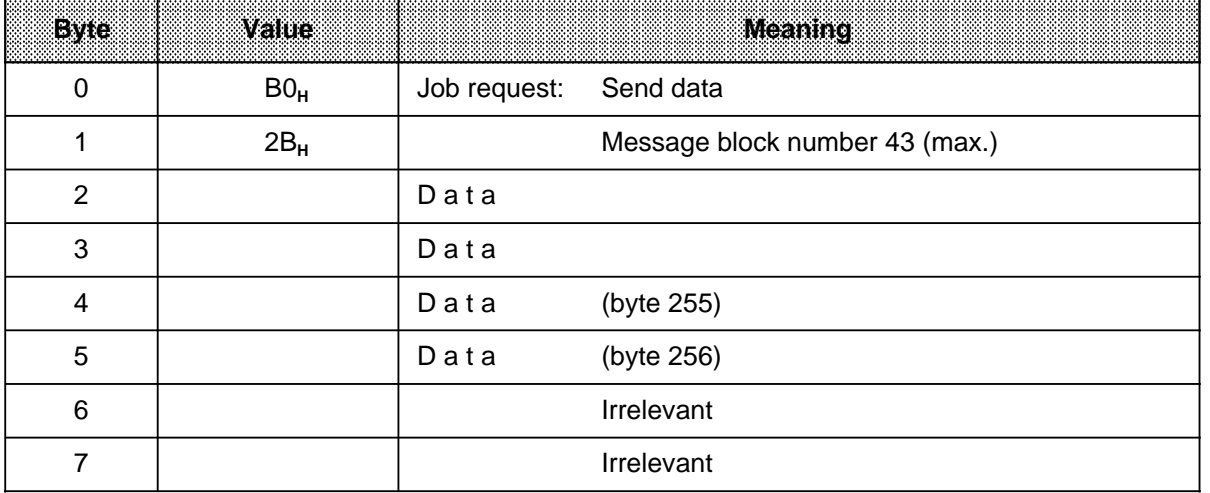

#### **Note**

Since a message may not exceed 256 bytes, you can transfer a maximum of 43 message blocks in one message (42 of 6 bytes and 1 of 4 bytes). This leaves only four bytes for data in the last message block (2BH).

# CP response to job request B02B<sub>H</sub>

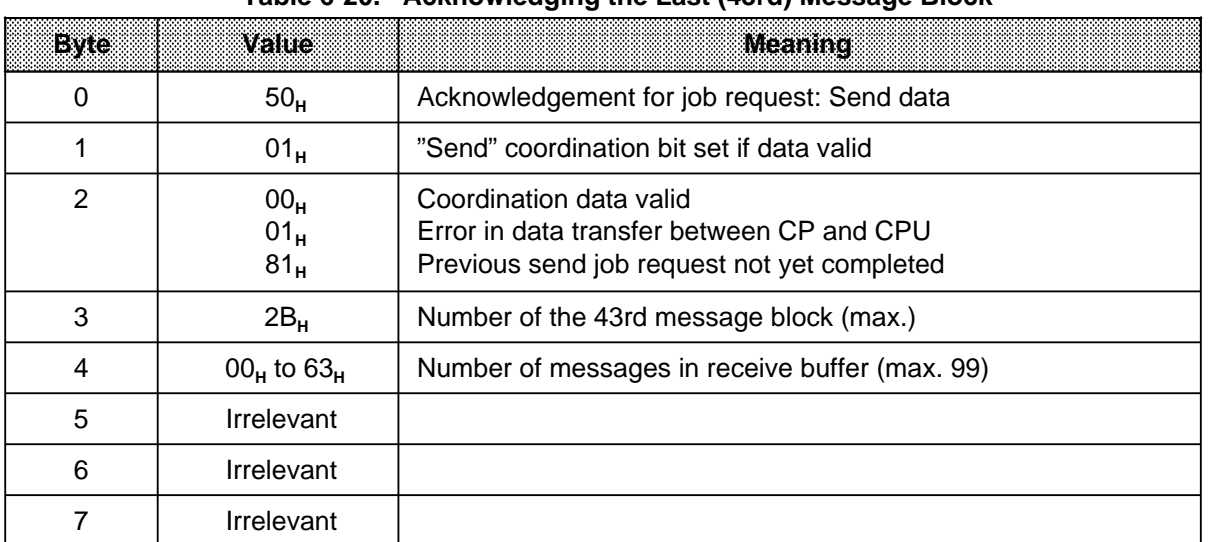

#### **Table 6-20. Acknowledging the Last (43rd) Message Block**

## **Final CP response**

After the whole data message has been transferred from the CP 521 SI to the peripheral device, the CPU receives a last message from the CP 521 SI. This resets the coordination bit.

| Eyte           | mand                                                  | <b>Meaning</b>                                                                                                    |
|----------------|-------------------------------------------------------|----------------------------------------------------------------------------------------------------|
| 0              | 50 <sub>H</sub>                                       | Acknowledging the job request: Send data                                                                            |
|                | 00 <sub>H</sub>                                       | Coordination bit reset                                                                                              |
| $\overline{2}$ | 00 <sub>H</sub><br>01 <sub>H</sub><br>81 <sub>H</sub> | Coordination data valid<br>Error in data transfer between CP and CPU<br>Previous send job request not yet completed |
| 3              | 00 <sub>H</sub>                                       | Irrelevant                                                                                                    |
| 4              | $00_H$ to $63_H$                                      | Number of messages in the receive buffer (max. 99)                                                                  |
| 5              | Irrelevant                                            |                                                                                                    |
| 6              | Irrelevant                                            |                                                                                                    |
|                | Irrelevant                                            |                                                                                                    |

**Table 6-21. Final Coordination Information**
### **Sending messages with end-of-text character**

Data transfer with end-of-text characters is similar to transfer with fixed-length messages. They differ in that, when sending with end-of-text character in conjunction with job request "A001<sub>H</sub>" (cf.: sending messages), one or two end-of-text characters must be transferred in bytes 4 and 5.

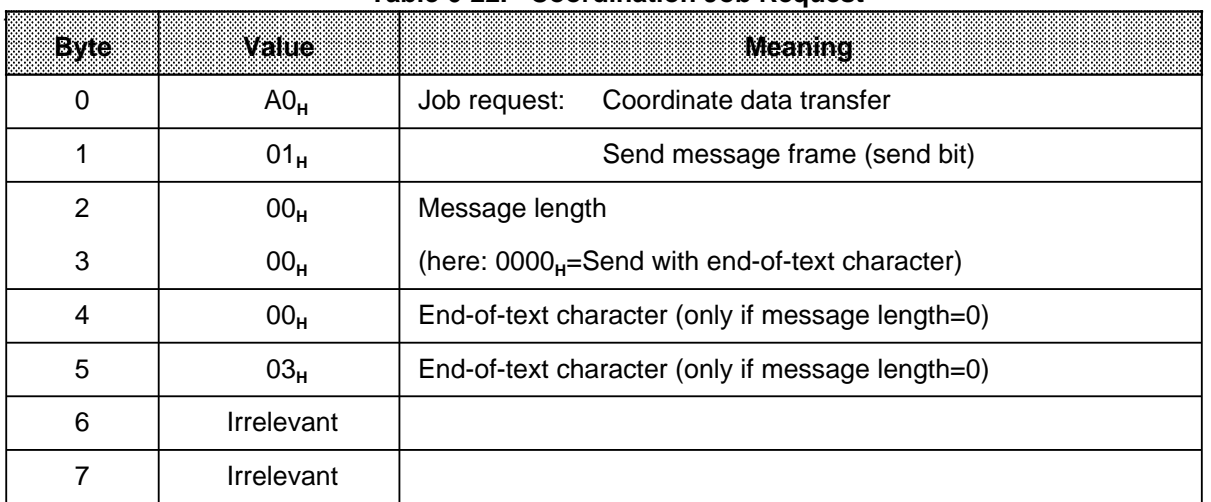

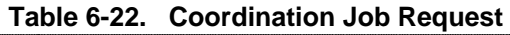

- Bytes 2 and 3: You can define the length of a message here (0000<sub>H</sub> to 0100<sub>H</sub>). If you want to send messages with end-of-text characters, program 0000<sub>H</sub>=Send with end-of-text character here. You must then define another one or two end-of-text characters in bytes 4 and 5.
- Bytes 4 and 5: You define your end-of-text characters here. If you want to use two end-of-text characters, fill both bytes. If you only use one end-of-text character, fill byte 5 only. Only one end-of-text character is used in the example (byte 4=00<sub>H</sub>).

### **Note**

If the message is longer than 256 data bytes  $(>0100<sub>H</sub>)$ , the CP 521 SI responds with 5000<sub>H</sub> and then with message 4X<sub>H</sub> "Job request error". The CP 521 SI responds with the same error message if it detects no end-of-text character(s) after receiving 256 data bytes. The data received is then rejected.

# **6.4.2 Receiving Message Frames**

Receiving message frames is handled autonomously by the CP 521 SI. To receive data properly, the data sent from the peripheral device must agree with the parameter assignment of the CP 521 SI, especially parameter block 7.

The peripheral device sends message frames to the CP 521 SI. The messages are gathered in a receive mailbox in the CP 521 SI. This receive mailbox has a capacity of 1 KB and can store 99 messages.

You program the CPU so that it reads out the existing messages from the receive mailbox in eightbyte blocks (two job request bytes and six data bytes):

- 1. The CPU sends a job request: Coordinate data transfer "Receive", to the CP 521 SI.
- 2. The CP starts data transfer. It sends the first six bytes of the "oldest" message in the receive buffer (FIFO memory).
- 3. The CPU acknowledges the data received.
- 4. The CP 521 SI sends a further block, and so on until the whole message has been transferred from the CP 521 SI to the CPU.

## **Note**

If the time between two received characters is greater than the value you have set for the character delay (ZVZ), the characters received up to this point are valid and are transferred to the CPU as a message frame.

The CPU receives an immediate final acknowledgement 5000<sub>H</sub> to the "Coordinate receive" job request (A080<sub>H</sub>) if there is no receive message.

a a a a a a a a a a a a a a a a a a a a a a a a a a a a a a a a a a a a a a a a a a a a a a a a a a a a a a a a a a

### **Receiving fixed-length messages**

If you want to receive fixed-length message frames from a peripheral device using the CP 521 SI, you must define the message length with which both devices are to work. If the CP is to receive data, it must be configured with the same length as the sending peripheral device since the send length is not transferred.

The following is a description of which job requests the CPU uses to allow the CP 521 SI to receive data from peripheral devices and how the CP 521 SI acknowledges these job requests. After you have set the interface parameters (90<sub>H</sub>) (Section 6.3), job requests A0 and C0 are relevant for receiving data ( Table 6-23).

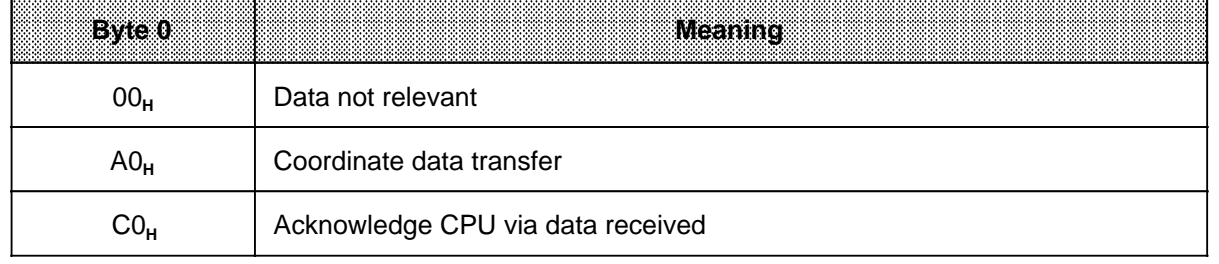

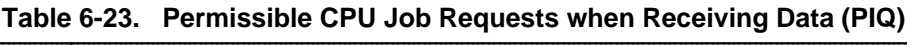

a a a a a a a a a a a a a a a a a a a a a a a a a a a a a a a a a a a a a a a a a a a a a a a a a a a a

Figure 6-7 illustrates the whole data transfer sequence when receiving message frames. This is followed by a description of the steps shown in the figure.

Message blocks of eight bytes each, as are used when receiving messages, are represented. The CPU job request and the relevant CP 521 SI acknowledgement alternate from block to block.

Data is exchanged via the CP 521 SI in two steps:

- First, data transfer between the CPU and the CP 521 SI is coordinated.
- Only then can the CP 521 SI transfer data it has received from peripheral devices and buffered in the receive mailbox to the CPU.

## **Data transfer: CP 521 SI CPU**

| <b>Byte</b>     |                                          | $\mathbf 0$              |        | $\mathbf{1}$           |                 | $\overline{2}$ | $\mathbf{3}$                                |                                      | 4          |                 | $\sqrt{5}$ |                           | $\,6$  | $\boldsymbol{7}$ |
|-----------------|------------------------------------------|--------------------------|--------|------------------------|-----------------|----------------|---------------------------------------------|--------------------------------------|------------|-----------------|------------|---------------------------|--------|------------------|
|                 |                                          | AO <sub>H</sub>          |        | 80 <sub>H</sub>        |                 | $xx_H$         | $xx_H$                                      |                                      | $xx_H$     |                 | $xx_H$     | $xx_H$                    |        | $xx_H$           |
| ➤               |                                          | Coord.<br>job<br>request |        | Coord.<br>byte<br>REC. |                 |                |                                             |                                      | Irrelevant |                 |            |                           |        |                  |
|                 |                                          |                          |        |                        |                 |                |                                             |                                      |            |                 |            |                           |        | CPU CP 521 SI    |
| $60_{\rm H}$    | $01_H$                                   |                          |        | $nn_H$                 |                 |                | nn <sub>H</sub><br>$\mathsf{nn}_\mathsf{H}$ |                                      |            | nn <sub>H</sub> |            | nn <sub>H</sub><br>$nn_H$ |        |                  |
|                 | <b>Block</b><br>Data<br>number<br>trans. |                          |        |                        |                 |                |                                             |                                      | Data       |                 |            |                           |        |                  |
| >               |                                          | Ack.                     |        | <b>Block</b><br>number |                 |                |                                             |                                      | Irrelevant |                 |            |                           |        |                  |
|                 |                                          |                          |        |                        |                 |                |                                             |                                      |            |                 |            |                           |        | CPU CP 521 SI    |
| 60 <sub>H</sub> |                                          | $nr_H$                   | $nn_H$ |                        | $nn_H$          |                |                                             | $\mathsf{nn}_\mathsf{H}$<br>$nn_{H}$ |            | $nn_H$          |            |                           | $nn_H$ |                  |
| Data<br>trans.  | <b>Block</b><br>number                   |                          |        |                        |                 |                | Data                                        |                                      |            |                 |            |                           |        |                  |
|                 |                                          | CPU CP 521 SI            |        |                        |                 |                |                                             |                                      |            |                 |            |                           |        |                  |
|                 | CO <sub>H</sub>                          |                          | $nr_H$ |                        | XX <sub>H</sub> |                | XX <sub>H</sub>                             |                                      | $XX_{H}$   |                 | $XX_{H}$   | $XX_{H}$                  |        | XX <sub>H</sub>  |
|                 |                                          |                          |        |                        |                 |                | Irrelevant                                  |                                      |            |                 |            |                           |        |                  |

**CPU CP 521 SI**

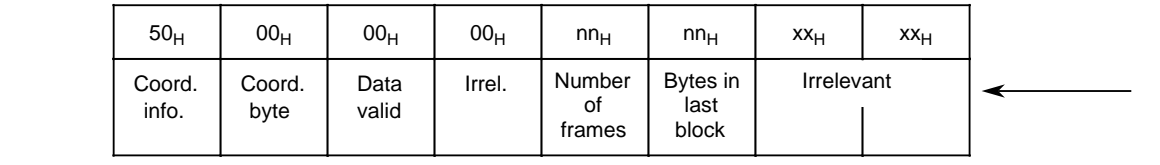

# **Figure 6-7. Sequence Schematic when Receiving Data**

## **CPU job request: Coordinate data transfer (A0H)**

To coordinate data transfer, write job request A0<sub>H</sub> into byte 0 of the PIQ. This defines the meaning of bytes 1 to 7.

| <b>Eyte</b>     | Value           |              | Meaning                       |
|-----------------|-----------------|--------------|-------------------------------|
| $\mathbf 0$     | AO <sub>H</sub> | Job request: | Coordinate data transfer      |
| 1               | 80 <sub>H</sub> |              | Receive message (receive bit) |
| 2               | Irrelevant      |              |                               |
| 3               | Irrelevant      |              |                               |
| 4               | Irrelevant      |              |                               |
| 5               | Irrelevant      |              |                               |
| $6\phantom{1}6$ | Irrelevant      |              |                               |
| 7               | Irrelevant      |              |                               |

**Table 6-24. Coordination Job Request**

Byte 1: You give permission to receive a message frame by setting bit  $7=1$ . This initiates data transfer. The CP 521 SI resets this receive bit after a complete receive message has been sent to the CPU.

### CP response to job request A080<sub>H</sub>

If the CP 521 SI receives job request A0<sub>H</sub> (Coordinate data transfer) with receive bit 80<sub>H</sub> (Receive message) set, and if there are no errors, the CP 521 SI acknowledges the CPU job request with 60<sub>H</sub> in byte 0:

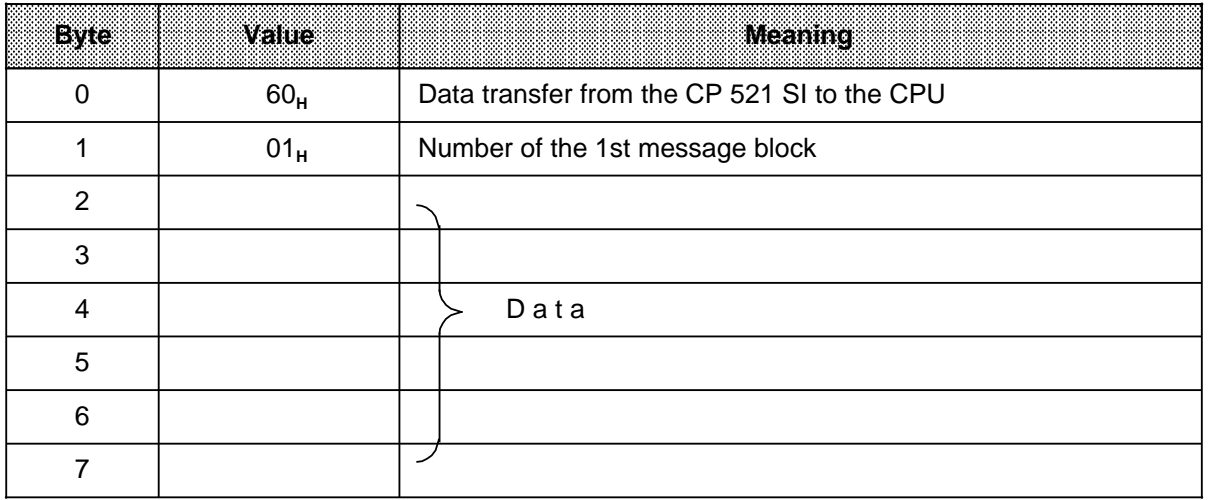

#### **Table 6-25. Data Transfer: Receive 1st Message Block**

a a a a a a a a a a a a a a a a a a a a a a a a a a a a a a a a a a a a a a a a a a a a a a a a a a a a a a a a

Byte 1: Indicates the number of the message block the CP 521 SI is transferring to the CPU. The CP 521 SI increments the block number by 1 continuously, starting with block 01<sub>H</sub>, for as long as it is transferring a message block to the CPU.

Bytes 2 to 7: Data which is transferred from the CP 521 SI to the PII.

### **CPU acknowledgement (C0H)**

The CPU acknowledges entry of the message block with "C0<sub>H</sub>" in byte 0:

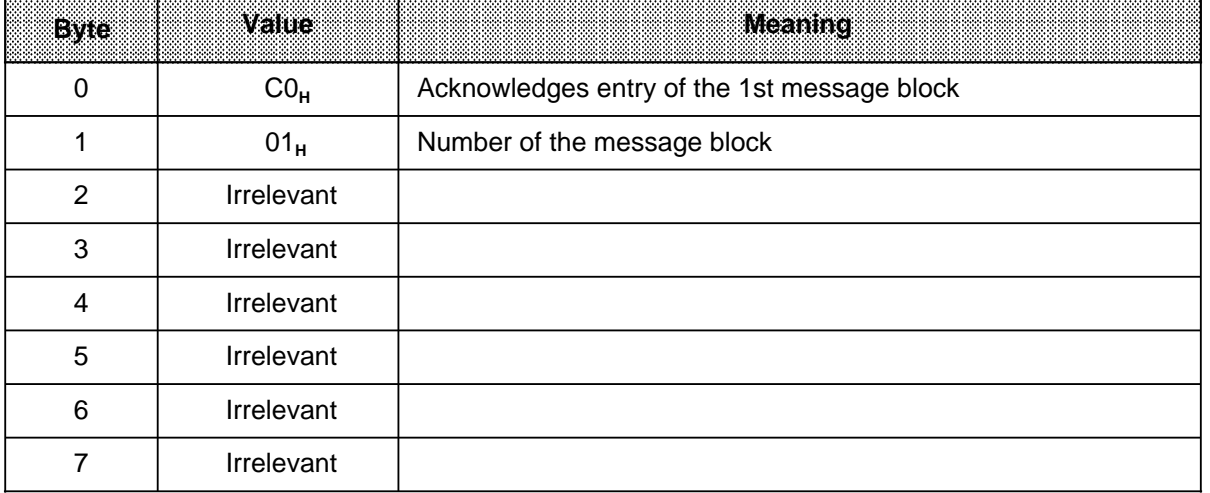

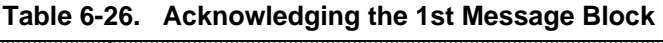

a a a a a a a a a a a a a a a a a a a a a a a a a a a a a a a a a a a a a a a a a a a a a a a a a a a a a

Byte 1: Number of the message block which the CPU has received (here 01<sub>H</sub>). The acknowledged block number must agree with the number of the block sent, otherwise data transfer will be aborted.

## **Note**

The CP 521 SI continues to send a message block to the CPU until it receives acknowledgement. For this reason, the CPU receives the data of the acknowledged block from the CP 521 SI once more within the same data cycle in which it was acknowledged. The CPU program must take account of this or the CP 521 SI will receive an acknowledgement with the wrong block number, and data transfer will be aborted.

Data transfer continues in the manner described until the CPU has acknowledged the last message block of a message ( ). The CP 521 SI terminates data transfer with a final reponse ( ):

### **CP response to the CPU acknowledgement C0H**

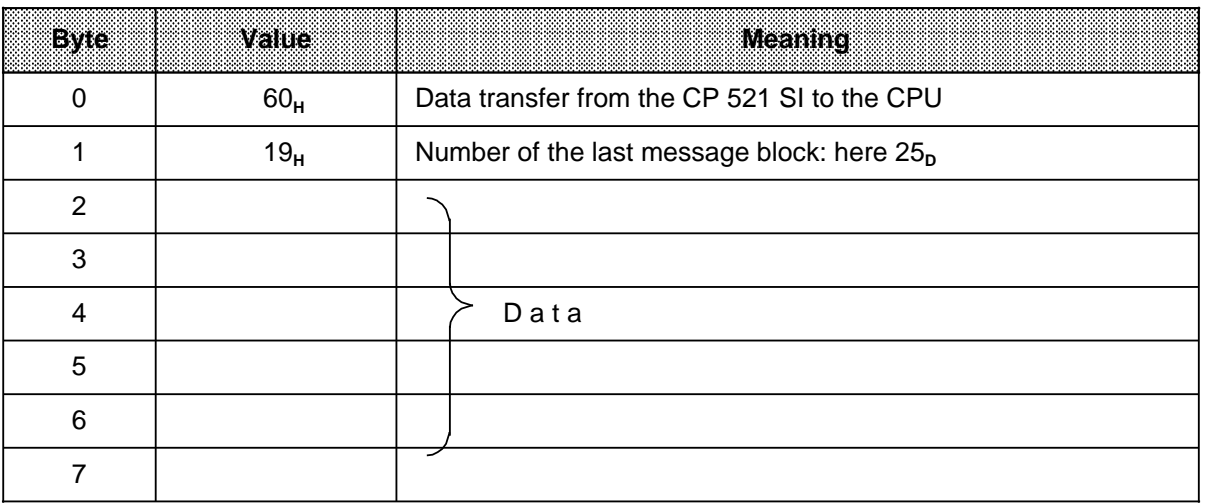

## **Table 6-27. Data Transfer: Receive the 25th (Last) Message Block**

### **CPU acknowledgement for the 25th message block**

## **Table 6-28. Acknowledgement for the 25th Message Block**

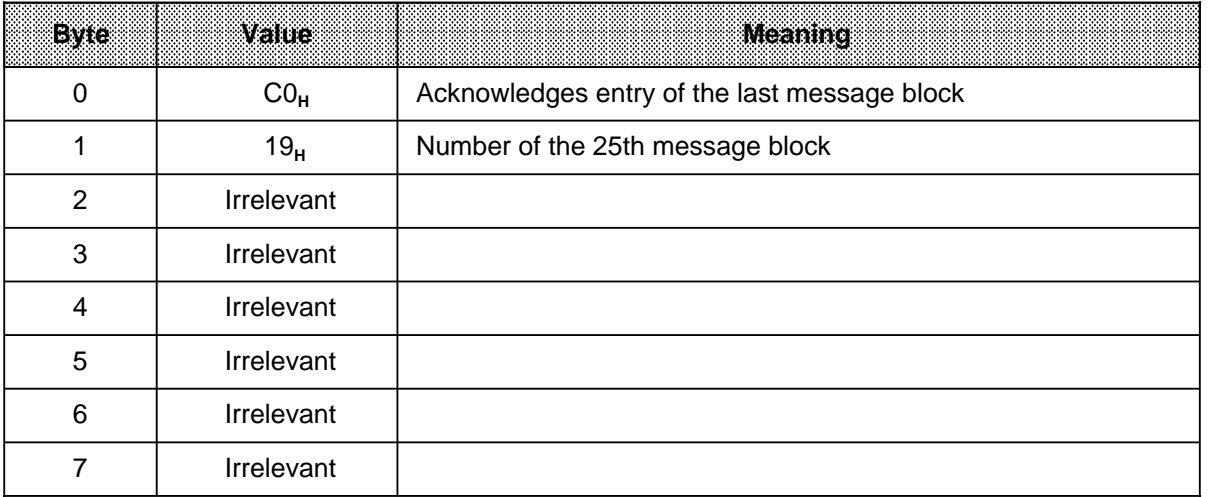

## **Final response from the CP 521 SI**

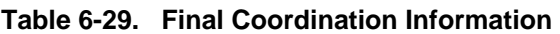

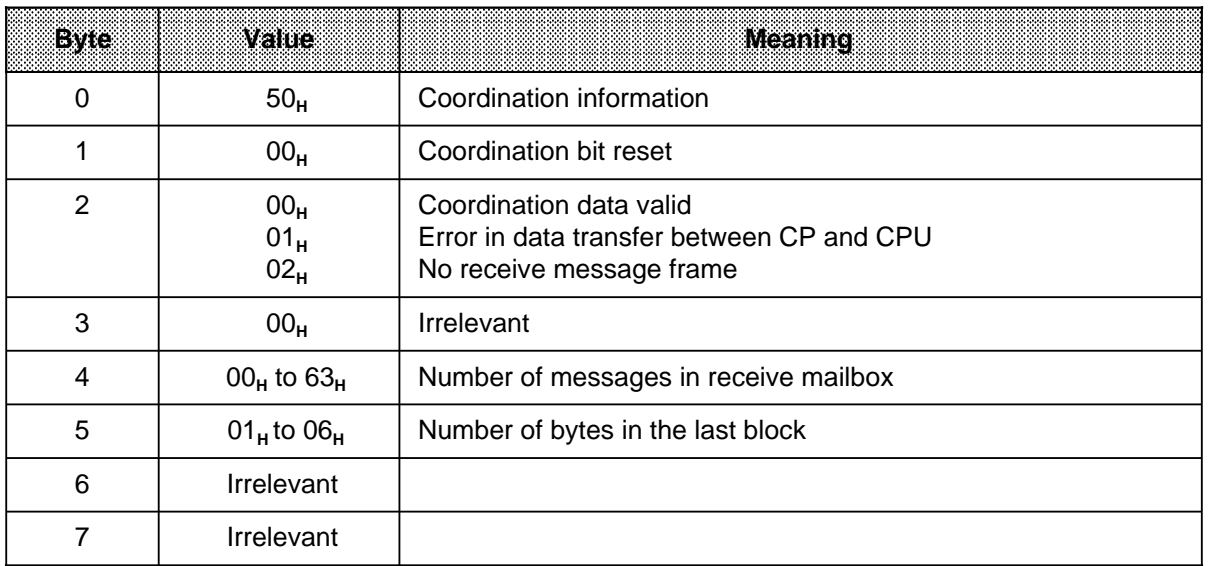

- Byte 1: The coordination bit is reset
- Byte 2: Data valid
- Byte 4: Number of messages in the receive mailbox of the CP 521 SI
- Byte 5: Number of valid bytes in the last message block received

# **6.5 CPU Job Requests and CP Error Messages**

All the CPU job requests permissible in ASCII mode are listed in this section. There is also a complete list of error messages with which the CP 521 SI acknowledges CPU job requests.

## **Permissible CPU job requests in ASCII driver mode**

| Byte 0          | Bytestl         | <b>Uolos Recuests</b>                                             |  |  |  |  |  |  |
|-----------------|-----------------|-------------------------------------------------------------------|--|--|--|--|--|--|
| 00 <sub>H</sub> | 00 <sub>H</sub> | Blank job request: Display current time-of-day data (Section 4.4) |  |  |  |  |  |  |
| 10 <sub>H</sub> | 00 <sub>H</sub> | Set clock (Section 4.4.3)                                         |  |  |  |  |  |  |
| 90 <sub>H</sub> | 00 <sub>H</sub> | Transfer parameters<br>: Parameter block<br>$\Omega$              |  |  |  |  |  |  |
| 90 <sub>H</sub> | 20 <sub>H</sub> | ,,<br>,,<br>,,<br>$\overline{2}$<br>×.                            |  |  |  |  |  |  |
| 90 <sub>H</sub> | $7x_H$          | ,,<br>$\overline{7}$<br>Transfer parameters                       |  |  |  |  |  |  |
| 90 <sub>H</sub> | 71 <sub>H</sub> | Setting<br>Transparent<br>÷<br>ASCII mode<br>$x=1$                |  |  |  |  |  |  |
| 90 <sub>H</sub> | 72 <sub>H</sub> | Setting : Interpretive<br>ASCII mode I<br>$x=2$                   |  |  |  |  |  |  |
| 90 <sub>H</sub> | 77 <sub>H</sub> | Interpretive<br>ASCII mode II<br>$x=7$                            |  |  |  |  |  |  |
| AO <sub>H</sub> | $01_H$          | Coordinate "Send" data transfer                                   |  |  |  |  |  |  |
| AO <sub>H</sub> | 80 <sub>H</sub> | Coordinate "Receive" data transfer                                |  |  |  |  |  |  |
| BO <sub>H</sub> | Block No.       | Coordinate "CPU CP 521 SI" data transfer                          |  |  |  |  |  |  |
| CO <sub>H</sub> | Block No.       | CPU acknowledgement: Received data transferred                    |  |  |  |  |  |  |
| DO <sub>H</sub> | 00 <sub>H</sub> | Delete receive mailbox contents                                   |  |  |  |  |  |  |

**Table 6-30. Permissible Job Requests in ASCII Mode**

### **Additional CPU job "Delete receive mailbox contents"**

It is often relevant to evaluate a current message frame. With the job "Delete receive mailbox contents" (D<sub>0</sub>) you have now the possibility to delete the receive mailbox before receiving the relevant message frame.

## **Note**

When executing the job "Delete receive mailbox contents", the serial interface of the CP 521 SI is briefly disabled. If the peripheral device connected continues to send data, the first message frame received by the CP 521 SI can be faulty or incomplete.

The interface to the CPU is also briefly occupied by the CP checkback signal " $0F_H$ ". Therefore **always** evaluate the CP acknowledgement to the job "Delete receive mailbox contents" before you send further CPU job requests to the CP 521 SI. The CP 521 SI acknowledges the job "Delete receive mailbox contents" like all parameterization jobs with the terminating message "5000<sub>H</sub>" and specification of the job acknowledged (here: "D000<sub>H</sub>") in bytes 6 and 7 of the CP response.

### **Illegal job requests with error messages**

If data has **not** yet been transferred and you write a job request in word 0 of the PIQ (byte 0 and byte 1) other than the job executed above, the CP 521 SI stores an error message in the status byte  $(PII)$ .

The following are illegal job requests in ASCII mode which are acknowledged with the error message  $4X_H$ :

- All job requests concerned exclusively with print mode (20**H**, 30**H**, 40**H**, 50**H**, 60**H**, 70**H**, 80**H**).
- All job request numbers outside the permissible value range for CPU job requests (D1<sub>H</sub> to FF<sub>H</sub>).
- Job request number 90XX<sub>H</sub> if the parameter blocks are configured with data from outside the permissible value range; if a parameter assignment job contains errors, the CP 521 SI writes the rejected job request into word 6 (bytes 6 and 7) of the CP acknowledgement ( Section 6.3.2).
- Job request number B0XX<sub>H</sub> and C0XX<sub>H</sub> if data transfer has not previously been initiated.

CPU job requests transferred to the CP 521 SI **during** a data transfer must be part of the data traffic. All job requests other than "00<sub>H</sub>" and "B0<sub>H</sub>+block number" cause data transfer to be aborted. The CP 521 SI acknowledges this as follows:

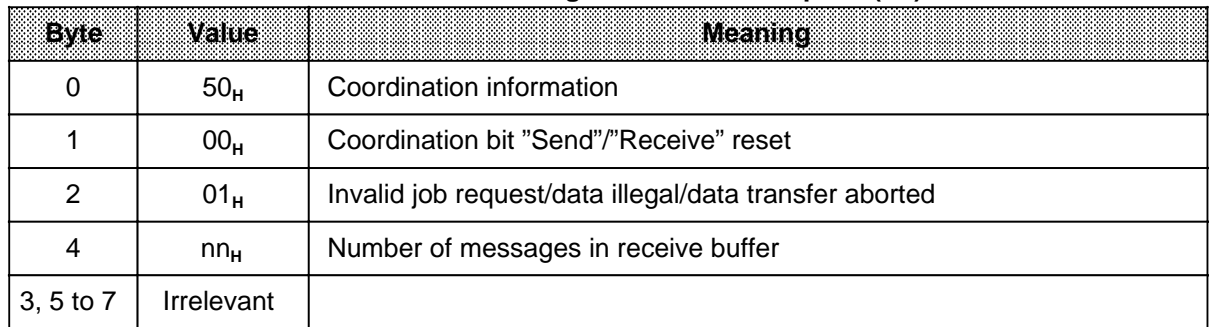

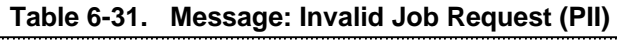

Message 4X<sub>H</sub> "Illegal job request" is transmitted if the CPU tries to continue data transfer after it has been aborted (B0XX<sub>H</sub>).

The CP 521 SI aborts a receive job request (A080<sub>H</sub>) immediately if

- there is no message present in the CP 521 SI (CP acknowledgement 5000<sub>H</sub>) or
- there is a receive message error in the CP 521 SI.
- **Exception:** Receive messages with error X9<sub>H</sub> (character delay exceeded) are sent to the CPU. All characters received correctly in the CP 521 SI before expiry of the character delay are sent to the CPU.

| <b>Byle</b> | Value             | <b>Meaning</b>                       |
|-------------|-------------------|--------------------------------------|
|             | 50 <sub>H</sub>   | Coordination information             |
|             | 00 <sub>H</sub>   | "Receive" coordination bit reset     |
|             | 02 <sub>H</sub>   | No message                           |
|             | 00 <sub>H</sub>   | Number of messages in receive buffer |
| 3, 5 to 7   | <b>Irrelevant</b> |                                      |

**Table 6-32. Message: No Receive Message (PII)**

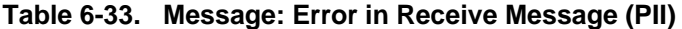

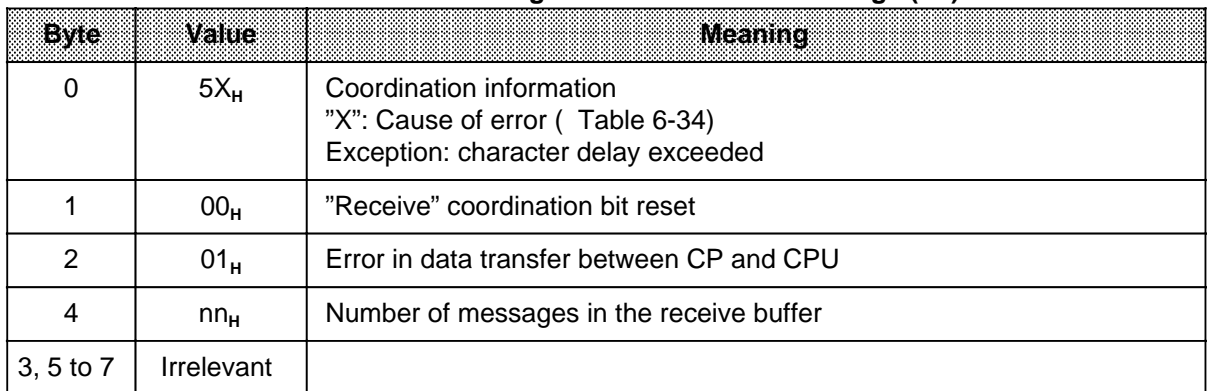

The following error messages may appear **after** transmission of the "Coordinate data transfer" coordination job request.

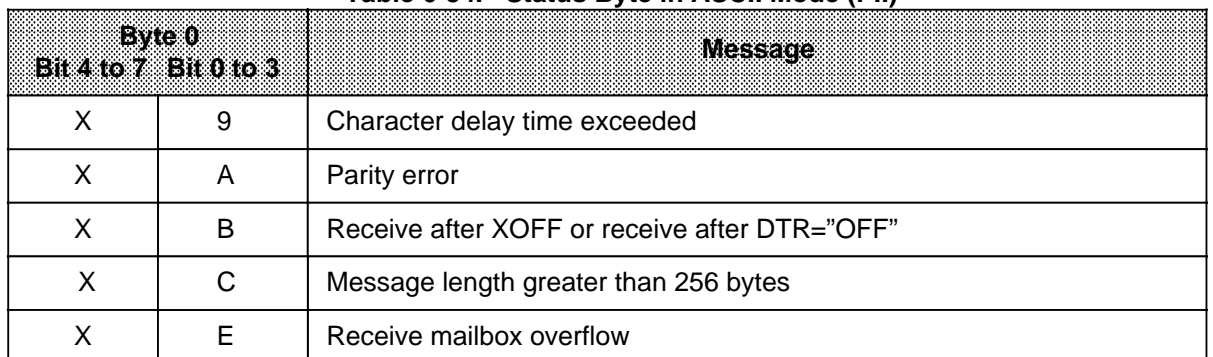

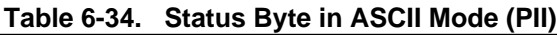

 $X =$  Signal state not significant for the other nibble

### **Note**

The CP response remains (i.e. is not deleted) until it is overwritten by a subsequent job  $(e.g.$  blank job  $0000_H$ )

### Character delay exceeded (X9<sub>H</sub>)

The time between two received characters is greater than the value set in parameter block 7. The data received up to the error is transferred to the CPU as a message.

### Parity error (XA<sub>H</sub>)

The parity of received characters does not agree with the parity configured in parameter block 0. The message is not transferred to the CPU and is not stored in the receive mailbox.

### **Receive after XOFF or receive after DTR=OFF (XBH)**

In the case of XON/XOFF protocol:

The CP 521 SI sends XOFF to the peripheral device if

- less than 20 bytes are free in the receive mailbox or
- the CP 521 SI has received more than 99 messages.

The CP 521 SI sends XON again only when more than 256 bytes are free in the receive mailbox.

When using control signals (handshake ON):

- The CP 521 SI sends DTR="0" to the peripheral device if
- less than 20 bytes are free in the receive mailbox
- or
- the CP 521 SI has received more than 99 messages.

The CP 521 SI sends DTR="1" again only when more than 256 bytes are free in the receive mailbox.

Error message XB<sub>H</sub> is output if the peripheral device has sent more characters than the CP 521 SI can accommodate in the receive mailbox. The message is not transferred to the CPU and not stored in the receive mailbox.

### **Message lengths greater than 256 bytes (XC<sub>u</sub>)**

The peripheral device has sent a message which is longer than 256 bytes.

The CP 521 SI outputs error message XC<sub>H</sub> if it has not detected an end-of-text character after receiving 256 characters.

The message is not transferred to the CPU and not stored in the receive mailbox.

### **Receive mailbox overflow (XE<sub>H</sub>)**

The following can be stored in the receive mailbox:

- Up to 1024 bytes of data
- Up to 99 messages.

If these values are exceeded when receiving a message from the peripheral device, the CP 521 SI outputs an error message.

The message is not transferred to the CPU and is also not stored in the receive mailbox.

# **6.6 STEP 5 Programs for Data Transmission with ASCII Driver**

STEP 5 program differences between

- Interpretive ASCII driver and
- Transparent ASCII driver

### **Receiving messages**

The STEP 5 program for receiving messages with end-of-text characters is no different to a STEP 5 program for receiving messages of a fixed length. You must only take the following into account:

- Messages with end-of-text characters can only be evaluated correctly by the interpretive ASCII driver.
- Senders and receivers must use the same characters as end-of-text characters, otherwise "Character delay exceeded" is reported ( parameter block 7).

### **Sending messages**

The STEP 5 program for sending messages must do the following depending on the driver set. Either:

- Write the send length into bytes 2 and 3 of the transfer memory (possible both in interpretive ASCII driver mode and transparent ASCII driver mode; bytes 4 and 5 are then irrelevant) or
- Write the end-of-text characters into bytes 4 and 5 of the transfer memory (possible only in interpretive ASCII driver mode: bytes 2 and 3 must have the value 00<sup>-1</sup>.

The following is a complete STEP 5 program for data transmission with the ASCII driver. The program has the following structure:

- OB1: Invokes the parameter assignment FB (default: FB3; if the CP 521 SI is to be assigned its parameters with FB4, FB5 and FB6, you must replace FB3 by the corresponding FB (FB4, FB5 or FB6) in the program listing.)
	- If the CP 521 SI has been assigned its parameters, this FB is no longer invoked.
	- Invokes FB21, which, in turn, invokes either the Send FB (FB200, FB11, FB12) or the Receive FB (FB201, FB13).
	- OB21/22: Defaults for the parameter assignment FB and the distributor FB21
- FB3/FB4: Parameter assignment FBs (user-configurable; can only be used for CPU 103/S5-95U PLC)
	- ASCII driver, transparent (FB3)/ASCII driver, interpretive (FB4)
- FB5/FB6: Parameter assignment FBs (module starting address=104) ASCII driver, transparent (FB5)/ASCII driver, interpretive (FB6)
- FB11: Send FB (sending with fixed length; module starting address=104)
- FB12: Send FB (sending with end-of-text character, module starting address=104)
- FB13: Receive FB (module starting address=104)
- FB20: Pulse generation for send or receive initiation
- FB21: Switching between send and receive
- FB200: Send FB (user-configurable; can only be used for CPU103/S5-95U PLC)
- FB201: Receive FB (user-configurable; can only be used for CPU103/S5-95U PLC)
- DB21: Send data (source DB)
- DB22: Receive data (destination DB)

This list does not include the source and destination DBs for Send and Receive data, which you must have installed with a suitable length before starting the program.

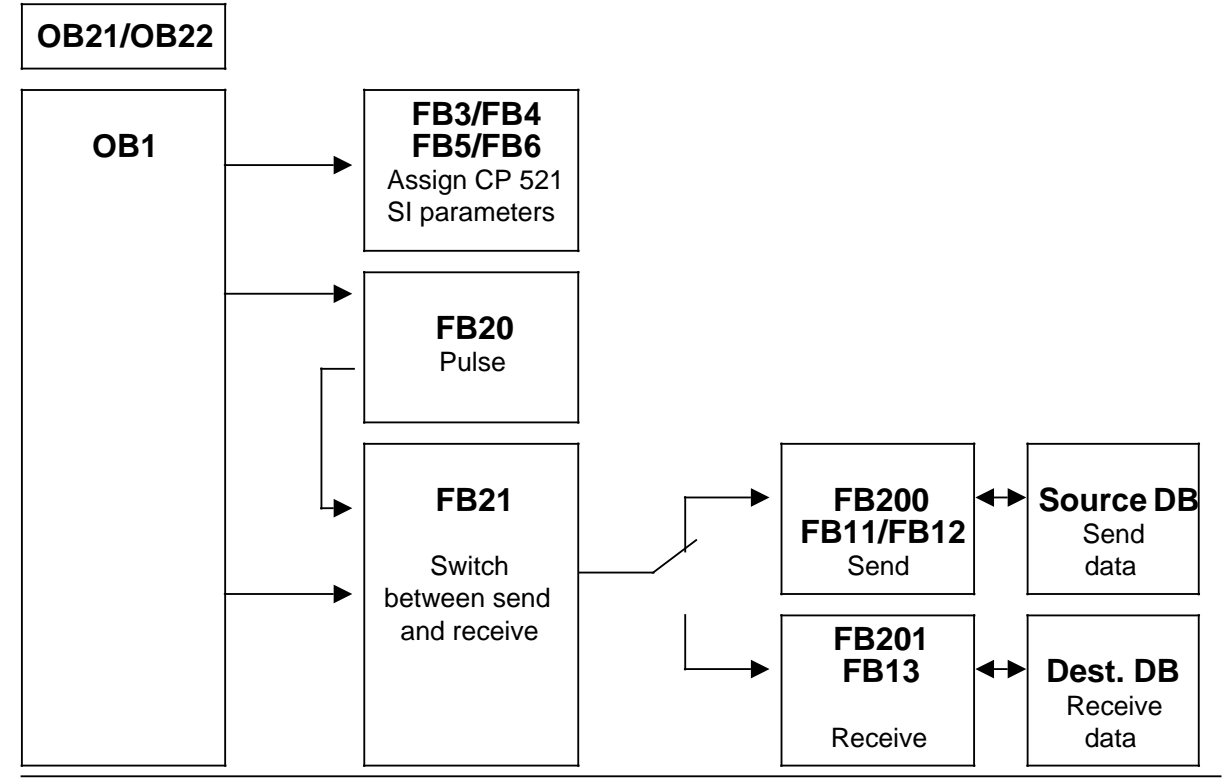

**Figure 6-8. Structure of the STEP 5 Program for Data Transmission with ASCII Driver**

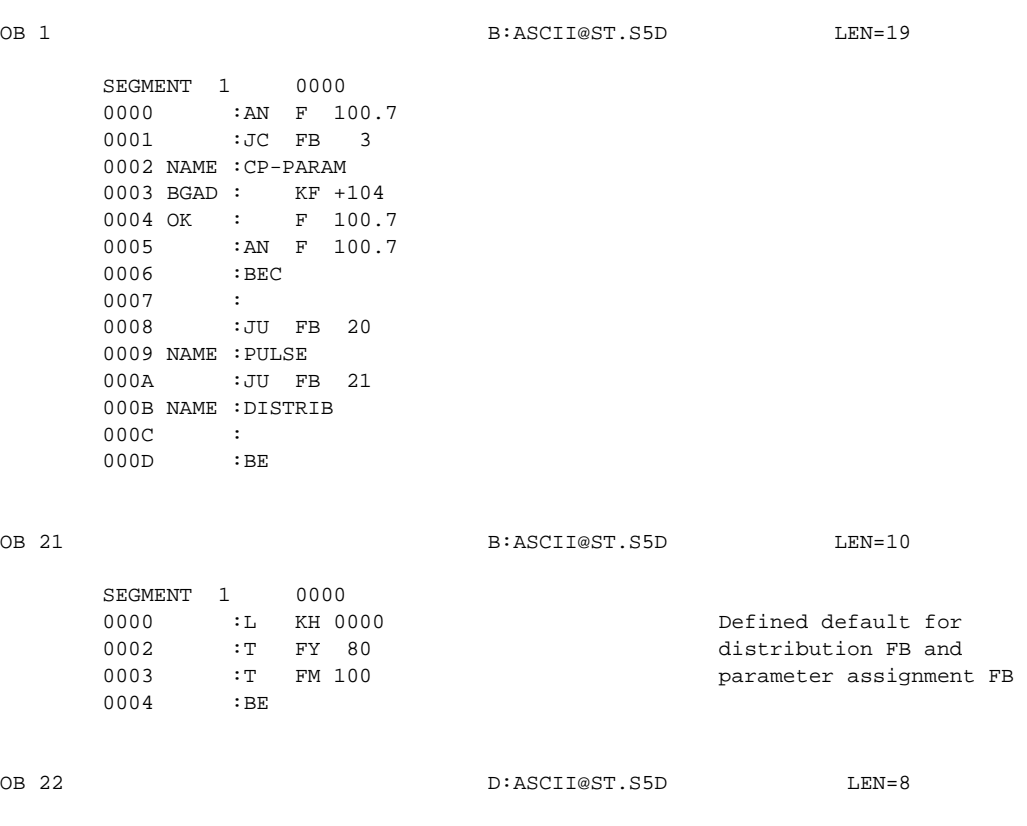

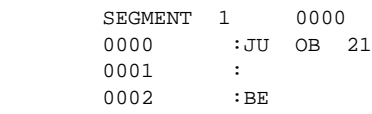

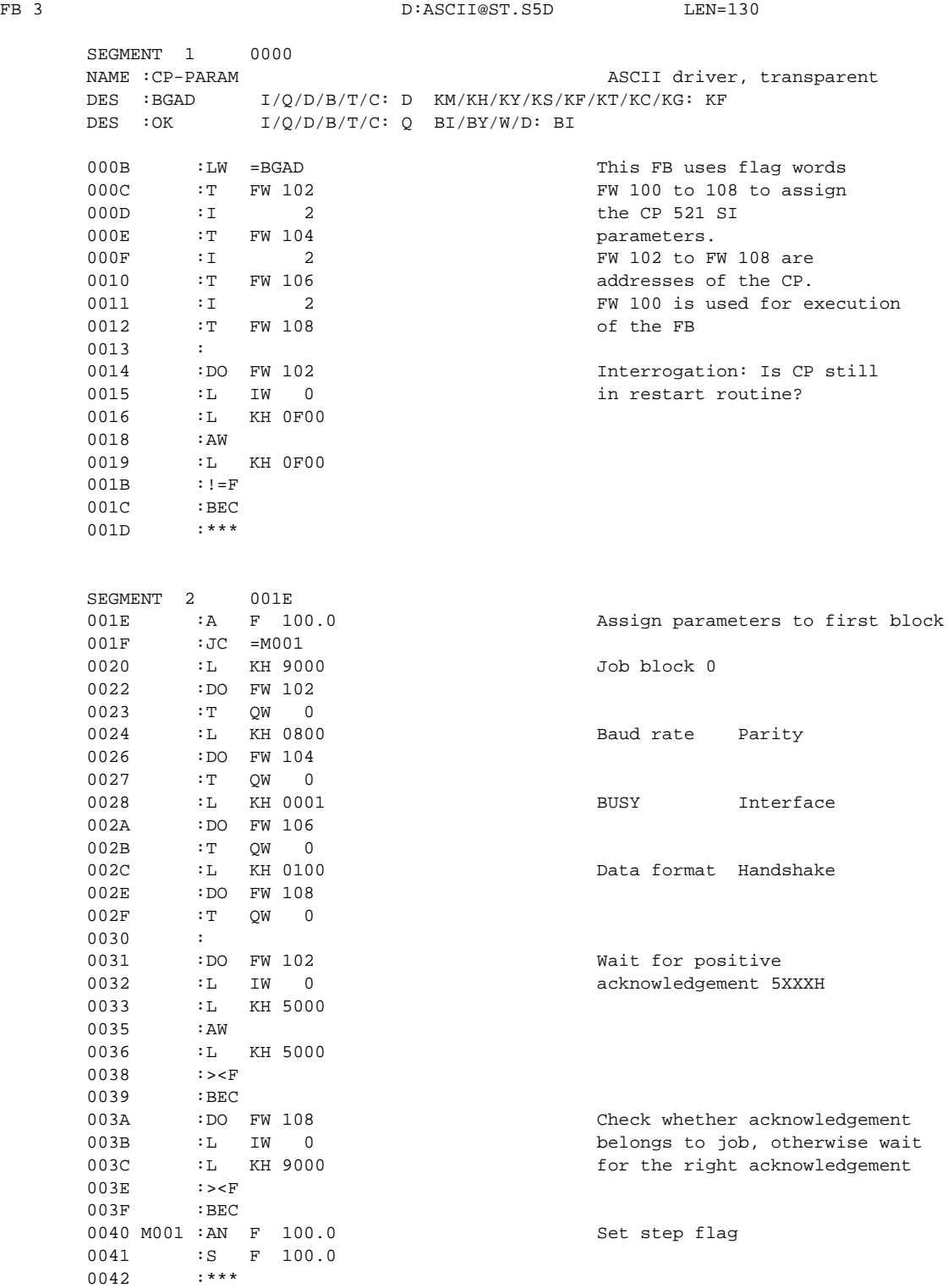

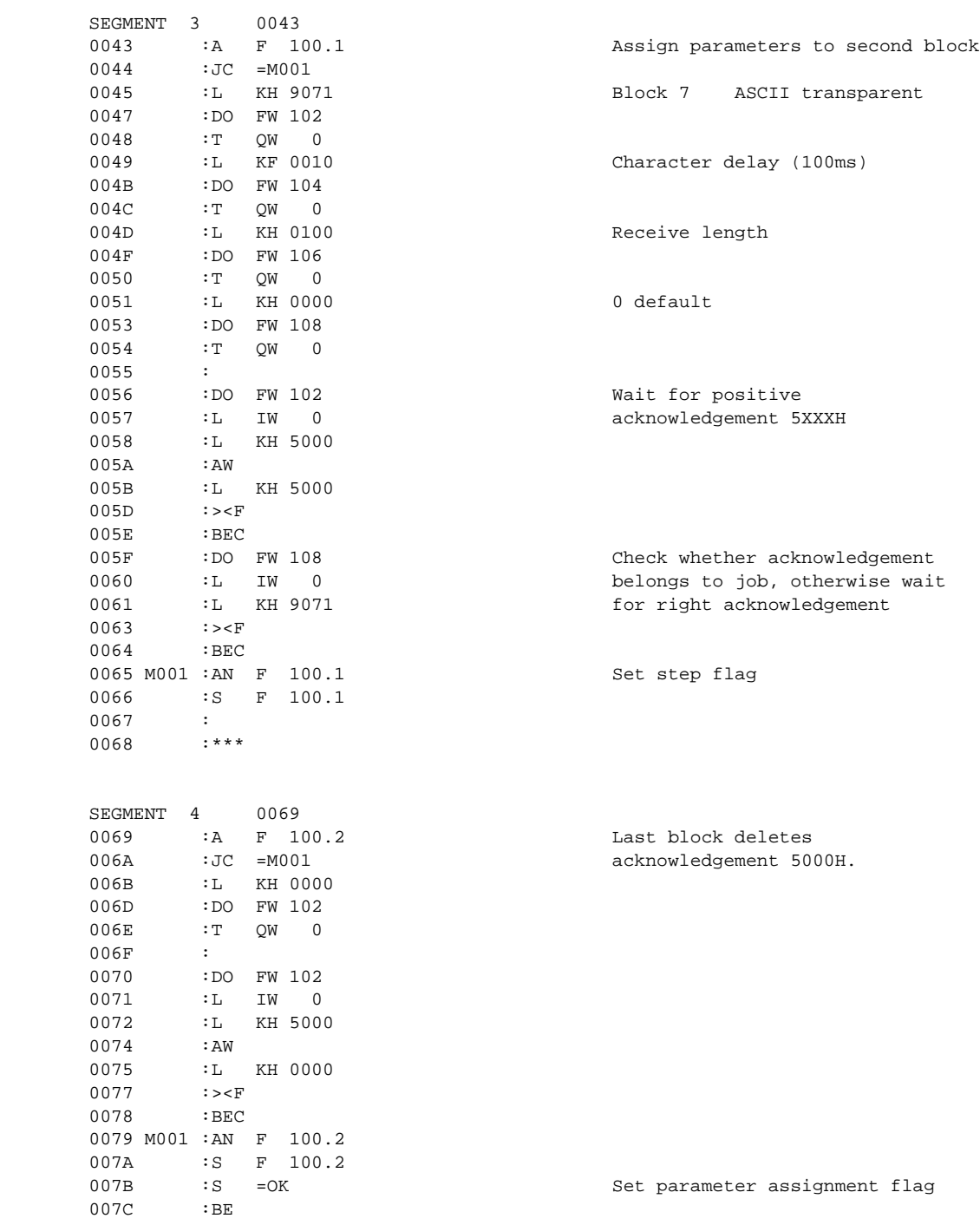

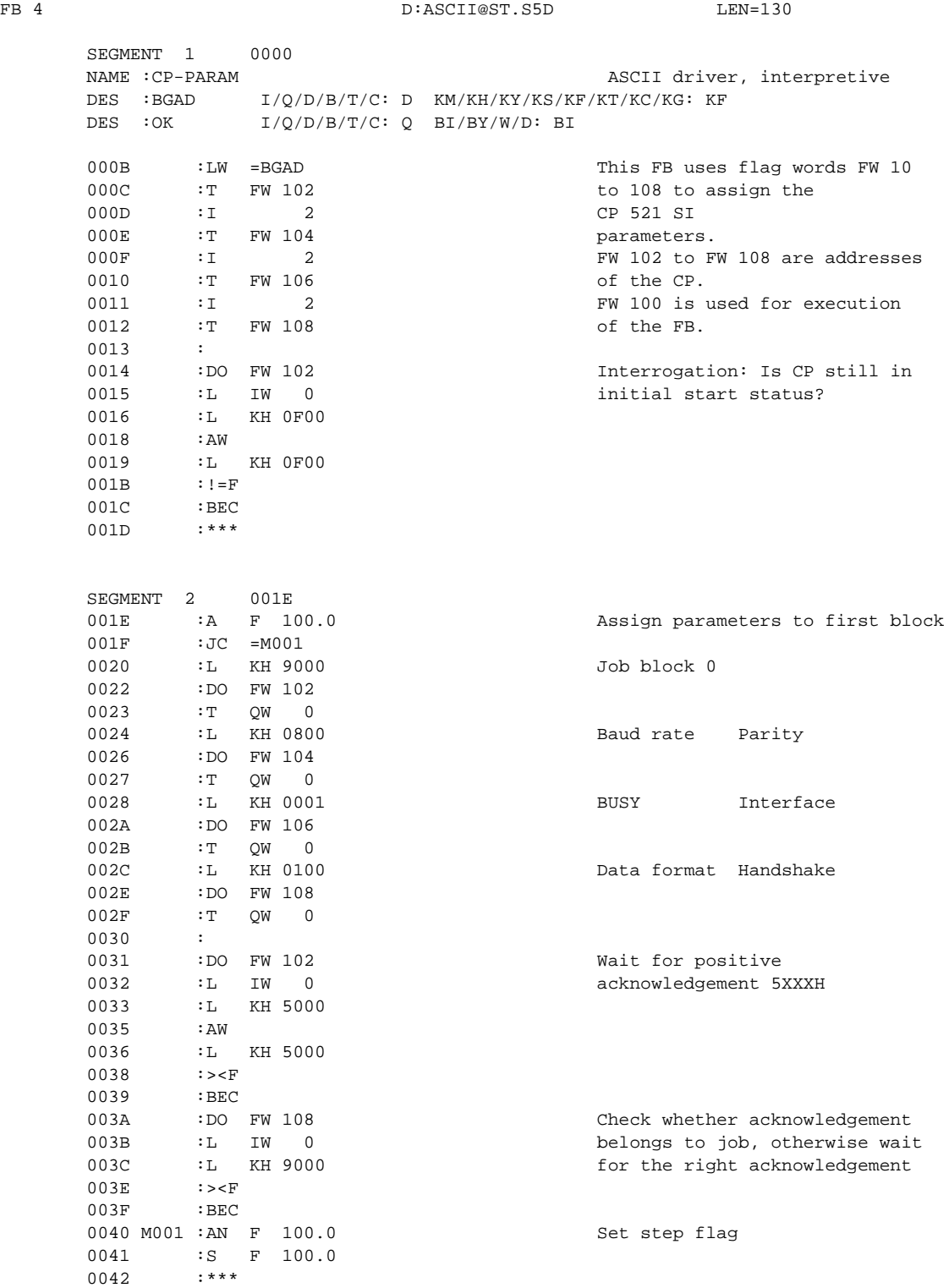

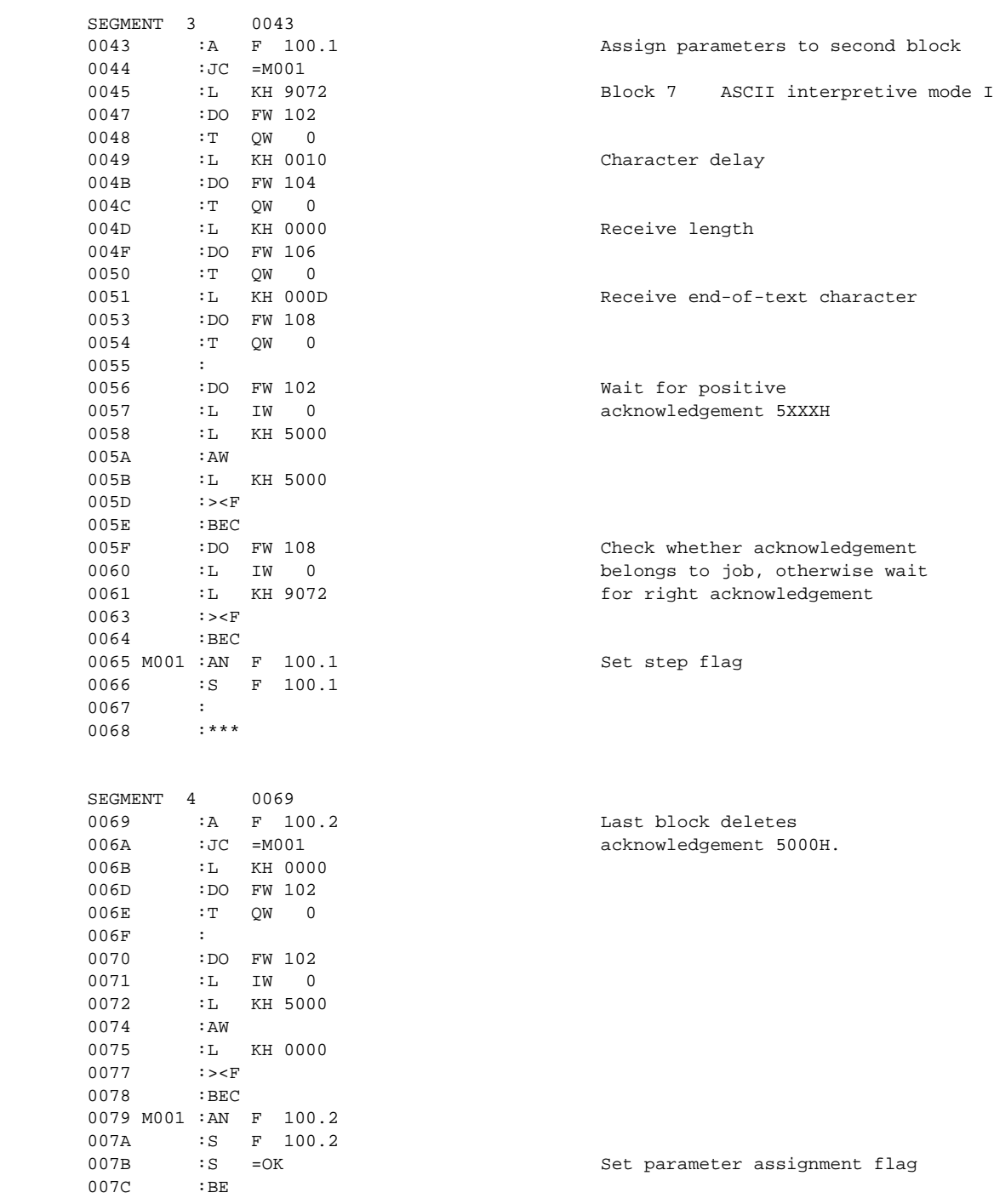

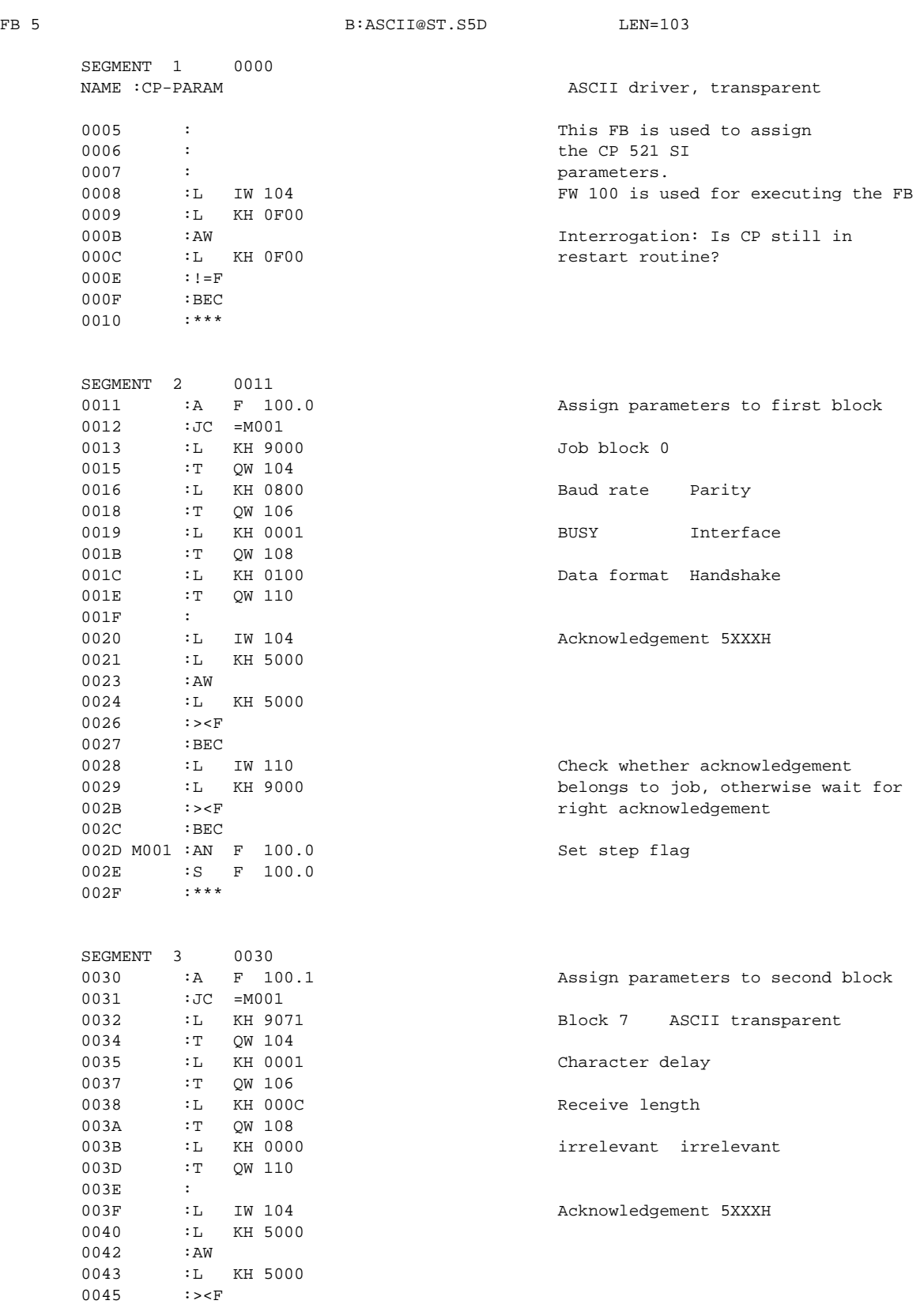

0046 :BEC

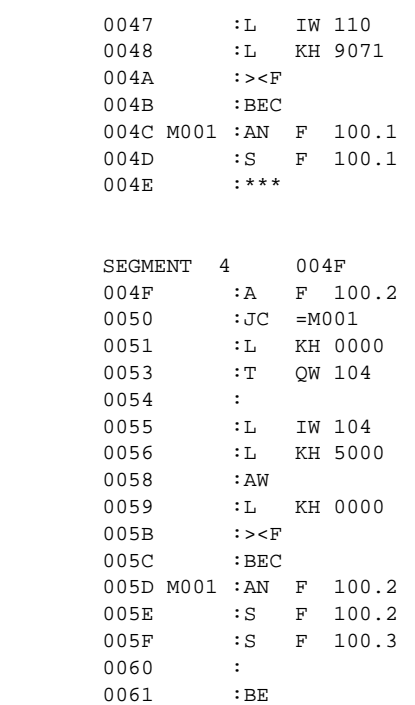

Check whether acknowledgement belongs to job, otherwise wait for right acknowledgement

Set step flag

Last block deletes acknowledgement 5000H.

Set parameter assignment flag to prevent the parameter assignment FB from being processed further.

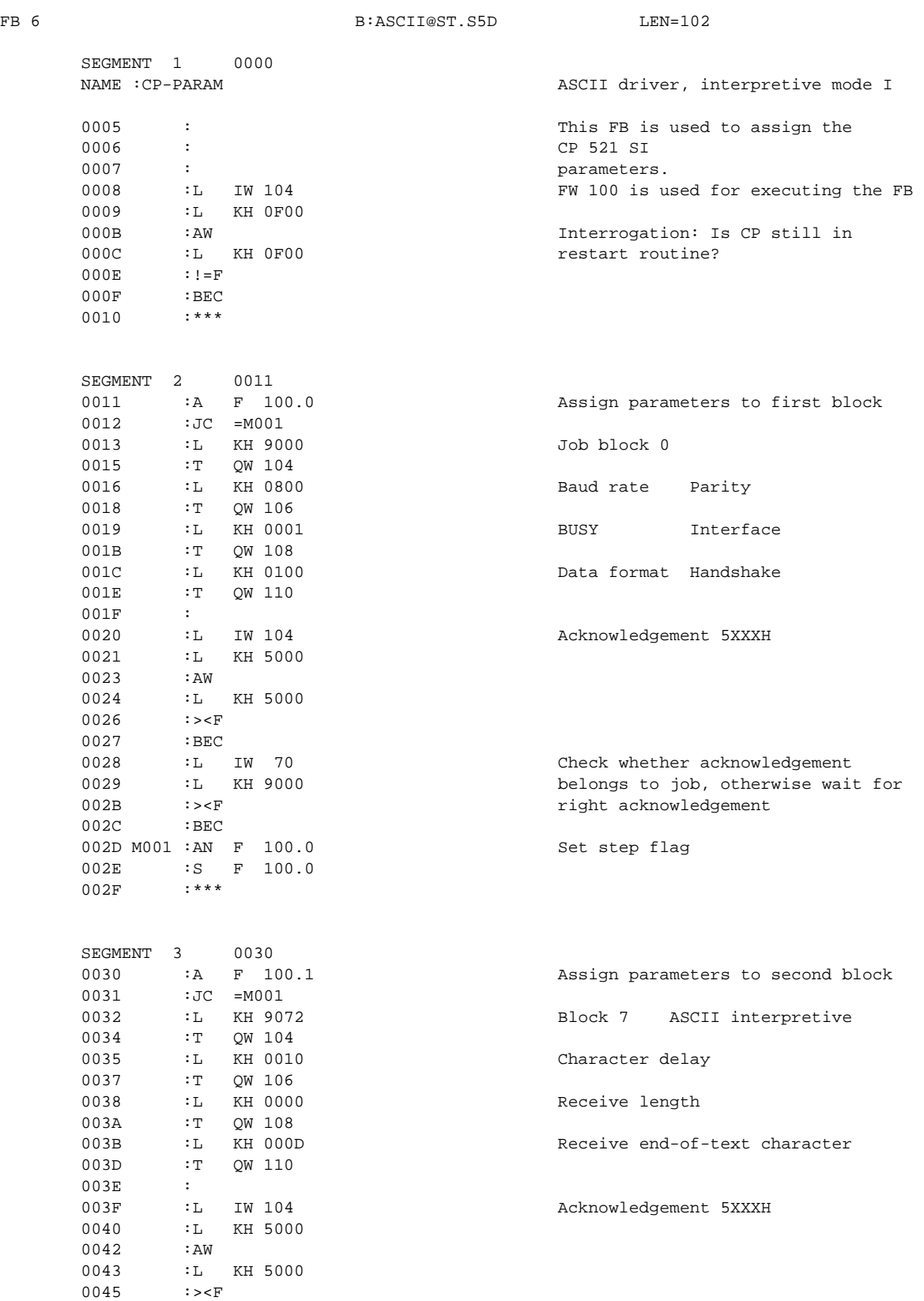

0046 :BEC

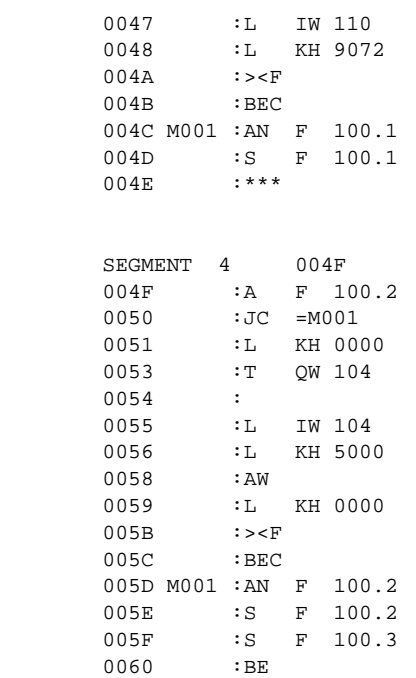

Check whether acknowledgement belongs to job, otherwise wait for right acknowledgement

Set step flags

Last block deletes acknowledgement 5000H.

Set parameter assignment flag

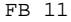

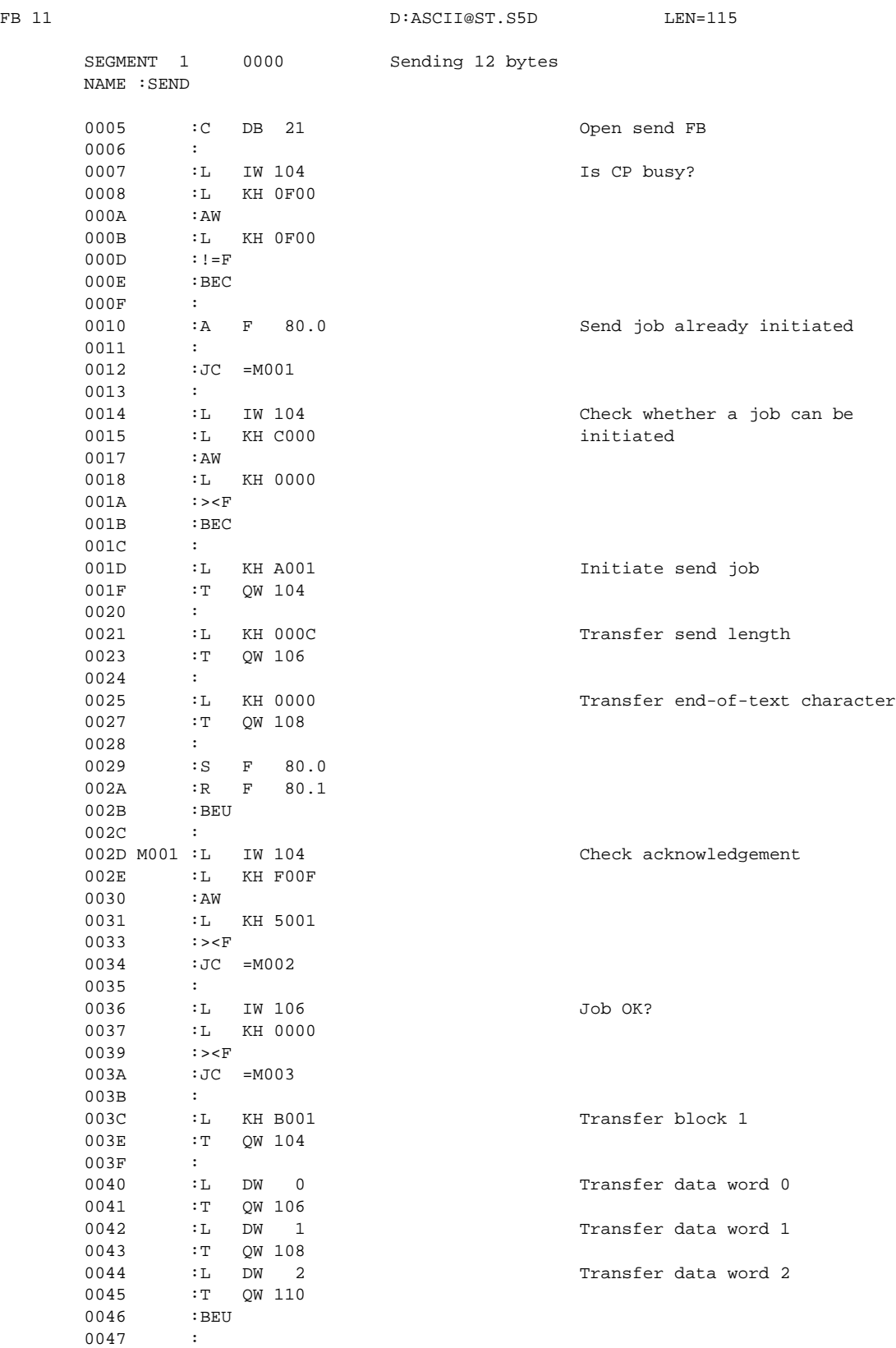

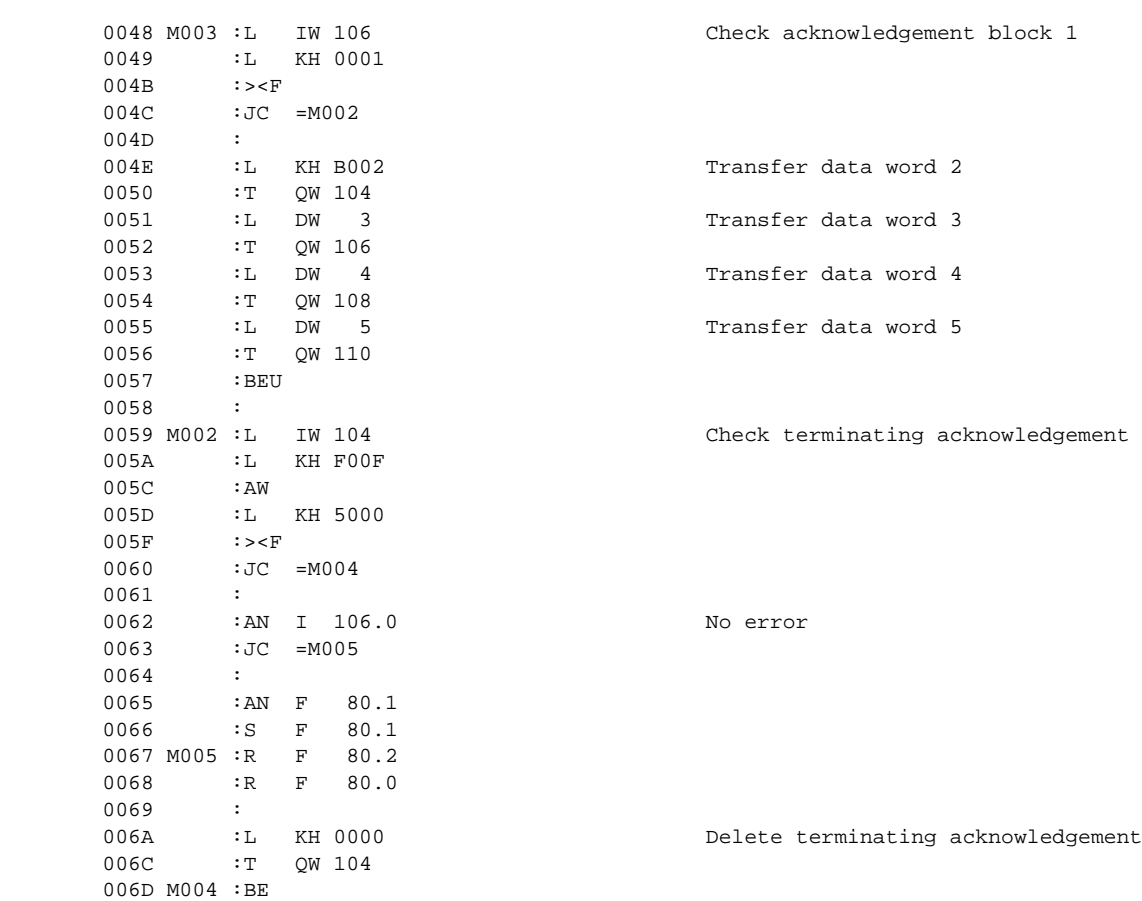

NAME :SEND

0006 :

000F :

001F :T QW 104

0020 :<br>0021 :L KH 0000<br>0023 :T QW 106

 $0024$  :<br> $0025$  : L KH 000D

0029 :S F 80.0<br>002A :R F 80.1

002E :L KH F00F<br>0030 :AW

0031 :L KH 5001

003F :<br>0040 :L DW 0

 0045 :T QW 110 0046 :BEU 0047 :

 $:R$   $F$  80.1

0037 :L KH 0000

:T QW 104

:T QW 106

0043 :T QW 108

0028 :

0030

002B : BEU 002C :

 0033 :><F 0034 :JC =M002

 0039 :><F 003A :JC =M003

0035 :<br>0036 :L

003B :

 $000A$ 

 $0012$ 

 $0018$ 

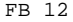

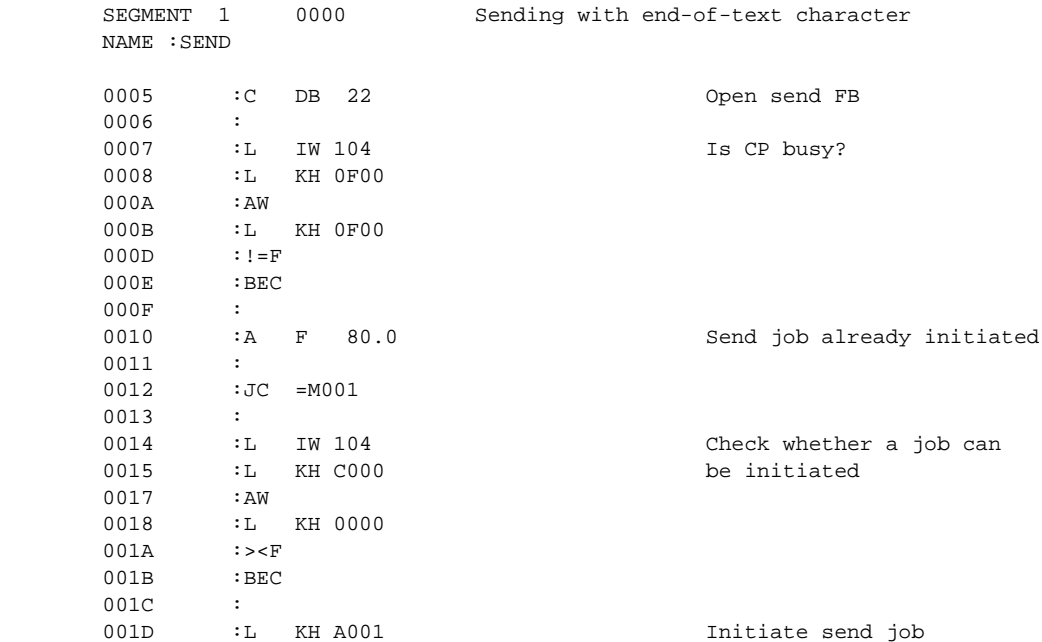

D:ASCII@ST.S5D LEN=115

Transfer send length 0023 :T QW 106 (in this case 0000H)

0025 :L KH 000D Transfer end-of-text character<br>0027 :T QW 108 (in this case 000DH) (in this case 000DH)

002D M001 :L IW 104 Check acknowledgement

0036 :L IW 106 <br>0037 :L KH 0000

003C : LKH B001 Transfer block 1<br>003E : T OW 104 0040 :L DW 0 Transfer data word 0<br>0041 :T OW 106

0042 : L DW 1 Transfer data word 1 0043 : T OW 108

0044 :L DW 2 Transfer data word 2

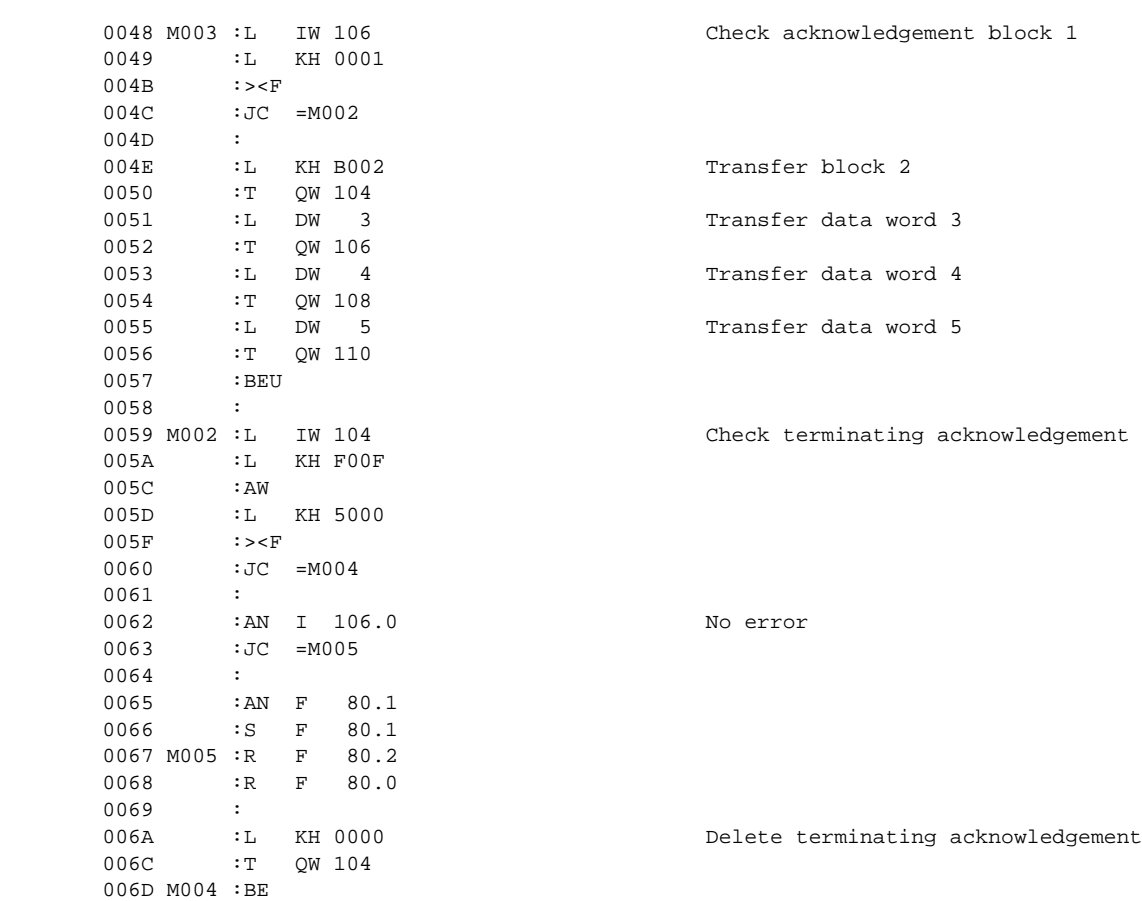

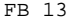

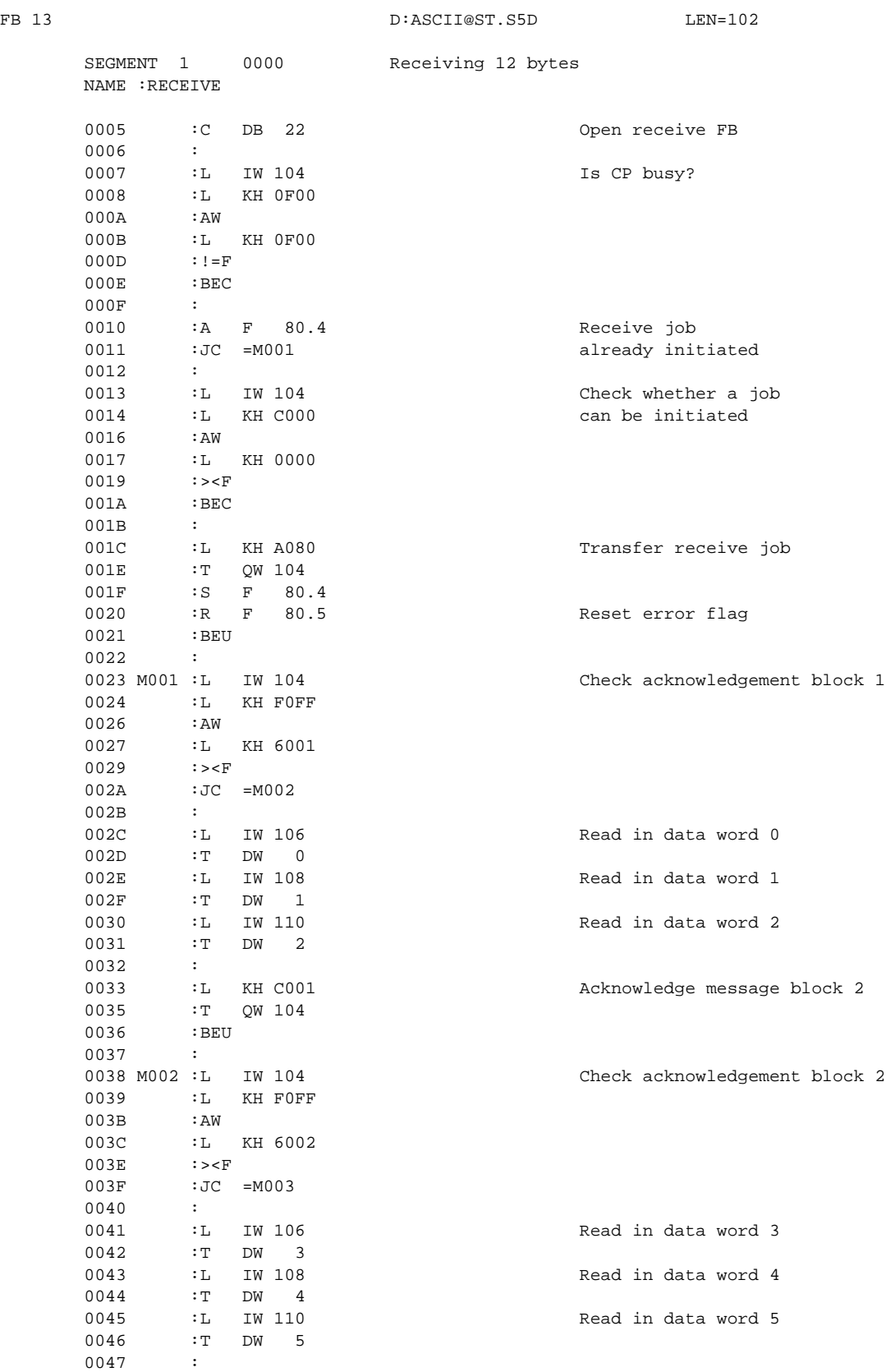

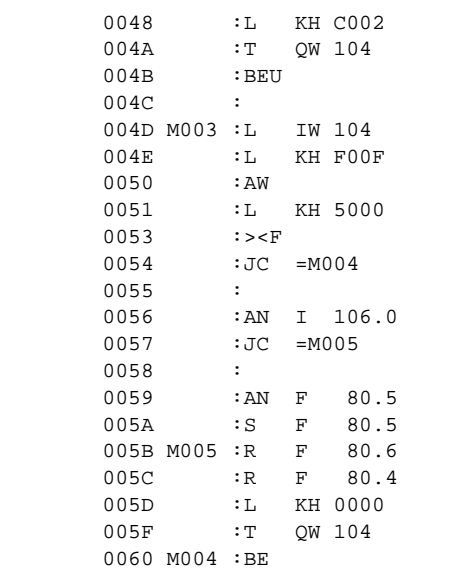

Acknowledge message block 2

Check terminating acknowledgement

No error?

Delete terminating message

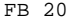

SEGMENT 1 0000 NAME :PULSE 0005 :AN F 101.1 F Flag 101.0 is set after the timer<br>0006 :L KT 030.1 Flag 101.0 is set after the timer IL KT 030.1 runs down and initiates a send ope-<br>
SP T 101 contraction. The flag is reset following: 0008 : SP T 101 ration. The flag is reset following<br>
0009 : AN T 101 the initiation of a send operation<br>
000A : AN F 101.1 and also following execution of<br>
000B := F 101.1 send FB. The setting for timer 101 0009 : AN T 101 the initiation of a send operation<br>000A : AN F 101.1 3000 and also following execution of

and also following execution of 000B :=  $F$  101.1 send FB. The setting for timer 101<br>000C :S  $F$  101.0 should be at least greater than should be at least greater than 000D :<br>
000E : BE : twice the throughput time<br>
(see Chapter 1 of the manu (see Chapter 1 of the manual)

B:ASCII@ST.S5D LEN=20

FB 21 B:ASCII@ST.S5D LEN=41

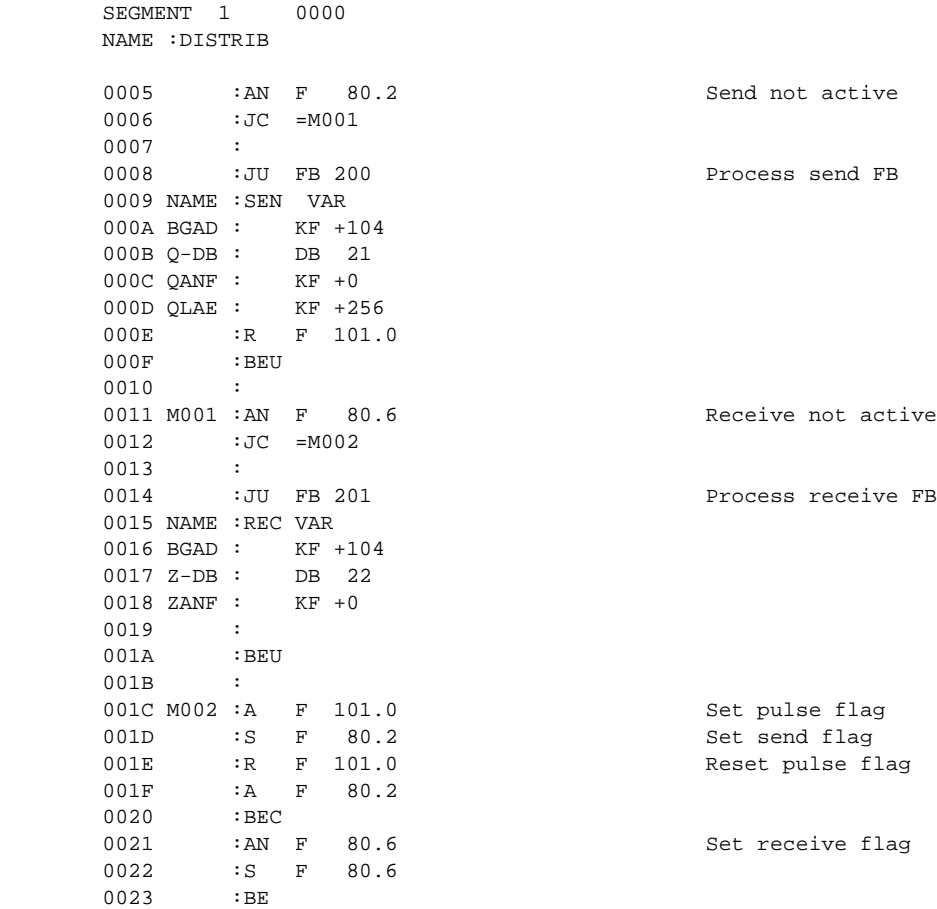

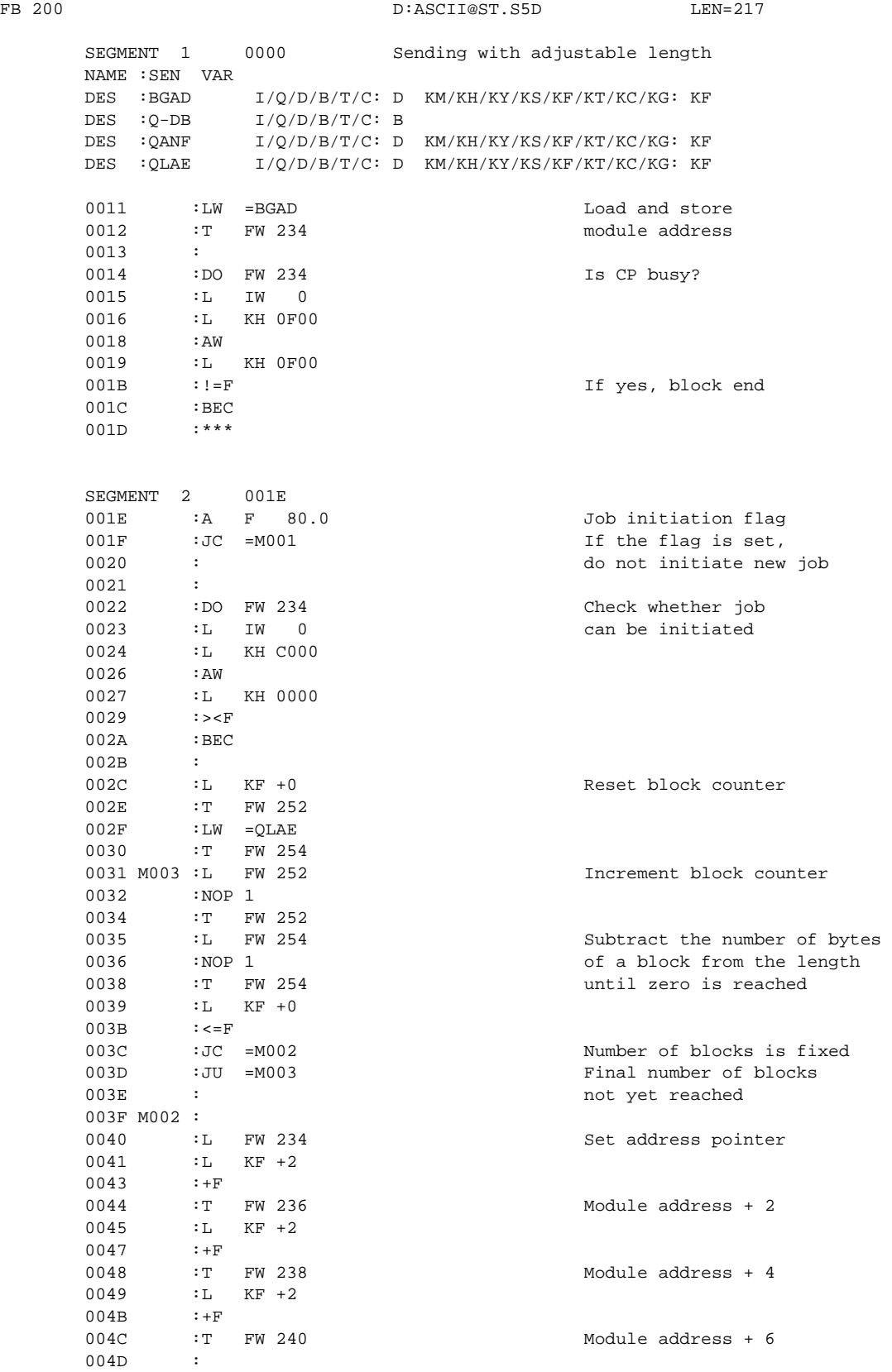

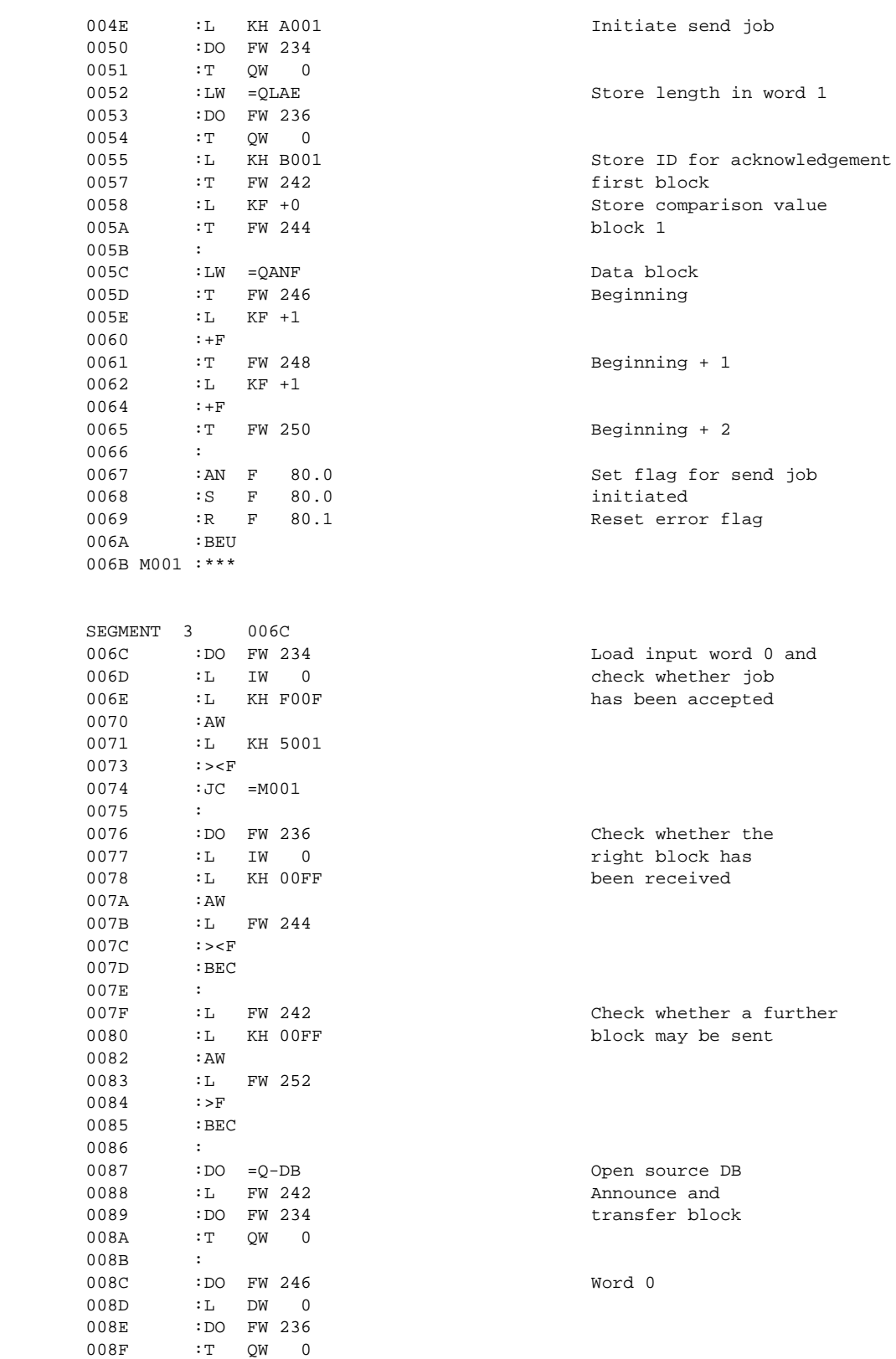

0090 :

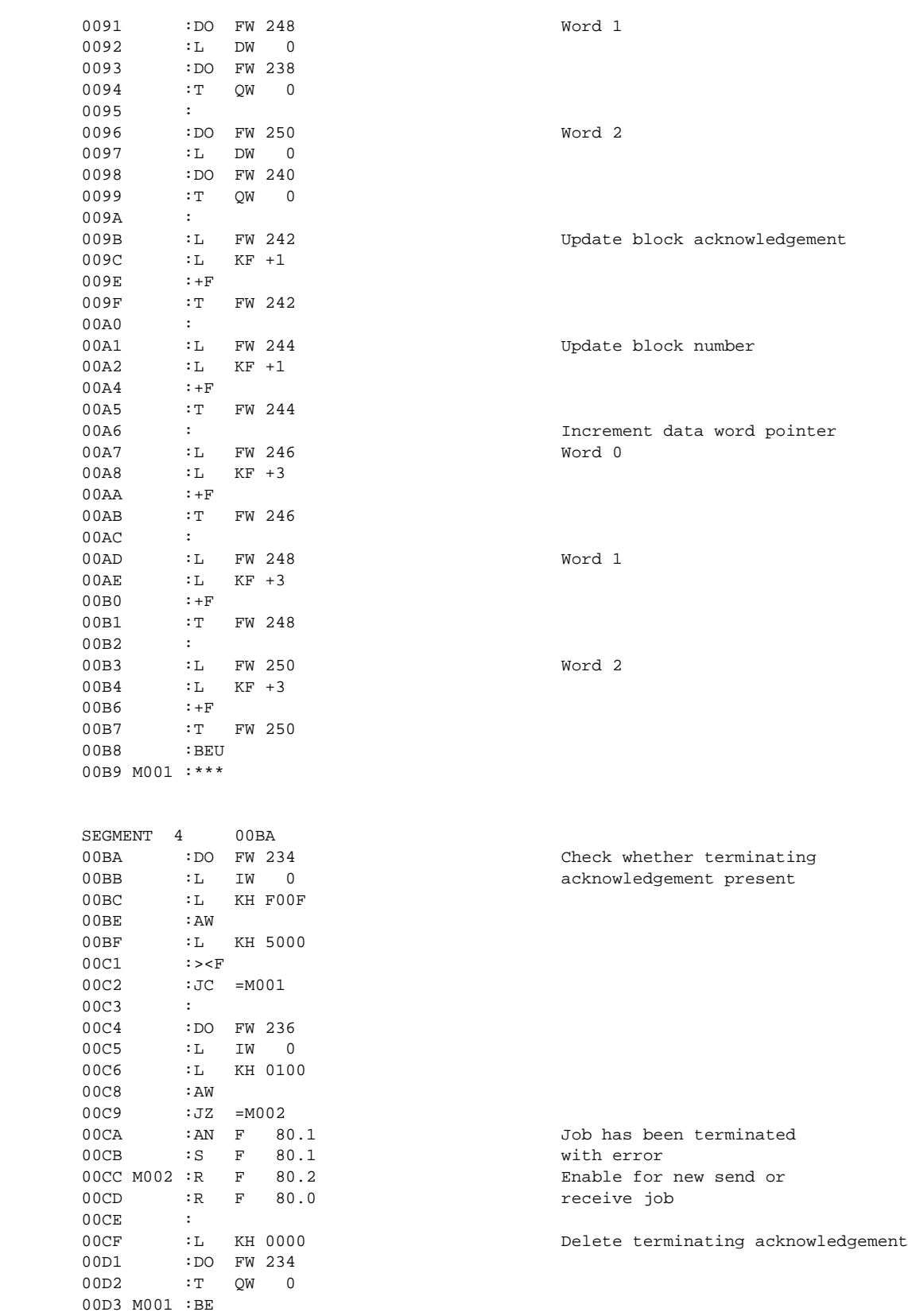

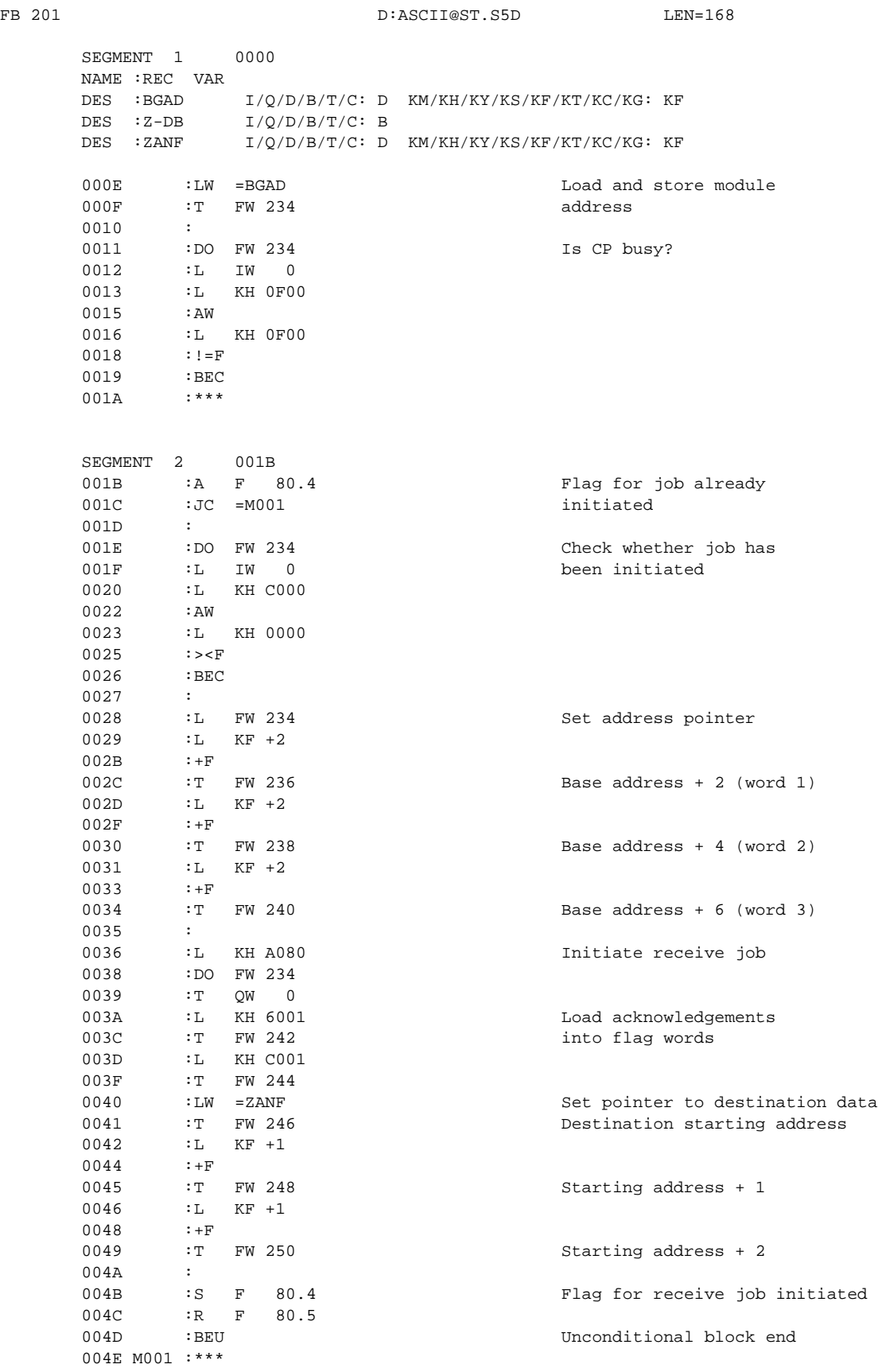

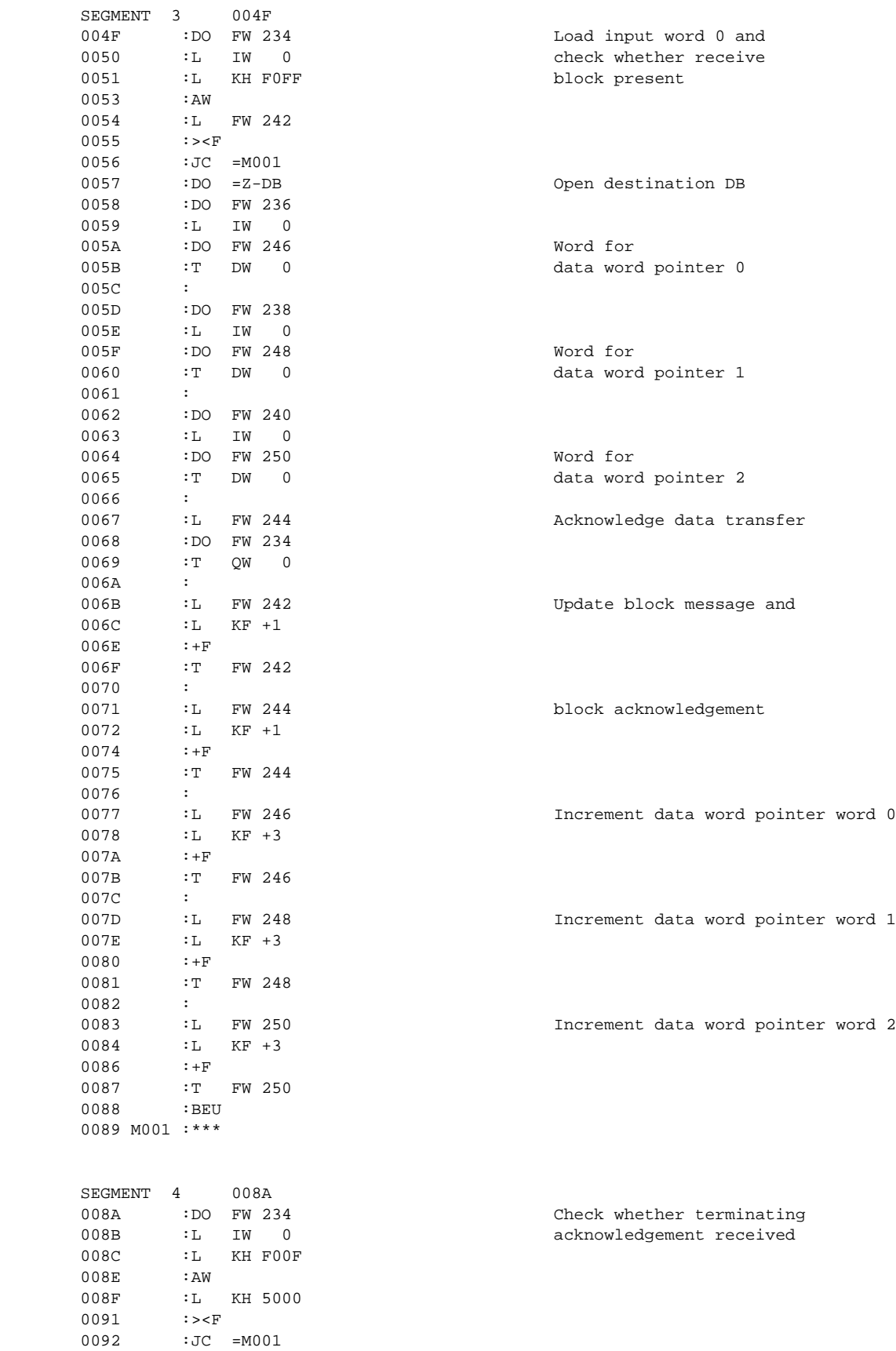
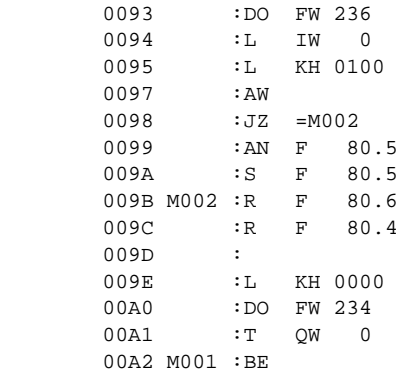

Job terminated with error Enable for new send or receive job

Delete terminating acknowledgement

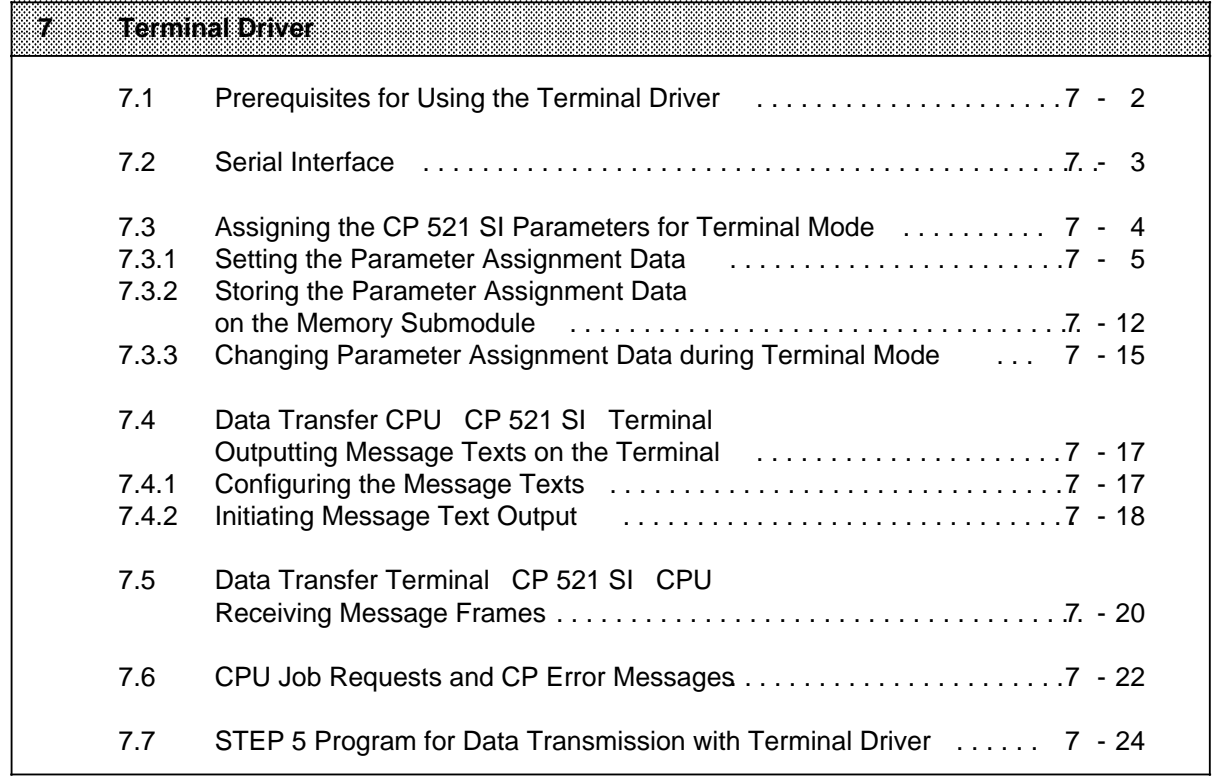

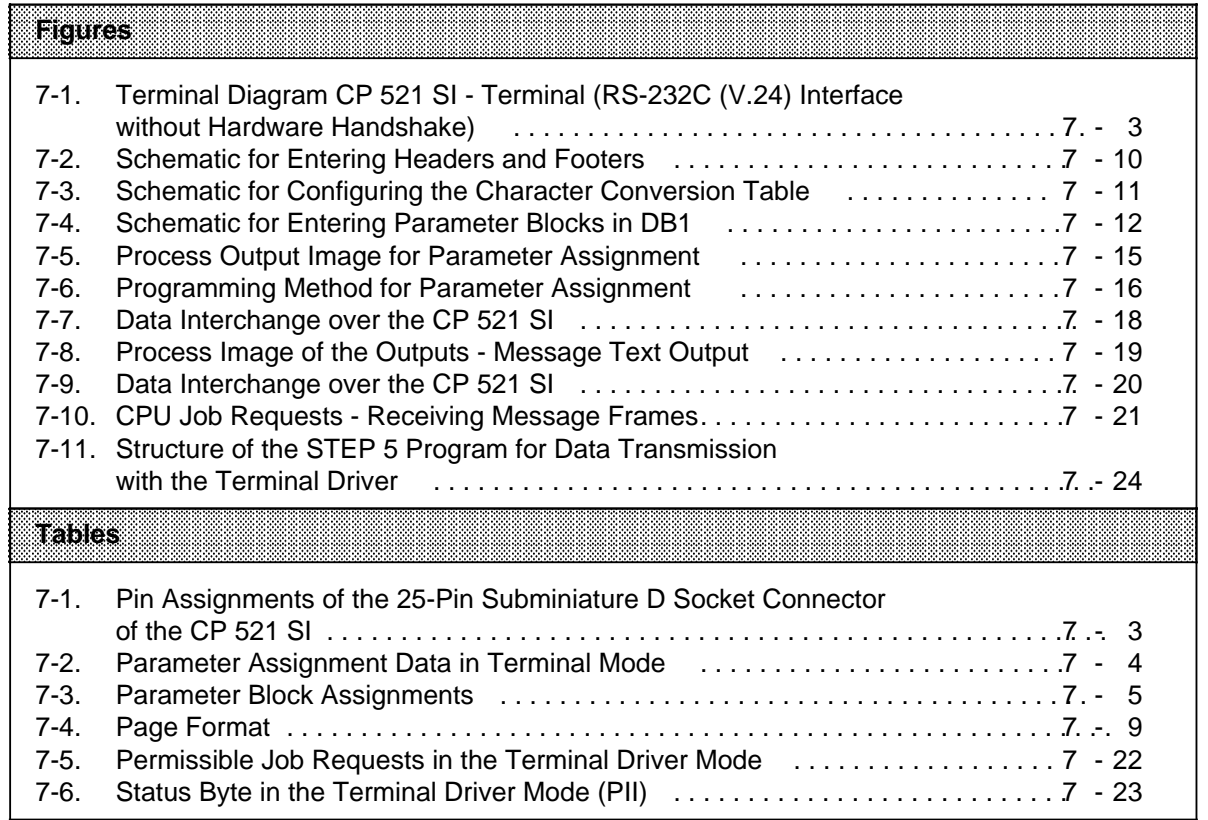

# **7 Terminal Driver**

Using the terminal driver enables you to connect a terminal for operator control and monitoring of your system. This allows you, for example, to follow process states on the screen of a terminal or also to intervene in the control of the process via the keyboard.

The terminal driver is a combination of the two modes, printer driver and ASCII drivers described in the previous chapters. For this reason, we will restrict ourselves in the following description to the information and special features required for startup of the terminal driver. For an understanding of the principle of data traffic between the CPU, the CP 521 SI and the peripheral device (terminal), see the following relevant chapters in this manual:

- Printer driver, Chapter 5
- ASCII driver, Chapter 6

In terminal driver mode, data transfer between the CPU and the CP 521 SI is half duplex, as it is in all other modes. Data exchange between the CP 521 SI and the peripheral device (terminal) is full duplex over the serial interface:

- Transfer of data from the CP 521 SI to the peripheral device is initiated by the CPU job request "Output message text". First store the message texts to be printed on the memory submodule in the CP 521 SI.
- At the same time, the CP 521 SI can receive message frames from the peripheral device. Passing data on to the CPU, e.g. keyboard inputs, is handled by the CPU job request "Receive message frames".

A memory submodule must be used in this mode.

Possible transmission methods depend on

- The type of serial interface (TTY or RS-232C (V.24))
- Whether handshake has been configured when using the RS-232C (V.24) interface (handshake OFF or handshake ON)
- Whether you have set XON/XOFF protocol parameters

Before starting up the terminal driver, a few preconditions must be met.

# **7.1 Prerequisites for Using the Terminal Driver**

You must make the following settings to start up the terminal driver.

## **1. Establish connection**

Establish the electrical connection between the CP 521 SI and the peripheral device (terminal) in the POWER OFF state.

## **2. Settings on the peripheral device (terminal)**

You define the parameter assignment data of the CP 521 SI with the settings on the peripheral device. See the Operator's Guide of the peripheral device for a description of how to make the settings.

## **3. CP 521 SI parameter assignment data**

Store all parameter assignment data on the memory submodule in DB1 or assign the parameters via the user program.

#### **4. Configuring the message texts**

The message texts to be printed are also stored on the memory submodule. You must configure at least one message text on the memory submodule in a DB between DB2 and DB63. You can configure up to 255 message texts.

#### **5. Initializing the CP 521 SI**

Plug the configured memory submodule into the CP 521 SI in the POWER OFF state. You can then switch the CPU to POWER ON.

#### **6. Startup of the CP 521 SI in terminal mode**

The CP 521 SI is in terminal mode after POWER ON and with a memory submodule plugged in if

- a memory submodule is plugged in and the terminal driver mode parameters have been set on the memory submodule or
	-
- the terminal driver mode has been transferred to the CP 521 SI in the user program.

## **Note**

If there is no memory submodule plugged into the CP 521 SI and a backup battery has been inserted, the CP 521 SI is automatically initialized with the data in the RAM on power-up (i.e. with the parameters last assigned). In other words, the module is activated in the same driver mode following POWER-ON as it was before POWER-OFF.

a a

# **7.2 Serial Interface**

The CP 521 SI has a serial interface port. You can choose between a current interface (TTY) or a voltage interface (RS-232C (V.24)) by setting the relevant parameters ( Section 7.3). The cables of both interfaces connect to a 25-pin subminiature D socket connector.

| <b>View</b>                                                                                                    | ENTO                                                                                               | <b>Signal Name</b>                                                                                                    | <b>Meaning</b>                                                                                                    |
|----------------------------------------------------------------------------------------------------|----------------------------------------------------------------------------------------------------|----------------------------------------------------------------------------------------------------|----------------------------------------------------------------------------------------------------|
| 1<br>14<br>2<br>15<br>3<br>16<br>4<br>17<br>5<br>18<br>6<br>19<br>$\overline{7}$<br>20<br>8<br>21<br>9<br>22<br>10<br>23 | 2<br>3<br>4<br>5<br>6<br>8<br>9<br>10<br>11<br>12 <sup>2</sup><br>13<br>14<br>15<br>16<br>17<br>18 | <b>TxD</b><br><b>RxD</b><br><b>RTS</b><br><b>CTS</b><br><b>DSR</b><br><b>GND</b><br>TTY IN+<br><b>TTY IN-</b><br>P <sub>24</sub><br>20 mA<br>TTY OUT+ | <b>Disabled</b><br>Send data (V.24)<br>Receive data (V.24)<br>Request to send (V.24)<br>Clear to send (V.24)<br>Data set ready (V.24)<br>Signal ground (RS-232C (V.24))<br><b>Disabled</b><br>TTY receive line+<br>TTY receive line -<br><b>Disabled</b><br><b>Disabled</b><br>+24 V for active TTY<br><b>Disabled</b><br><b>Disabled</b><br><b>Disabled</b><br>Current source TTY *<br>TTY send line+ |
| 11<br>24<br>12<br>25<br>13                                                                                               | 19<br>20<br>21<br>22<br>23<br>24<br>25                                                             | 20 mA<br><b>DTR</b><br><b>TTY OUT-</b>                                                                                                    | Current source TTY *<br>Terminal ready<br>TTY send line -<br><b>Disabled</b><br><b>Disabled</b><br><b>Disabled</b><br><b>Disabled</b>                                                                                                    |

Table 7-1. Pin Assignments of the 25-Pin Subminiature D Socket Connector of the CP 521 SI a

**\*** If +24 V to GND (pin 7) on pin 13

The following figure shows a possible connection in terminal mode. The CP 521 SI is set to the RS-232C (V.24) interface. The CP 521 SI and the terminal are linked over an RS-232C (V.24) cable.

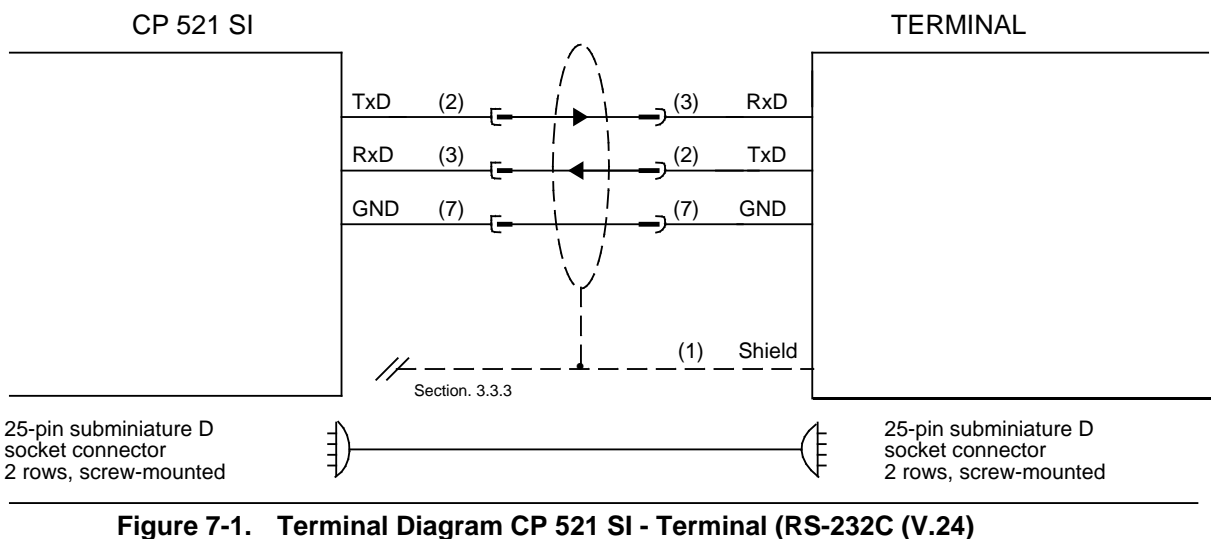

**Interface without Hardware Handshake)**

# **7.3 Assigning the CP 521 SI Parameters for Terminal Mode**

The CP 521 SI is supplied with default values for all parameters. If you want to use other values in terminal mode, you must assign the relevant parameters in the CP 521 SI.

The parameters have been divided into seven parameter blocks to make input as simple as possible. Division of the parameters into parameter blocks gives you the advantage that you need only assign parameters which deviate from the default values. However, you must then assign all parameters in this block even if some of the parameters within the block correspond to the default values.

The same conventions apply to assigning CP 521 SI parameters in terminal mode as apply in printer driver mode. You must only note the following:

- You do not have to set the following parameters in terminal mode: - Waiting times (parameter block 1)
- Parameters in parameter block 7 are assigned as for interpretive ASCII mode with the exception of the parameter for the mode.

You can define the following parameters before selecting the terminal driver:

| Parameter                            | Patameter Block<br><b>Number</b> |
|--------------------------------------|----------------------------------|
| Parameter of the serial interface    | O                                |
| XON/XOFF protocol                    | 2                                |
| Parameter for entering message texts | 3                                |
| Output form for date and time of day | 4                                |
| Page format                          | 5                                |
| Header and footer                    | 6                                |
| Setting of the communications driver | 7                                |
| Character conversion table           | 8                                |
| Clock correction value               | 9                                |

**Table 7-2. Parameter Assignment Data in Terminal Mode**

# **7.3.1 Setting the Parameter Assignment Data**

The following table represents all parameter assignment data with which you can set the CP 521 SI in terminal mode.

See the operator's guide of your peripheral device for the possible settings on the peripheral device.

## **Note**

The settings on the peripheral device must agree with the parameter assignment data of the CP 521 SI.

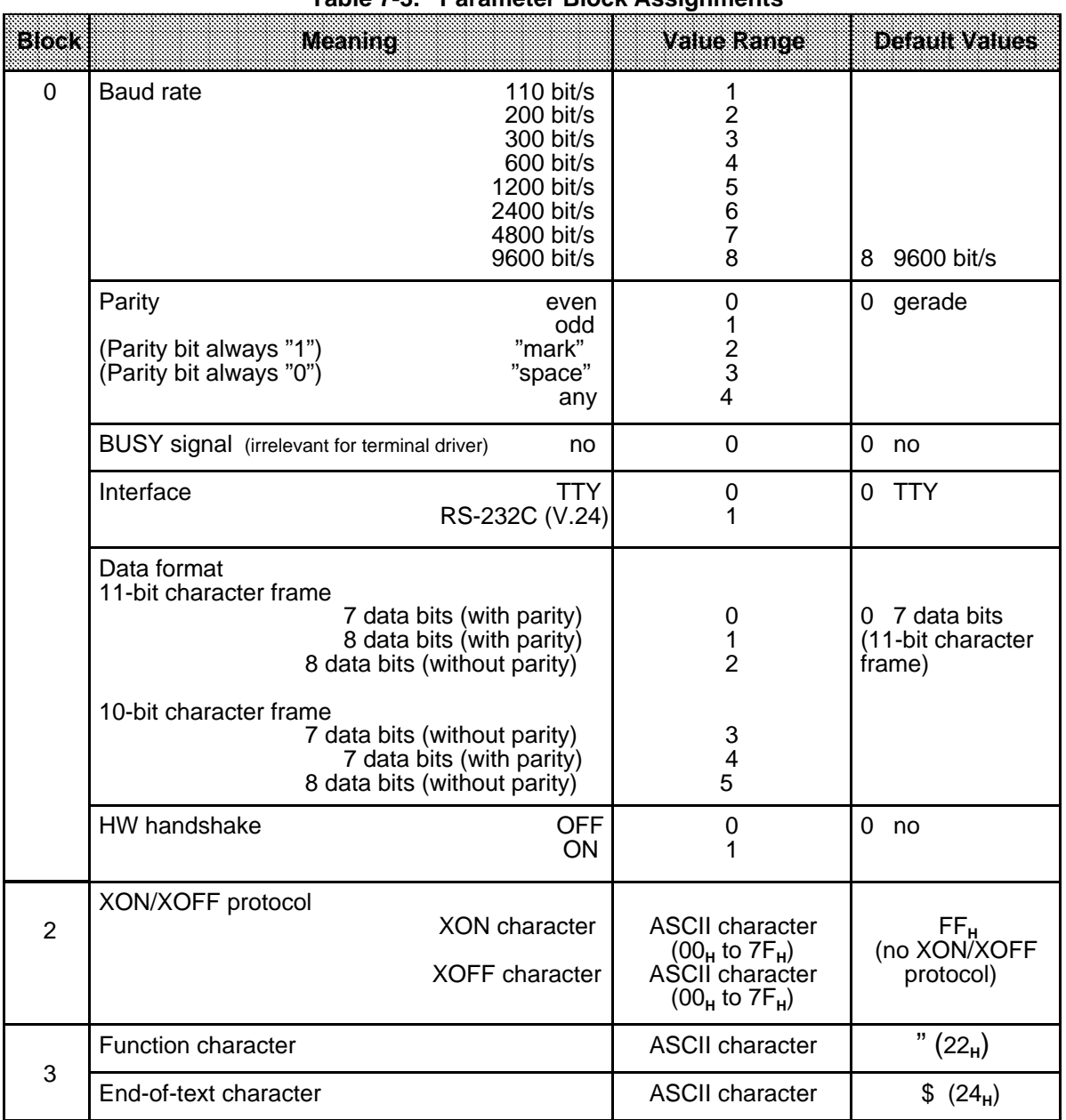

# **Table 7-3. Parameter Block Assignments**

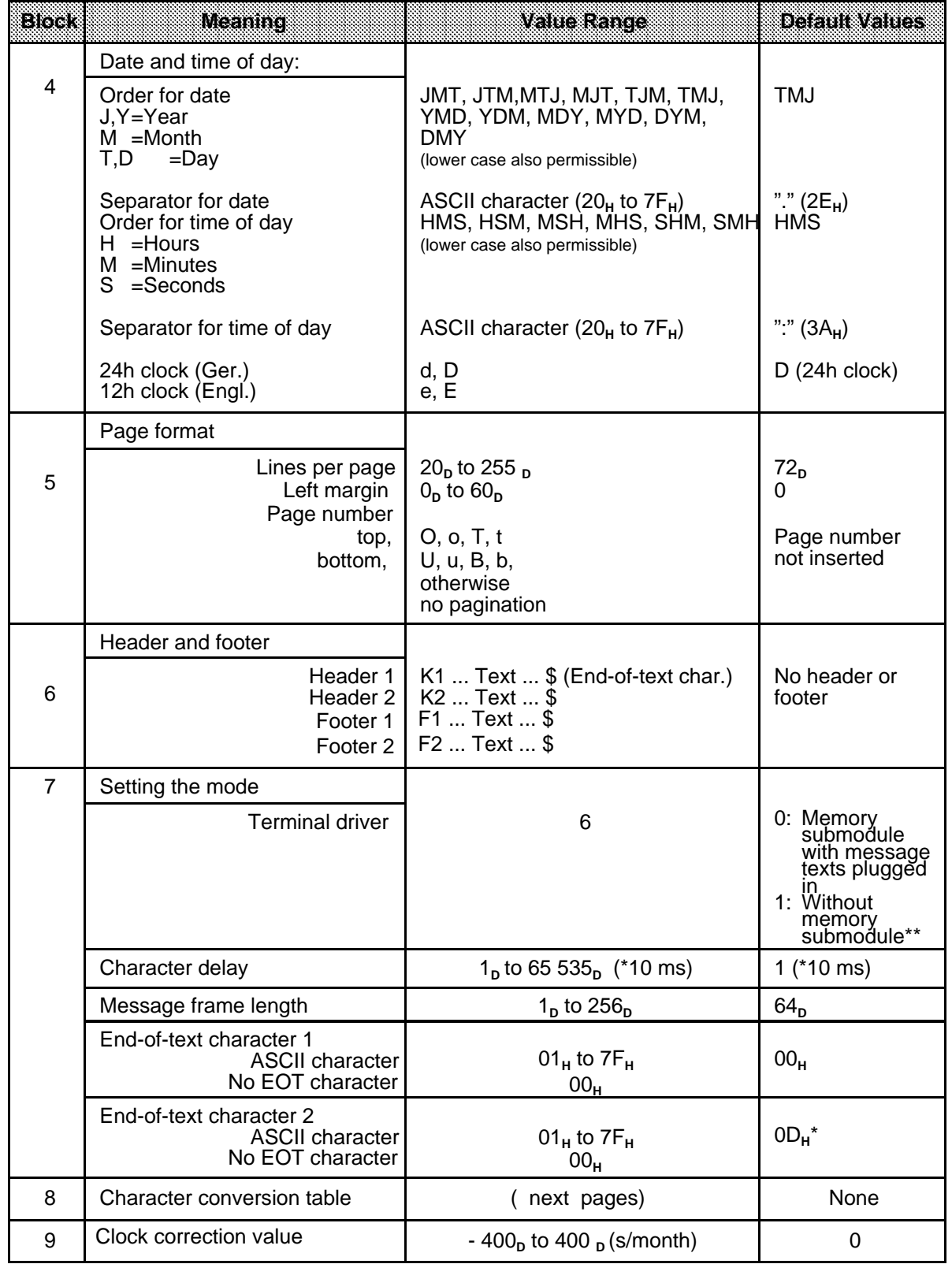

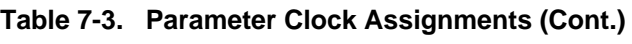

\* Carriage Return

**\*\*** Only if there is no backup battery; if a backup battery is installed, the same driver is active after POWER-ON as before POWER-OFF

# **Explanation of parameters**

You define the desired mode "Terminal driver" in parameter block 7 on initial start-up of the CP 521 SI. You can also assign parameters for character delay, message frame length or one or two end-of-text characters for data reception.

The parameters you decide to assign to the serial interface (parameter block 0) will depend on the interface characteristics of your peripheral device and on the particular application.

#### **Mode (parameter block 7)**

You must set a "6" in parameter block 7 to select the terminal driver.

#### **Message frame length (Parameter block 7)**

When receiving message frames of fixed length from the peripheral device, you define the length of the frame in parameter block 7. Make sure that the same frame length is configured on the CP 521 SI and the peripheral device.

#### **Character delay (parameter block 7)**

You can define the maximum time which is to elapse between two received characters (character delay). Only those characters whose delay is within the defined limits will be recognized by the CP 521 SI as valid and transferred to the CPU as a message frame.

#### **End-of-text characters (parameter block 7)**

When receiving message frames with end-of-text characters from the peripheral device, you must define one or two end-of-text characters in parameter block 7. You use the end-of-text characters you have chosen to limit the length of the receive frame. You can receive frames with a maximum length of 256 bytes.

#### **Baud rate (parameter block 0)**

You can choose from eight baud rates. The default is 9600 bit/s. If you use the RS-232C (V.24) interface, the load capacity of cables longer than 15 m will have a negative effect on the baud rate. Longer cables can be used in general if the baud rate is reduced.

#### **Parity (parameter block 0)**

You can choose between five types of parity.

- **Even parity**
- The parity bit is set so that the sum of the data bits that are "1" (incl. parity bit) is even.
- Odd parity
- The parity bit is set so that the sum of the data bits that are "1" (incl. parity bit) is odd.
- "mark"
	- The parity bit always has signal state "1".
- "space" The parity bit always has signal state "0".

No parity check

The signal state of the parity bit is not significant. Parity is not checked when receiving; however, when sending, the parity bit is always set to "1".

The default is even parity.

#### **BUSY signal (parameter block 0)**

The BUSY signal is not relevant for the terminal driver. Leave the default value "0" (no BUSY signal) at this position in parameter block 0.

#### **Interface (parameter block 0)**

You can choose between the RS-232C (V.24) and TTY interfaces here. See Section 2.3 for more detailed information on these interfaces. The TTY interface is the default.

#### **Data format (parameter block 0)**

Characters are transmitted between the CP 521 SI and the peripheral device in a 10-bit or 11-bit character frame. You can choose between seven and eight data bits within these character frames ( Figure 4-4).

10-bit character frame:

- 1 start bit, 7 data bits, 2 stop bits
- 1 start bit, 7 data bits, 1 parity bit, 1 stop bit
- 1 start bit, 8 data bits, 1 stop bit

11-bit character frame:

- 1 start bit, 7 data bits, 1 parity bit, 2 stop bits
- 1 start bit, 8 data bits, 1 parity bit, 1 stop bit
- 1 start bit, 8 data bits, 2 stop bits

The 11-bit character frame (1 start bit, 7 data bits, 1 parity bit, 2 stop bits) is the default.

#### **Hardware handshake (parameter block 0)**

This parameter is only significant for the RS-232C (V.24) interface. If you set HW handshake "ON", the "RTS", "CTS", "DTR" and "DSR" control signals of the RS-232C (V.24) interface are evaluated. See Chapter 6 "ASCII Driver" for a detailed description of the handshake mechanism.

The default setting is HW handshake "OFF", i.e. the control signals are not evaluated.

#### **XON/XOFF protocol (parameter block 2)**

The "XON" and "XOFF" characters are control characters used by the CP 521 SI for controlling data transmission. The CP 521 SI receives "XOFF" from the peripheral device when the receive buffer in the peripheral device is full. The peripheral device then receives no more data from the CP 521 SI. Data would be lost in the case of an overflow of the receive mailbox. Only when the CP 521 SI receives the "XON" character does it resume sending.

## **Function character (parameter block 3)**

If you configure place holders ( Section 5.5) in a message text that you want to display on the terminal screen, you must limit these place holders with a function character. You can configure which ASCII character you want to use as function character in parameter block 3.

#### **End-of-text character (parameter block 3)**

When configuring message texts ( Section 5.5), you must specify an end-of-text character at the end of a text. You can store up to 255 message texts on the memory submodule. You can configure which ASCII character you want to use as end-of-text character in parameter block 3.

If you do not use the default end-of-text character "\$" and configure another ASCII character in DB1 as the end-of-text character, parameter block 3 must be the first block you enter in DB1 on the memory submodule.

#### **Page format (parameter block 5)**

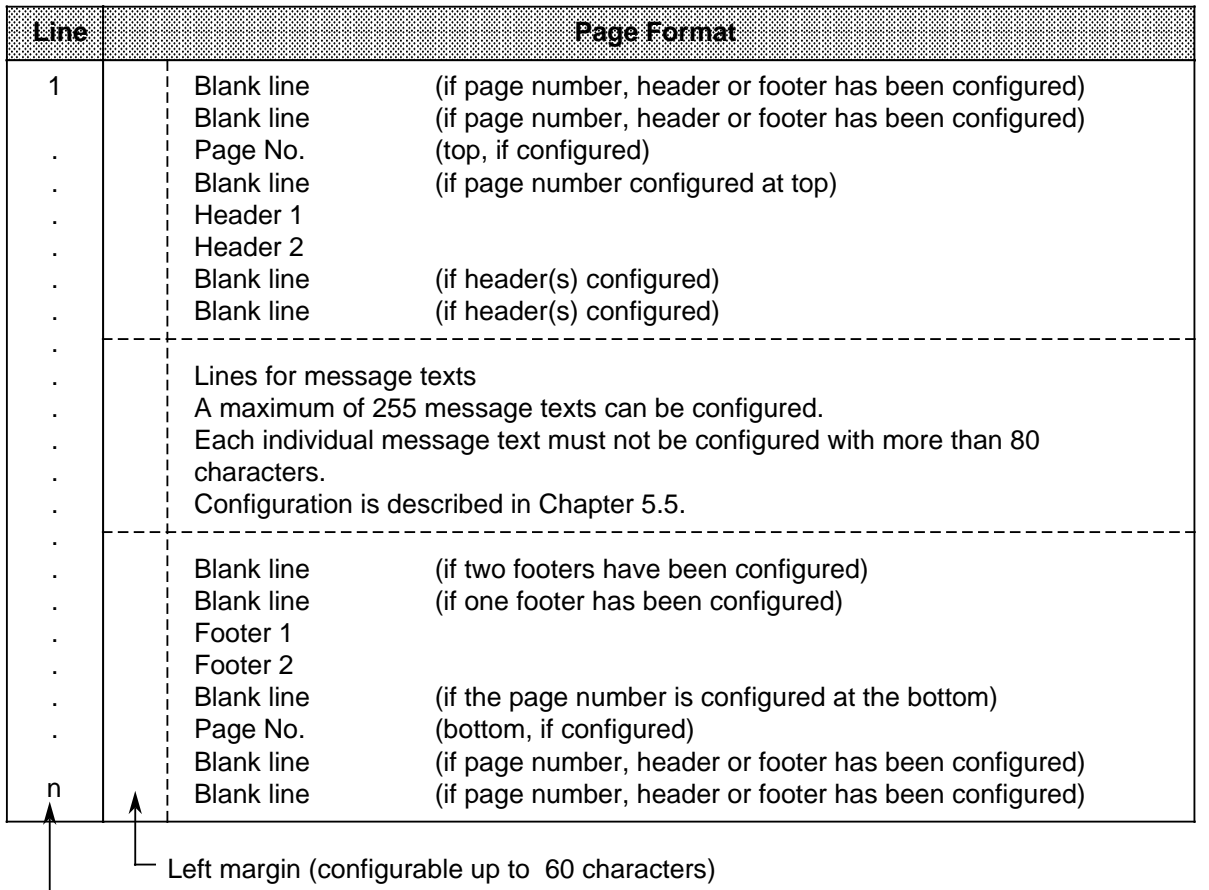

#### **Table 7-4. Page Format**

**Number of lines per page: 20 to 255** 

## **Configuring headers and footers (parameter block 6)**

Up to two headers and two footers can be configured in parameter block 6. As in message texts, place holders can be used for inserting the date and time of day ( Section 5.5).

Proceed according to the following schematic:

#### If entering more than one header or footer

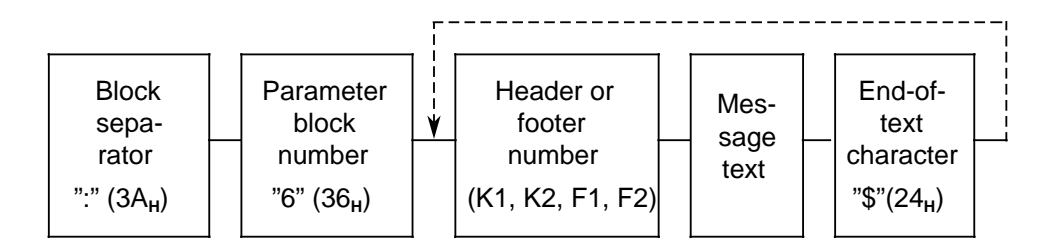

**Figure 7-2. Schematic for Entering Headers and Footers**

Enter the header or footer like the ASCII characters of a message text ( Section 5.5).

#### **Note**

A header or footer must not be configured with more than 136 characters. The printed text may be longer than one line if place holders are used.

#### **Continuous form feed**

If you want to print your message texts without page format, you are recommended to configure message texts as follows:

- Without page number (parameter block 5)
- Without header (parameter block 6)
- Without footer (parameter block 6)

This will give you continuous form feed for all message texts.

## **Character conversion table (parameter block 8):**

In order to adapt to special national characters, you can replace up to 16 ASCII characters with a code sequence of up to 16 characters in parameter block 8. Use the end-of-text character configured by you in parameter block 3 as a separator. Parameter block 8 must be configured according to the following schematic:

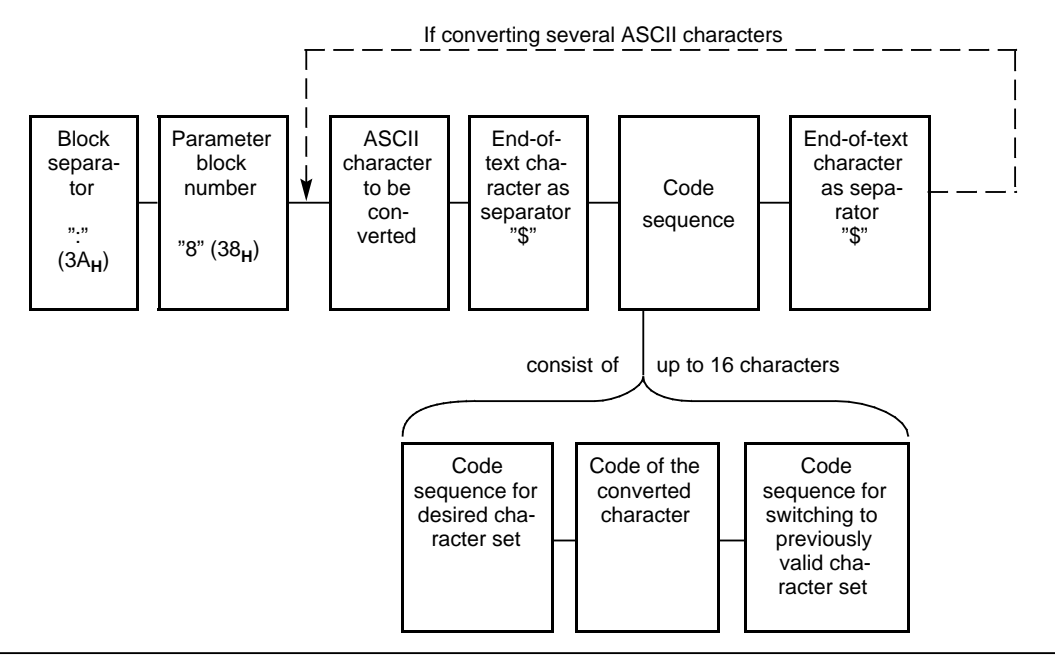

**Figure 7-3. Schematic for Configuring the Character Conversion Table**

#### **Clock correction factor (parameter block 9):**

You can configure a correction value in parameter block 9 to improve the accuracy of the module clock. In doing so, please note that the correction value must always be specified with four digits (incl. sign).

The correction value is output in s/month. The month is fixed at 30 days ( Section 5.3.5, Clock Correction Factor; parameter block 9).

# **7.3.2 Storing the Parameter Assignment Data on the Memory Submodule**

When configuring the parameter assignment data, you proceed in exactly the same way as for the printer driver. Store all parameter assignment data on a memory submodule in data block (DB)1. During terminal driver mode, you can change the interface parameters (parameter block 0) and the setting of the communications driver (parameter block 7) **also** via the user program ( Section 7.3.3).

## **Note**

Parameter assignment data in the user program has priority over parameter assignment data in the memory submodule. Accordingly, the parameter assignment data on the memory submodule is valid after POWER ON only insofar as it is not overwritten by the user program.

## **Entering the parameter blocks in the memory submodule**

When you have decided on parameters suitable for your system, start entering the parameter blocks:

Plug the memory submodule into a programmer.

 Transfer the entire memory submodule contents from the submodule to the programmer (diskette, hard disk).

Delete the memory submodule.

Enter all parameter blocks you want to modify in DB1.

Transfer the entire memory submodule contents back to the memory submodule.

The parameter blocks can be entered in DB1 according to the following schematic.

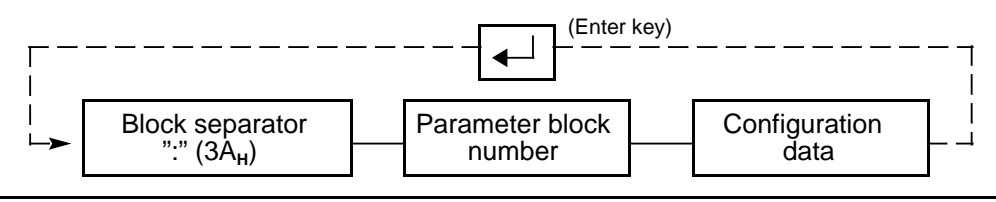

**Figure 7-4. Schematic for Entering Parameter Blocks in DB1**

When you have stored the parameter assignment data on the memory submodule in DB1 using the programmer, plug the configured memory submodule into its receptacle on the CP 521 SI. At the next module power-up, the parameters on the memory submodule are checked and transferred to the module.

#### **Example:** Transferring parameter assignment data for parameter blocks 0, 3, 5 and 7 to the memory submodule

Starting address 120 is set on the module. The parameters are to be assigned as follows:

- Parameters for entering message texts (parameter block 3)
	- Function character: " (")
		-
	- End-of-text character: \$ (\$)

# **Note**

If you want to define an end-of-text character for the message text in parameter block 3, this must be the first parameter block you enter in DB1. The end-of-text character (parameter block 3) acts as a separator between the various parameters of a parameter block.

• Parameters for the serial interface (parameter block 0):

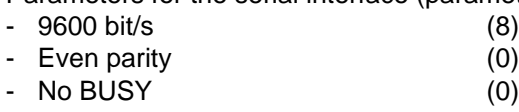

- RS-232C/V.24) interface (1)
- 8 data bits (1)
- Handshake OFF (0)
- Parameters for waiting times (parameter block 1):
	- Irrelevant for the terminal driver
- XON/XOFF protocol (parameter block 2):
	- XON character:  $DC1 (11_H)$  (11)
	- XOFF character: DC3 (13<sub>H</sub>) (13)

#### • Parameters for message text output:

- Specification of the date and time of day unchanged with respect to default values (parameter block 4)

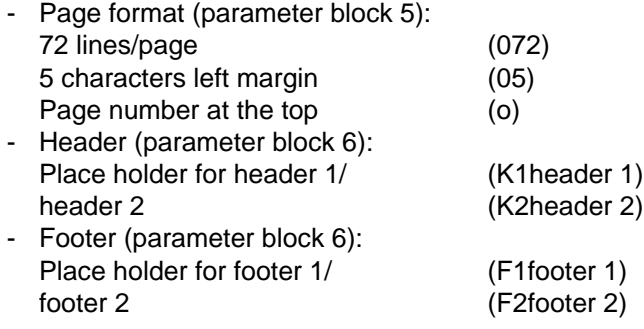

- Parameters for the terminal driver (parameter block 7)
	- Terminal driver (6) - Character delay: 10 ms (1)
	- End-of-text character:  $0D_H$  ( $0D_H$ )
- Configuring character conversion (parameter block 8) - Convert character "+"
- Parameters for clock correction (parameter block 9)
	- Correction factor: 1s/month (+001)

Invoke DB1 from the PG 750 programmer. Then enter the values. To make these more understandable, use comments (**KS**=...).

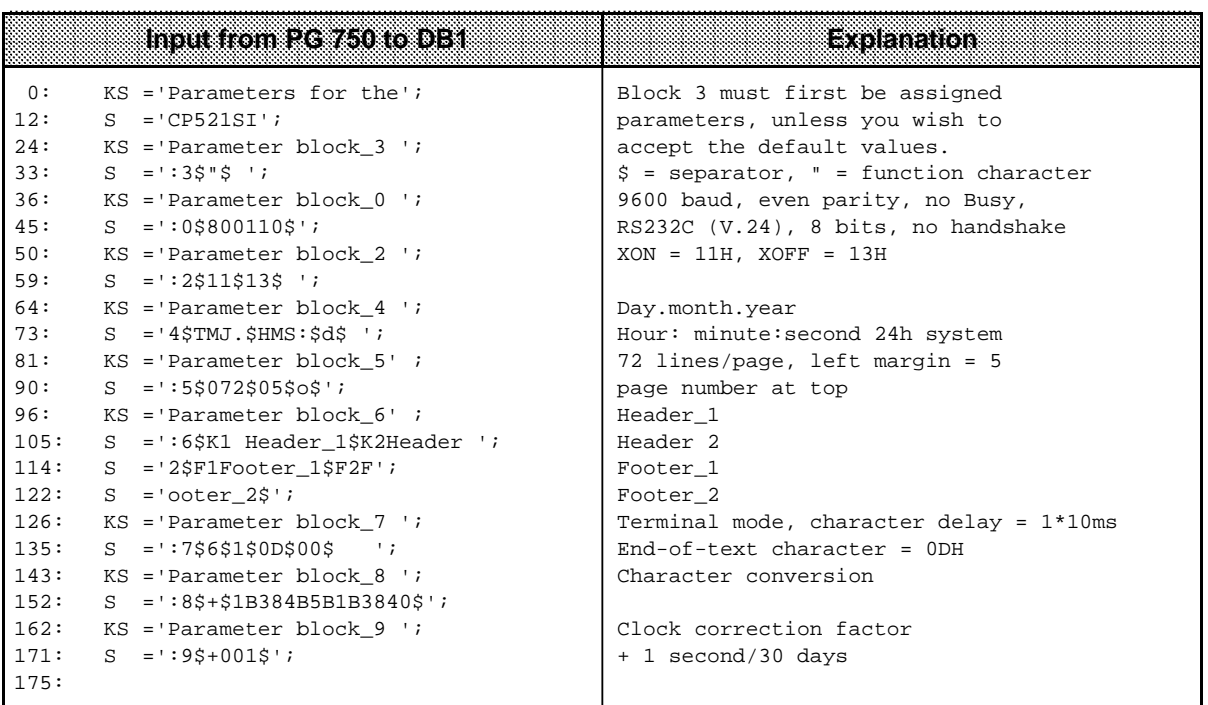

# **7.3.3 Changing Parameter Assignment Data during Terminal Mode**

During terminal mode of the CP 521 SI you can do the following:

- Change the parameter assignment data of the serial interface (parameter block 0)
- Change the character delay and the end-of-text character (parameter block 7)
- Change from terminal driver mode to another mode (parameter block 7).

You transfer the parameters to the module over the PIQ with the user program.

#### **Note**

Parameter assignment data in the user program has priority over parameter assignment data in the memory submodule. Accordingly, the parameter assignment data on the memory submodule is valid after POWER ON only insofar as it is not overwritten by the user program.

We will now demonstrate how you can set the terminal driver (parameter block 7) in the user program. The procedure for reassigning the serial interface parameters (parameter block 0) is analogous ( Chapter 6, Interpretive ASCII Driver).

#### **General procedure**

Store the following data in this order in the PIQ of the CPU via the user program:

 Parameter assignment data in bytes 2 to 7 CPU job request 90<sub>H</sub> "Transfer parameter assignment data" in byte 0 Block number  $7_H$  and mode  $6_H$  "Terminal driver" in byte 1.

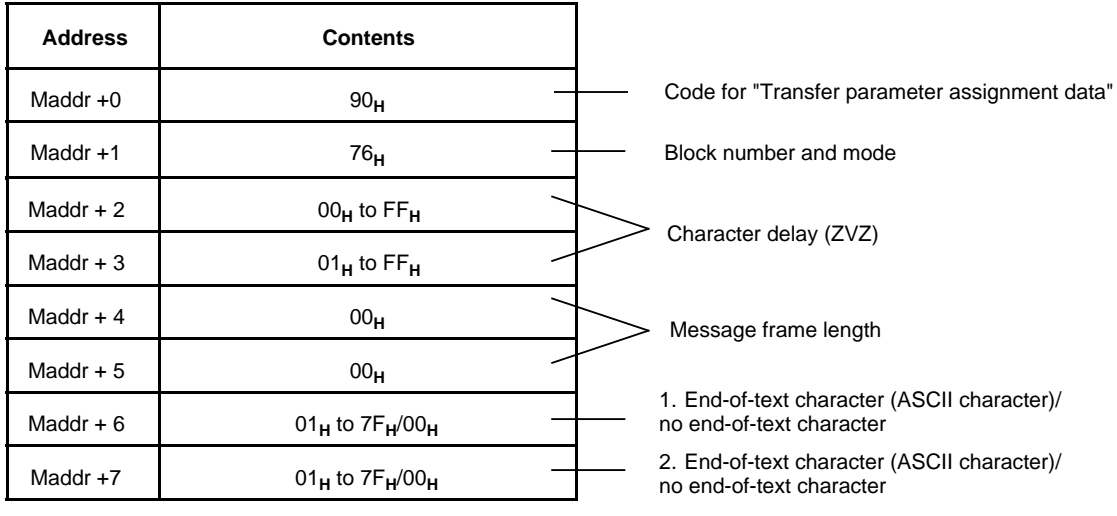

Maddr = Module address

**Figure 7-5. Process Output Image for Parameter Assignment**

**Example:** Programming method

The CP 521 SI is installed in slot 7 (starting address 120).

Assign the module parameters as follows:

- Parameters for the terminal driver (parameter block 7)
	- Terminal driver  $(6)$ <br>- Character delay (ZVZ) (200 x 10 ms) - Character delay (ZVZ)
		-
	- Message length (0)
	- 2 end-of-text characters ( $OD_H$ ,  $OD_H$ )

| <b>Address</b> | <b>Contents</b> | User program |             |            |
|----------------|-----------------|--------------|-------------|------------|
|                |                 |              | <b>FB60</b> |            |
| 120            | 90 <sub>H</sub> |              |             |            |
| 121            | 76 <sub>H</sub> |              | NAME        | : BLOCK7   |
|                |                 |              |             | :L KH 9076 |
| 122            | 00 <sub>H</sub> |              |             | :T QW 120  |
|                |                 |              |             | :L KF+200  |
| 123            | $C8_H$          |              |             | :T QW 122  |
| 124            | 00 <sub>H</sub> |              |             | $:L$ KF+0  |
|                |                 |              |             | :T QW 124  |
| 125            | 00 <sub>H</sub> |              |             | :L KH ODOD |
|                |                 |              |             | :T QW 126  |
| 126            | OD <sub>H</sub> |              |             | BE         |
| 127            | OD <sub>H</sub> |              |             |            |

**Figure 7-6. Programming Method for Parameter Assignment**

## **Note**

Only one block can be transferred per program cycle, i.e. a further parameter block (e.g. block 8) can only be transferred in the next OB1 cycle.

## **Note**

If you only have to evaluate individual keys (terminal), you are recommended to set the ZVZ (character delay) as low as possible.

# **7.4 Data Transfer CPU CP 521 SI Terminal Outputting Message Texts on the Terminal**

# **7.4.1 Configuring the Message Texts**

The same conventions apply to configuring message texts for the terminal driver as apply to configuring message texts for the printer driver. You configure all the message texts you want to transfer to the terminal on a memory submodule in data blocks DB2 to DB63. You can store up to 255 message texts on the memory submodule. Make sure you do not exceed the capacity of the memory submodule.

Store the message texts on the memory submodule under a message text number, i.e. each message text must begin with a message text number (1 to 255) followed by a separator (:). This is then followed by the ASCII characters of the message text terminated by the end code (see chapter on parameter assignment). The number of the next message text follows immediately after the end-of-text character.

You can enter the following as ASCII characters:

**•** Text

You can specify all printable characters in the text (see the user's guide of the terminal).

Place holders

You can insert the following in a text by configuring place holders: date, time of day, variables and further texts.

Each text can have a length of 136 characters including variables.

#### Exception:

When using place holders ( Section 5.5.1) and/or a character conversion table, up to 250 characters can be processed. If you enter further ASCII characters in addition to this, they will not be evaluated.

Since configuration of the message texts follows exactly the same procedure as for the printer driver, we will omit a repetition of the explanatory notes. You are directed instead to Section 5.5 "Configuring Message Texts".

# **7.4.2 Initiating Message Text Output**

Output of the message texts stored on the memory submodule is initiated by the CPU over the user program. You use the same CPU job requests as for printer output ( Section 5.6).

One message text per program cycle can be output over the CP 521 SI.

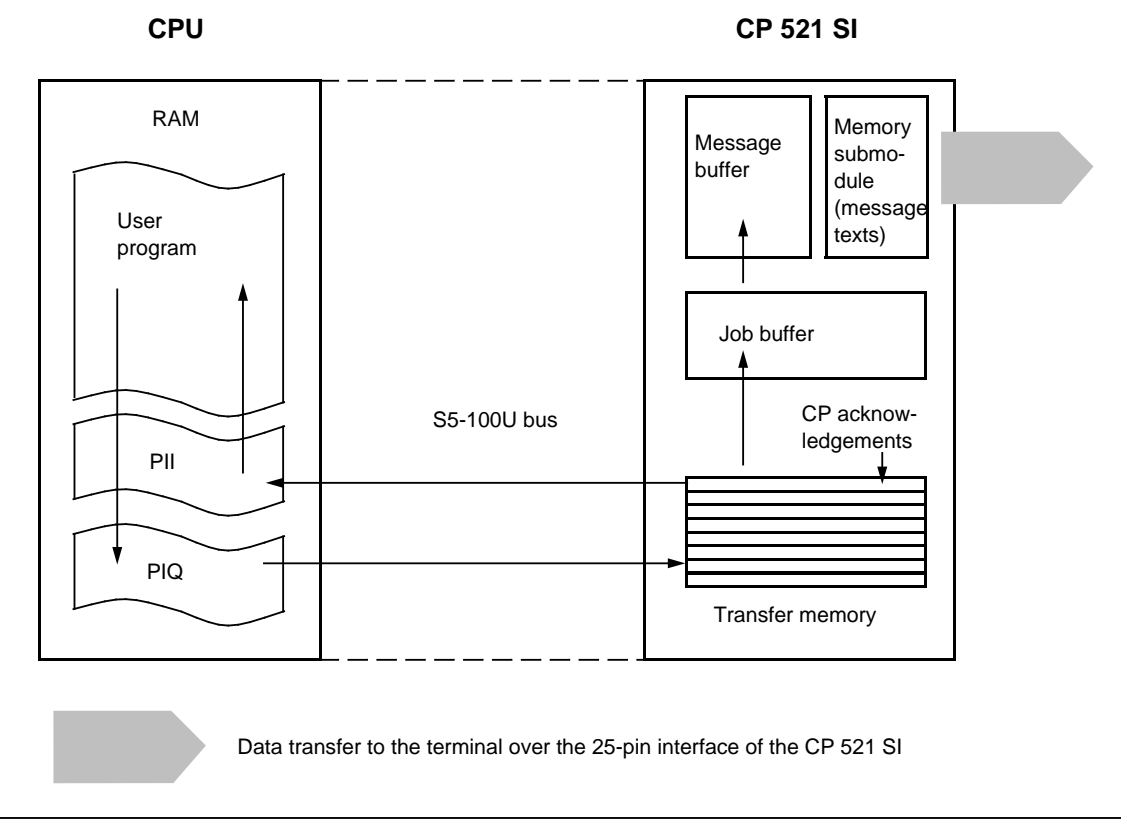

**Figure 7-7. Data Interchange over the CP 521 SI**

When configuring the message texts, you have assigned a number to each text. This is important, since you must transfer the message text number to the CP 521 SI along with the CPU job request "Print message text". This is how the CP 521 SI recognizes the message text to be output to the terminal. If variables have been configured in the message texts, the current variable values must also be transferred from the CPU to the CP 521 SI with the message text number.

If there are several message texts which the terminal cannot process immediately, the CP 521 SI stores these messages in the message buffer. The print job requests are then processed in the order in which they are sent from the CPU (FIFO=FIRST IN FIRST OUT). If you want the message texts in a particular order on the terminal, you must call the texts in this order in the user program.

#### **General procedure**

#### **Reminder:**

You can transfer eight-byte blocks over the transfer memory to the CP 521 SI.

You **must** transfer the following in the PIQ to the CP 521 SI:

 The "Printout message text" job request in byte 0 The message text number (hexadecimal) in byte 1

You **can** transfer the following in the PIQ to the CP 521 SI:

 The variable values in byte 2, if you have configured place holders for variables in the message text.

You must output the variable values in the format you have configured in the message text on the memory submodule. At output, the place holders will then be replaced by the current variable values.

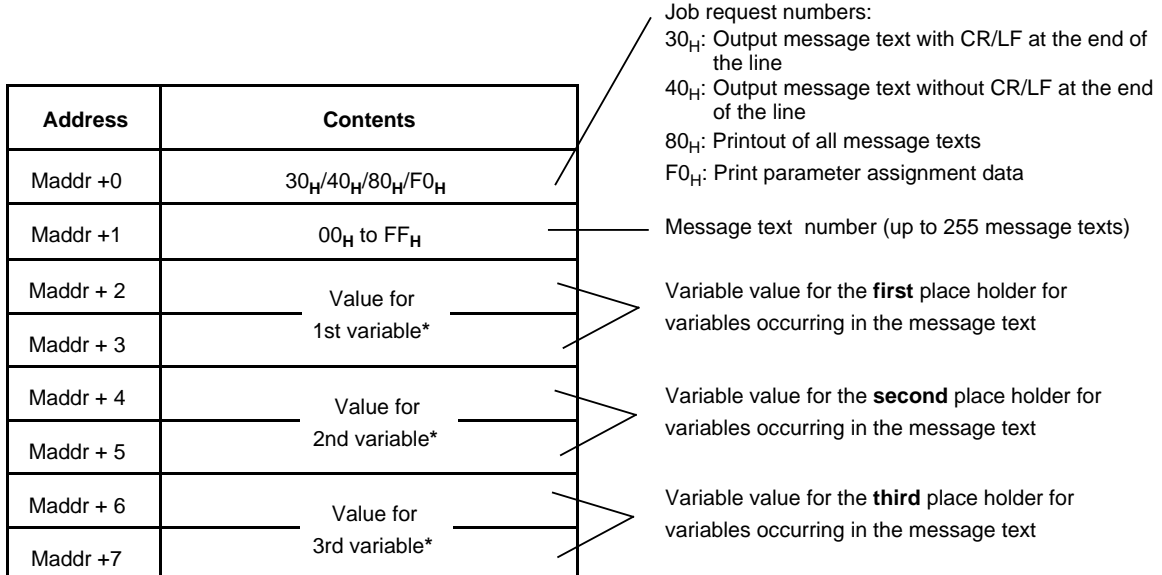

\* The possible value range for variables depends on the configured data format (Chapter 5, Printer Driver) a a a

a a a a a a a a a a a a a a a a a a

a a a a **Figure 7-8. Process Image of the Outputs - Message Text Output**

a a a a a a a a a a a a a a a a a a a a a a a a a a a a a a a a

# **Note**

a a a a a a a a a a a a a a a a a a a a a a a a a a a a a a a a a a a

> See Section 7.7 for a programming example for terminal mode of the module. There are further programming examples for message text output in Chapter 5, Printer Driver.

# **7.5 Data Transfer Terminal CP 521 SI CPU Receiving Message Frames**

In terminal mode, you can receive message frames from the peripheral device. The CP 521 SI handles the entire data transfer of the message frames in the same way as in interpretive ASCII driver mode ( Chapter 6). The following explanations are therefore restricted to the permissible CPU job requests.

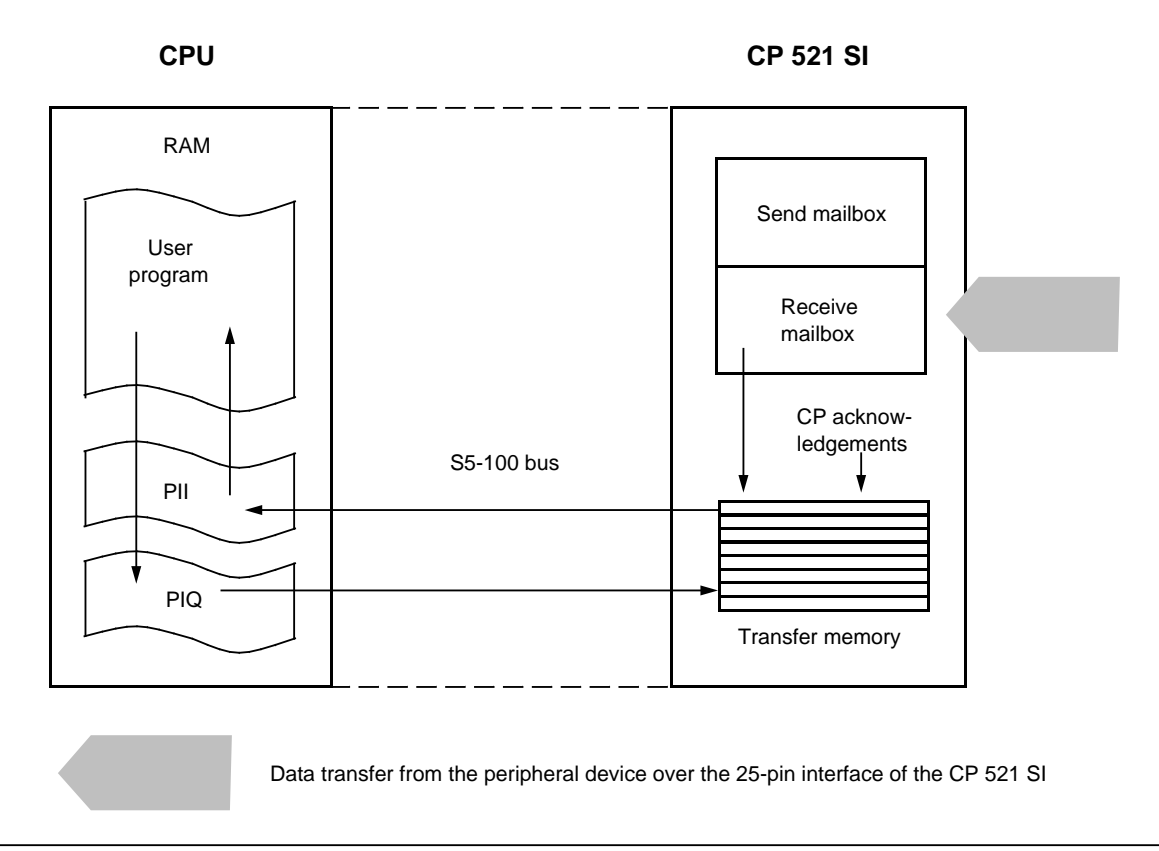

**Figure 7-9. Data Interchange over the CP 521 SI**

#### **Reminder:**

The CPU can read a message frame received from the terminal in eight-byte blocks from the receive buffer of the CP 521 SI. The receive buffer has a capacity of 1 KB and can store 99 message frames.

You can receive message frames with end-of-text characters or with defined length analogously to interpretive ASCII driver mode. Remember that you have to limit the length of a receive message frame using an end-of-text character selected by you (parameter block 7). You can receive message frames with a length of up to 256 bytes.

Program the CPU in such a way that it reads the message frame in eight-byte blocks (two coordination bytes and six data bytes) from the receive mailbox of the CP 521 SI:

- 1. The CPU sends a job request: "Coordinate data transfer receive" to the CP 521 SI.
- 2. The CP 521 SI begins with data transfer. It sends the first six bytes from its receive buffer (FIFO memory).
- 3. The CPU sends an acknowledgement to the CP 521 SI for receipt of the data.
- 4. The CP 521 SI sends the next block and so on until the entire message frame has been transferred to the CPU.

In terminal mode, the following two CPU job requests are permissible for bidirectional data traffic:

- A080**H**: Coordinate data transfer receive
- C0xx<sub>H</sub>: CPU acknowledgement for data received

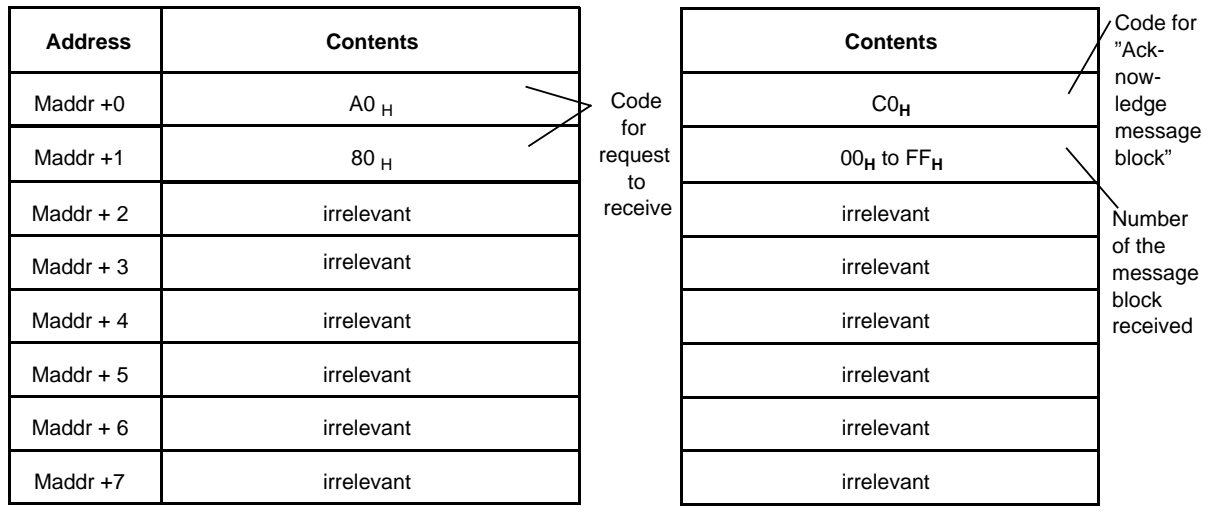

Maddr = Module address

#### **Figure 7-10. CPU Job Requests - Receiving Message Frames**

The CP 521 SI sends an acknowledgement to the CPU for receipt of the message frame with the terminating acknowledgement 5000<sub>H</sub> (byte 0 and 1 in PII). Byte 5 (PII) of the terminating message contains the number of valid bytes in the last message block received.

See Chapter 6, "ASCII Driver" for details of the special data transfer and acknowledgement mechanisms between the CPU and the CP 521 SI for receiving message frames.

# **7.6 CPU Job Requests and CP Error Messages**

This section contains all the permissible CPU job requests for terminal driver mode. In addition, you will find the CP 521 SI error messages, which you can read in and evaluate over the PII.

# **Permissible CPU job requests in the terminal driver mode**

| <b>Byte 0</b>                                                                                                    | Eyte 1                     | <b>Job Requests</b>                                                                                                    |  |  |
|----------------------------------------------------------------------------------------------------|----------------------------|----------------------------------------------------------------------------------------------------|--|--|
| 00 <sub>H</sub>                                                                                                    | 00 <sub>H</sub>            | Blank job request: Current clock data ( Section 4.4)                                                                                         |  |  |
| 10 <sub>H</sub>                                                                                                    | 00 <sub>H</sub>            | Set clock<br>(Section 4.4.3)                                                                                                    |  |  |
| 20 <sub>H</sub>                                                                                                    | 00 <sub>H</sub>            | Specify page number in byte 1<br>(Section 5.6.1)                                                                                             |  |  |
| 30 <sub>H</sub>                                                                                                    | $XX_{H}$                   | Output message with CR/LF at the end<br>$XX_{\rm H}$ : 01 <sub>H</sub> to FF <sub>H</sub> (message text number: 1 to 255)<br>(Section 5.6.2) |  |  |
| 40 <sub>H</sub>                                                                                                    | $XX_{H}$                   | Output message without CR/LF at the end<br>$XX_{H}$ : 01 <sub>H</sub> to FF <sub>H</sub> (message text number: 1 to 255)<br>(Section 5.6.2)  |  |  |
| 50 <sub>H</sub>                                                                                                    | 00 <sub>H</sub>            | Output page feed<br>(Section 5.6.3)                                                                                                    |  |  |
| 60 <sub>H</sub>                                                                                                    | 00 <sub>H</sub>            | Output line feed<br>(Section 5.6.4)                                                                                                    |  |  |
| 70 <sub>H</sub>                                                                                                    | 00 <sub>H</sub>            | (Section 5.6.5)<br>Delete message buffer                                                                                                    |  |  |
| 80 <sub>H</sub>                                                                                                    | 00 <sub>H</sub>            | (Section 5.6.6)<br>Output all message texts                                                                                                  |  |  |
| 90 <sub>H</sub>                                                                                                    | 00 <sub>H</sub>            | Transfer parameters:<br>Parameter block 0                                                                                                    |  |  |
| 90 <sub>H</sub>                                                                                                    | $7x_H$                     | Transfer parameters:<br>Parameter block 7                                                                                                    |  |  |
| 90 <sub>H</sub>                                                                                                    | 76 <sub>H</sub>            | Setting:<br><b>Terminal driver</b><br>$x=6$                                                                                                  |  |  |
| AO <sub>H</sub>                                                                                                    | 80 <sub>H</sub>            | Coordinate data transfer "Receive"                                                                                                    |  |  |
| CO <sub>H</sub>                                                                                                    | Message<br>block<br>number | CPU acknowledgement: Received data accepted                                                                                                  |  |  |
| D0 <sub>H</sub>                                                                                                    | 00 <sub>H</sub>            | Delete receive mailbox contents                                                                                                    |  |  |
| FO <sub>H</sub>                                                                                                    |                            | Print parameter assignment data                                                                                                    |  |  |
| Print job requests. These are written into the message buffer, if required.<br>Job 80 <sub>H</sub> , "Printout of all messages", is executed immediately.<br>In the case of the CPU job request $80H$ , the message text numbers are also<br>printed out. |                            |                                                                                                    |  |  |

**Table 7-5. Permissible Job Requests in the Terminal Driver Mode**

If you use a job request which is illegal for the terminal driver mode, this is acknowledged by the CP 521 SI with the appropriate response ( Section 5.6/6.5).

## **Note**

When executing the job "Delete receive mailbox contents", the serial interface of the CP 521 SI is briefly disabled. If the peripheral device connected continues to send data, the first message frame received by the CP 521 SI can be faulty or incomplete.

The interface to the CPU is also briefly occupied by the CP checkback signal " $0F_H$ ". Therefore **always** evaluate the CP acknowledgement to the job "Delete receive mailbox contents" before you send further CPU job requests to the CP 521 SI.

The CP 521 SI acknowledges the job "Delete receive mailbox contents" like all parameterization jobs with the terminating message "5000<sub>H</sub>" and specification of the job acknowledged (here: "D000<sub>H</sub>") in bytes 6 and 7 of the CP response.

#### **CP error messages**

If you have activated the terminal driver, you can read out and evaluate the following status information of the CP 521 SI in the PII in byte 0 (status byte).

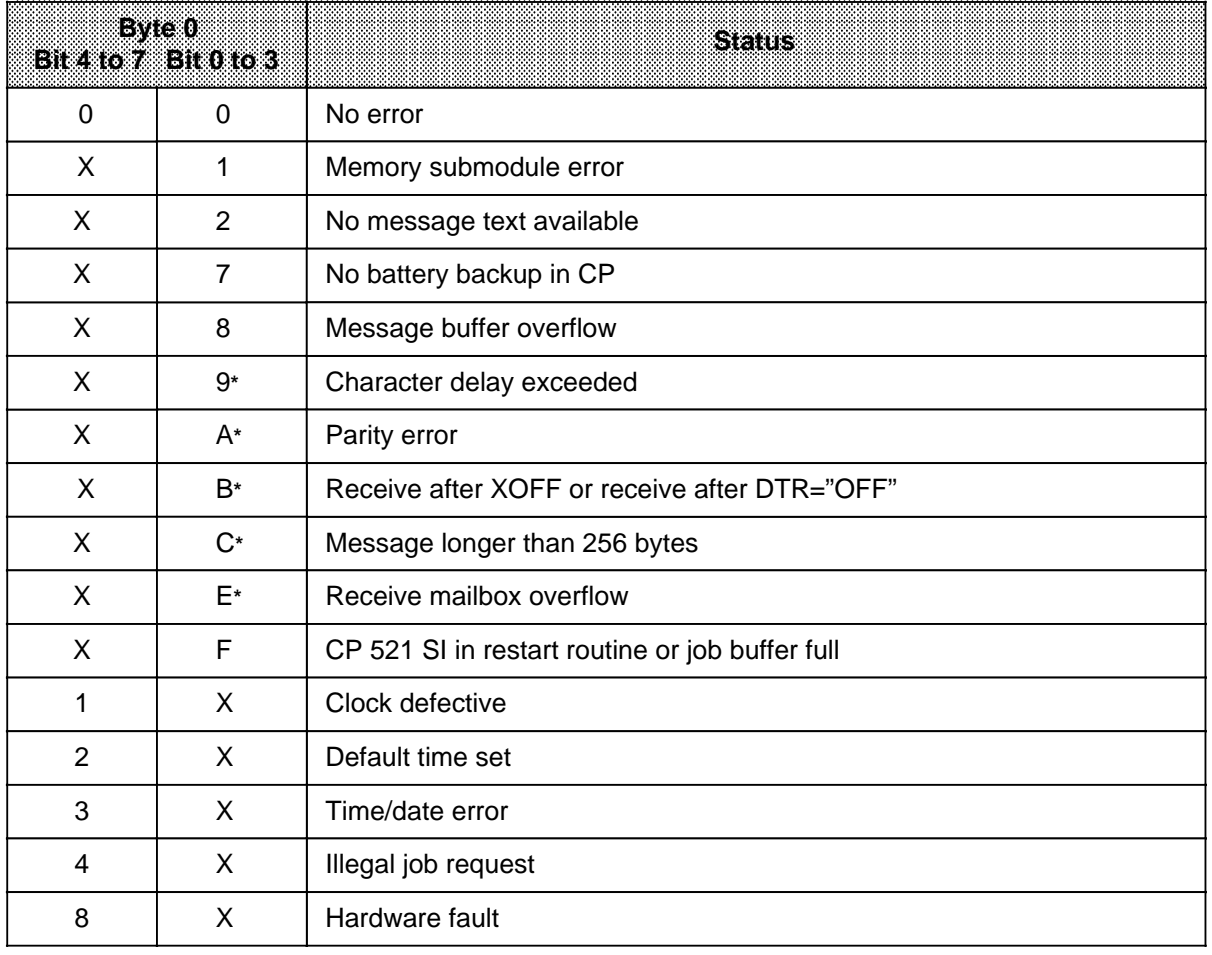

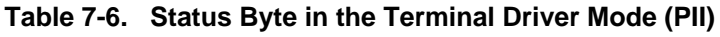

X=Signal state not significant for the other nibble

**\*** These error messages do not appear immediately, but only after the "Receive" coordination job request.

You will find supplementary explanations of these CP responses in the following sections of the manual: • Printer Driver, Section 5.7 • ASCII Driver, Section 6.5

# **7.7 STEP 5 Program for Data Transmission with Terminal Driver**

The following is a complete STEP 5 program for a terminal driver application.

- DB2 Configured message texts
- DB22: Receive data (destination DB)
- FB3: Assigning the CP 521 SI parameters in the STEP 5 program (user-configurable; can only be used for CPU 103/S5-95U PLC)
- FB10: A message is printed out in response to the keyboard entry
- FB13: Receive FB (module starting address=104)
- FB14: Calculation of the frame length for FB201
- FB21: Enable and initiate receive
- FB201 Receive FB (user-configurable; can only be used for CPU103/S5-95U PLC)
- OB1: Invokes the parameter assignment FB (FB3)
	- If the CP 521 SI has been assigned its parameters, this FB is no longer invoked.
	- Invokes FB21, which, in turn, invokes the receive FB (FB13)
	- Invokes FB10, which, in turn, initiates message text output
- OB21/22: Defaults for parameter assignment FB

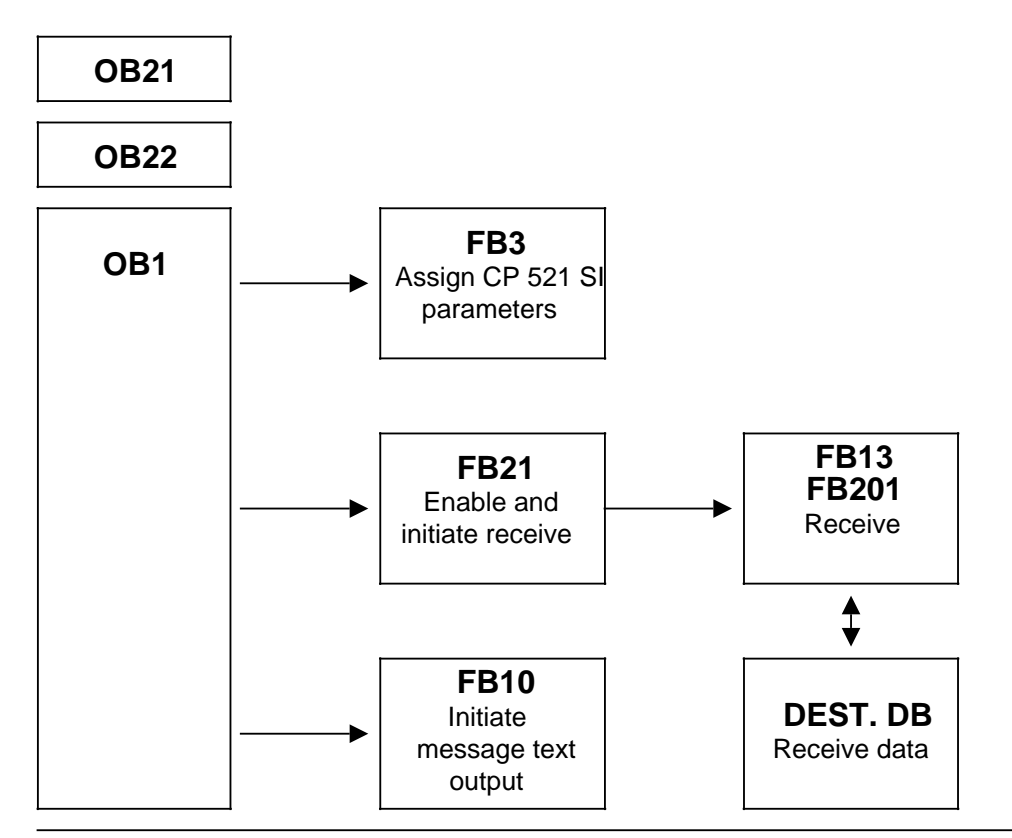

**Figure 7-11. Structure of the STEP 5 Program for Data Transmission with the Terminal Driver**

The receive DB (DB22), which must be installed with an adequate length before the program is started, is not listed.

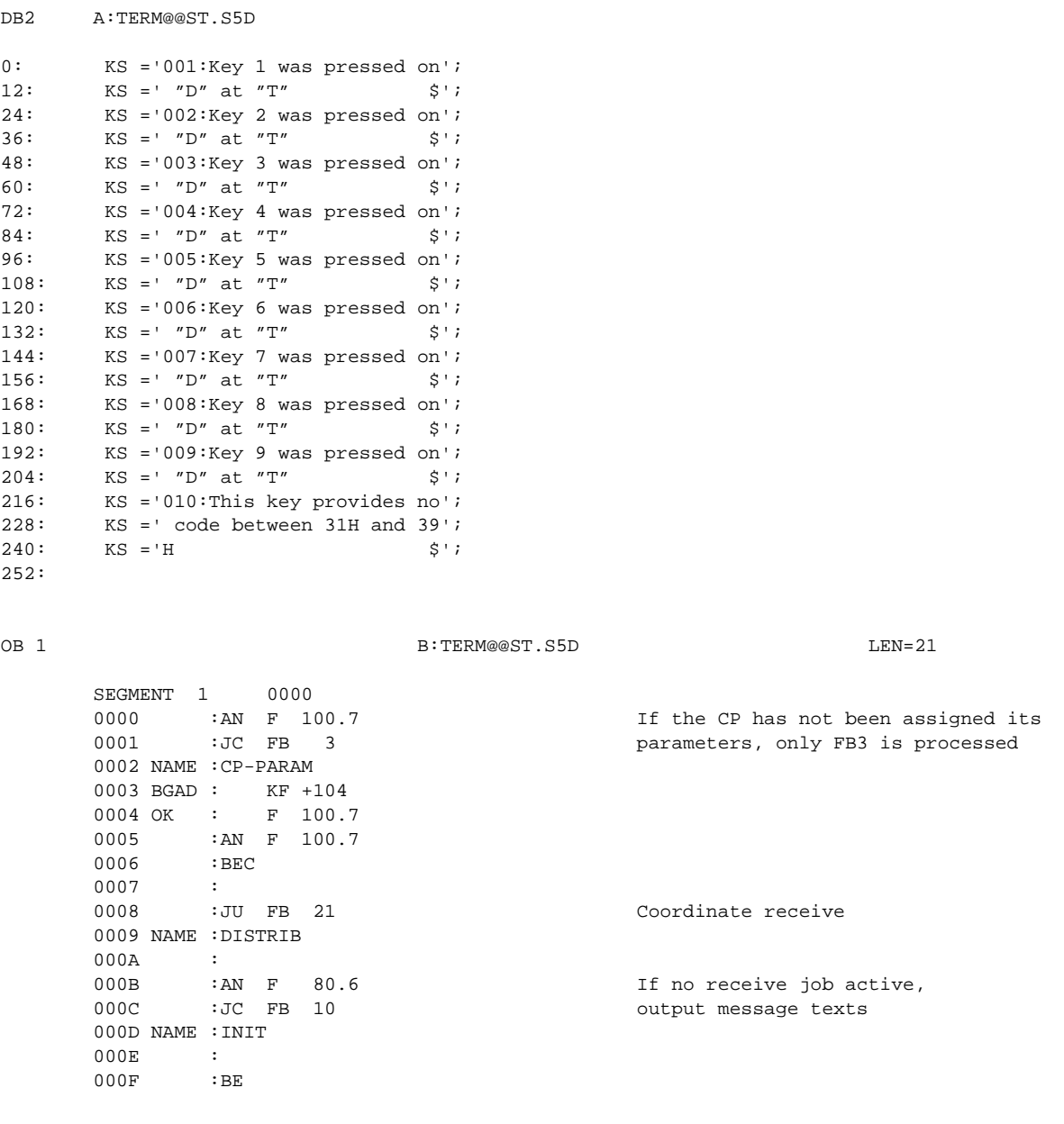

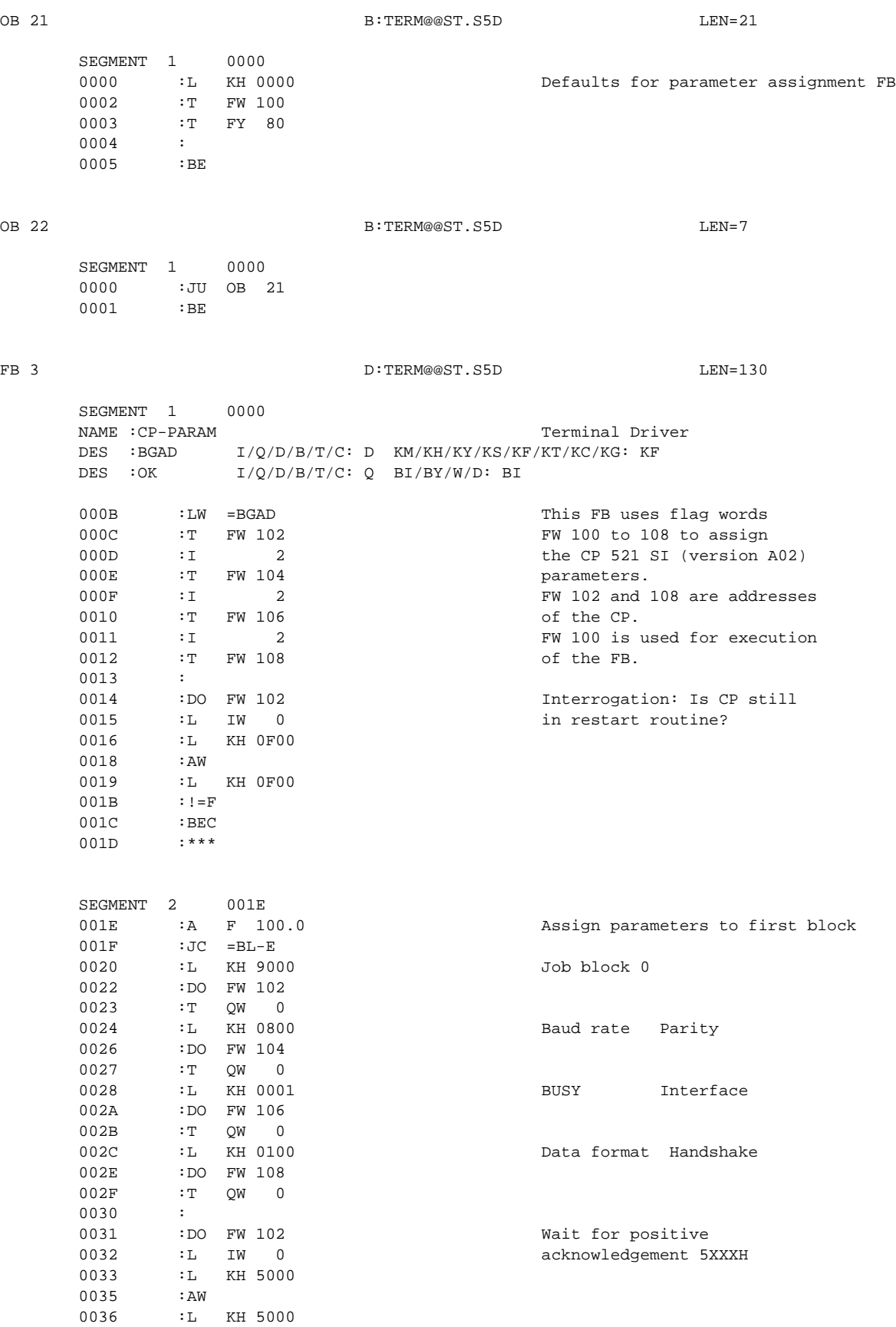

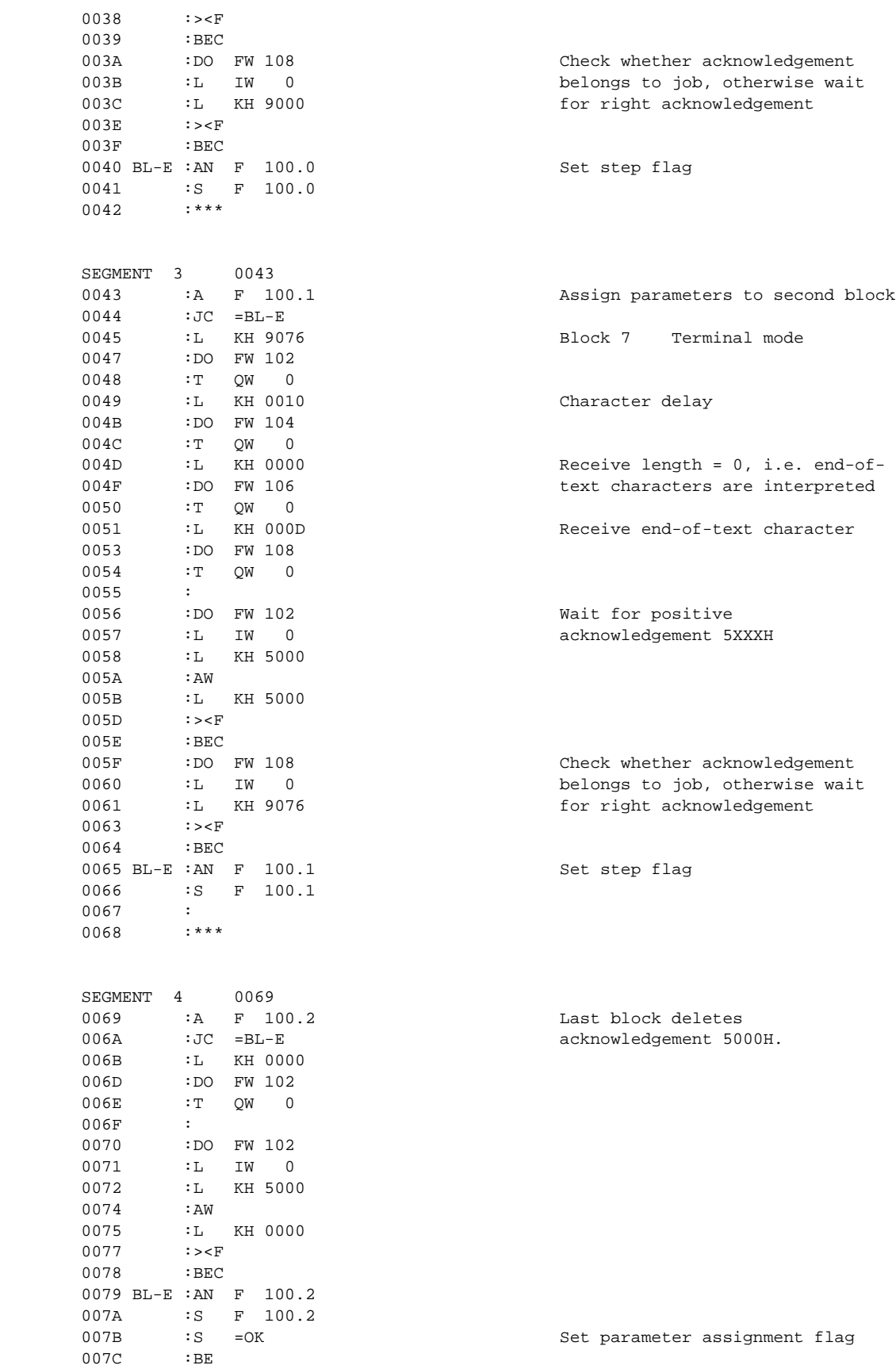

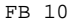

D:TERM@@ST.S5D LEN=38

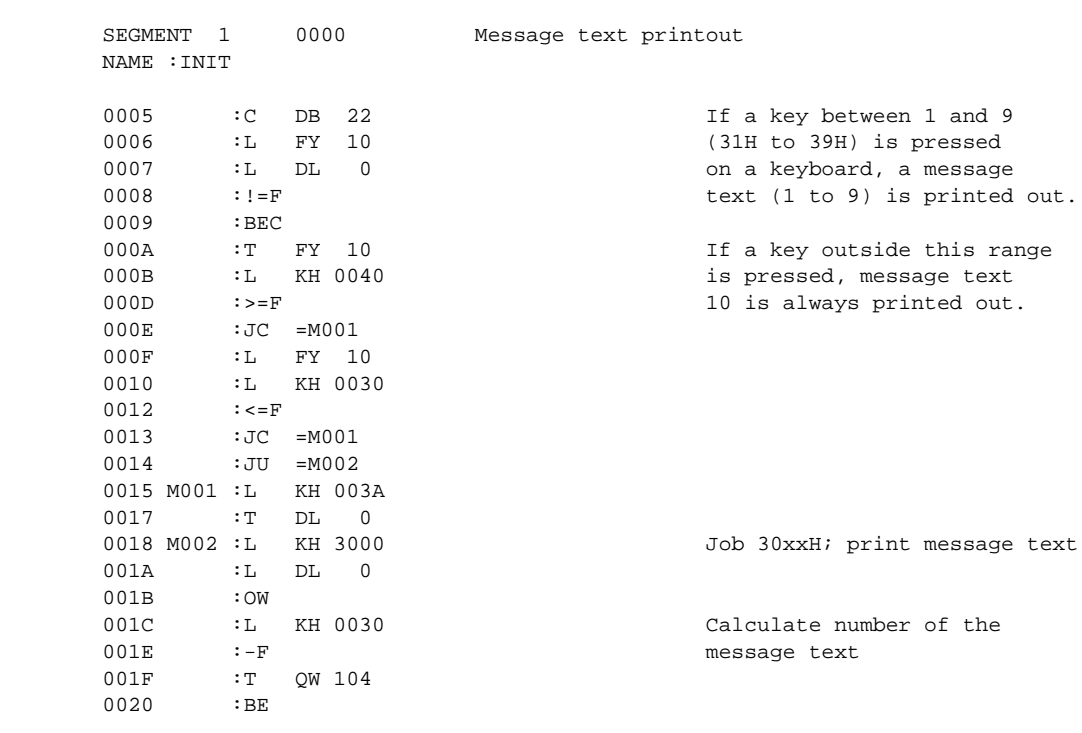

FB 13 D:TERM@@ST.S5D LEN=102

 SEGMENT 1 0000 Receiving 12 bytes NAME :RECEIVE 0005 : C DB 22 Open receive DB 0006 : 0006<br>0007 0007 :L IW 104 1s CP busy? 0008 :L KH 0F00  $000A$  : AW<br> $000B$  : L  $000B$  : L KH 0F00<br>000D : ! = F  $: ! = F$ 000E : BEC 000F :<br>0010 :A 0010 : A F 80.4 Receive job already<br>0011 : JC = M001 1001 initiated  $: A$  F 80.4<br> $:JC$  =M001 0012 : 0013 :L IW 104 Check whether job can be 0013 :L IW 104 Check whet<br>0014 :L KH C000 initiated 0016 :AW 0017 :L KH 0000<br>0019 :><F  $:>**F**$  001A :BEC 001B :<br>001C :L Transfer receive job 001E :T QW 104 001F :S F 80.4 0020 :R F 80.5 Reset error flag<br>0021 :BEU  $BEC$ 

0022 :

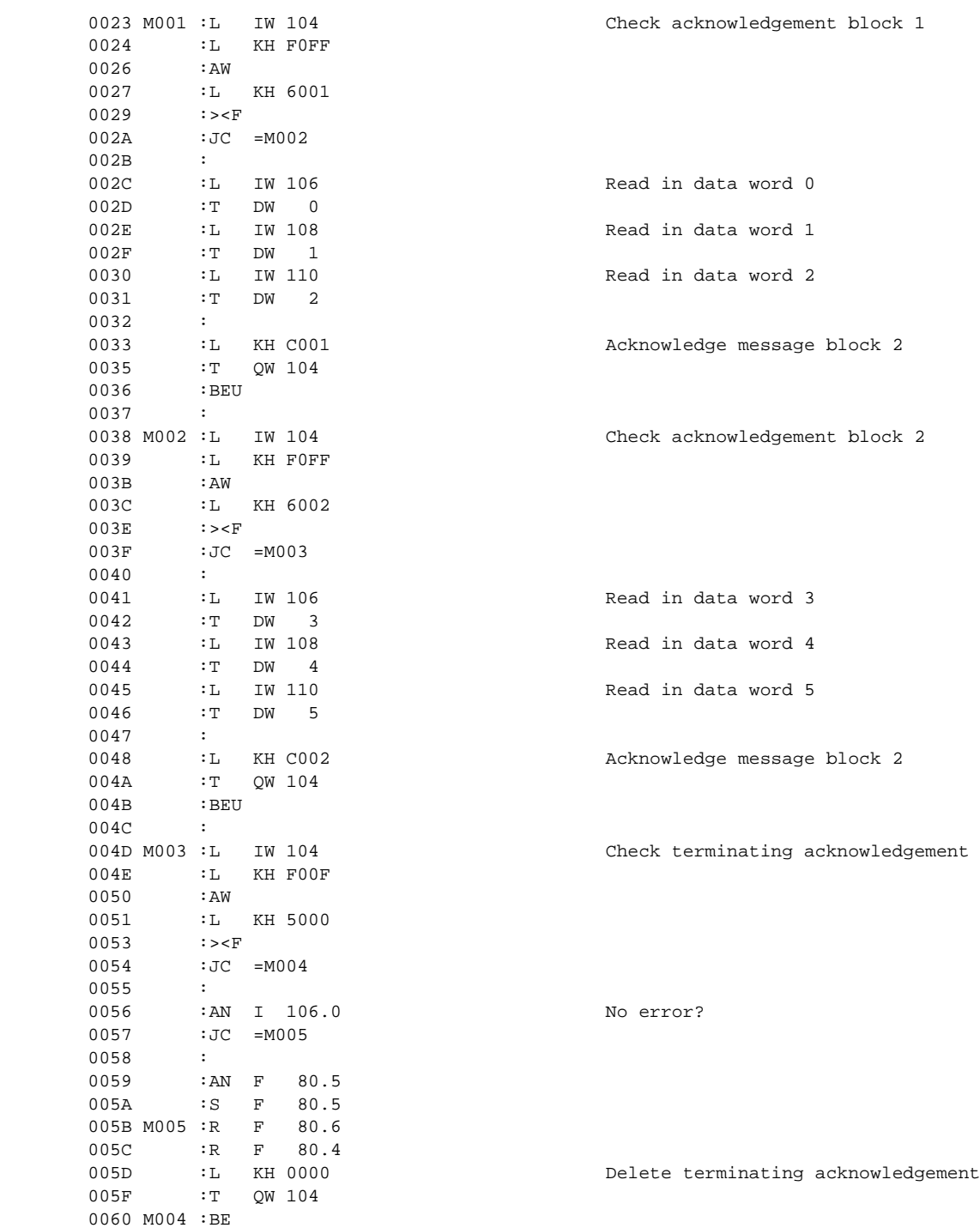

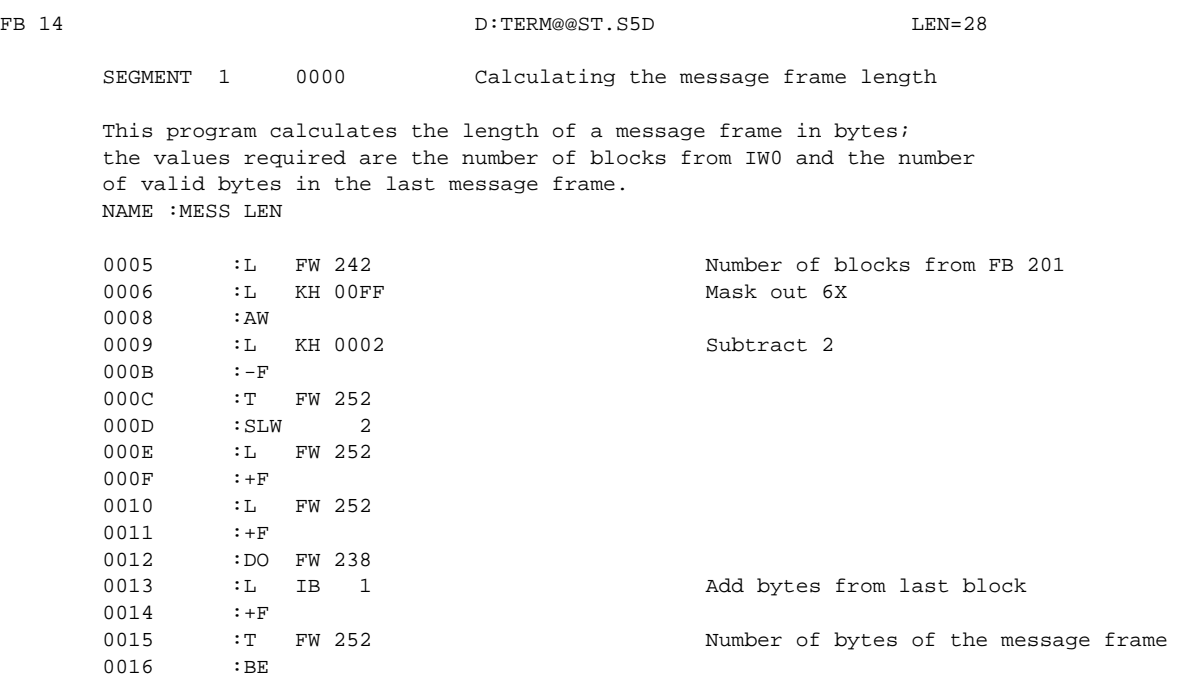

FB 21 B:TERM@@ST.S5D LEN=21

SEGMENT 1 0000 NAME :DISTRIB 0005 M001 :AN F 80.6 Receive not active 0006 :JC =M002 0007 : oco,<br>0008 : JU FB 13 Process receive FB 0009 NAME :RECEIVE 000A :<br>000B :BEU 000B :BEU 000C : 000D M002 :AN F 80.6 Reset receive flag 000E :S F 80.6 Set receive flag 000F : BE

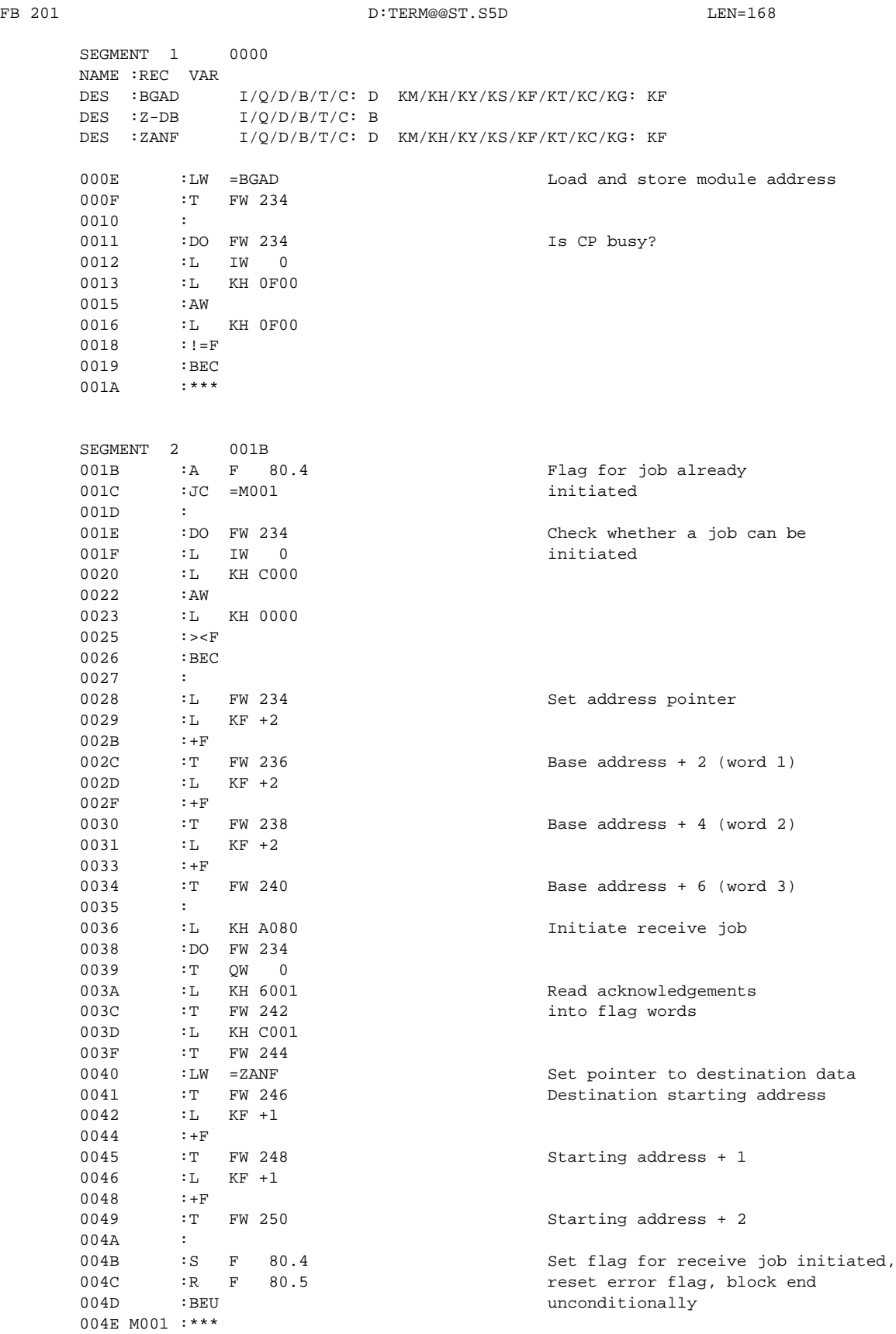

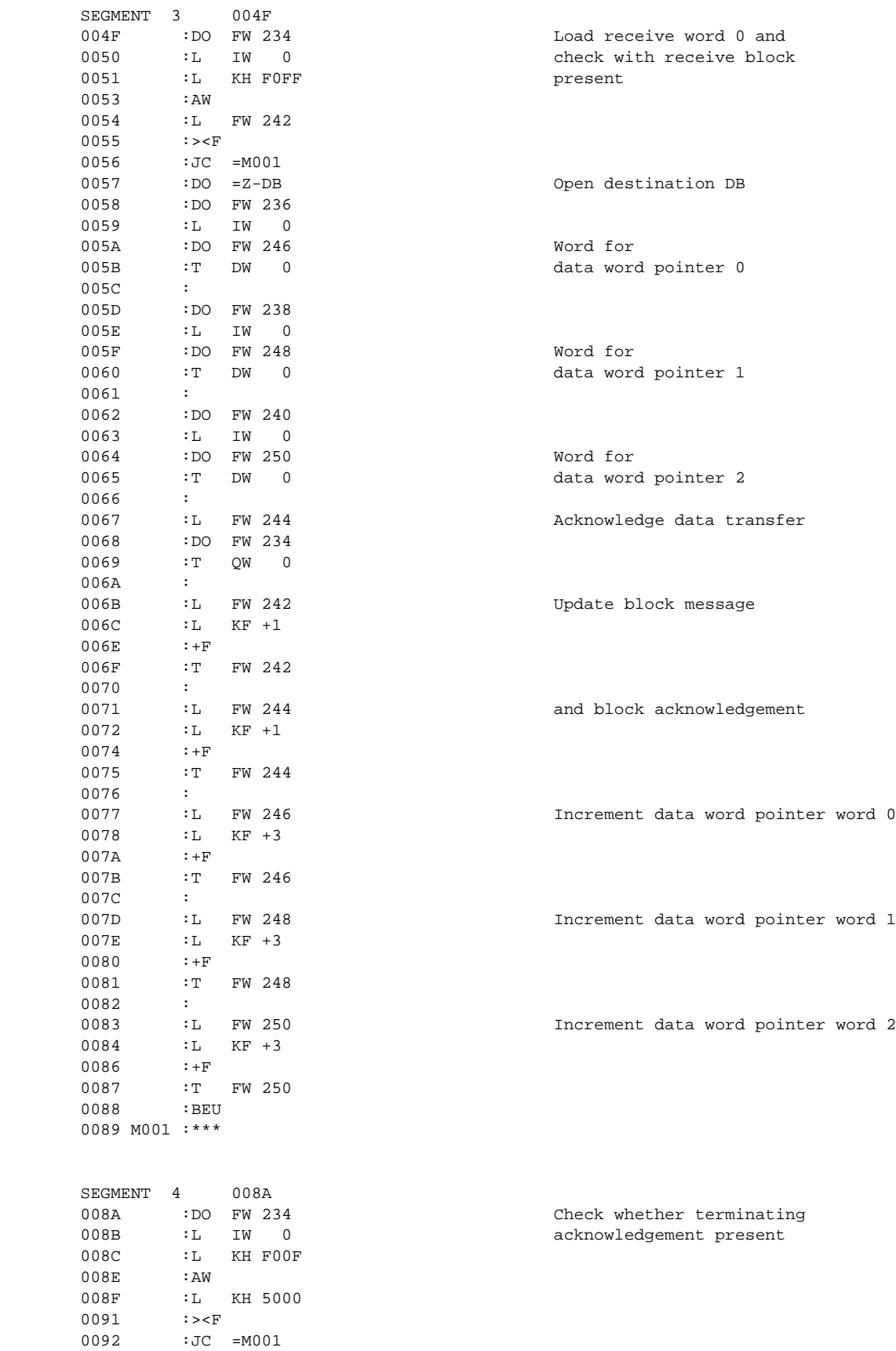

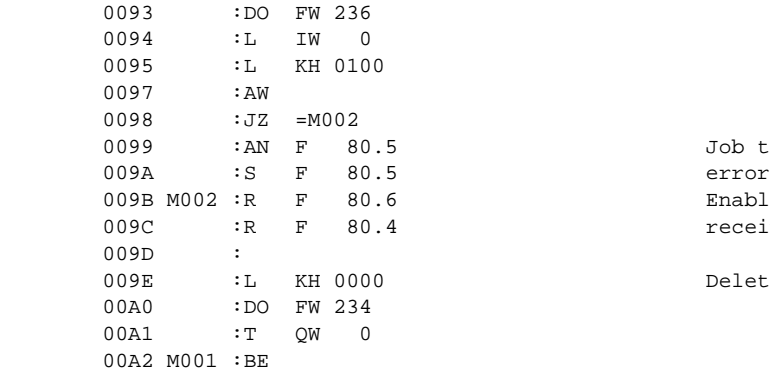

Job terminated with<br>error Enable for new send or receive job

Delete terminating acknowledgement
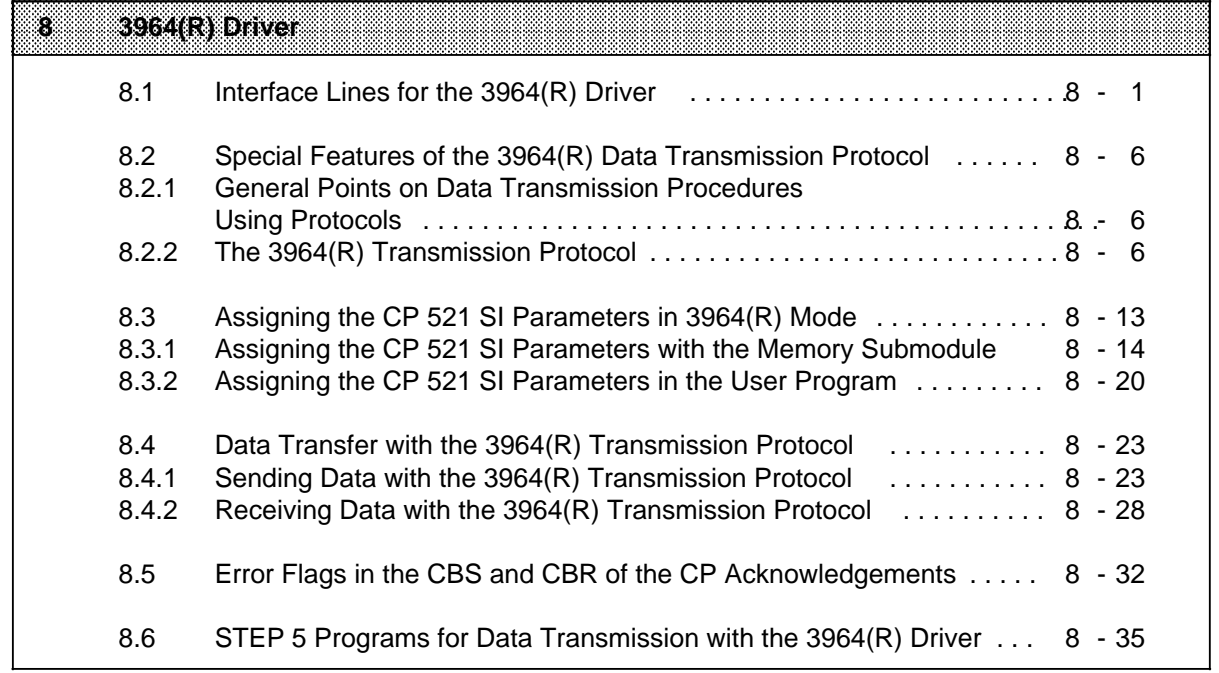

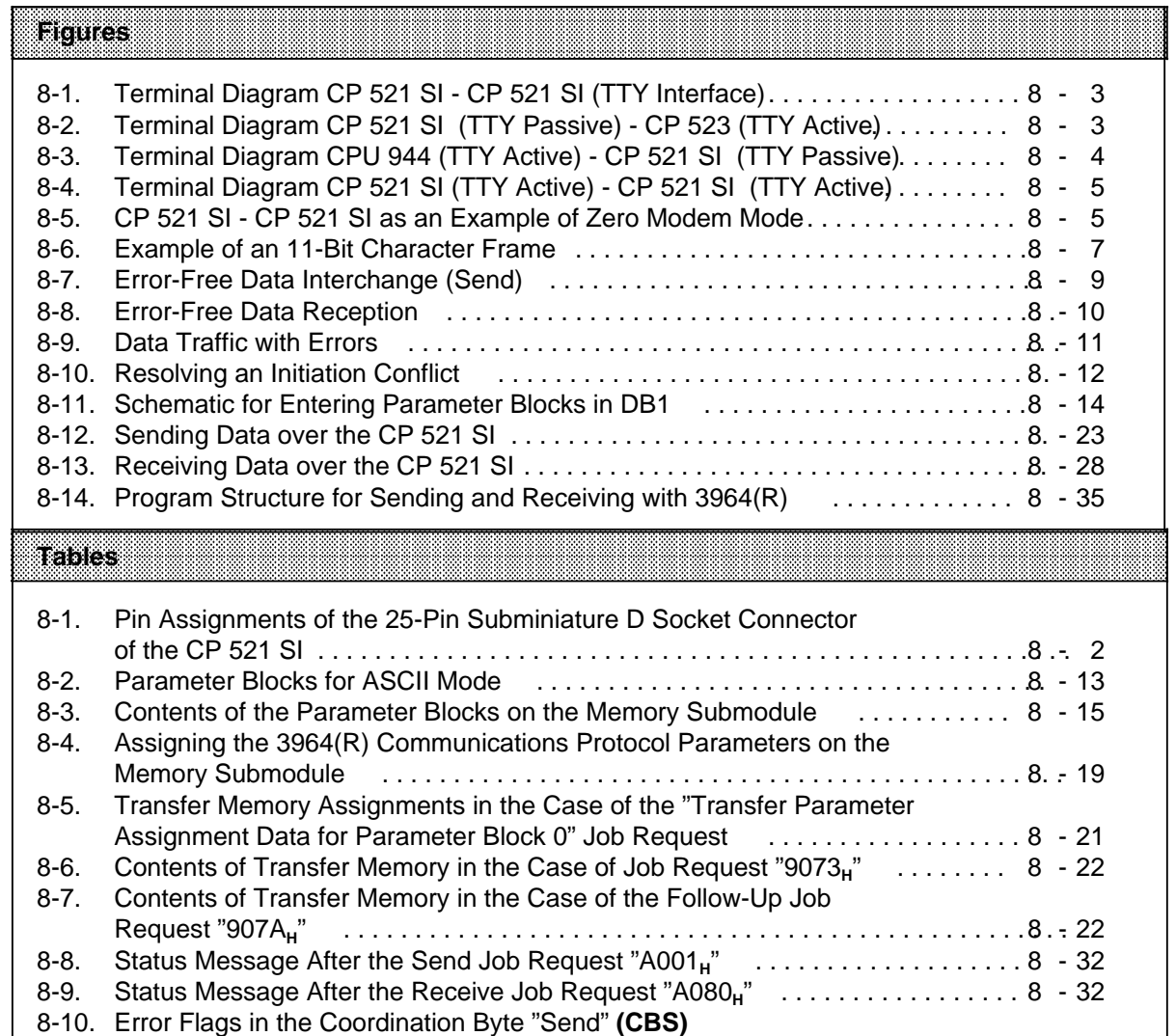

in the Case of "3964(R)" . . . . . . . . . . . . . . . . . . . . . . . . . . . . . . . . . . . . . . . . . . . . . 8 - 33

in the Case of "3964(R)" . . . . . . . . . . . . . . . . . . . . . . . . . . . . . . . . . . . . . . . . . . . . . 8 - 34

8-11. Error Flags in the Coordination Byte "Receive"**(CBR)** 

# **8 3964(R) Driver**

The 3964(R) driver enables data transmission according to the standardized 3964(R) protocol. This chapter tells you how the data is transmitted, which devices you require, how to set these devices (assign their parameters) and how to program data transmission.

The possible applications of the 3964(R) driver depend on the following:

- The peripheral device connected
- The hardware interface used.

Data transmission according to the standardized transmission protocol functions satisfactorily with all peripheral devices that also have a 3964(R) driver. In the "3964(R) driver" mode, the CP 521 SI assumes that a peripheral device with an RS-232C (V.24) or TTY interface is connected to the serial interface.

You can connect the following devices:

- MODEM
- A second CP 521 SI
- CP 523
- CP 524/CP 525-2 (in conjunction with special driver 6ES5 897-2AB11)
- CP 544
- CPU 928B
- CPU 944 (using the operating system with 3964(R) driver)
- PC (e.g. in conjunction with the PRODAVE DOS 64R software toolbox, Order No. 6ES5 897-2UD11)

## **8.1 Interface Lines for the 3964(R) Driver**

In the "3964(R) driver" mode, only a few interface lines of the 25-pin serial interface are used. In this subsection, you will discover which interface lines these are and we will give you a few typical examples for connecting peripheral devices.

The terminal diagrams used as examples take the following into account:

- Connections with current interface (TTY)
- Connections with voltage interface (RS-232C (V.24))

The CP 521 SI is equipped with a serial interface which can be switched from a current interface (TTY) to a voltage interface (RS-232C (V.24)) by assigning the relevant parameters ( Section 8.3). The lines of both interfaces connect to a 25-pin subminiature D socket connector. Those interface lines which are used for data transmission according to the 3964(R) protocol are set against a greyshaded background in Table 8-1.

| <b>View</b>                                                                                                    | Pin No.                                                                                                    | <b>Signal Name</b>                                                                                                    | <b>Meaning</b>                                                                                                    |
|----------------------------------------------------------------------------------------------------|----------------------------------------------------------------------------------------------------|----------------------------------------------------------------------------------------------------|----------------------------------------------------------------------------------------------------|
| 14<br>$\overline{2}$<br>15<br>3<br>16<br>$\overline{4}$<br>17<br>5<br>18<br>6<br>19<br>$\overline{7}$<br>20<br>8<br>21<br>9<br>22<br>10<br>23<br>11<br>24<br>12 | 1<br>Ż<br>İ.<br>4<br>5<br>6<br>$\overline{7}$<br>8<br>H<br>10.<br>11<br>12<br>13<br>14<br>15<br>16<br>17<br>18.<br>19 | TxD<br><b>RxD</b><br><b>RTS</b><br><b>CTS</b><br><b>DSR</b><br><b>GND</b><br>TIYANE<br>TTY IN:<br>P24<br>20 mA<br>TIY OUT+<br>20 mA | <b>Disabled</b><br>Send data (V.24)<br>Receive data (V.24)<br>Request to send (V.24)<br>Clear to send (V.24)<br>Data set ready (V.24)<br>Signal ground (RS-232C (V.24))<br><b>Disabled</b><br>TTY receive line +<br>TTY receive line -<br><b>Disabled</b><br><b>Disabled</b><br>+24 V for active TTY<br><b>Disabled</b><br><b>Disabled</b><br><b>Disabled</b><br>Current source TTY *<br>TTY send line +<br>Current source TTY* |
| 25<br>13                                                                                                    | 20<br>21<br>22<br>23<br>24<br>25                                                                                      | <b>DTR</b><br>itiy out:                                                                                                    | Terminal ready<br>TTY send line -<br><b>Disabled</b><br><b>Disabled</b><br><b>Disabled</b><br><b>Disabled</b>                                                                                                    |

**Table 8-1. Pin Assignments of the 25-Pin Subminiature D Socket Connector of the CP 521 SI**

\* If  $+24$  V to GDN (pin 7) on pin 13

## **Note**

Please note when connecting with RS-232C (V.24) interface! The 3964(R) driver does not support control signal lines (DSR, DTR, CTS, RTS). Hardware handshake is therefore not possible.

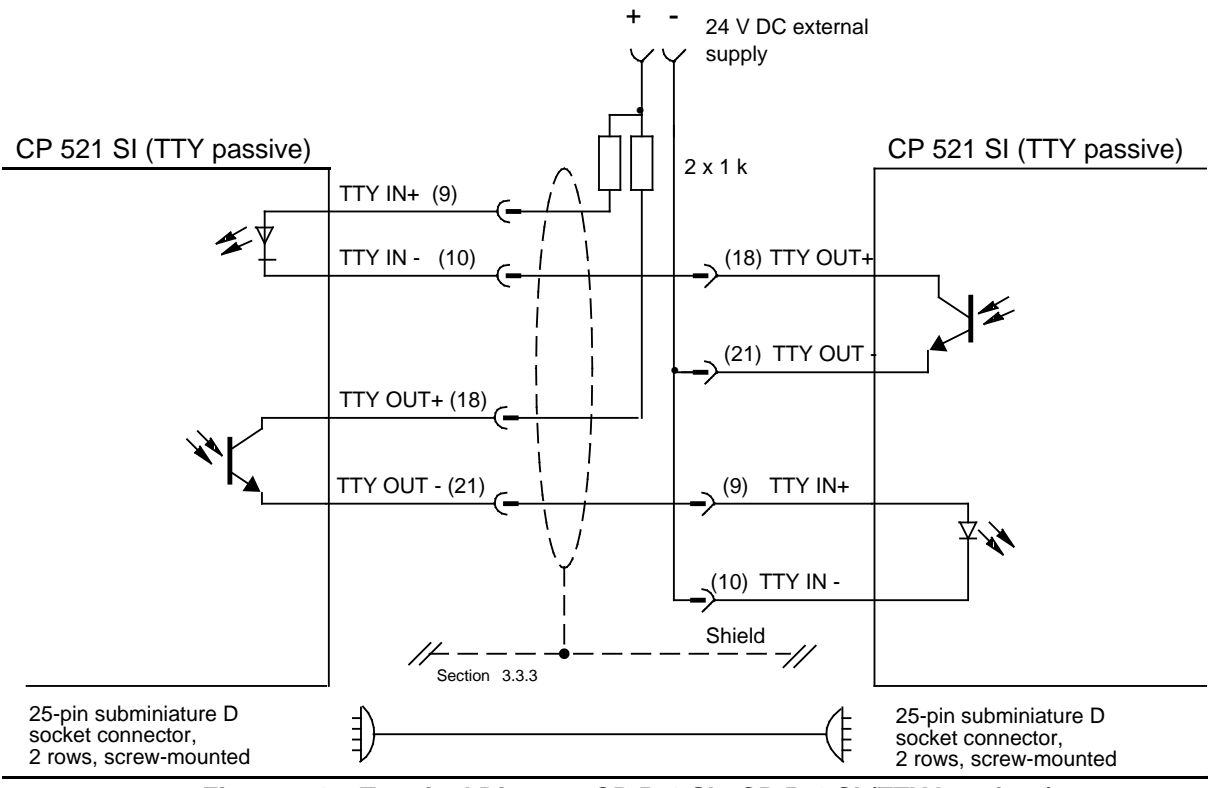

## **Terminal diagrams for peripheral devices (examples)**

**Figure 8-1. Terminal Diagram CP 521 SI - CP 521 SI (TTY Interface)**

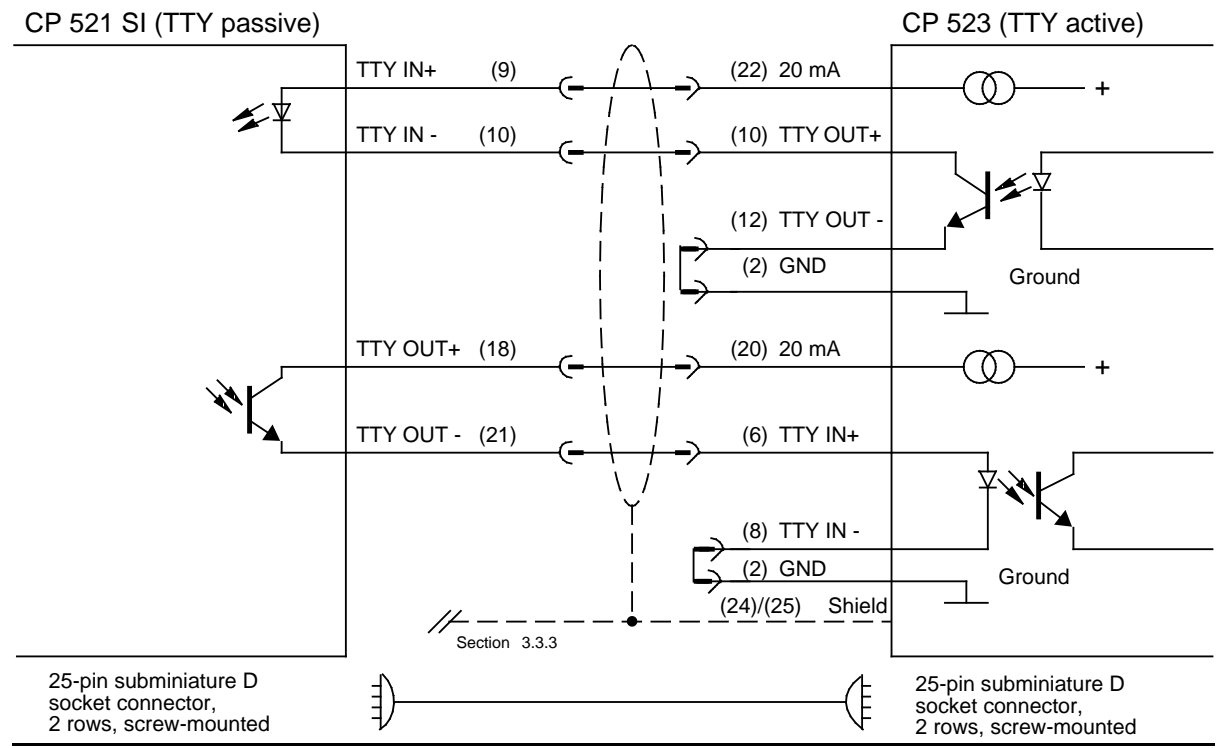

**Figure 8-2. Terminal Diagram CP 521 SI (TTY Passive) - CP 523 (TTY Active)**

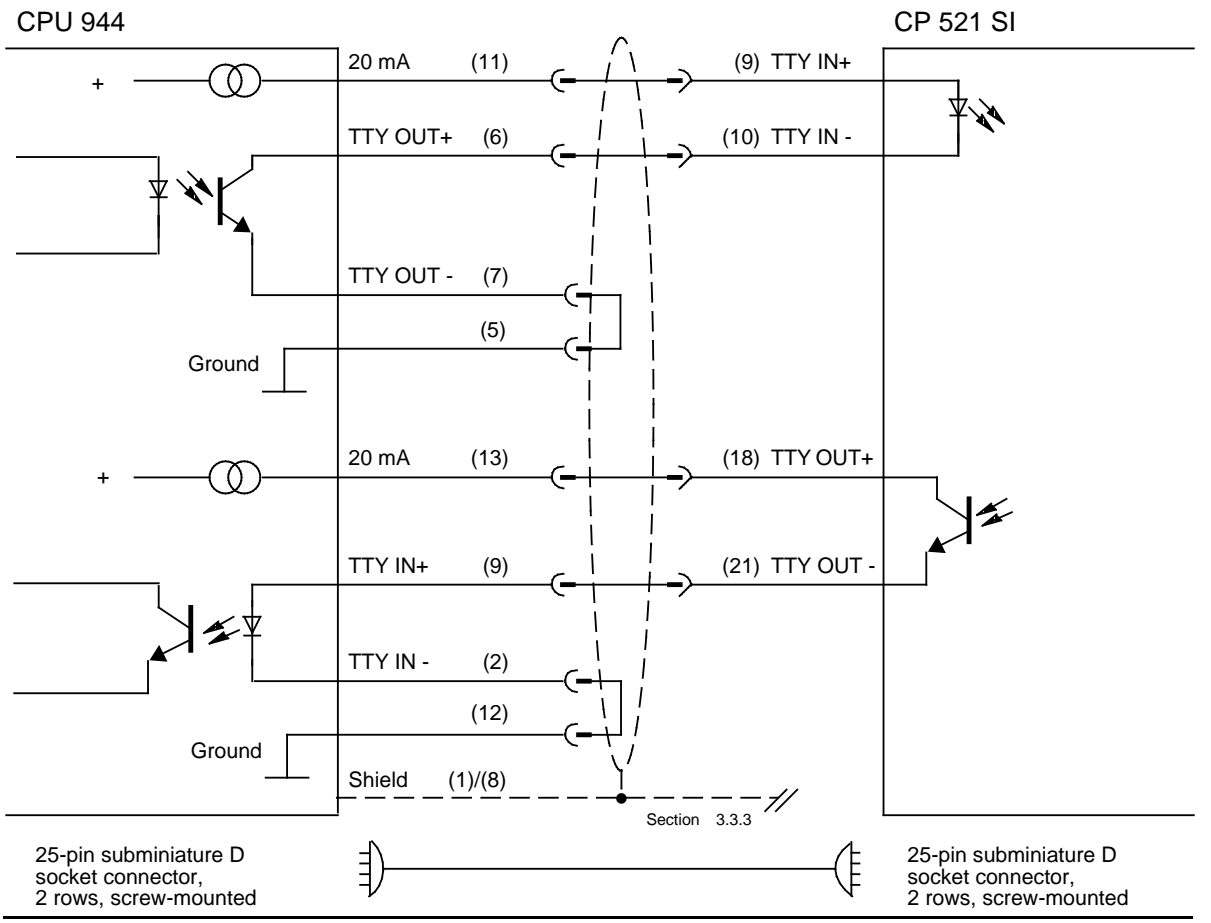

Figure 8-3. Terminal Diagram CPU 944 (TTY Active) - CP 521 SI (TTY Passive)

## **Active mode of the TTY interface of the CP 521 SI**

If the CP 521 SI is operated in active mode (24 V DC external supply), disturbance voltages >500 V can lead to corruption of the data. In order to keep interference to a minimum, the following measures should be observed.

- 1. Each sender should be operated in active mode (24 V DC external supply).
- 2. Use an independent, stable 24 V DC supply for external supply.
- 3. Keep the connecting cables to the 24 V external supply as short as possible.
- 4. Connect the current source (pin 19) directly to the send transistor of the sender ( Fig. 8.4)

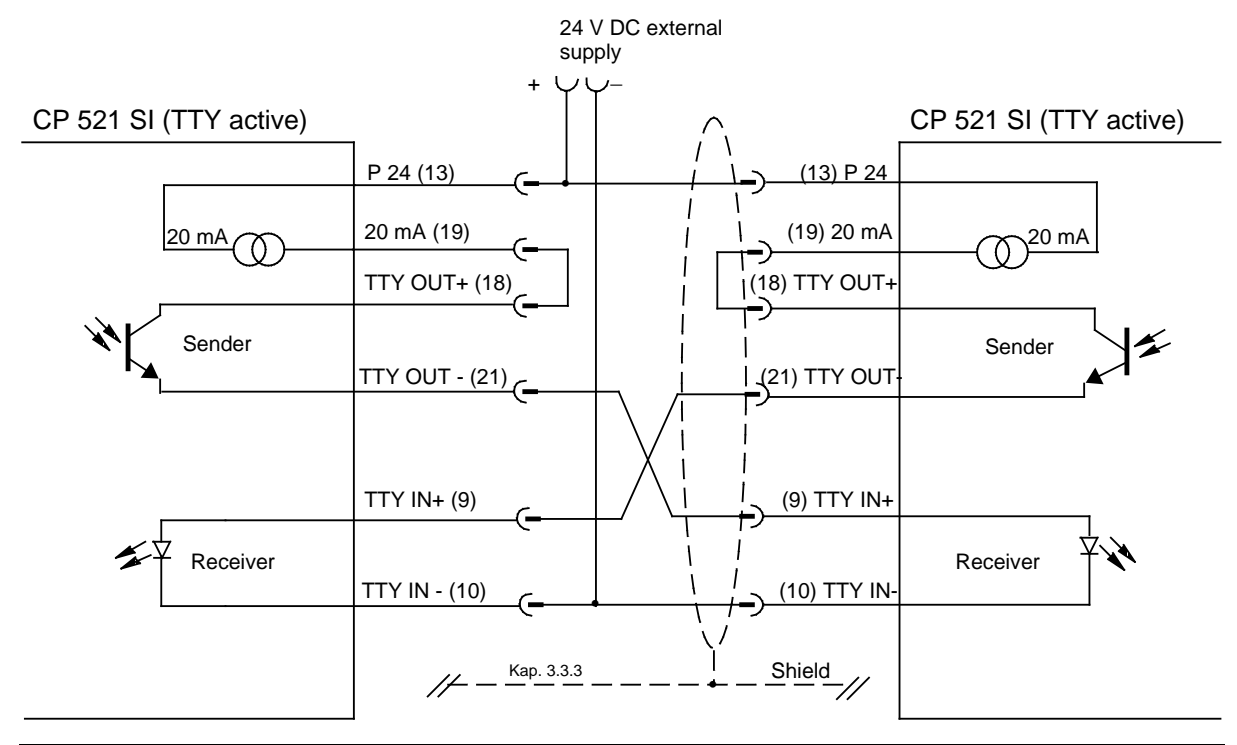

## **Terminal Diagram CPU 944 (TTY Active) - CP 521 SI (TTY Passive)**

**Figure 8.4 Terminal Diagramm CP 521 SI (TTY Active) - CP 521 SI (TTY Active)** 

## **Zero modem mode: CP 521 SI - CP 521 SI as an example of the connection of two data terminal devices**

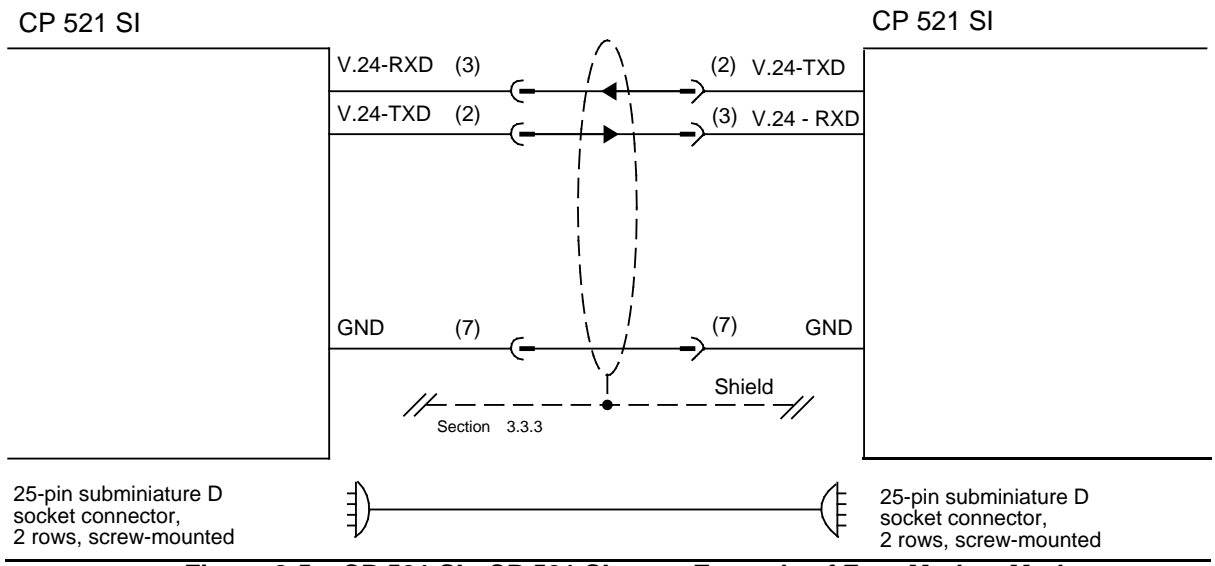

Figure 8-5. CP 521 SI - CP 521 SI as an Example of Zero Modem Mode

## **8.2 Special Features of the 3964(R) Data Transmission Protocol**

The 3964(R) data transmission protocol is a comparatively reliable program for electronic data exchange between the CP 521 SI and a peripheral device because the data transmission is handled by a standardized protocol.

To be able to start up the CP 521 SI, it is necessary to read the following explanations. We explain the protocol in order to give a better understanding of data transmission using the 3964(R).

## **8.2.1 General Points on Data Transmission Procedures Using Protocols**

A large number of conventions must be agreed upon for a data transmission procedure; codes, operating modes, baud rates and the algorithmic sequence of transmission. The establishment of this algorithmic sequence is referred to as a transmission protocol (or protocol for short). In general, a transmission protocol defines the following phases of data transmission:

- Request for data exchange from A to B
- Data exchange
- Termination of the data exchange

The transmission protocol is essentially a matter for the CP 521 SI. This means that the module handles data transmission autonomously according to this protocol.

## **8.2.2 The 3964(R) Transmission Protocol**

Data transmission with protocol means that the actual data to be transmitted is enclosed within control characters.

The 3964(R) driver allows comparatively reliable data transmission due to the fact that the receiver must first signal to the sender its readiness to receive (connection buildup) and must acknowledge correct reception after successful data exchange. Data reliability is increased in the case of the 3964(R) transmission protocol by sending an additional block check character.

The 3964(R) driver interprets the following control characters:

- DLE (10<sub>H</sub>) Data Link Escape<br>• STX (02<sub>th</sub>) Start of Text
- STX (02<sub>H</sub>) Start of Text<br>NAK (15<sub>u</sub>) Negative Ack
- NAK (15<sub>H</sub>) Negative Acknowledgement<br>ETX (03<sub>H</sub>) End of Text
- **End of Text**

During the parameter assignment phase, you can also specify whether the data is to be transferred with or without a block check character. The block check character (BCC) increases transmission integrity. A distinction is made between 3964R and 3964 mode, depending on whether you want to transfer data with or without a block check character.

- With block check character: 3964R
- Without block check character: 3964

## **Protocol data**

The 3964 and 3964R transmission protocols control the flow of data between your programmable controller and a peripheral device.

The data to be transmitted must be entered in the CP 521 SI's output buffer, and is then forwarded to the peripheral device together with the 3964 or 3964R protocol. The line protocol retries the transmission where necessary; fatal errors are flagged in the coordination byte.

Data coming from the peripheral device is entered in input buffers. If the data is received without error, it can be fetched by the CPU.

The 3964 and 3964R protocols are asynchronous, bit-serial transmission procedures. All parameters on the module and on the peripheral device, except for the **priority,** must be identical.

Control information and useful data are transmitted over the interface lines. In order to enable the receiver to recognize each character and to be able to check for error-free transmission, additional bits are prefixed or appended to each character transmitted. The character frame parameters are assigned in parameter block 0.

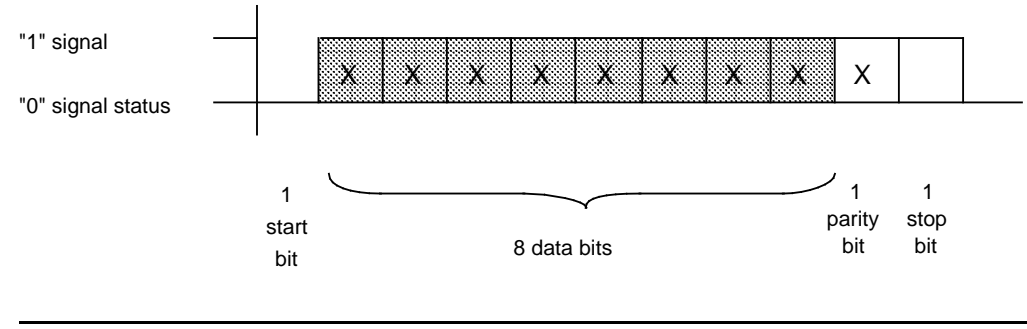

**Example:** 11-bit character frame (1 start bit, 8 data bits, 1 parity bit, 1 stop bit)

**Figure 8-6. Example of an 11-Bit Character Frame**

When the **3964R transmission protocol** is used, a **block check character (BCC)** is transmitted at the end of each message block to increase transmission reliability and ensure data integrity. The BCC is the even longitudinal parity (EXORing of all data bytes) of the frame transmitted or received. Its generation begins with the first useful data byte (first byte in the frame) following connection buildup, and ends on connection cleardown after the DLE ETX characters.

## **Sending**

In order to **build up a connection**, the CP transmits the **STX control character** (start of text). If the peripheral device replies with DLE (data link escape) before time-out (QVZ) **\***, the protocol goes to Send mode. If the peripheral device responds with NAK (negative acknowledgement) or a random character (other than DLE), or if no response comes before timeout, the connection cannot be established. After a total of six **\*\*** unsuccessful attempts, the procedure is aborted and the cause of error flagged in coordination byte CBS.

If the connection can be established, the useful data in the send buffer is transmitted to the peripheral device at the specified transmission rate. The peripheral device monitors the interval between incoming characters, which must not exceed the **character delay baud (ZVZ) \*\*\***.

Each DLE control character found in the buffer is transmitted as two DLE characters (**double DLE**), i.e.10<sub>H</sub> is transmitted twice.

When the buffer is empty, the CP appends the following as end-of-text identifier and waits for an acknowledgement:

- In the 3964 transmission protocol: the **DLE ETX** characters
- In the 3964R transmission protocol: the **DLE ETX BCC** characters

A DLE character from the peripheral device within the allotted time (QVZ) indicates that the data was received without error.

If the peripheral device responds with NAK, a random character, or not at all, the CP once again transmits STX. After a total of six unsuccessful attempts **\*\*** to transmit the message frame, the CP aborts the procedure, sets an error flag in the CBS, and transmits NAK to the peripheral device.

If the peripheral device sends a NAK character during an on-going transmission, the CP aborts the message frame, and attempts a retry as described above. If the partner transmits another character, the CP waits until the character delay (ZVZ) has expired, and then sends NAK to bring the peripheral device to the idle state before once again trying to transmit STX.

**<sup>\*</sup>** Default value in 3964(R) mode: 2000 ms

**<sup>\*\*</sup>** Default value: other values can be entered in parameter block 7

**<sup>\*\*\*</sup>** Default value: 100 ms

## Example of error-free transmission:

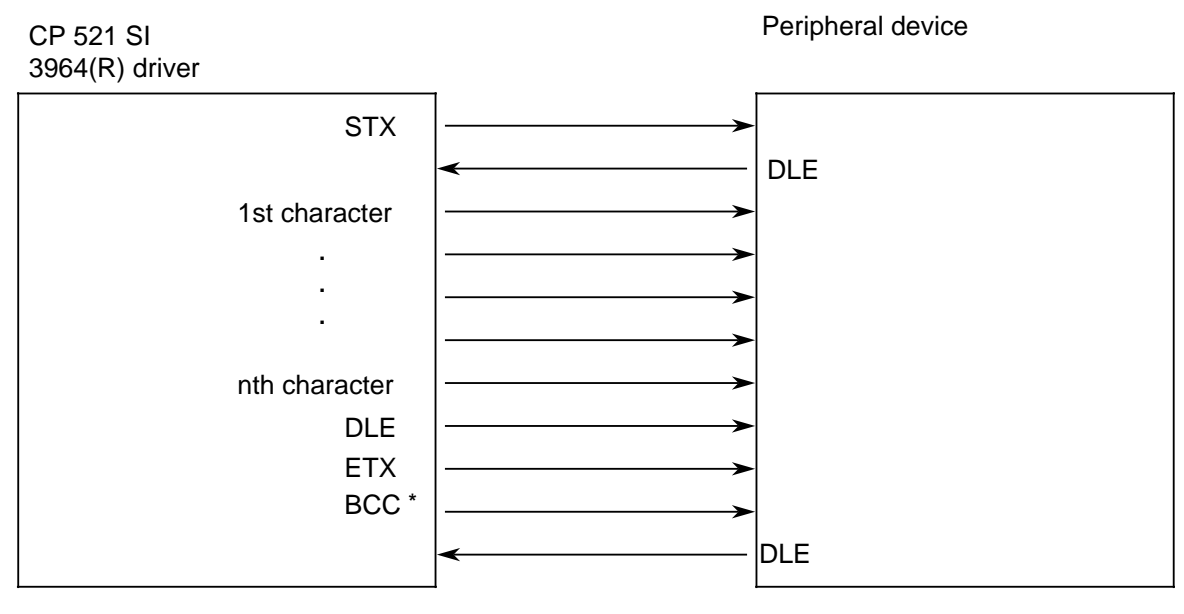

**\*** BCC only in the 3964R transmission protocol

**Figure 8-7. Error-Free Data Interchange (Send)**

## **Receiving**

When the 3964(R) driver has no send job request pending, the CP waits for the peripheral device to establish a connection.

If the CP receives a character (other than STX) while in the idle state, it waits until the character delay has expired (ZVZ), and then sends NAK.

If the CP receives an STX from the peripheral device and the input buffer is not full, it responds with DLE. Incoming characters are now entered in the input buffer. If two DLE characters are received in succession, only one is entered in the input buffer.

After each character, the CP waits until the character delay (ZVZ) has elapsed. If no character is received during this time, the CP sends a NAK to the peripheral device.

The CP terminates reception in different ways, depending on whether it is set to the 3964 or 3964R transmission protocol:

- With the 3964 transmission protocol (i.e. without BCC): If the CP detects the character string DLE ETX, it terminates reception and sends DLE to the peripheral device for a frame received without errors (or NAK for a frame received with errors).
- With the 3964R transmission protocol (i.e. with BCC): If the CP detects the character string DLE ETX BCC, it terminates reception. It compares the received block check character BCC with the internally generated longitudinal parity. If the block check character is correct and no other receive errors have occurred, the CP sends DLE. If the BCC is not correct, the CP sends NAK to the peripheral device, and waits for a retry. If the block cannot be received correctly after a total of six attempts \*, or if the peripheral device does not initiate a retry within the block waiting time of 4 s \*, the CP aborts reception.

If transmission errors (lost characters, frame error, parity error) occur during reception, the CP continues receiving until the connection is cleared down, transmits NAK to the peripheral device, and waits for a retry as described above.

Example of error-free reception:

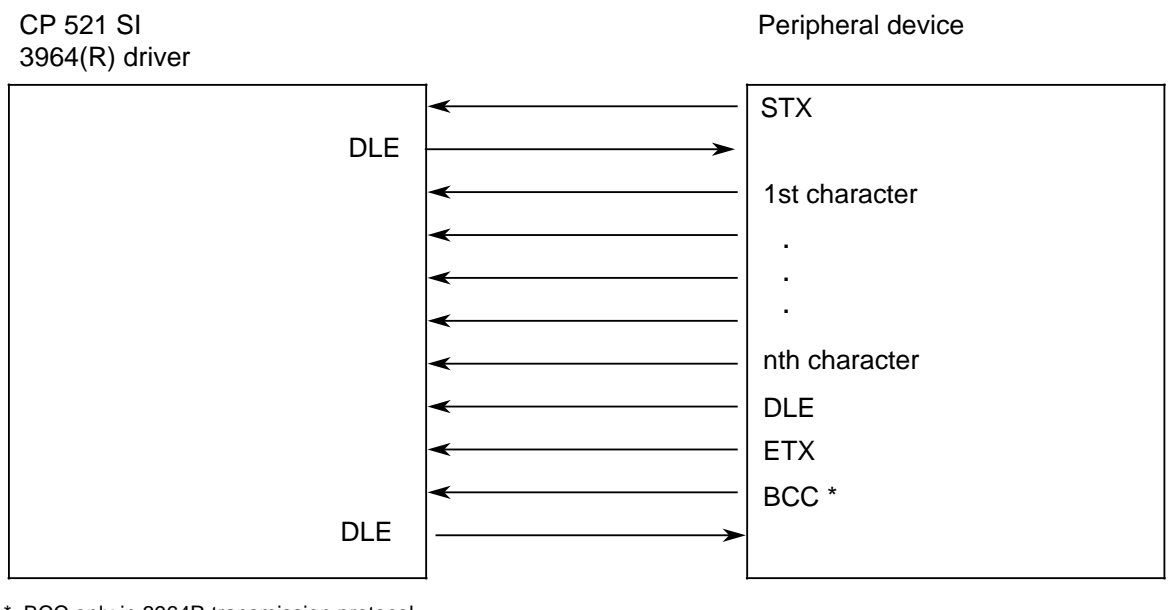

BCC only in 3964R transmission protocol

**Figure 8-8. Error-Free Data Reception**

**\*** Default value: other parameter values can be assigned in parameter block 7

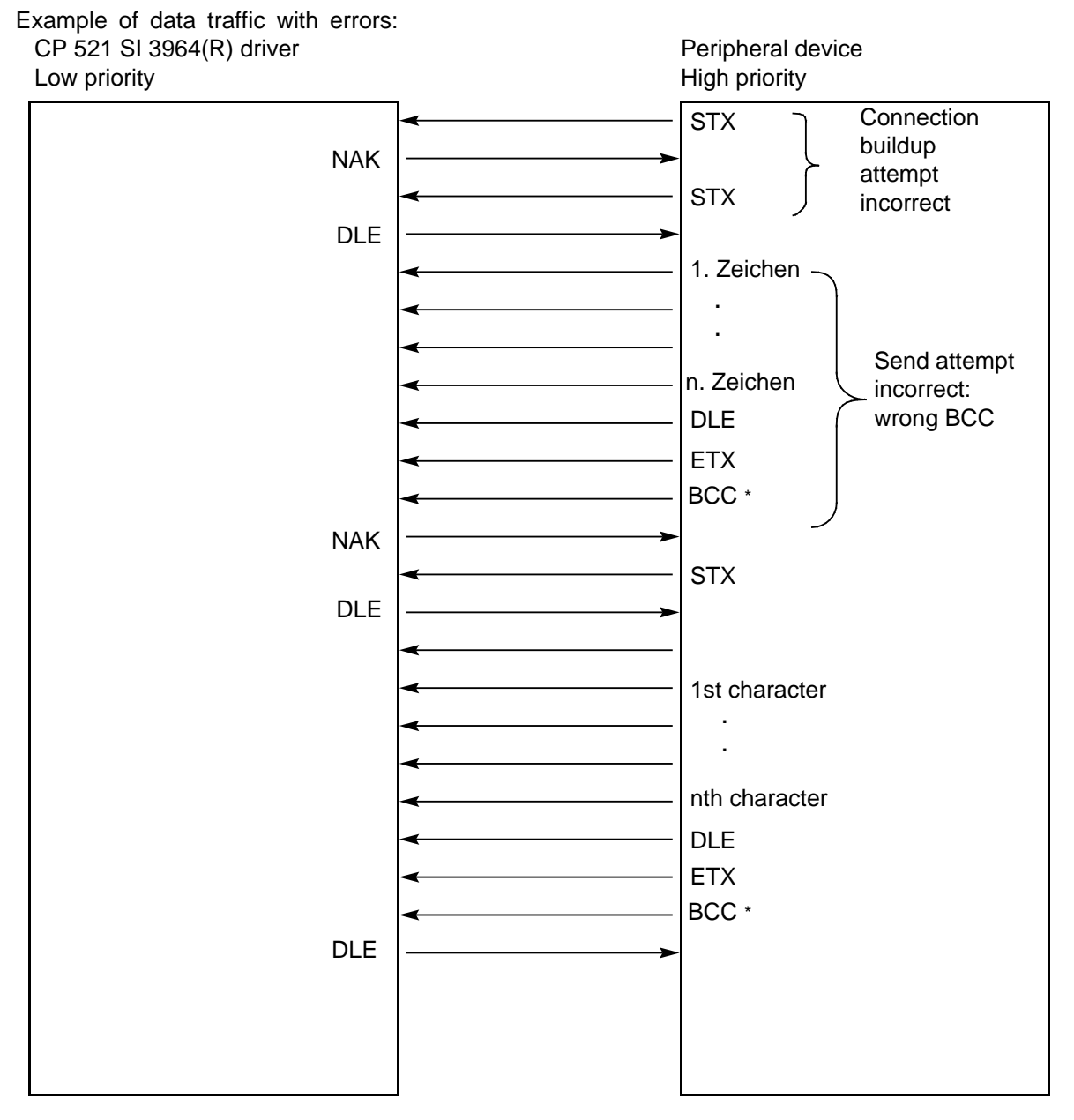

**\*** BCC only with 3964R transmission protocol

**Figure 8-9. Data Traffic with Errors**

## **Initiation conflict**

If one partner in the link replies to a line bid (STX character) from the other link partner within the character delay (QVZ) with STX instead of DLE or NAK, the result is an initiation conflict, i.e. both link partners want to transmit. The low-priority partner withdraws its line bid and sends DLE. The high-priority partner sends its data as described above. Following connection cleardown, the low priority partner can send its data.

The "Priority" parameter is set when assigning parameters in parameter block 7 in 3964R mode. Make sure that one link partner is assigned high priority and the other low priority.

1st character a a a a a a . nth character . : : : **STX** DLE 1st character STX DLE DLE BCC \* ETX DLE **STX** Peripheral device High priority CP 521 SI 3964(R) driver Low priority **\*** BCC only with 3964R transmission protocol

Example for resolving an initiation conflict:

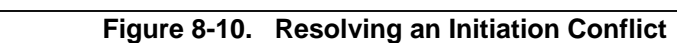

a a a a a a a a a a a a a a a a a a a a a a a a a a a a a a a

a a a a a a a a a a a a a a a a a a a a a a a a a a a a a a a a a a a a a a a a a a a a a a a a a a a a a a a a a

## **Protocol errors**

The transmission protocol can detect errors caused by incorrect behaviour on the part of the peripheral device caused by disturbances or interference on the line.

In both cases, an attempt is first made to transmit or receive the message frame without error by initiating a retry. If this is still impossible after the maximum number of attempts has been made (or if another error occurs), the protocol aborts transmission or reception. An error code is entered in the coordination byte and the CP enters the idle state.

## **8.3 Assigning the CP 521 SI Parameters in 3964(R) Mode**

On delivery, the CP 521 SI has already been assigned default parameters. If you wish to use other values in 3964(R) mode, you must assign the CP 521 SI the appropriate parameters.

If you want to assign other parameters to the CP 521 SI, there are various ways of transferring the parameter assignment data to the CP 521 SI:

- 1. Store the parameter assignment data in data block (DB) 1 on a memory submodule and plug the configured memory submodule into the CP 521 SI.
- 2. Transfer the parameter assignment data to the CP 521 SI in the user program. You do not require a memory submodule to operate the CP 521 SI.

In order to make transfer of the parameter assignment data as simple as possible, the parameter assignment data is divided into parameter blocks.

| <b>Parameter Block</b><br>Number | Parameter                          |
|----------------------------------|------------------------------------|
|                                  | Parameters of the serial interface |
|                                  | Setting of the 3964(R) driver      |
|                                  | Clock correction value             |

**Table 8-2. Parameter Blocks for ASCII Mode** a a a a a a a a a a a a a a a a a a a a a a a a a a a a a a a a a a a a a a a a a a a a a a a a a a a a a a a a a a

a a a a a a a a a a a a a a a a a a a a a a a a a a a a a a a a a a a a a a a a a a a a a a a a a a a a a

a a a a a a a a a a a a a a a a a a a a a a a a a a a

Depending on whether you want to assign your CP 521 SI parameters with a memory submodule or in the user program, read either Section 8.3.1 or 8.3.2.

- Section 8.3.1: Assigning the CP 521 SI parameters with the memory submodule
- Section 8.3.2: Assigning the CP 521 SI parameters in the user program

## **Note**

If there is no memory submodule plugged into the CP 521 SI and the CP 521 SI has a backup battery, the module is automatically assigned the parameters stored in the RAM on POWER-ON (i.e. the parameters last assigned). In other words, the module is activated in the same driver mode following POWER-ON as it was before POWER-OFF.

## **8.3.1 Assigning the CP 521 SI Parameters with the Memory Submodule**

You can store the parameter assignment data in DB1 on a memory submodule. The procedure is almost identical to that for the printer driver mode, the only difference being parameter block 7 in which additional data must be specified in the 3964(R) driver mode.

## **Note**

The parameter assignment data in the user program has priority over the data on the memory submodule. Following POWER-ON, therefore, the parameter assignment data in the memory submodule is valid, provided it has not been overwritten by the user program.

## **Entering the parameter blocks on the memory submodule**

If you have decided to use parameters adapted you your particular system, and not the defaults, start entering the parameter blocks as follows:

Plug the memory submodule into the programmer.

 Transfer the complete contents of the memory module to the programmer (diskette, hard disk).

Erase the memory submodule.

Enter all the parameter blocks that you which to change in DB1.

Transfer the entire memory submodule contents back to the memory submodule.

The parameter blocks can be entered in DB1 according to the following schematic:

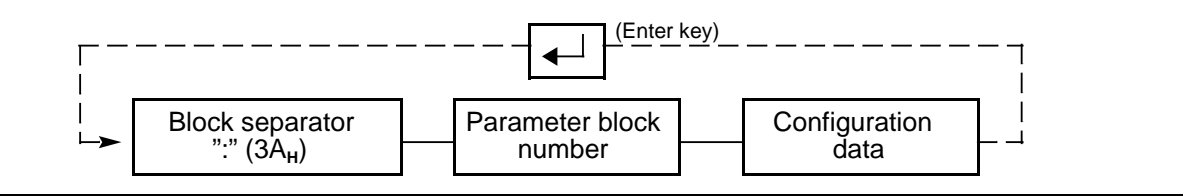

**Figure 8-11. Schematic for Entering Parameter Blocks in DB1**

Further tips for operator inputs:

- When entering text, alternate between lines in KS format and lines in S format.
- You can also enter comments in addition to the parameter blocks.

Once you have stored the parameter assignment data in DB1 in the memory submodule, insert the memory submodule in its receptacle on the CP 521 SI. The next time the module is powered up, the parameters on the submodule are checked and transferred to the CP 521 SI.

The following pages explain the contents of the parameter blocks and include an example of how to enter the parameters.

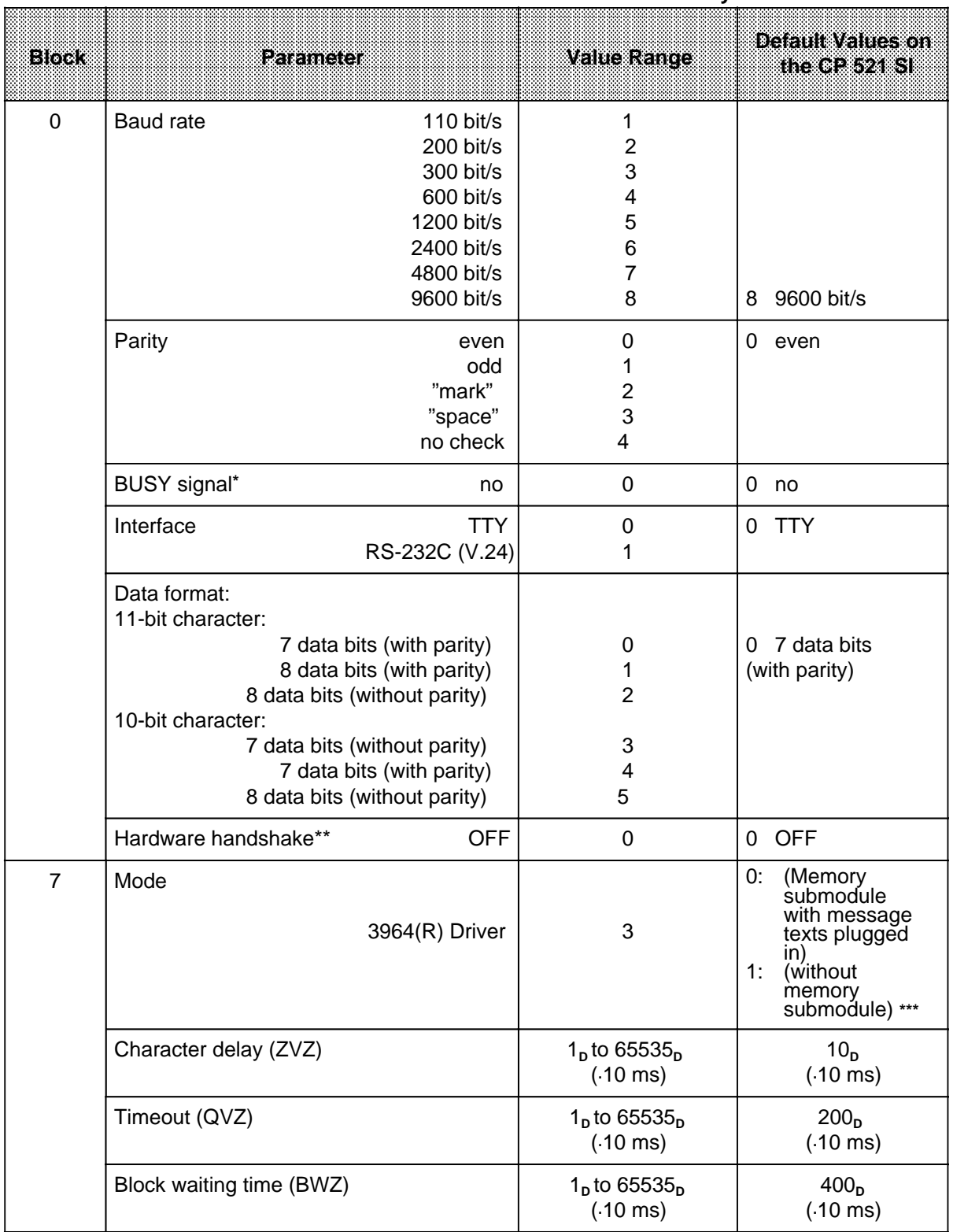

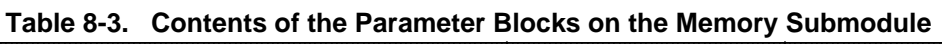

**\*** Busy signal irrelevant for the 3964(R) driver

**\*\*** Hardware handshake irrelevant for the 3964(R) driver

**<sup>\*\*\*</sup>** Only if there is no battery backup; if a backup battery has been installed, the same driver mode is active after POWER-ON as before POWER-OFF

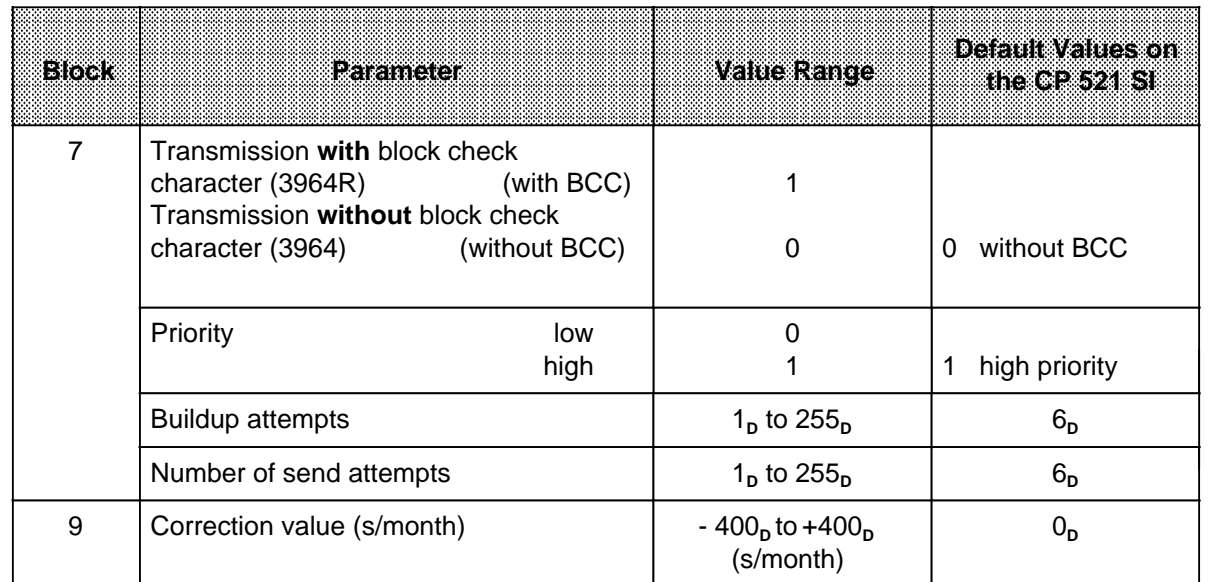

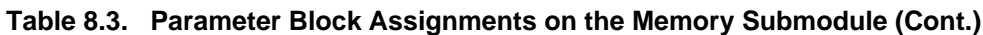

## **Explanation of Parameters**

## **Baud rate (parameter block 0)**

You have a choice of eight baud rates. The default is 9600 bit/s. If you are using the RS-232C (V.24) interface, you must take the load capacitance of cables longer than 15 m into account. Longer cables can generally be used if the baud rate is reduced.

## **Parity (parameter block 0)**

You can choose between five types of parity.

• Even parity

The parity bit is set so that the sum of the data bits (incl. parity bit) that are "1" is even.

• Odd parity

The parity bit is set so that the sum of the data bits that are "1" (incl. parity bit) is odd.

- "Mark"
- The parity bit always has signal state "1".
- "Space"
	- The parity bit always has signal state "0".
- No parity check

The signal state of the parity bit is not significant. Parity is not checked when receiving; however, when sending, the parity bit is always set to "1".

The default is even parity.

## **BUSY signal (parameter block 0)**

This parameter is not relevant to the 3964(R) driver. Leave the default value "0" unchanged (no BUSY signal) in parameter block 0.

### **Interface (parameter block 0)**

You can choose between the RS-232C (V.24) and TTY interfaces here. See Section 2.3 for more detailed information on these interfaces.

The TTY interface is the default.

### **Data format (parameter block 0)**

Characters are transmitted between the CP 521 SI and the peripheral device in a 10-bit or 11-bit character frame. You can choose between seven and eight data bits within these character frames ( Figures 4-4 and 4-5).

10-bit character frame:

- 1 start bit, 7 data bits, 2 stop bits
- 1 start bit, 7 data bits, 1 parity bit, 1 stop bit
- 1 start bit, 8 data bits, 1 stop bit

11-bit character frame:

- 1 start bit, 7 data bits, 1 parity bit, 2 stop bits
- 1 start bit, 8 data bits, 1 parity bit, 1 stop bit
- 1 start bit, 8 data bits, 2 stop bits

The 11-bit character frame (1 start bit, 7 data bits, 1 parity bit, 2 stop bits) is the default.

### **Hardware handshake (parameter block 0)**

This parameter is only relevant for the RS-232C (V.24) interface. The HW handshake signal is not relevant for the 3964(R) driver since it cannot be evaluated or influenced for data transmission with the 3964(R) protocol. Leave the default value "0" (hardware handshake OFF) unchanged in parameter block 0.

#### **Mode (parameter block 7)**

A "3" must be entered here for data transmission with the 3964(R) transmission protocol.

#### **Character delay ZVZ (parameter block 7)**

You can determine the maximum time which is permitted to elapse between two received characters (character delay). The CP 521 SI will then recognize as valid and transfer to the CPU in a message frame only those characters which have a delay within the defined limits. Select as short a character delay time as your application will allow, but make sure that the character delay is greater than the character transmission time. Approximately 3 1/2 times the character transmission time is recommended.

## **Acknowledgement delay (timeout) (parameter block 7)**

During connection buildup and connection cleardown, the time which can elapse between control characters without errors arising.

## **Block waiting time (parameter block 7)**

Is relevant for receiving message frames when block check characters (BCC) are used for sending and receiving.

## **Transmission with or without block check characters (parameter block 7)**

When the **3964R transmission protocol** is used, a **block check character (BCC)** is transmitted at the end of each message block to ensure data integrity. The BCC is the even longitudinal parity (EXORing of all data bytes) of the frame transmitted or received. The BCC increases transmission reliability. A distinction is made between the 3964 driver and the 3964R driver, depending on whether a block check character is used or not.

## **Priority (parameter block 7)**

If both devices issue a send job request at the same time, the device with lower priority withdraws its line bid. For data transmission with the 3964(R) communications protocol, you must set one device with higher priority and the other device with lower priority.

## **Buildup attempts (parameter block 7)**

Number of attempts to build up a connection. After a total of six (default value) failed attempts, the procedure is aborted and the error in connection buildup is entered in the CBS coordination byte.

#### **Number of send attempts (parameter block 7)**

Number of attempts to transmit data. After n failed attempts to transmit data correctly, the procedure is aborted.

Cause for abort:

Either parity error or BCC error.

#### **Clock correction factor (parameter block 9)**

You can configure a correction factor in this parameter block to enhance the accuracy of the realtime clock. You must always specify the correction value as a four-digit number (incl. sign).

The correction value is output in s/month. The month is defined as having 30 days ( Clock Correction Factor (parameter block 9), Section 5.3.5).

**Example:** Assigning parameters for the 3964(R) driver mode on the memory submodule, using the PG 750 programmer

The CP 521 SI is plugged into slot 7 (starting address 120). To operate the module in 3964(R) mode, assign the parameters as follows:

- Parameters for the serial interface (parameter block 0)
	- 9600 bit/s (8) - Even parity (0)
	- No BUSY (0) - RS-232C (V.24) interface (1)
	- 7 data bits (0)
	- Handshake OFF (0)
- Parameters for the 3964 mode (parameter block 7)
	- $-3964(R)$  driver (3)
	- Character delay (ZVZ): 230 ms (23)
	- Timeout (QVZ): 2010 ms (201)
	- Block waiting time (BWZ): 4010 ms (401)
	- Transmission of BCCs (0)
	- High priority (1)
	- 7 buildup attempts (AV) (7)
	- 7 send attempts (SV) (7)
- Parameters for clock correction (parameter block 9)
	- Correction factor: 1s/month (+001)

The end-of-text characters (parameter block 3) act as separators between the various parameters in the parameter block.

Recommended procedure:

- 1. Enter the parameter assignment data in DB1 on the programmer, together with the appropriate comments (KS=...).
- 2. Store the data in DB1 on diskette or hard disk.
- 3. Transfer DB1 to the memory submodule.

**Table 8-4. Assigning the 3964(R) Communications Protocol Parameters on the Memory Submodule**  a a a a a a a a a a a a a a a a a a a a a a a a a a a a a ... ÷. a a a a a a a a a a a a a a a a a a a a a a a a a a a a a a a a a a a a a a a a a a a a a a a a a a a a a a a

|     | Input from PG 750 to DB1           | <b>Exclanation</b>                              |
|-----|------------------------------------|-------------------------------------------------|
| 0:  | $KS = 'Parameters of the$          |                                                 |
|     |                                    |                                                 |
| 12: | $S = 'CP521SI$<br>٠,               |                                                 |
| 24: | KS = Parameter block 0<br>.,       | 9600 baud, even parity, no Busy, RS232C         |
| 36: | $S = 1:058001005$<br>. .           | (V.24), 7 bits, no handshake 3964 driver,       |
| 48: | KS = Parameter block 7<br>$\cdots$ | $ZVZ = 230$ ms, $OVZ = 2010$ ms, BWZ = 4010 mm, |
| 60: | $S = 1:75352352015401505157575$ ;  | without BCC, high priority, 7 AV, 7 SV          |
| 72: | KS = 'Parameter block 9            | Clock correction                                |
| 84: | $S = 1:95+0015$<br>٠.              | $+$ 1 second / 30 days                          |
| 96: |                                    |                                                 |

## **8.3.2 Assigning the CP 521 SI Parameters in the User Program**

You can transfer data for **one** parameter block at a time to the CP 521 SI with the job 90XX<sub>H</sub> "Transfer parameter assignment data".

## **Contents of the transfer memory when assigning CP 521 SI parameters in the user program**

Write the CPU job "Transfer parameter assignment data" into the PIQ:

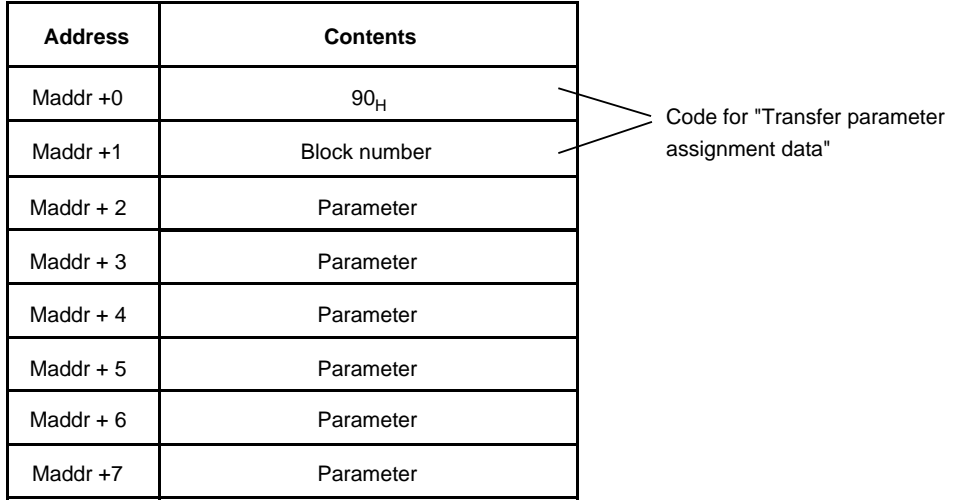

Request from the CPU to the CP: Transfer parameters

Evaluate CP response to the "Transfer parameter assignment data" job in the PII:

CPU job accepted CPU job:

Parameters passed **illegal parameters/CP** busy/ wrong job

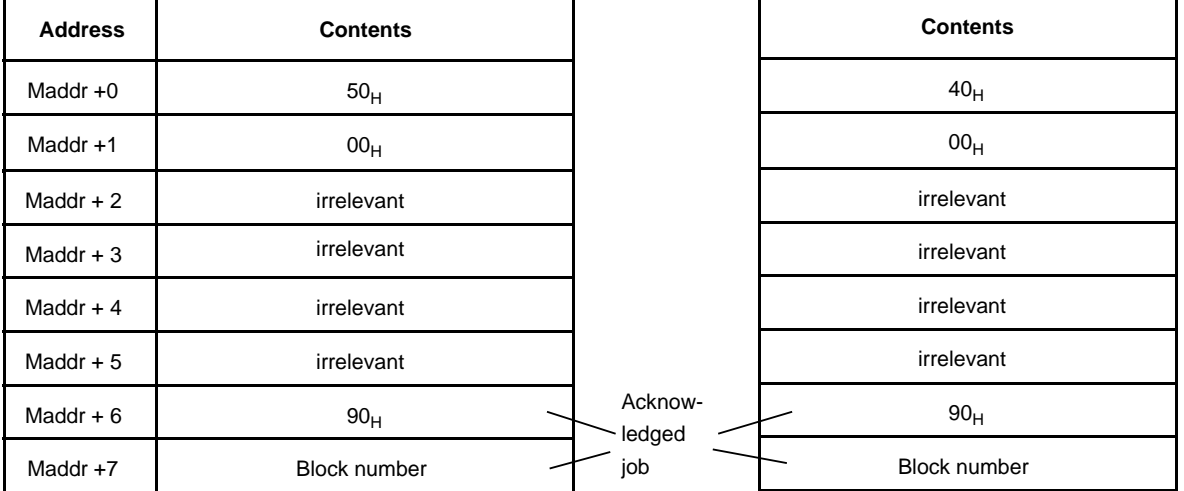

## **Note**

The CP responses  $5000<sub>H</sub>$  and  $4000<sub>H</sub>$  remain (i.e. are not deleted) until they are overwritten by a subsequent job (e.g. blank job 0000<sub>H</sub>).

When evaluating data from the CP 521 SI (PII), allow for the fact that you receive the acknowledgement of a CPU job request (PIQ) only after two program scan cycles following submission of the job request. This has the following significance for parameter assignment with the user program:

- At least seven program scan cycles are required for parameter assignment in parameter blocks 0 and 7.
- If errors (error message 40<sub>H</sub>) occur, correspondingly more program scan cycles are required.

## **Transferring parameter assignment data for parameter block 0**

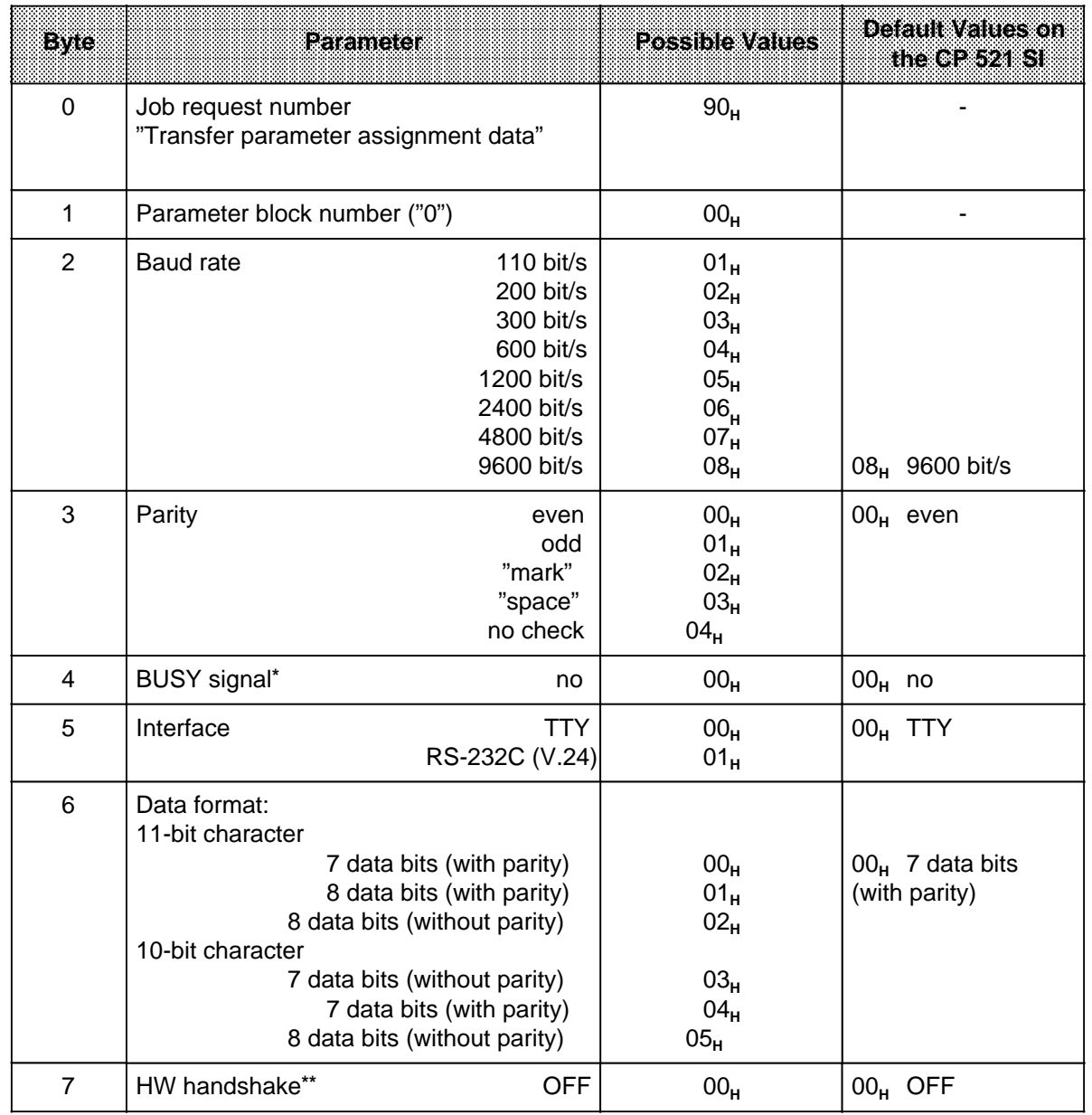

## **Table 8-5. Transfer Memory Assignments in the Case of the "Transfer Parameter Assignment Data for Parameter Block 0" Job Request**

**\*** Busy signal irrelevant for 3964(R) driver

**\*\*** Hardware handshake irrelevant for 3964(R) driver

## **Transferring parameter assignment data for parameter block 7**

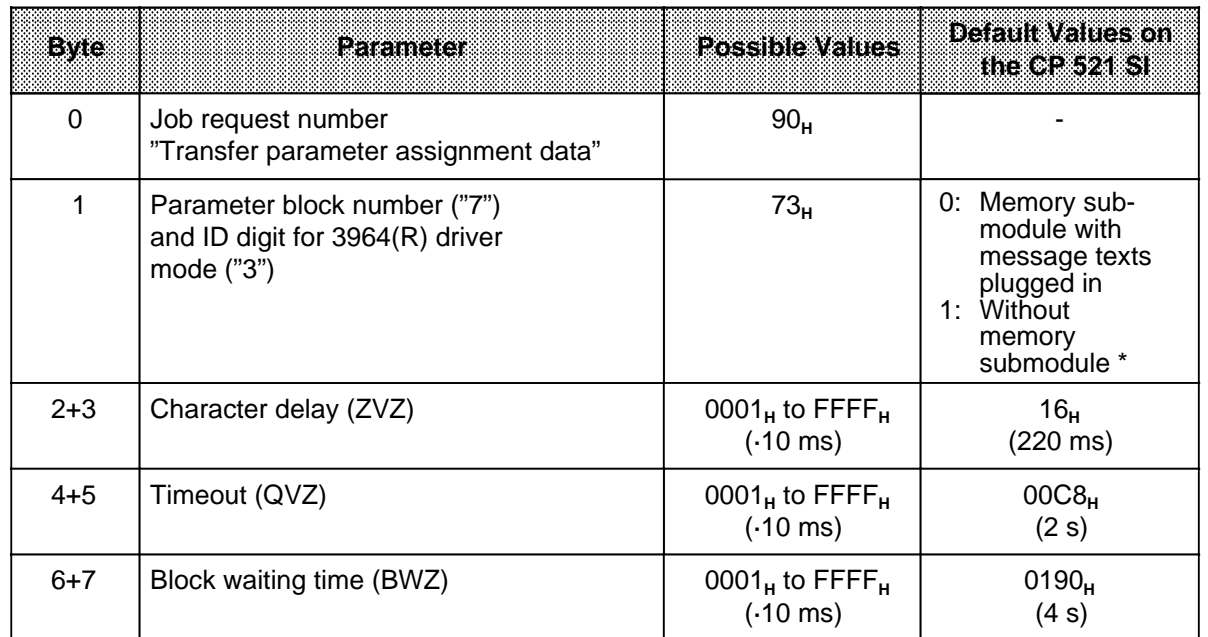

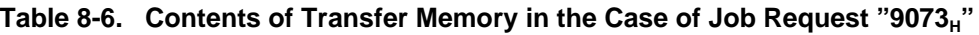

\* Only if there is no battery backup; if a backup battery has been installed, the same driver mode is active after POWER-ON as before POWER-OFF

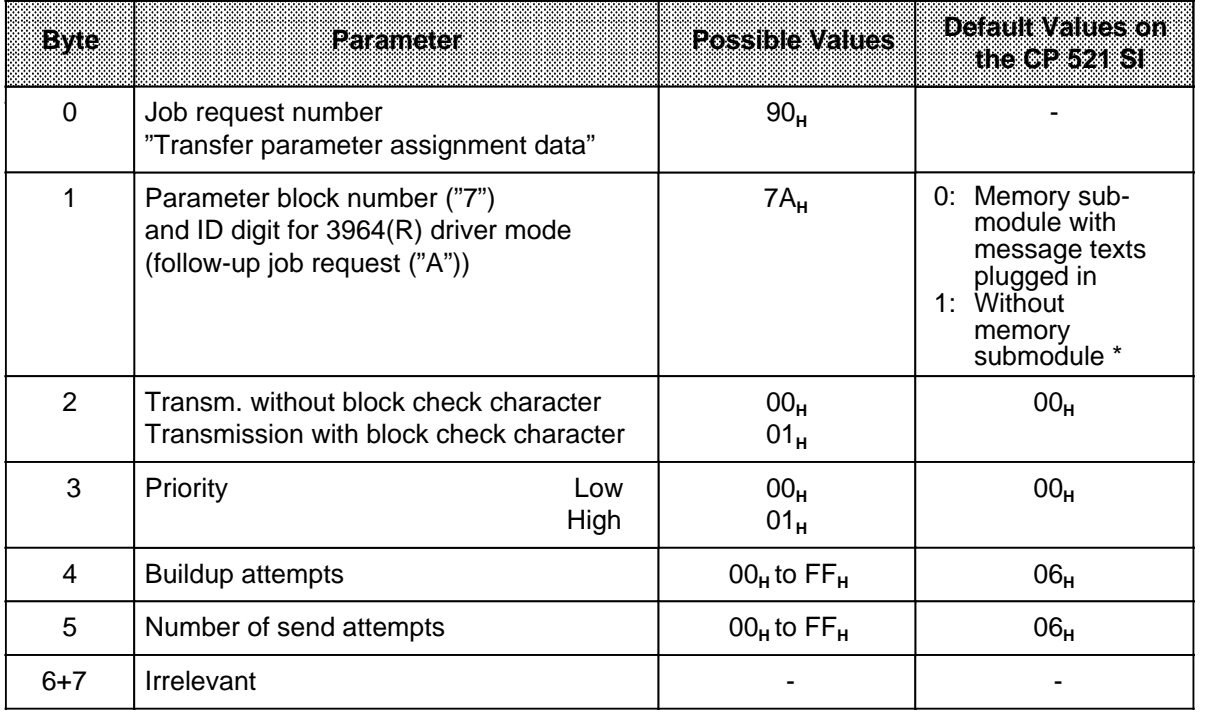

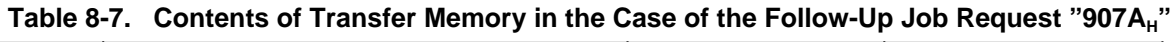

\* Only if there is no battery backup; if a backup battery has been installed, the same driver mode is active after POWER-ON as before POWER-OFF

a

## **8.4 Data Transfer with the 3964(R) Transmission Protocol**

Data transmission is initiated by a send or receive request. Every job request is acknowledged with specific responses or error messages. Depending on the job request issued, certain job request acknowledgements/job request response messages can only be scanned in a specific program scan cycle in the user program.

## **8.4.1 Sending Data with the 3964(R) Transmission Protocol**

## **Send procedure from the point of view of the user program**

The following subsection describes the principle of sending data in "3964(R) driver" mode. A detailed description is given of the eight-byte blocks which

- are transferred as a job request to the transfer memory of the CP 521 SI (PIQ) and
- are read from the transfer memory of the CP 521 SI as an acknowledgement (PII).

#### **Reminder:**

Transferring eight-byte blocks of the transfer memory and reading acknowledgements from the transfer memory refer to communications between the CPU and the CP 521 SI.

Communications between the CPU, the CP 521 SI and the peripheral device can be controlled with the "Send coordination byte" (CBS).

## **Schematic of an error-free send procedure**

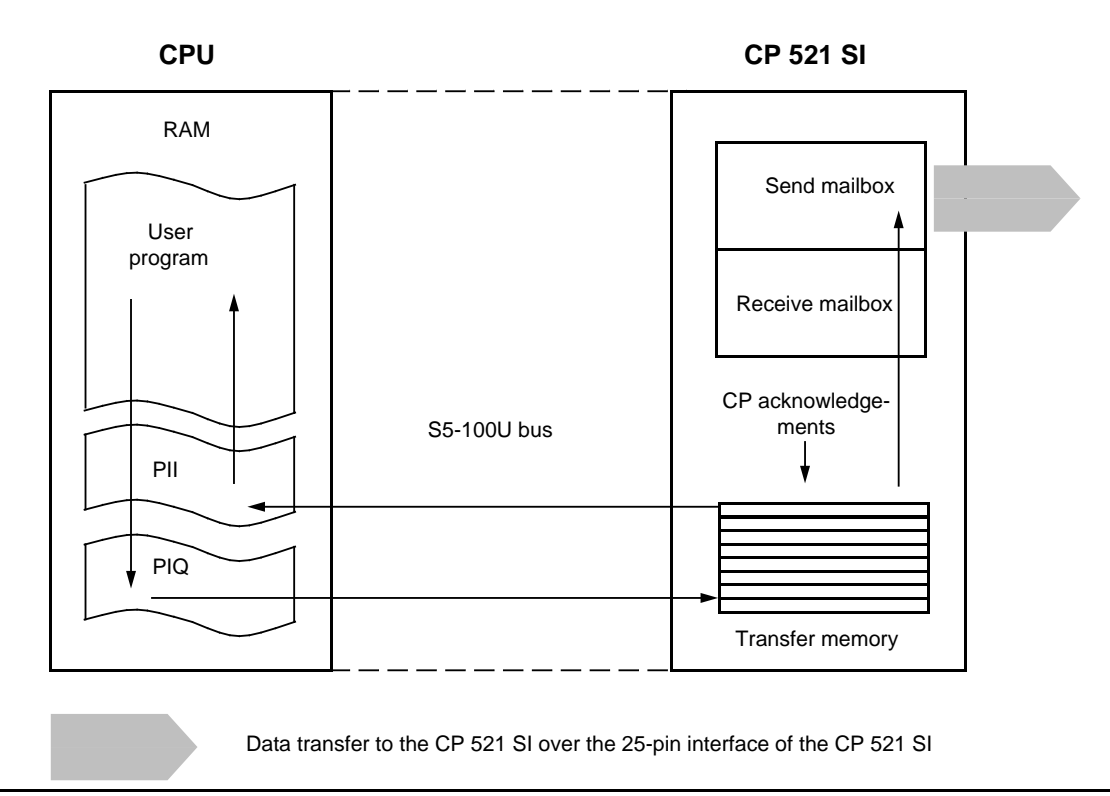

**Figure 8-12. Sending Data over the CP 521 SI**

A complete send sequence is represented on the following pages, showing the CPU job requests and the relevant CP responses. Job requests and responses are always eight bytes long. The send sequence is represented as follows:

- Left-hand side of the page: CPU requests and positive CP acknowledgements
- Right-hand side of page: Negative CP acknowledgements, which the CP enters if errors have arisen in data transmission.

 Write send job request into the PIQ Evaluate the CP acknowledgement for send job request If the send job request has been accepted by the CP: Write the first message block into the PIQ Evaluate the CP acknowledgement for the first message block Steps and are repeated for the next message blocks if the send job request has several frames. The CPU sends the last message block to the CP. Evaluate the CP acknowledgement for the last message block. After the last message block has been written into the PIQ: Evaluate terminating acknowledgement of the CP.

The following is a detailed description of each of these steps.

Write send job request to the PIQ

(to simplify presentation, the addresses are specified with "Module address+X" (Maddr+X),  $X = 0, 1$  to 7)

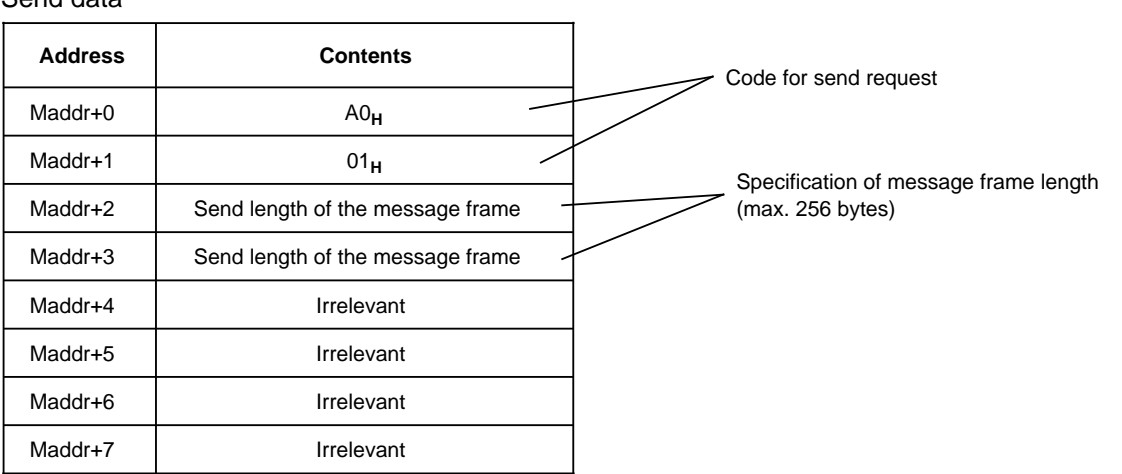

Request from CPU to CP: Send data

Wait for one of the following CP acknowledgements:

### Send request accepted CP rejects send request Send buffer now occupied

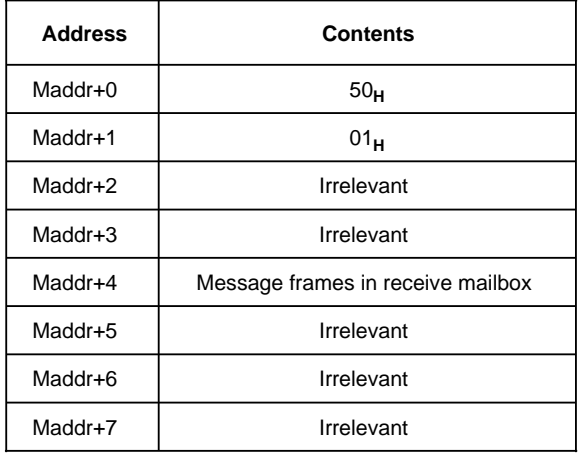

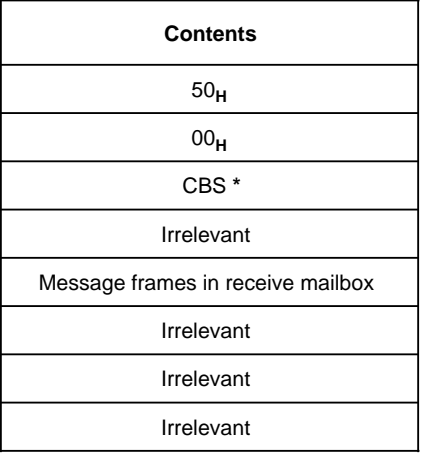

**\*** CBS: 0x/0D**<sup>H</sup>** parameter error 81<sub>H</sub> send mailbox full, since previous send job request not yet completed ( Table 8-10).

 If the send job request has been accepted by the CP: Write the first message block into the PIQ

CPU sends 1st message block to CP, Data exchange starts/is continued.

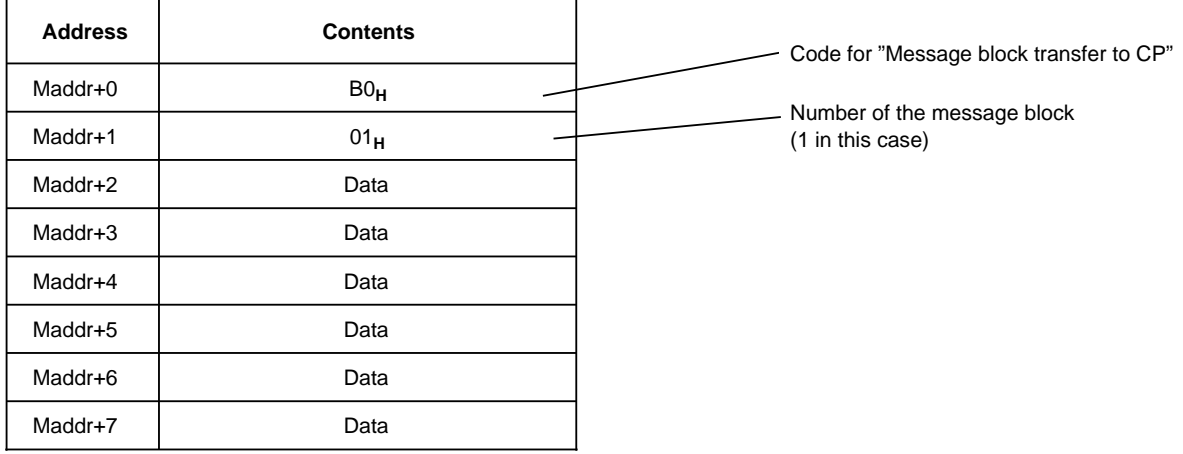

Wait for acknowledgement for the previous (first) message block:

CP continues data exchange,  $CP$  continues data exchange. acknowledges previous message block Data invalid or

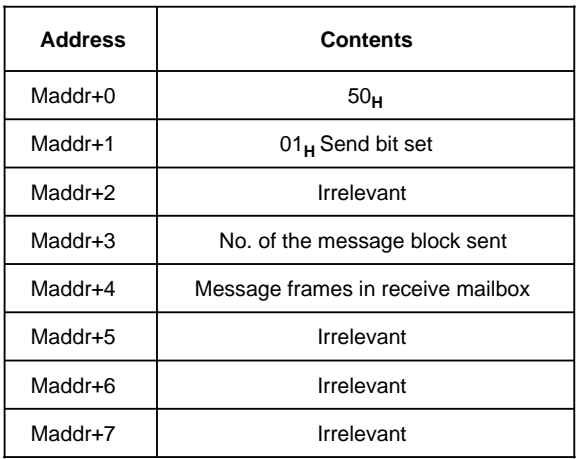

wrong message block No.

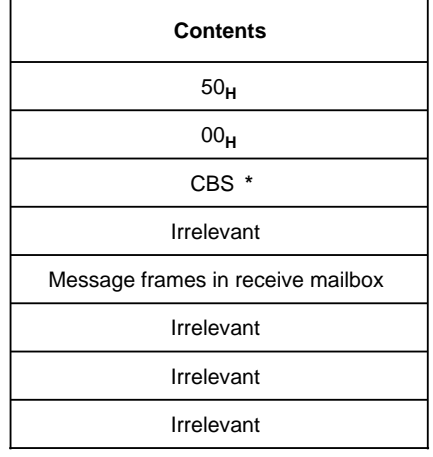

**\*** 01**H**: Errors in data transfer (wrong block number) ( Table 8-10)

 Steps and are repeated for the next message blocks if the send job request has several frames.

CPU sends last message block to CP

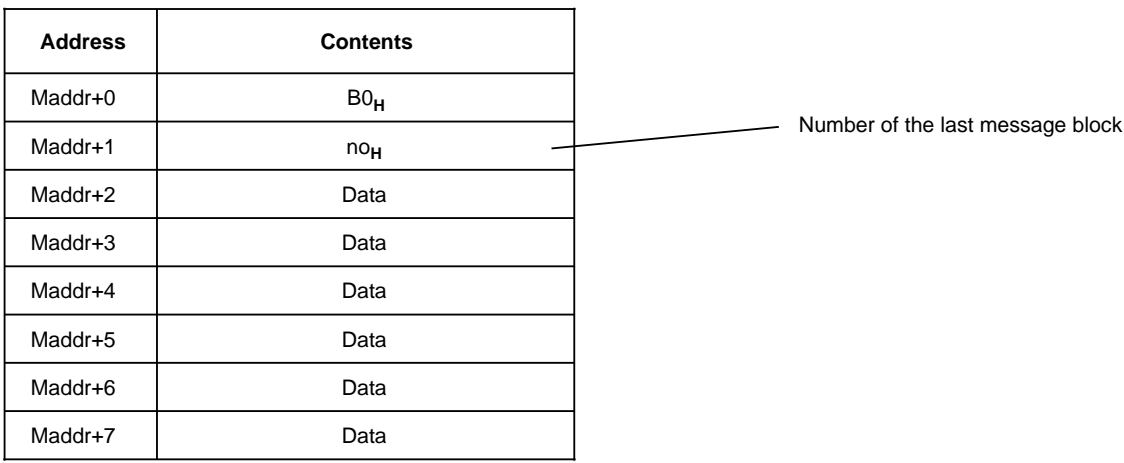

Wait for acknowledgement for the last message block:

## CP acknowledges last message block CP aborts data exchange

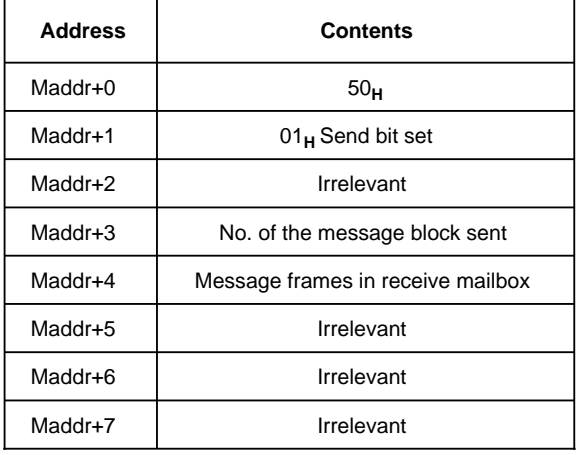

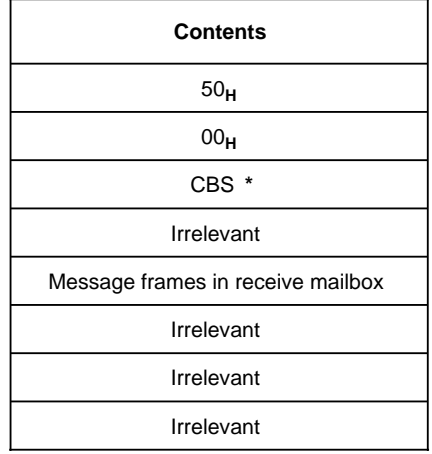

**\*** 01**H**: Error in data transfer (wrong block number)  $($  Table 8-10)

 Wait for terminating acknowledgement after last message block has been written into the PIQ:

## Terminating acknowledgement from CP to CPU

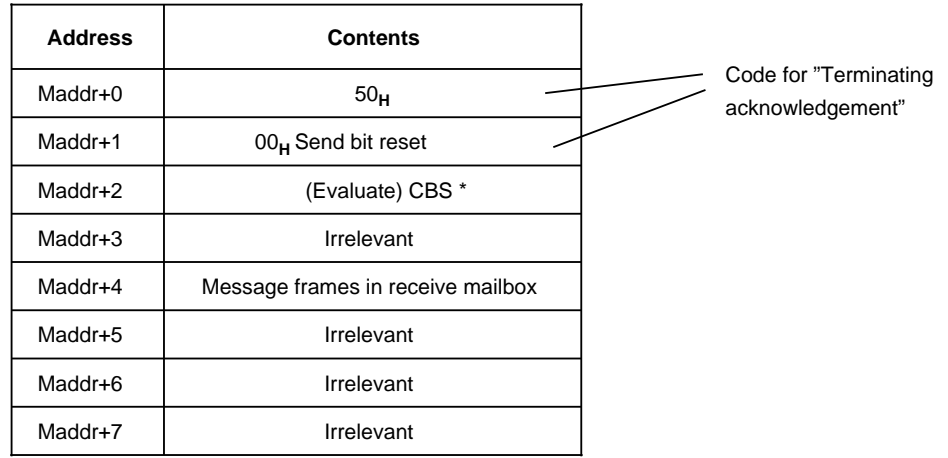

\* CBS: Table 8-10

This terminating message is only sent when the CP has transmitted the entire message frame to the peripheral device or when the number of buildup and repeat attempts has been reached.

## **8.4.2 Receiving Data with the 3964(R) Transmission Protocol**

## **Receive procedure from the standpoint of the user program**

The following subsection describes the receive principle in the "3964(R) driver" mode. A detailed description is given of the eight-byte blocks which

- are transferred to the transfer memory of the CP 521 SI (PIQ) as a job request and
- are read from the transfer memory of the CP 521 SI (PII) as an acknowledgement.

## **Reminder:**

Transferring eight-byte blocks into the transfer memory and reading acknowledgements from the transfer memory refer to communications between the CPU and the CP 521 SI. You can control communications between the CPU, the CP 521 SI and the peripheral device with the "Coordination byte receive" (CBR).

## **Schematic of an (error-free) receive procedure**

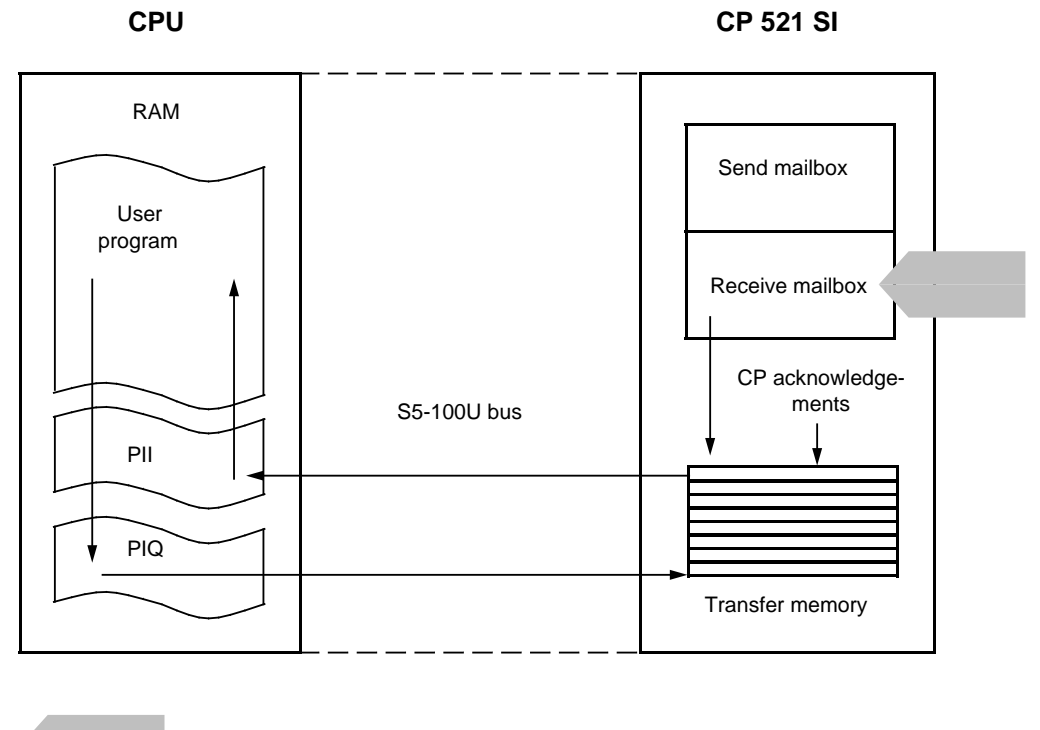

Data transfer from the CPU over the 25-pin interface of the CP 521 SI

**Figure 8-13. Receiving Data over the CP 521 SI**

Write the receive request into the PIQ.

Evaluate the CP acknowledgement for the receive request.

 If the CP acknowledgement was positive and the first message block has been read in, acknowledge the message block read in.

Read in the next message block and evaluate CP acknowledgement for this message block.

Repeat steps and until the last message block has been read in.

Evaluate terminating acknowledgement of the CP 521 SI.

Write the receive request into the PIQ:

(to simplify presentation, the addresses are specified with "Module address+X" (Maddr+X),  $X = 0, 1$  to 7).

Request from CPU to CP: Receive data

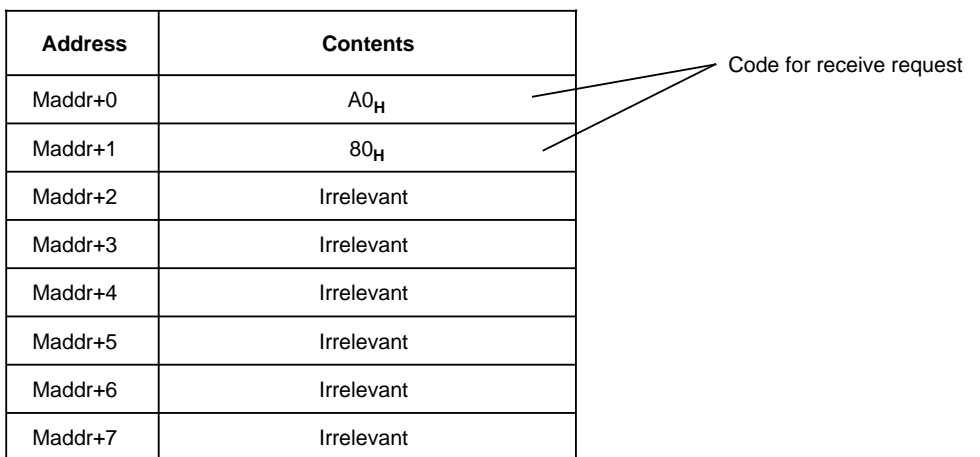

Wait for one of the following CP acknowledgements:

Receive request accepted,<br>
CP rejects receive request<br>
CP transfers 1st message block to CPU<br>
CP transfers 1st message block to CPU<br>
CP transfers 1st message block to CPU CP transfers 1st message block to CPU

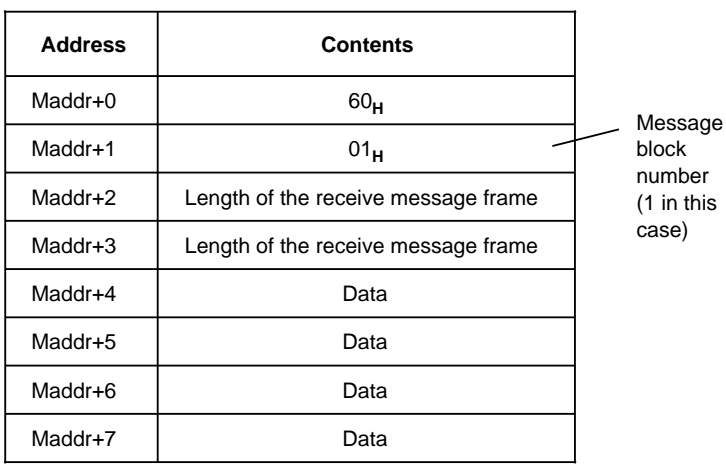

has errors or message frame length 0

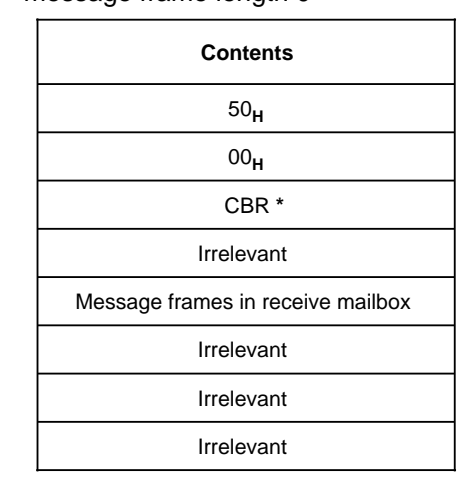

\* 02**H**: No message frame available ( Table 8-11)

If the receive job request has been accepted:

## Acknowledge the first message block

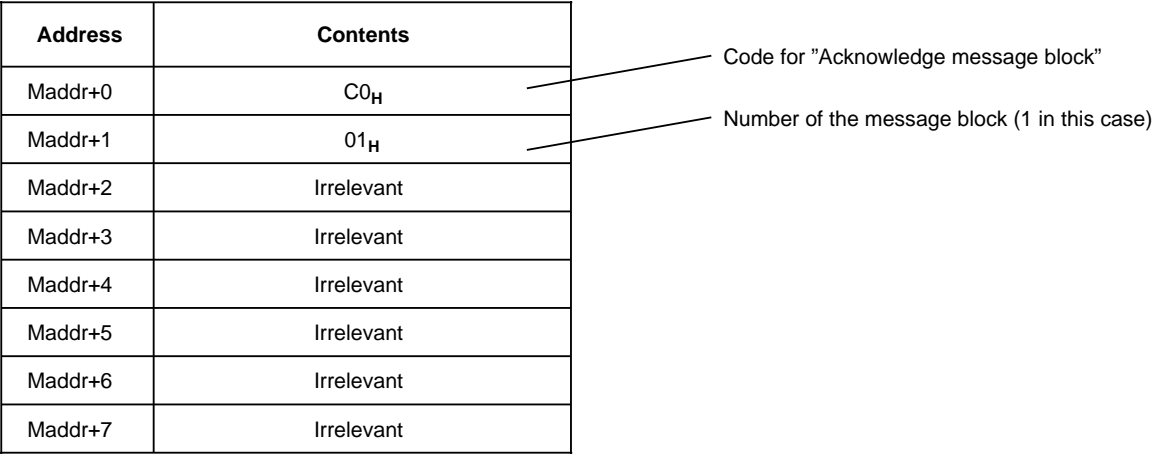

## CP transfers the next message block: CP abort data exchange

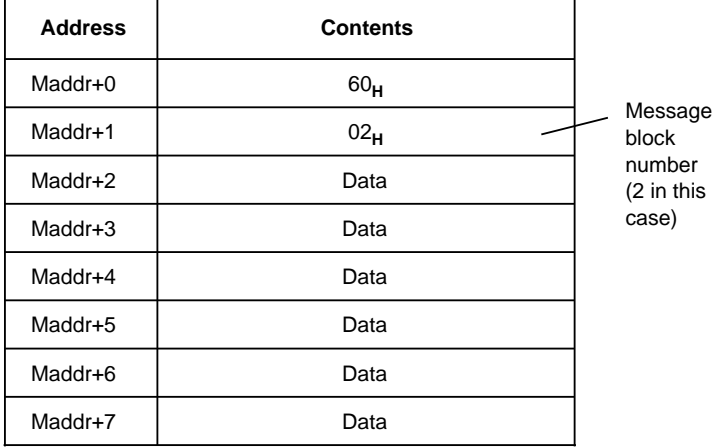

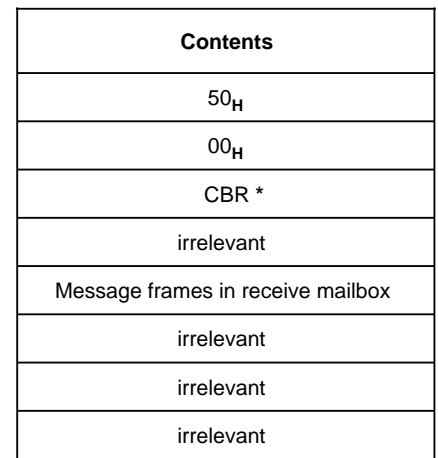

**\*** 81**H**: Error in data transfer (wrong block number) (Table 8-11)

Steps and are repeated if the receive job request contains several blocks.

## After the last block has been read:

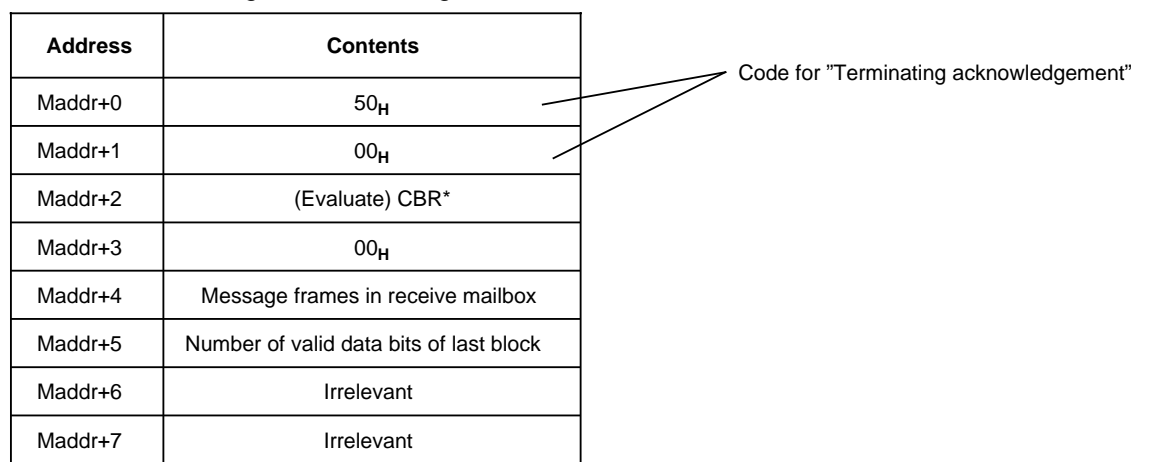

## Wait for the following CP acknowledgement:

\* CBR: Table 8-11 a

a a a a a a a a a a a a a a a a a a a a a a a a a a a a a a a a a a

## **Additional CPU job "Delete receive mailbox contents**

It is often relevant to evaluate a current message frame. With the job "Delete receive mailbox contents" (D0<sub>H</sub>) you have now the possibility to delete the receive mailbox before receiving the relevant message frame.

## **Note**

When executing the job "Delete receive mailbox contents", the serial interface of the CP 521 SI is briefly disabled. If the peripheral device connected continues to send data, the first message frame received by the CP 521 SI can be faulty or incomplete.

The interface to the CPU is also briefly occupied by the CP checkback signal " $0F_H$ ". Therefore **always** evaluate the CP acknowledgement to the job "Delete receive mailbox contents" before you send further CPU job requests to the CP 521 SI. The CP 521 SI acknowledges the job "Delete receive mailbox contents" like all parameterization jobs with the terminating message "5000<sub>H</sub>" and specification of the job acknowledged (here: "D000<sub>H</sub>") in bytes 6 and 7 of the CP response.

## **8.5 Error Flags in the CBS and CBR of the CP Acknowledgements**

After a CPU send job request, the CP sends a response to the CPU. The response consists of eight bytes. The eight bytes include the CBS and additional information on the status of the CP. After a CPU receive job request, the response contains the CBR and further information on the status of the CP.

The following tables tell you what information the eight-byte response messages contain.

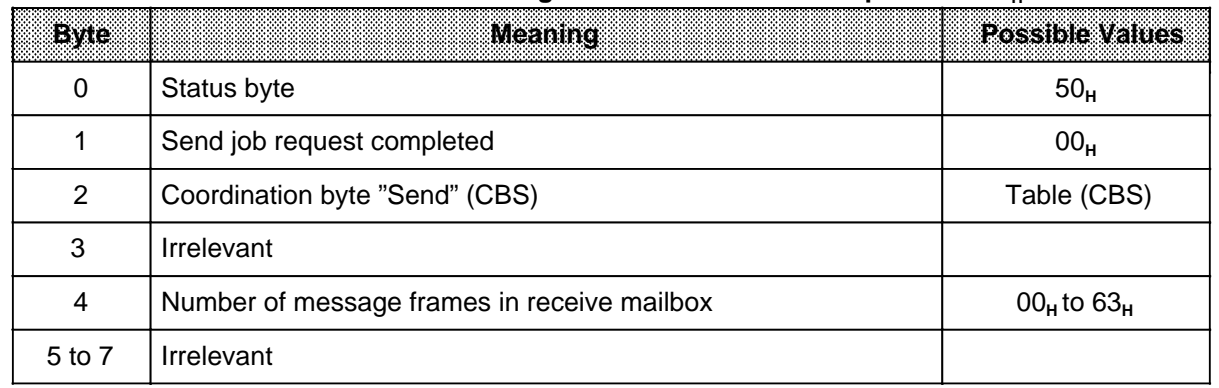

## Table 8-8. Status Message After the Send Job Request "A001"

Table 8-9. Status Message After the Receive Job Request "A080<sub>H</sub>"

| <b>Byte</b> | <b>Meaning</b>                              | <b>Possible Values</b> |
|-------------|---------------------------------------------|------------------------|
| 0           | Status byte                                 | 50 <sub>H</sub>        |
|             | Receive job request completed               | 00 <sub>H</sub>        |
| 2           | Coordination byte "Send" (CBR)              | Table (CBR)            |
| 3           | Irrelevant                                  |                        |
| 4           | Number of message frames in receive mailbox | $00_H$ to $63_H$       |
| 5 to 7      | Irrelevant                                  |                        |

a a a a a a a a a a a a a a a

a a a a a a a a a a a a a a a a a

a

## **Responses in the coordination byte Send (CBS):**

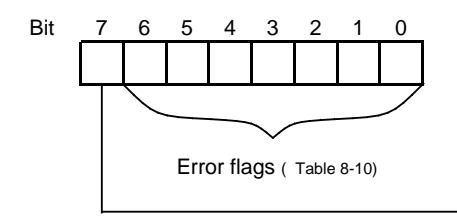

- 1: Send mailbox occupied since preceding send job active **or** job accepted and send mailbox now occupied
- 0: Parameter error (e.g. wrong send length) **or** send terminated and send mailbox free

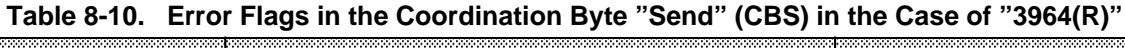

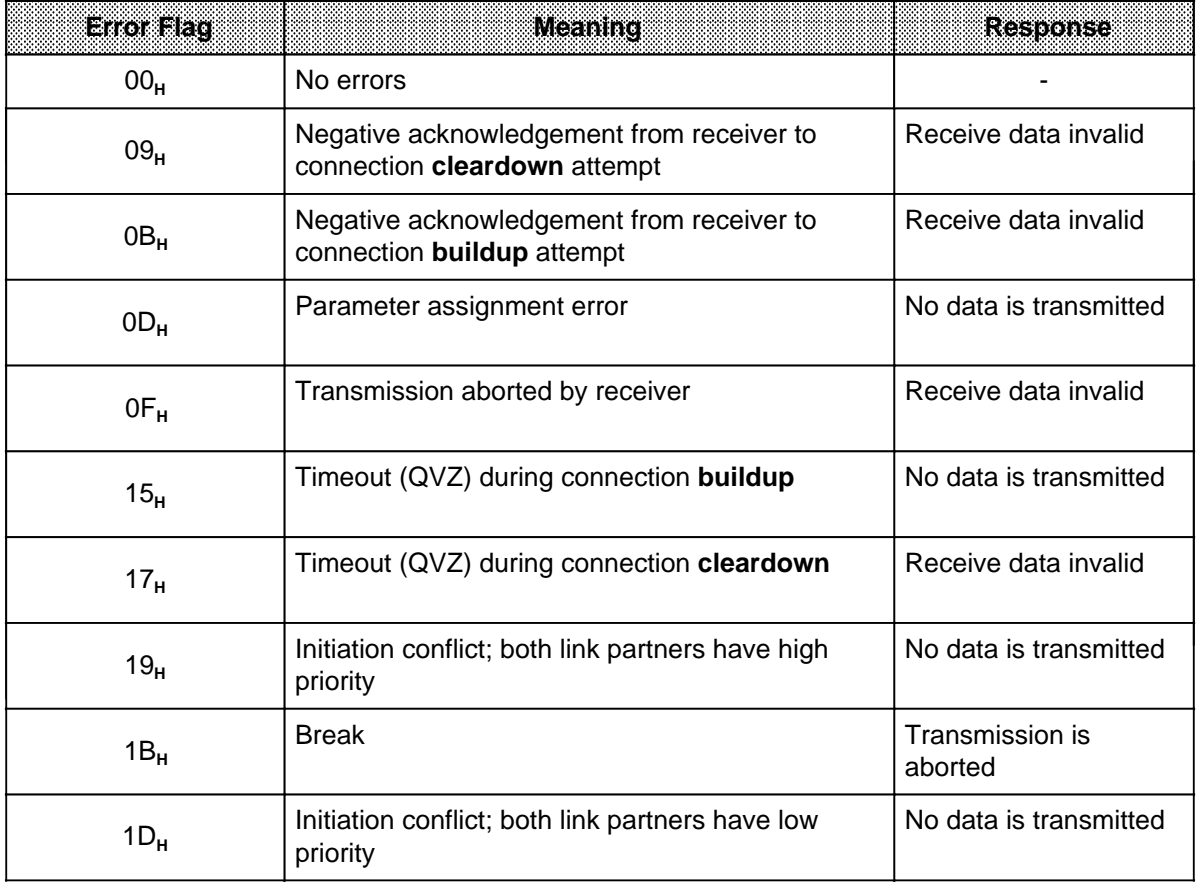

The CP acknowledgement "5000<sub>H</sub>" is the terminating acknowledgement for a "successful" or "abortive" data transfer between the CPU and the CP 521 SI. To distinguish between "abortive" and "successful", you must always evaluate the following CBS flags in the user program:

- CBS=  $00_H$  No error when sending<br>CBS=  $81_H$  Send mailbox occupied
- CBS=  $81_H$  Send mailbox occupied because preceding send job not yet terminated CBS=  $01_H$  Error when transferring data between the CPU and the CP (wrong block
- Error when transferring data between the CPU and the CP (wrong block number)

## **Responses in the coordination byte Receive (CBR):**

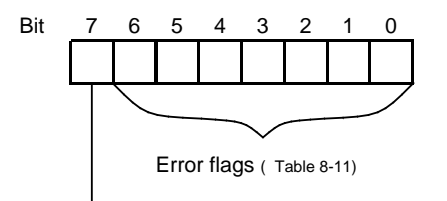

<sup>0:</sup> No message frame to be fetched 1: Receive message frame(s) available

#### **Table 8-11. Error Flags in the Coordination Byte "Receive" (CBR) in the Case of "3964(R)"** a a a a a a a a a a a a a a a a a a a a a a a a a a a a a a a a a a a a a a a a a a a a a a a a a a a a a a a a a a a a a a a a a a a a a a a a a a a a a a a a a a a a a a a a a a a a a a a a a a a a a a a a a a a a a

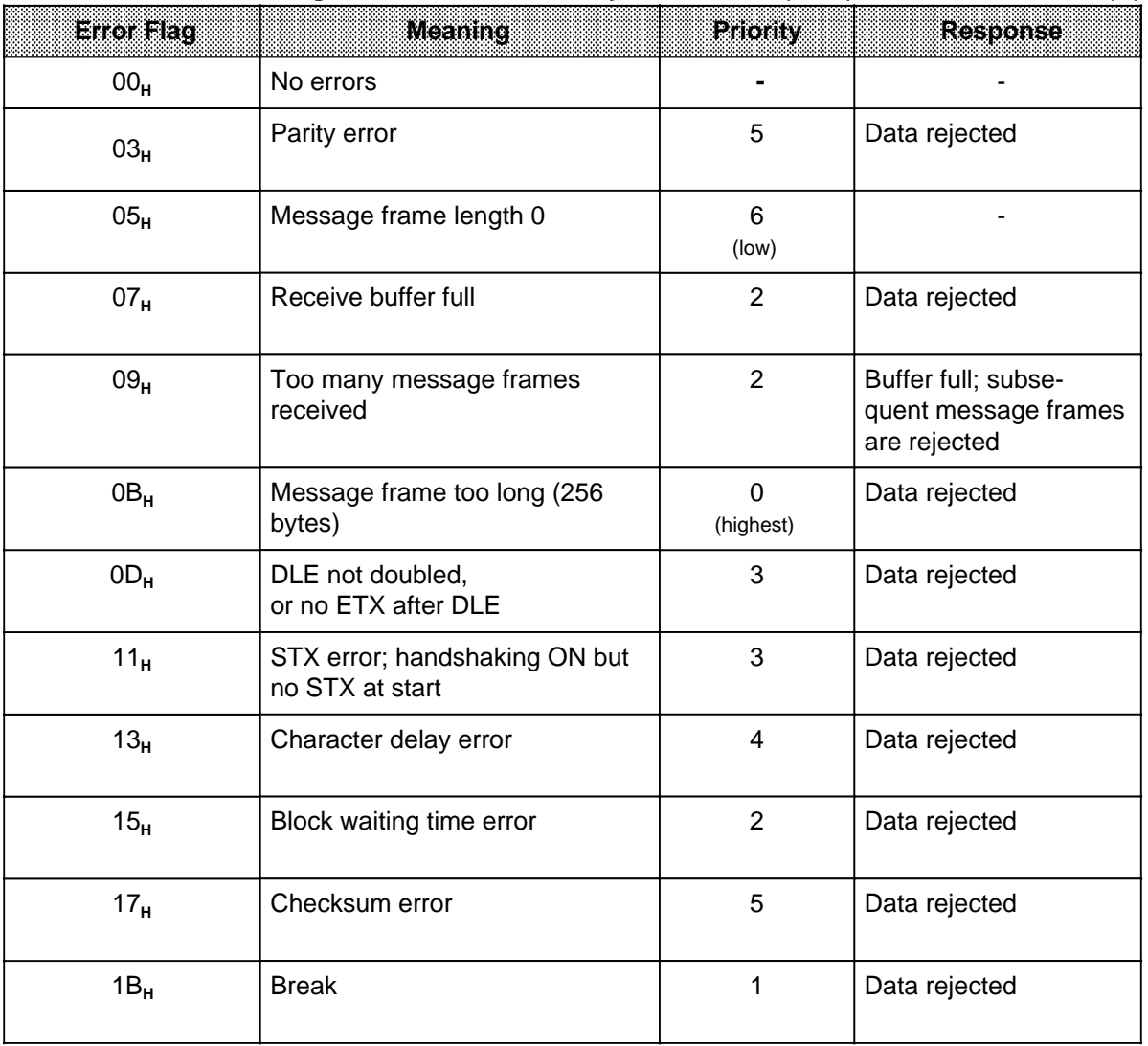

The CP acknowledgement "5000<sub>H</sub>" is the terminating acknowledgement for a "successful" or "abortive" data transfer between the CPU and the CP 521 SI. To distinguish between "abortive" and "successful", you must always evaluate the following CBS flags in the user program:

 $CBR = 00<sub>H</sub>$  No error when receiving; no more message frames in the receive mailbox CBR =  $80<sub>H</sub>$  No error when receiving: at least one receive message frame still in mailbox

CBR =  $80_H$  No error when receiving; at least one receive message frame still in mailbox<br>CBR =  $02_H$  No receive message frame in mailbox

CBR =  $02_H$  No receive message frame in mailbox<br>CBR =  $81_H$  Error when transferring data between t

Error when transferring data between the CPU and the CP (wrong block number)
### **8.6 STEP 5 Programs for Data Transmission with the 3964(R) Driver**

This section contains a complete STEP 5 program for data transmission with the 3964(R) driver.

- DB21: Send data (source DB)
- DB22: Receive data (destination DB)
- FB3: Parameter assignment FB
- FB20: Pulse generation for FB21
- FB21: Switch over between sending and receiving
- FB200: Send FB (user-configurable; can only be used for CPU 103)
- FB201: Receive FB (user-configurable; can only be used for CPU 103)
- OB1: Invokes the parameter assignment FB If the CP 521 SI has been assigned its parameters, this FB is no longer invoked
	- Invokes FB21, which, in turn, invokes either the send FB (FB200) or the receive FB (FB201).
	- **OB21 OB22 FB3** CP 521 SI parameter **OB1** assignment **FB20** Pulse **FB21 FB200 DB21**  ← Send Source DB Switching over between sending and receiving  $\overline{\phantom{a}}$ **FB201 DB22**  Receive **Destination** DB
- OB21/22: Defaults for the parameter assignment FB

**Figure 8-14. Program Structure for Sending and Receiving with 3964(R)**

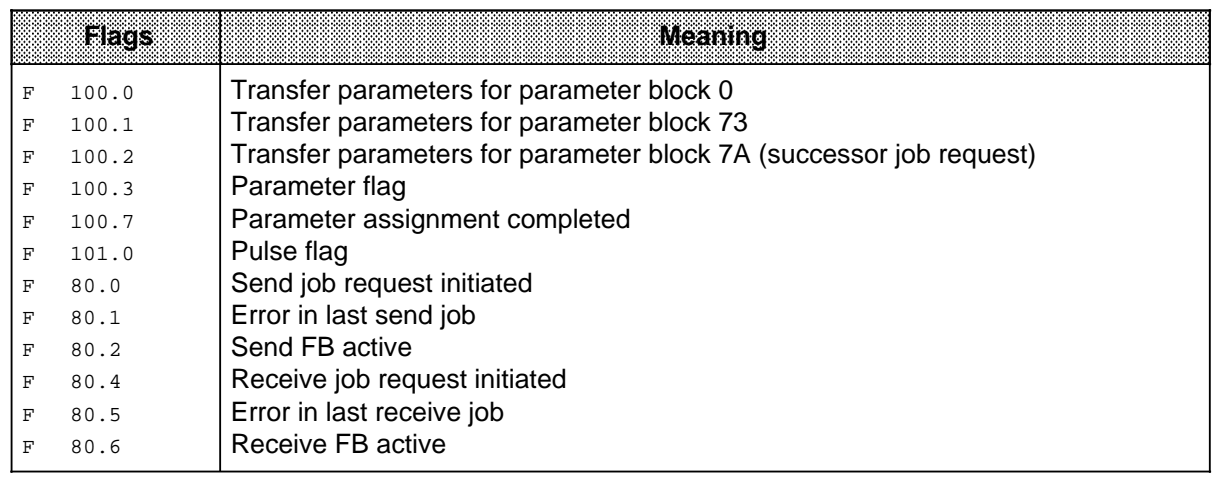

The most important flags (F) used in the program are listed and explained in the following:

In FB3 and FB200/FB201, flags 100 to 108 and flags 234 to 254 have special programming functions. These flags must therefore not be used in the rest of the program.

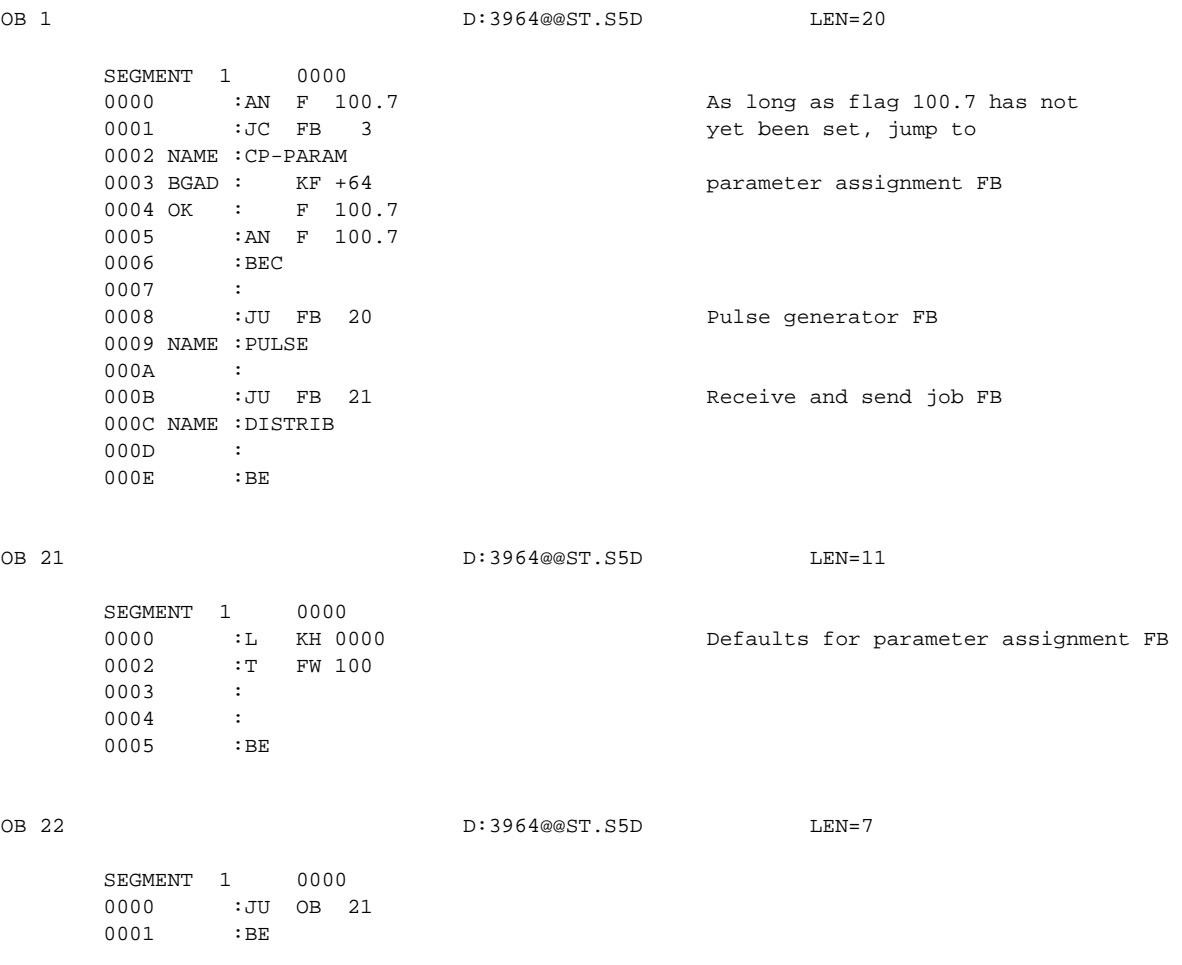

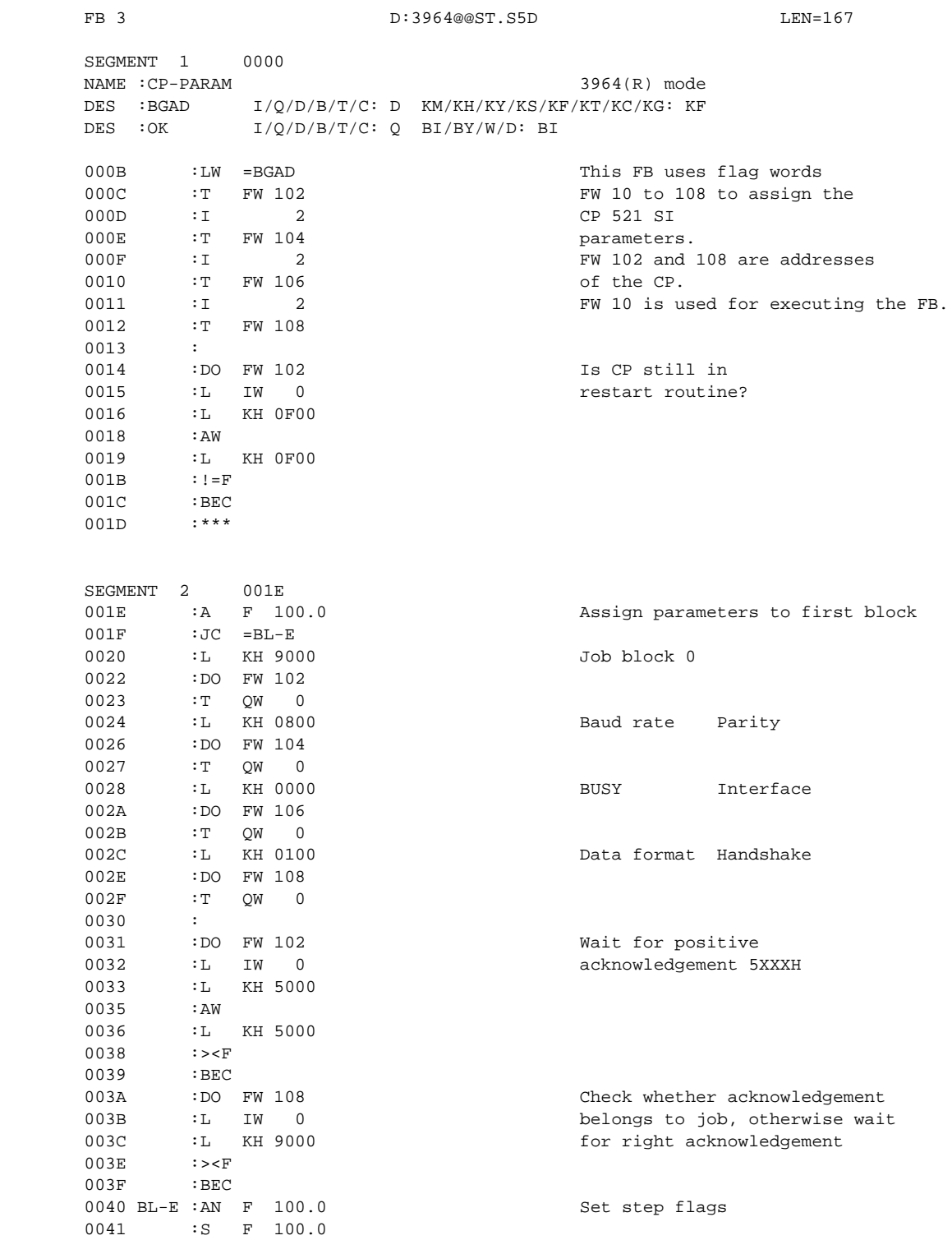

0042 :\*\*\*

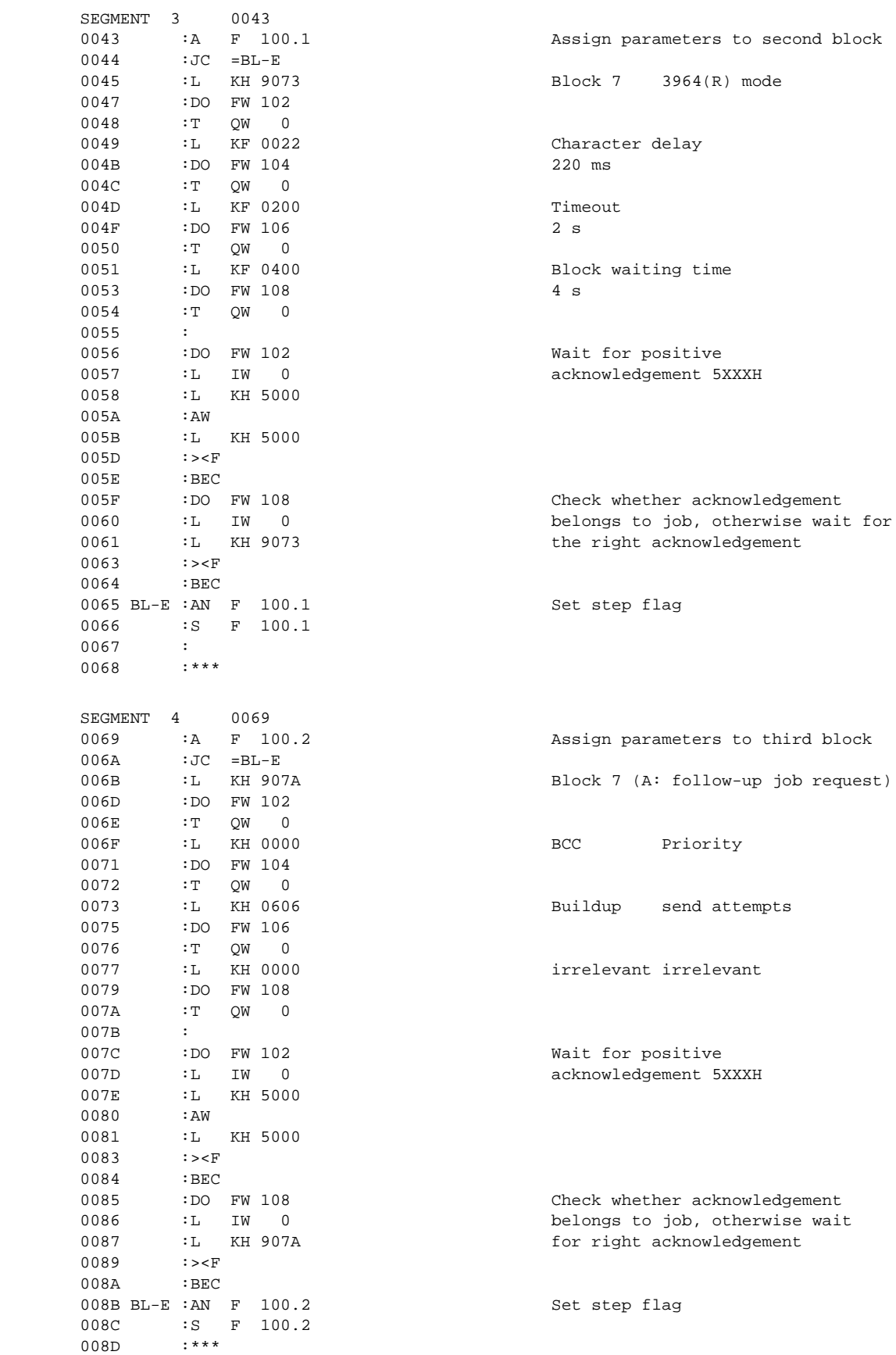

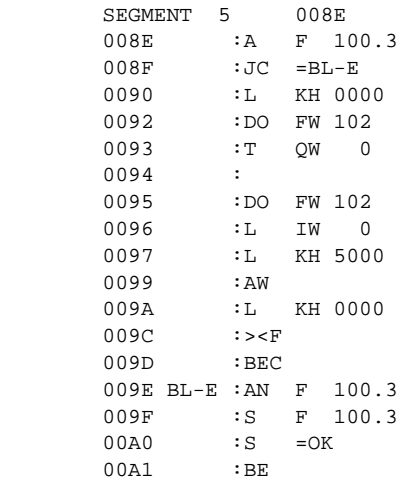

Last block deletes acknowledgement 5000H.

Set parameter assignment flag

FB 20 D:3964@@ST.S5D LEN=19

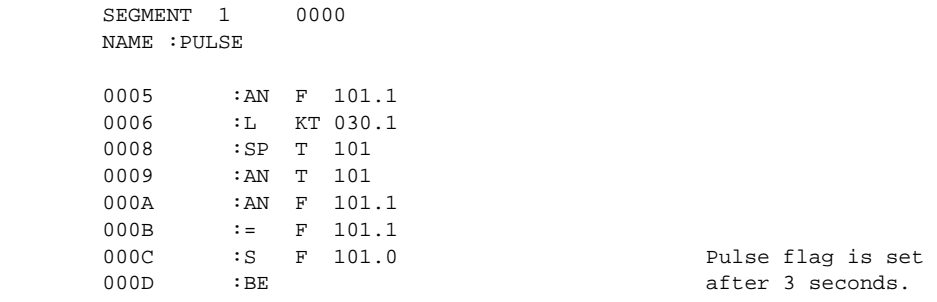

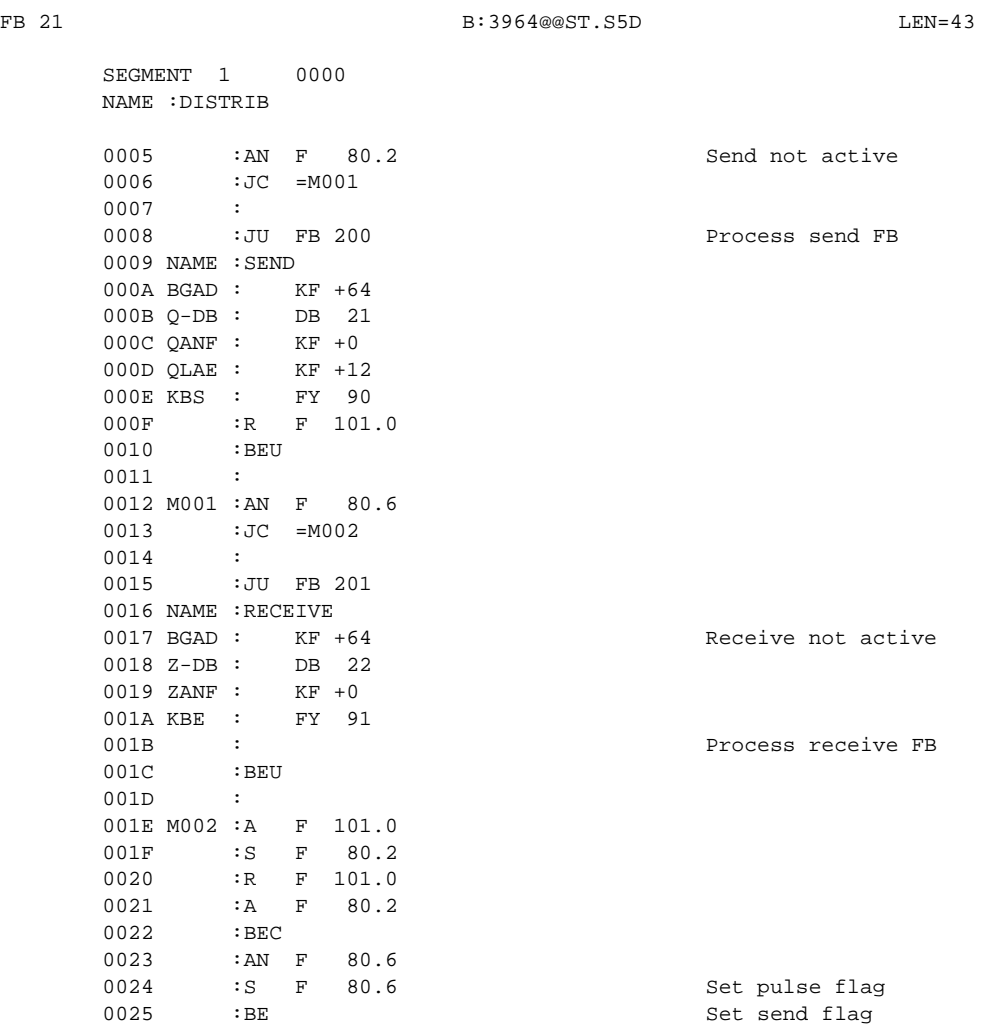

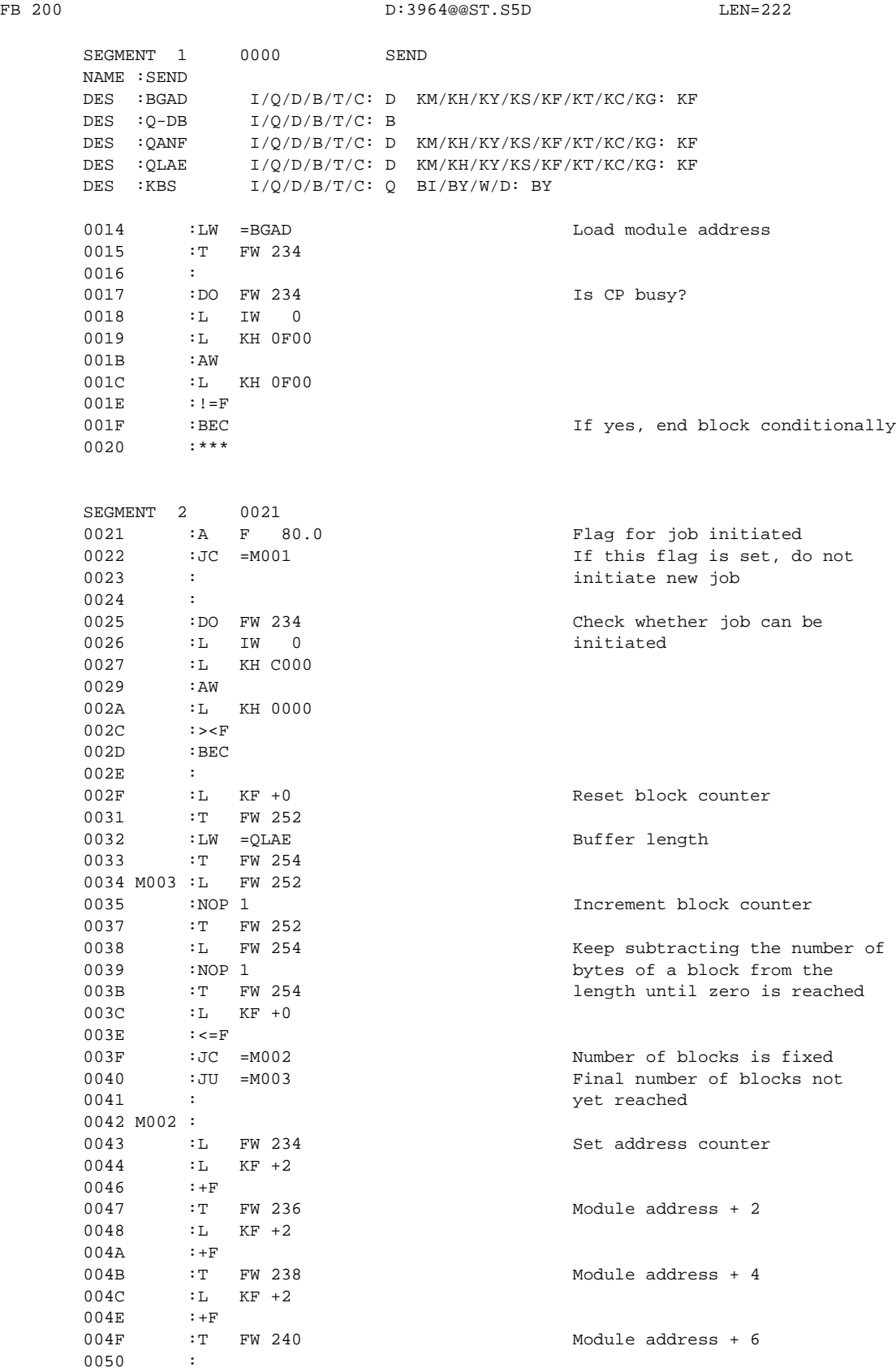

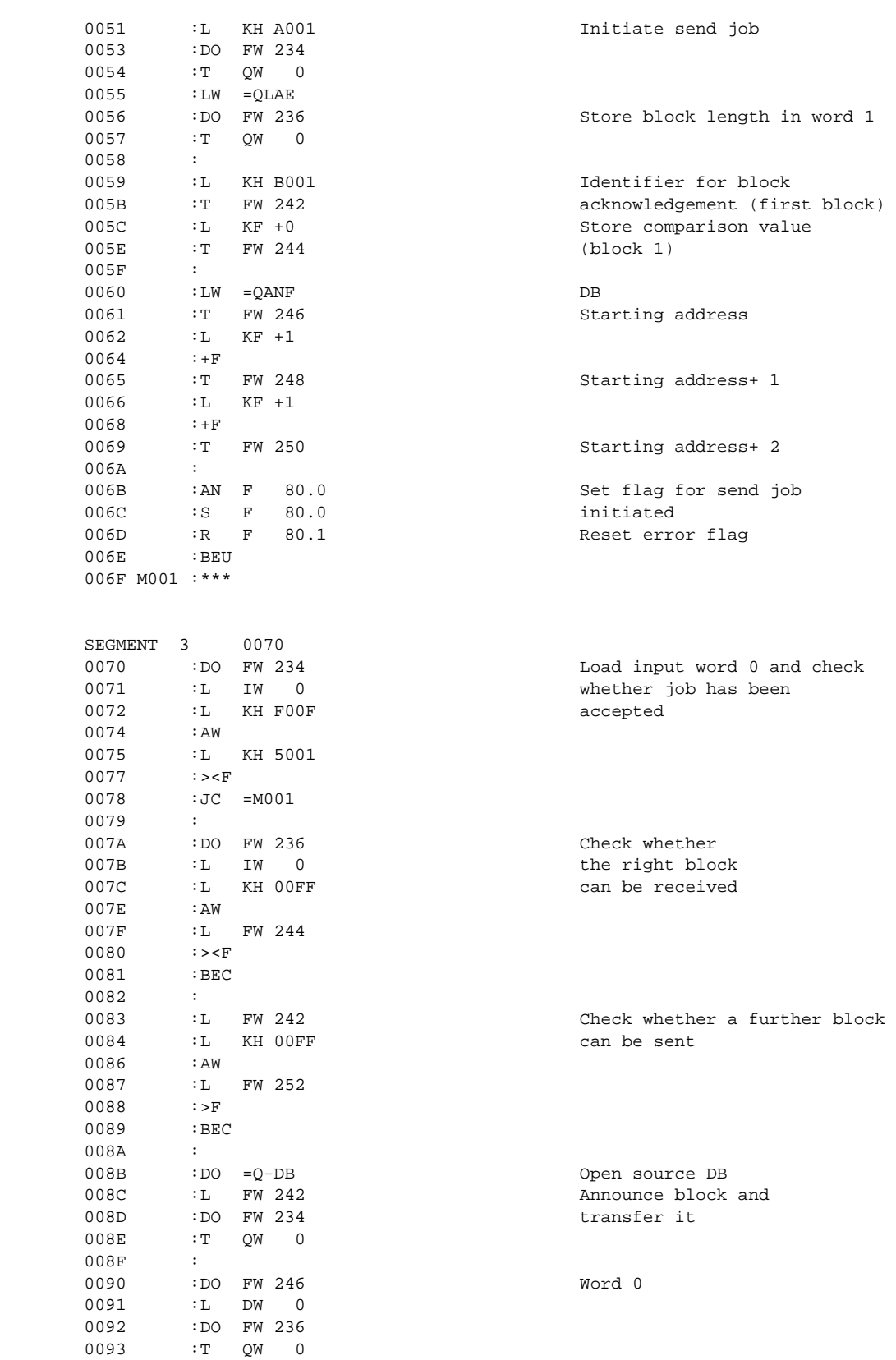

0094 :

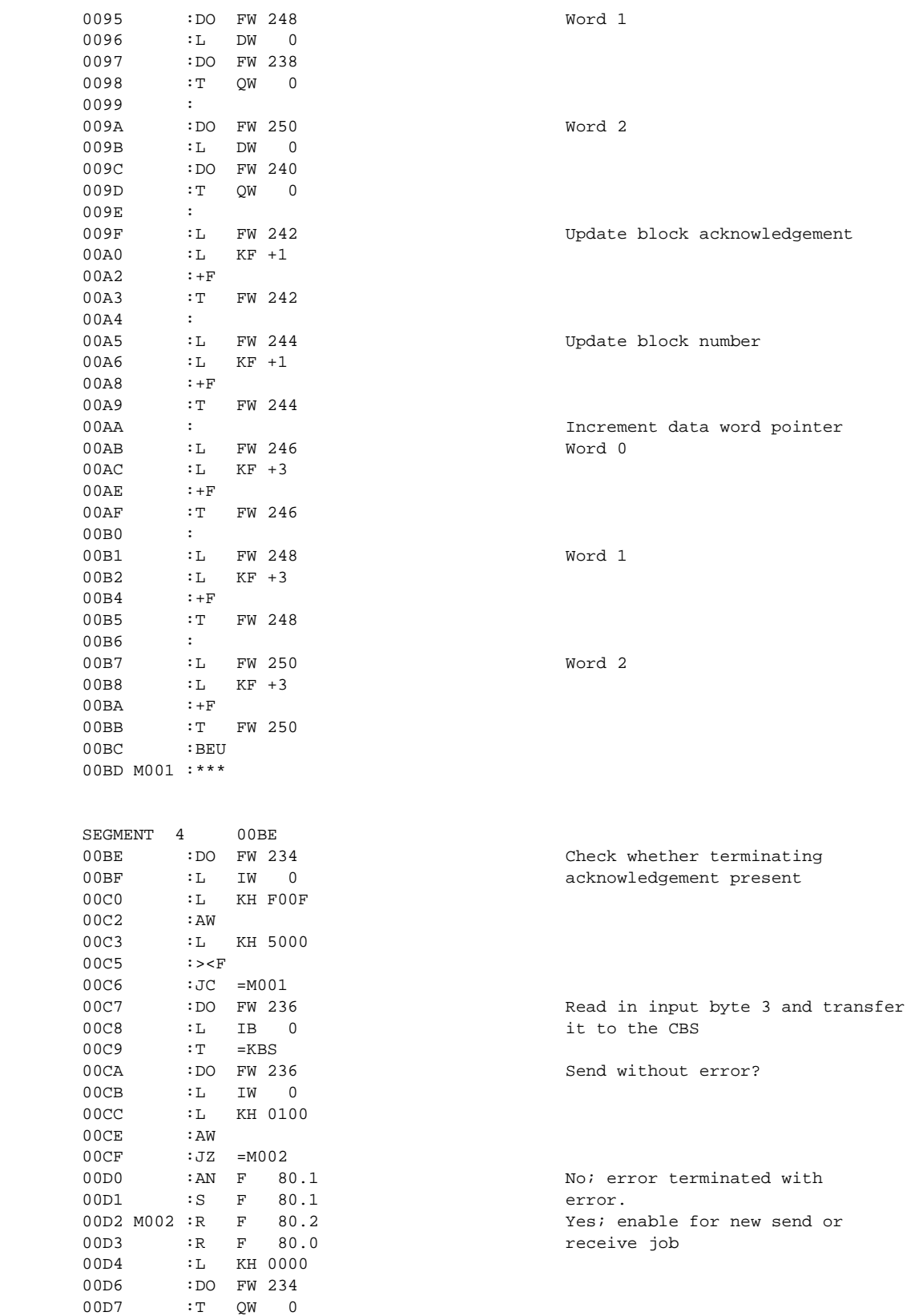

00D8 M001 :BE

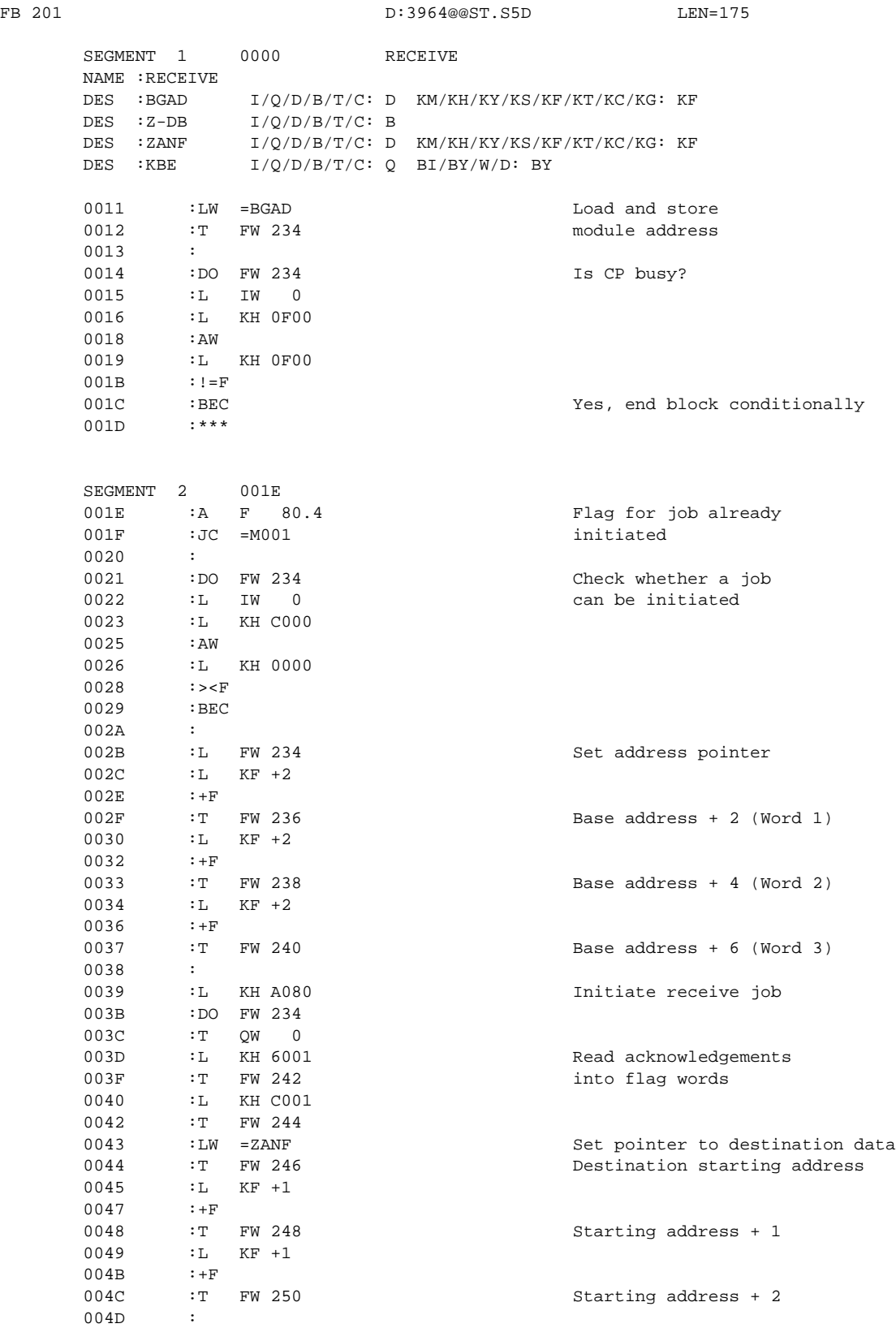

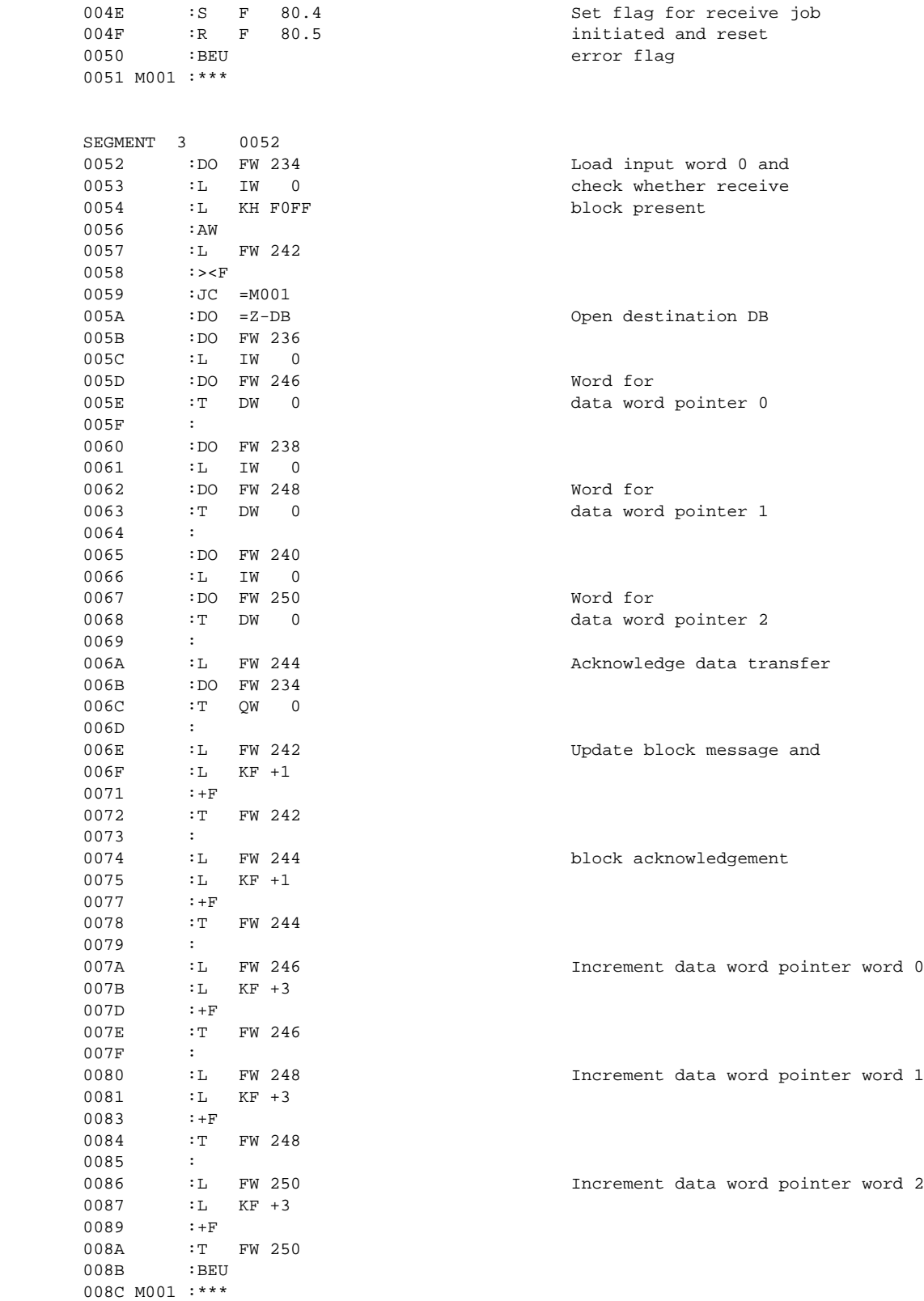

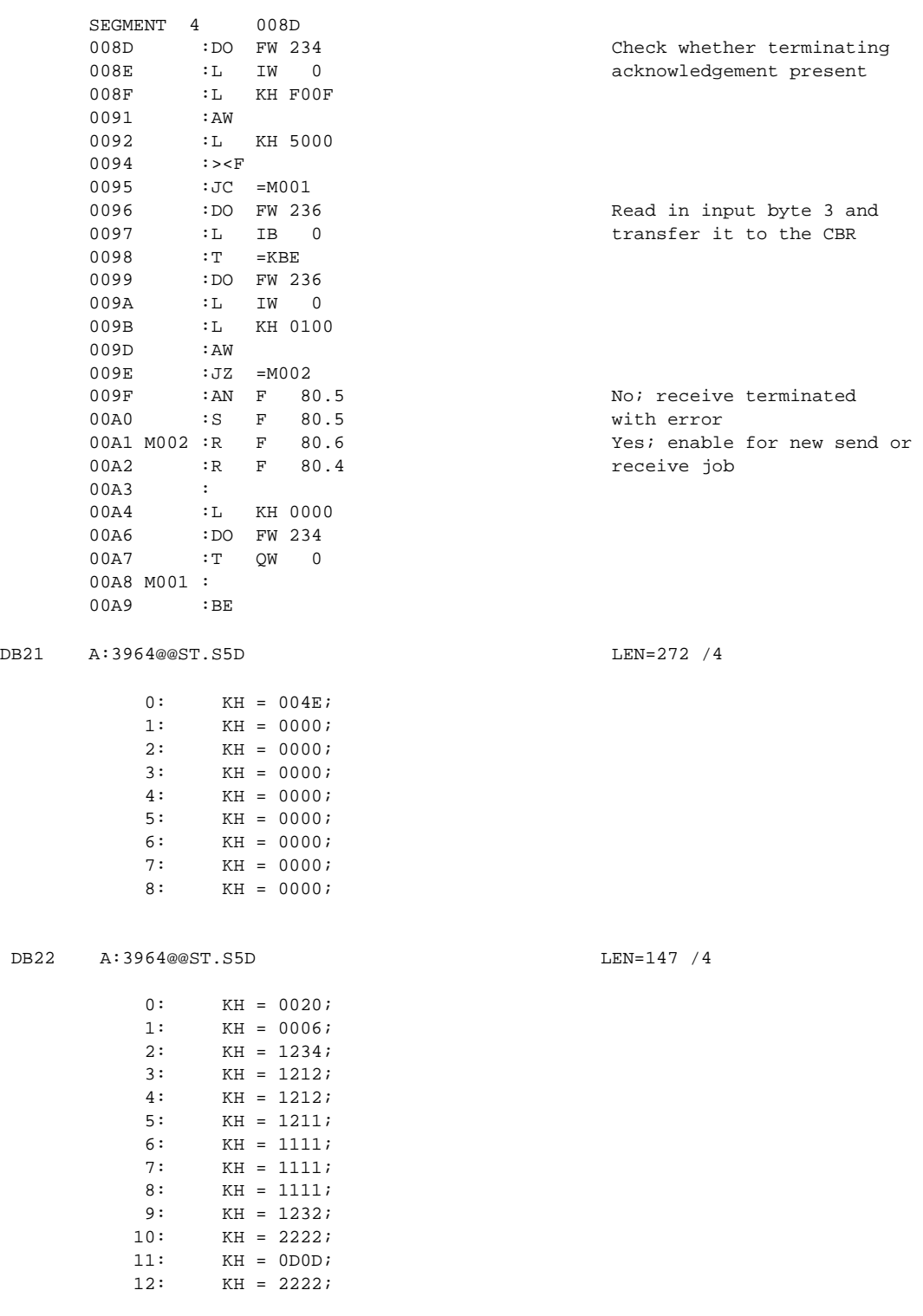

### **Note**

All flags used in the example programs in FB 200 and FB 201 are greater than 200. If you use these flags as scratchpad flags in other standard FBs, they must be smaller than 200.

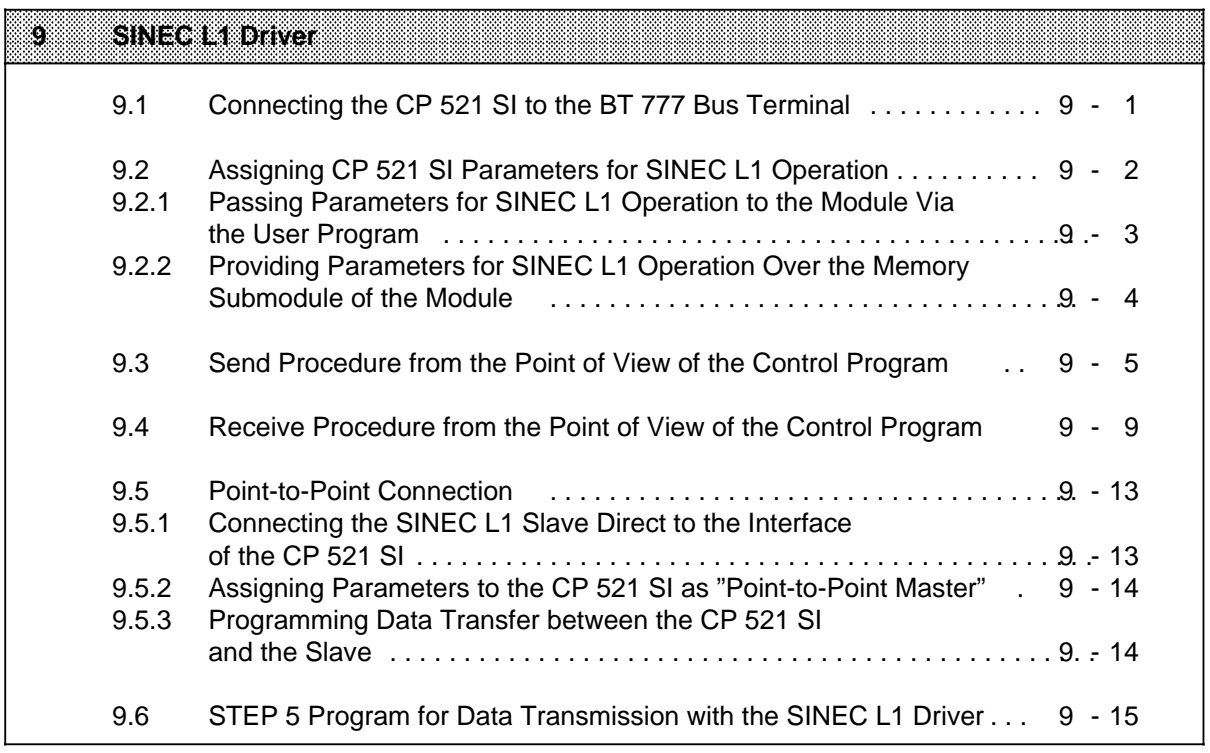

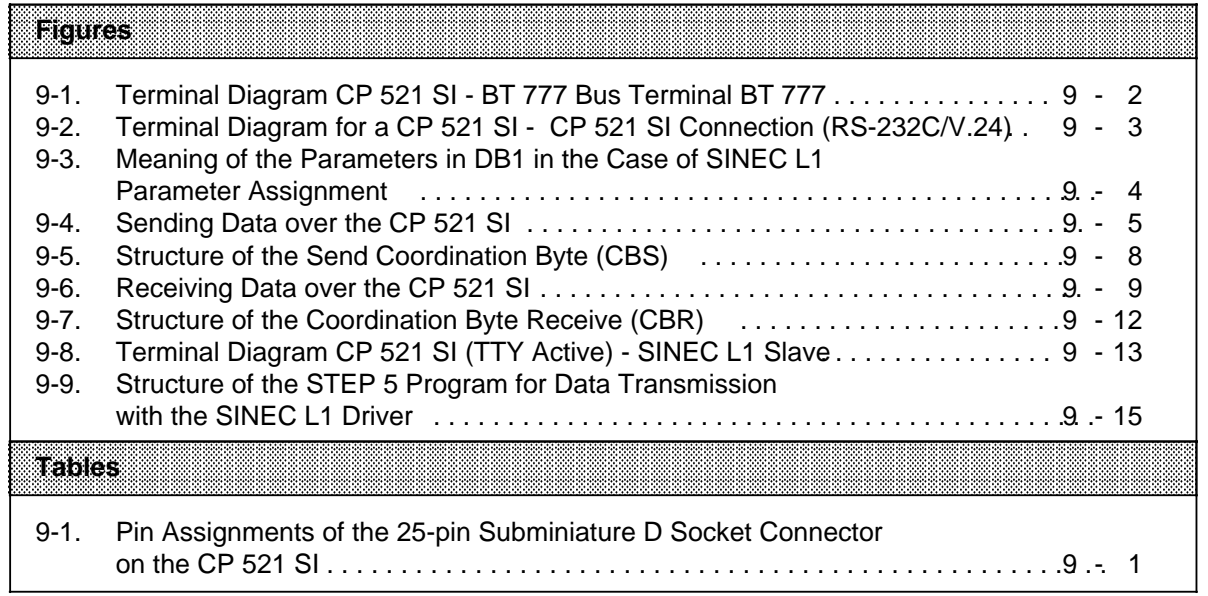

# **9 SINEC L1 Driver**

SINEC L1 is a communications system for linking SIMATIC S5 programmable controllers of the U range; it operates on the master-slave principle. The "master" PLC must be connected to the SINEC L1 local area network (LAN) over a CP 530. You can connect an S5-100U as a slave to the SINEC L1 LAN over the CP 521 SI interface. This is described in the next section.

See the SINEC L1 Manual for information on the functional principle of SINEC L1.

# **9.1 Connecting the CP 521 SI to the BT 777 Bus Terminal**

One master and up to 30 slaves can be connected to the SINEC L1 LAN.

A BT 777 is required as a signal converter for every station or node - master or slave. Data is then transmitted over a four-wire shielded cable connecting the individual bus terminals to each other.

The CP 521 SI BT 777 bus terminal connections are described in the following.

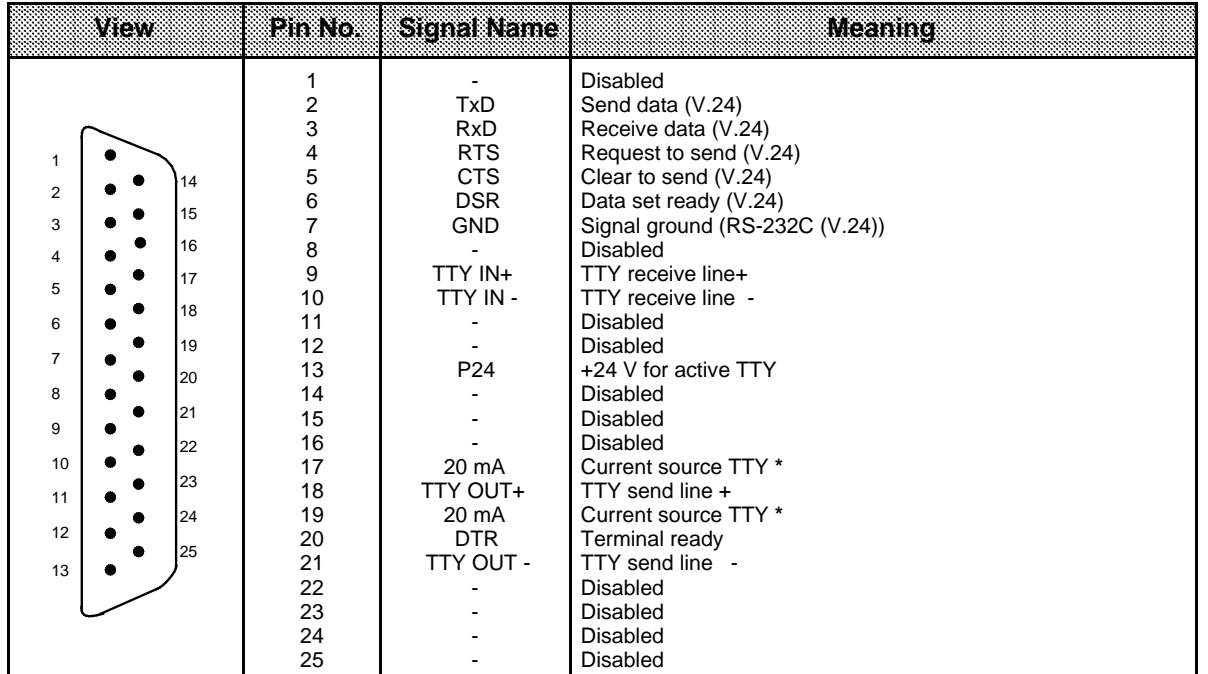

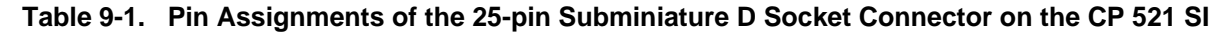

 $*$  If +24 V to GND (pin 7) on pin 13 a a a a a

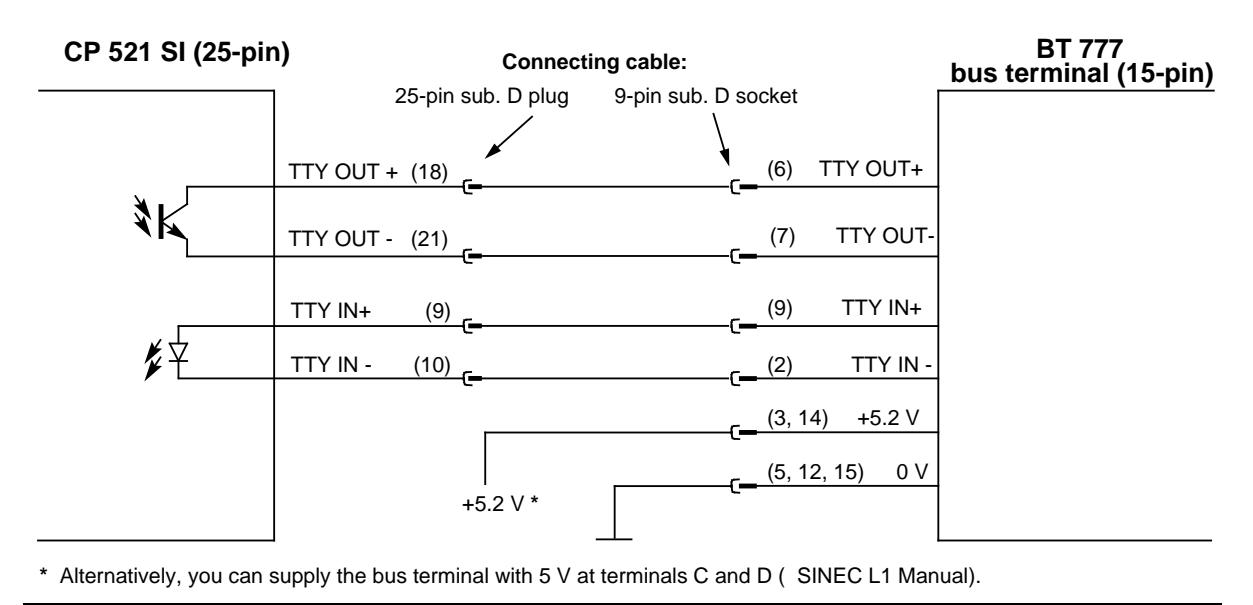

**Figure 9-1. Terminal Diagram CP 521 SI - BT 777 Bus Terminal BT 777**

# **9.2 Assigning CP 521 SI Parameters for SINEC L1 Operation**

There are two methods of assigning parameters to the CP 521 for SINEC L1 operation:

- Transfer the parameters to the module over the PIQ in the control program or
- Transfer the parameters to a memory submodule for the CP 521 SI. The CP 521 SI then accepts these parameters on restart.

The following section describes the type, meaning and value ranges of the parameters for SINEC L1 operation. A sample program for assigning CP parameters on CPU restart is appended to this description.

The subsequent section shows you how to store the SINEC L1 parameters on a memory submodule.

#### **Description of the parameters for SINEC L1 operation**

To "prepare" the CP 521 SI for SINEC L1 operation, the interface of the CP must be assigned the following parameters:

Driver number

The "operating mode" of the CP 521 SI can be set with the driver number. All other parameters depend on the driver number set. There are two different driver numbers for SINEC L1 operation:

- Driver number 4: "normal" SINEC L1 operation; PLC with CP 521 SI is SINEC L1 slave
- Driver number 5: point-to-point connection; PLC with CP 521 SI is SINEC L1 master for a single direct-connected slave.
- Slave number

A slave number (range: 1 to 30) must be specified in addition only if the driver number=4.

The CP 521 SI "assumes" these parameters to be in parameter block 7, so this parameter block number must also be specified.

## **9.2.1 Passing Parameters for SINEC L1 Operation to the Module Via the User Program**

The following figure shows the order of the parameters in the eight-byte transfer memory (to simplify presentation, the addresses are specified with "Module address+X" (Maddr+X),  $X=0, 1$  to 7):

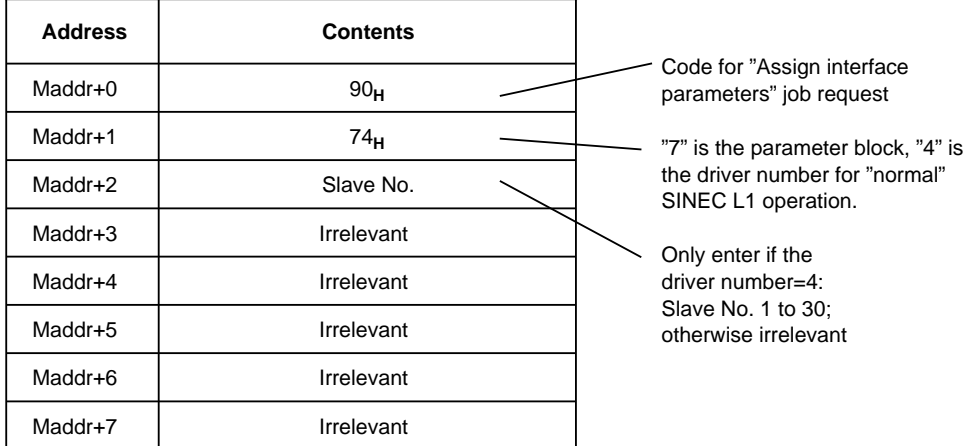

Section 9.6 "STEP 5 Program for Data Transmission with SINEC L1 Driver" contains a concrete example of parameter assignment via the user program.

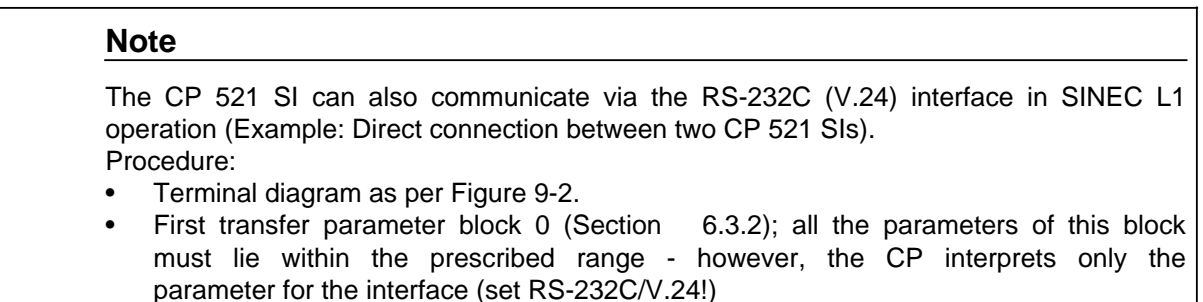

Then transfer parameter block 7 in the next program scan cycle (for SINEC L1).

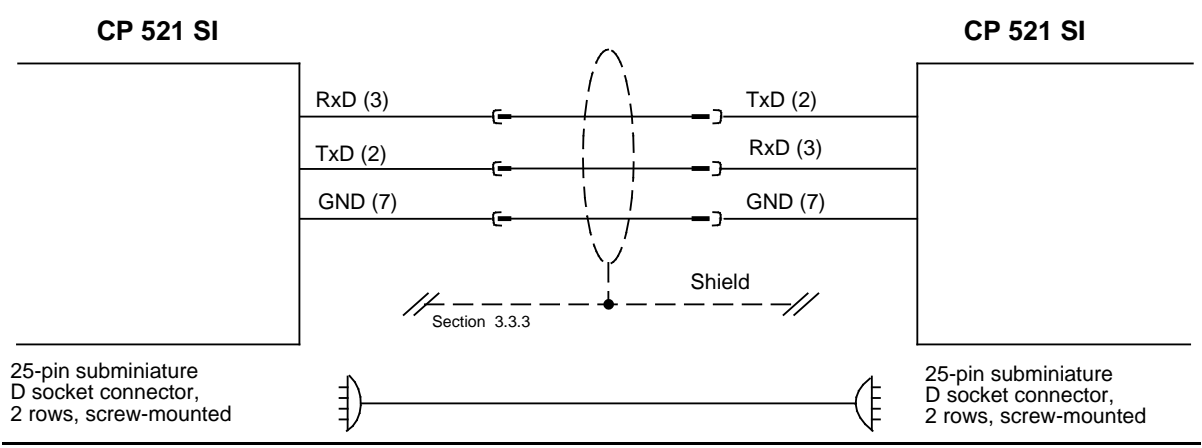

**Figure 9-2. Terminal Diagram for a CP 521 SI - CP 521 SI Connection (RS-232C/V.24)**

### **9.2.2 Providing Parameters for SINEC L1 Operation Over the Memory Submodule of the Module**

If you want to transfer the parameters for SINEC L1 operation to a memory submodule for the CP 521 SI, you must first create DB1 for the parameters. Assign parameters only to parameter block 7: make sure that the individual parameters of parameter block 7 are separated from each other!

**Example:** Assigning parameters to the CP 521 SI in DB1 for SINEC L1 operation:

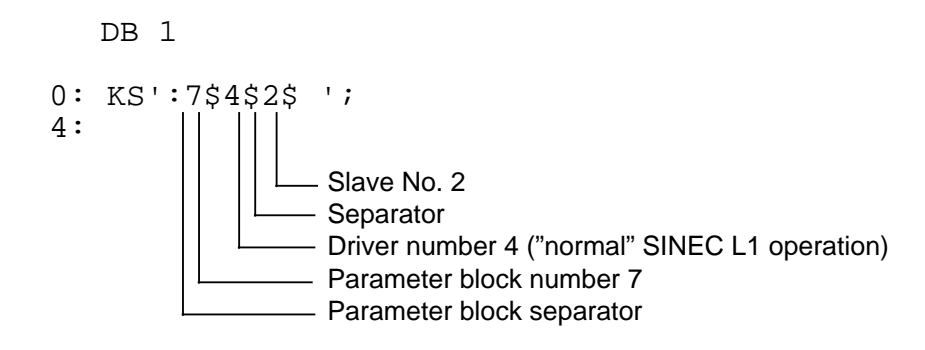

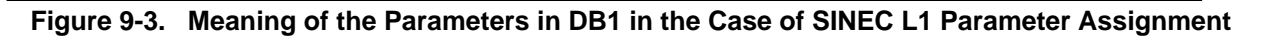

After you have programmed DB1, proceed as follows:

- Transfer the DB1 you have just programmed to a memory submodule with the "EPROM/EEPROM" package
- Switch off the PLC
- Plug the E(E)PROM into the CP 521 SI
- Switch on the PLC

During restart, the CP 521 SI accepts the parameters stored in DB1 on the memory submodule.

### **Note**

If there is no memory submodule plugged into the CP 521 SI and a backup battery has been inserted, the CP 521 SI is automatically initialized with the data in the RAM on power-up (i.e. with the parameters last assigned). In other words, the module is activated in the same driver mode following POWER-ON as it was before POWER-OFF.

# **9.3 Send Procedure from the Point of View of the Control Program**

The following section describes the principle of sending data in mode 4 (PLC with CP 521 SI is slave on the SINEC L1 LAN). A detailed description is given of the eight-byte blocks which

- are transferred as a job request to the transfer memory of the CP 521 SI (PIQ) and
- are read from the transfer memory of the CP 521 SI as an acknowledgement (PII).

#### **Reminder**:

Transferring eight-byte blocks of the transfer memory and reading acknowledgements from the transfer memory refer to communications between the CPU and the CP 521 SI.

Communications between the CP 521 SI and a SINEC L1 partner over the SINEC L1 LAN can be controlled with the "Send coordination byte" (CBS).

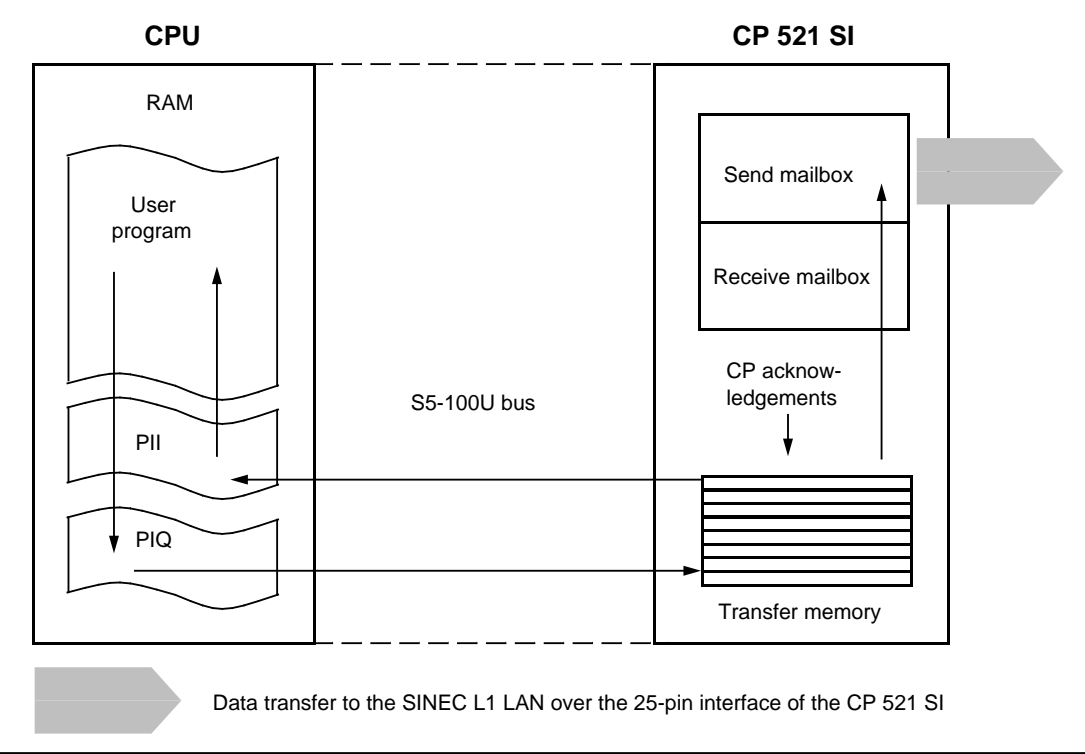

**Figure 9-4. Sending Data over the CP 521 SI**

Write send job request into the PIQ

Evaluate the CP acknowledgement for the send job request

If the send job request has been accepted by the CP:

Write the first message block into the PIQ

Evaluate the CP acknowledgement for the first message block

 Steps and are repeated for the next message blocks if the send job request has several frames; you can write up to eleven blocks for a send job request into the PIQ because a SINEC L1 message frame can be up to 64 bytes long.

After the last message block has been written into the PIQ:

Evaluate the terminating acknowledgement of the CP.

The following is a detailed description of each of these steps.

 Write the send job request into the PIQ (to simplify presentation, the addresses are specified with "Module address+X" (Maddr+X),  $X=0, 1$  to 7)

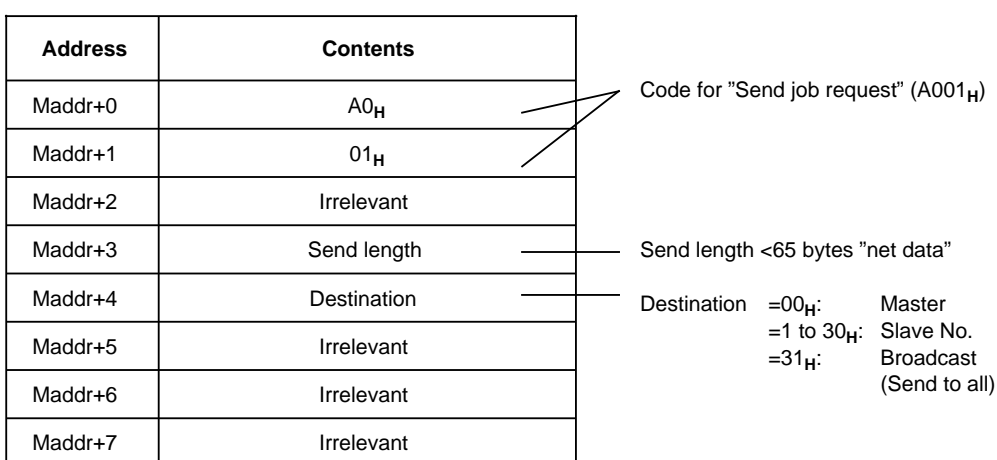

Wait for one of the following CP acknowledgements:

#### Send request accepted Send request rejected

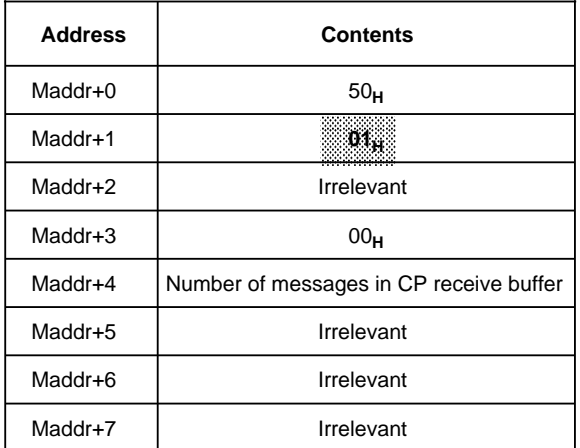

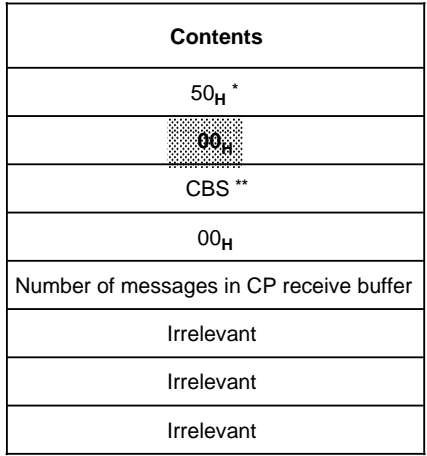

**\*** If the request has been rejected, the CBS gives an indication of the type of error:

**\*\*** CBS=01**H**: Error in data transfer (wrong block number)

CBS=81**H**: Previous send job request is not yet completed

 If the send job request has been accepted by the CP: Write the first message block into the PIQ

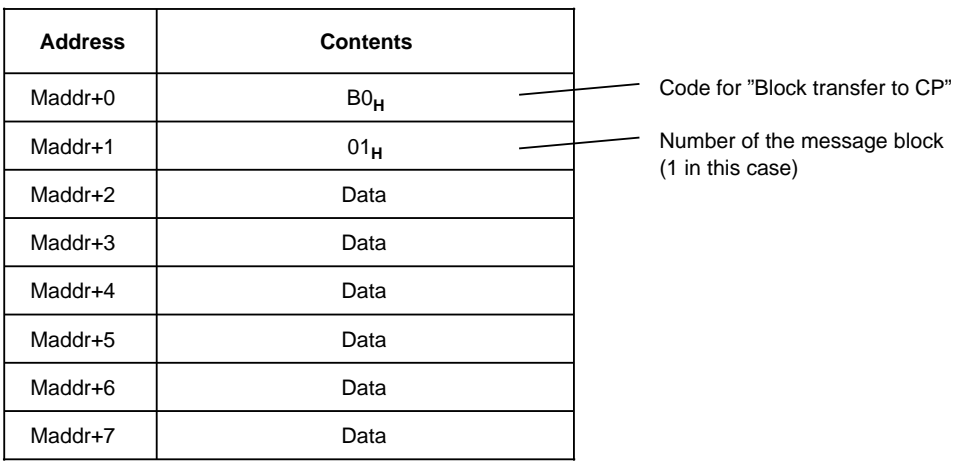

Wait for acknowledgement for the first message block:

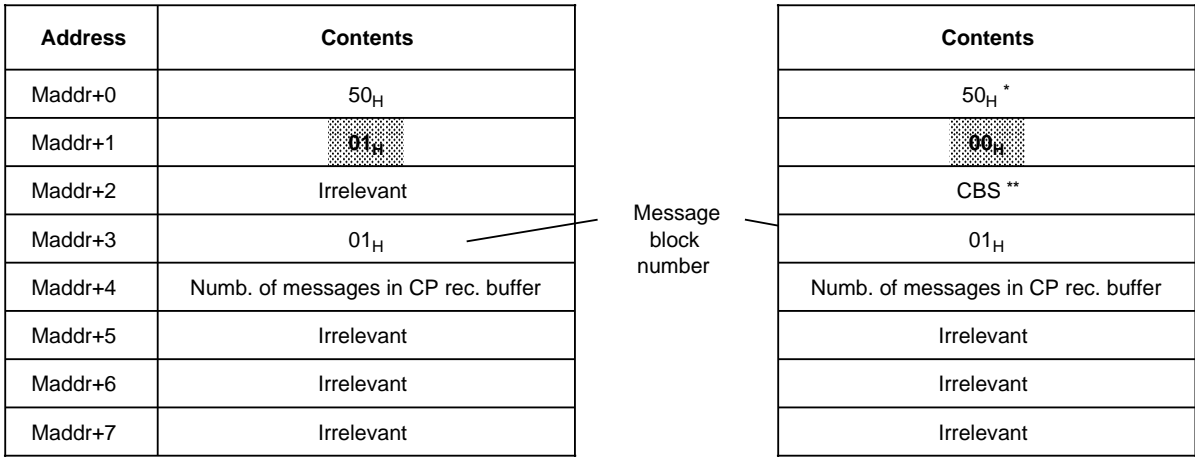

**\*** If the acknowledgement is negative, the CBS gives an indication of the type of error:

**\*\*** The meaning of the "Maddr+2" byte in the case of a rejected job request (CBS) is explained in .

 Steps and are repeated for the other message blocks if the send job request has several frames. You can write up to eleven blocks into the PIQ for a send job request because a SINEC L1 message frame can be up to 64 bytes long.

Positive acknowledgement **Negative acknowledgement** 

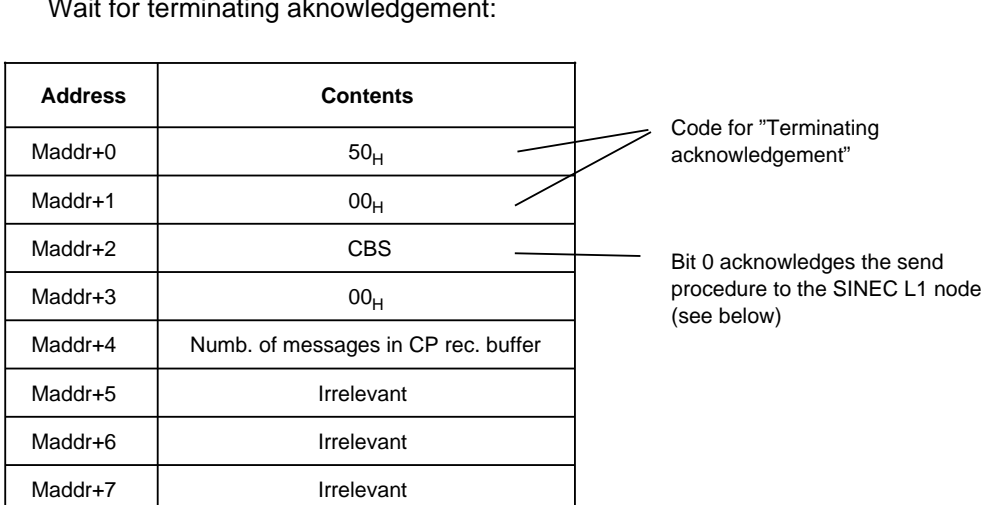

 After the last message block has been written into the PIQ: Wait for terminating aknowledgement:

Structure of the Send coordination byte (CBS):

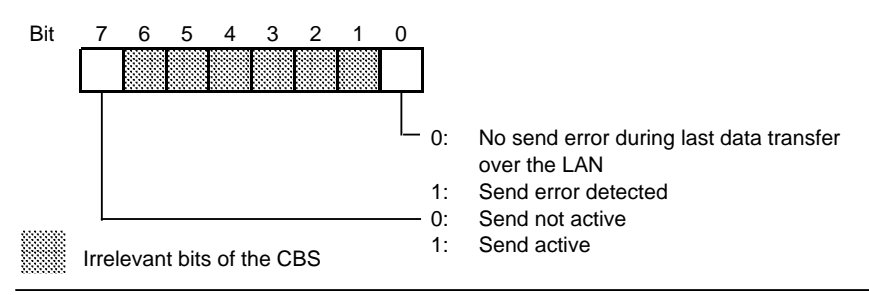

**Figure 9-5. Structure of the Send Coordination Byte (CBS)**

#### Summary:

The CP acknowledgement "5000<sub>H</sub>" in the "Maddr+0" byte and "Maddr+1" byte is the terminating acknowledgement for "successful" or "abortive" data transfer between the CPU and the CP 521 SI.

To differentiate between "successful" and "abortive", the CBS must be evaluated in the control program in all cases:

- CBS=  $00<sub>H</sub>$  Everything OK.
- CBS= 81<sub>H</sub> Previous send job request not yet completed.
- CBS= 01<sub>H</sub> Data transfer over the SINEC L1 LAN unsuccessful; data has not been sent or

Error in data transfer between CPU and CP (e.g. wrong block number).

# **9.4 Receive Procedure from the Point of View of the Control Program**

The following section describes the principle of receiving data in mode 4 (PLC with CP 521 SI is slave on the SINEC L1 LAN). A detailed description is given of the eight-byte blocks which

- are transferred as a job request to the transfer memory of the CP 521 SI (PIQ) and
- are read from the transfer memory of the CP 521 SI as an acknowledgement (PII).

#### **Reminder:**

**CPU** 

Transferring eight-byte blocks of the transfer memory and reading acknowledgements from the transfer memory refer to communications between the CPU and the CP 521 SI.

Communications between the CP 521 SI and a SINEC L1 partner over the SINEC L1 LAN can be controlled with the "Receive coordination byte" (CBR).

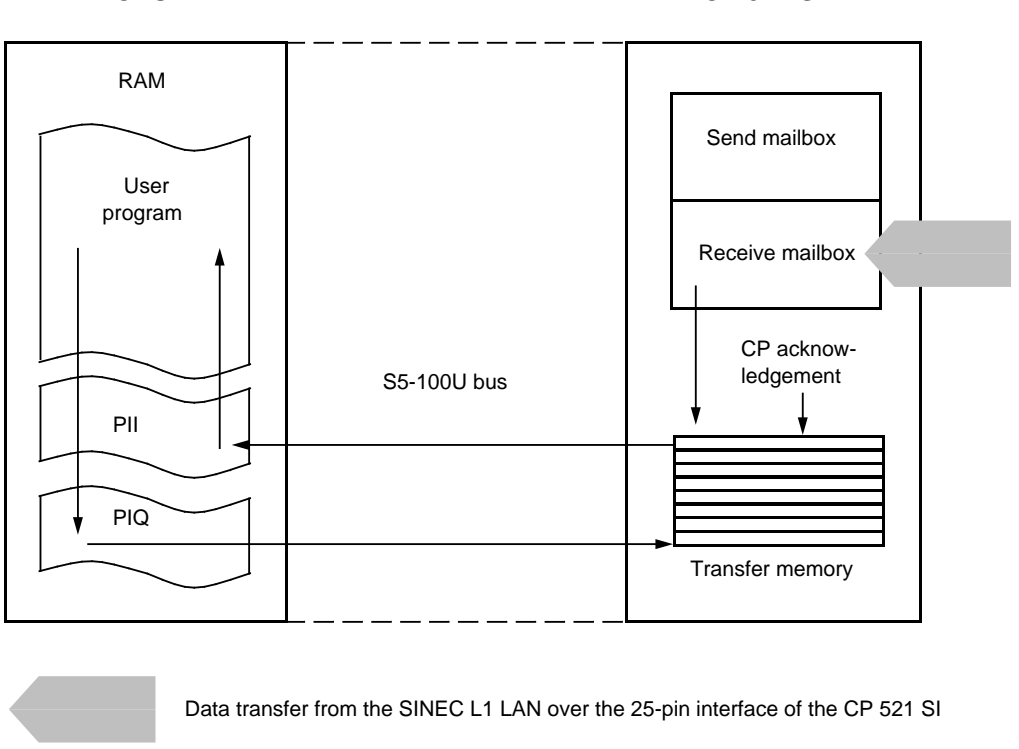

**Figure 9-6. Receiving Data over the CP 521 SI**

 Write send job request into the PIQ Evaluate the CP acknowledgement for the send job request If the CP acknowledgement was positive and the first message block has been read in: Acknowledge the message block read in Read in the next message block and evaluate the CP acknowledgement for this message block Steps and are repeated until the last message block has been read in. Evaluate the terminating acknowledgement of the CP 521 SI.

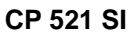

Write the receive request into the PIQ

(to simplify presentation, the addresses are specified with "Module address+X" (Maddr+X),  $X=0, 1$  to 7).

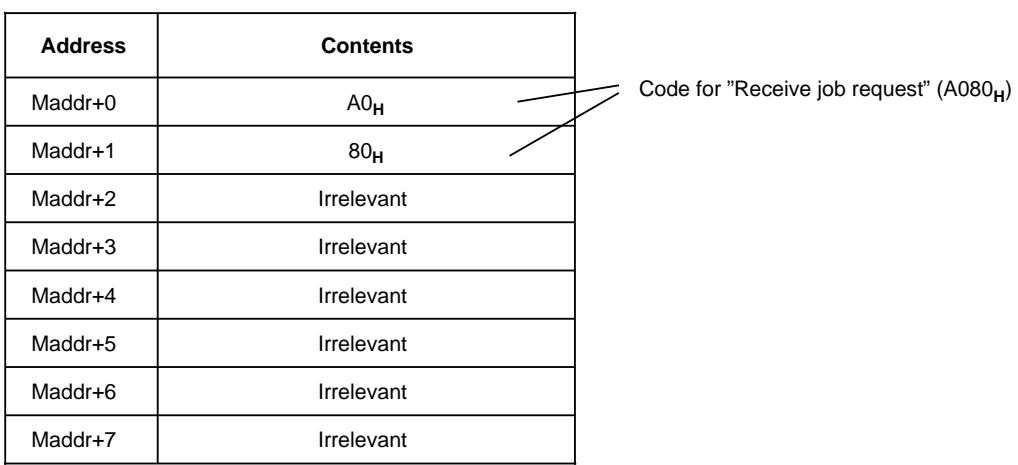

Wait for one of the following CP acknowledgements:

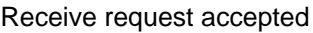

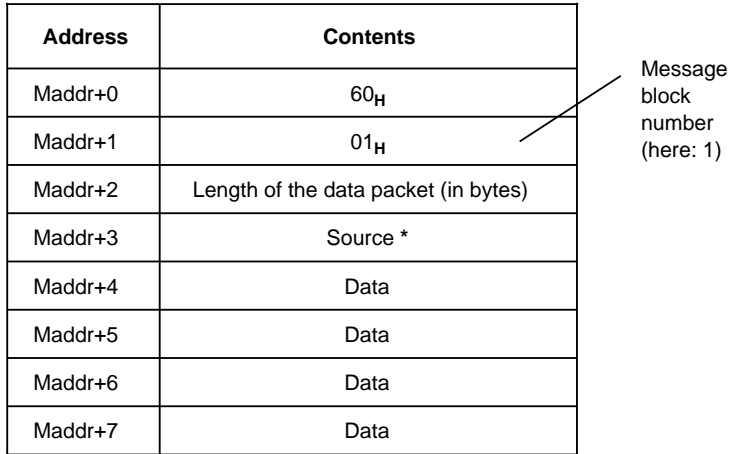

#### Request rejected

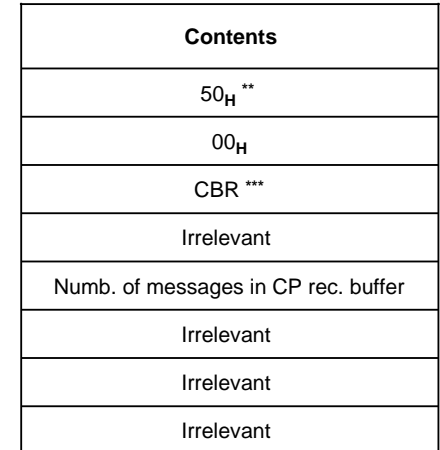

**\*** Meaning of the "Maddr+3" byte (source):

00**H**: Master

1 to 30**H**: Slave No.

**\*\*** If the acknowledgement is negative, the CBR indicates the type of error

**\*\*\*** The meaning of the "Maddr+2" in the case of a rejected job request (CBR) is explained in step

 If the receive job request has been accepted: Acknowledge the first message block

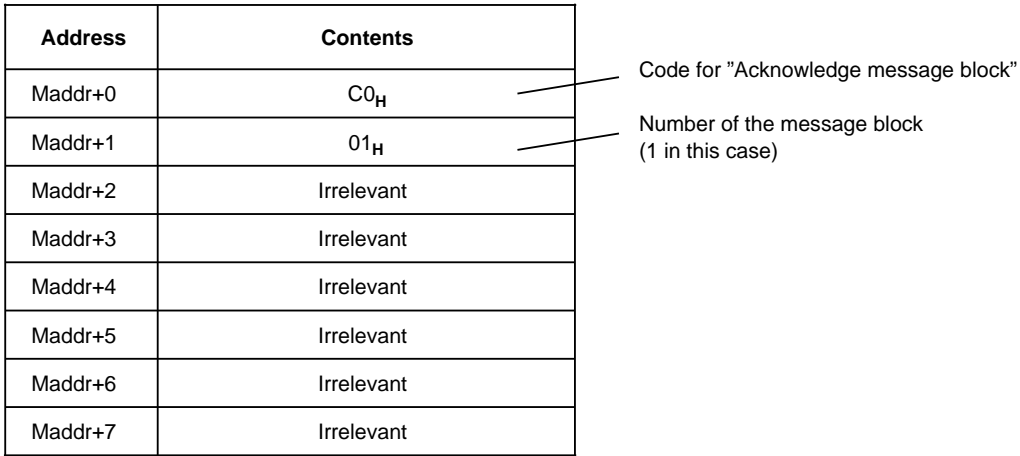

The CP transfers the next message block:

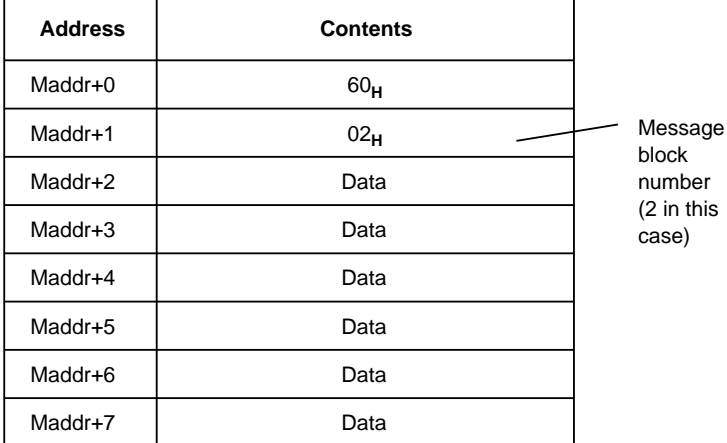

Positive acknowledgement example acknowledgement and Negative acknowledgement

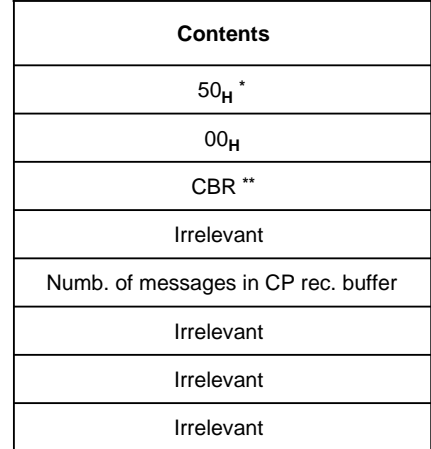

**\*** If the acknowledgement is negative, the CBR indicates the type of error

**\*\*** The meaning of the "Maddr+2" in the case of a rejected job request (CBR) is explained in step

 Steps and are repeated if the receive job request contains several blocks; you can read in up to eleven blocks per message frame because a SINEC L1 message frame can be up to 64 bytes long.

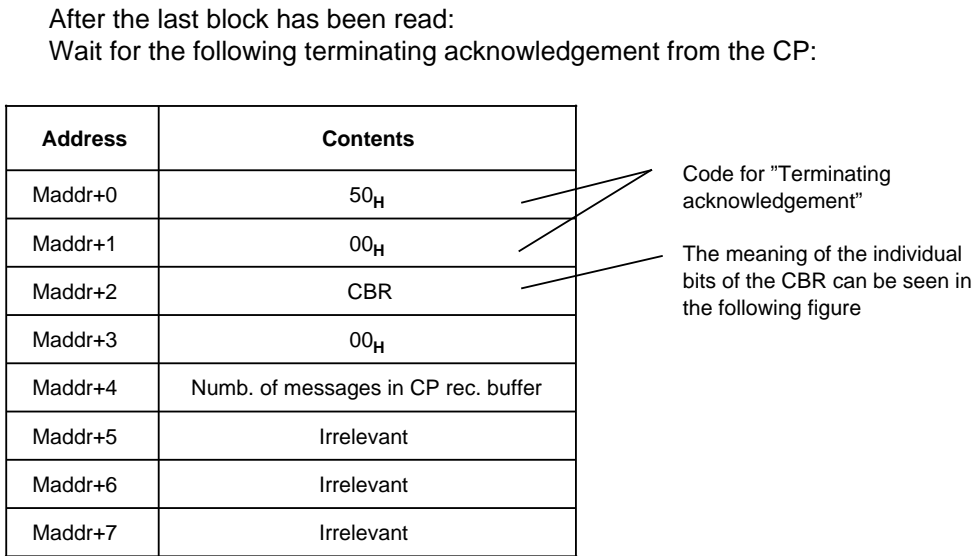

Structure of the receive coordination byte (CBR):

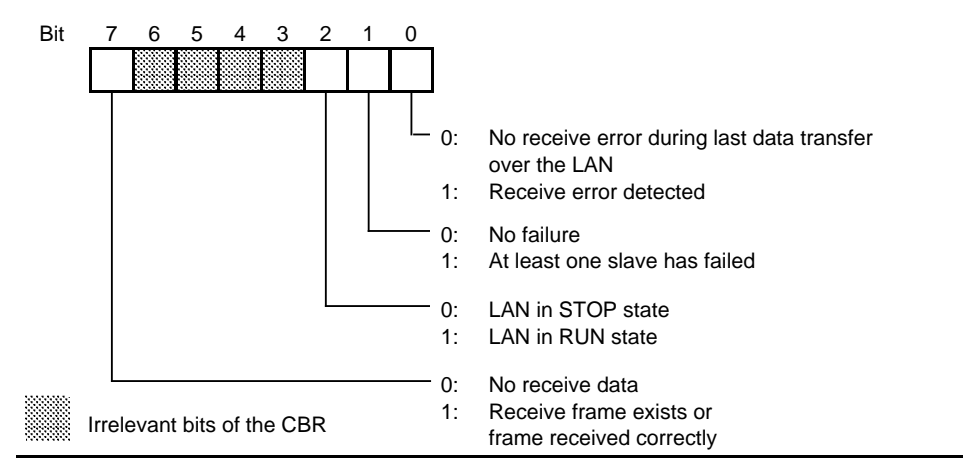

**Figure 9-7. Structure of the Coordination Byte Receive (CBR)**

Summary:

The CP acknowledgement "5000<sub>H</sub>" in the "Maddr+0" byte and "Maddr+1" byte is the terminating acknowledgement for "successful" or "abortive" data transfer between the CPU and the CP 521 SI.

To differentiate between "successful" and "abortive", the CBR must be evaluated in the control program in all cases.

### **Note**

The CPU job request D0<sub>H</sub> "Delete receive mailbox" is not relevant for the SINEC L1 driver since not more than one message frame can be entered in the receive mailbox when this driver is used.

# **9.5 Point-to-Point Connection**

The following section is concerned with a special application of SINEC L1 operation: point-to-point connection (mode 5).

Mode 5 means: the CP 521 SI can be connected to a SINEC L1 slave without a second module being necessary. Examples of slaves are an S5-95U PLC, an S5-100U PLC (with CPU 102/103) or an S5-115U PLC.

In mode 5, the CP 521 SI is the "Point-to-point master" for the direct SINEC L1 slave directly connected to it.

# **9.5.1 Connecting the SINEC L1 Slave Direct to the Interface of the CP 521 SI**

The CP 521 SI can be connected to the slave in two ways:

- Over a bus cable with BT 777 bus terminals ( beginning of the chapter for wiring arrangement) or
- Over a direct line (if both devices are less than 1000 m apart). Use a four-wire shielded cable with a cross-section of at least 0.14 mm**2** for this purpose. We recommend the SIMATIC cable 6ES5 707-1AA00.

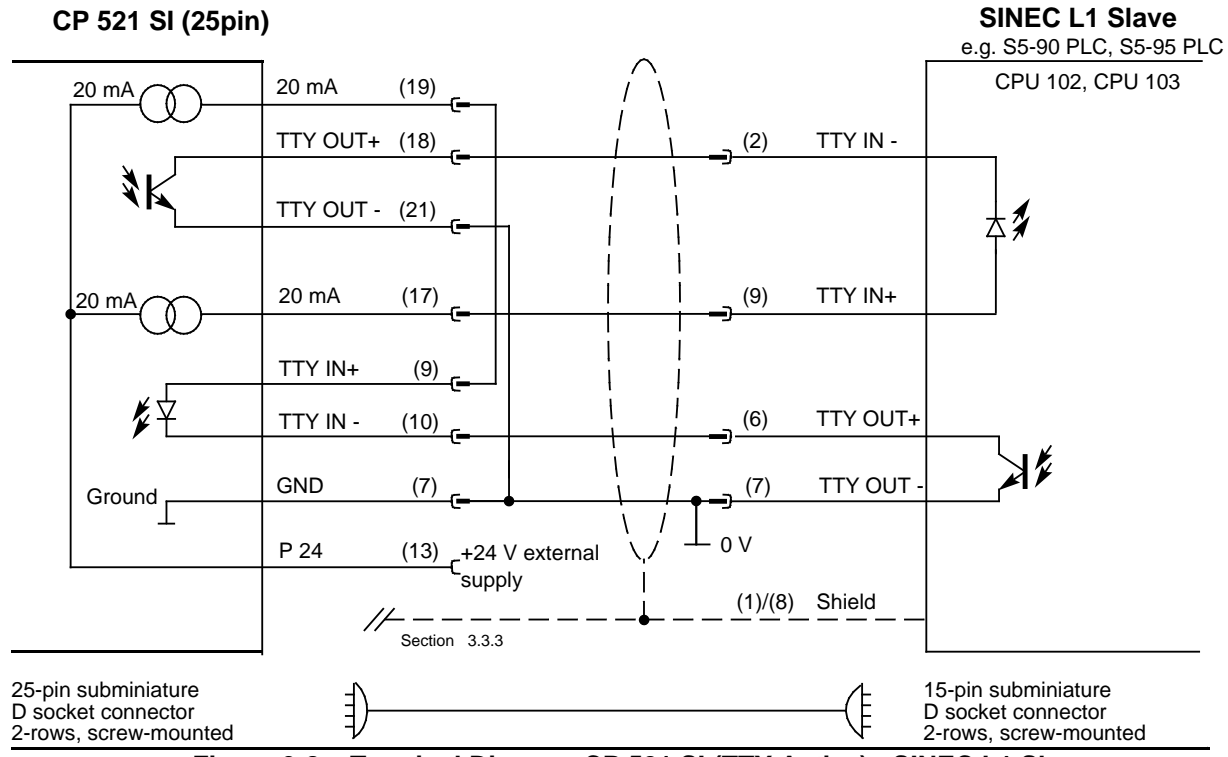

**Figure 9-8. Terminal Diagram CP 521 SI (TTY Active) - SINEC L1 Slave** a a

a

# **9.5.2 Assigning Parameters to the CP 521 SI as "Point-to-Point Master"**

When assigning parameters, you need only ensure that mode 5 is set in parameter block 7 ( Section 9.2). Everything else is set automatically by the CP 521 SI.

# **9.5.3 Programming Data Transfer between the CP 521 SI and the Slave**

You program data transfer between the CP 521 SI and the SINEC L1 slave as described in the preceding section. The slave is addressed as slave No. 1.

# **9.6 STEP 5 Program for Data Transmission with the SINEC L1 Driver**

The following is a complete STEP 5 program for data transmission with the SINEC L1 driver, and is structured as follows:

- DB21: Send data (source DB)
- DB22: Receive data (destination DB)
- FB3/FB4: Parameter assignment FB (user-configurable) Assign SINEC L1 driver parameters (FB3) / Assign SINEC L1 point-to-point connection parameters (FB4)
- FB20: Pulse generation for FB21
- FB21: Switching between send and receive
- FB200: Send FB (user-configurable; can only be used for CPU 103)
- FB201: Receive FB (user-configurable; can only be used for CPU 103)
- OB1: Invokes parameter assignment FB (FB3 is the default FB; if you want to connect a SINEC L1 slave to the CP 521 SI, you must replace FB3 by FB4 in the program listing)
	- If the CP 521 SI has been assigned its parameters, this FB is no longer invoked - Invokes FB21, which, in turn, invokes either the send FB (FB200) or the receive FB (FB201).
- OB21/22: Defaults for the parameter assignment FB

The source and destination DBs for send and receive data, which you must set up before the start of the program, are not represented.

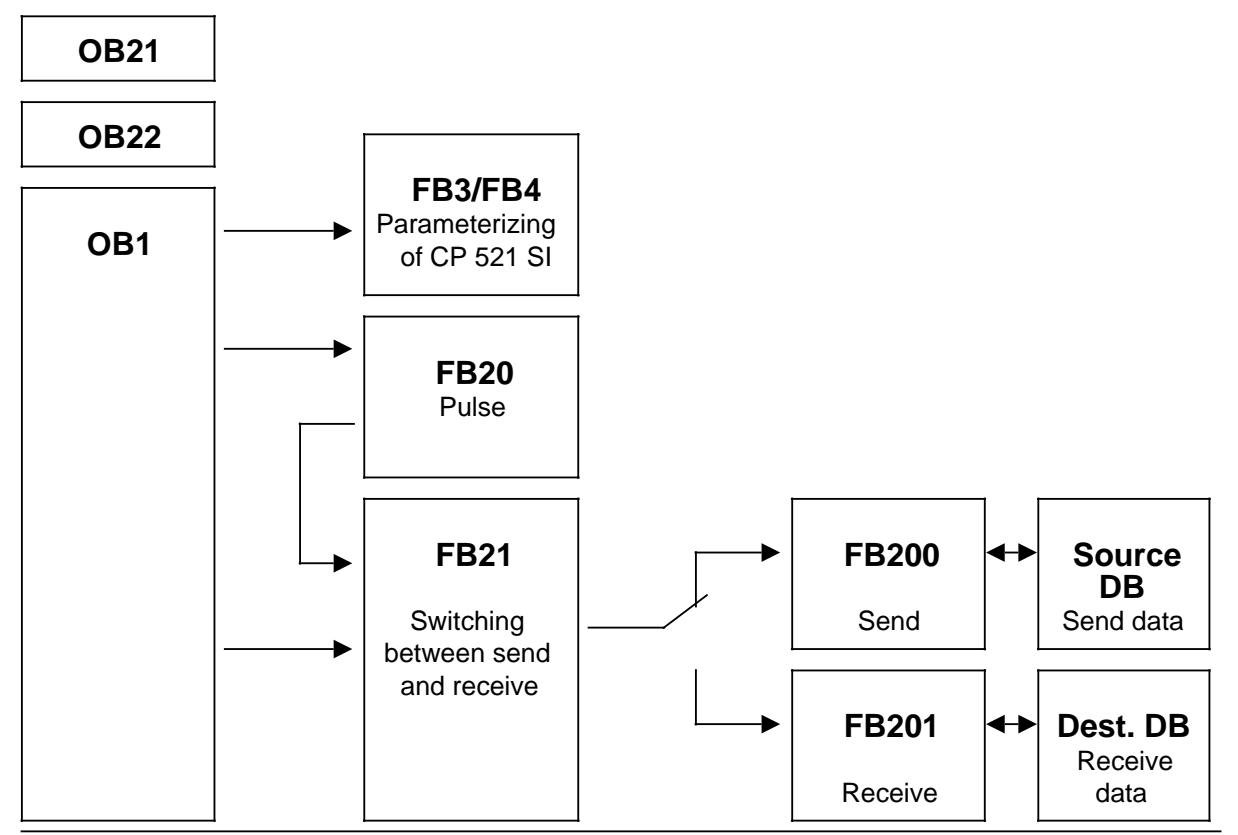

**Figure 9-9. Structure of the STEP 5 Program for Data Transmission with the SINEC L1 Driver**

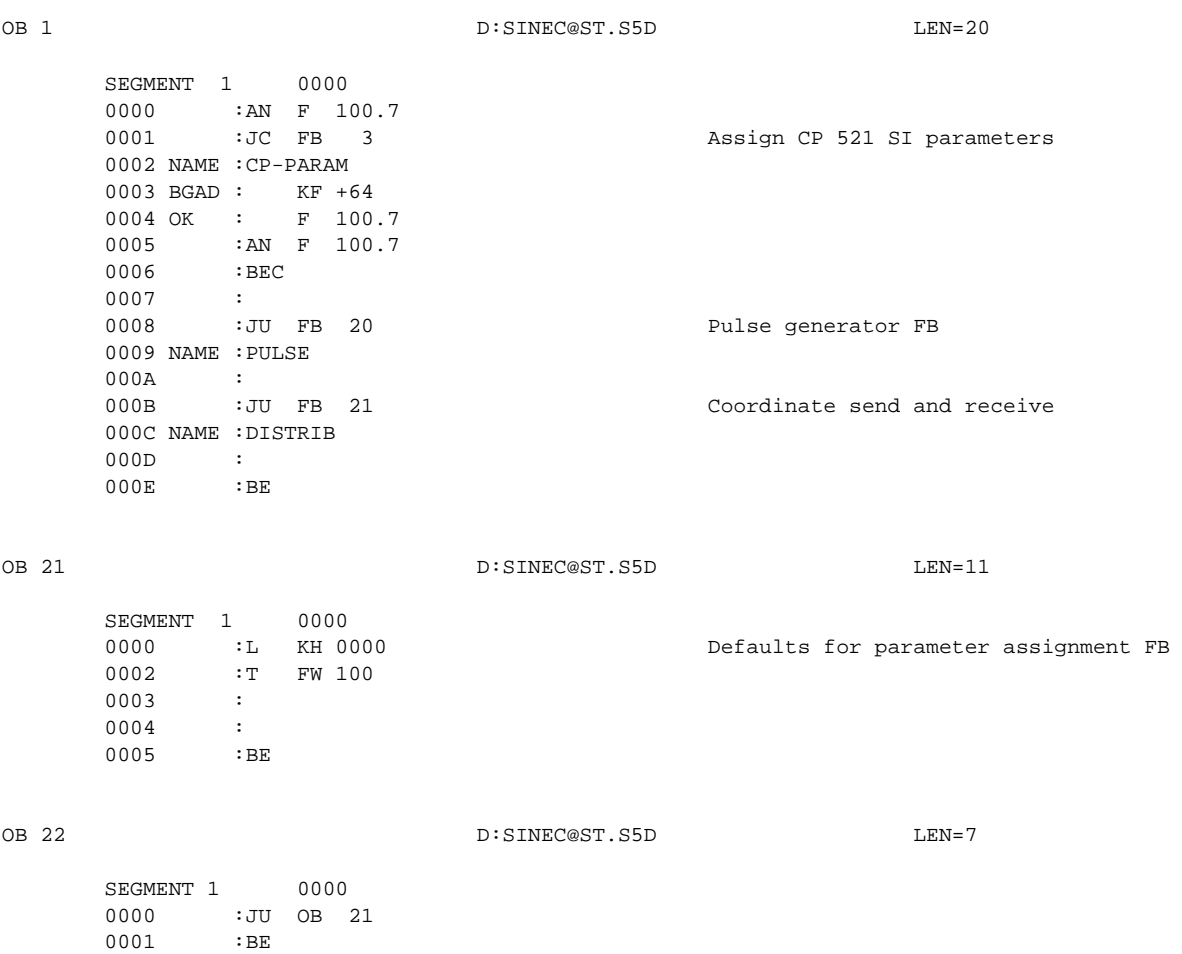

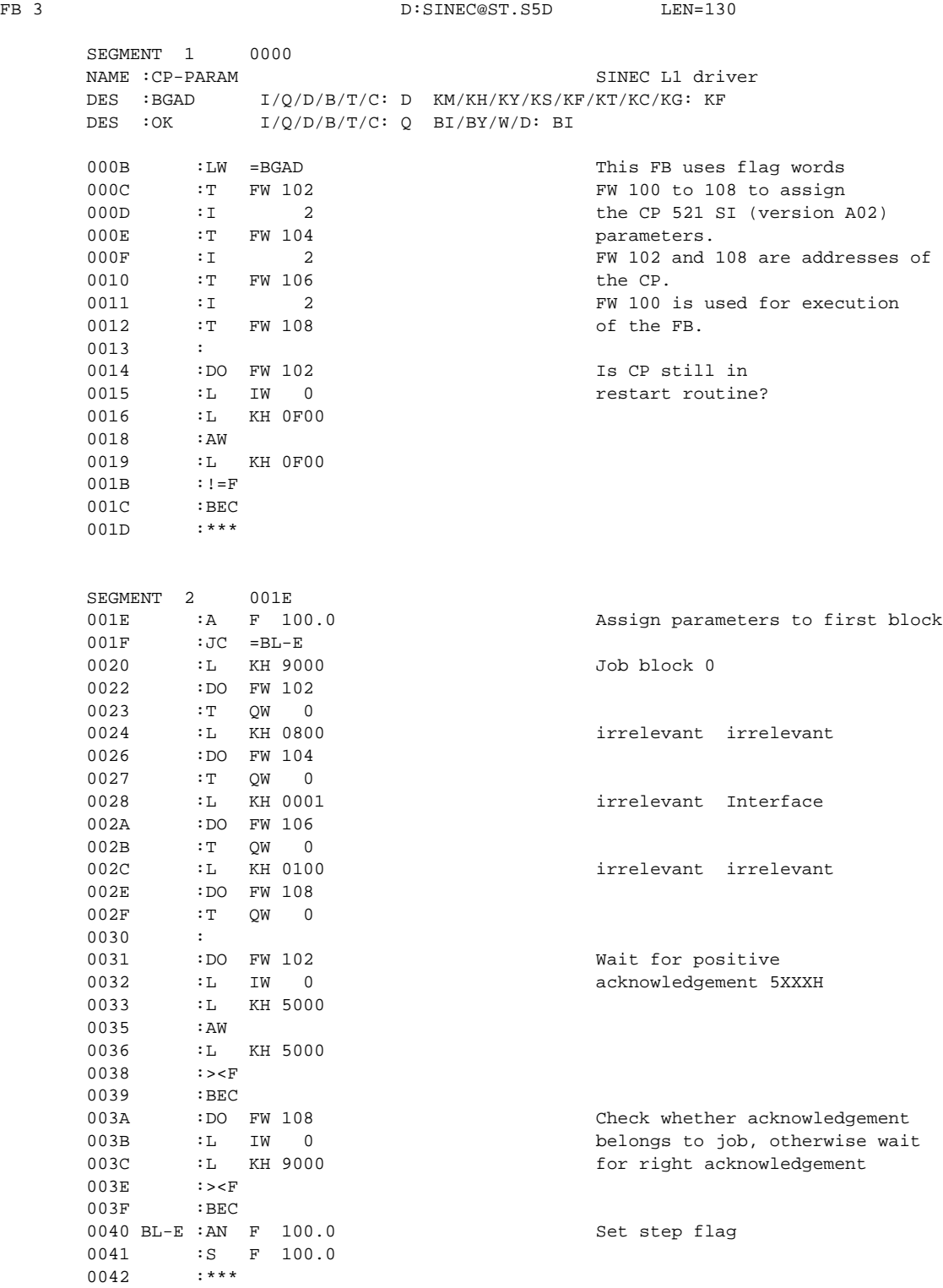

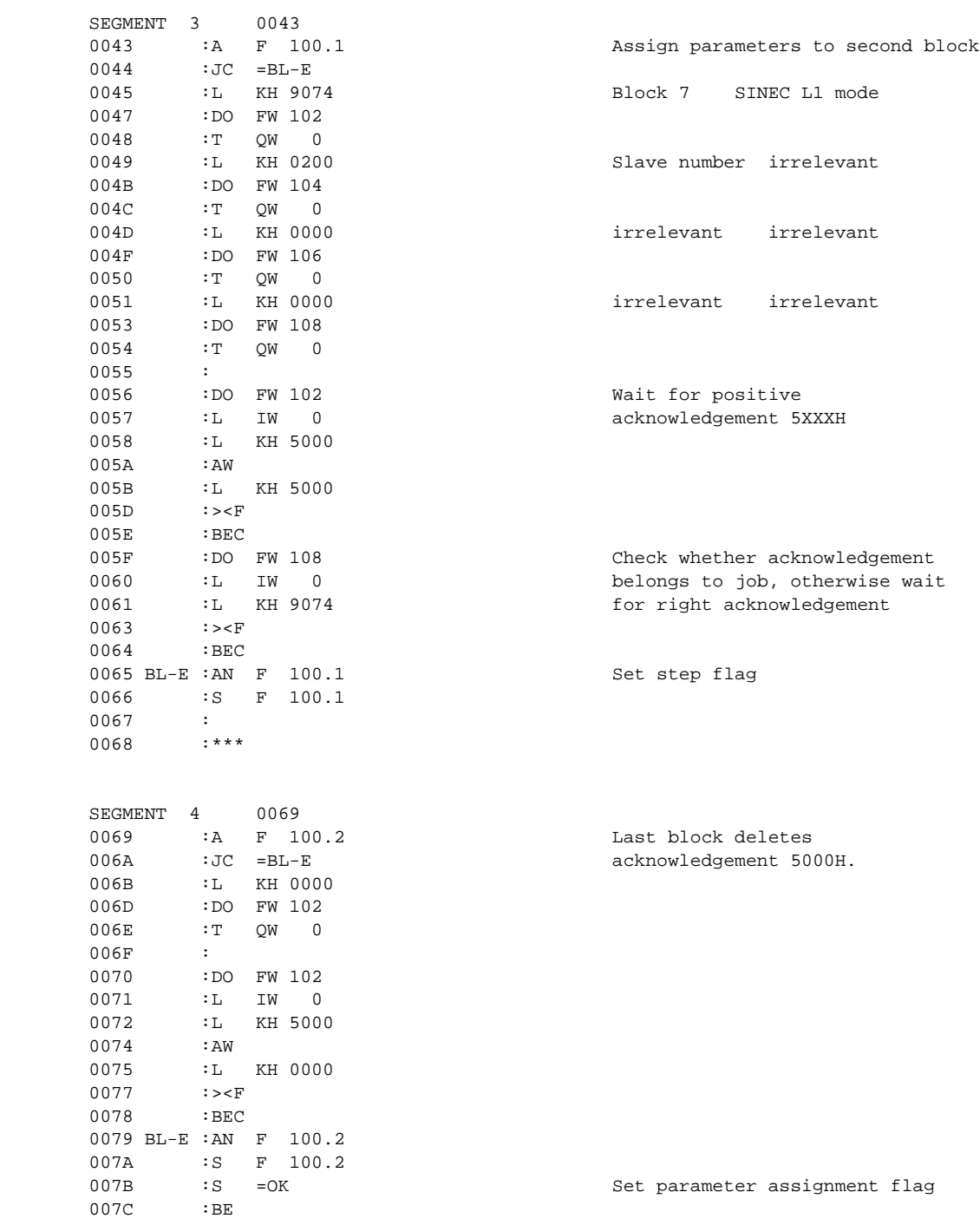

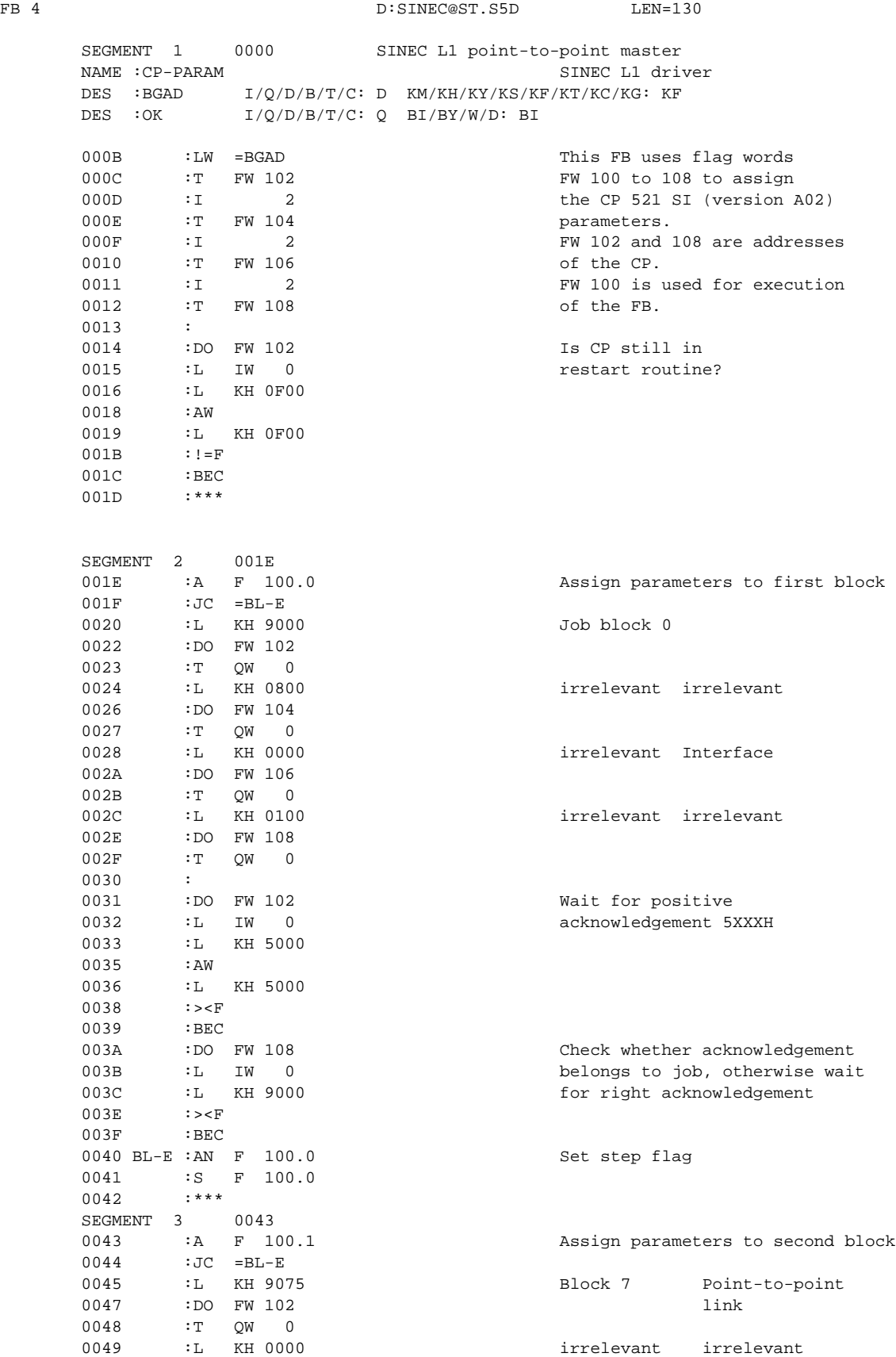

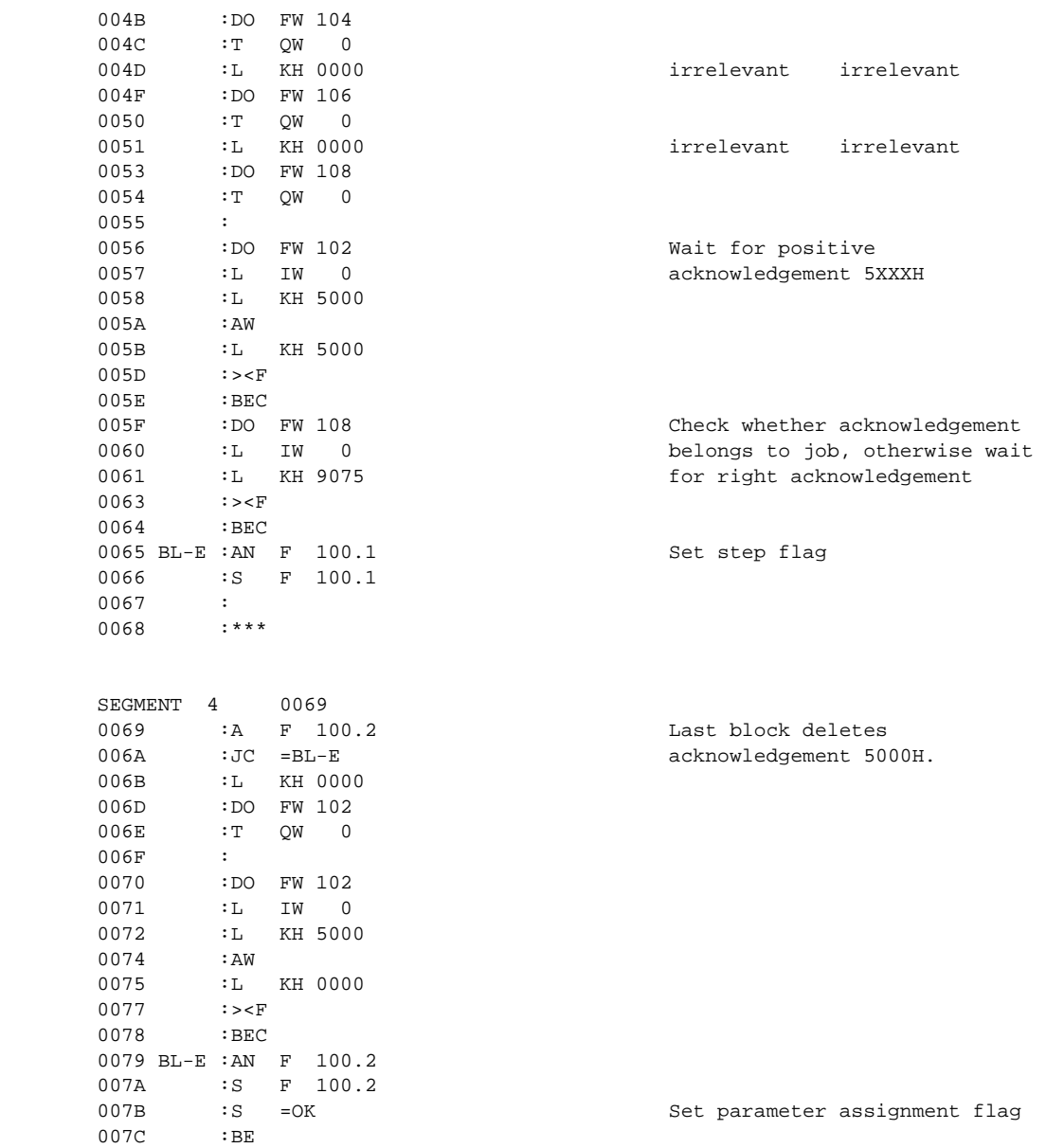

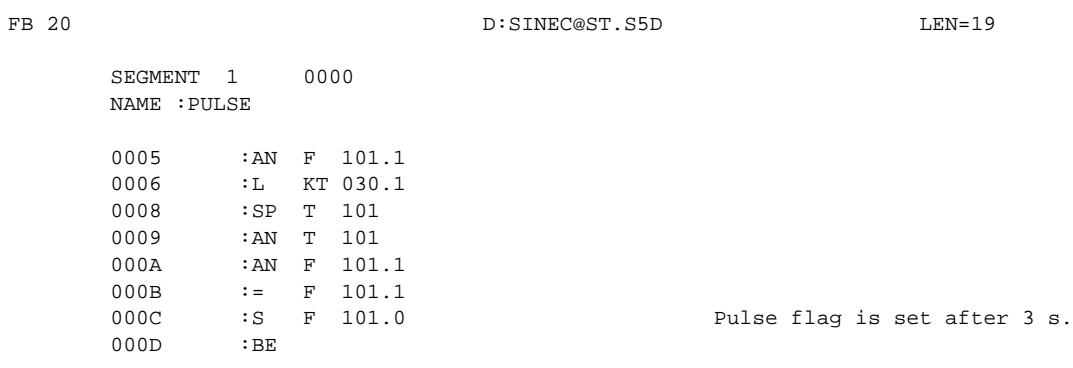

B:SINEC@ST.S5D LEN=42

#### FB 21

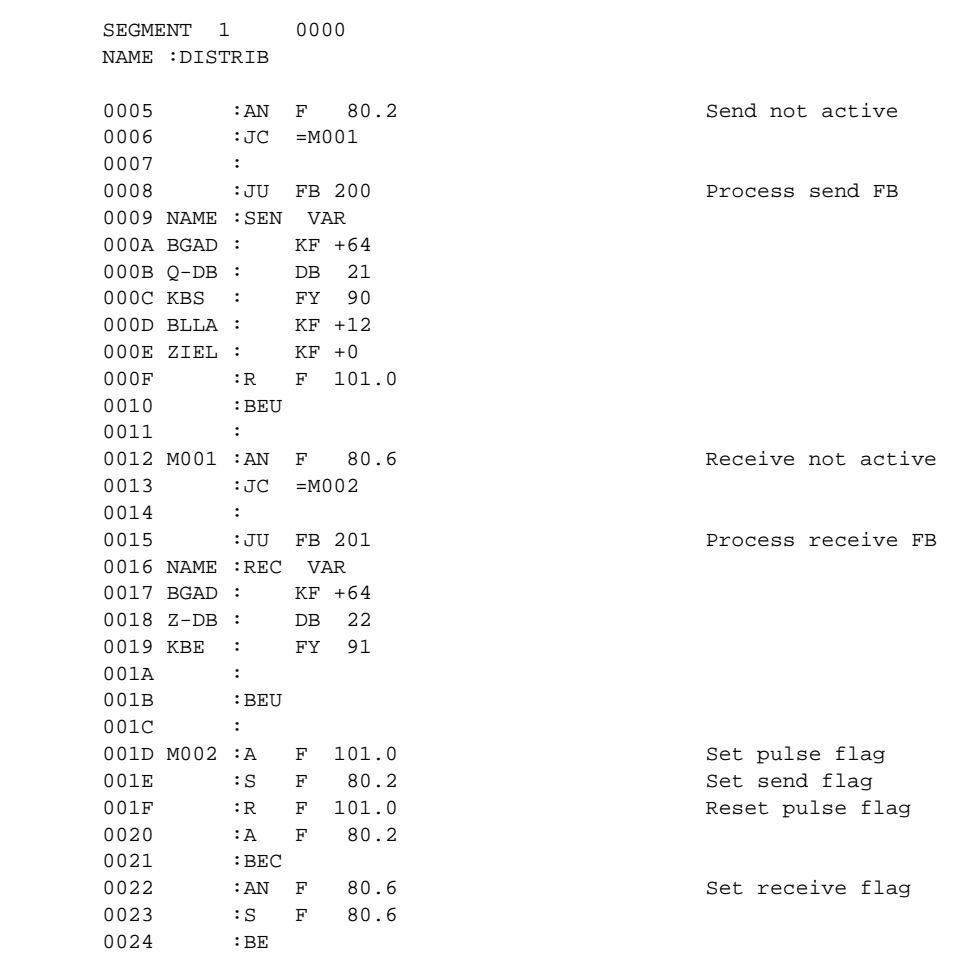

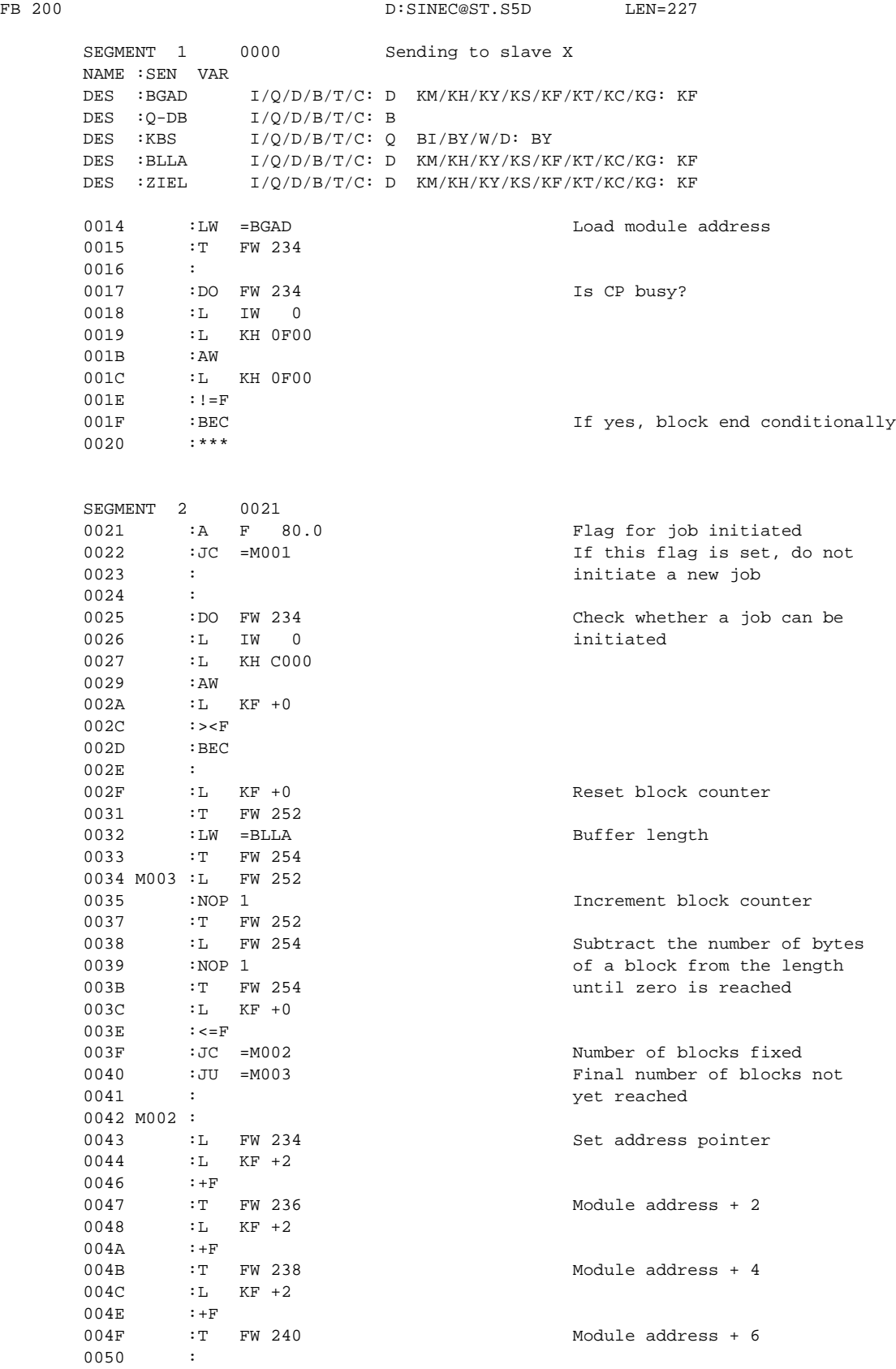
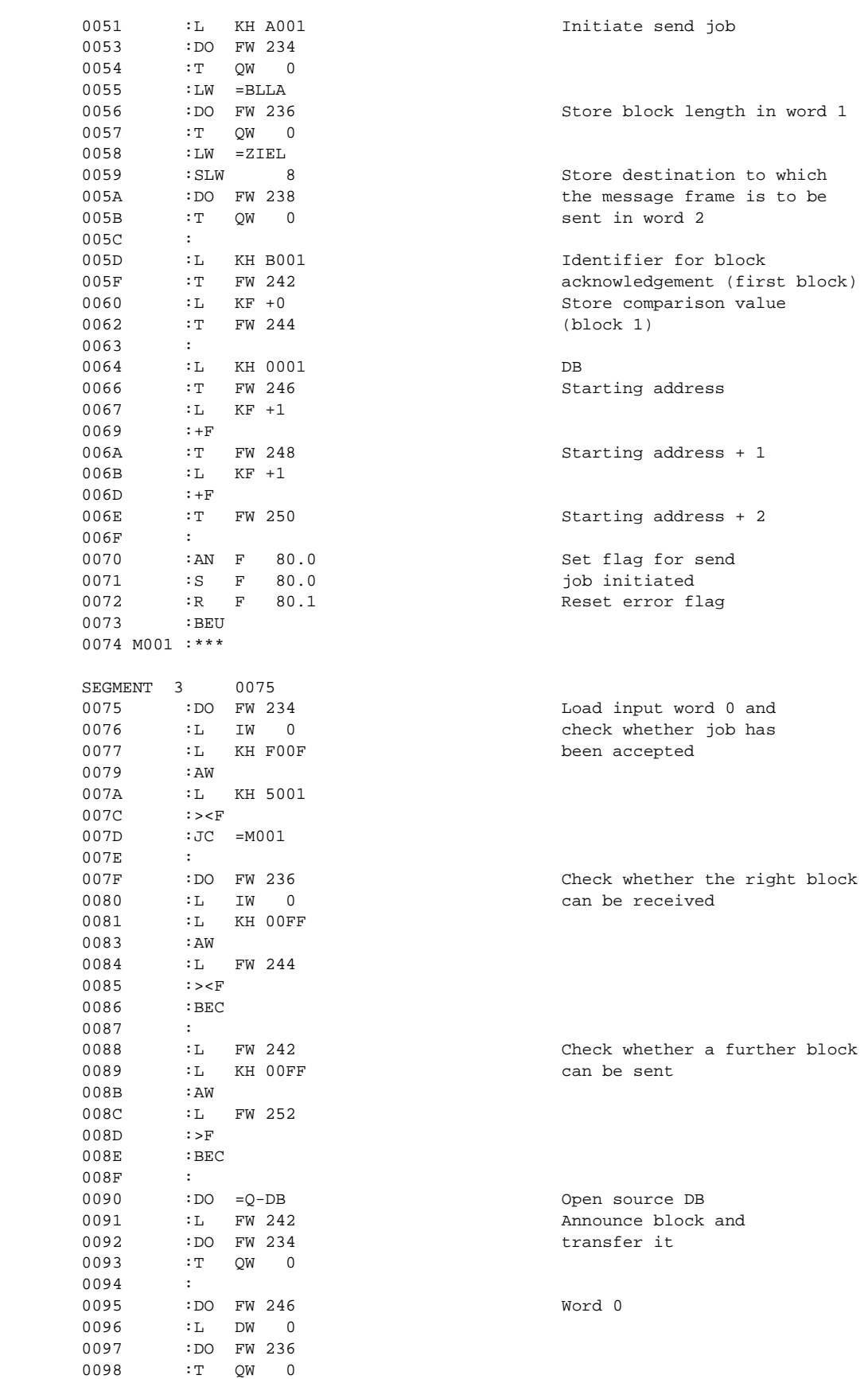

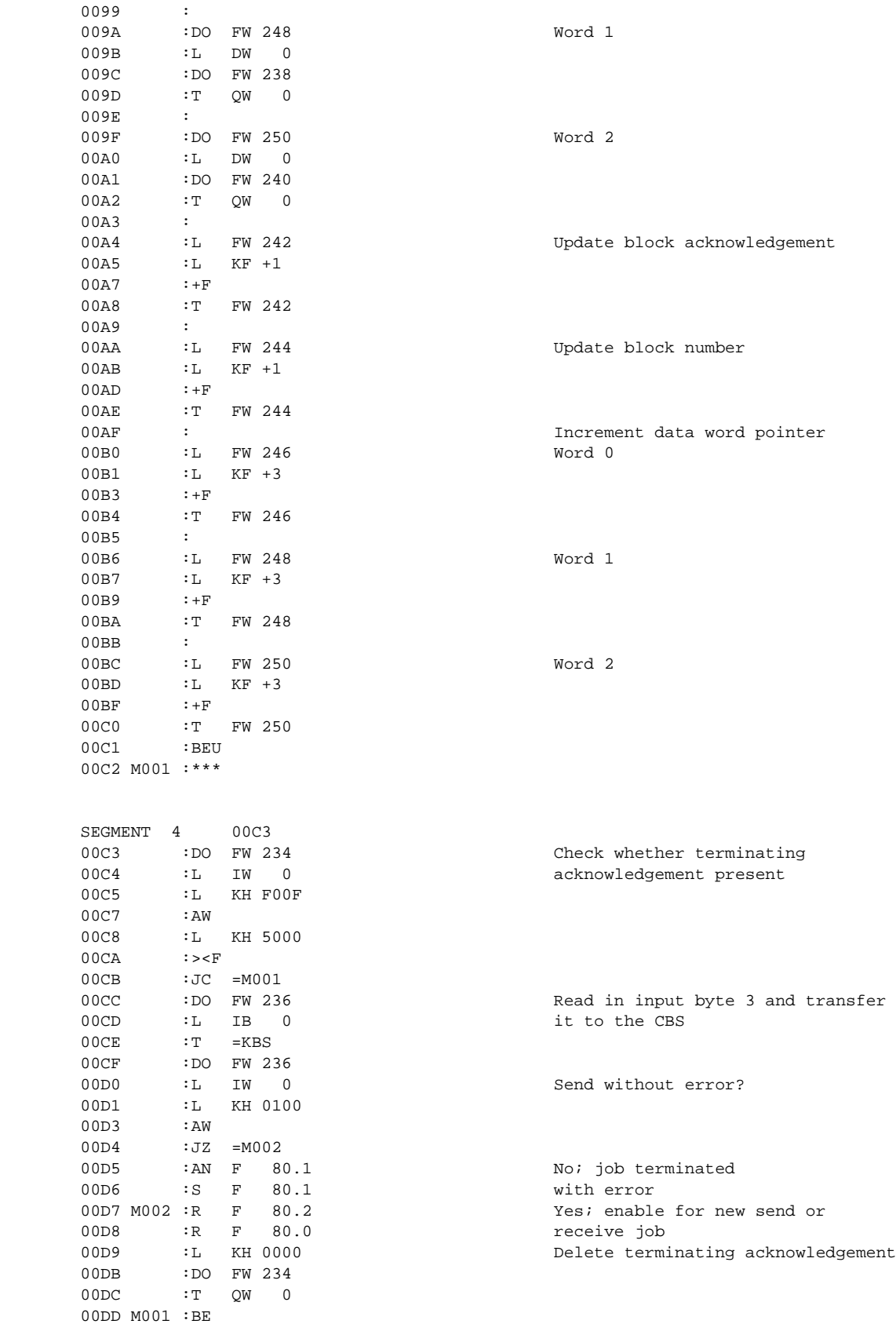

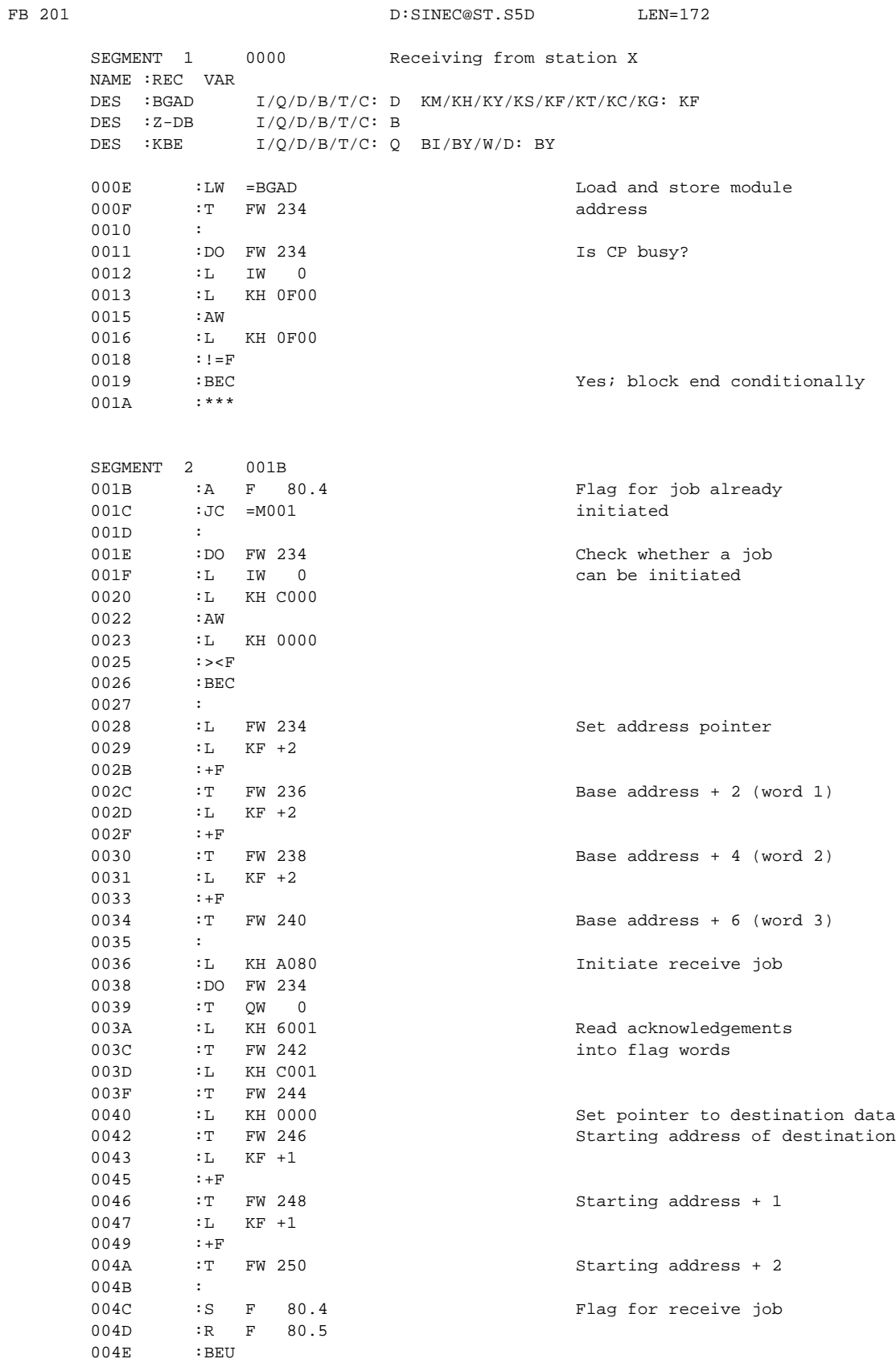

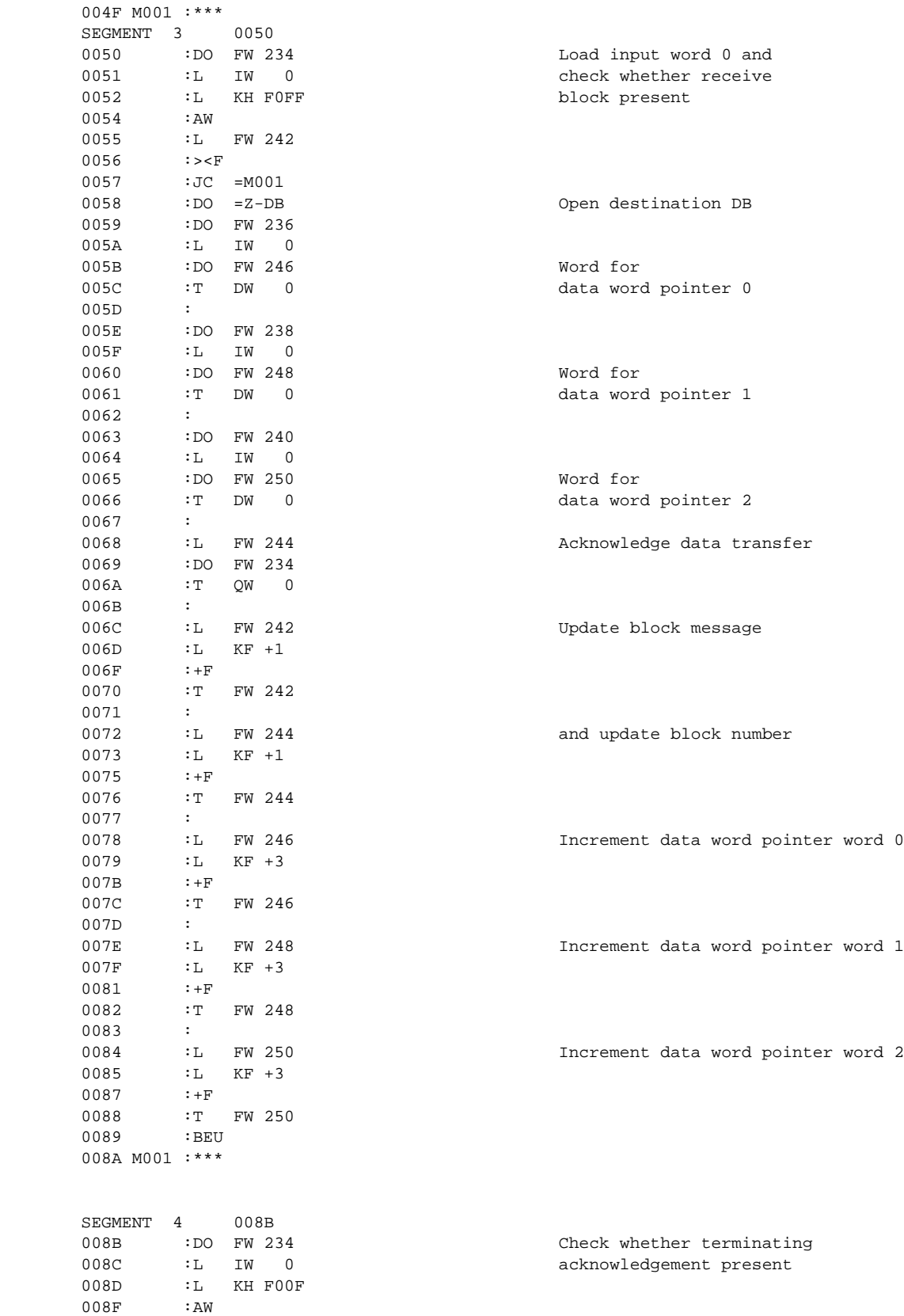

0090 :L KH 5000

0092 :><F

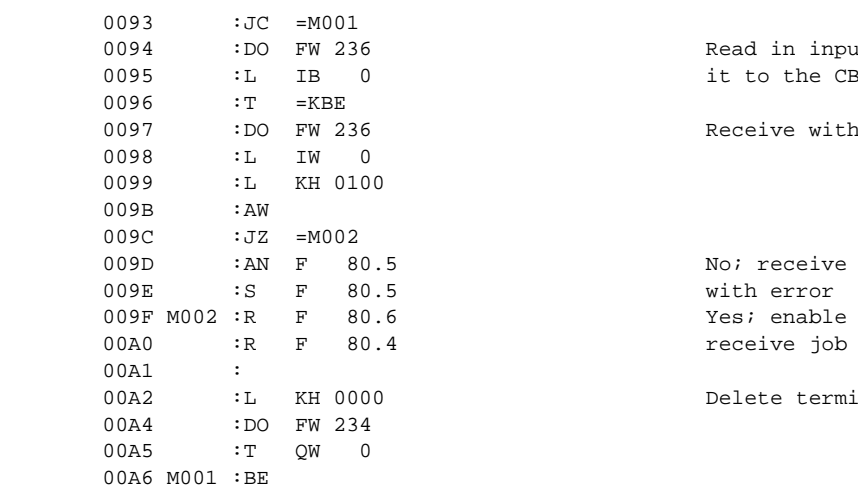

0093 : JC = M001<br>
0094 : DO FW 236 Read in input byte 3 and transfer<br>
0095 : L IB 0 it to the CBR<br>
0096 : T = KBE<br>
0097 : DO FW 236 Receive without error?<br>
0098 : L IW 0<br>
0099 : L KH 0100 it to the CBR Receive without error? 009C :JZ =M002<br>009D :AN F 80.5 No; receive terminated<br>009E :S F 80.5 No; receive terminated Yes; enable for new send or Delete terminating acknowledgement

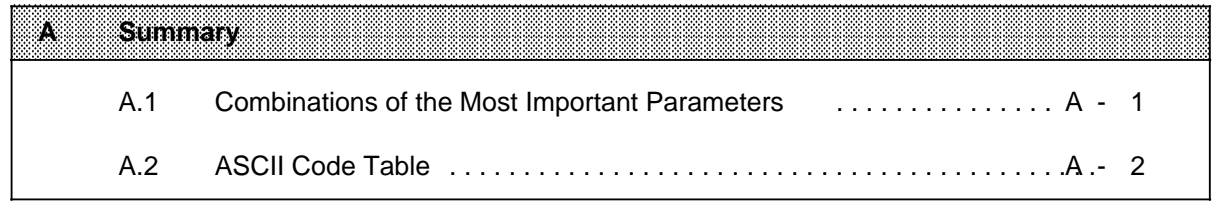

## **A Summary**

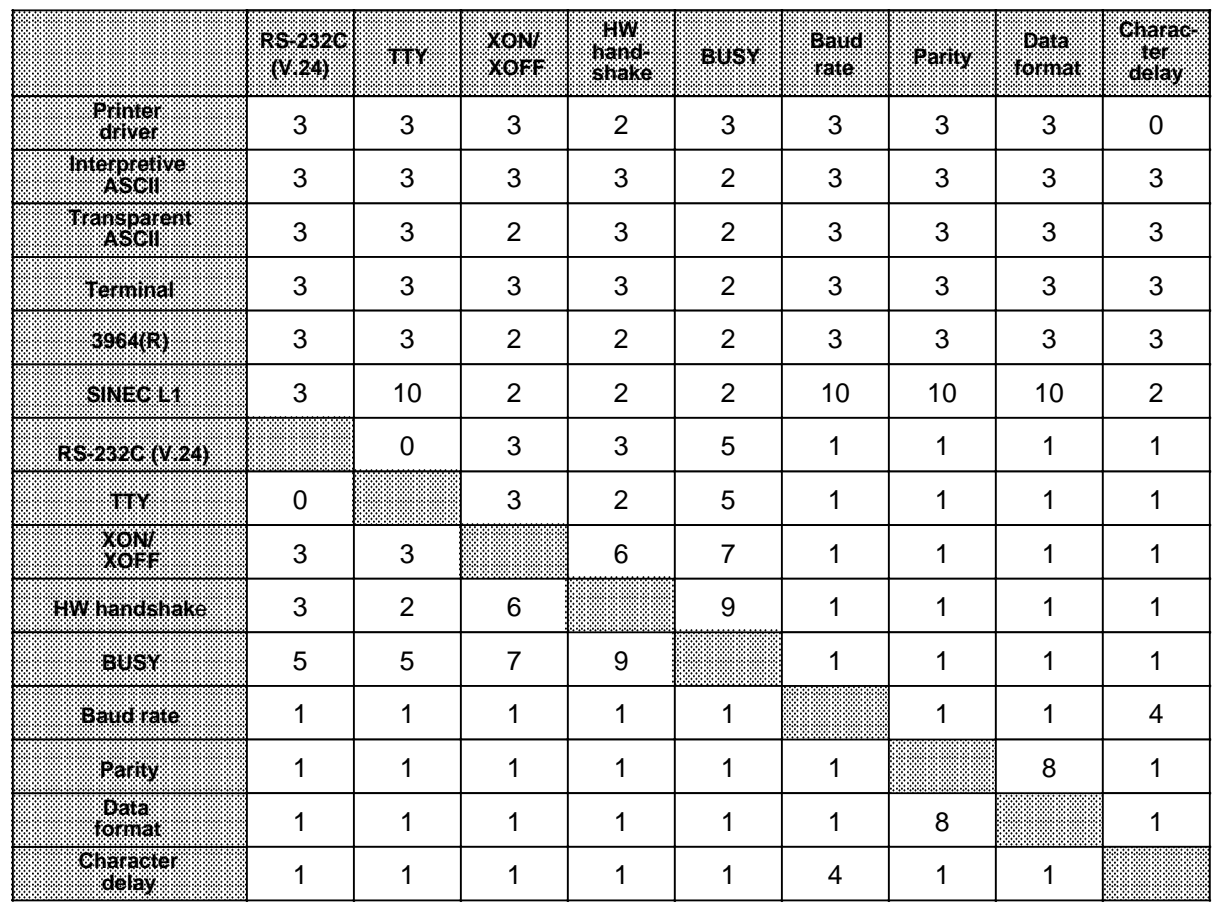

#### **A.1 Combinations of the Most Important Parameters**

0: Not programmable<br>1: Parameters do not 1: Parameters do not affect one another<br>2: Is not supported

2: Is not supported<br>3: Parameters not in

Parameters not interdependent

4: Character delay ZVZ and baud rate must be in a reasonable relation to one another. Recommendation:

 $ZVZ \xrightarrow{2x (no. of bits in character frame) x1000}$  (in ms) baud rate

5: In print mode only

6: HW handshake has priority

7: XON/XOFF has priority<br>8: Data format has priority

8: Data format has priority<br>9: Busy signal or HW hand

- Busy signal or HW handshake are mode-dependent
- 10: Preset automatically

### **A.2 ASCII Code Table**

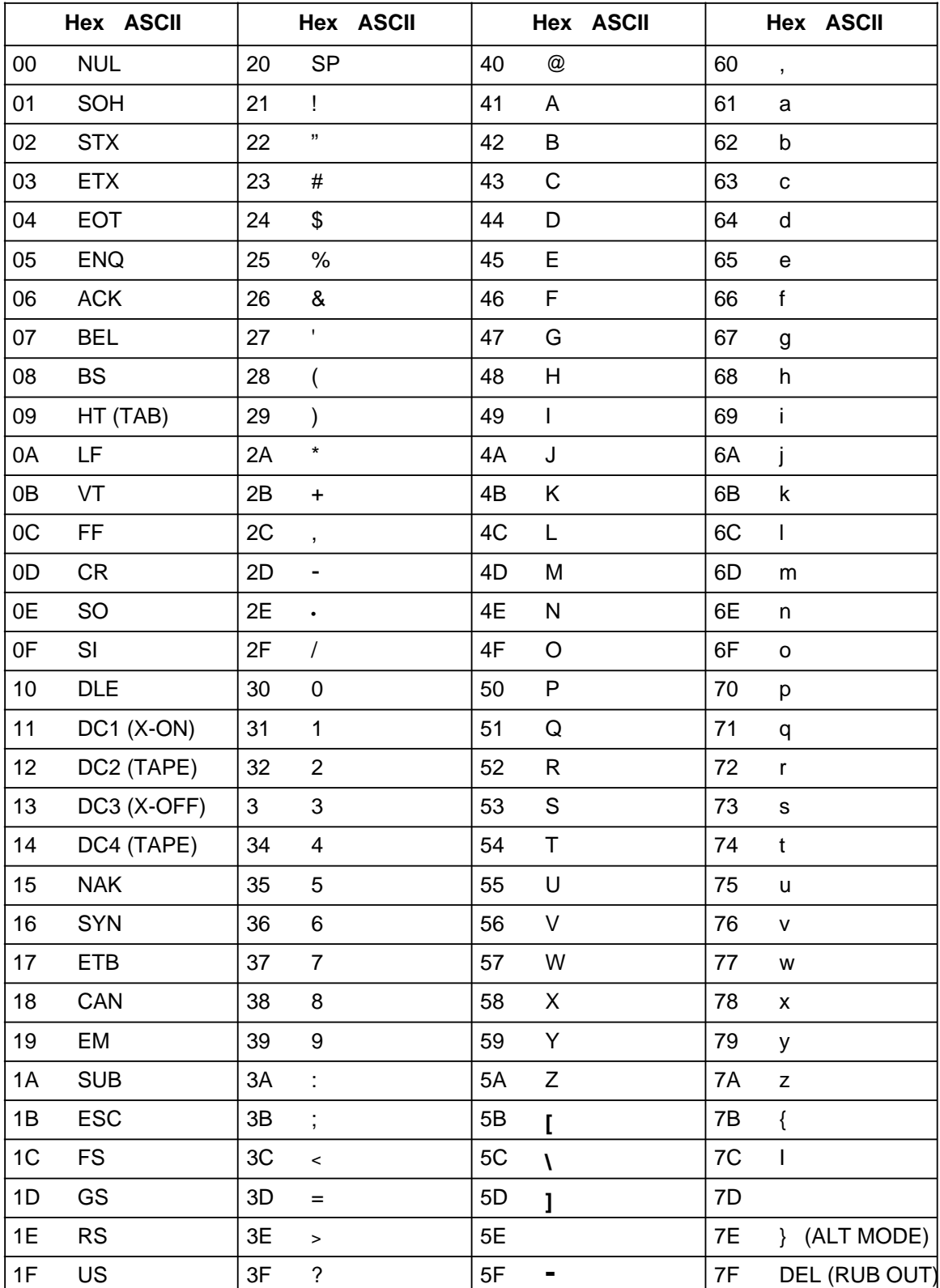

#### **B Active and Passive Faults in Automation Equipment Active and Passive Faults in Automation Equipment** a a a a a a a a a a a a a a a a a a a a a a a a a a a a a a

a a a a a a a a a a a a a a a a a a a a a a a a a a a a a a a a a a a a a a a a a a a a a a a a a a a a a a a a a a a a a a a a a a a a a a a a a a

a a a a a a a a a a a a a a a a a a a a a a a a a a a a a a a a a a a a a a a a

a a a a a a a a a a a a a a a.

a a a a a a a a a a a a a a a

a a a a a a a a a a a a a a a a a a a a a a a a a a a a a a a a a a a a a a a a.

a a a a a a a a a a a a a a a

a a a a a a a a a a a a a a a a a a a a a a a a a a a a a a a a a a a a a a a a

a <u></u> a a a a a a a a

a a

a a

a a

a a

a a a a a a a a a a

a a a a a a a a a a a a a a a a a a a a a a a a a a a a a a a a a a a a

### **B Active and Passive Faults in Automation Equipment**

- Depending on the particular task for which the electronic automation equipment is used, both **active** as well as **passive** faults can result in a **dangerous** situation. For example, in drive control, an active fault is generally dangerous because it can result in unauthorized startup of the drive. On the other hand, a passive fault in a signalling function can result in a dangerous operating state not being reported to the operator.
- This differentiation of the possible faults and their classification into dangerous and nondangerous faults, depending on the particular task, is important for all safety considerations in respect to the product supplied.

## **Warning**

In all cases where a fault in automation equipment can result in severe personal injury or substantial damage to property, i.e. where a dangerous fault can occur, additional external measures must be taken or equipment provided to ensure or force safe operating conditions even in the event of a fault (e.g. by means of independent limit monitors, mechanical interlocks etc.).

### **Maintenance and Repair Procedure**

If any measurement or testing work has to be carried out **on the CP 521 SI**, the rules and regulations set forth in the VBG 4.0 Accident Prevention Regulations" of the German Employees Liability Assurance Association must be observed, in particular §8 "Permissible exceptions when working on live parts".

Do not open up the CP 521 SI under any circumstances.

Repairs to an item of automation equipment may only be carried out by **Siemens service personnel** or **repair shops authorized by Siemens** to carry out such repairs

C Function Blocks to Support Data Transmission with the CP 521 SI a a a a a a a a a a a a a a a a a

a a a a a a a a a a a a a a a a a a a a a a a a a a a a a a a a a a a a a a a a a a a a a a a a a a a a a a a a a a a a a a a a a

a a a a a a a a a a a a a a a a a a a a a a a a a a a a a a a a a a a a a a a a a a a a a a a a a a a a a a a a a a a a a a a a

a a a a a a a a

a a a a a a a a a a a a a a a a a a a a a a a a a a a a

a

a

a a a a a a a a a a a a a a a a a

a a a

a a a

a a a a a a a a a a a a a a a a a a a a a a a a a a a a a a a a a a a a a a a a a a a a a a

a a

a a

a a

a a

a a a a a a a a a a a a a a a a a a a a a a a a a a a a a a a a a a a a a a a a a a a a a a

### **C Function Blocks to Support Data Transmission with the CP 521 SI**

This Appendix contains a list of function blocks to support you in checking and optimizing data transmissions with the CP 521 SI.

You can link the function blocks listed into your cyclic user program (FB invoked cyclically in OB1) in all driver modes of the CP 521 SI.

The following function blocks are specially recommended for applications of the CP 521 SI in the ET 200U distributed I/O system.

- FB 15: Measures the transfer times of the send and receive message frames between the CPU and the CP 521 SI; this will enable you to optimize the initiation of send and receive operations with respect to time
- FB 17: Initializes a random DB (DB address can be specified)
- FB 18: Lists the jobs sent to the CP 521 SI and the acknowledgements received from the CP 521 SI (troubleshooting support)
- FB 19: Reassigns the CP 521 SI parameters if there is no data transferred between the CP and the CPU over a period of 30 seconds (QW 0 and IW 0 unchanged)

FB 15 B:TOOL@@ST.S5D LEN=46 SEGMENT 1 0000 Execution time FW10 FW12 The times (up to 0.99 seconds) are in flag words FW10 and FW12. This FB measures the execution time of the send and receive FBs. The FB assigns its own parameters via flags F80.2 and F80.6. The time value in the flag words is to be interpreted in 1/100 seconds. NAME :EXE TIME 0005 :A F 80.2 When the send FB is executing, 0006 : KT 999.0 timer 10 is loaded with the 0008 : of the started as a started as a started as a started as a started as a started as a started as a started as a started as a started as a started as a started as a started as a started as a started as a started as a started 0009 : SP T 10 pulse timer.<br>000A : L KF +999 The difference 000A : LKF +999 The difference between 999<br>000C : LT 10 The difference between 999 and the time value is then formed 000D :-F and, if the timer has been started,<br>000E :L KF +999 Service the difference (= execution time) the difference  $($  = execution time) 0010 : !=F is stored in flag word 10. 0011 : JC = M001<br>0012 : NOP 1  $:$  NOP  $1$ 0013 :T FW 10 0014 :<br>0015 M001 :AN F 80.2 0015 M001 :AN  $F = 80.2$  The send and receive procedures are 0016 :R T 10  $F = 10$  identical, except for the fact identical, except for the fact 0017 : that timer 11 is used and 0018 : A F 80.6 the time is stored in  $0.019$  : L KT 999.0 flaq word 12. 0019 :L KT 999.0 flag word 12. 001B :SP T 11 001C :L KF +999  $\begin{tabular}{llllll} 0.01E & \quad :L & T & 11 \\ 0.01F & \quad :-F & \quad \end{tabular}$ 001F<br>0020 0020 :L KF +999  $0022$  : !=F<br>0023 : JC  $:JC = MOO2$  0024 :NOP 1 0025 :T FW 12 0026 M002 :AN F 80.6

 $0027$  :R T 11<br>0028 :BE

 $0028$ 

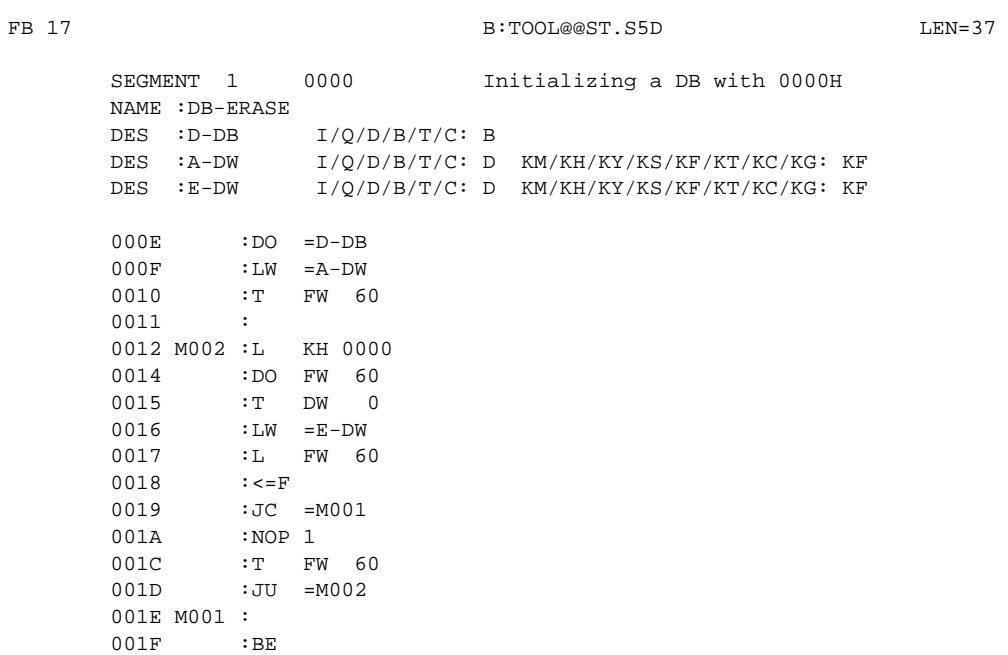

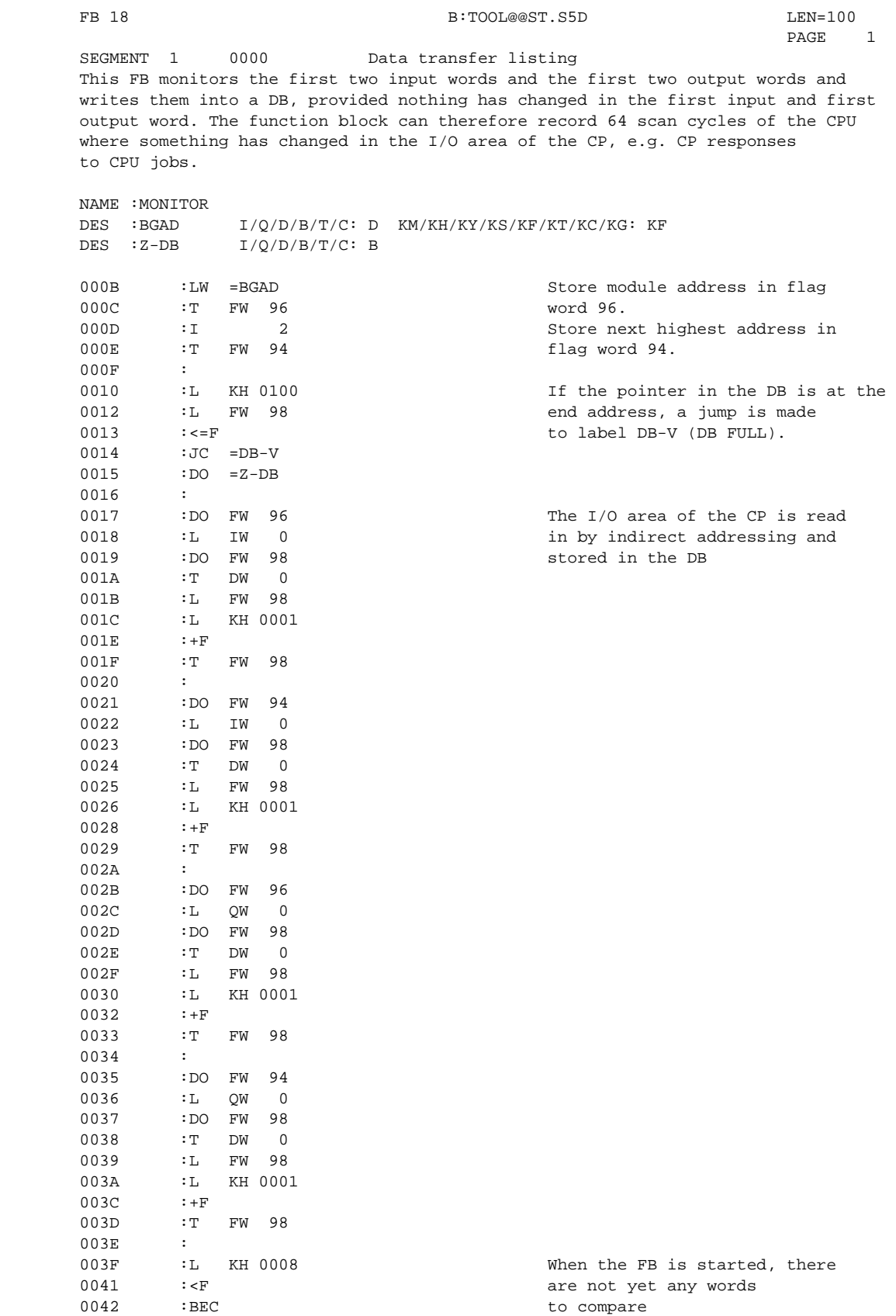

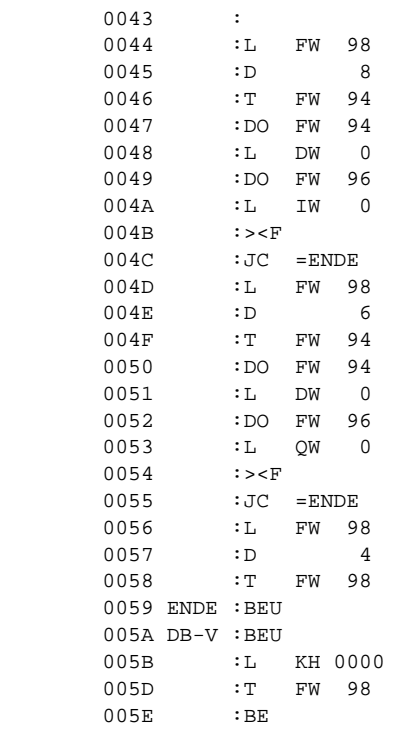

A check is made to see whether IWO and/or QW0 has changed. If this is not the case, the pointer in the DB is reset. This part can also be omitted if all data cycles are to be monitored, for instance, to detect any waiting times.

If monitoring is to be continuous, remove the BEU operation. The pointer is then set to the beginning.

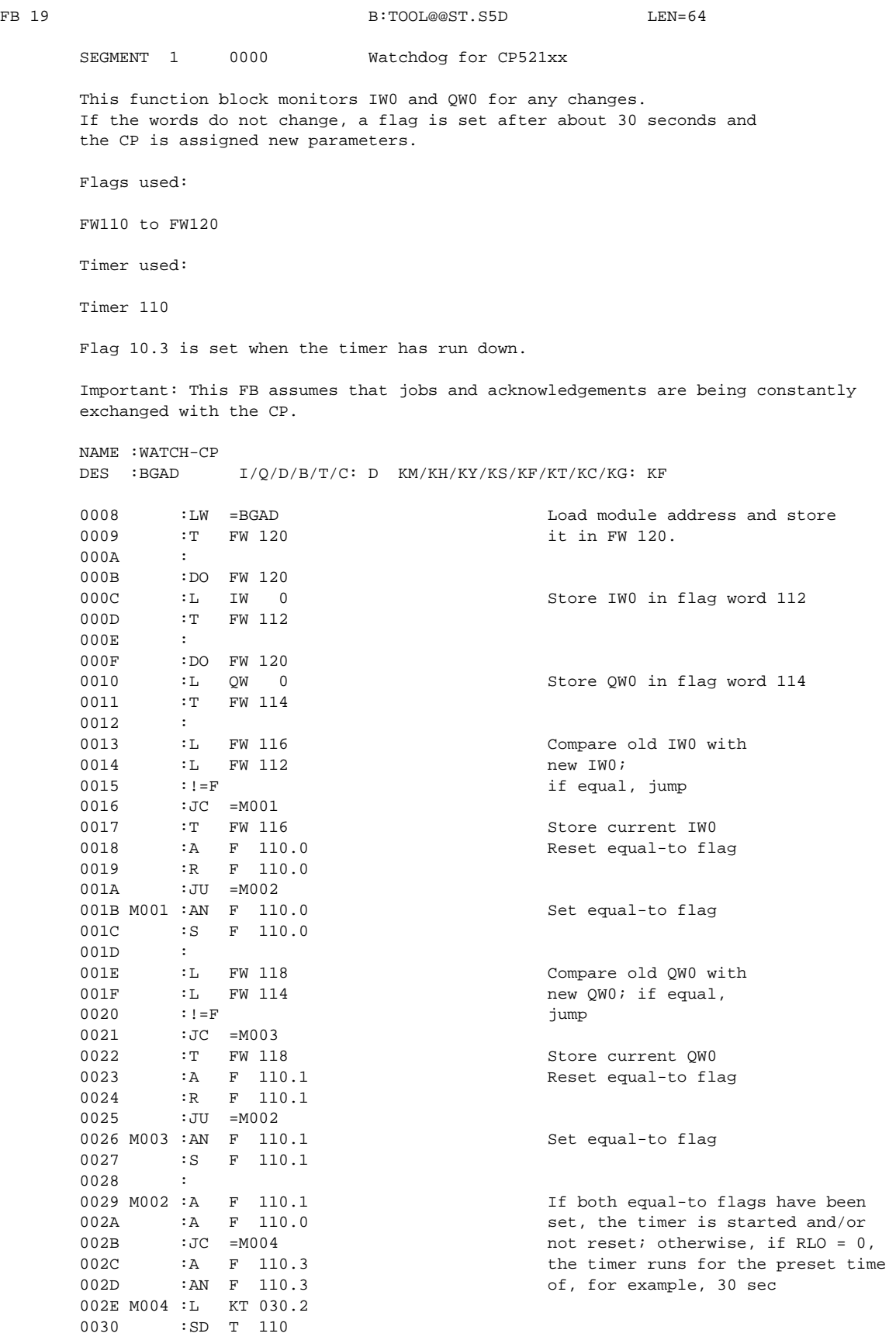

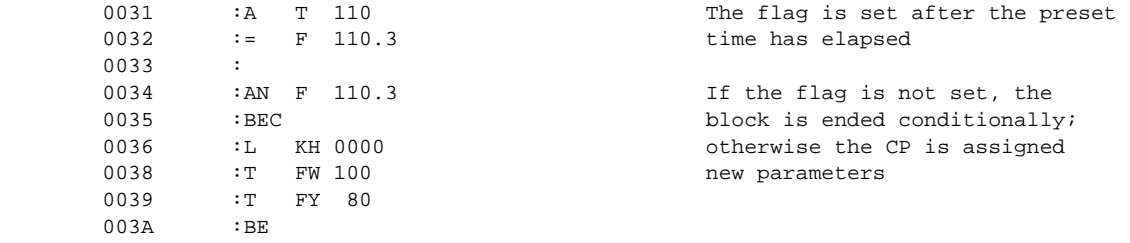

**D Connecting Cables; Ordering Form Connecting Cables, Ordering Form** a a a a a a a a a a a a a a a a a a a a a a a a a a a a a a a a a a

a a a a a a a a a a a a a a a a a a a a a a a a a a a a a a a a a a a a a a a a a a a a a a a a a a a a a a a a a a a a a a a a a a a a a a a a a a a a a a a a a a a a

a a a a a a a a a a a a a a a a a a a a a a a a a a a a a a a a a a a a a a a a a a a a a a a a a a a a a a a a a a a a

a a a a a a a a a a a a a a a a a a a a a a a a a a a a a a a a a a a a a a a a a a a a a a a a a a a a a a a a a.

a a a a a a a a a a a a a a a a a a a a a a a a a a a a a a a a a a a a a a a a a a a a a a a a a a a a a a a a a a a a a

a a a a a a a a a a a a a a a a a a a a a a a a a a a a.

a

a a a a a a a a a a a a a a a a a a a a a

a a a a a a a a a a a a a a a a a a a

a <u></u> a a a a a a a a

a

a

a

a

a a a a a a a a a a

a a a a a a a a a a a a a a a a a a a a a a a a a a

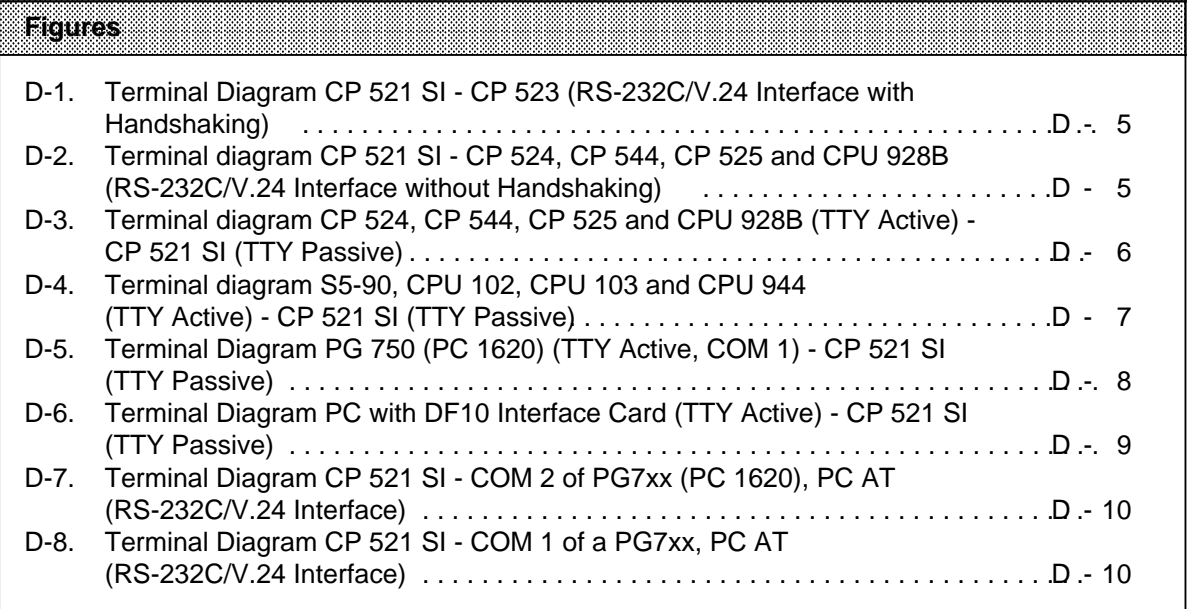

a

a

a

a

a

a

### **D Connecting Cables; Ordering Form**

Appendix D contains an ordering form ( page D-3) with which you can order a connecting cable of your choice for communications between the CP 521 SI and a peripheral device.

All you have to do is copy the form, complete it and return it to the address at the top of the form.

Each connecting cable listed in the form is followed by the number of a terminal diagram in this manual for the particular cable. Typical connections not shown in preceding sections of the manual have been added on the following pages of this appendix ( Figures D-1 to D-8).

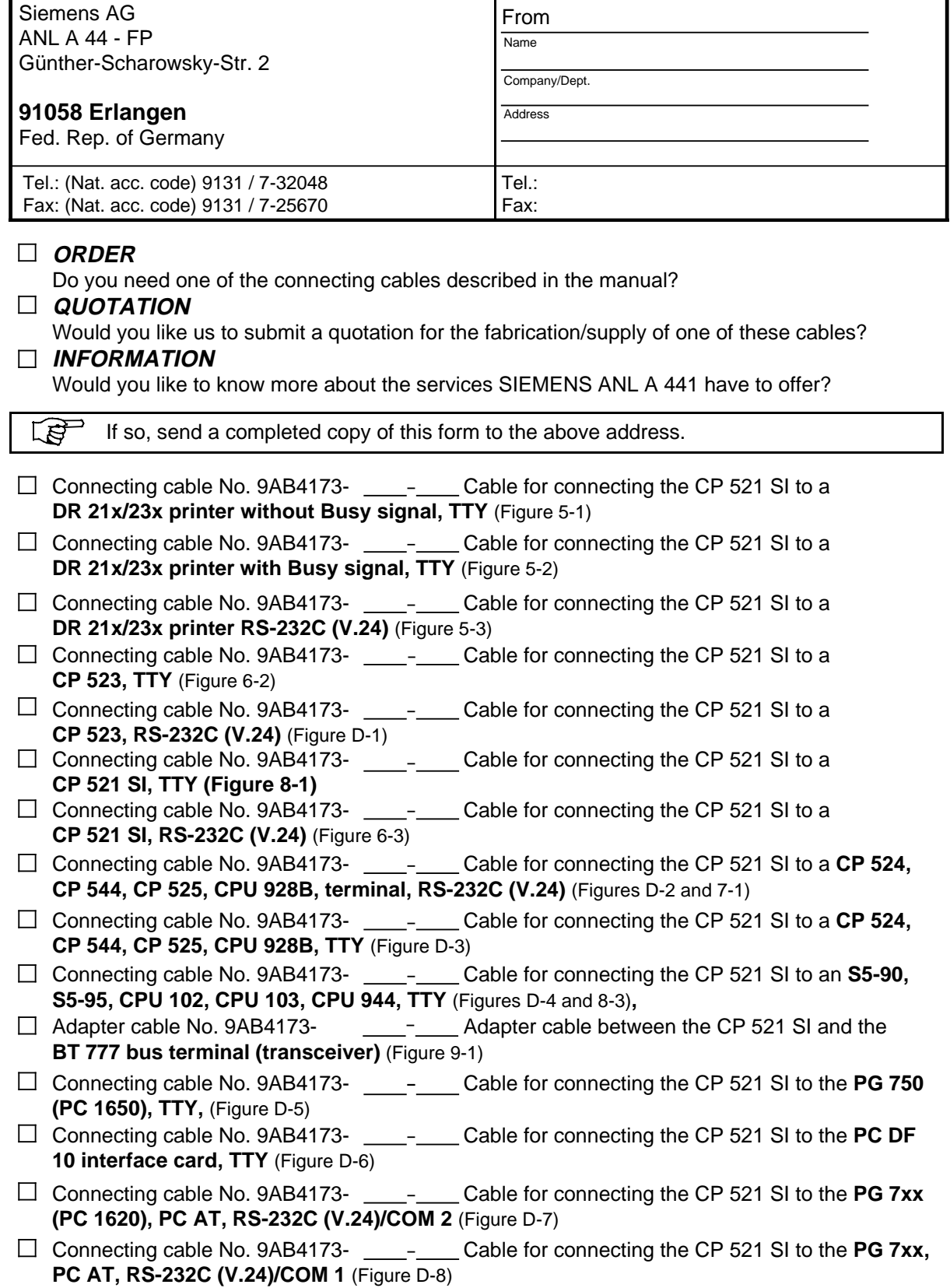

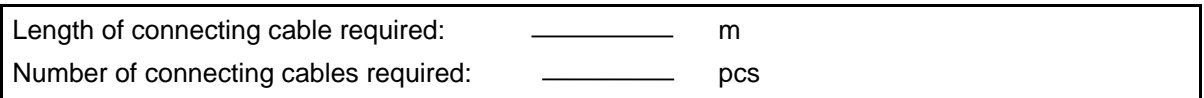

The connecting cables have standard connector shells (metallized plastics), with the cable outlet The connecting cables have standard connector shells (metallized plastics), with the cable outlet on the CP 521 SI side at the bottom. Please specify if you require other types of connector shell, shield leads or other lengths, or other cable outlet locations. a a a a a a a a

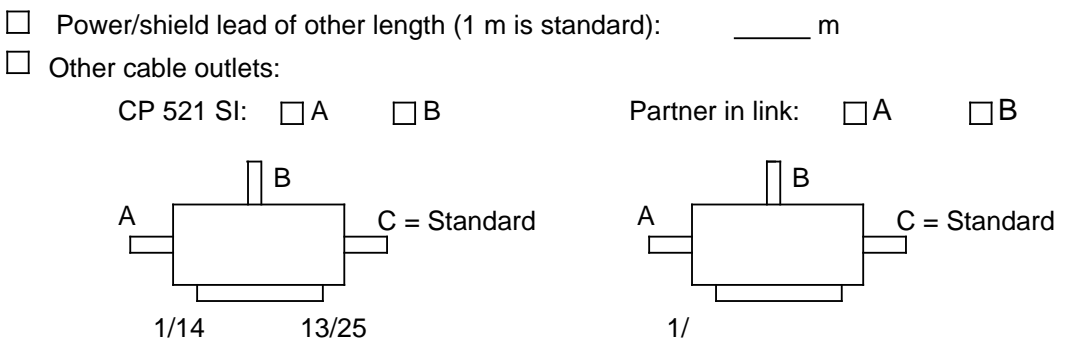

#### **SERVICE** a

How long do you give us to fabricate your connecting cables you need?

 $\Box$  48-hour service (express fabrication)

 $\Box$  10 working days (normal fabrication)

How would you like to have the cables dispatched?

 $\Box$  Express

 $\Box$  Normal

Assembling the above connecting cables for you is by no means where our service ends. Assembling the above connecting cables for you is by no means where our service ends.

#### We can give you any advice you might need on the phone:

There are plenty of problems that you can encounter when choosing connecting cables. No two cables are alike and one connector cannot possibly meet all requirements. So don't hesitate to get on the phone to us if you need advice, for we can offer you optimum support, whether it be in choosing special tailormade cables for your specific requirements or simply assembling cables to your specifications ex-stock from our wide product range. You're always sure of getting just what you need. a

#### You tell us - we do it:

The data you provide us with is taken as the basis for a quotation, which we can let you have in writing or over the phone, whichever you prefer. We can also let you have the necessary drawings etc. And should you ever need the same cable again, no problem: all the associated data on which our original quotation was based is stored, and you can place repeat orders simply by quoting the order code we give you.

#### Our service is a guarantee for quality

Quality assurance is written big at Siemens. It begins with the incoming goods inspection and accompanies our products right through the factory to final dispatch. And the result? The cable products we manufacture and assemble for you meet all the specified performance criteria, and have the necessary DIN ISO 9001 certification.

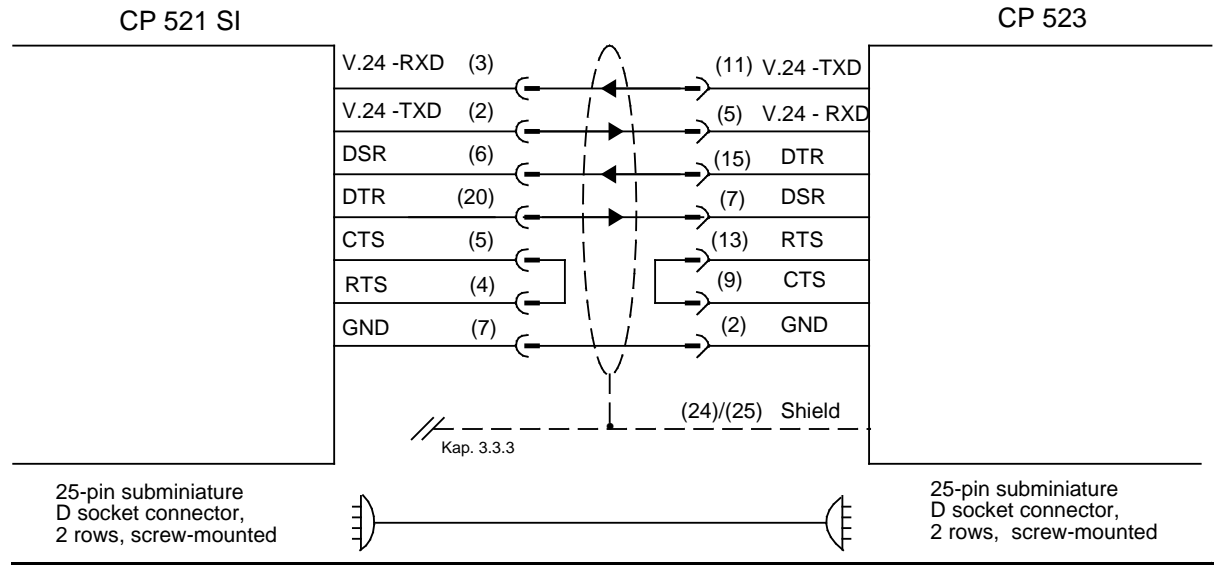

#### **Connecting Cable from the CP 521 SI to a CP 523 (RS232C/V.24 Interface)**

**Figure D-1. Terminal Diagram CP 521 SI - CP 523 (RS-232C/V.24 Interface with Handshaking)**

**Connecting Cable from the CP 521 SI to a CP 524, CP 544, CP 525 or CPU 928B (RS232C/V.24 Interface)**

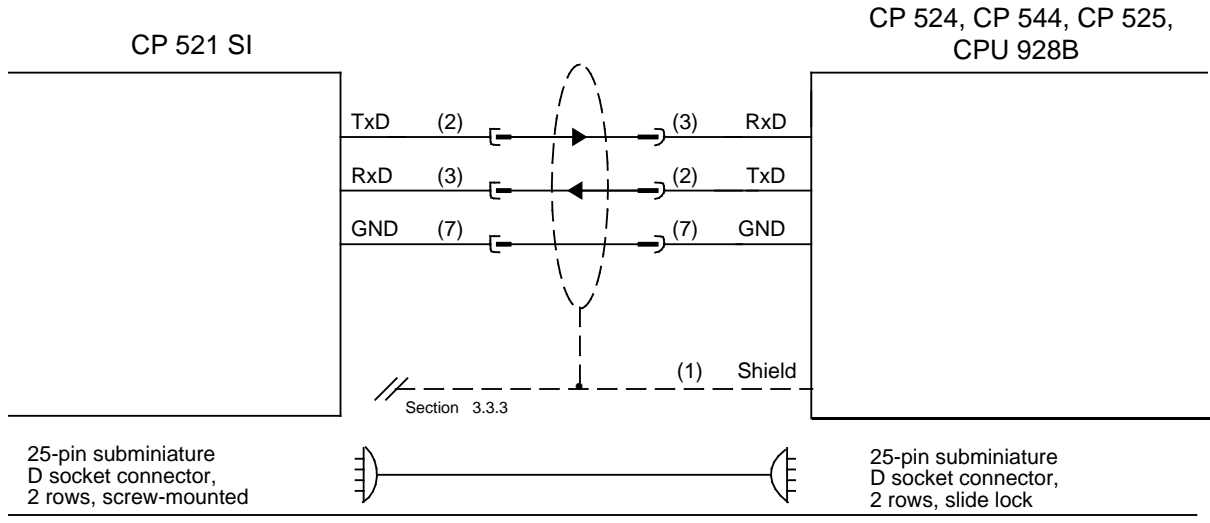

Figure D-2. Terminal Diagram CP 521 SI - CP 524, CP 544, CP 525 and CPU 928B **(RS-232C/V.24 Interface without Handshaking)**

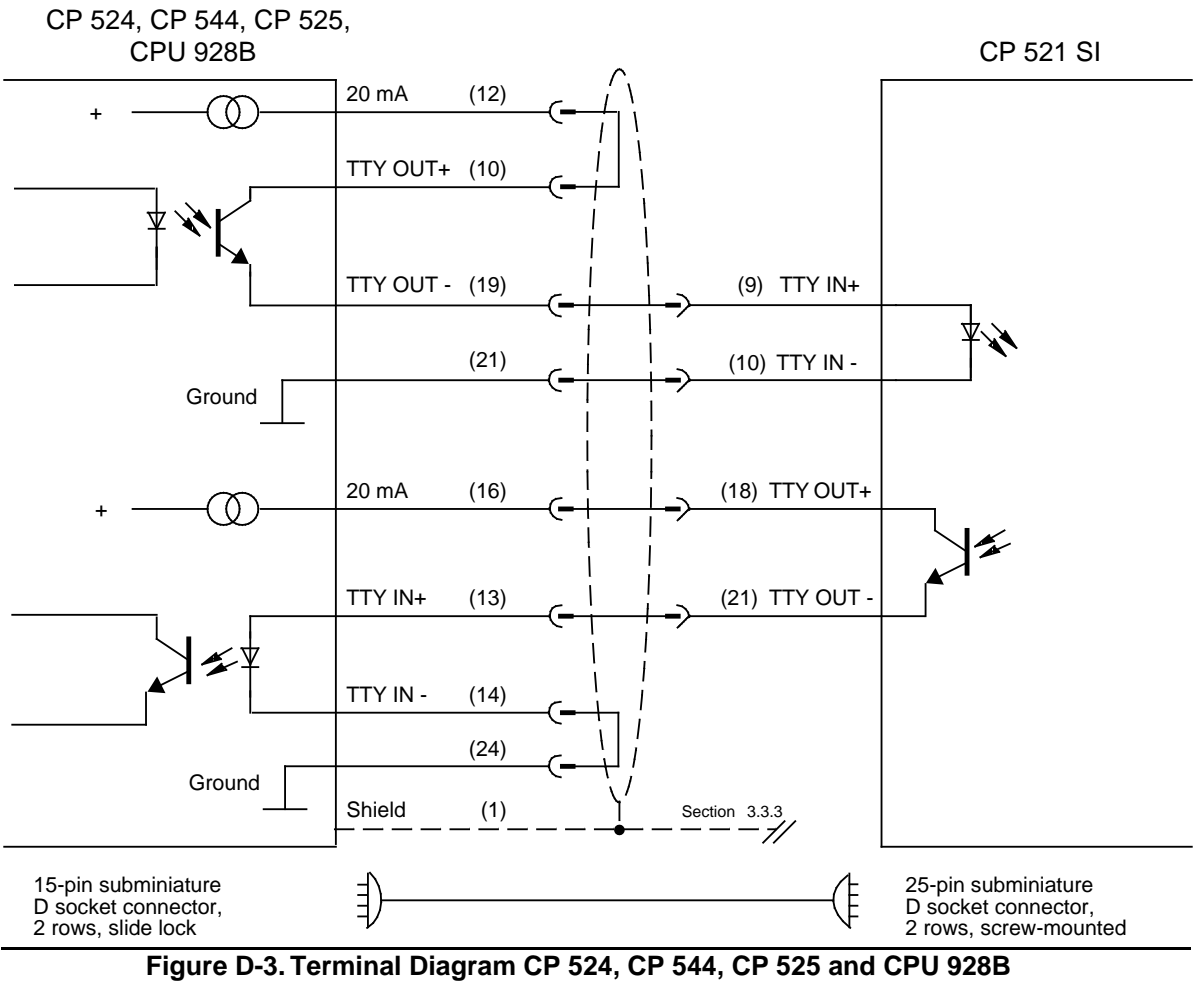

#### **Connecting Cable from the CP 521 SI to a CP 524, CP 544, CP 525, CPU 928B (TTY Interface)**

**(TTY Active) - CP 521 SI (TTY Passive)**

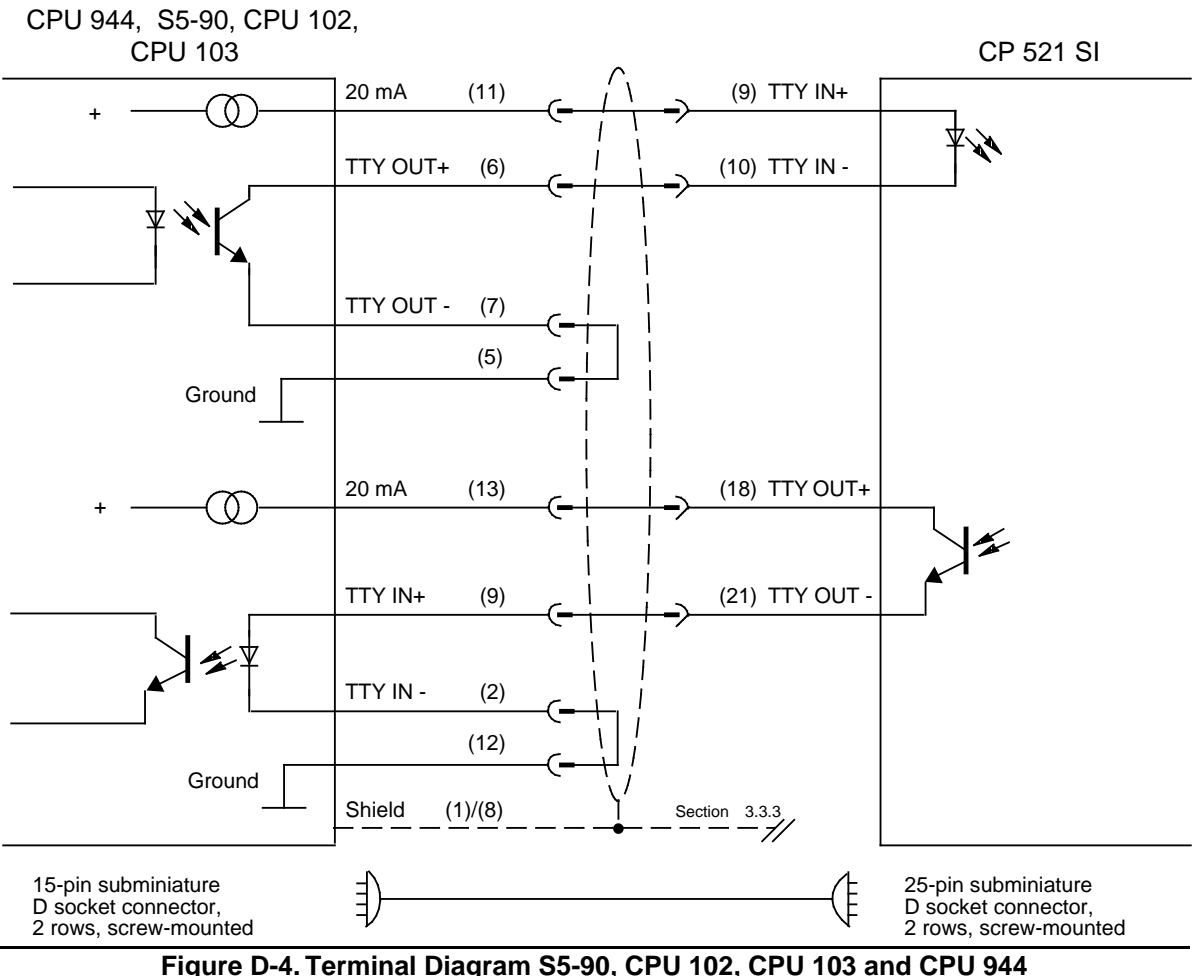

#### **Connecting Cable from the CP 521 SI to an S5-90, S5-95, CPU 102, CPU 103 or CPU 944 (TTY Interface)**

**Figure D-4. Terminal Diagram S5-90, CPU 102, CPU 103 and CPU 944 (TTY Active) - CP 521 SI (TTY Passive)**

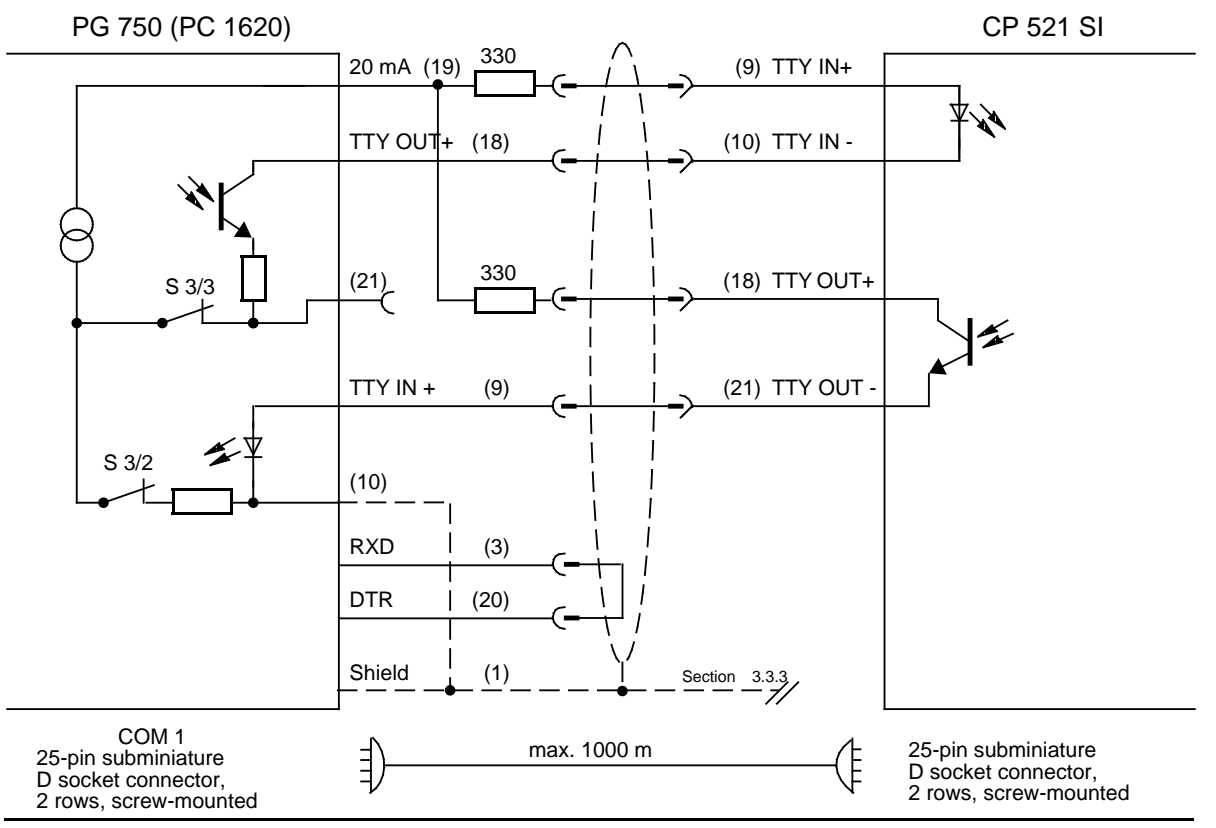

#### **Connecting Cable from the CP 521 SI (COM 1) to a PG 750 Programmer (PC 1620) (TTY Interface)**

**Figure D-5. Terminal Diagram PG 750 (PC 1620) (TTY Active, COM 1) - CP 521 SI (TTY Passive)**

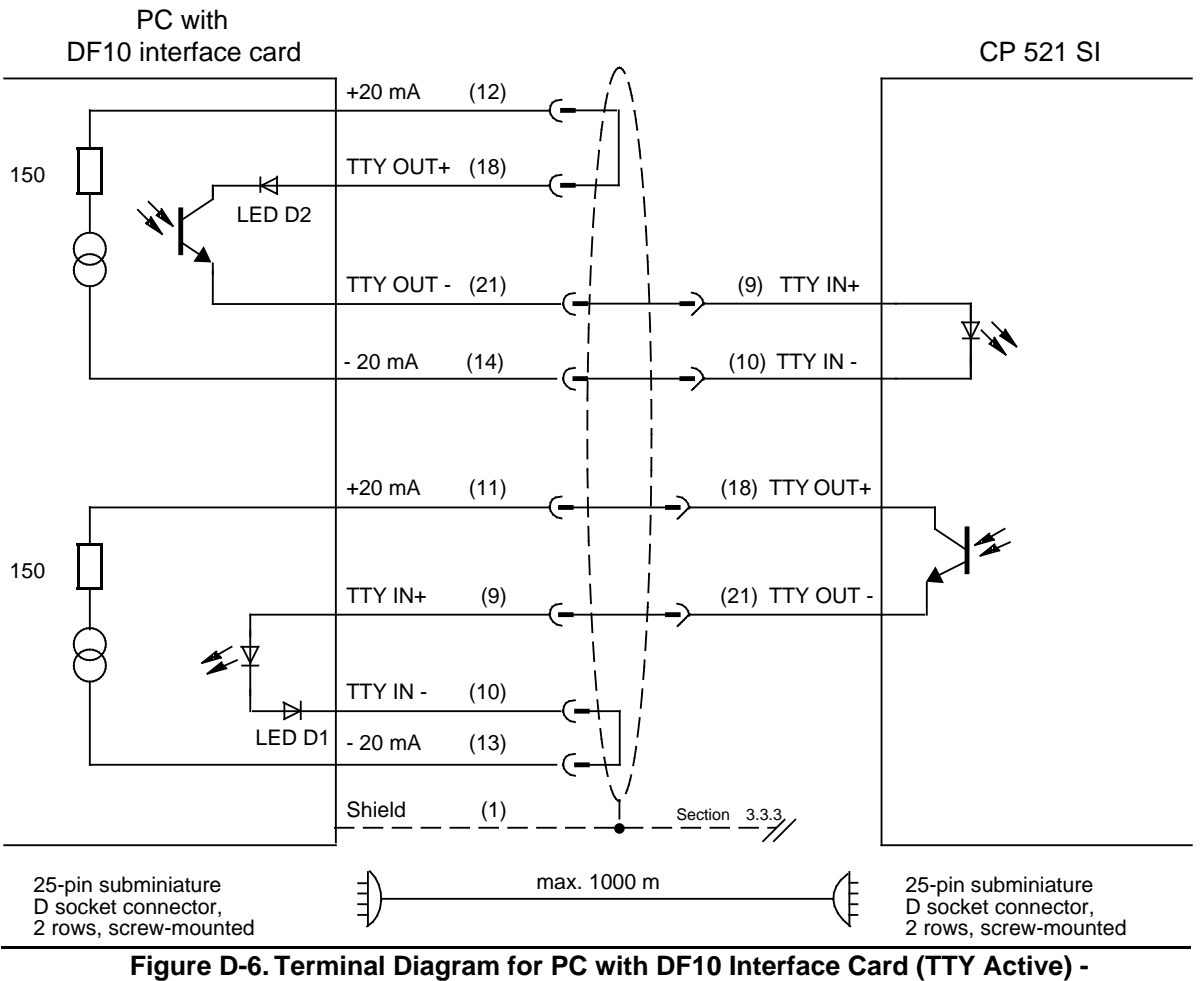

#### **Connecting Cable from the CP 521 SI to a PC with DF10 Interface (TTY Interface)**

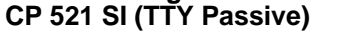

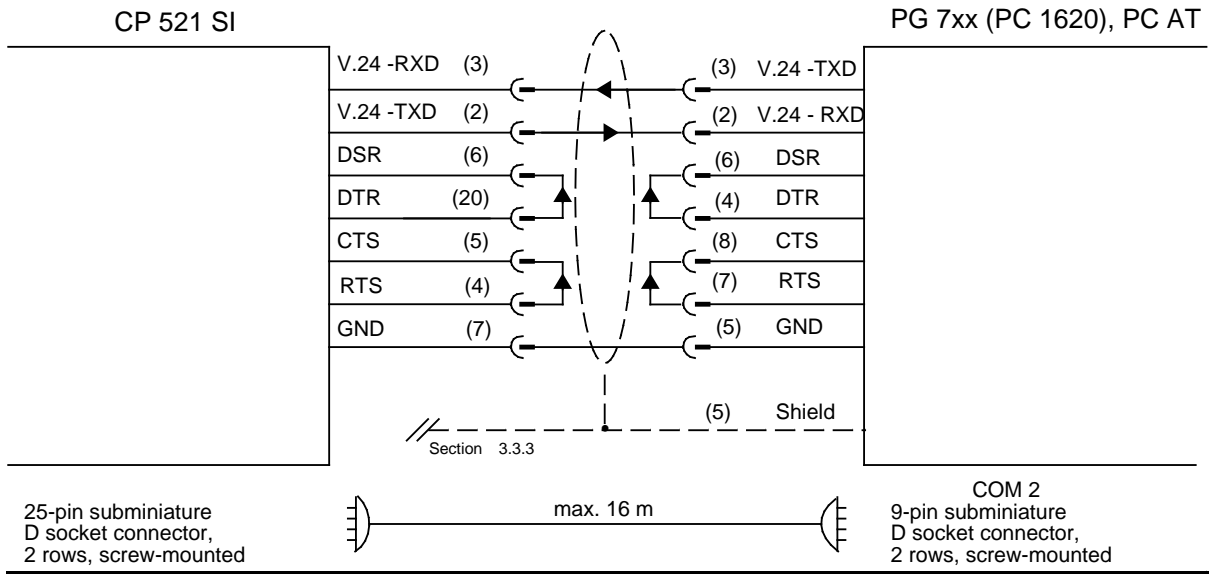

#### **Connecting Cable from the CP 521 SI to COM 2 of a PG 7xx Programmer (PC 1620), PC AT (RS-232C/V.24 Interface)**

Figure D-7. Terminal Diagram CP 521 SI - COM 2 of a PG 7xx (PC 1620), PC AT (RS-232C/V.24

**Connecting Cable from the CP 521 SI to COM 1 of a PG 7xx Programmer (PC 1620), PC AT (RS-232C/V.24 Interface)**

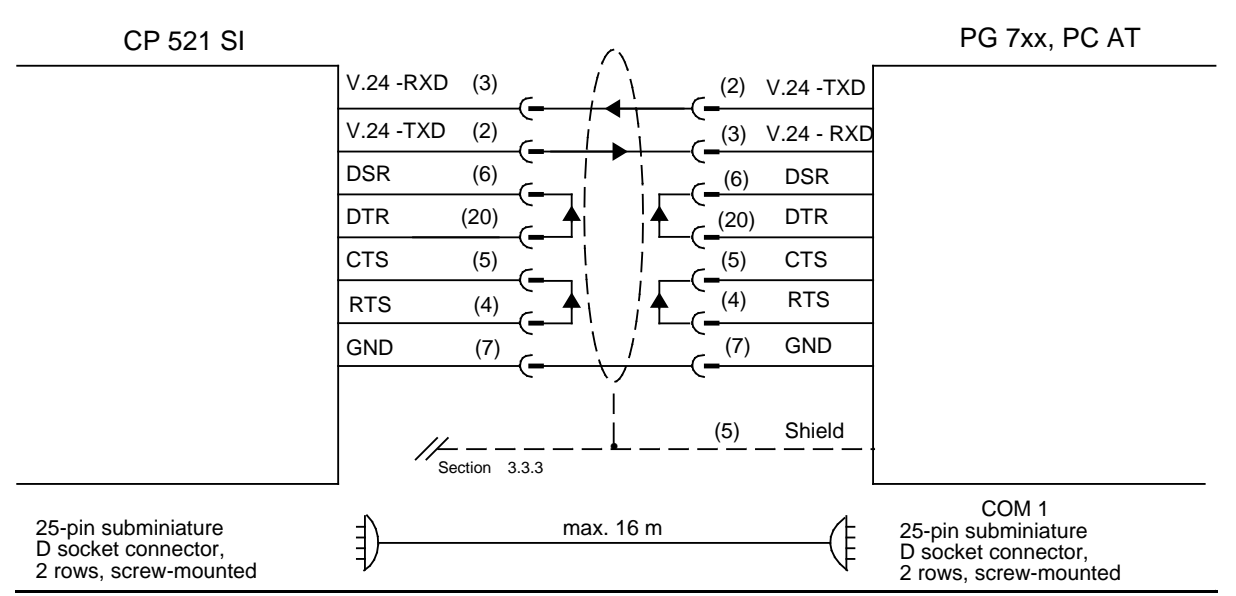

Figure D-8. Terminal Diagram CP 521 SI - COM 1 of a PG 7xx, PC AT (RS-232C/V.24 Interface)

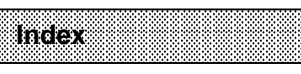

a a a a a a a a a a a a a a a a a a a a a a a a a a a a a a a a a a a a a a a a a a a a a a a a a a a a a a a a a a a a a a a a a a a a a a a a a a a a a a a a a a a a a a a a a a a a a a a a a a a a a a a a a

a a a a a a a a a a a a a a a a a a a a a a a a a a a a a a a a a a a a a a a a a a a a a a a a a a a a a a a a a a a a a a a a a a a a a a a a a a a a a a a a a a a a a a a a a a a a a a a a a a a a a a a a a

a

a a a a a a a a a a a a a a a a a a a a a a a a a a a a a a a a a a a a a a a a a a a a a a a a a a.

a a a a a a a a

a a a a a a a a

a a a a a a a a a a a a a a a a a a a a a a a a a

a a a a a a a a a a a a a a a a a a a a a a a a a a a a a a a a a a a a a a a a a a a a a a a a a a a a a a a a a a a a a a a a a a a a a a a a a a a a a a a a a a a a

a a a a a a a a a a a a a a a a a a a

a a a a a a a a a a a a a a a a a a a

a a a a a a a a a a a a a a a a a a a a a a a a a a a a a a a a a a a a a a a a a a a a a a a a a a a a a.

a <u></u> a a a a

a a a

a a

a a

a a

a a

a a a a a a

### **Index**

#### **A**

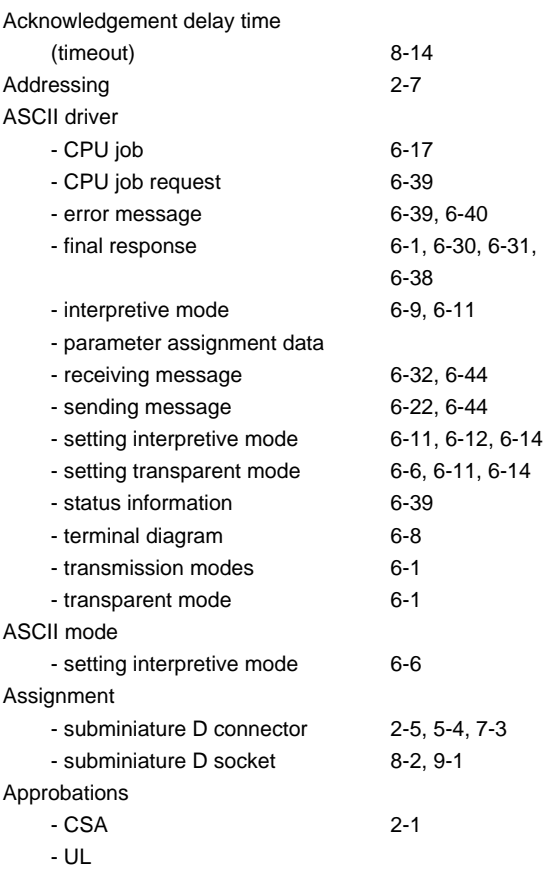

#### **B**

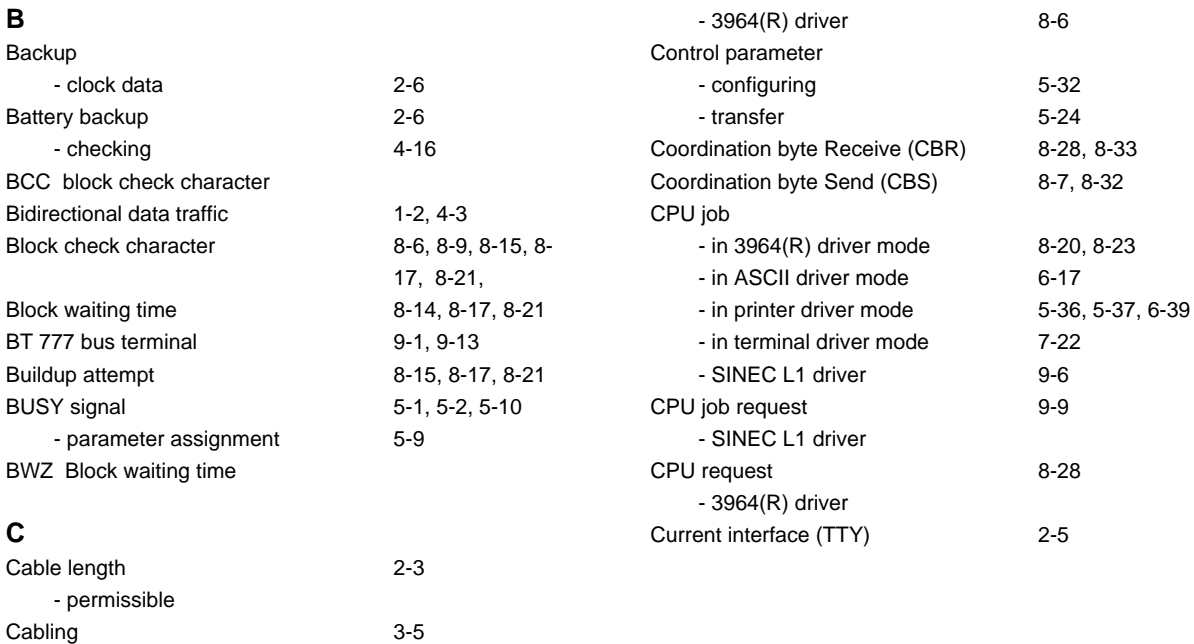

[6-19](#page-132-0)[, 8-7,](#page-224-0) [8-8](#page-225-0)[, 8-21](#page-238-0)

[2-4](#page-27-0)

CBR coordination byte Receive CBS coordination byte Send

Character conversion table

Character frame

Clock

Clock data - backup

Configuration data

Continuous form feed

CE marking [2-1](#page-24-0)

- configuring [5-16](#page-82-0) Character delay time [6-11](#page-124-1)[, 6-12](#page-125-0)[, 6-14](#page-127-1),

- 10-bit [4-6](#page-51-0) - 11-bit [4-7](#page-52-0)

- clock time/date error [4-12](#page-57-0) - hardware fault [4-16,](#page-61-0) [4-17](#page-62-0) - integral [2-6](#page-29-0) - setting [4-12f](#page-57-0) - test [4-17](#page-62-0) Clock correction factor [4-15,](#page-60-0) [4-16](#page-61-0) - configuring [5-16](#page-82-0)

- current [4-12](#page-57-0) - reading [4-14](#page-59-0)

- for entering message texts [5-12](#page-78-0) - for message text printout [5-12,](#page-78-0) [5-13](#page-79-0) - message text [5-22](#page-88-0)

- message text [5-15](#page-81-0) Control character [5-23](#page-89-0)

#### **D**

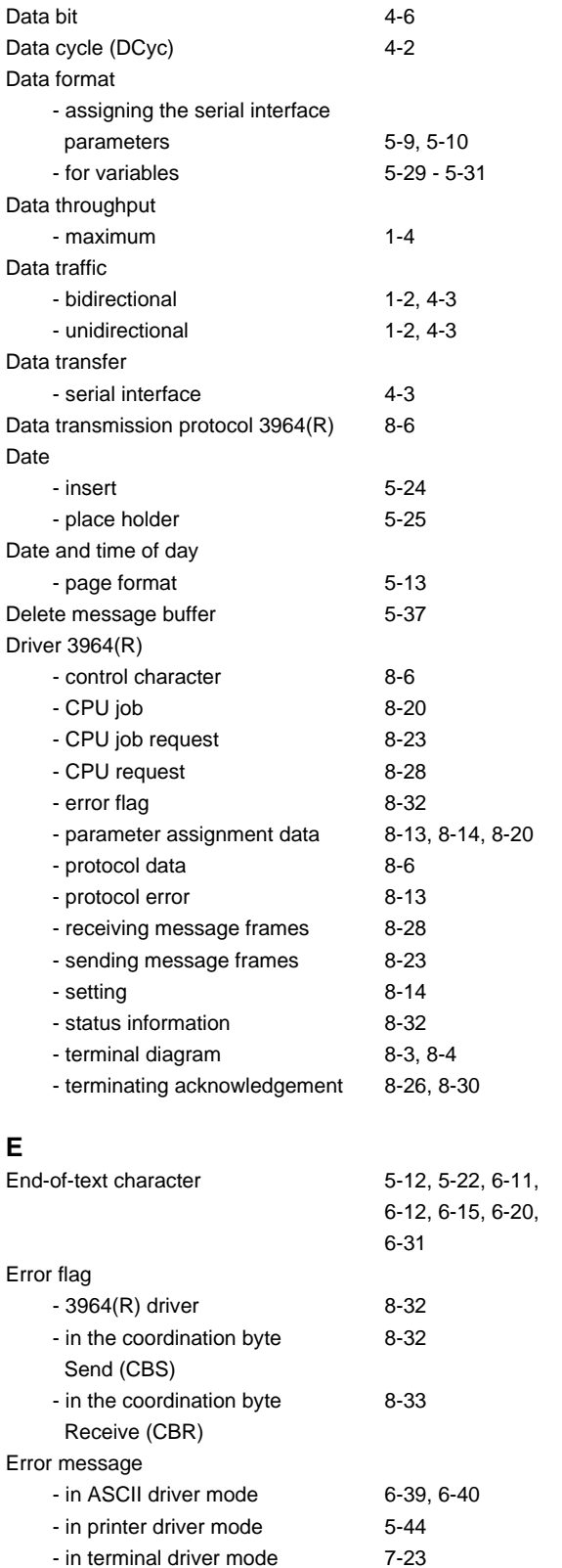

- status byte [4-9](#page-54-0)

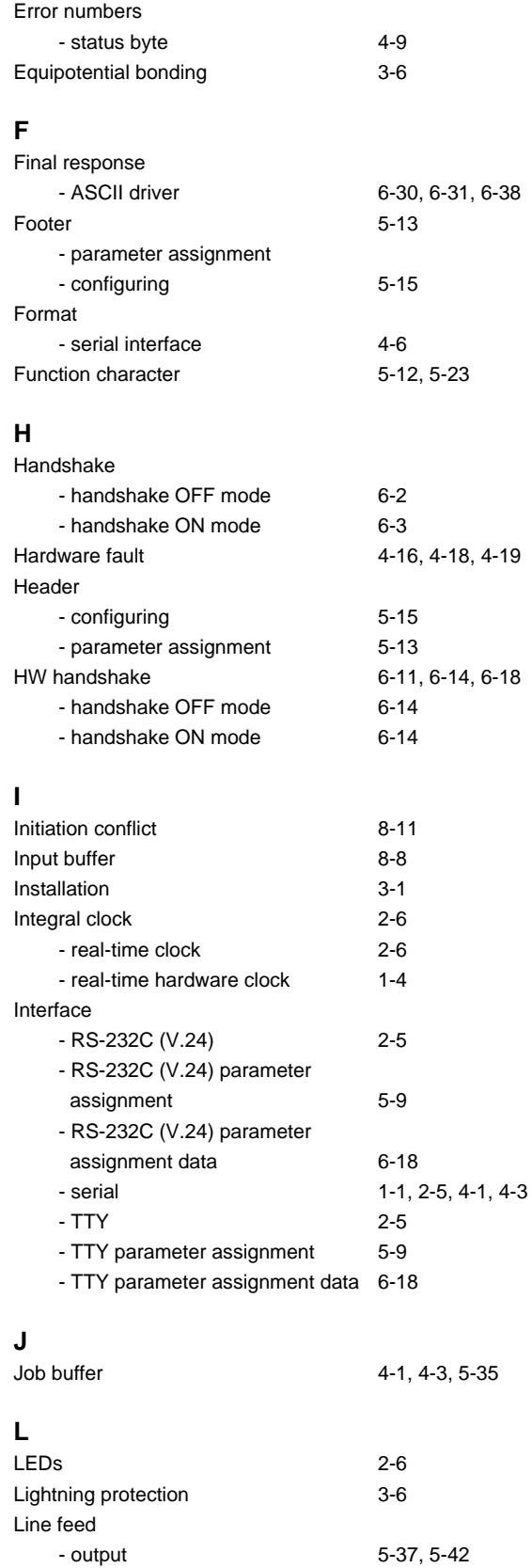

#### **M**

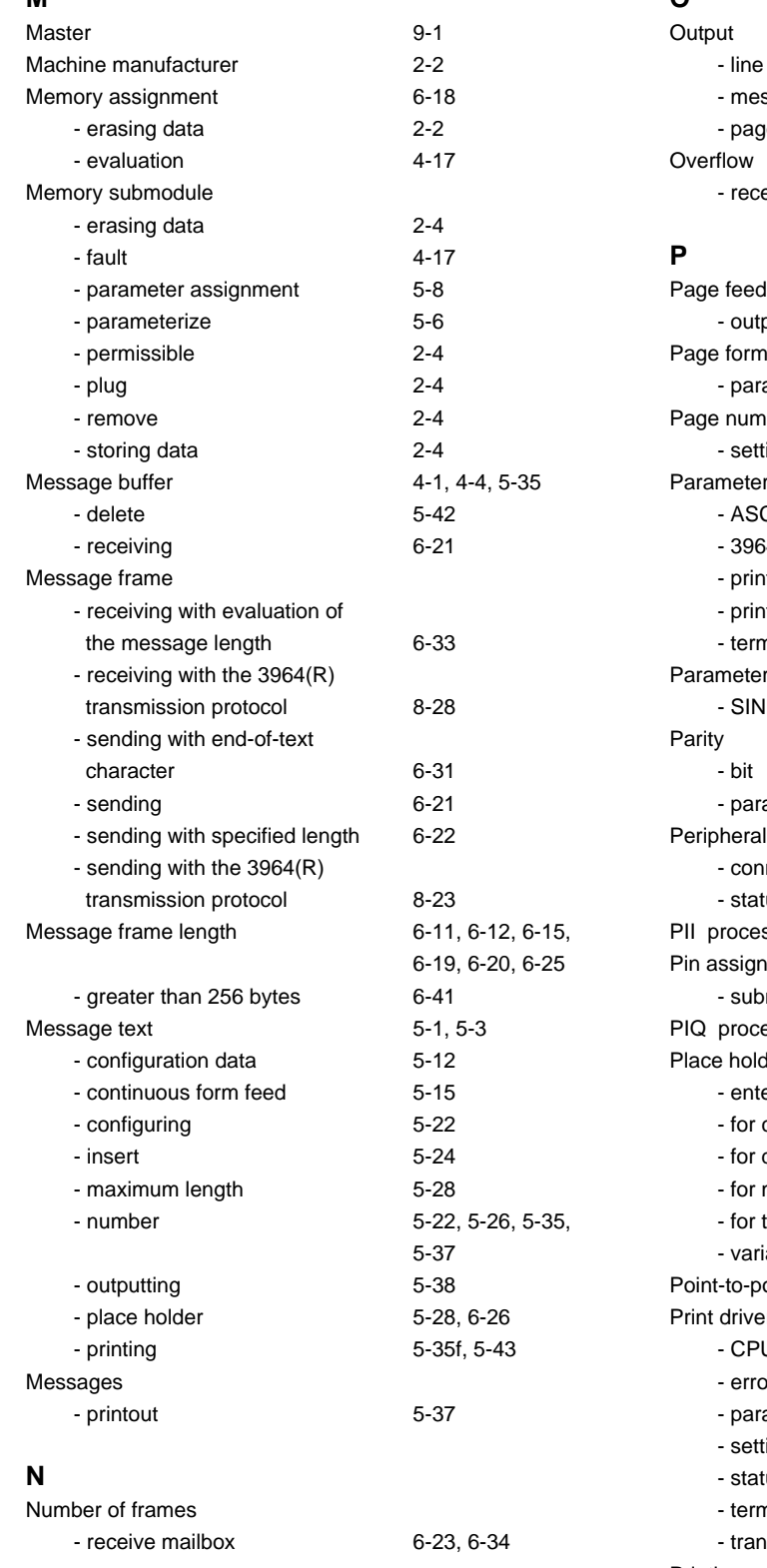

### **O**

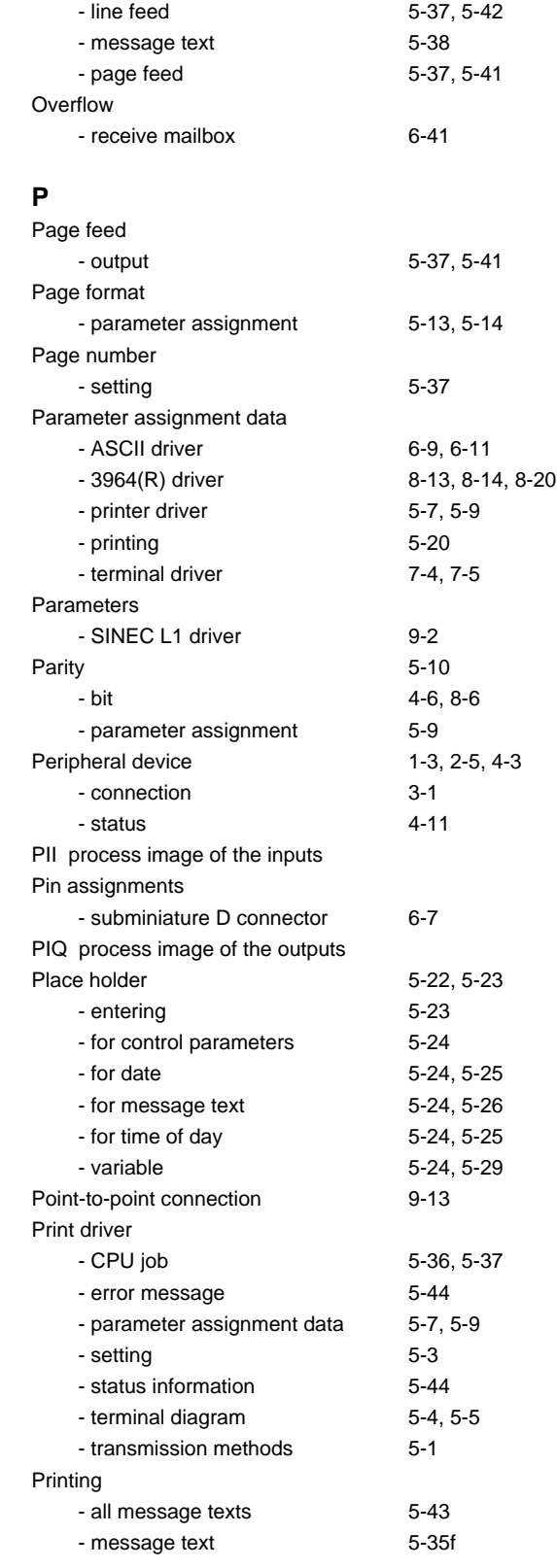

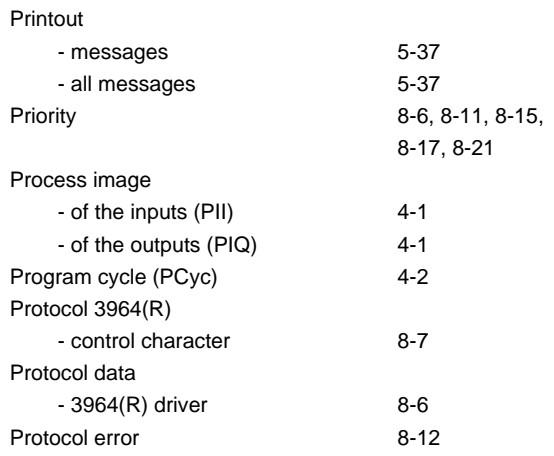

#### **Q**

QVZ acknowledgement delay time (timeout)

#### **R**

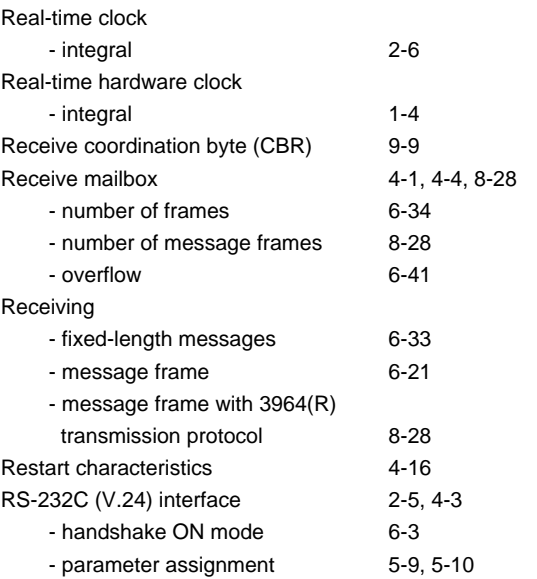

#### **S**

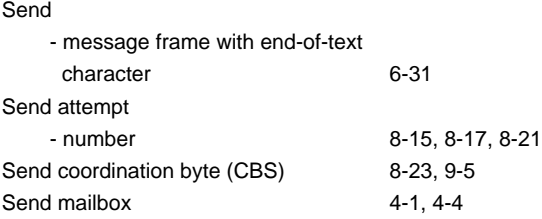

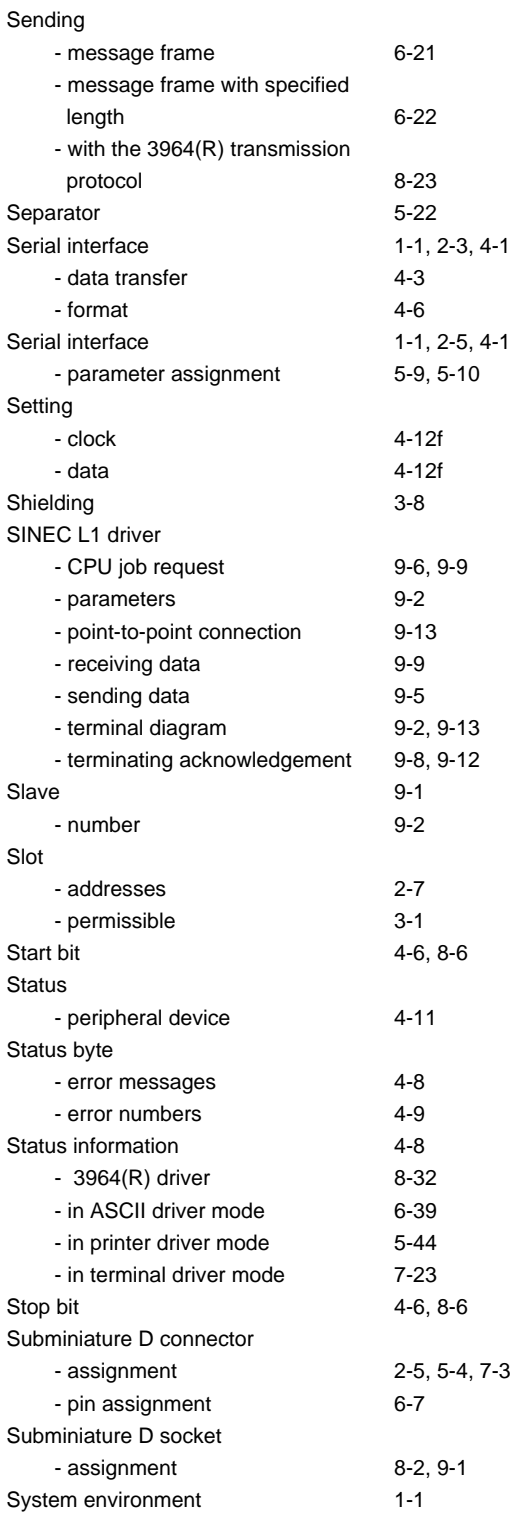

#### **T**

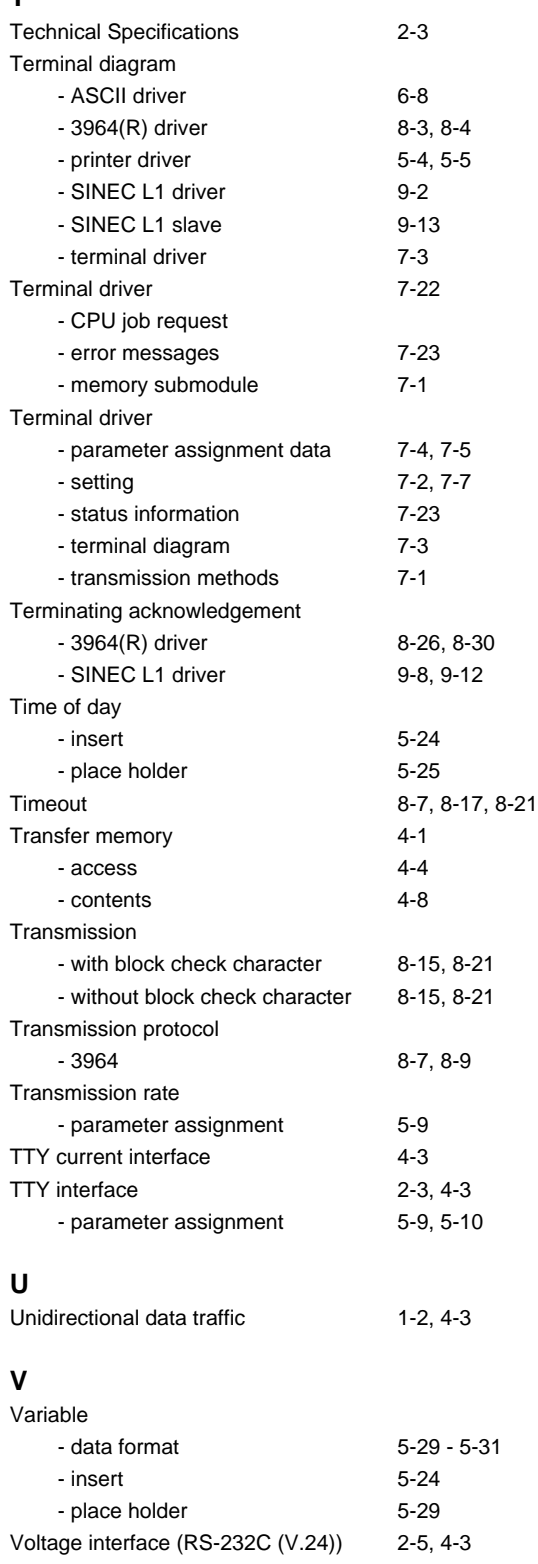

#### **W**

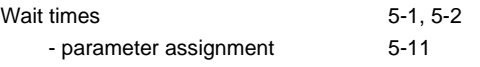

# **X**<br>**XON**

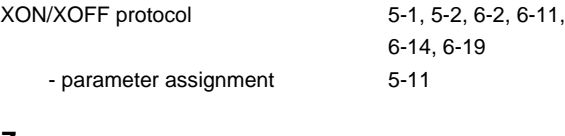

### **Z**

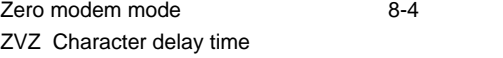

Siemens AG AUT E 148 Postfach 1963

D-92209 Amberg Federal Republic of Germany

From:

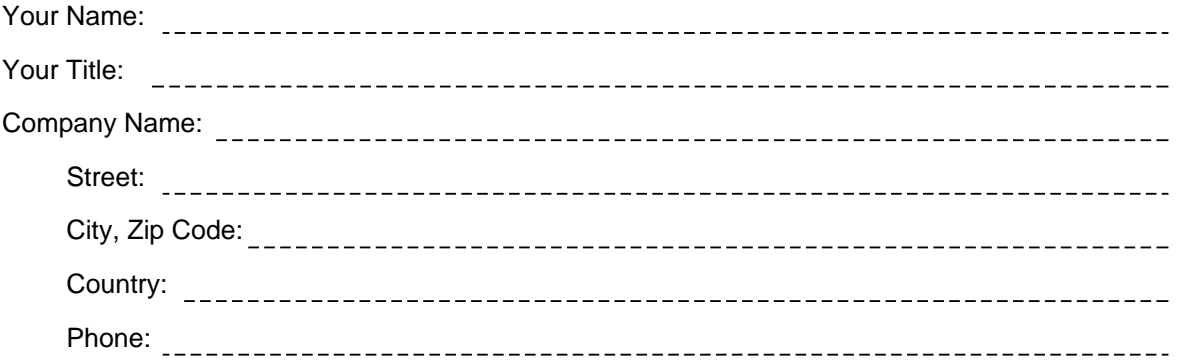

Please check any industry that applies to you:

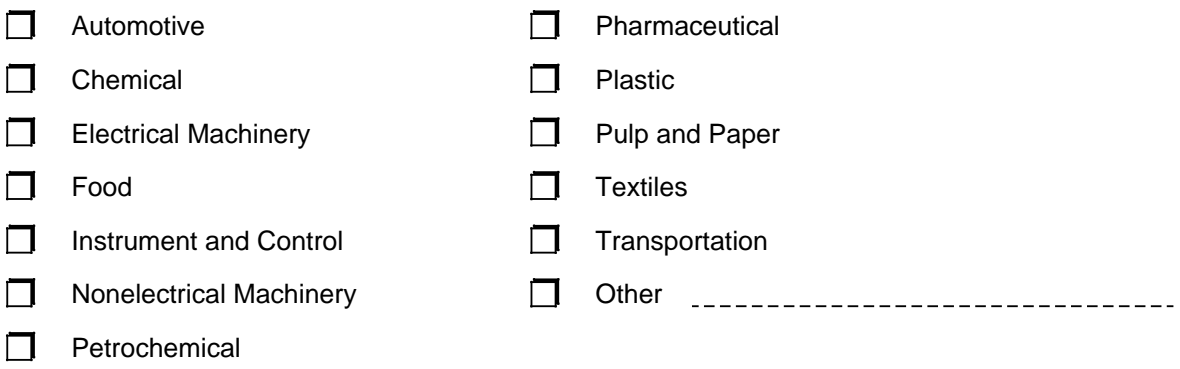
## Remarks Form

Your comments and recommendations will help us to improve the quality and usefulness of our publications. Please take the first available opportunity to fill out this questionnaire and return it to Siemens.

Title of Your Manual: Order No. of Your Manual: Edition:

Please give each of the following questions your own personal mark within the range from 1 (very good) to 5 (poor).

- 1. Do the contents meet your requirements?
- 2. Is the information you need easy to find?
- 3. Is the text easy to understand?
- 4. Does the level of technical detail meet your requirements?
- 5. Please rate the quality of the graphics/tables:

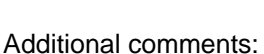

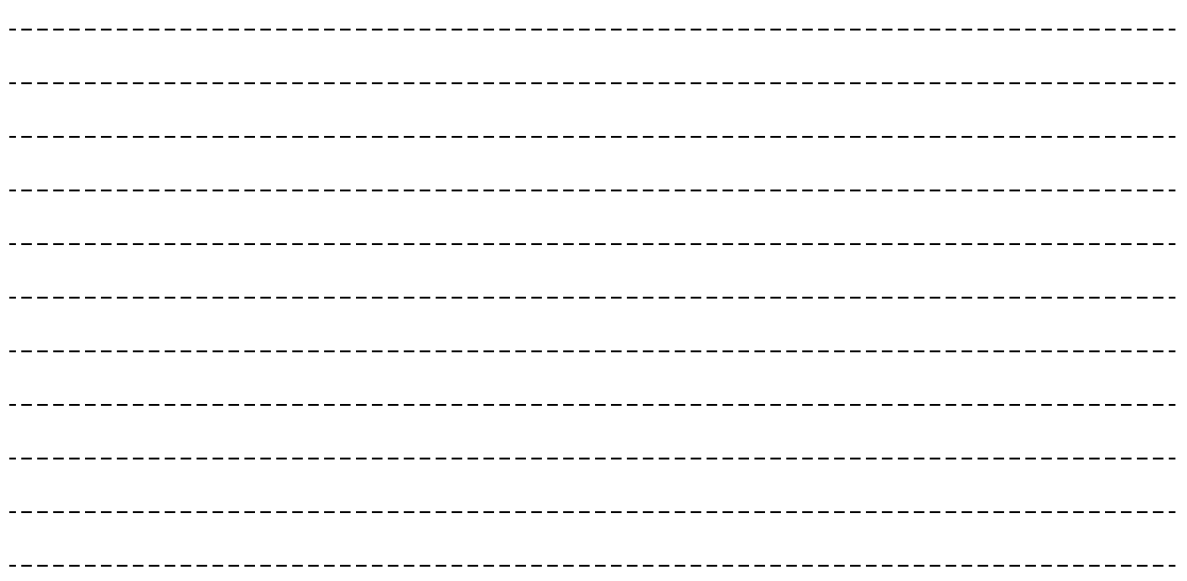